# **Oracle® Application Server Reports Services**

Publishing Reports to the Web 10*g* Release 2 (10.1.2) **B14048-01** 

July 2005

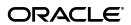

Oracle Application Server Reports Services Publishing Reports to the Web, 10g Release 2 (10.1.2)

B14048-01

Copyright © 2003, 2005, Oracle. All rights reserved.

Primary Author: Ingrid Snedecor Contributing Author: Panna Hegde

Contributors: Ellen Gravina, Vinayak Hegde, Rohit Marwaha, Ratheesh Pai, Vinodkumar Pandurangan, Rajesh Ramachandran, Vishal Sharma, Navneet Singh, Puvanenthiran Subbaraj, Philipp Weckerle, Pravin Prabhakar

The Programs (which include both the software and documentation) contain proprietary information; they are provided under a license agreement containing restrictions on use and disclosure and are also protected by copyright, patent, and other intellectual and industrial property laws. Reverse engineering, disassembly, or decompilation of the Programs, except to the extent required to obtain interoperability with other independently created software or as specified by law, is prohibited.

The information contained in this document is subject to change without notice. If you find any problems in the documentation, please report them to us in writing. This document is not warranted to be error-free. Except as may be expressly permitted in your license agreement for these Programs, no part of these Programs may be reproduced or transmitted in any form or by any means, electronic or mechanical, for any purpose.

If the Programs are delivered to the United States Government or anyone licensing or using the Programs on behalf of the United States Government, the following notice is applicable:

U.S. GOVERNMENT RIGHTS Programs, software, databases, and related documentation and technical data delivered to U.S. Government customers are "commercial computer software" or "commercial technical data" pursuant to the applicable Federal Acquisition Regulation and agency-specific supplemental regulations. As such, use, duplication, disclosure, modification, and adaptation of the Programs, including documentation and technical data, shall be subject to the licensing restrictions set forth in the applicable Oracle license agreement, and, to the extent applicable, the additional rights set forth in FAR 52.227-19, Commercial Computer Software—Restricted Rights (June 1987). Oracle Corporation, 500 Oracle Parkway, Redwood City, CA 94065

The Programs are not intended for use in any nuclear, aviation, mass transit, medical, or other inherently dangerous applications. It shall be the licensee's responsibility to take all appropriate fail-safe, backup, redundancy and other measures to ensure the safe use of such applications if the Programs are used for such purposes, and we disclaim liability for any damages caused by such use of the Programs.

Oracle, JD Edwards, PeopleSoft, and Retek are registered trademarks of Oracle Corporation and/or its affiliates. Other names may be trademarks of their respective owners.

The Programs may provide links to Web sites and access to content, products, and services from third parties. Oracle is not responsible for the availability of, or any content provided on, third-party Web sites. You bear all risks associated with the use of such content. If you choose to purchase any products or services from a third party, the relationship is directly between you and the third party. Oracle is not responsible for: (a) the quality of third-party products or services; or (b) fulfilling any of the terms of the agreement with the third party, including delivery of products or services and warranty obligations related to purchased products or services. Oracle is not responsible for any loss or damage of any sort that you may incur from dealing with any third party.

# Contents

| Pr | eface   |                                                                                                    | xxii  |
|----|---------|----------------------------------------------------------------------------------------------------|-------|
|    | Audier  | nce                                                                                                    | xxiii |
|    | Docum   | nentation Accessibility                                                                                  | xxiii |
|    | Related | d Documentation                                                                                          | xxiv  |
|    | Conve   | ntions                                                                                                   | xxiv  |
| Pa | rt I P  | reparing Your Environment                                                                                |       |
| 1  | Unde    | rstanding the OracleAS Reports Services Architecture                                                     |       |
|    | 1.1     | Overview of OracleAS Reports Services                                                                    | 1-1   |
|    | 1.2     | OracleAS Reports Services Components                                                                     | 1-3   |
|    | 1.3     | OracleAS Reports Services Runtime Process                                                                | 1-5   |
|    | 1.4     | OracleAS Reports Services Communication Architecture                                                     | 1-7   |
|    | 1.4.1   | Server Discovery Using the Broadcast Mechanism                                                           | 1-7   |
|    | 1.4.1.1 | Server Discovery Within a Subnet                                                                         | 1-8   |
|    | 1.4.1.2 | Server Discovery Across Subnets                                                                          | 1-9   |
|    | 1.4.2   | Server Discovery Using the COS Naming Service                                                            | 1-10  |
|    | 1.5     | Setting Up Your System                                                                                   | 1-11  |
|    | 1.5.1   | Choosing the Types of Requests You Will Service                                                          | 1-11  |
|    | 1.5.2   | Choosing Reports Servlet, JSP, Web Services, or CGI                                                      | 1-12  |
|    | 1.5.3   | Choosing Single or Multiple-Machine Configurations                                                       | 1-12  |
|    | 1.5.4   | 0 0                                                                                                    | 1-13  |
|    | 1.5.4.1 |                                                                                                    | 1-13  |
|    | 1.5.4.2 | Maintaining Infrastructure Dependencies                                                                  | 1-15  |
| 2  | Starti  | ng and Stopping OracleAS Reports Services                                                                |       |
|    | 2.1     | Starting and Stopping the Reports Server                                                                 | 2-1   |
|    | 2.1.1   | Starting, Stopping, and Restarting Reports Servers from Oracle Enterprise Manage 10g                     | 2-2   |
|    | 2.1.2   | Starting, Stopping, and Restarting Reports Servers from the Oracle Process Manag and Notification Server |       |
|    | 2.1.3   | Alternative Methods of Starting and Stopping the Reports Server                                          | 2-3   |
|    | 2.1.3.1 | Starting the In-process Server (Windows and UNIX)                                                        | 2-3   |
|    | 2.1.3.2 | Starting the Reports Server from a Command Line (Windows and UNIX)                                       | 2-4   |
|    | 2.1.3.3 | Stopping the Reports Server                                                                              | 2-4   |

|   | 2.2     | Starting and Stopping the Oracle Reports Bridge                                                                   | 2-6  |
|---|---------|----------------------------------------------------------------------------------------------------|------|
|   | 2.2.1   | Starting, Stopping, and Restarting the Oracle Reports Bridge from the Oracle Proc Manager and Notification Server |      |
|   | 2.2.2   | Starting and Stopping the Oracle Reports Bridge from the Command Line                                             | 2-7  |
|   | 2.3     | Starting and Stopping the Naming Service                                                                          | 2-8  |
|   | 2.4     | Verifying that the Oracle HTTP Server Is Running                                                                  | 2-8  |
|   | 2.5     | Verifying that the Reports Servlet and Server Are Running                                                         | 2-8  |
| 3 | Confi   | guring OracleAS Reports Services                                                                                  |      |
|   | 3.1     | OracleAS Reports Services Configuration Files                                                                     |      |
|   | 3.2     | Configuring Reports Server                                                                                        |      |
|   | 3.2.1   | Reports Server Configuration Elements (rwserverconf.dtd)                                                          |      |
|   | 3.2.1.1 |                                                                                                    |      |
|   | 3.2.1.2 | 1                                                                                                    |      |
|   | 3.2.1.3 |                                                                                                    |      |
|   | 3.2.1.4 | engine                                                                                                    | 3-10 |
|   | 3.2.1.5 | security                                                                                                    | 3-14 |
|   | 3.2.1.6 | oidconnection                                                                                                    | 3-16 |
|   | 3.2.1.7 | destination                                                                                                    | 3-16 |
|   | 3.2.1.8 | networkConfig                                                                                                    | 3-18 |
|   | 3.2.1.9 | 9 job                                                                                                    | 3-19 |
|   | 3.2.1.1 | 0 notification                                                                                                    | 3-19 |
|   | 3.2.1.1 | 1 log                                                                                                    | 3-21 |
|   | 3.2.1.1 | 2 jobStatusRepository                                                                                             | 3-21 |
|   | 3.2.1.1 | 3 trace                                                                                                    | 3-22 |
|   | 3.2.1.1 | 4 connection                                                                                                    | 3-25 |
|   | 3.2.1.1 | 5 ORBPorts                                                                                                    | 3-26 |
|   | 3.2.1.1 | 6 queue                                                                                                    | 3-27 |
|   | 3.2.1.1 | 7 persistFile                                                                                                    | 3-28 |
|   | 3.2.1.1 | 8 jobRecovery                                                                                                    | 3-29 |
|   | 3.2.1.1 | 9 identifier                                                                                                    | 3-30 |
|   | 3.2.1.2 | 20 pluginParam                                                                                                    | 3-31 |
|   | 3.2.1.2 | environment                                                                                                    | 3-32 |
|   | 3.2.2   | Dynamic Environment Switching                                                                                     | 3-33 |
|   | 3.2.2.1 | Examples                                                                                                    | 3-33 |
|   | 3.2.2.2 | Usage Notes                                                                                                    | 3-35 |
|   | 3.2.3   | Connecting to OracleAS Portal                                                                                     | 3-37 |
|   | 3.3     | Configuring the Reports Server Discovery Mechanism                                                                | 3-37 |
|   | 3.3.1   | Network Configuration Elements (rwnetworkconf.dtd)                                                                | 3-38 |
|   | 3.3.1.1 |                                                                                                    | 3-39 |
|   | 3.3.1.2 | •                                                                                                    | 3-39 |
|   | 3.3.1.3 |                                                                                                    | 3-40 |
|   | 3.3.2   | Bridge Configuration Elements (bridgeconf.dtd)                                                                    | 3-41 |
|   | 3.3.2.1 |                                                                                                    | 3-42 |
|   | 3.3.2.2 | <u> </u>                                                                                                    | 3-43 |
|   | 3.3.2.3 | O .                                                                                                    | 3-43 |
|   | 3324    |                                                                                                    | 3-43 |

|   | 3.3.2.5  | remoteBridge                                                                       | 3-44         |
|---|----------|------------------------------------------------------------------------------------|--------------|
|   | 3.3.2.6  | trace                                                                              | 3-45         |
|   | 3.4      | Configuring Reports Servlet                                                        | 3-45         |
|   | 3.4.1    | Specifying the Location of the Key Map File                                        | 3-47         |
|   | 3.4.2    | Reloading the Key Map File                                                         | 3-48         |
|   | 3.4.3    | Hiding Web Command Output                                                          | 3-48         |
|   | 3.4.4    | Selecting Login Dialog Boxes                                                       | 3-49         |
|   | 3.4.5    | Setting Up Trace Options for Reports Servlet and JSPs                              | 3-50         |
|   | 3.4.6    | Specifying the rwservlet Character Encoding to Decode Reports Parameters           | 3-50         |
|   | 3.4.7    | Disallowing HTML Code Specified in the URL from Being Executed in a Browser        |              |
|   | 3.4.8    | Specifying the Pool Size for Concurrent Connections to rwservlet                   | 3-51<br>3-51 |
|   | 3.4.9    | Customizing the Appearance of Server Error Messages                                | 3-52         |
|   | 3.4.10   | Specifying an In-process Server                                                    | 3-52         |
|   | 3.4.11   | Identifying the In-process Server                                                  |              |
|   | 3.4.12   | Pointing to Dynamically Generated Images                                           | 3-53         |
|   | 3.4.13   | Setting Expiration for Database and System Authentication Cookies                  | 3-53         |
|   | 3.4.14   | Setting an Encryption Key for the Database and System Authentication Cookies.      | 3-53         |
|   | 3.4.15   | Adding Formatting to Diagnostic and Debugging Output                               | 3-54         |
|   | 3.4.16   | Defining the rwservlet Help File                                                   | 3-54         |
|   | 3.4.17   | Specifying the Use of OracleAS Single Sign-On                                      | 3-54         |
|   | 3.4.18   | Specifying the Network Configuration File                                          | 3-54         |
|   | 3.4.19   | Migrating OracleAS Forms Services Applications that Include a Reports Server C.    |              |
|   | 3.4.20   | Specifying an Alternate Reports Servlet Configuration File                         |              |
|   | 3.5      | Configuring the URL Engine                                                         | 3-56         |
|   | 3.6      | Entering Proxy Information                                                         | 3-57         |
|   | 3.7      | Configuring Reports Server with the Oracle Process Manager and Notification Server | and          |
|   |          | Oracle Enterprise Manager 10g                                                      | 3-57         |
|   | 3.7.1    | opmn.xml                                                                           | 3-58         |
|   | 3.7.1.1  | Process Module                                                                     | 3-58         |
|   | 3.7.1.2  | Standalone Reports Server Specification                                            | 3-58         |
|   | 3.7.1.3  | In-process Reports Server Specification                                            | 3-61         |
|   | 3.7.1.4  | Oracle Reports Bridge Specification                                                | 3-62         |
|   | 3.8      | Configuring Oracle Reports to Communicate with Oracle Workflow                     | 3-63         |
|   | 3.9      | Optimizing the Deployment of Reports                                               | 3-63         |
|   | 3.10     | Removing DISPLAY and Printer Dependencies on UNIX                                  | 3-65         |
|   | 3.10.1   | ScreenPrinter                                                                      | 3-65         |
|   | 3.10.2   | Advanced Imaging Support                                                           | 3-66         |
| 4 | Manag    | ging Fonts in Oracle Reports                                                       |              |
|   | 4.1      | Using Fonts                                                                        | 4-1          |
|   | 4.1.1    | Fonts in Reports Builder                                                           | 4-1          |
|   | 4.1.2    | Fonts in Report Output                                                             | 4-2          |
|   | 4.1.2.1  | Font lookup                                                                        | 4-2          |
|   | 4.1.2.1. | 1 0                                                                                |              |
|   | 4.1.3    | Fonts in the User Interface                                                        | 4-5          |
|   |          |                                                                                    |              |

|   | 4.2            | Adding Fonts                                           | 4-6  |
|---|----------------|--------------------------------------------------------|------|
|   | 4.2.1          | Adding Fonts to Reports Builder                        | 4-6  |
|   | 4.2.2          | Adding New Fonts for Report Output                     | 4-7  |
|   | 4.2.2.1        | Adding fonts on UNIX                                   | 4-7  |
|   | 4.2.2.2        | Adding fonts on Windows                                | 4-8  |
|   | 4.3            | Font Configuration Files                               | 4-9  |
|   | 4.3.1          | File Searching                                         | 4-11 |
|   | 4.4            | Font Aliasing                                          | 4-12 |
|   | 4.4.1          | Specifying Aliasing Information                        | 4-12 |
|   | 4.4.2          | Font Aliasing Mechanism                                | 4-14 |
|   | 4.4.3          | Font Alias File Sections                               | 4-14 |
|   | 4.4.4          | Font Aliasing File Verification                        | 4-16 |
|   | 4.5            | Troubleshooting Font Issues                            | 4-16 |
|   | 4.6            | Font Types                                             | 4-22 |
|   | 4.6.1          | Character Sets                                         | 4-23 |
|   | 4.6.2          | Unicode                                                | 4-23 |
|   | 4.6.3          | Type1 Fonts                                            | 4-23 |
|   | 4.6.4          | TrueType Fonts                                         | 4-24 |
|   | 4.6.5          | TrueType Collection                                    | 4-25 |
|   | 4.6.6          | Barcode Fonts                                          | 4-25 |
|   | 4.6.7          | CID Fonts                                              | 4-25 |
| 5 | Printir<br>5.1 | ng on UNIX with Oracle Reports  UNIX Printing Overview |      |
|   | 5.1.1          | General Printing Mechanism                             |      |
|   | 5.1.2          | Oracle Reports Printing Mechanism on UNIX and Windows  |      |
|   | 5.1.3          | Printing Support                                       |      |
|   | 5.2            | Setting Up a Printer on UNIX                           |      |
|   | 5.2.1          | Installing a Printer on UNIX                           |      |
|   | 5.2.2          | Verifying the Printer Setup for Oracle Reports         |      |
|   | 5.3            | Configuring the Printing Environment                   |      |
|   | 5.3.1          | Editing uiprint.txt File                               |      |
|   | 5.3.2          | Environment Variables                                  |      |
|   | 5.3.3          | Print Property Dialog Boxes                            |      |
|   | 5.3.3.1        | Page Setup dialog box                                  |      |
|   | 5.3.3.2        | Print Job dialog box                                   |      |
|   | 5.4            | Printer-Related Files                                  |      |
|   | 5.4.1          | Overview of Files                                      |      |
|   | 5.4.2          | PPD Files                                              |      |
|   | 5.4.2.1        | Local customization of PPD files                       |      |
|   | 5.4.3          | HPD Files                                              |      |
|   | 5.4.4          | Font Metrics Files                                     | 5-10 |
|   | 5.4.4.1        | AFM files                                              | 5-10 |
|   | 5.4.4.2        | TFM files                                              | 5-11 |
|   | 5.4.5          | uifont.ali                                             | 5-11 |
|   | 5.4.6          | uiprint.txt                                            |      |
|   | 5.4.7          | Editing the Printer-Related Files                      | 5-12 |

|   | 5.4.7.1      | Editing PPD files                                              | 5-12 |
|---|--------------|----------------------------------------------------------------|------|
|   | 5.4.7.1.     | .1 Changing the default paper size                             | 5-12 |
|   | 5.4.7.1.     | .2 Changing the printer margin settings                        | 5-12 |
|   | 5.4.7.1.     | .3 Adding a new font entry to PPD files                        | 5-14 |
|   | 5.4.7.1.     | .4 Overriding the printer tray setting                         | 5-14 |
|   | 5.4.7.2      | Editing HPD files for PCL printing                             | 5-15 |
|   | 5.4.7.2.     | .1 Changing the paper size                                     | 5-15 |
|   | 5.4.7.2.     | .2 Adding a new font entry                                     | 5-15 |
|   | 5.5          | Globalization Support                                          | 5-15 |
|   | 5.5.1        | Multibyte Character Set Printing                               | 5-15 |
|   | 5.5.2        | Overview of IX and PASTA                                       | 5-16 |
|   | 5.6          | Debugging Options                                              | 5-16 |
|   | 5.6.1        | DEBUG_SLFIND                                                   | 5-17 |
|   | 5.6.2        | TK_DEBUG_POSTSCRIPT                                            | 5-17 |
|   | 5.7          | Frequently Asked Questions                                     | 5-18 |
|   | 5.7.1        | Common Printing Error Messages                                 | 5-19 |
|   | 5.7.2        | PCL Printing Issues                                            | 5-22 |
|   | 5.7.3        | PostScript Printing Issues                                     | 5-22 |
|   | 5.7.4        | Font-Related Printing Issues                                   | 5-24 |
|   | 5.7.5        | Printed Output Issues                                          | 5-25 |
| 6 | Using<br>6.1 | PDF in Oracle Reports  PDF Features Included in Oracle Reports | 6-1  |
|   | 6.1.1        | Compression                                                    |      |
|   | 6.1.1.1      | Setup                                                          | 6-2  |
|   | 6.1.2        | Font-Related Features                                          | 6-2  |
|   | 6.1.2.1      | Font Aliasing                                                  | 6-2  |
|   | 6.1.2.1.     | .1 Setup                                                       | 6-4  |
|   | 6.1.2.1.     | .2 Troubleshooting                                             | 6-5  |
|   | 6.1.2.2      | Font Subsetting                                                | 6-5  |
|   | 6.1.2.2.     | .1 Setup                                                       | 6-5  |
|   | 6.1.2.2.     | .2 Backward Compatibility                                      | 6-8  |
|   | 6.1.2.2.     | .3 Troubleshooting                                             | 6-8  |
|   | 6.1.2.3      | Font Embedding                                                 | 6-9  |
|   | 6.1.2.3.     | 1                                                              |      |
|   | 6.1.2.3.     | · ·                                                            |      |
|   | 6.1.2.4      | Font Feature Summary                                           |      |
|   | 6.1.3        | Precedence of Execution                                        |      |
|   | 6.1.4        | Accessibility                                                  | 6-12 |
|   | 6.1.5        | Taxonomy                                                       | 6-13 |
|   | 6.1.6        | Graph Support                                                  |      |
|   | 6.2          | Resolving PDF Font Issues During Cross-Platform Deployment     |      |
|   | 6.2.1        | Designing and Deploying a Report on the Same Platform          |      |
|   | 6.2.2        | Designing and Deploying a Report on Different Platforms        |      |
|   | 6.2.2.1      | Generating a PDF Report Using Single Byte Fonts                |      |
|   | 6.2.2.2      | Generating a PDF Report Using Multibyte and Unicode Fonts      |      |
|   | 6.3          | Generating a Unicode PDF File                                  | 6-19 |

|   | 6.3.1   | Font Subsetting                                                   | 6-19  |
|---|---------|-------------------------------------------------------------------|-------|
|   | 6.4     | Generating a Bidirectional (BiDi) PDF File                        | 6-19  |
|   | 6.4.1   | Font Subsetting                                                   | 6-20  |
|   | 6.5     | Generating a Multibyte PDF File                                   | 6-20  |
|   | 6.5.1   | Font Aliasing                                                     | 6-20  |
|   | 6.5.2   | Font Subsetting                                                   | 6-21  |
|   | 6.6     | Generating a Barcode PDF File                                     | 6-21  |
|   | 6.6.1   | Font Embedding                                                    | 6-21  |
|   | 6.6.2   | Font Subsetting                                                   | 6-22  |
| 7 | Resol   | ving Cross-Platform Porting Issues                                |       |
|   | 7.1     | Overview of Cross-Platform Issues                                 | . 7-2 |
|   | 7.1.1   | Font Availability On Different Platforms                          | . 7-2 |
|   | 7.1.2   | Fixing Font-Related Issues                                        | . 7-3 |
|   | 7.2     | Generating HTMLCSS, RTF, or Web Output                            |       |
|   | 7.2.1   | Designing Your Report                                             | . 7-4 |
|   | 7.2.2   | Deploying Your Report                                             | . 7-4 |
|   | 7.2.2.1 | Troubleshooting Information                                       | . 7-6 |
|   | 7.2.3   | Frequently Asked Questions                                        | . 7-6 |
|   | 7.3     | Generating Single-Byte PDF Output                                 | . 7-8 |
|   | 7.3.1   | Designing Your Report                                             | . 7-9 |
|   | 7.3.2   | Deploying Your Report                                             | . 7-9 |
|   | 7.3.2.1 | Troubleshooting Information                                       | 7-12  |
|   | 7.3.3   | Frequently Asked Questions                                        | 7-12  |
|   | 7.4     | Generating Multibyte PDF Output                                   | 7-13  |
|   | 7.4.1   | Designing Your Report                                             | 7-13  |
|   | 7.4.2   | Deploying Your Report                                             | 7-14  |
|   | 7.4.2.1 | Troubleshooting Information                                       | 7-16  |
|   | 7.4.3   | Frequently Asked Questions                                        | 7-16  |
|   | 7.5     | Generating Unicode PDF Output                                     | 7-17  |
|   | 7.5.1   | Designing Your Report                                             | 7-17  |
|   | 7.5.2   | Deploying Your Report                                             | 7-18  |
|   | 7.5.2.1 | Troubleshooting Information                                       | 7-20  |
|   | 7.5.3   | Frequently Asked Questions                                        | 7-20  |
|   | 7.6     | Generating PostScript Output                                      | 7-21  |
|   | 7.6.1   | Designing Your Report                                             | 7-21  |
|   | 7.6.2   | Deploying Your Report                                             | 7-22  |
|   | 7.6.3   | Frequently Asked Questions                                        | 7-23  |
| 8 | Config  | guring Destinations for OracleAS Reports Services                 |       |
|   | 8.1     | Overview of Output Processing                                     | . 8-1 |
|   | 8.2     | Registering Destination Types with the Server                     | . 8-3 |
|   | 8.2.1   | Setting Up a Destination Section in the Server Configuration File | . 8-4 |
|   | 8.2.2   | Entering Valid Values for a Destination                           | . 8-4 |
|   | 8.2.2.1 | Destination destypes and classes                                  |       |
|   | 8.2.2.2 | Destination Property name/value Pairs                             | . 8-5 |
|   | 8.2.3   | Example Destination                                               | . 8-6 |

| 9  | Configu    | iring and using the JDBC PDS                             |      |
|----|------------|----------------------------------------------------------|------|
|    | 9.1 JI     | DBC Configuration File                                   | 9-1  |
|    | 9.1.1      | Verifying Pre-installed Driver Entries                   | 9-5  |
|    | 9.1.2      | Installing and Configuring Merant DataDirect Drivers     | 9-5  |
|    | 9.1.2.1    | Sybase Driver                                            | 9-6  |
|    | 9.1.2.2    | DB2 Driver                                               | 9-7  |
|    | 9.1.2.3    | SQL Server Driver                                        | 9-8  |
|    | 9.1.2.4    | Informix Driver                                          | 9-9  |
|    | 9.1.2.5    | Custom Driver                                            | 9-10 |
|    | 9.2 D      | Defining and Running a JDBC Query                        | 9-11 |
|    | 9.2.1      | Sample Connection Information                            | 9-14 |
|    | 9.3 R      | dunning a JDBC Report Using OracleAS Reports Services    | 9-16 |
|    | 9.4 T      | roubleshooting Information                               | 9-16 |
|    | 9.4.1      | Error Messages                                           | 9-17 |
|    | 9.4.2      | Trace Information                                        | 9-18 |
|    | 9.5 A      | Adding Your Own JDBC Driver                              | 9-21 |
|    | 9.5.1      | Configuring the jdbcpds.conf File                        | 9-21 |
|    | 9.5.2      | Installing the Driver's JAR Files                        | 9-21 |
| 10 | Securi     | ng OracleAS Reports Services                             |      |
|    | 10.1 A     | About OracleAS Reports Services Security                 | 10-1 |
|    | 10.1.1     | Resources Protected                                      |      |
|    | 10.1.1.1   | Application Security                                     | 10-1 |
|    | 10.1.1.2   | Resource Security                                        |      |
|    | 10.1.1.3   | Data Source Security                                     |      |
|    | 10.1.2     | Authorization and Access Enforcement                     |      |
|    | 10.1.2.1   | Handling Report Requests with OracleAS Single Sign-On    | 10-3 |
|    | 10.1.2.1.1 |                                                          |      |
|    | 10.1.2.2   | Handling Report Requests without OracleAS Single Sign-On |      |
|    | 10.1.2.2.1 |                                                          |      |
|    | 10.1.3     | Leveraging Oracle Identity Management Infrastructure     |      |
|    | 10.1.3.1   | OracleAS Single Sign-On                                  |      |
|    | 10.1.3.1.1 |                                                          |      |
|    |            | Configuring OracleAS Reports Services Security           |      |
|    | 10.2.1     | Configuring OracleAS Reports Services Security Options   |      |
|    | 10.2.1.1   | OracleAS Portal                                          |      |
|    | 10.2.1.2   | Security Interfaces                                      |      |
| 11 | Config     | uring and Administering OracleAS Single Sign-On          |      |
|    | _          | rerequisites                                             | 11-1 |
|    | 11.2 C     | Configuring Out-of-the-Box OracleAS Single Sign-On       | 11-2 |
|    | 11.3 A     | Administering OracleAS Single Sign-On                    | 11-3 |
|    | 11.3.1     | Enabling and Disabling OracleAS Single Sign-On           |      |
|    | 11.3.2     | Enabling and Disabling Reports Server Security           |      |
|    | 11.3.3     | Enabling and Disabling Data Source Security              |      |
|    | 11.3.3.1   | SSOCONN                                                  |      |
|    |            |                                                          |      |

|          | 11.3.3.1.1 | Oracle Database Example                                                  | 11-5     |
|----------|------------|--------------------------------------------------------------------------|----------|
|          | 11.3.3.1.2 | Oracle Express Example                                                   | 11-5     |
|          | 11.3.3.1.3 | JDBC Pluggable Data Source Example                                       | 11-5     |
|          | 11.3.3.2   | Populating the Oracle Internet Directory                                 | 11-6     |
|          | 11.3.3.2.1 | Oracle Delegated Administration Services                                 |          |
|          | 11.3.3.2.2 | · · · · · · · · · · · · · · · · · · ·                                    |          |
|          | 11.3.3.2.3 | Batch Loading                                                            | 11-8     |
|          | 11.3.3.2.4 | ů – – – – – – – – – – – – – – – – – – –                                  |          |
|          | 11.3.3.3   | Adding a New Resource Type                                               | 11-10    |
|          | 11.3.4     | Connecting to the Oracle Internet Directory                              |          |
|          | 11.3.4.1   | Choosing the Connecting Entity for the Oracle Internet Directory         |          |
|          | 11.3.4.2   | Choosing the Oracle Internet Directory Instance                          |          |
|          | 11.4 CI    | hoosing the Connecting Entity for the Oracle Internet Directory          |          |
|          | 11.5 O     | racleAS Forms Services Security Considerations                           | 11-14    |
|          |            | ·                                                                        |          |
| 12       | Deploy     | ing Reports in OracleAS Portal                                           |          |
|          | 12.1 Cı    | reating Reports Users and Named Groups                                   | 12-1     |
|          | 12.1.1     | Default Reports-Related Groups                                           |          |
|          | 12.1.1.1   | RW_BASIC_USER                                                            |          |
|          | 12.1.1.2   | RW_POWER_USER                                                            |          |
|          | 12.1.1.3   | RW_DEVELOPER                                                             |          |
|          | 12.1.1.4   | RW_ADMINISTRATOR                                                         |          |
|          | 12.1.2     | Creating Users and Groups                                                |          |
|          | 12.2 Re    | egistering Oracle Reports Components                                     |          |
|          | 12.2.1     | Registering a Reports Server                                             |          |
|          | 12.2.2     | Registering a Report                                                     |          |
|          | 12.2.3     | Registering a Printer                                                    |          |
|          | 12.2.4     | Creating an Availability Calendar                                        |          |
|          | 12.2.4.1   | Creating a Simple Availability Calendar                                  |          |
|          | 12.2.4.2   | Creating a Combined Availability Calendar                                |          |
|          | 12.2.5     | The Manage Portlet                                                       |          |
|          | 12.3 Pt    | ıblishing Your Report as a Portlet                                       | 12-21    |
|          | 12.3.1     | Creating a Provider for Your Reports                                     | 12-22    |
|          | 12.3.2     | Adding the Report Portlet to a Page                                      | 12-22    |
|          | 12.3.3     | Adding the Reports Component as an Item Link to a Page                   | 12-24    |
|          | 12.3.4     | Running Reports on OracleAS Portal as an Item Link on a Nondefault Insta | ıllation |
|          |            |                                                                          |          |
|          |            | oubleshooting Information                                                |          |
|          | 12.4.1     | Resolving Reports-Portal integration error when attempting OID Create Re |          |
|          |            |                                                                          | 12-26    |
| <b>.</b> |            | d'an Banasala la Ilia Oanna                                              |          |
| Par      | τιι Sen    | ding Requests to the Server                                              |          |
| 13       | Runnin     | g Report Requests                                                        |          |
| . •      |            |                                                                          | 40.4     |
|          |            | ne Reports URL Syntax                                                    |          |
|          | 13.1.1     | Servlet                                                                  | 13-1     |

|    | 13.1.2   | JSP                                                                                                    | 13-2    |
|----|----------|----------------------------------------------------------------------------------------------------|---------|
|    | 13.1.3   | CGI                                                                                                    | 13-3    |
|    | 13.2     | Report Request Methods                                                                                                    | 13-4    |
|    | 13.3     | Deploying Your Reports                                                                                                    | 13-5    |
|    | 13.3.1   | Deploying a Report with a Paper Layout                                                                                                    | 13-6    |
|    | 13.3.2   | Running a Report with a Paper Layout                                                                                                    | 13-6    |
|    | 13.3.3   | Deploying a JSP Report to the Web and to Paper                                                                                                    | 13-7    |
|    | 13.3.3.  | 1 Creating a New J2EE Application                                                                                                    | 13-7    |
|    | 13.3.3.  | 2 Deploying the J2EE Application Using OC4J                                                                                                    | 13-9    |
|    | 13.3.3.  | 2.1 Deploying the J2EE Application Using an Existing OC4J Instance                                                                                                    | 13-9    |
|    | 13.3.3.  | 2.2 Deploying the J2EE Application in a New OC4J Instance                                                                                                    | . 13-10 |
|    | 13.3.4   | Running a JSP-Based Web Report from a Browser                                                                                                    | . 13-11 |
|    | 13.3.5   | Running a JSP report with a Paper Layout                                                                                                    | . 13-12 |
|    | 13.3.6   | Running with the WE8MSWIN1252 Character Set on UNIX                                                                                                    | . 13-12 |
|    | 13.4     | Publishing a Report in OracleAS Portal                                                                                                    | . 13-12 |
|    | 13.5     | Specifying a Report Request from a Web Browser                                                                                                    | . 13-13 |
|    | 13.6     | Sending a Request to the URL Engine                                                                                                    | . 13-13 |
|    | 13.7     | Running Reports Through a Web Service                                                                                                    | . 13-13 |
|    | 13.8     | Running Reports from Oracle Workflow                                                                                                    | . 13-14 |
|    | 13.9     | Scheduling Reports to Run Automatically                                                                                                    | . 13-14 |
|    | 13.10    | Additional Parameters                                                                                                    | . 13-14 |
|    | 13.11    | Reusing Report Output from Cache                                                                                                    | . 13-15 |
|    | 13.11.1  | Usage Notes                                                                                                    | . 13-15 |
|    | 13.12    | Using a Key Map File                                                                                                    | . 13-15 |
|    | 13.12.1  | Enabling Key Mapping                                                                                                    | . 13-16 |
|    | 13.12.2  | Adding Key Mapping Entries to a Key Map File                                                                                                    | . 13-16 |
|    | 13.12.3  | B Using a Key with Everything but JSPs                                                                                                    | . 13-17 |
|    | 13.12.4  | Using a Key with a Report Run as a JSP                                                                                                    | . 13-17 |
| 14 | Usin     | g the Oracle Reports Web Service                                                                                                    |         |
|    | 14.1     | Overview                                                                                                    | 14-1    |
|    | 14.2     | Getting Started                                                                                                    |         |
|    | 14.2.1   | Invoking the RWWebService Servlet                                                                                                    |         |
|    | 14.2.2   | Viewing the WSDL                                                                                                    |         |
|    | 14.3     | Oracle Reports Web Service Operations                                                                                                    |         |
|    | 14.3.1   | getAPIVersion                                                                                                    |         |
|    | 14.3.2   | getServerInfo                                                                                                    |         |
|    | 14.3.3   | getJobInfogetJobInfo                                                                                                    |         |
|    | 14.3.4   | killJob                                                                                                    |         |
|    | 14.3.5   | runJob                                                                                                    |         |
|    | 14.4     | Installing and Using the Sample Proxy and Java Client                                                                                                    |         |
| 15 | Crea     | ting Advanced Distributions                                                                                                    |         |
|    | 15.1     | Distribution Overview                                                                                                    | 15-1    |
|    | 15.2     | Introduction to Distribution XML Files                                                                                                    |         |
|    | 15.2.1   | The distribution.dtd File                                                                                                    |         |
|    | . 5.2. 1 | The Gibilib Gibble of the comment of the comment of | 10 2    |

| 15.2.2     | Using Variables Within Attributes                        | 15-2  |
|------------|----------------------------------------------------------|-------|
| 15.3 Ele   | ments of a Distribution XML File                         | 15-3  |
| 15.3.1     | destinations                                             | 15-3  |
| 15.3.2     | foreach                                                  | 15-4  |
| 15.3.3     | mail                                                     | 15-5  |
| 15.3.4     | body                                                     | 15-7  |
| 15.3.5     | attach                                                   | 15-8  |
| 15.3.6     | include                                                  | 15-10 |
| 15.3.7     | file                                                     | 15-12 |
| 15.3.8     | printer                                                  | 15-13 |
| 15.3.9     | destype                                                  | 15-15 |
| 15.3.10    | property                                                 | 15-16 |
| 15.4 Dis   | tribution XML File Examples                              | 15-17 |
| 15.4.1     | foreach Examples                                         | 15-17 |
| 15.4.1.1   | Single E-Mail with Report Groups as Separate Attachments | 15-17 |
| 15.4.1.2   |                                                          | 15-18 |
| 15.4.1.3   | 1                                                        | 15-18 |
| 15.4.1.4   |                                                          | 15-18 |
| 15.4.1.5   | -                                                        | 15-19 |
| 15.4.1.5.1 | •                                                        | 15-19 |
| 15.4.1.5.2 |                                                          | 15-19 |
| 15.4.2     |                                                          | 15-19 |
| 15.4.2.1   | 1                                                        | 15-19 |
| 15.4.2.2   | ı ,                                                      | 15-19 |
| 15.4.2.3   | · · · · · · · · · · · · · · · · · · ·                    | 15-20 |
| 15.4.2.4   | •                                                        | 15-20 |
| 15.4.2.4.1 |                                                          | 15-20 |
| 15.4.2.4.2 |                                                          | 15-20 |
| 15.4.2.5   |                                                          | 15-20 |
| 15.4.2.6   | 1                                                        | 15-21 |
| 15.4.3     | O I                                                      | 15-21 |
| 15.4.3.1   | 1                                                        | 15-21 |
| 15.4.3.1.1 | 1                                                        | 15-21 |
| 15.4.3.1.2 |                                                          | 15-21 |
| 15.4.3.2   |                                                          | 15-22 |
| 15.4.3.3   | 1                                                        | 15-22 |
| 15.4.3.4   | 1                                                        | 15-22 |
| 15.4.4     | * *                                                      | 15-22 |
| 15.4.4.1   | 1                                                        | 15-22 |
| 15.4.4.1.1 | •                                                        | 15-22 |
| 15.4.4.1.2 |                                                          | 15-23 |
| 15.4.4.2   |                                                          | 15-23 |
| 15.4.4.2.1 | -                                                        | 15-23 |
| 15.4.4.2.2 |                                                          | 15-23 |
| 15.4.4.3   |                                                          | 15-23 |
| 15.4.4.3.1 | * *                                                      | 15-23 |
| 15.4.4.3.2 |                                                          | 15-23 |

|     | 15.4.4.4 | Print Combined Sections for Each Group Instance                 | . 15-23 |
|-----|----------|-----------------------------------------------------------------|---------|
|     | 15.4.4.4 | l.1 Windows                                                     | . 15-23 |
|     | 15.4.4.4 | l.2 UNIX                                                        | . 15-24 |
|     | 15.4.4.5 | Print Relevant Instance of a Report to Its Relevant Printer     | . 15-24 |
|     | 15.4.5   | destype Examples                                                | . 15-24 |
|     | 15.4.5.1 | OracleAS Portal Destination                                     | . 15-24 |
|     | 15.4.5.2 | PTP Destination                                                 | . 15-25 |
|     | 15.4.5.3 |                                                                 |         |
|     | 15.4.5.4 | Fax Destination                                                 | . 15-25 |
|     | 15.5     | Using a Distribution XML File at Runtime                        | . 15-26 |
|     | 15.6     | Limitations with Using Distribution                             | . 15-26 |
|     | 15.6.1   | OracleAS Portal Destination                                     | . 15-27 |
|     | 15.6.2   | XML Output                                                      | . 15-27 |
|     | 15.6.3   | Delimited and DelimitedData Output                              |         |
|     | 15.6.4   | Spreadsheet Output                                              | . 15-27 |
|     | 15.6.5   | Dynamic Format Values                                           | . 15-27 |
| 4.0 |          |                                                                 |         |
| 16  | Custo    | omizing Reports with XML                                        |         |
|     | 16.1     | Customization Overview                                          |         |
|     | 16.2     | Creating XML Customizations                                     |         |
|     | 16.2.1   | Required XML Tags                                               |         |
|     | 16.2.2   | Changing Styles                                                 |         |
|     | 16.2.3   | Changing a Format Mask                                          |         |
|     | 16.2.4   | Adding Formatting Exceptions                                    |         |
|     | 16.2.5   | Adding Program Units and Hyperlinks                             |         |
|     | 16.2.6   | Adding a New Query and Using the Result in a New Header Section |         |
|     | 16.2.7   | Encoding the URL                                                |         |
|     | 16.3     | Creating XML Data Models                                        | 16-7    |
|     | 16.3.1   | Creating Multiple Data Sources                                  | 16-8    |
|     | 16.3.2   | Linking Between Data Sources                                    | 16-8    |
|     | 16.3.3   | Creating Group Hierarchies Within Each Data Source              | 16-9    |
|     | 16.3.4   | Creating Cross-Product (Matrix) Groups                          | . 16-10 |
|     | 16.3.5   | Creating Formulas, Summaries, and Placeholders at Any Level     | . 16-11 |
|     | 16.3.6   | Creating Parameters                                             | . 16-11 |
|     | 16.4     | Using XML Files at Runtime                                      | . 16-12 |
|     | 16.4.1   | Applying an XML Report Definition at Runtime                    | . 16-13 |
|     | 16.4.1.1 | Applying One XML Report Definition                              | . 16-13 |
|     | 16.4.1.2 | Applying Multiple XML Report Definitions                        | . 16-14 |
|     | 16.4.1.3 | Applying an XML Report Definition in PL/SQL                     | . 16-14 |
|     | 16.4.1.3 | Applying an XML Definition Stored in a File                     | . 16-14 |
|     | 16.4.1.3 | Applying an XML Definition Stored in Memory                     | . 16-14 |
|     | 16.4.2   | Running an XML Report Definition by Itself                      | . 16-17 |
|     | 16.4.3   | Performing Batch Modifications                                  |         |
|     | 16.5     | Debugging XML Report Definitions                                |         |
|     | 16.5.1   | XML Parser Error Messages                                       | . 16-18 |
|     | 16.5.2   | Tracing Options                                                 | . 16-18 |
|     | 16.5.3   | rwbuilder                                                       | . 16-18 |

|    | 16.5.4         | Writing XML to a File for Debugging                             | 16-19  |
|----|----------------|-----------------------------------------------------------------|--------|
| 17 | Usin           | g Event-Driven Publishing                                       |        |
|    | 17.1           | The Event-Driven Publishing API                                 | . 17-1 |
|    | 17.1.1         | Elements of the API                                             |        |
|    | 17.1.2         | Creating and Manipulating a Parameter List                      |        |
|    | 17.1.2.        |                                                                 |        |
|    | 17.1.2.        | 2 Remove_Parameter                                              | . 17-3 |
|    | 17.1.2.        | 3 Clear_Parameter_List                                          | . 17-3 |
|    | 17.1.3         | Including non-ASCII Characters in Parameter Names and Values    | . 17-3 |
|    | 17.1.4         | Submitting a Job                                                | . 17-3 |
|    | 17.1.5         | Checking for Status                                             | . 17-4 |
|    | 17.1.6         | Using the Servers' Status Record                                | . 17-5 |
|    | 17.2           | Debugging Applications that Use the Event-Driven Publishing API | . 17-6 |
|    | 17.3           | Invoking a Report from a Database Event                         | . 17-6 |
|    | 17.4           | Integrating with Oracle Advanced Queuing                        | . 17-7 |
|    | 17.4.1         | Creating a Queue That Holds Messages of Type SRW_PARAMLIST      | . 17-8 |
|    | 17.4.2         | Creating the Enqueuing Procedure                                | . 17-8 |
|    | 17.4.3         | Creating the Dequeuing Procedure                                | . 17-9 |
| 18 | -              | ementing Globalization and Bidirectional Support                | 10.1   |
|    | 18.1<br>18.1.1 | Globalization Support Architecture                              |        |
|    | 18.1.2         | Language-Independent Functions<br>Language-Dependent Data       |        |
|    | 18.2           | Globalization Support Environment Variables                     |        |
|    | 18.2.1         | NLS_LANG Environment Variable                                   |        |
|    | 18.2.1.        |                                                                 |        |
|    | 18.2.1.        | č                                                               |        |
|    | 18.2.1.        |                                                                 |        |
|    | 18.2.1.        |                                                                 |        |
|    | 18.2.1.        |                                                                 |        |
|    | 18.2.1.        | e e e e e e e e e e e e e e e e e e e                           |        |
|    | 18.2.1.        | O .                                                             |        |
|    | 18.2.2         | DEVELOPER_NLS_LANG and USER_NLS_LANG Environment Variables      |        |
|    | 18.3           | Specifying a Character Set in a JSP or XML File                 | . 18-6 |
|    | 18.4           | Bidirectional Support                                           | . 18-9 |
|    | 18.5           | Unicode                                                         | . 18-9 |
|    | 18.5.1         | Unicode Support                                                 | 18-10  |
|    | 18.5.2         | Unicode Font Support                                            | 18-10  |
|    | 18.5.3         | Enabling Unicode Support                                        | 18-11  |
|    | 18.6           | Translating Applications                                        | 18-11  |
|    | 18.7           | Troubleshooting Globalization Issues                            | 18-12  |

#### Part IV Performance

| 19  | Managing and Monitoring OracleAS Reports Services |                                                                              |        |  |
|-----|---------------------------------------------------|------------------------------------------------------------------------------|--------|--|
|     | 19.1                                              | Configuring the Reports Server for Oracle Enterprise Manager 10g             | . 19-  |  |
|     | 19.2                                              | Navigating to the Reports Server Home Page                                   | . 19-  |  |
|     | 19.2.1                                            | Navigating to the Reports Server Home Page in the Application Server Control |        |  |
|     | 19.2.2                                            | Navigating to the Reports Server Home Page in the Grid Control               | . 19-4 |  |
|     | 19.3                                              | Managing and Monitoring Reports Servers                                      | . 19-6 |  |
| 20  | Tuni                                              | ng Oracle Reports                                                            |        |  |
|     | 20.1                                              | Performance Analysis Tools                                                   | . 20-2 |  |
|     | 20.1.1                                            | Oracle Enterprise Manager                                                    | . 20-3 |  |
|     | 20.1.2                                            | Report Trace                                                                 | . 20-  |  |
|     | 20.1.3                                            | RW_SERVER_JOB_QUEUE Table                                                    | . 20-  |  |
|     | 20.1.3.                                           | .1 Updating the Database with Queue Activity                                 | . 20-8 |  |
|     | 20.1.4                                            | SHOWJOBS Command Line Keyword                                                | . 20-8 |  |
|     | 20.1.5                                            | Efficient SQL                                                                | . 20-  |  |
|     | 20.1.6                                            | PL/SQL                                                                       | 20-1   |  |
|     | 20.1.7                                            | Java Stored Procedures                                                       | 20-1   |  |
|     | 20.1.8                                            | The Java Importer                                                            | 20-1   |  |
|     | 20.2                                              | Tuning Reports Server Configuration                                          | 20-1   |  |
|     | 20.3                                              | Using rwdiag for Bridge and Network Timeout Settings                         | 20-1   |  |
|     | 20.4                                              | Accessing the Data                                                           | 20-1   |  |
|     | 20.4.1                                            | Non-SQL Data Sources                                                         | 20-1   |  |
|     | 20.4.2                                            | Database Indexes                                                             | 20-1   |  |
|     | 20.4.3                                            | Calculations                                                                 | 20-10  |  |
|     | 20.4.4                                            | Redundant Data                                                               | 20-1   |  |
|     | 20.4.5                                            | Break Groups                                                                 | 20-1   |  |
|     | 20.4.6                                            | Group Filters                                                                | 20-1   |  |
|     | 20.4.7                                            | To Link or Not To Link                                                       | 20-18  |  |
|     | 20.5                                              | Formatting the Data                                                          | 20-1   |  |
|     | 20.5.1                                            | Paper Layout                                                                 | 20-1   |  |
|     | 20.5.1.                                           | 1 ,                                                                          | 20-2   |  |
|     | 20.5.1.                                           | 00                                                                           | 20-2   |  |
|     | 20.5.2                                            | Web Layout and JSP Report Definition                                         |        |  |
|     | 20.6                                              | General Layout Guidelines                                                    | 20-2   |  |
|     | 20.6.1                                            | Fetching Ahead                                                               | 20-2   |  |
|     | 20.6.2                                            | Bursting and Distribution                                                    | 20-2   |  |
|     | 20.7                                              | Calling Oracle Reports from Forms                                            | 20-2   |  |
|     | 20.8                                              | Running the Report                                                           | 20-2   |  |
|     | 20.0                                              | Rutuing the Report                                                           | 20 2-  |  |
| Pai | t V 🔏                                             | Appendixes                                                                   |        |  |
| Α   | Com                                               | mand Line Keywords                                                           |        |  |
|     | A.1                                               | Using the Command Line                                                       | A-     |  |
|     | A.1.1                                             | General Usage Notes                                                          |        |  |
|     | A.1.2                                             | Rules                                                                        |        |  |
|     | A.2                                               | Oracle Reports Executables Overview                                          | A-2    |  |

| A.2.1  | Keyword Usage Summary | A   |
|--------|-----------------------|-----|
| A.2.2  | rwclient              | A   |
| A.2.3  | rwrun                 | A   |
| A.2.4  | rwbuilder             | A   |
| A.2.5  | rwconverter           | A   |
| A.2.6  | rwservlet             | A-1 |
| A.2.7  | rwcgi                 | A-1 |
| A.2.8  | rwserver              | A-1 |
| A.2.9  | rwbridge              | A-1 |
| A.3    | Command Line Keywords | A-1 |
| A.3.1  | ACCESSIBLE            | A-1 |
| A.3.2  | ARRAYSIZE             | A-1 |
| A.3.3  | AUTHID                | A-1 |
| A.3.4  | AUTOCOMMIT            | A-1 |
| A.3.5  | BACKGROUND            | A-2 |
| A.3.6  | BATCH                 | A-2 |
| A.3.7  | BCC                   | A-2 |
| A.3.8  | BLANKPAGES            | A-2 |
| A.3.9  | BUFFERS               | A-2 |
| A.3.10 | CACHELOB              | A-2 |
| A.3.11 | CC                    | A-2 |
| A.3.12 | CELLWRAPPER           | A-2 |
| A.3.13 | CMDFILE               | A-2 |
| A.3.14 | CMDKEY                | A-2 |
| A.3.15 | COLLATE               | A-2 |
| A.3.16 | CONTAINSHTMLTAGS      | A-2 |
| A.3.17 | CONTAINSOLE           | A-2 |
| A.3.18 | CONTENTAREA           | A-2 |
| A.3.19 | COPIES                | A-2 |
| A.3.20 | CUSTOMIZE             | A-2 |
| A.3.21 | DATEFORMATMASK        | A-  |
| A.3.22 | DELAUTH               | A-  |
| A.3.23 | DELIMITED_HDR         | A-3 |
| A.3.24 | DELIMITER             | A-  |
| A.3.25 | DESFORMAT             | A-3 |
| A.3.26 | DESNAME               | A-  |
| A.3.27 | DEST                  | A-3 |
| A.3.28 | DESTINATION           | A-  |
| A.3.29 | DESTYPE               | A-  |
| A.3.30 | DISTRIBUTE            | A-4 |
| A.3.31 | DTYPE                 | A-  |
| A.3.32 | DUNIT                 | A-4 |
| A.3.33 | ENGINERESPONSETIMEOUT | A-  |
| A.3.34 | ENVID                 | A-4 |
| A.3.35 | EXPIRATION            | A-  |
| A.3.36 | EXPIREDAYS            | A-4 |
| A.3.37 | EXPRESS_SERVER        | A-4 |

| A.3.38 | FORMSIZE          | A-50 |
|--------|-------------------|------|
| A.3.39 | FROM              | A-50 |
| A.3.40 | GETJOBID          | A-51 |
| A.3.41 | GETSERVERINFO     | A-51 |
| A.3.42 | HELP              | A-52 |
| A.3.43 | ITEMTITLE         | A-52 |
| A.3.44 | JOBNAME           | A-53 |
| A.3.45 | JOBTYPE           | A-53 |
| A.3.46 | JVMOPTIONS        | A-53 |
| A.3.47 | KILLENGINE        | A-54 |
| A.3.48 | KILLJOBID         | A-55 |
| A.3.49 | LONGCHUNK         | A-56 |
| A.3.50 | MIMETYPE          | A-56 |
| A.3.51 | MODE              | A-57 |
| A.3.52 | MODULE   REPORT   | A-57 |
| A.3.53 | NAME              | A-58 |
| A.3.54 | NONBLOCKSQL       | A-58 |
| A.3.55 | NOTIFYFAILURE     | A-58 |
| A.3.56 | NOTIFYSUCCESS     | A-59 |
| A.3.57 | NUMBERFORMATMASK  | A-59 |
| A.3.58 | OLAP_CON          | A-60 |
| A.3.59 | ONFAILURE         | A-60 |
| A.3.60 | ONSUCCESS         | A-61 |
| A.3.61 | ORIENTATION       | A-62 |
| A.3.62 | OUTPUTFOLDER      | A-62 |
| A.3.63 | OUTPUTIMAGEFORMAT | A-63 |
| A.3.64 | OUTPUTPAGE        | A-64 |
| A.3.65 | OVERWRITE         | A-65 |
| A.3.66 | P_AVAILABILITY    | A-66 |
| A.3.67 | P_DESCRIPTION     | A-66 |
| A.3.68 | P_FORMATS         | A-66 |
| A.3.69 | P_JDBCPDS         | A-67 |
| A.3.70 | P_NAME            | A-68 |
| A.3.71 | P_OWNER           | A-68 |
| A.3.72 | P_PFORMTEMPLATE   | A-68 |
| A.3.73 | P_PRINTERS        | A-69 |
| A.3.74 | P_PRIVILEGE       | A-69 |
| A.3.75 | P_SERVERS         | A-70 |
| A.3.76 | P_TRIGGER         | A-70 |
| A.3.77 | P_TYPES           | A-71 |
| A.3.78 | PAGEGROUP         | A-71 |
| A.3.79 | PAGESIZE          | A-72 |
| A.3.80 | PAGESTREAM        | A-72 |
| A.3.81 | PARAMFORM         |      |
| A.3.82 | PARSEQUERY        | A-74 |
| A.3.83 | PDFCOMP           | A-74 |
| A.3.84 | PDFEMBED          | A-74 |

| A.3.85  | PRINTJOB             | A-75 |
|---------|----------------------|------|
| A.3.86  | READONLY             | A-75 |
| A.3.87  | RECURSIVE_LOAD       | A-76 |
| A.3.88  | REPLYTO              | A-77 |
| A.3.89  | REPORT   MODULE      | A-77 |
| A.3.90  | ROLE                 | A-77 |
| A.3.91  | RUNDEBUG             | A-77 |
| A.3.92  | SAVE_RDF             | A-78 |
| A.3.93  | SCHEDULE             | A-79 |
| A.3.94  | SERVER               | A-79 |
| A.3.95  | SHOWAUTH             | A-80 |
| A.3.96  | SHOWENV              | A-81 |
| A.3.97  | SHOWJOBID            | A-81 |
| A.3.98  | SHOWJOBS             | A-82 |
| A.3.99  | SHOWMAP              | A-82 |
| A.3.100 | SHOWMYJOBS           | A-83 |
| A.3.101 | SHUTDOWN             | A-83 |
| A.3.102 | SITENAME             | A-84 |
| A.3.103 | SOURCE               | A-85 |
| A.3.104 | SQLTRACE             | A-85 |
| A.3.105 | SSOCONN              | A-86 |
| A.3.106 | STATUSFOLDER         | A-87 |
| A.3.107 | STATUSFORMAT         | A-88 |
| A.3.108 | STATUSPAGE           | A-88 |
| A.3.109 | STYPE                | A-89 |
| A.3.110 | SUBJECT              | A-90 |
| A.3.111 | SUPPRESSLAYOUT       | A-90 |
| A.3.112 | TOLERANCE            |      |
| A.3.113 | TRACEFILE            |      |
| A.3.114 | TRACEMODE            |      |
| A.3.115 | TRACEOPTS            |      |
| A.3.116 | UPGRADE_PLSQL        |      |
| A.3.117 | URLPARAMETER         |      |
| A.3.118 | USEJVM               |      |
| A.3.119 | USERID               |      |
| A.3.120 | USERSTYLES           |      |
| A.3.121 | VALIDATETAG          |      |
| A.3.122 | WEBSERVER_DEBUG      |      |
| A.3.123 | WEBSERVER_DOCROOT    |      |
| A.3.124 | WEBSERVER_PORT       | A-99 |
|         |                      |      |
| Environ | ment Variables       |      |
| B.1 Er  | nvironment Variables |      |
| B.1.1   | CA_GPREFS            |      |
| B.1.2   | CA_UPREFS            |      |
| B.1.3   | DELIMITED_LINE_END   |      |
| B.1.4   | DOC                  | B-5  |

В

| B.1.5  | DEVELOPER_NLS_LANG            | B-6  |
|--------|-------------------------------|------|
| B.1.6  | NLS_CALENDAR                  | B-6  |
| B.1.7  | NLS_CREDIT                    | B-6  |
| B.1.8  | NLS_CURRENCY                  | B-6  |
| B.1.9  | NLS_DATE_FORMAT               | B-6  |
| B.1.10 | NLS_DATE_LANGUAGE             | B-6  |
| B.1.11 | NLS_DEBIT                     | B-6  |
| B.1.12 | NLS_ISO_CURRENCY              | B-6  |
| B.1.13 | NLS_LANG                      | B-6  |
| B.1.14 | NLS_LIST_SEPARATOR            | B-7  |
| B.1.15 | NLS_MONETARY_CHARACTERS       | B-7  |
| B.1.16 | NLS_NUMERIC_CHARACTERS        | B-8  |
| B.1.17 | NLS_SORT                      | B-8  |
| B.1.18 | ORACLE_AFM                    | B-8  |
| B.1.19 | ORACLE_HOME                   | B-8  |
| B.1.20 | ORACLE_HPD                    | B-8  |
| B.1.21 | ORACLE_PATH                   | B-9  |
| B.1.22 | ORACLE_PPD                    | B-9  |
| B.1.23 | ORACLE_TFM                    | B-9  |
| B.1.24 | ORAINFONAV_DOCPATH            | B-10 |
| B.1.25 | PRINTER                       | B-10 |
| B.1.26 | REMOTE                        | B-11 |
| B.1.27 | REPORTS_ADD_HWMARGIN          | B-11 |
| B.1.28 | REPORTS_ARABIC_NUMERAL        | B-12 |
| B.1.29 | REPORTS_BIDI_ALGORITHM        | B-12 |
| B.1.30 | REPORTS_CGIDIAGBODYTAGS       | B-12 |
| B.1.31 | REPORTS_CGIDIAGHEADTAGS       | B-13 |
| B.1.32 | REPORTS_CGIHELP               | B-13 |
| B.1.33 | REPORTS_CGIMAP                | B-14 |
| B.1.34 | REPORTS_CGINODIAG             | B-14 |
| B.1.35 | REPORTS_CLASSPATH             | B-15 |
| B.1.36 | REPORTS_CONTAINSHTMLTAGS      | B-15 |
| B.1.37 | REPORTS_COOKIE_EXPIRE         | B-16 |
| B.1.38 | REPORTS_DB_AUTH               | B-17 |
| B.1.39 | REPORTS_DEFAULT_DISPLAY       | B-17 |
| B.1.40 | REPORTS_DEFAULT_PIXEL_SIZE    | B-18 |
| B.1.41 | REPORTS_ENCRYPTION_KEY        | B-19 |
| B.1.42 | REPORTS_ENHANCED_SUBSET       | B-19 |
| B.1.43 | REPORTS_GRAPH_IMAGE_DPI       | B-19 |
| B.1.44 | REPORTS_IGNORE_IMAGE_TAG_RES  | B-20 |
| B.1.45 | REPORTS_JPEG_QUALITY_FACTOR   | B-20 |
| B.1.46 | REPORTS_JVM_OPTIONS           | B-21 |
| B.1.47 | REPORTS_NETWORK_CONFIG        | B-21 |
| B.1.48 | REPORTS_NLS_XML_CHARSETS      | B-22 |
| B.1.49 | REPORTS_NO_DUMMY_PRINTER      | B-22 |
| B.1.50 | REPORTS_NO_HTML_SPACE_REPLACE | B-23 |
| B.1.51 | REPORTS OUTPUTIMAGEFORMAT     | B-24 |

|   | B.1.52 | REPORTS_PATH                                                                      | B-24 |
|---|--------|-----------------------------------------------------------------------------------|------|
|   | B.1.53 | REPORTS_RESOURCE                                                                  | B-25 |
|   | B.1.54 | REPORTS_RTF_ENABLE_SPACING                                                        | B-25 |
|   | B.1.55 | REPORTS_SERVER                                                                    | B-25 |
|   | B.1.56 | REPORTS_SOLARIS_9                                                                 | B-26 |
|   | B.1.57 | REPORTS_SPACE_BREAK                                                               | B-26 |
|   | B.1.58 | REPORTS_SRWRUN_TO_SERVER                                                          | B-26 |
|   | B.1.59 | REPORTS_SSLPORT                                                                   | B-27 |
|   | B.1.60 | REPORTS_SYS_AUTH                                                                  | B-27 |
|   | B.1.61 | REPORTS_TAGLIB_URI                                                                | B-28 |
|   | B.1.62 | REPORTS_TMP                                                                       | B-28 |
|   | B.1.63 | REPORTS_USEREXITS                                                                 | B-28 |
|   | B.1.64 | REPORTS_UTF8_XMLOUTPUT                                                            | B-29 |
|   | B.1.65 | RW                                                                                | B-29 |
|   | B.1.66 | TK_PRINT                                                                          | B-30 |
|   | B.1.67 | TK_PRINT_STATUS                                                                   | B-30 |
|   | B.1.68 | TK_PRINTER                                                                        | B-31 |
|   | B.1.69 | TK_AFM                                                                            | B-31 |
|   | B.1.70 | TK_HPD                                                                            | B-32 |
|   | B.1.71 | TK_PPD                                                                            | B-32 |
|   | B.1.72 | TK_TFM                                                                            | B-33 |
|   | B.1.73 | USERNAME                                                                          | B-33 |
|   | B.1.74 | USER_NLS_LANG                                                                     | B-33 |
| С | C.1    | Registering Reports in OracleAS Portal  Batch Registering Report Definition Files |      |
|   | C.1.1  | Run rwconverter to Generate a SQL Script                                          |      |
|   | C.1.2  | Run the Script in SQL*Plus                                                        |      |
|   | C.2    | Batch Removing Report Packages                                                    |      |
|   | C.3    | PL/SQL Batch Registering Function                                                 | C-4  |
| D | Troub  | oleshooting OracleAS Reports Services                                             |      |
|   | D.1    | Problems and Solutions                                                            | D-1  |
|   | D.1.1  | Hanging Report Requests                                                           | D-2  |
|   | D.1.2  | Reports Server Activity Generates Error REP-50125                                 | D-10 |
|   | D.1.3  | Long Running Report Failure with Reports Servlet                                  | D-11 |
|   | D.1.4  | Fonts Do Not Display Consistently On Different Platforms                          | D-12 |
|   | D.1.5  | Running Reports on UNIX Platforms Generates REP-56048                             | D-12 |
|   | D.1.6  | In-process Server Fails Using OPMN with Heavy Load                                | D-16 |
|   | D.1.7  | Font Issues with Right-to-Left Languages                                          | D-17 |
|   | D.1.8  | Errors When Running Reports from Oracle Forms Using RUN_REPORT_OBJEC              |      |
|   | D.1.9  | Displaying Report Output in Microsoft Excel                                       |      |
|   | D.1.10 | Report Containing User Exit Fails on UNIX                                         |      |
|   | D.1.11 | Printing and Font Errors When Using In-process Server                             |      |
|   | D.2    | Diagnosing Performance Problems                                                   |      |
|   | D.3    | Diagnosing Font Problems                                                          |      |
|   |        |                                                                                   |      |

| D.4     | Diagnosing Printing Problems                                                                                               | D-22                                                                                                    |
|---------|----------------------------------------------------------------------------------------------------|----------------------------------------------------------------------------------------------------|
| D.5     | Diagnosing JDBC PDS Problems                                                                                               | D-22                                                                                                    |
| D.6     | Diagnosing OracleAS Portal Problems                                                                                        | D-22                                                                                                    |
| D.7     | Diagnosing Globalization Problems                                                                                          | D-22                                                                                                    |
| D.8     | Need More Help?                                                                                                    | D-22                                                                                                    |
| Repor   | ts Server and Bridge Diagnostic Utility                                                                                    |                                                                                                    |
| E.1     | Overview of rwdiag                                                                                                    | E-1                                                                                                    |
| E.1.1   | Examples                                                                                                    | E-1                                                                                                    |
| E.1.1.1 | Example 1                                                                                                    | E-1                                                                                                    |
| E.1.1.2 | Example 2                                                                                                    | E-2                                                                                                    |
| E.1.1.3 | Example 3                                                                                                    | E-2                                                                                                    |
| E.1.1.4 | Example 4                                                                                                    | E-2                                                                                                    |
| E.1.1.5 | Example 5                                                                                                    | E-2                                                                                                    |
| E.1.1.6 | Example 6                                                                                                    | E-2                                                                                                    |
| E.2     | Command Line Syntax                                                                                                    | E-2                                                                                                    |
| E.2.1   | ·                                                                                                    |                                                                                                    |
| E.2.2   | Usage Notes                                                                                                    | E-3                                                                                                    |
|         | D.5<br>D.6<br>D.7<br>D.8<br>Repor<br>E.1<br>E.1.1.1<br>E.1.1.2<br>E.1.1.3<br>E.1.1.4<br>E.1.1.5<br>E.1.1.6<br>E.2<br>E.2.1 | D.5 Diagnosing JDBC PDS Problems D.6 Diagnosing OracleAS Portal Problems D.7 Diagnosing Globalization Problems D.8 Need More Help?  Reports Server and Bridge Diagnostic Utility  E.1 Overview of rwdiag E.1.1 Examples E.1.1.1 Example 1 E.1.1.2 Example 2 E.1.1.3 Example 3 E.1.1.4 Example 3 E.1.1.4 Example 4 E.1.1.5 Example 5 E.1.1.6 Example 6 E.2 Command Line Syntax E.2.1 Syntax |

## Glossary

## Index

# **Preface**

This manual describes the different options available for publishing reports with Oracle Application Server Reports Services, as well as how to configure the OracleAS Reports Services software for publishing reports.

#### **Audience**

This manual is intended for anyone who is interested in publishing reports with OracleAS Reports Services. To configure OracleAS Reports Services, it is useful to have a solid understanding of the following technologies:

- Your operating system
- Java
- Databases
- CORBA
- ISP files
- XML and DTD files
- Web server configuration
- HTTP

This manual will guide you through configuring components related to these technologies.

# **Documentation Accessibility**

Our goal is to make Oracle products, services, and supporting documentation accessible, with good usability, to the disabled community. To that end, our documentation includes features that make information available to users of assistive technology. This documentation is available in HTML format, and contains markup to facilitate access by the disabled community. Accessibility standards will continue to evolve over time, and Oracle is actively engaged with other market-leading technology vendors to address technical obstacles so that our documentation can be accessible to all of our customers. For more information, visit the Oracle Accessibility Program Web site at

http://www.oracle.com/accessibility/

#### **Accessibility of Code Examples in Documentation**

Screen readers may not always correctly read the code examples in this document. The conventions for writing code require that closing braces should appear on an otherwise empty line; however, some screen readers may not always read a line of text that consists solely of a bracket or brace.

#### Accessibility of Links to External Web Sites in Documentation

This documentation may contain links to Web sites of other companies or organizations that Oracle does not own or control. Oracle neither evaluates nor makes any representations regarding the accessibility of these Web sites.

#### **TTY Access to Oracle Support Services**

Oracle provides dedicated Text Telephone (TTY) access to Oracle Support Services within the United States of America 24 hours a day, seven days a week. For TTY support, call 800.446.2398.

#### **Related Documentation**

For more information about Oracle Reports, refer to the following resources:

- Oracle Reports Tutorial
- Oracle Reports Building Reports
- *Oracle Reports online Help,* which you can access in any of the following ways:
  - From Reports Builder:
    - Choose **Help > Help Contents**.
    - Click Help or press F1 in any dialog box.
    - In the Property Inspector, click a property, then press F1 to display the property's help topic.
  - On the Oracle Technology Network (OTN) Oracle Reports 10g page (http://www.oracle.com/technology/products/reports/index.h tml):
    - Under Resources, click Hosted Online Help to display the Web-based version of the most recent *Oracle Reports online Help*.
    - Under News, click Oracle Reports Online Help Update to replace your
       Oracle Reports online Help in Reports Builder with the most recent update.
       Instructions for replacing your help file are included in the readme.txt
       in the download file.

## **Conventions**

The following text conventions are used in this document:

| Convention | Meaning                                                                                                    |
|------------|----------------------------------------------------------------------------------------------------|
| boldface   | Boldface type indicates graphical user interface elements associated with an action, or terms defined in text or the glossary. |
| italic     | Italic type indicates book titles, emphasis, or placeholder variables for which you supply particular values.                  |

| Convention       | Meaning                                                                                                    |
|------------------|----------------------------------------------------------------------------------------------------|
| monospace        | Monospace type indicates commands within a paragraph, URLs, code in examples, text that appears on the screen, or text that you enter. |
| monospace italic | Monospace italic type indicates variables or user-supplied names.                                                                      |
| []               | Brackets enclose optional clauses from which you can choose one or none.                                                               |

# Part I

# **Preparing Your Environment**

Part I contains overview information about the OracleAS Reports Services environment and provides practical information about preparing that environment for running reports. This includes starting and stopping OracleAS Reports Services, configuring Reports-related OracleAS Reports Services components, font related information in Oracle Reports, configuring destinations for OracleAS Reports Services, configuring and using the JDBC PDS, setting up OracleAS Reports Services Security, OracleAS Single Sign-On, and deploying reports in OracleAS Portal.

#### Part I includes the following chapters:

- Chapter 1, "Understanding the OracleAS Reports Services Architecture"
- Chapter 2, "Starting and Stopping OracleAS Reports Services"
- Chapter 3, "Configuring OracleAS Reports Services"
- Chapter 4, "Managing Fonts in Oracle Reports"
- Chapter 5, "Printing on UNIX with Oracle Reports"
- Chapter 6, "Using PDF in Oracle Reports"
- Chapter 7, "Resolving Cross-Platform Porting Issues"
- Chapter 8, "Configuring Destinations for OracleAS Reports Services"
- Chapter 9, "Configuring and Using the JDBC PDS"
- Chapter 10, "Securing OracleAS Reports Services"
- Chapter 11, "Configuring and Administering OracleAS Single Sign-On"
- Chapter 12, "Deploying Reports in OracleAS Portal"

# **Understanding the OracleAS Reports Services Architecture**

This chapter describes the architecture of relevant Oracle Reports components in combination with its reports publishing component, OracleAS Reports Services. It also provides an overview of Reports Runtime processing and outlines considerations when setting up your Reports Server environment.

This chapter includes the following sections:

- Overview of OracleAS Reports Services
- **OracleAS Reports Services Components**
- OracleAS Reports Services Runtime Process
- OracleAS Reports Services Communication Architecture
- Setting Up Your System

## 1.1 Overview of OracleAS Reports Services

OracleAS Reports Services is the reports publishing component of Oracle Application Server. It is an enterprise reporting service for producing high quality production reports that dynamically retrieve, format, and distribute any data, in any format, anywhere. You can use OracleAS Reports Services to publish in both Web-based and non-Web-based environments.

OracleAS Reports Services provides a scalable, flexible architecture for the distribution and automated management of report generation engines on the same server and across multiple servers. Additionally, it caches report output for reuse on similar requests. It integrates into standard Web environments with JSPs, Java servlets, Web Services, and CGI (maintained for backward compatibility). It enables you to run reports on both local and remote application servers and to implement a multitiered architecture for running your reports.

When used in conjunction with JSPs, Java servlets, Web Services, or CGI (maintained for backward compatibility), OracleAS Reports Services enables you to run reports on any platform from a Web browser using a standard URL syntax. For servlet implementations, the in-process server is available for faster response and easier administration. The in-process server cuts down on the communication expense between processes and consequently shortens response times.

OracleAS Reports Services handles client requests to run reports by entering all requests into a job queue. When one of the server's engines becomes available, the next job in the queue is dispatched to run. As the number of jobs in the queue increases, the server can start more engines until it reaches the maximum limit specified in your

server configuration. Similarly, engines are shut down automatically after having been idle for a period of time that you specify (see Chapter 3, "Configuring OracleAS Reports Services").

OracleAS Reports Services keeps track of all jobs submitted to the server, including jobs that are running, scheduled to run, finished, or failed. The show jobs command (Web through rwservlet), the Web Services interface, the OracleAS Reports Services pages in Oracle Enterprise Manager 10g, the Reports Queue Manager (Windows), and the Reports Queue Viewer (UNIX) enable you to view information on when jobs are scheduled, queued, started, finished, and failed, as well as the job output and the final status of the report.

With OracleAS Reports Services, job information is persistent. This means that if the Reports Server is shut down then restarted, all jobs are recovered, not just scheduled jobs.

When used in a Web environment, the OracleAS Reports Services architecture consists of four tiers:

**Note:** The term *tier* refers to the logical location of the components that comprise the OracleAS Reports Services architecture. Each of the tiers, though, can reside on the same machine or on different machines.

- The client tier (a Web browser)
- The Web server tier
- The OracleAS Reports Services tier
- The data tier, including databases and all other data sources

When used in a non-Web environment, there are three tiers (a Web server being unnecessary):

- The client tier (a small, proprietary application on each client machine)
- OracleAS Reports Services tier
- The data tier, including databases and pluggable data sources

The way you set up these tiers can range from having all of them on one machine to having each of them on a separate machine. Additionally, you can have multiple Web servers on multiple machines as well as multiple application servers on multiple machines. Refer to the Oracle Application Server Installation Guide for more information on sample topologies.

If you choose to have your Web server on multiple machines, you can cluster and load balance multiple Oracle Application Server instances for a highly available, fail-safe environment. Refer to the Oracle Application Server Installation Guide for information on load balancing. Refer to the Oracle Application Server Enterprise Deployment Guide and Oracle Application Server High Availability Guide for information on enterprise deployment architectures and high availability.

OracleAS Reports Services provides event-based reporting. This uses database events to trigger the generation of a report. For example, you can define an event that signals a change in revenue levels above or below a particular watermark. If the change occurs

Only synchronous jobs and jobs that are currently running are lost in this case.

in the database (the event), a report is automatically generated. This feature is discussed in detail in Chapter 17, "Using Event-Driven Publishing".

OracleAS Reports Services includes a distribution module that uses XML to define unique configurations for the distribution of reports. Call the desired XML file from the runtime command line or URL to generate one report, and let the server handle diverse outputs and destinations. Processing time is significantly reduced and configuration changes can all be handled within the XML file. This feature is discussed in detail in Chapter 15, "Creating Advanced Distributions".

## 1.2 OracleAS Reports Services Components

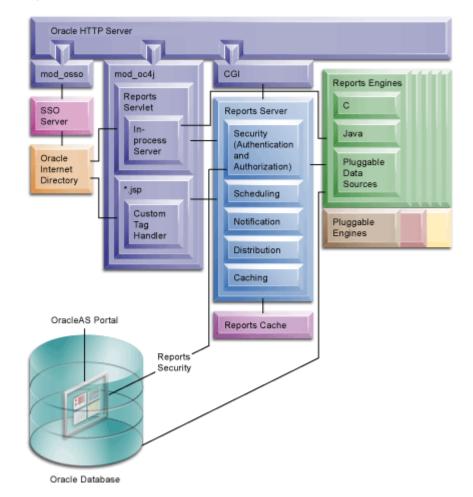

Figure 1–1 OracleAS Reports Services Components

Figure 1–1 illustrates the components of a working OracleAS Reports Services environment. This includes:

- The **Oracle HTTP Server**, a Web server provided by Oracle Application Server. It incorporates an OpenSSL module to provide support for Secure Sockets Layer (SSL) and HTTP Secure Sockets Layer (HTTPS). It also provides a servlet engine to support the running of Java Servlet applications.
- The module **mod\_oc4j**, used by the Oracle HTTP Server to redirect requests from servlets and JSPs to Oracle Application Server Containers for J2EE (OC4J). OC4J provides a complete J2EE environment that includes a JSP translator, a JSP servlet

engine (OJSP), and an Enterprise JavaBeans (EJB) container. It provides a fast, lightweight, highly scalable, easy-to-use, complete J2EE environment. It is written entirely in Java and executes on the standard Java Development Kit (JDK) Virtual Machine (JVM).

- The **Reports Servlet** (rwservlet), a component of OracleAS Reports Services that runs inside the Web server's servlet engine. The Reports Servlet translates and delivers information between HTTP and Reports Server. It includes:
  - The **In-process Server**, which reduces the maintenance and administration of the Reports Server by providing a means for starting the server automatically, whenever it receives the first request from the client through the Reports Servlet (rwservlet) or a Reports JSP.
- The Custom Tag Handler, which processes custom Oracle Reports tags included in a JSP file. In a JSP file, Oracle Reports-related custom tags are identified by the prefix rw:; other custom tags using other prefixes may also be present.
- The **Reports CGI** (rwcgi), a component of the Web server that translates and delivers information between either a Web server and the Reports Server, enabling you to run a report dynamically from your Web browser.

**Note:** With Oracle Reports 10g, the Reports CGI (rwcgi) is deprecated (maintained only for backward compatibility); instead, use Reports JSPs, rwservlet (Reports Servlet), or Reports Web Services.

rwservlet is strongly recommended over rwcgi for performance reasons. For each request, rwcgi starts a new process, initializing a JVM and resulting in slow performance when running a large number of report requests. On the other hand, rwservlet is deployed on an OC4J instance and leverages servlet functionality, thereby providing better performance over rwcgi.

- **6.** The **Reports Server** (rwserver), which processes client requests, including ushering them through its various services, such as authentication and authorization checking, scheduling, caching, and distribution (including distribution to custom—or pluggable—output destinations). The Reports Server also spawns runtime engines for generating requested reports, fetches completed reports from the Reports Server cache, and notifies the client that the job is ready.
- **7.** The **Reports Server Cache**, which securely stores completed job outputs.
- The **Reports Engine**, which includes components for running SQL-based and pluggable data source-based reports. It fetches requested data from the data source, formats the report, sends the output to cache, and notifies the Reports Server that the job is complete.
- The **pluggable engines**, which are custom engines that use Java APIs to pass jobs to the Reports Server, as well as leverage the server's other features, such as scheduling, distribution, notification, and caching. OracleAS Reports Services provides an out-of-the-box pluggable engine called the URL engine. The URL engine enables you to distribute content from any publicly available URL to destinations such as e-mail, OracleAS Portal, and WebDAV.

Additionally, the **Oracle Reports bridge** provides functionality for discovering a Reports Server across subnets. The Oracle Reports bridge acts as a gateway for packets that are broadcast by Reports Server/Reports Client across subnets. The bridge

mechanism is not shown in Figure 1–1; for more information, see Section 1.4.1.2, "Server Discovery Across Subnets".

## 1.3 OracleAS Reports Services Runtime Process

The various components of OracleAS Reports Services contribute to the process of running a report as follows:

- The client requests a report by contacting a server through either a URL (Web) or a non-Web, Oracle Reports-related command, such as rwclient.
  - The URL goes to JSP, rwservlet, or rwcgi, all associated with the Oracle HTTP Server. The JSP and rwservlet requests go to mod oc4j. (For jobs that run as JSPs, mod\_oc4j uses OJSP to translate the JSP into a servlet.) The rwcgi requests go to a CGI component.
    - The URL may contain runtime parameters or a keyword that refers to a runtime parameter configuration section within cgicmd.dat, or it may contain both, though parameters explicitly named in the URL must not also be present in the relevant keyword section of cgicmd.dat.
  - rwclient goes directly to the Reports Server.
    - The command line may contain runtime parameters. If you have a lot of runtime parameters, you can create a batch file or shell script that contains the rwclient command along with a string of parameters.
- The rwservlet (or rwcqi, maintained only for backward compatibility) component translates and delivers information between either a Web server or a J2EE Container (for example, OC4J) and the Reports Server:
  - Server requests from Reports ISP or rwservlet can be run by the in-process server or as a standalone Reports Server process (recommended), whichever is specified in the servlet configuration file (ORACLE\_ HOME\reports\conf\rwservlet.properties). An in-process server requires less maintenance than a standalone Reports Server because, unlike the standalone Reports Server, it starts automatically in response to requests from the client. An in-process server cuts down on the communication between processes. A standalone server, on other hand, provides better control outside the rwservlet process with the ability to separate out server process from the OC4J instance. For information about specifying an in-process server and default naming, see Section 3.4.10, "Specifying an In-process Server" and Section 3.4.11, "Identifying the In-process Server".
  - Server requests using rwcgi go to the standalone server.
- The Reports Server processes the request:

If the request includes a TOLERANCE option, then the Reports Server checks its cache to determine whether it already has output that satisfies the request. If it finds acceptable output in its cache, then it immediately returns that output rather than rerunning the report.

**Note:** For any job request that you send to the Reports Server, you can include a TOLERANCE option. TOLERANCE defines the oldest output that the requester would consider acceptable. For example, if the requester specified five minutes as the TOLERANCE, the Reports Server would check its cache for the last duplicate report output that had been generated within the last five minutes. An EXPIRATION option defines the point in time when the report output should be deleted from the cache (for example, EXPIRATION might equal a specific date and time for when the output should expire). For more information, see Section A.3.112, "TOLERANCE" and Section A.3.35, "EXPIRATION".

If the request is the same as a currently running job, then the request will reuse the output from the current job rather than rerunning the report.

If neither of these conditions is met, then:

- **a.** If Reports Servlet is SSO-enabled, it checks for authentication. A secure Reports Server then authorizes the user using Oracle Internet Directory (OID). If Reports Servlet is not SSO-enabled, a secure Reports Server authorizes and authenticates the user.
- **b.** If the report is scheduled, the Reports Server stores the request in the scheduled job queue, and the report is run according to schedule. If the report is not scheduled, it is queued in the current job queue for execution when a Reports Engine becomes available.

**Note:** When you configure the Reports Server (in server\_ name.conf), you can specify the maximum number of the Report Engines it can use. If the Reports Server is under this maximum, then it can send the job to an idle engine or start a new engine to handle the request. Otherwise, the request must wait until one of the current Oracle Reports Engines completes its current job.

- **c.** At runtime, the Reports Server spawns a Reports Engine and sends the request to that engine to be run.
- The Reports Engine retrieves and formats the data.
- The Reports Engine populates the Reports Server cache.
- The Reports Engine notifies the Reports Server that the report is ready.
- The Reports Server accesses the cache and sends the report to output according to the runtime parameters specified in either the URL, the command line, or the keyword section in the cgicmd.dat file (URL requests only).

Another way to create a report is through event-driven publishing. With event-driven publishing, the client is the database (rather than the end user). Events are defined through the Event-Driven Publishing API. The event invokes a database trigger, an advanced queuing application, or a PL/SQL package that calls the Event-Driven Publishing API to submit jobs to the Reports Server. Event-driven publishing is discussed in detail in Chapter 17, "Using Event-Driven Publishing".

For information about running reports from Oracle Workflow, refer to Section 3.8, "Configuring Oracle Reports to Communicate with Oracle Workflow", which points to the *Integrating Oracle Workflow with Oracle Reports* white paper on OTN

(http://www.oracle.com/technology/products/reports/features/work flow) for complete information.

## 1.4 OracleAS Reports Services Communication Architecture

Oracle9i Reports and Oracle Reports 10g Release 1 (9.0.4) use Borland VisiBroker's osagent executable to dynamically discover Reports Servers in the network.

Oracle Reports 10g Release 2 (10.1.2) replaces the use of Borland's VisiBroker with Sun Microsystems' industry-standard Java Developer's Kit Object Request Broker (JDK ORB), providing support for Reports Server requests from clients across subnets, and using the broadcast mechanism for dynamic Reports Server discovery both within a subnet and across subnets.

With Oracle Reports 10g Release 2 (10.1.2), you can use the built-in broadcast mechanism, available out-of-the-box, for dynamic discovery of Reports Servers. You can also choose to use the Common Object Service (COS) naming service orbd, provided by Sun Microsystem's JDK ORB, for Reports Server discovery.

**Note:** It is recommended that you use the built-in broadcast mechanism for dynamic discovery of Reports Servers. Use the Common Object Service (COS) naming service for Reports Server discovery only if the built-in broadcast mechanism is not suitable for your environment, as in the following scenarios:

- You plan to install OracleAS Reports Services on a machine that is not connected to a network.
- You want to avoid broadcast traffic on your network.

This section discusses the two methods of Reports Server discovery:

- Server Discovery Using the Broadcast Mechanism
- Server Discovery Using the COS Naming Service

**Note:** Oracle Reports 10g Release 2 (10.1.2) also introduces the rwdiag executable to provide diagnosis for the JDK ORB implementation. Using rwdiag, you can replace the functionality of osfind available in the prior VisiBroker implementation, providing information about which ORB applications are running and options for logging ORB-related network traffic. For more information on rwdiag, see Appendix E, "Reports Server and Bridge Diagnostic Utility".

## 1.4.1 Server Discovery Using the Broadcast Mechanism

With the broadcast mechanism, Reports Server discovery can occur within a subnet or across subnets:

- Server Discovery Within a Subnet
- Server Discovery Across Subnets

**Note:** The Oracle Reports 10g Release 2 (10.1.2) default broadcast mechanism requires the host machine to be inside a network. If the host machine is not in a network (that is, it is a standalone machine), then the built-in broadcast mechanism does not work. As a result, you cannot use OracleAS Reports Services. Specifically, Oracle Reports clients cannot discover and communicate with Reports Server(s). Note that the definition of a "network" does not include a Virtual Private Network (VPN). That is, even if the host machine is connected to the network through VPN, Oracle Reports clients cannot discover and communicate with Reports Server(s).

Therefore, if your installation is on a standalone (non-networked) host machine or you are connected to a network through VPN, refer to Section 3.3, "Configuring the Reports Server Discovery Mechanism" to turn off the broadcast mechanism, and turn on the naming service instead.

#### 1.4.1.1 Server Discovery Within a Subnet

Within a subnet, the client broadcasts a packet with the name of the Reports Server to which it wants to connect. A Reports Server with that name will respond if it exists in the network. The client then connects to the Reports Server to run the report request.

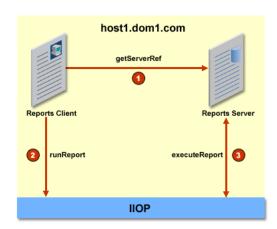

Figure 1–2 Server Discovery within a Subnet

Using the example of running a report request with server=rep\_server, the following numbered steps map to the numbers in Figure 1–2:

- 1. getServerRef
  - The Oracle Reports client (for example, rwclient, rwservlet, or rwrqm) broadcasts a packet containing the name of the server to which it wants to connect. In this case, the packet contains the name rep\_server.
  - The server with name rep\_server in the network responds back with its Interoperable Object Reference (IOR).
  - The client converts the IOR to an object reference.
- 2. runReport

- The Oracle Reports client sends a request to the remote object reference to run the report (IIOP call).
- executeReport
  - Reports Server executes the report and returns either report or status.

#### 1.4.1.2 Server Discovery Across Subnets

Oracle Reports provides the bridge mechanism for connecting two or more non-secured subnets. An Oracle Reports bridge running in one subnet will contact the Oracle Reports bridge running in another subnet to obtain Reports Server references. For configuration details, refer to Section 3.3.2, "Bridge Configuration Elements (bridgeconf.dtd)".

Figure 1-3 Server Discovery Across Subnets

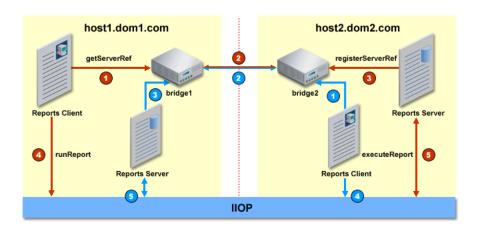

Using the example of running a report request with server=rep\_server, the following numbered steps map to the numbers in Figure 1–3:

- getServerRef
  - The Oracle Reports client (for example, rwclient, rwservlet, or rwrqm) broadcasts a packet containing the name of the server to which it wants to connect. In this case, the packet contains the name rep\_server.
- bridge1 intercepts the packet and passes it to bridge2.
- registerServerRef
  - bridge2 broadcasts the packet in dom2, and rep\_server in dom2 responds back with the Interoperable Object Reference (IOR).
  - bridge2 passes the IOR back to bridge1, and bridge1 passes it to the client using the broadcast mechanism.
  - The Oracle Reports client converts the IOR to an object reference.
- runReport
  - The Oracle Reports client sends a request to the remote object reference to run the report (IIOP call).
- executeReport 5.
  - Reports Server executes the report and returns either report or status.

**Note:** Numbers in blue color in Figure 1–3 are shown for the case where the Oracle Reports client is in dom2 and Reports Server is in dom1.

### 1.4.2 Server Discovery Using the COS Naming Service

Alternatively, you can use the JDK-provided Common Object Service (COS) naming service to access a Reports Server in the same subnet, as well as across a non-secured subnet. To configure the naming service, refer to Section 3.3.1, "Network Configuration Elements (rwnetworkconf.dtd)".

**Note:** It is recommended that you use the built-in broadcast mechanism for dynamic discovery of Reports Servers. Use the Common Object Service (COS) naming service for Reports Server discovery only if the built-in broadcast mechanism is not suitable for your environment, as in the following scenarios:

- You plan to install OracleAS Reports Services on a machine that is not connected to a network.
- You want to avoid broadcast traffic on your network.

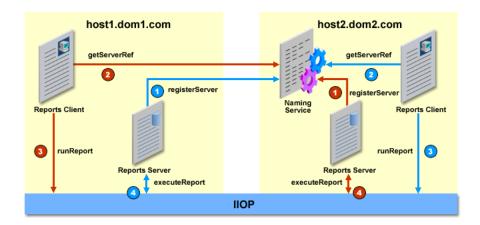

Figure 1–4 Server Discovery Using the COS Naming Service

Using the example of running a report request with server=rep\_server, the following numbered steps map to the numbers in Figure 1–4:

- 1. registerServer
  - When rep\_server is started, it registers itself with the naming service, which must be up and running for the server to start. Now a request is run with server=rep\_server.
- getServerRef
  - The Oracle Reports client contacts the naming service and requests a reference to server rep\_server.
  - The naming service returns the reference to server rep\_server.
- 3. runReport

- The Oracle Reports client sends a request to the remote object reference to run the report (IIOP call).
- executeReport
  - Reports Server executes the report and returns either report or status.

**Note:** Numbers in blue color in Figure 1–4 are shown for the case where the Oracle Reports client is in dom2 and Reports Server is in dom1.

# 1.5 Setting Up Your System

The way you set up OracleAS Reports Services can vary widely depending upon the requirements of your system. Before you set up OracleAS Reports Services, you must make some decisions based upon your requirements. By making these decisions beforehand, you can greatly simplify the setup process.

The following subsections discuss some of the decisions involved in:

- Choosing the Types of Requests You Will Service
- Choosing Reports Servlet, JSP, Web Services, or CGI
- Choosing Single or Multiple-Machine Configurations
- Choosing a High Availability Environment

# 1.5.1 Choosing the Types of Requests You Will Service

OracleAS Reports Services can be configured to accept both Web and non-Web job requests.

In the Web case, you can run reports by clicking or typing a URL in a Web browser. Depending on the URL, the report output is then served back to you in your browser or sent to a specified destination (for example, a printer). To enable users to launch reports from a browser, you will use either the Reports Servlet, a JSP, or Reports CGI components with your Web server. One or the other of these components must be present on the Web server to enable communications between it and OracleAS Reports Services and to enable the processing of report requests from Web clients.

**Note:** For more information, refer to Section 1.5.2, "Choosing Reports Servlet, JSP, Web Services, or CGI".

In non-Web cases, you can send job requests using the rwclient executable, installed on each of your user's machines.

From the perspective of configuration, these are the key differences between enabling Web and non-Web requests:

Enabling Web requests requires that you choose between Reports Servlet, JSP, or Reports CGI (maintained only for backward compatibility) for the server side, but eliminates the need to install any client software beyond a standard Web browser.

**Note:** With Oracle Reports 10g, the Reports CGI (rwcgi) is deprecated (maintained only for backward compatibility); instead, use Reports JSPs, rwservlet (Reports Servlet), or Reports Web Services.

 ${\tt rwservlet}\ is\ strongly\ recommended\ over\ {\tt rwcgi}\ for\ performance$ reasons. For each request, rwcqi starts a new process, initializing a JVM and resulting in slow performance when running a large number of report requests. On the other hand, rwservlet is deployed on an OC4J instance and leverages servlet functionality, thereby providing better performance over rwcgi.

Enabling non-Web requests requires that you install client software on each machine that will be used to run requests. This introduces the need to administer client software on each client machine.

The Web case is clearly the most cost effective because it reduces client maintenance costs. But there might be cases where launching non-Web requests is a necessity. OracleAS Reports Services supports the implementation of both Web and non-Web requests in a single deployment environment.

# 1.5.2 Choosing Reports Servlet, JSP, Web Services, or CGI

To use OracleAS Reports Services in a Web environment, you must use a servlet, JSP, or CGI implementation. We strongly recommend that you choose rwservlet (Reports Servlet), Reports Web Services, or Reports JSP. The reason is that Reports CGI internally starts a new process for each request. Each process initializes a JVM, which results in a slow performance when running a large number of report requests. Whereas, Reports Servlet is deployed on an OC4J instance and leverages the servlet functionalities, thereby providing higher performance than Reports CGI.

Between Reports Servlet and Reports JSP there are additional considerations. A JSP-only implementation means that you can publish a layout that is optimized for Web delivery (that is, the Oracle Reports Web Layout). The servlet enables you to include paper layouts in your report publishing solution and fully leverage the distribution features of OracleAS Reports Services.

Using Reports Servlet does not imply that you cannot also use JSP files because JSP files can contain both Web and paper layouts. When you run a report stored in a JSP, you specify the servlet in the URL and call the JSP with the command line option report=myreport.jsp. In this case, report output is created based on the paper layout.

For more information on running reports, see Chapter 13, "Running Report Requests".

# 1.5.3 Choosing Single or Multiple-Machine Configurations

You can place OracleAS Reports Services on the same machine as your Web server or on a different machine. Both scenarios have pros and cons.

For example, while it's true that having OracleAS Reports Services and the Web server on the same machine requires more of the machine's memory and disk space, it's also true that such an implementation reduces network traffic. This is because requests traveling between the Web server and the application server do not have to travel across a network, only incoming requests must do so.

If you are using the in-process server (available only with Reports Servlet implementations) you can further amplify the performance advantages of a single machine. The in-process server speeds up processing time by allowing for faster and more efficient communication between OracleAS Reports Services components. We recommend that you use the in-process server unless you will not use Reports Servlet to deploy reports.

On the other hand, if you have a single machine configuration and that machine fails, everything fails.

While there is a greater amount of network traffic when the Web server and the application server are on different machines, you also benefit from the increase in system resources, in the form of additional CPUs, more disk space, and more available memory. Even in a multiple machine configuration, the in-process server will aid performance by speeding communication between OracleAS Reports Services components.

Another possibility is placing your Web server and your application server each on multiple machines. This will require additional configuration, but it enables you to implement load balancing on the Web server.

By using the environment switching feature it is possible to spawn Reports Engines with different environment settings, including language, in the same Reports Server. Refer to Section 3.2.2, "Dynamic Environment Switching" for more information on Dynamic Environment Switching.

# 1.5.4 Choosing a High Availability Environment

This section discusses the following aspects in choosing a high availability environment:

- Maintaining High Availability in Oracle Application Server
- Maintaining Infrastructure Dependencies

#### 1.5.4.1 Maintaining High Availability in Oracle Application Server

Oracle Application Server consists of many components that can be deployed in distributed topologies. The underlying paradigm used to enable high availability for Oracle Application Server is clustering, which unites various Oracle Application Server components in certain permutations to offer scalable and unified functionality, and redundancy should any of the individual components fail.

**Note:** Refer to the *Oracle Application Server Enterprise Deployment* Guide and Oracle Application Server High Availability Guide for more information on the various solutions and techniques to achieve high availability in Oracle Application Server.

Before you continue, we recommend that you read the book Oracle Application Server *Concepts* to gain an understanding of the different components in Oracle Application Server. Implementing the solutions and techniques for high availability enables you to achieve the following goals:

#### Redundancy

A highly available system requires its sub-systems to be redundant. All Oracle Application Server components can be deployed redundantly using the procedures and solutions described in the Oracle Application Server High Availability Guide. Depending on the type of components, they can be deployed in an active-active configuration or active-passive configuration.

In an active-active configuration, multiple instances of a component service client requests at the same time. If one instance fails, the requests being serviced by that instance can be fulfilled by other active instances; the failure and failover of that instance is transparent to clients. An active-active configuration can usually be achieved by clustering instances of components together.

In an active-passive configuration, requests are usually serviced by one instance of a component. Upon failure of that component, another instance is made active to respond to the request workload.

#### **Death Detection and Auto Restart**

Software processes belonging to Oracle Application Server components, local or distributed, are managed by a central process management system. This system is able to detect the death of processes and restart them even if they are distributed over multiple machines. The system allows customization of parameter values that define process death and restart (such as number of heartbeats). The processes implementing the process management system are themselves redundant as each has a shadow process.

#### Clustering

Clustering components of a system together allows the components to be viewed functionally as a single entity from the perspective of a client. A cluster increases the scalability, availability, and manageability of the components.

Several types of clusters can exist with Oracle Application Server components. Procedures to create and configure these clusters are comprehensively documented in the Oracle Application Server High Availability Guide. The Oracle Application Server Enterprise Deployment Guide also contains information about setting up a clustered environment.

#### State Replication and Routing

For stateful client requests, Oracle Application Server can replicate client state in order to enable stateful failover of requests in the event that processes servicing these requests fail. For J2EE requests, replicating client state for J2EE applications can be done declaratively or programmatically, depending on the mechanism being used. For most other components, state-based routing using cookies is available.

#### **Connection Failure Management**

Clients often connect to services on the server and reuse these connections. When a process implementing one of these services on the server is restarted, the connection may need to be reestablished.

Oracle Application Server components ensure that if a reused connection fails, the connection is retried before a failure condition is propagated to the rest of the system. This allows clients to be transparent to any failures.

#### **Backup and Recovery**

Oracle Application Server provides facilities for backing up system state and using this backup to recover from failures. In certain circumstances, a component or system failure may not be repairable. The Oracle Application Server Backup and Recovery Tool can be used to back up the system at certain intervals and restore a backup when an unrepairable failure occurs.

For specific problems localized to the HTTP listener and J2EE container, a runtime configuration management system allows these components to be check pointed quickly and also allows for undo operations for configuration errors.

### **Disaster Recovery**

Natural and physical disasters can happen to areas where an Oracle Application Server site hosting critical applications is physically located. A solution for recovering from such disasters is documented in the *Oracle Application Server High Availability Guide*. This solution is a site-to-site recovery solution that allows the backing up of the state of an entire Oracle Application Server site and recovering it to another site that is physically distant from the first.

### 1.5.4.2 Maintaining Infrastructure Dependencies

Oracle Application Server provides a number of high availability features to keep its middle tier running even when particular servers or components fail. We strongly recommend that you use the Oracle Application Server high availability.

**Note:** Refer to the *Oracle Application Server High Availability Guide* for more information on the high availability features in Oracle Application Server.

To take advantage of the Oracle Application Server high availability features, OracleAS Reports Services takes the following actions when its infrastructure dependencies fail:

- **Retrying the OracleAS Portal database connection.** If the connection from the Reports Server to the OracleAS Portal database schema is dropped for some reason, then the Reports Server tries to reestablish the connection before generating an error. First, it retrieves the OracleAS Portal connection string from the repository. With the OracleAS Portal connection string, the Reports Server can attempt to reconnect. If a reconnection is successful, you need not restart the Reports Server. OracleAS Reports Services also supports cold failover and RAC on the infrastructure and disaster recovery on the middle tier.
- **Retrying the Oracle Internet Directory connection.** If the Oracle Internet Directory connection becomes stale for some reason, the Reports Servlet and the Reports Server try to reestablish the connection before generating errors. If a reconnection is successful, you need not restart the Reports Server.

# Starting and Stopping OracleAS Reports **Services**

This chapter provides information on starting and stopping OracleAS Reports Services. It includes the following main sections:

- Starting and Stopping the Reports Server
- Starting and Stopping the Oracle Reports Bridge
- Starting and Stopping the Naming Service
- Verifying that the Oracle HTTP Server Is Running
- Verifying that the Reports Servlet and Server Are Running

**Note:** The examples in this chapter use *ORACLE\_HOME* to denote where the Oracle Application Server is installed. This includes OracleAS Reports Services.

# 2.1 Starting and Stopping the Reports Server

The best way to run the Reports Server is through the Oracle Process Manager and Notification Server (OPMN). OPMN provides a centralized mechanism for initializing, maintaining, and shutting down your Oracle HTTP Server, OC4J processes, and OracleAS Reports Services. For more information on configuring the Reports Server through OPMN, see Section 3.7, "Configuring Reports Server with the Oracle Process Manager and Notification Server and Oracle Enterprise Manager 10g". **Important:** You must start or stop a Reports Server registered with Oracle Enterprise Manager 10g only through Oracle Enterprise Manager 10g/OPMN. OPMN automatically restarts Reports Server if it stops responding for some reason. On Windows, OPMN itself is run as a Windows service.

Beginning with Oracle Reports 10g Release 2 (10.1.2), running Reports Server as a Windows service is no longer supported (rwserver -install server\_name). As a result, the related command line keywords INSTALL and UNINSTALL are also obsolete. If you start or stop a Reports Server that is managed by OPMN running as a Windows service or through the command line, you may face the following issues:

- The Reports Server's status will not be reflected accurately in Oracle Enterprise Manager 10g.
- Oracle Enterprise Manager 10g may display errors when starting or stopping the Reports Server.

For more information about the obsolescence of running Reports Server as a Windows service, see *A Guide to Functional Changes Between Oracle Reports 6i and 10g* on the Oracle Technology Network (OTN).

# 2.1.1 Starting, Stopping, and Restarting Reports Servers from Oracle Enterprise Manager 10*q*

When the standalone Reports Server is configured through OPMN, you can start, stop, and restart it through Oracle Enterprise Manager 10g.

**Note:** The in-process server, available as part of OC4J\_BI\_Forms, is automatically configured in OPMN and thus registered with Oracle Enterprise Manager 10g during installation of Oracle Application Server. If you add any Reports Servers after installing Oracle Application Server, you must register the new server(s) in the Oracle Enterprise Manager 10g's targets.xml file and the Oracle Process Manager and Notification Server's opmn.xml file. Or, you can run addnewservertarget.bat to register the new server(s). For more information, see Section 3.7, "Configuring Reports Server with the Oracle Process Manager and Notification Server and Oracle Enterprise Manager 10g".

To start, stop, or restart a Reports Server:

- 1. On the Reports Server's main page:
  - Click **Start** to start the server.
  - Click **Stop** to stop the server.
  - Click **Restart** to restart the server.

These buttons appear on a Reports Server's main page according to the server's current state:

- When the server is down, the **Start** and **Stop** buttons display.
- When the server is up, the **Restart** and **Stop** buttons display.

**Note:** Oracle Enterprise Manager lists all the Reports Server dependencies on the Reports Server main page.

# 2.1.2 Starting, Stopping, and Restarting Reports Servers from the Oracle Process Manager and Notification Server

You can use the following command lines to start, stop, and restart the Reports Server if it was configured through the Oracle Process Manager and Notification Server:

```
ORACLE_HOME/opmn/bin/opmnctl startproc ias-component=reports_server_name
ORACLE_HOME/opmn/bin/opmnctl startproc process-type=reports_server_name
ORACLE_HOME/opmn/bin/opmnctl stopproc ias-component=reports_server_name
ORACLE_HOME/opmn/bin/opmnctl restartproc ias-component=reports_server_name
```

The Reports Server name must match the name in the ias-component id in the opmn.xml file.

You can also query the status of the Oracle Process Manager and Notification Server, by using the following command:

```
ORACLE_HOME/opmn/bin/opmnctl status
```

For more information on configuring the Reports Server through the Oracle Process Manager and Notification Server, see Section 3.7, "Configuring Reports Server with the Oracle Process Manager and Notification Server and Oracle Enterprise Manager 10g".

# 2.1.3 Alternative Methods of Starting and Stopping the Reports Server

If you choose not to run your Reports Server through OPMN and maintain it through Oracle Enterprise Manager 10g, you can use these older methods of running the Reports Server:

- Starting the In-process Server (Windows and UNIX)
- Starting the Reports Server from a Command Line (Windows and UNIX)
- Stopping the Reports Server

**Important:** Beginning with Oracle Reports 10g Release 2 (10.1.2), running Reports Server as a Windows service is no longer supported, as mentioned at the beginning of this section.

### 2.1.3.1 Starting the In-process Server (Windows and UNIX)

If you are using the Reports Server as an in-process server (the default configuration), sending a run report request starts the in-process server; however, if you are sending a request through a command line, the servlet must be invoked first using either the run report URL or the Web command URL. When you have successfully started the servlet, this also means you have successfully started the in-process server.

To directly start the in-process server from a URL, enter the following from your Web browser:

http://your\_machine\_name:your\_port\_num/reports/rwservlet/startserver

### 2.1.3.2 Starting the Reports Server from a Command Line (Windows and UNIX)

You can also start the Reports Server as a standalone server on Windows using the following command:

rwserver server=server\_name

Add the BATCH command line keyword to start up the server without displaying dialog boxes or messages.

rwserver server=server\_name batch=yes

You can run this command on UNIX using the following syntax:

rwserver.sh server=server\_name

Or:

rwserver.sh server=server\_name batch=yes

**Important:** If DISPLAY is not set, you must start a Reports Server in batch mode (batch=yes).

Refer to Section 3.10, "Removing DISPLAY and Printer Dependencies on UNIX" for more information on the removal of DISPLAY and printer dependencies on UNIX.

Refer to Section B.1.39, "REPORTS DEFAULT DISPLAY" for more information on the REPORTS\_DEFAULT\_DISPLAY environment variable.

You can run this command from any directory as long as the shell script can be reached in your PATH environment variable.

### 2.1.3.3 Stopping the Reports Server

There are several ways to stop the Reports Server on Windows and UNIX, as follows:

- If the Reports Server is running on Windows through the rwserver executable, or on UNIX through a shell script, rwserver.sh, click Shutdown in the Reports Server dialog box.
- If you are not running the Reports Server from the command line, launch Oracle Enterprise Manager 10g, and navigate to the Reports Server you wish to shut down, then click **Stop** on the selected Reports Server's home page. For more information on Reports Server and Oracle Enterprise Manager 10g, see Chapter 19, "Managing and Monitoring OracleAS Reports Services".
- If the Reports Server is running as an in-process server through the Reports Servlet, issue the following URL:

http://your\_host\_name:port\_number/reports/rwservlet/stopserver

If the Reports Server is running from a command line on Windows or UNIX, use any of the following commands, depending on how you want to shut down the Reports Server.

**Note:** On UNIX, use rwserver. sh instead of rwserver.

To shut down the server normally (that is, finish pending jobs and then stop):

rwserver server=server shutdown=normal authid=username/password

To shut down the server immediately (that is, stop without finishing pending

rwserver server=server shutdown=immediate authid=username/password

To shut down the server without displaying any related messages:

rwserver server=server shutdown=normal authid=username/password batch=yes

The keywords used with the rwserver command are described in Appendix A, "Command Line Keywords".

**Note:** authid is the Reports Server's administration user name and password. For a secure Reports Server, this user must be a member of the RW\_ADMINISTER privilege group in the Oracle Internet Directory. For a non-secure Reports Server, this user is defined in the identifier element. The following bullet contains more information on how to stop a non-secure Reports Server using the command line.

- When you stop or shut down a non-secure Reports Server from the command line using either rwserver.sh or rwrqv.sh, you need to provide a valid authid, which must match the value set in the identifier element in the server configuration file. However, the identifier element is set during Reports configuration while installing Oracle Application Server 10g and encrypted by the Reports Server. You can reset the identifier element to any value. If you have registered this Reports Server with Oracle Enterprise Manager 10g and OPMN, you also need to change the corresponding properties in targets.xml for Oracle Enterprise Manager 10g integration to work. Perform the following steps:
  - In the non-secure Reports Server's configuration file, <code>server\_name.conf</code>, modify the identifier element to specify the username/password and set the encrypted attribute to no. For example:

```
<identifier confidential="yes" encrypted="no">scott/tiger</identifier>
```

**2.** Stop and restart the Reports Server manually for the changes made to the server name.conf file to take effect.

**Note:** You must restart the Reports Server for any configuration changes to take effect.

The Reports Server will now encrypt the username/password value of the identifier element. After the Reports Server reads the changes made in the server\_name.conf file, the following commands should execute successfully (with scott/tiger as the username/password):

```
./rwserver.sh server=server_name shutdown=normal authid=scott/tiger
./rwrqv.sh server=server_name shutdown=normal authid=scott/tiger
```

- 3. For Oracle Enterprise Manager 10g integration, edit the targets.xml file (in ORACLE\_HOME/sysman/emd/) using any text editor, as follows:
  - Search for target with TYPE="oracle\_repserv" and DISPLAY\_ NAME="Reports Server: server\_name".

- In the entry, set the UserName property and the Password property to the same user name and password as in the identifier element in the server\_name.conf file. Set the ENCRYPTED attribute to FALSE for these two properties.
- Restart Oracle Enterprise Manager 10g for the changes to take effect.

You should now be able to stop and shut down a non-secure Reports Server using Oracle Enterprise Manager 10g.

**Note:** These steps are required only for a non-secure Reports Server and not for secure Reports Servers.

# 2.2 Starting and Stopping the Oracle Reports Bridge

The Oracle Reports bridge is used to connect two subnets. It acts as a gateway between Oracle Reports components running in different subnets.

**Note:** In Oracle Reports 10g Release 2 (10.1.2), the Oracle Reports bridge is not integrated with Oracle Enterprise Manager 10g. Therefore, you cannot see the Oracle Reports bridge status or start and stop it from the Oracle Enterprise Manager 10g Application Server Control.

# 2.2.1 Starting, Stopping, and Restarting the Oracle Reports Bridge from the Oracle **Process Manager and Notification Server**

Before you can start the Oracle Reports bridge with Oracle Process Manager and Notification (OPMN), you must add the bridge to OPMN, as shown in the following example:

```
cd $ORACLE_HOME/bin
setenv ORACLE HOME vouroraclehome
addNewReportsBridge.sh bridgename
cd $ORACLE_HOME/opmn/bin
opmnctl reload (If opmn is up and running)
opmnctl start (If opmn is not running)
```

To start the Oracle Reports bridge if it was configured through the Oracle Process Manager and Notification (OPMN) Server, use either of the following commands:

```
ORACLE_HOME/opmn/bin/opmnctl startproc ias-component=bridgename
ORACLE_HOME/opmn/bin/opmnctl startproc process-type=bridgename
```

To stop the Oracle Reports bridge, use the following command:

```
ORACLE_HOME/opmn/bin/opmnctl stopproc ias-component=bridgename
```

To restart the Oracle Reports bridge, use the following command:

```
ORACLE_HOME/opmn/bin/opmnctl restartproc ias-component=bridgename
```

The Oracle Reports bridge name must match the name in the ias-component id in the opmn.xml file.

You can also query the status of the Oracle Process Manager and Notification bridge, using the following command:

ORACLE\_HOME/opmn/bin/opmnctl status

For more information on configuring the Oracle Reports bridge through the Oracle Process Manager and Notification Server, see Section 3.7.1.4, "Oracle Reports Bridge Specification".

### 2.2.2 Starting and Stopping the Oracle Reports Bridge from the Command Line

To start the Oracle Reports bridge from the command line, use the following commands:

#### On Windows:

rwbridge.bat name=bridgename

#### On UNIX:

rwbridge.sh name=bridgename

For example, to start an Oracle Reports bridge named foo on Windows, use the following command:

rwbridge.bat name=foo

**See Also:** For more information about the rwbridge executable:

Section A.2.9, "rwbridge"

Oracle Reports creates a configuration file, repbrg\_bridgename.conf when the Oracle Reports bridge is started for the first time. This file is generated based on the settings in the rwbridge.template file and is located in the ORACLE\_ HOME/reports/conf directory. Edit the repbrg\_bridgename.conf file to specify remote Oracle Reports bridges to connect to other subnets.

**Note:** You must restart the Oracle Reports bridge for any configuration changes to take effect.

To stop an Oracle Reports bridge, use the following command:

#### On Windows:

rwbridge.bat name=bridgename shutdown=normal authid=username/password

#### On UNIX:

rwbridge.sh name=bridgename shutdown=normal authid=username/password

For example, to stop an Oracle Reports bridge named foo on UNIX, use the following command:

rwbridge.sh name=foo shutdown= normal authid=scott/tiger

In the configuration file, repbrg\_bridgename.conf, modify the identifier element to specify the *username/password* and set the encrypted attribute to no. This is to indicate that the password is not encrypted. This password will be encrypted once the Oracle Reports bridge is started.

#### For example:

<identifier confidential="yes" encrypted="no">scott/tiger</identifier>

### **Usage Notes**

- If the identifier element is commented, then it is possible to stop the Oracle Reports bridge without specifying authid.
- It is not possible to stop the Oracle Reports bridge remotely.

**See Also:** Section 3.3.2.3, "identifier"

# 2.3 Starting and Stopping the Naming Service

The Common Object Service (COS) naming service orbd, provided by Sun Microsystem's JDK, can be used for Reports Server discovery instead of the default broadcast mechanism. Refer to the JavaIDL page on Sun Microsystem's Web site (http://java.sun.com) for more details on the orbd executable.

To start the naming service, use the following commands:

#### On Windows:

namingservice.bat port\_number

#### On UNIX:

namingservice.sh port\_number

The naming service will start, using the specified port number. You need to configure the Reports Server discovery mechanism accordingly to use the naming service. For information on configuring the Reports Server discovery mechanism, see Section 3.3, "Configuring the Reports Server Discovery Mechanism".

To stop the naming service, use the following command:

#### On Windows:

namingservice.bat port\_number shutdown

#### On UNIX:

namingservice.sh port\_number shutdown

# 2.4 Verifying that the Oracle HTTP Server Is Running

Oracle AS Reports Services depends upon the Oracle HTTP Server component. Before starting Reports Server through Oracle Enterprise Manager 10g or OPMN, you must verify that your Oracle HTTP Server is running. For more information about performing this task in Oracle Enterprise Manager 10g, refer to your Oracle Enterprise Manager 10g documentation.

Alternatively, you can verify that the Oracle HTTP Server is running, in your browser, by navigating to the following URL:

http://server\_name.domain:port\_number/

# 2.5 Verifying that the Reports Servlet and Server Are Running

To verify that the Reports Servlet is running, navigate to the following URL:

http://your\_machine\_name.domain\_name:your\_port\_number/reports/rwservlet/help

Note that the URL is case sensitive. If this URL executes successfully, you should get a help page describing the rwservlet command line arguments.

To verify that the Reports Server is running, navigate to the following URL:

http://your\_machine\_name.domain\_name:your\_port\_ number/reports/rwservlet/getserverinfo?server=server\_name

The server=server\_name argument is not required if you are using the default Reports Server name (rep\_machine\_name) or the Reports Server specified in the servlet configuration file, rwservlet.properties (ORACLE\_ HOME\reports\conf\). If this URL executes successfully, you should see a listing of the job queue for the specified Reports Server.

**Note:** You'll find more information about the servlet configuration file in Section 3.4, "Configuring Reports Servlet".

| Verifying that the Reports Servlet and Server Are Runni | Verify | ing that | the Re | ports | Servlet | and | Server | Are | Running |
|---------------------------------------------------------|--------|----------|--------|-------|---------|-----|--------|-----|---------|
|---------------------------------------------------------|--------|----------|--------|-------|---------|-----|--------|-----|---------|

# **Configuring OracleAS Reports Services**

When you install Oracle Application Server, Oracle AS Reports Services is configured automatically for you. There will likely be adjustments you wish to make to customize your environment, but you will not be required to set up the entire environment, or even most of it.

This chapter is included largely for reference, should you wish to introduce customizations or have a better understanding of the default configuration. It lists services-related configuration files and describes in detail the content of most of them. It includes the following main sections:

- **OracleAS Reports Services Configuration Files**
- Configuring Reports Server
- Configuring the Reports Server Discovery Mechanism
- Configuring Reports Servlet
- Configuring the URL Engine
- **Entering Proxy Information**
- Configuring Reports Server with the Oracle Process Manager and Notification Server and Oracle Enterprise Manager 10g
- Configuring Oracle Reports to Communicate with Oracle Workflow
- Optimizing the Deployment of Reports
- Removing DISPLAY and Printer Dependencies on UNIX

**Note:** The examples in this chapter use *ORACLE\_HOME* to denote where Oracle Application Server is installed. Oracle Application Server includes OracleAS Reports Services.

Another aspect of configuration is the setting of environment variables. These are set for you automatically during installation. For reference, environment variables are discussed in Appendix B, "Environment Variables".

# 3.1 OracleAS Reports Services Configuration Files

This section identifies the configuration files associated with OracleAS Reports Services. In most cases, you can leave these files untouched. Because they control many aspects of your server environment, you could put that environment at risk if you change a file in some unsupported way. Always keep a back-up of the current version of any configuration file you plan to change.

The configuration files associated with OracleAS Reports Services relate to Reports Server (rwserver) and Reports Servlet (rwservlet). They are listed and described in Table 3–1:

**Note:** The paths specified in Table 3–1 are the same for both Windows and UNIX environments, though they are expressed here using the Windows backslash convention (\).

OracleAS Reports Services Configuration Files Table 3–1

#### Component

#### **Configuration File**

#### **Reports Server**

ORACLE\_HOME\reports\dtd\rwserverconf.dtd ORACLE\_HOME\reports\conf\server\_name.conf

The rwserverconf.dtd file contains data type definitions for server\_name.conf and rwbuilder.conf elements and attributes. See Section 3.2.1, "Reports Server Configuration Elements (rwserverconf.dtd)".

Use the server name.conf file to define initial values for the Reports Server Cache, the Oracle Reports engine, and security; to register valid destination types; to specify the information to be logged; and to set other server-related values. This file is automatically created when you start up the server. If you want to rename your server and wish to keep custom configuration settings you've entered into this file, you must first rename this file to the new server name, then rename the server. Otherwise, the server will create its own new default configuration file.

For more information, see Section 3.2, "Configuring Reports Server".

#### **Reports Server** (network configuration)

ORACLE\_HOME\reports\dtd\rwnetworkconf.dtd ORACLE\_HOME\reports\conf\rwnetwork.conf

The rwnetworkconf.dtd contains data type definitions for rwnetwork.conf elements and attributes. See Section 3.3.1, "Network Configuration Elements (rwnetworkconf.dtd)".

#### Reports Server (Oracle Reports bridge configuration)

ORACLE\_HOME\reports\dtd\bridgeconf.dtd ORACLE\_HOME\reports\conf\repbrg\_bridgename.conf

The bridgeconf.dtd file contains data type definitions for rwbridge\_bridgename.conf elements and attributes. See Section 3.3.2, "Bridge Configuration Elements (bridgeconf.dtd)".

### **Reports Builder Reports Runtime**

ORACLE\_HOME\reports\dtd\rwserverconf.dtd ORACLE\_HOME\reports\conf\rwbuilder.conf

The rwserverconf.dtd file contains data type definitions for server\_name.conf and rwbuilder.conf elements and attributes. See Section 3.2.1, "Reports Server Configuration Elements (rwserverconf.dtd)".

Use rwbuilder.conf to configure the Reports Server that is embedded in Reports Builder and Reports Runtime. All run requests must go through Reports Server, meaning that Reports Builder requires a server to run reports. Reports Builder automatically starts a Reports Server to handle its requests. When you run a report from Reports Builder, this file provides the configuration for the in-process Reports Server instance that is invoked. Like the server\_ name.conf file, this file relies on the rwserverconf.dtd file for its data type definitions, though the following elements do not apply: compatible, persistFile, and security.

Because this file shares most configuration elements found in server\_name.conf, you'll find the information you need for configuring this file in Section 3.2, "Configuring Reports Server".

Table 3–1 (Cont.) OracleAS Reports Services Configuration Files

| Component       | Configuration File                                                                                                    |
|-----------------|----------------------------------------------------------------------------------------------------|
| Reports Servlet | ORACLE_HOME\reports\conf\rwservlet.properties                                                                                                    |
|                 | The rwservlet.properties file includes parameters for configuring the Reports Servlet (rwservlet). For more information about this file, see Section 3.4, "Configuring Reports Servlet". |

# 3.2 Configuring Reports Server

The Reports Server component of OracleAS Reports Services can be configured using the XML files <code>server\_name.conf</code> and rwbuilder.conf, located in the following directory (Windows and UNIX):

ORACLE\_HOME\reports\conf

Both files are supported by the rwserver.template file in the same directory, which contains default server configuration values on both Windows and UNIX.

The server\_name.conf file is the default server configuration file. The rwbuilder.conf file configures the server instance used in-process by Reports Builder.

The server\_name.conf and rwbuilder.conf files are nearly identical. The only difference between them is that rwbuilder.conf does not use the compatible, persistFile, or security configuration elements, described later in this section.

Both of these files are created automatically, under the following circumstances:

- The server\_name.conf file is created the first time you start Reports Server. It is based on the rwserver.template file.
- The rwbuilder.conf file is created the first time you run a report through Reports Builder. It also is based on the rwserver.template file.
- After you rename the server, a new server\_name.conf file is created the next time you start the server. The new configuration file is based on the default values present in the rwserver. template file. If you wish to retain the configuration associated with the old server name, you must rename your server\_name.conf file to the new server name (new\_server\_name.conf), before starting the renamed server.
- If you delete one of these files, the deleted file is re-created the next time you start the server. The new file is based on the default values present in the rwserver.template file.

To explain the syntax and values allowed in these files we'll look at the rwserverconf.dtd file, located in the following directory (on both Windows and UNIX):

ORACLE HOME\reports\dtd\rwserverconf.dtd

#### This section describes:

- Reports Server Configuration Elements (rwserverconf.dtd)
- **Dynamic Environment Switching**
- Connecting to OracleAS Portal

# 3.2.1 Reports Server Configuration Elements (rwserverconf.dtd)

The following example of rwserverconf.dtd illustrates how it is used to configure various aspects of the Reports Server.

```
<!--
Copyright 2000, 2005 Oracle Corporation.
500 Oracle Parkway, Redwood Shores, CA 94065, U.S.A. All rights reserved.
This is the DTD defining the Reports Server Configuration file
(XML) format/syntax.
-->
<!ELEMENT server (compatible?,
                  cache?,
                  engine+,
                  security*,
                  oidconnection?,
                  destination*,
                 networkConfig?,
                  iob+,
                 notification*,
                  log?,
                  jobStatusRepository?,
                  trace?,
                  connection?,
                  ORBPorts?,
                  queue?,
                  persistFile?,
                  jobRecovery?,
                  identifier?,
                  environment*,
                  pluginParam*)>
<!ATTLIST server
                 CDATA #IMPLIED>
 version
<!ELEMENT cache (property*)>
<!-- class specifies full qualified java class name which implements
    oracle.reports.cache.Cache interface -->
<!ATTLIST cache
                CDATA
 class
                                "oracle.reports.cache.RWCache">
<!ELEMENT engine (property*)>
<!-- class specifies full qualified java class name which starts engine -->
<!ATTLIST engine
 id ID
class CDATA
classPath CDATA
initEngine CDATA
maxEngine CDATA
minEngine CDATA
engLife CDATA
                              #REQUIRED
                              #REQUIRED
                               #IMPLIED
                               "1"
                              "1"
                                "0"
 engLife CDATA
                                "50"
                                "30"
 callbackTimeOut CDATA
                               "60000"
  jvmOptions CDATA #IMPLIED
  engineResponseTimeOut CDATA "0"
 defaultEnvId CDATA
                              #IMPLIED>
<!ELEMENT security (property*)>
<!-- class specifies full qualified java class name which implements
```

```
oracle.reports.server.Security interface -->
<!ATTLIST security
 id ID
                           #REQUIRED
             CDATA
                          #REQUIRED>
 class
<!ELEMENT oidconnection EMPTY>
<!ATTLIST oidconnection
 init CDATA "10"
 increment CDATA "10" timeout CDATA "0">
<!ELEMENT destination (property*)>
<!-- class specifies full qualified java class name which subclass
    oracle.reports.server.Destination abstract class -->
<!ATTLIST destination
                           #REQUIRED
 destype ID
 class
             CDATA
                           #REQUIRED>
<!ELEMENT networkConfig EMPTY>
<!ATTLIST networkConfig
 file CDATA #REQUIRED>
<!ELEMENT job EMPTY>
<!ATTLIST job
 jobType CDATA
engineId IDREF
securityId IDREF
                          "report"
                           #REQUIRED
                           #IMPLIED>
<!ELEMENT notification (property*)>
<!ATTLIST notification
        CDATA
 id
                           "mailNotifv"
              CDATA
                          #REOUIRED>
 class
<!ELEMENT log EMPTY>
<!ATTLIST log
                (allJobs|succeededJobs|failedJobs|noJob) "noJob">
 option
<!ELEMENT jobStatusRepository (property*)>
<!-- class specifies full qualified java class name which implements
    oracle.reports.server.JobRepository interface -->
<!ATTLIST jobStatusRepository
 class
               CDATA
                           "oracle.reports.server.JobRepositoryDB">
<!ELEMENT queue EMPTY>
<!ATTLIST queue
 maxQueueSize CDATA "1000">
<!ELEMENT connection (orbClient*, cluster?)>
<!ATTLIST connection
                           "20"
 maxConnect CDATA
                           "15">
 idleTimeOut CDATA
<!ELEMENT ORBPorts EMPTY>
<!ATTLIST ORBPorts
 value
         CDATA
                            #REQUIRED>
<!ELEMENT orbClient EMPTY>
<!ATTLIST orbClient
        ID
                           #REQUIRED
 publicKeyFile CDATA
                           #REOUIRED>
```

```
<!ELEMENT cluster EMPTY>
<!ATTLIST cluster
publicKeyFile CDATA #REQUIRED
 privateKeyFile CDATA
                         #REQUIRED>
<!ELEMENT persistFile EMPTY>
<!ATTLIST persistFile
 fileName CDATA #IMPLIED>
<!ELEMENT trace EMPTY>
<!ATTLIST trace
 traceFile CDATA #IMPLIED
 traceOpts (trace_prf|trace_brk|trace_app|trace_pls|trace_sql|
              trace_tms|trace_dst|trace_log|trace_err|trace_inf|
              trace_dbg|trace_wrn|trace_sta|trace_exc|trace_all|none) "trace_
all"
 traceMode (trace_replace|trace_append) "trace_replace"
 traceModule (all|server|engine) "all">
<!ELEMENT compatible EMPTY>
<!ATTLIST compatible
 version (6i) "6i">
<!ELEMENT jobRecovery EMPTY>
<!ATTLIST jobRecovery
 auxDatFiles (yes|no) "no">
<!ELEMENT identifier (#PCDATA)>
<!ATTLIST identifier
 confidential (yes|no) "yes"
 encrypted (yes no) "no">
<!ELEMENT environment (envVariable*)>
<!ATTLIST environment
 id ID #REQUIRED>
<!ELEMENT envVariable EMPTY>
<!ATTLIST envVariable
name CDATA #REQUIRED value CDATA #IMPLIED>
<!ELEMENT pluginParam (#PCDATA)>
<!ATTLIST pluginParam
 name ID #REQUIRED type (text|file|url) "text">
<!ELEMENT property EMPTY>
<!ATTLIST property
 name CDATA #REQUIRED value CDATA #REQUIRED
 confidential (yes no) "no"
 encrypted (yes no) "no">
```

The rwserverconf.dtd file provides the following elements for configuring the Reports Server:

- server
- compatible

- cache
- engine
- security
- oidconnection
- destination
- networkConfig
- job
- notification
- log
- **jobStatusRepository**
- trace
- connection
- **ORBPorts**
- queue
- persistFile
- **jobRecovery**
- identifier
- pluginParam
- environment

These elements along with their related attributes and sub-elements are discussed in the following subsections.

Note that these are XML elements, and XML is case sensitive.

Additionally, when you add any of these elements to the server\_name.conf or rwbuilder.conf configuration file, you will save yourself potential error messages from any XML editor if you use the order of the elements shown in the rwserverconf.dtd. The configuration file will work regardless of the order, but it will not work if you fail to follow the case specified in rwserverconf.dtd.

### 3.2.1.1 server

### Example

```
<server>
 One or more configuration specifications
</server>
```

#### Required/Optional

Required. You can have a maximum of one open and close tags in the server element in a given configuration file.

#### Description

The server element opens and closes the content area of the server configuration file. In terms of the file's hierarchy, all the other elements are subordinate to the server element.

### 3.2.1.2 compatible

**Note:** The compatible element is deprecated in Oracle Reports 10g Release 2 (10.1.2). When the compatible element is set, Oracle Reports 6i client requests will still be forwarded to the Reports Server in 10g Release 2 (10.1.2). However, this is not a supported configuration, and Oracle will not fix bugs that result from this configuration.

By default, Oracle Reports 10g Release 2 (10.1.2) enables compatibility with Oracle Reports 10g Release 1 (9.0.4) clients, and vice versa. See the Oracle Application Server Forms and Reports Services Installation Guide for a matrix showing compatibility between prior release clients and Oracle Reports 10g Release 2 (10.1.2).

#### Example

<compatible version="6i"/>

### Required/Optional

Optional. You can have a maximum of one compatible element in your server configuration file.

### Description

The compatible element is available for backward compatibility with Oracle Reports 6i clients (RWCLI60.EXE, RWCGI60.EXE, RWQMU60.EXE, RWRQM60.EXE, RWRQV60.EXE, 6i Forms). When compatible is set to 6i, Reports Server will make use of an executable file named rwproxy that listens for requests from a 6i client and forwards them to a 10g server.

The compatible element attribute is described in Table 3–2.

Table 3–2 Attributes of the compatible element

| Attribute | Valid values | Description                                                                                                    |
|-----------|--------------|----------------------------------------------------------------------------------------------------|
| version   | 6i           | Setting version to 6i enables Oracle Reports 6i clients to run under Oracle Reports. As noted above, however, Oracle Reports 10g Release 2 (10.1.2) is not backward compatible with Oracle Reports 6i, and Oracle will not fix bugs that result from this configuration. |

If you use the compatible element, you must also have an entry for Reports Server in the tnsnames.ora file as you would have had for the 6i version of Reports Server. The installer configures the tnsnames.ora file for the default Reports Server; that is, rep machine name.

**Note:** The tnsnames.ora file is located in the following directory:

ORACLE HOME/network/admin

### For example:

testsvr.world = (ADDRESS=

```
(PROTOCOL=tcp)
(HOST=testhost.mydomain.com)
(PORT=1950)
```

You can bypass this requirement by turning compatibility off. To turn compatibility off, remove the compatible element from the Reports Server configuration file.

#### 3.2.1.3 cache

#### **Example**

```
<cache class="oracle.reports.cache.RWCache">
cacheSize" value="50"/>
cacheDir" value="D:\orawin\reports\server\cache"/>
</cache>
```

### Required/Optional

Optional. You can have a maximum of one cache element in your server configuration file. If no cache element is specified, the default is used (oracle.reports.cache.RWCache).

#### **Description**

The cache element is available for specifying the Java class that defines the server's cache implementation. You can use the default cache Java class or develop your own implementation through the OracleAS Reports Services Cache API.

**Note:** For more information on the cache API, refer to the Reports Software Development Kit (RSDK) on the Oracle Technology Network (OTN): on the Oracle Reports 10g page (http://www.oracle.com/technology/products/reports /index.html), click SDK.

The cache element attribute is described in Table 3–3.

Table 3-3 Attributes of the cache element

| Attribute | Valid values                      | Description                                                                            |
|-----------|-----------------------------------|----------------------------------------------------------------------------------------|
| class     | See the <b>Description</b> column | Default: oracle.reports.cache.RWCache                                                  |
|           |                                   | A fully qualified Java class that implements the oracle.reports.cache.Cache interface. |

You can also enter from zero to multiple properties under the cache element. Properties are name/value pairs recognized and understood by the implementation class you register under cache. For example, if you use the default cache Java class that is provided with OracleAS Reports Services, your configuration entry might look like this:

```
<cache class="oracle.reports.cache.RWCache">
cacheSize" value="50"/>
cacheDir" value="D:\orawin\reports\server\cache"/>
</cache>
```

In the preceding example, cacheSize is measured in megabytes, and cacheDir, which points to the location of the cache, is specified for a Windows platform. On UNIX, use UNIX standards, for example:

```
cacheDir" value="$ORACLE_HOME/reports/server/cache"/>
```

The default cache Java class also provides the following properties:

maxCacheFileNumber is the maximum number of files allowed in the cache. For example:

```
cproperty name="maxCacheFileNumber" value="250"/>
```

ignoreParameters lists any report parameters you want to be ignored when Reports Server constructs the cache key. (The cache key is used by Reports Server to determine if an incoming job request matches existing output in the cache.)

```
cproperty name="ignoreParameters" value="param1,param2"/>
```

#### 3.2.1.4 engine

#### **Example**

```
<engine id="rwEng" class="oracle.reports.engine.EngineImpl" initEngine="1"</pre>
    maxEngine="5" minEngine="1" engLife="50" maxIdle="15" callbackTimeOut="90000">
  cproperty name="sourceDir" value="D:\orawin\reports\myReport"/>
  cproperty name="tempDir" value="D:\orawin\reports\myTemp"/>
</engine>
```

### Required/Optional

Required. You must have at least one engine element in your configuration file, and you can have more than one.

#### Description

The engine element identifies the fully qualified Java class that starts an engine and provides a number of attributes that set operational controls on the engine. You can use the default engine provided with OracleAS Reports Services (oracle.reports.engine.EngineImpl) or develop your own implementation through the OracleAS Reports Services Engine API. As an example of a custom engine, you may have developed an engine to execute an operating system command should an event occur in your database.

**Note:** For more information on the engine API, refer to the Reports Software Development Kit (RSDK) on the Oracle Technology Network (OTN): on the Oracle Reports 10g page (http://www.oracle.com/technology/products/reports /index.html), click SDK.

The engine element attributes are described in Table 3–4.

Table 3–4 Attributes of the engine element

| Attribute  | Valid values               | Description                                                                                                    |
|------------|----------------------------|----------------------------------------------------------------------------------------------------|
| id         | string                     | A keyword, unique within a given configuration XML file that identifies a particular engine element. This can be a text string or a number, for example:                                                                                                    |
|            |                            | id="rwEng"                                                                                                    |
| class      | See the <b>Description</b> | Default: oracle.reports.engine.EngineImpl                                                                                                    |
|            | column                     | A fully qualified Java class that implements two interfaces: oracle.reports.engine.Engine and                                                                                                    |
|            |                            | oracle.reports.engine.EngineInterfac e.                                                                                                    |
| classPath  | string                     | The directory path to the Java class specified in<br>the class attribute. To specify the directory, use<br>the conventions required by the server platform,<br>for example:                                                                                         |
|            |                            | Windows:                                                                                                    |
|            |                            | <pre>classPath="%ORACLE_ HOME%\myEngine.jar"</pre>                                                                                                    |
|            |                            | UNIX:                                                                                                    |
|            |                            | classPath="\$ORACLE_<br>HOME/myEngine.jar"                                                                                                    |
| initEngine | number                     | Default: 1                                                                                                    |
|            |                            | The number of engines you want Reports Server to start at initialization.                                                                                                    |
| maxEngine  | number                     | Default: 1                                                                                                    |
|            |                            | The maximum number of this type of engine that can run on the server.                                                                                                    |
| minEngine  | number                     | <b>Default:</b> 0                                                                                                    |
|            |                            | The minimum number of this type of engine that is maintained by the server.                                                                                                    |
| engLife    | number                     | Default: 50                                                                                                    |
|            |                            | The number of jobs the engine can run before the engine is terminated, and, if necessary, a new engine is started. This feature is available to thwart memory leaks.                                                                                                |
| maxIdle    | number                     | Default: 30                                                                                                    |
|            |                            | The number of minutes of allowable idle time before the engine is shut down However, the current number of engines should be higher than minEngine.                                                                                                    |
|            |                            | For example, if minEngine is 0, maxIdle is 30, and one engine has been running but unused for 30 minutes, that engine will shut down. If, under the same conditions, minEngine is 1, the active engine will not shut down, even if it has been idle for 30 minutes. |

Table 3-4 (Cont.) Attributes of the engine element

| Attribute          | Valid values | Description                                                                                                    |
|--------------------|--------------|----------------------------------------------------------------------------------------------------|
| callbackTimeOut    | number       | Default: 90000                                                                                                    |
|                    |              | The number of milliseconds of allowable waiting time between when the server launches an engine and the engine calls the server back.                                                                                                    |
|                    |              | If the machine that hosts the server is very fast, you can reduce this number for faster performance.                                                                                                    |
| defaultEnvId       | string       | (Optional attribute) The default environment within which Reports Server starts an engine. The attribute takes an id associated with an environment element in the server configuration file.                                                                                                    |
|                    |              | If you specify defaultEnvId, Reports Server starts an engine with the environment variables specified in the referenced environment element plus whatever environment variables that Reports Server is running under.                                                                                                    |
|                    |              | If you do not specify defaultEnvId, Reports Server spawns engines with the environment settings in force at startup time.                                                                                                    |
|                    |              | For more information, refer to Section 3.2.2, "Dynamic Environment Switching".                                                                                                    |
| engineResponseTime | number       | Default: null (no timeout)                                                                                                    |
| Out                |              | The maximum amount of time (in minutes) for an engine to update the status of the job while running a report in your environment. If it takes longer than this amount of time to update the job status for some reason (for example, due to the engine hanging or a long blocking SQL query), Reports Server terminates the job. |
| jvmOptions         | string       | The Java Virtual Machine (JVM) options to be used by Reports Server when it starts an engine in the JVM. For example, you can use this attribute to specify the starting heap size and maximum heap size for the JVM, additional classpath entries, and so on.                                                                   |
|                    |              | If this attribute is not specified, the engine running in the server environment uses the JVM options specified by the value of the REPORTS_JVM_OPTIONS environment variable. For more information, see Section B.1.46, "REPORTS_JVM_OPTIONS".                                                                                   |

Table 3–4 (Cont.) Attributes of the engine element

| Attribute      | Valid values | Description                                                                                                    |
|----------------|--------------|----------------------------------------------------------------------------------------------------|
| keepConnection | YES   NO     | Default: YES                                                                                                    |
|                |              | The keepConnection property is used by the default runtime engine implementation; that is, oracle.reports.engine.EngineImpl.                             |
|                |              | YES The default runtime engine retains the existing database connection information.                                                                     |
|                |              | NO The default runtime engine discards the existing database connection information and reconnects with the userid specified for the job.                |
|                |              | The keepConnection property does not affect reports deployed using either rwbuilder or rwrun.                                                            |
|                |              | This property will be migrated if a <code>server_name.conf</code> file used in previous versions (for example, 9.0.2.x) runs in the current environment. |

#### **Properties**

You can also optionally enter multiple properties under the engine element. The only requirement is that they be name/value pairs recognized by the Java class that implements the Oracle Reports engine.

sourcedir and tempDir properties: If you use the default engine Java class that is provided with OracleAS Reports Services, your engine configuration entry might look like this:

```
<engine id="rwEng" class="oracle.reports.engine.EngineImpl" initEngine="1"</pre>
   maxEngine="5" minEngine="1" engLife="50" maxIdle="15" callbackTimeOut="90000">
  cproperty name="sourceDir" value="D:\orawin\reports\myReport"/>
  cproperty name="tempDir" value="D:\orawin\reports\myTemp"/>
</engine>
```

In this example, sourceDir and tempDir are set up for a Windows environment (UNIX would be sourceDir="ORACLE HOME/reports/myReport" and tempDir="ORACLE\_HOME/reports/myTemp"):

- The sourceDir property identifies the default directory you will use for report definition files. It overrides path information specified in the REPORTS\_PATH environment variable.
- The tempDir property identifies the name and location of the temporary directory OracleAS Reports Services will use for its temporary files. If this value is unspecified for a default engine, OracleAS Reports Services will use the temporary directory specified in the REPORTS\_TMP environment variable. If REPORTS\_TMP is also not specified, OracleAS Reports Services will use your operating system's default temporary directory.

The classPath attribute is not specified because this configuration uses the default engine class.

diagnosis property: Oracle Reports 10g Release 2 (10.1.2) introduces the diagnosis property for engine logging. Including this property in your engine configuration element enables you to diagnose whether or not a specific function in a report run completed successfully. The diagnostic log provides information on important checkpoints or tasks in the engine during a report run. This information is useful in cases where the engine stops responding, resulting in "hanging" jobs.

To turn on the engine diagnosis option, your engine configuration element might look like this:

```
<engine id="rwEng" class="oracle.reports.engine.EngineImpl" initEngine="2"</pre>
    maxEngine="8" minEngine="1" engLife="1" maxIdle="3" callbackTimeOut="90000">
  cproperty name="diagnosis" value="yes">
</engine>
```

When the diagnosis property is set to yes, the engine creates separate diagnostic files from the Reports Server and engine trace files. Diagnostic files are in the same location as the trace files (see Section 20.1.2, "Report Trace"). Every rwEng engine creates two diagnostic files per instance (that is, per engine lifetime). For example:

```
rwEng-0-c-2004-08-31_05-24-54.dig
rwEng-0-j-2004-08-31_05-24-54.dig
```

Each diagnostic log is a new file, with the timestamp included in the file name. Diagnostic files are not appended to or replaced for different instances of the same engine.

The engine diagnosis option provides more detailed information than report tracing, which is typically used to debug the execution of a report to provide information such as the file currently formatting, or report trigger currently running.

### 3.2.1.5 security

#### **Example**

```
<security id="rwSec" class="oracle.reports.server.RWSecurity">
  <!--property name="securityUserid"
          value="portal_db_username/portal_password@portal_db_connection"
             confidential="yes" encrypted="no"/-->
  property name="oidEntity" value="oidentity name"/>
</security>
```

**Note:** In releases prior to Oracle Reports 10g Release 1 (9.0.4), the security element was specified differently. In Oracle Reports 10g Release 1 (9.0.4) and 10g Release 2 (10.1.2), the old property specification, securityUserid, is still provided but commented out. You only need to use securityUserid if you want to connect to an OracleAS Portal instance other than the default instance, which is installed with the Oracle Application Server infrastructure.

#### Required/Optional

Optional. If you do not enter a security element in the configuration file, Reports Server is not secure. You can have from zero to multiple security elements in your configuration file.

#### Description

The security element identifies the fully qualified Java class that controls server access. You can use the default security class provided with OracleAS Reports Services, which relies on security features available through OracleAS Portal (included with Oracle Application Server), or develop your own implementation through the Reports Server Security API.

**Note:** For more information on the security API, refer to the Reports Software Development Kit (RSDK) on the Oracle Technology Network (OTN): on the Oracle Reports 10g page (http://www.oracle.com/technology/products/reports /index.html), click SDK.

The security element attributes are described in Table 3–5.

Table 3–5 Attributes of the security element

| Attribute | Valid values                      | Description                                                                                                    |
|-----------|-----------------------------------|----------------------------------------------------------------------------------------------------|
| id        | string                            | A keyword, unique within a given configuration XML file that identifies a particular security element. This can be a text string or a number, for example:                                                                                                |
|           |                                   | id="rwSec"                                                                                                    |
| class     | See the <b>Description</b> column | Default: oracle.reports.server.RWSecurity                                                                                                    |
|           |                                   | A fully qualified Java class that implements<br>Reports Server Security Java interface<br>(oracle.reports.server.Security). The<br>default relies on security features available<br>through OracleAS Portal (included with Oracle<br>Application Server). |

You can associate multiple properties with the security element. The only requirement is that they be name/value pairs recognized by the Java class that implements Reports Server security. For example, if you use the default security Java class that is provided with OracleAS Reports Services, your security configuration entry might look like the example provided above.

The value of oidEntity is set by the Installer upon installation. Reports Server uses this entity to connect to the Oracle Internet Directory. Components of the Oracle Application Server can all connect to the Oracle Internet Directory, but each component may have different privileges in the directory. Hence, each component needs to identify itself through its own entity name to the Oracle Internet Directory when it connects. The OracleAS Reports Services entity is of the following format:

reportsApp\_hostname\_GUID

### For example:

reportsApp\_testhost.mydomain.com\_BBEFDCDAC2343600E0340800020C7BBCC

The commented out property, securityUserid, illustrates the old method of specifying security. securityUserid provides the connection information to enable the Reports Server access to OracleAS Portal security features. The property attributes confidential and encrypted are available for encrypting the information within the property. Once the confidential="yes" and encrypted="no" attributes are entered, the property value will be encrypted automatically by Reports Server after you restart the server. When you next open the configuration file, the password information will be scrambled, and encrypted will be set to yes. If you forget the password you entered in the configuration file, you can delete the property and reenter it with new values, making sure to set encrypted to no.

**Note:** For securityUserid database connection strings, both the thin (testhost.mydomain.com:1521:iasdb) and Oracle Call Interface (scott/tiger@ordb) JDBC formats are supported.

#### 3.2.1.6 oidconnection

#### **Example**

<oidconnection init="10" increment="10" timeout="600"/>

#### Required/Optional

Optional. If you do not enter an oidconnection element in the configuration file, default values are init="10", increment="10", and timeout="0" (which specifies no timeout).

#### **Description**

The oidconnection element identifies OID connection pooling parameters for Reports Server.

The oidconnection element attributes are described in Table 3–6.

Table 3–6 Attributes of the oidconnection element

| Attribute | Valid values | Description                                                                         |
|-----------|--------------|-------------------------------------------------------------------------------------|
| init      | number       | Initial number of OID connections to be created when Reports Server is initialized. |
| increment | number       | Number of connections to be incremented when all connections are used up.           |
| timeout   | number       | Time in seconds for which a connection can be idle before it is closed.             |

**Note:** Setting much lower or high values for these attributes can have a performance impact on OracleAS Reports Services.

#### 3.2.1.7 destination

#### Example

```
<destination destype="oraclePortal" class="oracle.reports.server.DesOraclePortal">
property name="portalUserid"
         value="portal_db_username/portal_password@portal_db_connection"
         confidential="yes" encrypted="no"/>
</destination>
```

#### Required/Optional

Optional. If you do not enter a destination element in the server configuration file, the provided destination classes will be used (printer, e-mail, file, cache, and OracleAS Portal—which is an exception in that it requires an entry in the server configuration file so that you may specify the userid and password the server will use to log in to the portal). You can have from zero to multiple destination elements in your server configuration file.

### Description

Use the destination element to register destination types with the server. There is no need to register default destinations. You may need to configure the OracleAS Portal, FTP, or WebDAV destinations, as follows:

- OracleAS Portal: The entry for this destination is created by default in the server configuration file, but it is commented out. To start using this destination, you must uncomment the destination entry, and also provide appropriate property values (for example, the value for the portalUserid property).
- FTP and WebDAV: The entries for these destinations are created by default in the server configuration file, and are not commented out. Thus, they are configured and available by default. If you need to send the output to an FTP or WebDAV server that requires a proxy, you will need to edit the proxyinfo.xml file available in the default location (ORACLE\_HOME\reports\conf), then uncomment the proxy property in the destination element and specify the complete path to the proxyinfo.xml file as the value. For example:

```
<destination destype="ftp"</pre>
class="oracle.reports.plugin.destination.ftp.DesFTP">
cproperty name="proxy"
value="D:\\oracle\\reports\\conf\\proxyinfo.xml"/>
</destination>
```

You must register any new destination types you create through the OracleAS Reports Services Destinations API.

**Note:** For more information on the destination API, refer to the Reports Software Development Kit (RSDK) on the Oracle Technology Network (OTN): on the Oracle Reports 10g page (http://www.oracle.com/technology/products/reports /index.html), click SDK.

Configuring destinations is discussed in detail in Chapter 8, "Configuring Destinations for OracleAS Reports Services".

The destination element attributes are described in Table 3–7.

Table 3–7 Attributes of the destination element

| column  Reports Server Destination Java class (oracle.reports.server.Destination) Allowable values include: oracle.reports.server.DesMail oracle.reports.server.DesFile oracle.reports.server.DesPrinter                                                                                                    |           |              |                                               |
|----------------------------------------------------------------------------------------------------|-----------|--------------|-----------------------------------------------|
| class  See the Description column  A fully qualified Java class that is a subclass of Reports Server Destination Java class (oracle.reports.server.Destination) Allowable values include:  oracle.reports.server.DesMail oracle.reports.server.DesFile oracle.reports.server.DesPrinter oracle.reports.server.DesOraclePort | Attribute | Valid values | Description                                   |
| See the Description column  A fully qualified Java class that is a subclass of Reports Server Destination Java class (oracle.reports.server.Destination) Allowable values include:  oracle.reports.server.DesMail  oracle.reports.server.DesFile  oracle.reports.server.DesPrinter  oracle.reports.server.DesOraclePort     | destype   | string       | Identifies the destination type, for example: |
| column  Reports Server Destination Java class (oracle.reports.server.Destination) Allowable values include: oracle.reports.server.DesMail oracle.reports.server.DesFile oracle.reports.server.DesPrinter oracle.reports.server.DesOraclePort                                                                                |           |              | destype="printer"                             |
| oracle.reports.server.DesFile oracle.reports.server.DesPrinter oracle.reports.server.DesOraclePor                                                                                                    | class     | 1            | (oracle.reports.server.Destination).          |
| oracle.reports.server.DesPrinter oracle.reports.server.DesOraclePor                                                                                                    |           |              | oracle.reports.server.DesMail                 |
| oracle.reports.server.DesOraclePor                                                                                                    |           |              | oracle.reports.server.DesFile                 |
|                                                                                                    |           |              | oracle.reports.server.DesPrinter              |
|                                                                                                    |           |              | oracle.reports.server.DesOraclePort al        |

You also have the option of entering multiple properties under the destination element. The only requirement is that they be name/value pairs recognized by the Java class that is a subclass of the Reports Server Destination Java class. For example:

```
<destination destype="oraclePortal" class="oracle.reports.server.DesOraclePortal">
property name="portalUserid"
         value="portal_db_username/portal_password@portal_db_connection"
         confidential="yes" encrypted="no"/>
</destination>
```

In this example, the property provides connect information to enable Reports Server to access OracleAS Portal. The confidential and encrypted attributes are included to automatically invoke encryption on the portalUserid value the next time Reports Server is started.

**Note:** For portalUserid database connection strings, both the thin (testhost.mydomain.com:1521:iasdb) and Oracle Call Interface (scott/tiger@ordb) JDBC formats are supported.

Should your destination implementation require additional information, specify the information in the pluginParam element.

### 3.2.1.8 networkConfig

#### Example

<networkConfig file="net3.conf"></networkConfig>

#### where:

net3.conf is a custom Reports network configuration file that is located in the ORACLE\_HOME/reports/conf directory. Oracle Reports will use the Reports Server discovery mechanism specified in this file.

#### Required/Optional

Optional. By default, Oracle Reports uses the rwnetwork.conf file in the ORACLE\_ HOME\reports\conf directory to decide the Reports Server discovery mechanism. Uncomment this element to specify a custom network configuration file.

**Note:** If you change the network configuration file for Reports Server, then any client that connects to that server must use the same configuration settings.

### **Description**

This element specifies the network configuration file that will be used for Reports Server discovery. For more information, refer to Section 3.3, "Configuring the Reports Server Discovery Mechanism".

If naming service is enabled, then the Reports Server will register itself to the naming service. Oracle Reports clients will then contact the naming service to get the Reports Server reference. The namingService element attribute is described in Section 3.3.1.3, "namingService".

Table 3–8 Attributes of the namingService element

| Attribute | Valid values                     | Description                                                                            |
|-----------|----------------------------------|----------------------------------------------------------------------------------------|
| file      | Network configuration file name. | The network configuration file should exist in the ORACLE_HOME\reports\conf directory. |

### 3.2.1.9 job

#### **Example**

<job jobType="report" engineId="rwEng" securityId="rwSec"/>

#### Required/Optional

Required. You must have at least one job element and can have more than one.

#### Description

The job element works in collaboration with the engine and security elements. Use job to identify a job type and specify which engine and which security implementation should be used with that type of job. For example, you may have developed an engine to execute an operating system command should an event occur in your database. Using OracleAS Reports Services's event-driven publishing API, you identify the event as a specific job type. When the event occurs, the job type information is sent to Reports Server, which looks up the job type under the job element in its configuration file, and follows the direction provided in the element's attributes to the engine (and, if applicable, security implementation) specified for that type of job.

The job element attributes are described in Table 3–9.

Table 3-9 Attributes of the job element

| Attribute  | Valid values | Description                                                                                                    |
|------------|--------------|----------------------------------------------------------------------------------------------------|
| jobType    | string       | Default: report                                                                                                    |
|            |              | Describes the type of job to be processed by the server. You can enter any type of job, as long as Reports Server has an engine to process it.                                                                                                    |
| engineId   | ID reference | References the ID entered for the engine that will process this job type. Available IDs are specified under the engine element in the server configuration file using the id attribute. The id is a unique keyword (that you devise) within a given configuration XML file that identifies a particular engine. |
| securityId | ID reference | References the ID entered for the security mechanism that will be applied to this job type. Available IDs are specified under the security element in the server configuration file.                                                                                                    |

### 3.2.1.10 notification

#### **Example**

<notification id="tellMe02" class="oracle.reports.server.MailNotify"/>

# Required/Optional

Optional. If you do not enter a notification element in the configuration file, the notification function is disabled. You can have from zero to multiple notification elements in your configuration file.

#### **Description**

Use the notification element to specify a Java class that defines the type of notification that should be sent when a job succeeds or fails. You can use the default notification class, which provides for notification through e-mail, or design your own with the Oracle Reports Notification API.

**Note:** For more information on the notification API, refer to the Reports Software Development Kit (RSDK) on the Oracle Technology Network (OTN): on the Oracle Reports 10g page (http://www.oracle.com/technology/products/reports /index.html), click SDK.

The notification element attributes are described in Table 3–10.

| Attribute | Valid values                      | Description                                                                                                    |
|-----------|-----------------------------------|----------------------------------------------------------------------------------------------------|
| id        | string                            | Default: mailNotify                                                                                                    |
|           |                                   | A keyword, unique within a given configuration XML file, that identifies a particular notification element. This can be a text string or a number, for example: |
|           |                                   | id="tellMe01"                                                                                                    |
| class     | See the <b>Description</b> column | <pre>Default:   oracle.reports.server.MailNotify</pre>                                                                                                    |
|           |                                   | A fully qualified Java class that implements the Reports Server Notification Java class oracle.reports.server.Notification.                                     |

If you use the default email notification implementation, use the pluginParam element to specify the outgoing SMTP mail server to be used to send the mail. Use the runtime commands notifysuccess and notifyfailure to specify the email address where notification should be sent (for more information, see Appendix A, "Command Line Keywords"). For example, you can include these commands in your runtime URL:

notifysuccess=recipient's e-mail address&notifyfailure=recipient's e-mail address

With the default e-mail implementation, you can specify only one address for each type of notification. You can specify one or both types of notification. You can send notification each to the same address or each to a different addresses.

A notification element in the server configuration file might look like this:

```
<notification id="mailNotify" class="oracle.reports.server.MailNotify">
cproperty name=failNoteFile value="failnote.txt"/>
<notification/>
```

Some mail servers may validate the sender's domain name. If the notification fails because of this domain name validation, then you must add the following property as part of the notification element:

```
cproperty name="sender" value="valid email address"/>
```

With the default notification implementation, it's not necessary to specify a path to the success or failure text files, provided they're in the default location: ORACLE\_ HOME\reports\templates. Otherwise, enter the directory path along with the filenames according to the requirements of the platform that hosts the server.

#### 3.2.1.11 log

#### **Example**

<log option="allJobs"/>

## Required/Optional

Optional. You can have a maximum of one log element in your server configuration file.

## **Description**

The log element is available for backward compatibility. It invokes the generation and population of a reports log file. The log file is automatically generated and stored in the following path (the path is the same for Windows and UNIX):

ORACLE\_HOME\reports\server\_name\rwserver.log

The log element attribute is described in Table 3–11.

Table 3–11 Attributes of the log element

| Attribute | Valid values  | Description                                                                                     |
|-----------|---------------|-------------------------------------------------------------------------------------------------|
| option    | allJobs       | Default: noJob                                                                                  |
|           | succeededJobs | Describes the type of jobs that need to be logged.                                              |
|           | failedJobs    | This is in addition to the default server activities that are logged. Choose from the following |
|           | noJob         | options:                                                                                        |
|           |               | <ul> <li>allJobs: All jobs will be logged</li> </ul>                                            |
|           |               | <ul> <li>succeededJobs: Only jobs that ran<br/>successfully will be logged</li> </ul>           |
|           |               | <ul> <li>failedJobs: Only jobs that failed will be logged</li> </ul>                            |
|           |               | ■ noJob: No jobs will be logged                                                                 |

# 3.2.1.12 jobStatusRepository

#### **Example**

```
<jobStatusRepository class="oracle.reports.server.JobRepositoryDB">
cproperty name="repositoryConn" value="scott/tiger@orcl"
 confidential="yes" encrypted="no"/>
</jobStatusRepository>
```

# Required/Optional

Optional. You can have a maximum of one jobStatusRepository element in your server configuration file.

#### **Description**

The jobStatusRepository element specifies the Java class that implements a job status repository. It provides an additional means (over the persistFile element) of storing job status information.

The persistFile is a binary file and, therefore, cannot be used to publish job status information within your application. The jobStatusRepository provides a means of including status information in your application by providing additional ways of storing it.

The default class, oracle.reports.server.JobRepositoryDB, stores information in a database. Use the Oracle Reports APIs to create your own implementation of the Reports Server Job Repository interface (oracle.reports.server.JobRepository) that stores information wherever you wish.

The jobStatusRepository element attribute is described in Table 3–12.

Table 3–12 Attributes of the jobStatusRepository element

| Attribute | Valid values                      | Description                                                                                                    |
|-----------|-----------------------------------|----------------------------------------------------------------------------------------------------|
| class     | See the <b>Description</b> column | Default: oracle.reports.server.JobRepositoryDB  A fully qualified Java class that implements the Reports Server Job Repository Java class (oracle.reports.server.JobRepository). |

The jobStatusRepository element allows for zero or multiple properties for passing options into the repository. The only requirement is that the class you specify in the server configuration file must recognize the name/value pairs you introduce.

The jobStatusRepository element might look like this in your server configuration file:

```
<jobStatusRepository class="oracle.reports.server.JobRepositoryDB">
cproperty name="repositoryConn" value="scott/tiger@ORCL"
 confidential="yes" encrypted="no"/>
</jobStatusRepository>
```

In this example, the value for the repositoryConn property is the login for access to the database that stores the repository. The confidential and encrypted attributes are used to invoke encryption on the login information once Reports Server is restarted.

**Note:** For repositoryConn database connection strings, both the thin (testhost.mydomain.com:1521:iasdb) and Oracle Call Interface (scott/tiger@ordb) JDBC formats are supported.

#### 3.2.1.13 trace

#### Example

<trace traceFile="neptune.trc" traceOpts="trace\_prf|trace\_dbg|trace\_wrn"</pre>

traceMode="trace\_append" traceModule="server"/>

#### Required/Optional

Optional. You can have a maximum of one trace element in your server configuration file.

#### Description

Use the trace element to create a file for tracing your report's execution and to specify the objects and activities you want to trace. The trace element controls tracing only for the server and the engine.

**Note:** For information about the various ways to trace report execution, see Section 20.1.2, "Report Trace".

Reports Server uses the rwlpr executable for submitting a print job. For rwlpr logging for Windows, when you enable tracing for Reports Server using either traceModule=all or traceModule=server, a printing diagnostic log (server\_ name-rwlpr-jobid.log) is created in the log directory (ORACLE\_ HOME\reports\logs\server\_name\) for destype=printer. This log file will contain information regarding the messages that can be used to diagnose any printing issues, such as spooler problems.

By default, trace files are generated in ORACLE\_HOME\reports\logs. If job tracing is specified, trace files are generated in ORACLE\_HOME\reports\logs\server\_  $name \ job_id.$ 

The trace element attributes are described in Table 3–13.

Table 3–13 Attributes of the trace element

| Attribute | Valid values   | Description                                                                                                    |
|-----------|----------------|----------------------------------------------------------------------------------------------------|
| traceFile | *.trc          | Default: server_name.trc                                                                                                    |
|           |                | The filename of the trace file. If no path is specified, the trace file will be in the following directory on both Windows and UNIX:                                                                |
|           |                | ORACLE_HOME/reports/logs/                                                                                                    |
|           |                | If job tracing is specified, the trace file will be in:                                                                                                    |
|           |                | ORACLE_HOME/reports/logs/server_<br>name/job_id                                                                                                    |
| traceOpts | see Table 3–14 | Default: trace_all                                                                                                    |
|           |                | This attribute defines the activities that will be traced. You can have one or more traceOpts values. For example:                                                                                  |
|           |                | <pre><traceopts="trace_prf trace_brk"></traceopts="trace_prf trace_brk"></pre>                                                                                                    |
|           |                | Separate values with a vertical bar (1). Valid values are listed and described in Table 3–14.                                                                                                    |
| traceMode | trace_replace  | Default: trace_replace                                                                                                    |
|           | trace_append   | Defines whether new trace information will either overwrite the existing trace file (trace_replace), or be added to the end of the trace, leaving existing trace information intact (trace_append). |

Table 3–13 (Cont.) Attributes of the trace element

| Attribute                                                                 | Valid values                                                                                                    | Description                                                                                                    |
|---------------------------------------------------------------------------|----------------------------------------------------------------------------------------------------|----------------------------------------------------------------------------------------------------|
| events. Tracing engine events can ca<br>problems in some cases. Use trace | By default, tracing tracks both server and engine events. Tracing engine events can cause performance problems in some cases. Use traceModule to track only server events (server), only engine events |                                                                                                    |
|                                                                           | 9                                                                                                    | <pre>(engine), or both (all). For example: <trace <="" pre="" traceopts="trace_all"></trace></pre>                                                                                                    |
|                                                                           |                                                                                                    | traceModule="server"/>  If traceModule is not specified, the both server and engine traces are turned on.                                                                                                    |
|                                                                           |                                                                                                    | (Windows only) When you enable tracing for Reports Server, a printing diagnostic log (server_name-rwlpr-jobid.log) is created in the log directory (ORACLE_HOME\reports\logs\server_name) for destype=printer. This log file will contain information regarding the messages that can be used to diagnose any printing issues, such as spooler problems. |

The traceOpts element attributes are described in Table 3–14.

Table 3–14 Valid values for the traceOpts attribute

| Table 5-14 | valid values for the traceopts attribute                                                                                                    |  |
|------------|----------------------------------------------------------------------------------------------------|--|
| Value      | Description                                                                                                    |  |
| trace_prf  | Logs server and engine profile                                                                                                    |  |
| trace_brk  | Lists debug breakpoints                                                                                                    |  |
| trace_app  | Logs information on all report objects                                                                                                    |  |
| trace_pls  | Logs information on all PL/SQL objects                                                                                                    |  |
| trace_sql  | Logs information on all SQL                                                                                                    |  |
| trace_tms  | Enters a timestamp for each entry in the trace file                                                                                                    |  |
| trace_dst  | Lists distribution lists                                                                                                    |  |
|            | Use this value to determine which report section was sent to which destination.                                                                                                    |  |
| trace_log  | Duplicates log information in your trace file                                                                                                    |  |
|            | If you have specified a log element in your server configuration file, in addition to using the trace element, this value will cause information that is sent to the log file to also be sent to the trace file. |  |
| trace_err  | Lists server error messages                                                                                                    |  |
| trace_inf  | This is a catch-all option that dumps any information not covered by the other options into the trace file                                                                                                    |  |
| trace_dbg  | Logs debug information                                                                                                    |  |
| trace_wrn  | Lists server warning messages                                                                                                    |  |
| trace_sta  | Provides server and engine state information, such as initialize, ready, run, and shut-down                                                                                                    |  |
| trace_all  | Logs all possible server and engine information in the trace file                                                                                                    |  |
| trace_exc  | Lists all exceptions                                                                                                    |  |
|            |                                                                                                    |  |

Table 3-14 (Cont.) Valid values for the traceOpts attribute

| Value | Description                                                                                               |
|-------|----------------------------------------------------------------------------------------------------|
| none  | Disables tracing, and generates only log files (not trace files) in the directory specified by traceFile. |

When you specify multiple trace elements, separate them with vertical bars. For example:

traceOpts="trace\_prf|trace\_dbg|trace\_wrn"

#### **3.2.1.14** connection

### **Example**

```
<connection maxConnect="50" idleTimeOut="20">
 <orbClient id="RWClient" publicKeyFile="clientpub.key"/>
</connection>
```

### Required/Optional

Optional. If you do not specify a connection element in your server configuration file, default values will be used (see Table 3-15). You can have a maximum of one connection element in your server configuration file.

#### **Description**

The connection element defines the rules of engagement between the server and the clients connected to it.

The connection element attributes are described in Table 3–15.

Table 3–15 Attributes of the connection element

| Attribute   | Valid values | Description                                                                                                    |
|-------------|--------------|----------------------------------------------------------------------------------------------------|
| maxConnect  | Number       | Default: 20                                                                                                    |
|             |              | The maximum number of requests that the server can service simultaneously. Requests in excess of the maxConnect value return a Java exception. |
| idleTimeOut | Number       | Default: 15                                                                                                    |
|             |              | Allowable amount of time in minutes the connection can be idle.                                                                                |

In addition to its attributes, connection has a sub-element: orbClient.

**Note:** In Oracle Reports 10g Release 2 (10.1.2), Reports Server clustering is deprecated (see A Guide to Functional Changes Between Oracle Reports 6i and 10g for more details), and the cluster sub-element is not valid. See also Section 3.4.19, "Migrating OracleAS Forms Services Applications that Include a Reports Server Cluster Name".

For information about Application Server-level techniques for high availability, refer to Section 1.5.4, "Choosing a High Availability Environment".

Use orbClient to provide the name of the public key file that the client will use to connect to Reports Server. Reports Server uses the public key to verify the signature sent by the client when it tries to connect to Reports Server. Reports Server only accepts clients whose signature can be verified through this public key. You can have from zero to multiple orbClient sub-elements in your server configuration file.

The orbClient sub-element attributes are described in Table 3–16.

Table 3-16 Attributes of the orbClient sub-element

| Attribute     | Valid values | Description                                                                                                    |
|---------------|--------------|----------------------------------------------------------------------------------------------------|
| id            | string       | Default: RWClient                                                                                                    |
|               |              | Identifies the Reports Client to be served by the public and private key.                                                                                                    |
| publicKeyFile | filename.key | Default: clientpub.key                                                                                                    |
|               |              | Identifies the public key file that the client will use to connect to Reports Server. Reports Server uses the public key to verify the signature sent by the client when it tries to connect to Reports Server. Reports Server only accepts clients whose signature can be verified through this public key. The default file is stored in the rwrun.jar file. |

OracleAS Reports Services provides default client public and private key files, clientpub.key and clientpri.key. These key files are in place for all components of OracleAS Reports Services You can regenerate public and private key files to replace the default key pair. To do this, at the command prompt use the following command:

#### On Windows:

rwgenkey.bat path\_and\_client\_public\_key\_file\_name path\_and\_client\_private\_key\_ file name

#### On UNIX:

rwgenkey.sh path\_and\_client\_public\_key\_file\_name path\_and\_client\_private\_key\_file\_ name

If you regenerate these keys, you can specify the public key file locations with the publicKeyFile attribute, and replace the private key file in ORACLE\_ HOME\jlib\zrclient.jar. To do this, you must unjar the file, place the regenerated private key into it, and rejar the file.

#### 3.2.1.15 ORBPorts

#### Example

To specify a port range:

<ORBPorts value="17000-17010"/>

#### To specify specific ports:

<ORBPorts value="17000,17010,17020,17030,17040"/>

#### Required/Optional

Optional. By default, CORBA objects use any available port for communication. Since Reports Server uses CORBA for communication, it will use any available free port for communication. If you want Reports Server to use predefined ports instead of random ports, you must include the ORBPorts element in the server configuration file.

#### Description

The ORBPorts element specifies either a range of ports or specific ports for CORBA communication. When ORBPorts is specified, Reports Server will choose one of the ports from the list specified for ORB internal communication. One port is needed for Reports Server and one for each engine.

**Note:** The ORBPorts element is used to assign specific ports to Reports Server and engines for running report and other requests. Do not confuse these ports with those you see in Oracle Enterprise Manager 10g through the Ports link, which are ports reserved for Reports Server discovery mechanism and the Oracle Reports bridge component, as set in rwnetwork.conf and rwbridge\_ bridgename.conf, respectively (see Section 3.3.1, "Network Configuration Elements (rwnetworkconf.dtd)" and Section 3.3.2, "Bridge Configuration Elements (bridgeconf.dtd)").

You cannot specify port numbers for individual engines. Each engine picks up the next port number in the list. Suppose you have the maxengine attribute of the engine element set to 5 for rwEng, and URLEng is also enabled, then you must specify a minimum of 7 ports in the ORBPorts element (1 for Reports Server + 5 for rwEng + 1 for rwurleng).

The ORBPorts element attributes are described in Table 3–17.

Table 3-17 Attributes of the ORBPorts element

| Attribute | Valid values                                           | Description                         |
|-----------|--------------------------------------------------------|-------------------------------------|
|           | The port range that can be used for Reports Server and |                                     |
|           | or                                                     | engine communication through CORBA. |
|           | Numbers<br>separated by<br>commas                      |                                     |

**Note:** The ORBPorts element should be defined only if you have enabled TCP port filtering on your server where Reports Server is running. If port filtering is enabled, you can open few ports for Reports Server, then use ORBPorts to specify them in the server configuration file for Reports Server/engine communication. If any of the ports are not available, Reports Server or engines may fail to start and an error displays.

#### 3.2.1.16 queue

## Example

<queue maxQueueSize="1000"/>

### Required/Optional

Optional. You can have a maximum of one queue element in your server configuration file. If you have no queue element, the default, 1000, will remain in effect.

#### **Description**

Use the queue element to specify the maximum number of jobs that can be held in each of the reports queues. OracleAS Reports Services has three queue components:

- a queue of scheduled jobs
- a queue of jobs in progress
- a queue of completed jobs

The queue element provides the allowable value for each of these components.

This element is applicable only to the completed job queue. Thus, if the number of jobs exceeds the specified maximum value, that completed job queue will automatically purge its oldest jobs. The scheduled job queue and the in-progress job queue remain unaffected. By default reports server queue size is 1000 jobs.

If you increase the queue size to more than 3000, and use Reports Queue Manager (rwrqm.exe) to monitor the queue, Queue Manager may fail. When a queue size of 3000 or greater is required, use Oracle Enterprise Manager 10g or Reports Servlet (rwservlet) to manage and monitor the Reports Server jobs queue.

**Note:** For more information, see the *Reports Queue Manager online* Help.

The gueue element attribute is described in Table 3–18.

Table 3–18 Attribute of the queue element

| Attribute    | Valid values | Description                                                               |
|--------------|--------------|---------------------------------------------------------------------------|
| maxQueueSize | Number       | Default: 1000                                                             |
|              |              | The maximum number of jobs that can be held in a given reports job queue. |

#### 3.2.1.17 persistFile

#### Example

<persistFile fileName="neptune.dat"/>

#### Required/Optional

Optional. If you do not specify a file, the server will create one of its own with the default name server\_name. dat. You can have a maximum of one persistFile element.

#### Description

The persistFile element identifies the file that records all job status. It is used by Reports Server to restore the server to the status it held before shutdown.

It is named persistFile because the file remains intact, or persists, even when the server is brought down and restarted.

The server persistent file is created automatically the first time you start the server or the first time you start the server after the current server persistent file has been deleted or renamed. If you want to rename this file but continue using it, enter the new name in the server configuration file before you actually rename the file, then restart the server.

The persistFile element attribute is described in Table 3–19.

Table 3–19 Attribute of the persistFile element

| Attribute | Valid values | Description                                                                                                    |  |
|-----------|--------------|----------------------------------------------------------------------------------------------------|--|
| fileName  | string       | Default: server_name.dat                                                                                                    |  |
|           |              | The name and, optionally, the path of the server persistent file. You can leave the path off if the file is kept in its default directory: |  |
|           |              | ORACLE_HOME\reports\server\                                                                                                    |  |
|           |              | The path is the same for Windows or UNIX.                                                                                                  |  |

# 3.2.1.18 jobRecovery

#### Example

<jobRecovery auxDatFiles="yes"/>

#### Required/Optional

Optional. If you want to enable the job recovery mechanism, add the jobRecovery element to the server configuration file. By default, the job recovery mechanism is disabled.

#### **Description**

The jobRecovery element includes the attribute auxDatFiles. When auxDatFiles=yes, Oracle Reports enables a more resilient job recovery mechanism for maximal retrieval of jobs in case the original .dat file is corrupt due to some reason. When auxDatFiles=yes, Reports Server creates two auxiliary files in addition to server\_name.dat (the main .dat file):

- datfilename\_offset.dat contains the auxilliary information of jobs in the main .dat file, which helps in retrieving of jobs from the main .dat file.
- datfilename\_sc.dat contains all scheduled jobs information (in addition to the information stored in main .dat file).

If the job recovery mechanism is enabled, Reports Server on startup reads the main .dat file with the help of the datfilename\_offset.dat file using the auxilliary information stored in it. If it finds that the main . dat file is corrupt and it cannot retrieve all the jobs information, it starts reading the datfilename\_sc.dat file and recovers the scheduled jobs for this file. Thus, datfilename\_sc.dat serves as a backup file, which results in maximum possibility of recovery of scheduled jobs in case of corruption of the main .dat file.

If Reports Server fails to find the <code>datfilename\_offset.dat</code> file (for example, when the jobRecovery element is enabled for first time) when the job recovery mechanism is enabled, it reads the jobs from the main .dat file and creates the other two auxiliary files from scratch.

The server\_name.dat, datfilename\_offset.dat, and datfilename\_sc.dat files form a unique triplet, and the auxiliary files are valid only the job recovery mechanism is enabled. If the auxiliary files are found when the job recovery

mechanism is disabled, Reports Server deletes these files from the file system to maintain the integrity between these files. For this reason, you must always handle these three files together (for example, if you are copying a file from one machine to another, you must copy these three files together).

The jobRecovery element attribute is described in Table 3–20.

Table 3–20 Attribute of the jobRecovery element

| Attribute   | Valid values | Description             |
|-------------|--------------|-------------------------|
| auxDatFiles | yes          | Default: no             |
|             | no           | See Description, above. |

#### 3.2.1.19 identifier

#### Example

<identifier confidential="yes"</pre> encrypted="yes">fpoiVNFvnlkjRPortn+sneU88=NnN</identifier>

#### Required/Optional

Optional. You can have a maximum of one identifier element in your server configuration file.

#### Description

The identifier element is automatically written to the configuration file by the Reports Configuration Assistant when you first install Oracle Reports. The Reports Configuration Assistant sets the values in the form

SERVERACCESSKEY/12312312313, where: SERVERACESSKEY is the user name and the random generated number (12312312313) is the password. This user name and password is then encrypted and written to rwserver.template and targets.xml during the time of configuring OracleAS Reports Services. Any Reports Server started after the installation will have this identifier information stored in its configuration

For a non-secured Reports Server, the values of the identifier element is used when:

- Connecting to a Reports Server through the Reports Queue Manager.
- Shutting down a Reports Server through the command line.

In either of these cases, you must provide the authid in the command line that matches the values specified in the identifier element. To provide a specific password (as the password is a pseudo random number), you must do the following:

- Edit the server configuration file, server\_name.conf.
- Replace the encrypted username/password values generated with custom values.
- **3.** Set encrypted=no.

**Note:** Set confidential=no **only** if you do not want the username/password to be encrypted.

For example:

<identifier confidential="yes" encrypted="no">username/password</identifier>

- **4.** Restart Reports Server. Reports Server sets encrypted=yes when it restarts.
- 5. Edit the targets.xml file and specify the same username and password values that were included in the server name.conf file.

You should restart Reports Server, immediately, after making this change. Reports Server automatically encrypts the user name and password and resets encrypted to yes. The values should now read as follows:

```
<identifier confidential="yes"
encrypted="yes">fpoiVNFvnlkjRPortn+sneU88=NnN</identifier>
```

For a secure Reports Server, the authentication is done by the security infrastructure, that is by using the Oracle Internet Directory repository. Thus, you cannot pass the values in the identifier element to shut down a Reports Server or launch Reports Queue Manager through the console window.

**Note:** This user name and password is also used for accessing rwservlet Web commands, such as getjobid, getserverinfo, showjobs, and showenv when DIAGNOSTIC=NO in the rwservlet.properties file. When DIAGNOSTIC=NO, Web commands are disabled for everyone except those administrators who have this user name and password.

For more information on Reports Queue Manager, see the Reports Queue Manager online Help. For more information on rwservlet.properties, refer to Section 3.4, "Configuring Reports Servlet".

### 3.2.1.20 pluginParam

#### **Example**

<pluginParam name="mailServer">smtp01.mycorp.com</pluginParam>

### Required/Optional

Optional. You can have as many pluginParam elements as you require.

#### **Description**

The pluginParam element provides a means of specifying plug-ins that can be used by several built-in destinations such as e-mail, JDBC pluggable data source (PDS), Text PDS, and so on. It is not used by the FTP and WebDAV built-in destinations, and is not available to custom pluggable destinations, such as fax.

You can specify any plug-in parameter and name it in any way as long as it is supported or required by the built-in destination.

The pluginParam element attributes are described in Table 3–21.

Table 3–21 Attributes of the pluginParam element

| Attribute | Valid values | Description                        |  |
|-----------|--------------|------------------------------------|--|
| name      | string       | The name of the plug-in parameter. |  |

Table 3-21 (Cont.) Attributes of the pluginParam element

| Attribute | Valid values | Description                                                                                                    |  |
|-----------|--------------|----------------------------------------------------------------------------------------------------|--|
| type      | text         | Default: text                                                                                                    |  |
|           | file         | Describes the type of plug-in being specified.                                                                                                    |  |
|           | url          | For text, specify the string that is required to identify the named plug-in parameter, for example, the name of a mail server. Text means the content of the pluginParam element is text, so the getPluginParam() method will return the exact content specified in the element.                                                                                     |  |
|           |              | For file, specify the directory path and filename of the plug-in parameter file. Use the standards for specifying directory paths appropriate to Reports Server's host machine (either Windows or UNIX). File means that the content of the pluginParam element is a filename, and the getPluginParam() method will return the content read from the file specified. |  |
|           |              | For url, specify the full, absolute URL required by the plug-in parameter, for example, the full URL to an FTP site. url means the content of the pluginParam element is a URL, and the getPluginParam() method will return the content read from that URL. The URL you use must reside on the same side of the firewall as OracleAS Reports Services.               |  |
|           |              | Note that when you have a default type (text), it is not necessary to specify it in the pluginParam string. The example that heads this section doesn't specify a type because the plug-in parameter, a mail server name, is the default type, text.                                                                                                    |  |

# 3.2.1.21 environment

#### **Example**

```
<environment id="JP">
  <envVariable name="NLS LANG" value="Japanese Japan.JA16SJIS"/>
  <envVariable name="NLS_CURRENCY" value="\footnotes"/>
  <envVariable name="DISPLAY" value="MyServer.MyCompany.com:0.0"/>
</environment>
```

### Required/Optional

Optional. You can have as many environment elements as you require.

#### **Description**

The environment element defines the characteristics (that is, environment variables) that you want to use to establish a particular runtime environment. You may include as many environment elements as you need (for example, one for each language/territory you need to support). Inside an environment element, you can add as many envVariable elements as required.

By referencing the environment element's id, you invoke its settings. You can reference an environment element id from:

The defaultEnvId attribute of the engine element in the Reports Server configuration file, to apply the corresponding environment settings to that engine when it starts up. For more information, refer to Section 3.2.1.4, "engine".

The command line keyword, ENVID, of your report's job request, which makes the environment settings only effective for that particular report job request.

The environment element attribute is described in Table 3–22.

Table 3–22 Attribute of the environment element

| Attribute | Valid values | Description                  |
|-----------|--------------|------------------------------|
| id        | string       | The name of the environment. |

The environment element has one sub-element, envVariable. Each envVariable is specified as a name-value pair. They can be either standard environment variables or user-defined environment variables.

The envVariable element attributes are described in Table 3–23.

Table 3–23 Attributes of the envVariable element

| Attribute | Valid values | Description                                                                                  |
|-----------|--------------|----------------------------------------------------------------------------------------------|
| name      | string       | The name of the environment you wish to use (for example, NLS_LANG).                         |
| value     | string       | The value you want to assign to the environment variable identified with the name attribute. |

# 3.2.2 Dynamic Environment Switching

Dynamic environment switching enables you to dynamically change the environment after Reports Server is started, or for a specific job request. This means that one instance of Reports Server can serve reports with any arbitrary environment settings, such as language, currency, and display settings.

To enable dynamic environment switching, you first need to add an environment element to your Reports Server configuration file to establish a particular runtime environment. Once you have an environment element established, you can switch to its settings in either of the following ways:

- Set the value of the defaultEnvId attribute of the engine element in the Reports Server configuration file to the id of the environment element, to apply the environment settings to that engine when it starts up. For more information, refer to Section 3.2.1.4, "engine".
- Set the value of the ENVID command line keyword to the id of the environment element, to make the environment settings effective for the current report job request. For more information, refer to Section A.3.34, "ENVID".

#### **3.2.2.1 Examples**

The following examples illustrate the use of dynamic environment switching.

### Example 1

Suppose that you need to run reports in Japanese from your Reports Server. An environment conducive to running reports in Japanese would include:

- NLS\_LANG = Japanese\_Japan.JA16SJIS
- The currency unit (NLS\_CURRENCY) would be set to Yen (¥), the currency of Japan.
- If Reports Server is running on UNIX, then DISPLAY would also need to be set.

To begin, you would have to add an environment element to your Reports Server configuration file that looks something like the following:

```
<environment id="JP">
  <envVariable name="NLS_LANG" value="Japanese_Japan.JA16SJIS"/>
  <envVariable name="NLS_CURRENCY" value="\footnotes"/>
  <envVariable name="DISPLAY" value="MyServer.MyCompany.com:0.0"/>
</environment>
```

Once the environment element is in place, you could request a report with Japanese output in either of the following ways:

Use the defaultEnvId attribute of the engine element in the Reports Server configuration file as follows:

```
<engine id="rwEng" initEngine="1" minEngine="0" maxEngine="10" engLife="50"</pre>
maxIdle="30" defaultEnvId="JP"/>
```

The value JP identifies the environment element in the Reports Server configuration file. The initial engines will be spawned with the environment settings specified in this environment element.

Set the ENVID command line keyword, as follows:

```
http://yourWebServer:port/reports/rwservlet?SERVER=yourreportsserver
\& \texttt{REPORT=Japanese.rdf} \& \texttt{USERID} = \textit{username/passwd} \& \texttt{DESFORMAT=htmlcss} \\
&DESTYPE=cache&ENVID=JP
```

When the URL is submitted to Reports Server, it detects the optional ENVID keyword and matches the specified id (in this case, JP) to the corresponding id of the environment element in its configuration file. If Reports Server already has an engine running with these characteristics, it will reuse the existing engine to process the job. If not, then it spawns an engine using the current environment plus the three environment variables specified in the JP environment element. If spawning a new engine would cause Reports Server to exceed its maxEngines setting, Reports Server shuts down an engine before starting a new one. An engine may be shut down even though it has not exceeded its engLife setting. Once Reports Server has an engine with the correct environment running, the job is processed by that engine and the output is routed to the specified DESTYPE.

If you do not pass ENVID with the job, Reports Server processes the request using an engine started with the defaultEnvId environment. If defaultEnvId is not specified for the engine element in your Reports Server configuration file, then the engine will inherit the settings with which the Reports Server instance was started.

#### Example 2

The following example illustrates how to use this environment switching feature to run an Arabic report on the same Reports Server that was used to run the Japanese report in Example 1.

Add another environment element to the Reports Server configuration file as shown below:

```
<environment id="AR">
<envVariable name="NLS_LANG" value="Arabic_United Arab Emirates.AR8ISO8859P6"/>
<envVariable name="NLS_CALENDAR" value="Arabic Hijrah "/>
</environment>
```

The Arabic report has to be submitted to Reports Server with the following command

```
http://yourWebServer:port/reports/rwservlet?SERVER=yourreportsserver
&REPORT=arabic.rdf&USERID=username/passwd@db&DESFORMAT=htmlcss
&DESTYPE=cache&ENVID=AR
```

Since the job is submitted with ENVID=AR, Reports Server finds or starts an engine with the environment specified by element AR in the Reports Server configuration file. The job is processed by the new engine and the output is distributed to the specified destination.

## Example 3

The following example illustrates how the environment switching feature could be used in conjunction with a JSP report; that is, without Reports Servlet (rwservlet).

Suppose that you have the following environment elements in the Reports Server configuration file:

```
<environment id="UK">
<envVariable name="NLS_LANG" value="AMERICAN_UNITED KINGDOM.WE8ISO8859P1"/>
</environment>
<environment id="US">
<envVariable name="NLS_LANG" value="AMERICAN_AMERICA.WE8ISO8859P1"/>
</environment>
```

If your JSP report uses a format mask such as the following, it means the currency, grouping, and decimal symbols can change according to the environment:

```
<rw:field id="sal" src="sal" formatMask="L999G999D999"/>
```

To run the report using the UK symbols for currency, grouping, and decimal, you would use the following URL:

```
http://myserver:port/test/myjsp?USERID=scott/tiger@orcl&ENVID=UK
```

**Note:** You could place ENVID=UK into a key in the cgicmd.dat file.

# 3.2.2.2 Usage Notes

- Although this feature is ideal for handling reports of various languages, its application can be much broader. You could use it in any situation where a report requires a particular environment to execute correctly.
- Reports Server will start one or more engines per environment id as and when it gets requests for specific environments. The total number of engines, however, cannot exceed the maxEngine specified for that engine type. It is recommended that you set maxEngine to a value greater or equal to the number of environment elements specified in the Reports Server configuration file.
- defaultEnvId can also be applied to pluggable engines other than rwEng. Reports Server will spawn the pluggable engine with the specified environment
- For engines used by the in-process Reports Server, the order of precedence for environment variables from highest to lowest is as follows:
  - reports.sh (UNIX only)

**Note:** If you have modified your current reports. sh file, you should save it and, after installing Oracle Reports, merge your modifications into the version of reports. sh installed with the latest version. The latest reports.sh contains some required changes.

- environment element in the Reports Server configuration file
- In the ORACLE HOME/j2ee/OC4J BI Forms/config/oc4j.properties file: the oracle.home property defines the ORACLE\_HOME setting and oracle.path defines the PATH setting.
- In ORACLE\_HOME/opmn/conf/opmn.xml, the <environment> element under <oc4j instanceName="OC4J BI Forms" gid="OC4J BI Forms">
- The system settings and registry (Windows only)
- For engines used by the standalone server, the order of precedence for environment variables from highest to lowest is as follows:
  - reports.sh (UNIX only)

**Note:** If you have modified your current reports.sh file, you should save it and, after installing Oracle Reports, merge your modifications into the version of reports. sh installed with the latest version. The latest reports . sh contains some required changes.

- environment element in the Reports Server configuration file
- The environment set in the console where you start rwserver.sh
- The system settings and registry (Windows only)
- If the same environment variable that is set in ENVID is also set in reports. sh (ORACLE\_HOME/bin/), Reports Server obtains the environment variable value from reports.sh and not from ENVID.

For example, say you want to set the REPORTS\_PATH environment variable to a different engine by using the environment switching feature. However, the reports. sh file also has the same REPORTS\_PATH environment variable set. Reports Server will now use only REPORTS\_PATH set by reports . sh and not the REPORTS\_PATH set in ENVID when you pass any request.

To work around this issue, you must:

- 1. Open reports. sh and comment the environment variable value. For example, comment the REPORTS\_PATH value set in the reports.sh file.
- **2.** Open the *server\_name*.conf file.
- **3.** Copy the environment variable value in the reports.sh file to the server\_ name.conf file. For example:

```
<environment id="default">
 <envVariable name=REPORTS_PATH value="$ORACLE_</pre>
 HOME/reports/templates:$ORACLE_
 HOME/reports/samples/demo:$ORACLE_HOME/reports/integ:$ORACLE_
 HOME/reports/printers"/>
```

```
</environment>
<environment id="testenv">
<envVariable name="REPORTS_PATH"</pre>
value="/private/file_path:$ORACLE_HOME/reports/templates:$ORACLE_
HOME/reports/samples/demo: $ORACLE_HOME/reports/integ: $ORACLE_HOME/
reports/printers"/>
</environment>
```

**4.** Add the defaultEnvId value to the appropriate tag in the *server*\_ name.conf file.For example, add the defaultEnvId attribute to the engine element so that the engine starts with the default REPORTS\_PATH.

```
<engine id="rwEng" class="oracle.reports.engine.EngineImpl" initEngine="1"</pre>
maxEngine="1" minEngine="0" engLife="50"
maxIdle="30"callbackTimeOut="90000"
defaultEnvId="default">
```

**5.** Now run the report.

# 3.2.3 Connecting to OracleAS Portal

By default, Reports Server can only use portal users to connect to OracleAS Portal. It cannot use an ordinary userid, such as scott/tiger, unless you first assign appropriate privileges to its schema.

To assign the appropriate privileges to a schema other than the portal schema, you need to run the following script from SQL\*Plus as an OracleAS Portal user:

```
ORACLE_HOME/portal/admin/plsql/wor/rwgrant.sql
```

Once the script is loaded, it prompts you to enter the connection string for the new schema (for example, repapp/repapp@orcl). The script then assigns the appropriate privileges to this new schema. You will then be able to specify this connection string in the Reports Server configuration file to connect to OracleAS Portal.

# 3.3 Configuring the Reports Server Discovery Mechanism

Oracle Reports 10g Release 2 (10.1.2) replaces the use of Borland's VisiBroker with Sun Microsystems' industry-standard Java Developer's Kit Object Request Broker (JDK ORB), providing support for Reports Server requests from clients across subnets, and using the broadcast mechanism for dynamic Reports Server discovery both within a subnet and across subnets.

**Note:** Oracle Reports 10g Release 2 (10.1.2) also introduces the rwdiag executable to provide diagnosis for the JDK ORB implementation. Using rwdiag, you can replace the functionality of osfind available in the prior VisiBroker implementation, providing information about which ORB applications are running and options for logging ORB-related network traffic. For more information on rwdiag, see Appendix E, "Reports Server and Bridge Diagnostic Utility".

The JDK ORB implementation enables you to select either of the following methods to discover a Reports Server in the network:

- The Oracle Reports built-in broadcast mechanism (see Section 1.4.1, "Server Discovery Using the Broadcast Mechanism").
- The Common Object Service (COS) naming service (see Section 1.4.2, "Server Discovery Using the COS Naming Service").

**Note:** The Oracle Reports default broadcast mechanism requires the host machine to be inside a network. If the host machine is not in a network (that is, it is a standalone machine), then the built-in broadcast mechanism does not work. As a result, you cannot use OracleAS Reports Services. Specifically, Oracle Reports clients cannot discover and communicate with Reports Server(s). Note that the definition of a "network" does not include a Virtual Private Network (VPN). That is, even if the host machine is connected to the network through VPN, Oracle Reports clients cannot discover and communicate with Reports Server(s).

Therefore, if your installation is on a standalone (non-networked) host machine or you are connected to a network through VPN, use the information in this section to turn off the broadcast mechanism, and turn on the naming service instead.

This section describes the configuration elements required for discovering a Reports

- Network Configuration Elements (rwnetworkconf.dtd) (for either method)
- Bridge Configuration Elements (bridgeconf.dtd) (for broadcast mechanism across subnets)

# 3.3.1 Network Configuration Elements (rwnetworkconf.dtd)

The rwnetworkconf. dtd is a DTD file that contains the data type definitions for the various network configuration file (rwnetwork.conf) elements and attributes when using either the built-in broadcast mechanism or the COS naming service method for Reports Server discovery. This file is located in the following directory:

```
ORACLE_HOME\reports\dtd
```

Data type definitions list all the elements allowed in an associated XML file, the attributes associated with those elements, and the default values for those attributes.

```
< ! --
Copyright 2005 Oracle Corp.
500 Oracle Parkway, Redwood Shores, CA 94065, U.S.A. All rights reserved.
This is the DTD defining the Reports network configuration file
(XML) format/syntax.
-->
<!ELEMENT discoveryService ( multicast | namingService )>
 <!ATTLIST discoveryService
 version CDATA "10.1.2">
<!ELEMENT multicast EMPTY >
<!ATTLIST multicast
 channel CDATA
                             #REQUIRED
              CDATA
CDATA
 port
                             #REQUIRED
 timeout
                               "1000"
```

| retry | CDATA                               | "3">       |
|-------|-------------------------------------|------------|
|       | namingService EMPTY > namingService |            |
| name  | CDATA                               | #REQUIRED  |
| host  | CDATA                               | #REQUIRED  |
| port  | CDATA                               | #REQUIRED> |

The rwnetworkconf. dtd file provides the following elements for configuring the discovery mechanism for Reports Server:

- discoveryService
- multicast
- namingService

# 3.3.1.1 discoveryService

## Required/Optional

Required. You can have a maximum of one open tag and one close tag in the discoveryService element in a given configuration file.

#### **Description**

The discoveryService element opens and closes the content area of the network configuration file. In terms of the file's hierarchy, all the other elements are subordinate to the discoveryService element.

### 3.3.1.2 multicast

# **Example**

```
<multicast channel="228.5.6.7" port="one of the port in alotted AS ports"</pre>
timeout="1000" retry="3"/>
```

### Required/Optional

Conditional. The namingService and multicast elements are mutually exclusive.

## **Description**

The multicast element contains the necessary information required to be able to identify where the Reports Server is running.

The multicast element attributes are described in Table 3–24.

Table 3–24 Attributes of the multicast element

| Attributes | Valid Values                                                                                    | Description                                                                                           |
|------------|-------------------------------------------------------------------------------------------------|----------------------------------------------------------------------------------------------------|
| channel    | Broadcast channel                                                                               | The broadcast channel used by the Reports Server.                                                     |
| port       | Broadcast port                                                                                  | The broadcast port used by the Reports Server.                                                        |
| timeout    | Time (in milliseconds) it should wait for response. The optimum value for this setting is 1000. | The Reports Client will wait for the specified timeout period for a response from the Reports Server. |

Table 3–24 (Cont.) Attributes of the multicast element

| Attributes | Valid Values | Description                                                                                                    |
|------------|--------------|----------------------------------------------------------------------------------------------------|
| retry      | Retry count  | The Reports Client will retry for the specified number of times, if there is no response from the Reports Server after the timeout period. |

**Note:** It is strongly recommended that you do not change the default channel and port unless it is absolutely necessary. The default port value for rwnetwork.conf is assigned when you install Oracle Application Server.

If you need to customize rwnetwork.conf, you must specify a valid port range reserved for the Reports Server (14021 to 14030). If you are using the Oracle Reports bridge for discovering Reports Servers across subnets, you should set the timeout and retry values carefully for the bridge to function correctly. Refer to Table 3–24 for setting the timeout value. For more details, see Section 20.3, "Using rwdiag for Bridge and Network Timeout Settings".

## 3.3.1.3 namingService

#### Example

<namingService name="Cos" host="mymachine.mydomain.com" port="14021"/>

#### Required/Optional

Conditional. The namingService and multicast elements are mutually exclusive.

#### Description

The namingService element contains the necessary information required to be able to identify the host name and the port where the COS naming service is running. For more information, see Section 1.4.2, "Server Discovery Using the COS Naming Service".

The namingService element attributes are described in Table 3–25.

Attributes of the namingService element Table 3-25

| Attributes | Valid Values | Description                                                         |
|------------|--------------|---------------------------------------------------------------------|
| name       | Cos          | The descriptive name of the naming service.                         |
| host       | Host name/IP | The host name of the machine where the naming service is running.   |
| port       | Port number  | The port number of the machine where the naming service is running. |

# 3.3.2 Bridge Configuration Elements (bridgeconf.dtd)

The bridgeconf.dtd is a DTD file that contains the data type definitions for the various bridge configuration file (repbrg\_bridgename.conf) elements and attributes when using the built-in broadcast mechanism for Reports Server discovery across subnets.

The Oracle Reports bridge acts as a gateway for packets that are broadcast by Reports Server and Reports Client across subnets. For example, in a sample setup, Oracle Reports components are installed on different subnets: Reports Servlet is in subnet A and Reports Server is in subnet B. To achieve this configuration, the Oracle Reports bridge has to be started on each subnet. Bridge configuration will include the host and port settings. The Oracle Reports bridge in subnet A will contact the Oracle Reports bridge in subnet B through reliable TCP to retrieve the server information on subnet B, and vice versa. For more information, see Section 1.4.1.2, "Server Discovery Across Subnets".

To invoke the Oracle Reports bridge, refer also to Section 2.2, "Starting and Stopping the Oracle Reports Bridge".

```
<!--
Copyright 2005 Oracle Corp.
500 Oracle Parkway, Redwood Shores, CA 94065, U.S.A. All rights reserved.
This is the DTD defining the Reports Bridge Version 10g Configuration file
(XML) format/syntax.
<!ELEMENT bridge (networkConfig?,
                 identifier?,
                  trace?,
                 remoteBridges? ) >
<!ATTLIST bridge
  version CDATA #REQUIRED
  port
              CDATA #REQUIRED
  timeout CDATA #REQUIRED>
<!ELEMENT networkConfig EMPTY>
<!ATTLIST networkConfig
 file CDATA #REQUIRED>
<!ELEMENT identifier (#PCDATA)>
<!ATTLIST identifier
  "yes"
<!ELEMENT remoteBridges (remoteBridge*)>
<!ELEMENT remoteBridge EMPTY>
<!ATTLIST remoteBridge
  host CDATA #REQUIRED port CDATA #REQUIRED>
<!ELEMENT trace EMPTY>
<!ATTLIST trace
 traceFile CDATA #IMPLIED
 traceOpts (trace_err|trace_inf|
             trace_dbg | trace_all) "trace_all"
 traceMode (trace_replace|trace_append) "trace_replace">
```

The bridgeconf.dtd file provides the following elements for configuring the bridge, used to discover the server across subnets:

bridge

- networkConfig
- identifier
- remoteBridges
- remoteBridge
- trace

### 3.3.2.1 bridge

## Example

```
<bridge version="10.1.2" port="specify Port in reserved range" timeout="12000">
  <!--networkConfig file="rwnetwork.conf" ></networkConfig-->
  <!--identifier encrypted="no"
      confidential="yes">%USERNAME%/%PASSWORD%</identifier-->
  <!--trace traceOpts="trace_all"></trace-->
  <!-- Specify one or more remote bridges inside remoteBridges element -->
  <!--remoteBridges>
     <remoteBridge host="%HOST%" port="%PORT%"></remoteBridge>
  </remoteBridges-->
</bridge
```

## Required/Optional

Required. You can have a maximum of one open tag and one close tag in the bridge element in a given configuration file.

# **Description**

The bridge element opens and closes the content area of the bridge configuration file. In terms of the file's hierarchy, all the other elements are subordinate to the bridge element.

The bridge element attributes are described in Table 3–26.

Table 3–26 Attributes of the bridge element

| Attributes | Valid Values                                                                     | Description                                                                                           |
|------------|----------------------------------------------------------------------------------|----------------------------------------------------------------------------------------------------|
| version    | 10.1.2                                                                           | The bridge version.                                                                                   |
| port       | The allotted range for Oracle Reports bridge component; that is, 14011 to 14020. | The port on which the bridge will listen.                                                             |
| timeout    | 1000                                                                             | Value in milliseconds (ms). The bridge will wait for this period for a response from a remote bridge. |

**Note:** The default port value for the bridge configuration file is assigned when you install Oracle Application Server. The rwbridge template file contains this default port, which is used to generate the configuration file for the bridge. The configuration file name for the bridge named mybridge is repbrg\_mybridge.conf.

If you need to customize the port number for the bridge, you must specifiy a valid port range reserved for the Oracle Reports bridge (14011 to 14020).

## 3.3.2.2 networkConfig

For information on the networkConfig element, refer to Section 3.2.1.8, "networkConfig".

#### 3.3.2.3 identifier

#### Example

```
<identifier confidential="yes"</pre>
  encrypted="yes">fpoiVNFvnlkjRPortn+sneU88=NnN</identifier>
```

#### Required / Optional

Optional. If this element is commented, then the Oracle Reports bridge will not perform a security check when the bridge shutdown command is issued.

# **Description**

The identifier element ensures that the Oracle Reports bridge performs a security check before shutting down.

To set the value of the identifier element:

- 1. Uncomment the identifier element in the bridge configuration file.
- **2.** Set the value to the adminstrator username/password, set the attribute encrypted=no, and set confidential=yes so that the username/password will be encrypted when the Oracle Reports bridge is restarted.

For example:

```
<identifier encrypted="no" confidential="yes">scott/tiger</identifier>
```

**3.** Start the bridge.

Once this element is set, only the administrator will be able to shut down the bridge by specifying the username/password in the command line.

**See Also:** Section 2.2.2, "Starting and Stopping the Oracle Reports Bridge from the Command Line"

### 3.3.2.4 remoteBridges

#### Example

```
<remoteBridges>
  value...
</remoteBridges>
```

### Required/Optional

Optional. If this entry is not specified, then this bridge will not contact any remote bridge to get a Reports Server reference. However, remote bridges can contact this bridge to get the references of Reports Servers running in this subnet.

### Description

The remoteBridges element can contain zero or more remoteBridge elements.

## 3.3.2.5 remoteBridge

#### Example

<remoteBridge host='myhost.mydomain.com' port='14022'></remoteBridge>

# Required/Optional

Optional. You can have one or more remoteBridge elements in your bridge configuration file.

#### **Description**

The remoteBridge element specifies the host and port on which remote bridges are running.

Figure 3–1 Oracle Reports Bridge Configuration (Two-Way)

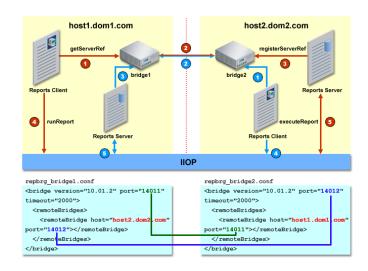

If you specify the optional remoteBridge element(s) in the repbrg\_ bridgename.conf, then the bridge will act as a two-way bridge. That is, the bridge can get server references from remote bridges.

host1.dom1.com host2.dom2.com registerServerRet IIOP repbrg\_bridgel.conf repbrg\_bridge2.conf <bridge version="10.01.2" port="14011"</pre> <bridge version="10.01.2" port="14012"</pre> timeout="2000"> timeout="2000"> <remoteBridges> <remoteBridges> <remoteBridge host="host2.dom2.com"</pre> </remoteBridges> port="14012"></remoteBridge> </bridge> </remoteBridges>

Figure 3–2 Oracle Reports Bridge Configuration (One-Way)

If you do not specify the optional remoteBridge element(s) in the repbrg\_ bridgename.conf, then the bridge will act as a one-way bridge. That is, the bridge can only serve remote bridges. It cannot connect to remote bridges to get the server reference.

The remoteBridge element attributes are described in Table 3–27.

Table 3–27 Attributes of the remoteBridge element

| Attributes | Valid Values                               | Description                                                                        |
|------------|--------------------------------------------|------------------------------------------------------------------------------------|
| host       | Host name/IP address of the remote bridge. | The host name or the IP address of the machine where the remote bridge is running. |
| port       | Port number of the remote bridge.          | The port number of the remote bridge element.                                      |

#### 3.3.2.6 trace

For information on the trace element, refer to Section 3.2.1.13, "trace".

# 3.4 Configuring Reports Servlet

You can configure Reports Servlet (rwservlet) in the servlet configuration file, rwservlet.properties, located in the following path on both Windows and UNIX:

ORACLE\_HOME\reports\conf\rwservlet.properties

Use rwservlet.properties for:

- Specifying the Location of the Key Map File
- Reloading the Key Map File
- Hiding Web Command Output

- Selecting Login Dialog Boxes
- Setting Up Trace Options for Reports Servlet and JSPs
- Specifying the rwservlet Character Encoding to Decode Reports Parameters
- Disallowing HTML Code Specified in the URL from Being Executed in a Browser
- Specifying the Pool Size for Concurrent Connections to rwservlet
- Customizing the Appearance of Server Error Messages
- Specifying an In-process Server
- Identifying the In-process Server
- Pointing to Dynamically Generated Images
- Setting Expiration for Database and System Authentication Cookies
- Setting an Encryption Key for the Database and System Authentication Cookies
- Adding Formatting to Diagnostic and Debugging Output
- Defining the rwservlet Help File
- Specifying the Use of OracleAS Single Sign-On
- Specifying the Network Configuration File
- Migrating OracleAS Forms Services Applications that Include a Reports Server Cluster Name

You can also use an alternate configuration file to configure Reports Servlet if you specify the alternate file name as described in:

Specifying an Alternate Reports Servlet Configuration File

The entries in the configuration file are not case-sensitive.

For Windows, note that rwservlet.properties uses double backslashes (\\) instead of single backslashes to specify a directory path. The first slash "escapes" the second, which would otherwise have another meaning in this file. For example, in a Windows-based rwservlet.properties file, the path:

d:\orawin\reports\conf\filename.ext

#### becomes:

d:\\orawin\\reports\\conf\\filename.ext

For UNIX, use that platform's standard for specifying directory paths, for example:

orawin/reports/conf/filename.ext

Table 3–28 provides an alphabetic list of the parameters you can define in the Reports Servlet configuration file, along with a reference to the section in which each parameter is described.

Table 3–28 Reports Servlet Configuration parameters

| Parameter               | See                                                                                          |
|-------------------------|----------------------------------------------------------------------------------------------|
| ALLOWHTMLTAGS           | Section 3.4.7, "Disallowing HTML Code Specified in the URL from Being Executed in a Browser" |
| CONNECTION_<br>POOLSIZE | Section 3.4.8, "Specifying the Pool Size for Concurrent Connections to rwservlet"            |

Table 3–28 (Cont.) Reports Servlet Configuration parameters

| Parameter                  | See                                                                                                    |
|----------------------------|----------------------------------------------------------------------------------------------------|
| COOKIEEXPIRE               | Section 3.4.13, "Setting Expiration for Database and System Authentication Cookies"                               |
| DBAUTH                     | Section 3.4.4, "Selecting Login Dialog Boxes"                                                                     |
| DEFAULTCHARSET             | Section 3.4.6, "Specifying the rwservlet Character Encoding to Decode Reports Parameters"                         |
| DIAGBODYTAGS               | Section 3.4.15, "Adding Formatting to Diagnostic and Debugging Output"                                            |
| DIAGHEADTAGS               | Section 3.4.15, "Adding Formatting to Diagnostic and Debugging Output"                                            |
| DIAGNOSTIC                 | Section 3.4.3, "Hiding Web Command Output"                                                                        |
| ENCRYPTIONKEY              | Section 3.4.14, "Setting an Encryption Key for the Database and System Authentication Cookies"                    |
| ERRORTEMPLATE              | Section 3.4.9, "Customizing the Appearance of Server Error Messages"                                              |
| HELP                       | Section 3.4.16, "Defining the rwservlet Help File"                                                                |
| IMAGE_URL                  | Section 3.4.12, "Pointing to Dynamically Generated Images"                                                        |
| KEYMAPFILE                 | Section 3.4.1, "Specifying the Location of the Key Map File"                                                      |
| RELOAD_KEYMAP              | Section 3.4.2, "Reloading the Key Map File"                                                                       |
| REPORTS_<br>NETWORK_CONFIG | Section 3.4.18, "Specifying the Network Configuration File"                                                       |
| REPORTS_<br>SERVERMAP      | Section 3.4.19, "Migrating OracleAS Forms<br>Services Applications that Include a Reports<br>Server Cluster Name" |
| SERVER                     | Section 3.4.11, "Identifying the In-process Server"                                                               |
| SERVER_IN_<br>PROCESS      | Section 3.4.10, "Specifying an In-process Server"                                                                 |
| SINGLESIGNON               | Section 3.4.17, "Specifying the Use of OracleAS Single Sign-On"                                                   |
| SYSAUTH                    | Section 3.4.4, "Selecting Login Dialog Boxes"                                                                     |
| TRACEFILE                  | Section 3.4.5, "Setting Up Trace Options for Reports Servlet and JSPs"                                            |
| TRACEMODE                  | Section 3.4.5, "Setting Up Trace Options for Reports Servlet and JSPs"                                            |
| TRACEOPTS                  | Section 3.4.5, "Setting Up Trace Options for Reports Servlet and JSPs"                                            |

# 3.4.1 Specifying the Location of the Key Map File

Your report runtime command line may include information you do not want to expose to your users. Additionally, it may be comprised of a long string of options that is difficult to remember or makes for an ungainly URL.

You have the option of entering a report's command line options in a key map file (cgicmd.dat), then limiting the exposed runtime command to the name of the particular key section in this file that holds the required options.

The key map file is discussed in Chapter 13, "Running Report Requests". Use rwservlet.properties to list the location of this file.

#### For example:

KEYMAPFILE=d:\\orawin\\reports\\conf\\cgicmd.dat

This example uses the default filename and location. An entry for the location and filename of the key map file doesn't appear, by default, in rwservlet.properties because the servlet already knows what to look for and where to look for it. If you use a file with a different name or different location, you must include a KEYMAPFILE parameter in rwservlet.properties that includes the directory path and filename.

# 3.4.2 Reloading the Key Map File

Use the RELOAD\_KEYMAP parameter to specify whether the key map file (cgicmd.dat) should be reloaded each time rwservlet receives a request.

#### For example:

RELOAD KEYMAP=YES

This is useful if you frequently make changes to the map file and want the process of loading your changes to be automatic. Runtime performance will be affected according to how long it takes to reload the file.

Typically, this parameter is set to NO in a production environment and YES in a testing environment.

# 3.4.3 Hiding Web Command Output

You may want to provide an authentication mechanism for an unsecured Reports Server so that only an administrator (based on the authid) can run a Web command, like showenv, showjobs, and so on. By setting DIAGNOSTIC=NO in the rwservlet.properties file, you can provide just such an authentication mechanism. This authentication information is also used for administrative tasks, for example, stopping the Reports Server from the command line.

**Note:** Setting DIAGNOSTIC=NO only works for non-secured Reports Server. For secure Reports Server users, Reports Server verifies the user's privileges based on the entries in Oracle Internet Directory.

To disable Web command display for an unsecured Reports Server

- 1. Start a Reports Server.
- **2.** Set DIAGNOSTIC=NO in the rwservlet.properties file.
- Access the Reports Server from rwservlet by using any of the Web commands; for example, getserverinfo. You must pass an authid here.

#### For example:

http://yourwebserver:portnum/reports/rwservlet/getserverinfo?server=aks+authid= scott/tiger

**Note:** The Reports Server will save this authid in the following directory: ORACLE\_HOME/reports/conf/server\_name.conf file under the <identifier> element. The <identifier> element is set in the Reports Server configuration file by the first Web command call if it is not defined in the server configuration file and the values are automatically encrypted when the Reports Server is started. The format to preset the <identifier> element in the Reports Server configuration file is:

```
<identifier confidential="yes"</pre>
encrypted="no">username/password</identifier>
```

The clear text of username and password will be encrypted by Reports Server once it starts up, and the encrypted attribute is changed to yes to indicate the content is encrypted.

For more information on the <identifier> element, see Section 3.2.1.19, "identifier".

Now, any access to the Reports Server for using the Web commands will have to pass the same authid. If the authid is not passed, then you will get the following error:

```
REP-52262: Diagnostic output is disabled.
```

To modify the administrator user name or password:

- **1.** Open the Reports Server configuration file (server\_name.conf).
- Modify the <identifier> element:

```
<identifier encrypted="no"confidential="yes">
admin_name/admin_password</identifier>
```

**Tip:** You can specify the administrator username/password in the <identifier> element in the rwserver.template file. This ensures that you can pass the same authid for any Reports Server that you start up.

# 3.4.4 Selecting Login Dialog Boxes

The servlet configuration file offers a number of parameters dealing with templates for userid/password dialog boxes that should open when a user logs in to a database or runs a secure report. Generally, these parameters point to various templates to be used for setting up your login screens. You can customize these templates with your company logo, linked buttons, or any other HTML you care to use.

The DBAUTH and SYSAUTH parameters are for specifying the location and filename of the HTML templates to be used for individual login screens. By default, the file names are rwdbauth.htm and rwsysauth.htm, respectively.

For example, the following entry points to the template for the database login screen:

```
DBAUTH=rwdbauth.htm
```

SYSAUTH points to a login screen for a secure report. For example:

```
SYSAUTH=rwsysauth.htm
```

It isn't necessary to enter the path to a template when it is stored in the default template directory:

ORACLE\_HOME\reports\templates

# 3.4.5 Setting Up Trace Options for Reports Servlet and JSPs

Tracing in OracleAS Reports Services provides for logging of many different types of runtime information on various OracleAS Reports Services components, as described in Section 20.1.2, "Report Trace".

To track and log runtime information on Reports Servlet (rwservlet) and JSPs, use the TRACEOPTS parameter in rwservlet.properties. You can enter from zero to multiple trace options. Separate each option with a vertical bar.

#### For example:

```
TRACEOPTS=trace_prf|trace_pls|trace_dbg
```

All available trace options are listed and described in Table 3–14.

Additionally, you can use the TRACEFILE and TRACEMODE parameters. Use TRACEFILE to specify the filename of the trace file. For example:

```
TRACEFILE=myrwservlet.trc
```

The default name is rwservlet.trc. If no path is specified, the trace file will be in the following directory on both Windows and UNIX:

```
ORACLE_HOME\reports\logs\machine_name
```

In the rwservlet.properties configuration file, use a separate line for each option. For example:

```
TRACEOPTS=TRACE_ALL
TRACEFILE=rwservlet.trc
TRACEMODE=TRACE REPLACE
```

Use TRACEMODE to define whether new trace information will either overwrite the existing trace file (trace\_replace), or be added to the end of the trace, leaving existing trace information intact (trace\_append). TRACEMODE replaces or appends to the tracing information that has accumulated since the startup of the Oracle Application Server Containers for J2EE container that contains rwservlet. For example:

```
TRACEMODE=trace_append
```

The default for TRACEMODE is trace\_replace.

# 3.4.6 Specifying the rwservlet Character Encoding to Decode Reports Parameters

You can specify non-ASCII escaped characters in the request URL or non-ASCII characters in the Parameter Form input. You must specify the character encoding in the rwservlet.properties file before you can apply it. This is to ensure that rwservlet uses the required encoding when decoding the parameter name and value.

You can set the value of DEFAULTCHARSET in the rwservlet.properties file to either:

The database's NLS\_CHARACTERSET (for example, JA16EUC).

The IANA-defined character set (for example, EUC-JP).

#### **Example**

DEFAULTCHARSET=JA16EUC

**Note:** To use non-ASCII characters in user parameter names and values when using the Event-Driven Publishing API, you must ensure that the DEFAULTCHARSET specified in the rwservlet.properties file matches the value of the DEFAULTCHARSET parameter in your parameter list. For more information, see Section 17.1.3, "Including non-ASCII Characters in Parameter Names and Values".

# 3.4.7 Disallowing HTML Code Specified in the URL from Being Executed in a Browser

Any HTML code included as part of the report request URL might lead to a security compromise as it causes certain browsers to execute any script or code in the URL. Thus, HTML code is not allowed as part of the URL command.

To disallow HTML code as part of the URL command, use the ALLOWHTMLTAGS property in rwservlet.properties. This property is set to NO by default, disallowing any HTML code to be entered in the URL when running a report.

#### Valid Values

YES Allows HTML code in the URL.

**Note:** Setting ALLOWHTMLTAGS=YES allows malicious HTML code to be executed by certain browsers.

NO Disallows any HTML code in the URL.

#### Default

NO

# 3.4.8 Specifying the Pool Size for Concurrent Connections to rwservlet

You may want to define the number of users who can connect and submit job requests simultaneously to rwservlet. To do so, you must set the value of the CONNECTION\_ POOLSIZE property in the rwservlet.properties file.

#### **Default Value**

500

#### Minimum Value

0 (not recommended)

Set the value of CONNECTION\_POOLSIZE keeping in mind the number of active users expected to make concurrent job requests. For example, set this value to 250 if you expect around 100 concurrent active users.

**Note:** The value set (for example, 100) is the number of active users simultaneously making job requests and not the number of users connected to the system without submitting requests.

# 3.4.9 Customizing the Appearance of Server Error Messages

OracleAS Reports Services provides a template for server error messages. These messages are generated automatically, according to cause. The template provides the visual setting within which the error message is displayed.

You may wish to customize the appearance of error messages, for example with your company logo, or with an icon you plan to associate with errors. You may wish to add buttons that link your users to a help system, your company home page, or back to the last browser window. You can do this by providing your own HTML framework for automatically generated error messages.

The ERRORTEMPLATE property in rwservlet.properties specifies the name and location of your error message template.

By default, the entry is:

ERRORTEMPLATE=rwerror.htm

It is not necessary to enter the path to the error message template when it is stored in the default template directory:

ORACLE\_HOME\reports\templates

The character set of the error message template (rwerror.htm) is iso-8859-1 to ensure consistency across all platforms. In earlier releases, it was windows-1252, which is a character set specific to the Windows platform.

# 3.4.10 Specifying an In-process Server

If you choose to run Reports Server within the same process as Reports Servlet (rwservlet), you specify the following in rwservlet.properties:

SERVER IN PROCESS=YES

Specify SERVER\_IN\_PROCESS=NO if you do not want Reports Server to run within the same process as Reports Servlet.

**Note:** The pros and cons of running an in-process server are explored in Chapter 1, "Understanding the OracleAS Reports Services Architecture".

For the in-process server specification when configuring Reports Server through OPMN, see Section 3.7.1.3, "In-process Reports Server Specification".

For troubleshooting printing and font issues when using the in-process server, see Section D.1.11, "Printing and Font Errors When Using In-process Server".

# 3.4.11 Identifying the In-process Server

Reports Servlet (rwservlet) uses the SERVER parameter value as the name of the in-process server. If a Reports Server name is not specified, for example, in the runtime URL, rwservlet starts the in-process server (if not started already) with the name specified by the SERVER parameter, and submits the job to it.

In AS installations, the Oracle Reports configuration tool sets the value the SERVER parameter in the rwservlet.properties file as follows:

```
SERVER=rep_hostname_oraclehomename
```

You can change the in-process server name by setting the SERVER parameter to a different name in the rwservlet.properties file:

```
SERVER=server_name
```

If the SERVER parameter in rwservlet.properties is not set, the default in-process server name in both AS and DS installations is: rep\_hostname.

When SERVER\_IN\_PROCESS=NO, rwservlet will try to bind to an external server with the name specified by the SERVER parameter.

# 3.4.12 Pointing to Dynamically Generated Images

Optionally, you can use the IMAGE URL parameter to specify where the reports' dynamically generated images can be accessed.

For example:

```
IMAGE_URL=http://server_or_web_server_name.domain_name:port/reports/rwservlet
```

This parameter is in place for JSPs that do not run through Reports Servlet. It ensures that dynamically generated images, such as charts, will be viewable only by the person who runs the report. JSPs, and other report types, that run through Reports Servlet have this protection automatically.

# 3.4.13 Setting Expiration for Database and System Authentication Cookies

Use the COOKIEEXPIRE parameter to set the lifetime (in minutes) of the database and system authentication cookie. For example:

```
COOKIEEXPIRE=20
```

The default is 30.

Cookies save encrypted user names and passwords on the client-side when users first authenticate themselves. When the server receives a cookie from the client, the server compares the time saved in the cookie with the current system time. If the time is longer than the number of minutes defined in COOKIEEXPIRE, the server rejects the cookie and returns to the client the authentication form along with an error message. Users must re-authenticate to run the report.

# 3.4.14 Setting an Encryption Key for the Database and System Authentication Cookies

Use ENCRYPTIONKEY to specify the encryption key to be used to encrypt the user name and password of the database and system authentication cookies. The encryption key can be any character string. For example:

ENCRYPTIONKEY=eqbdf

# 3.4.15 Adding Formatting to Diagnostic and Debugging Output

The DIAGBODYTAGS and DIAGHEADTAGS parameters are available for including additional HTML encoding in the <body> and <head> tags in the output files associated with diagnostic and debugging output.

DIAGBODYTAGS defines the entire <body> tag; while DIAGHEADTAGS defines tags to appear between the open and close <head> and </head> tags.

You can use these to include formatting options to make diagnostic and debugging output easier to read. For example:

DIAGBODYTAGS=<BODY>additional HTML encoding</BODY>

DIAGHEADTAGS=<HEAD>additional HTML encoding</HEAD>

# 3.4.16 Defining the rwservlet Help File

A HELP keyword is available with the rwservlet command for bringing up a servlet-related help topic. The help file is invoked when you specify the following URL:

http://your\_web\_server/your\_servlet\_path/rwservlet/help

**Note:** For more about the HELP keyword, see Section A.3.42, "HELP".

We provide a default help file for the servlet, ORACLE\_

HOME\reports\templates\help.htm, which will be displayed if you leave this parameter undefined. You may want to supply a help file of your own. To do this, specify the name and location URL of your servlet help file with the HELPURL parameter in rwservlet.properties. For example:

HELPURL=http://your\_web\_server/your\_help\_file\_path/helpfile.htm

# 3.4.17 Specifying the Use of OracleAS Single Sign-On

If you plan to take advantage of OracleAS Reports Services' Single Sign-On capability, you must ensure the SINGLESIGNON parameter is set to YES in rwservlet.properties. SINGLESIGNON=YES by default upon installation.

For more information, refer to Section 11.3.1, "Enabling and Disabling OracleAS Single Sign-On".

# 3.4.18 Specifying the Network Configuration File

By default, Reports Servlet uses the rwnetwork.conf file to decide on the discovery mechanism it will use. If you want to use a custom network configuration file, set the REPORTS\_NETWORK\_CONFIG property in rwservlet.properties to a valid network configuration file name in the ORACLE\_HOME/reports/conf directory. For example:

REPORTS\_NETWORK\_CONFIG=net3.conf

## 3.4.19 Migrating OracleAS Forms Services Applications that Include a Reports Server **Cluster Name**

In Oracle Reports 10g Release 2 (10.1.2), Reports Server clustering is deprecated. An OracleAS Forms Services application from prior releases that includes a Reports Server cluster name will fail to bind to the Reports Server cluster it references.

To resolve this issue, Oracle Reports 10g Release 2 (10.1.2) introduces REPORTS\_ SERVERMAP, which enables you to map a cluster name to a Reports Server name. This avoids the necessity to change the cluster name in all OracleAS Forms Services applications.

An OracleAS Forms Services application can call Oracle Reports in the following ways:

- Using RUN\_REPORT\_OBJECT. If the call specifies a Reports Server cluster name instead of a Reports Server name, the REPORTS SERVERMAP environment variable must be set in the OracleAS Forms Services default.env file. For more information, see the Oracle Application Server Forms Services Deployment Guide.
- Using WEB. SHOW DOCUMENT. In this case, the request is submitted to rwservlet. If the call specifies a Reports Server cluster name instead of a Reports Server name, the REPORTS\_SERVERMAP parameter must be set in the rwservlet.properties file. For example:

```
REPORTS_SERVERMAP=cluster:repserver
```

#### where

cluster is the Reports Server cluster name that was present in prior releases (Oracle Reports 9i and 10g Release 1 (9.0.4)).

repserver is the Reports Server name in the Oracle Reports 10g Release 2 (10.1.2).

When REPORTS\_SERVERMAP is set in rwservlet.properties, any request to cluster in the OracleAS Forms Services application is redirected to repserver.

## 3.4.20 Specifying an Alternate Reports Servlet Configuration File

By default, Reports Servlet uses the rwservlet.properties file as the configuration file. If you are running multiple OC4J instances with reports installed on the same Oracle Application Server and wish to use different configuration files, you can do so by adding the following start parameter to opmn.xml:

```
-DServletPropFile =your_servlet_properties_file
```

#### For example:

```
cprocess-type id="OC4J_BI_Forms" module-id="OC4J">
<category id="start-parameters">
   <data id="java-options" value="-server -Djava.security.policy</pre>
    =/private/oracle/FRHome_1/j2ee/OC4J_BI_Forms/config/java2.policy
    -Djava.awt.headless=true -Xmx512M" -DServletPropFile=servlet.prop/>
   <data id="oc4j-options" value="-properties -userThreads "/>
</category>
```

Alternatively, you can edit the web.xml file for Oracle Reports and add the initparam to pass the servlet.properties file name.

### For example:

```
<servlet>
```

```
<servlet-name>Reports servlet - /reports/rwservlet</servlet-name>
  <servlet-class>oracle.reports.rwclient.RWClient</servlet-class>
  <le><load-on-startup>1</load-on-startup>
  <init-param>
   <param-name>ServletPropFile</param-name>
    <param-value>myservlet.prop</param-value>
  </init-param>
</servlet>
```

## 3.5 Configuring the URL Engine

Reports Server includes a URL engine that can take the contents of any URL and distribute them. The URL engine enables you to leverage the powerful scheduling and distribution capabilities of Reports Server to distribute content from any publicly available URL to various destinations such as e-mail, OracleAS Portal, and WebDAV. Since Reports Server's destinations are pluggable, you can also add your own custom destinations for the URL content.

Furthermore, if you use the URL engine in conjunction with Reports Server's event-based APIs, database events can trigger the content distribution. For example, suppose you have created a JSP report for high fidelity Web publishing of data stored in a table containing employee expense data. You could then use the URL engine and the event-based API to e-mail that JSP whenever the expense application stores new or updated employee expense data in the table.

If the URL engine is not activated, you can activate it by doing the following:

Add an engine element for the URL engine to the server configuration file. For example, your engine element might be as follows:

```
<engine id="rwURLEng"</pre>
             class="oracle.reports.engine.URLEngineImpl"
             initEngine="1"
             maxEngine="1"
             minEngine="0"
             engLife="50"
             maxIdle="30"
             callbackTimeOut="60000"
/>
```

Add a job element that associates the appropriate job types with the URL engine to the server configuration file. For example, your job element might be as follows:

```
<job jobType="rwurl" engineId="rwURLEng"/>
```

**3.** Stop and restart Reports Server.

**Note:** When you restart your Reports Server with these new elements, you should see the number of engines increase accordingly in the Reports Server status message box. In the preceding example, the number of engines would increase by one (the value of initEngine) when you restart Reports Server.

To learn about sending requests to the URL engine, refer to Chapter 13, "Running Report Requests".

## 3.6 Entering Proxy Information

Some features of OracleAS Reports Services support retrieving or sending information through a firewall. For example, the URL engine, the XML data source, the Text data source, and the mail destination features all retrieve or send information through the firewall. For these features to function properly, Reports Server requires certain proxy information. In the interests of simplicity, you store the necessary proxy information in a single location and point to it from the Reports Server configuration file. To configure your Reports Server with proxy information, you do the following:

Add the pluginParam element to the server configuration file and have it point to the proxy information file (for example, proxyinfo.xml). For example, your pluginParam element might be as follows:

```
<pluginParam name="proxy" type="file">proxyinfo.xml</pluginParam>
```

**Note:** You can optionally specify a path for the proxy information file. By default, this file is located in ORACLE\_ HOME/reports/conf.

**2.** Update the proxy information file with the necessary proxy values for your configuration. For example, proxyinfo.xml might contain the following:

```
oxyInfo>
 oroxyServers>
  cproxyServer name="xyz.abc.com" port="80" protocol="http"/>
  <br/>bypassProxy>
  <domain>*.abc.com</domain>
 </bypassProxy>
```

**Note:** Refer to the default proxy information file, ORACLE\_ HOME/reports/conf/proxyinfo.xml, for additional information.

## 3.7 Configuring Reports Server with the Oracle Process Manager and Notification Server and Oracle Enterprise Manager 10*g*

The best way to start, shut down, monitor, and manage Reports Server is through the Oracle Process Manager and Notification Server (OPMN) and Oracle Enterprise Manager 10g. OPMN provides a centralized mechanism for initializing, maintaining, and shutting down your Oracle Application Server components, including Reports Server. Oracle Enterprise Manager 10g, included with Oracle Application Server, provides managing and monitoring services to OracleAS Reports Services. You can conveniently monitor your Reports Servers through Oracle Enterprise Manager 10g and, if the process fails for any reason, OPMN restarts Reports Server for you automatically.

During installation of Oracle Application Server, Reports Servers are automatically configured in OPMN and registered with Oracle Enterprise Manager 10g. If you add any Reports Servers after installing Oracle Application Server, you should register the new server(s) in two places:

- The Oracle Process Manager and Notification Server's opmn.xml file.
- The Oracle Enterprise Manager 10g's targets.xml file.

To register a new Reports Server in both opmn.xml and targets.xml, run the following command line:

#### On UNIX:

```
ORACLE_HOME/bin/addNewServerTarget.sh reports_server_name
```

#### On Windows:

ORACLE\_HOME\bin\addNewServerTarget.bat reports\_server\_name

**Note:** After running this command line, reload the OPMN configuration file for the change to take effect (for example, opmnctl reload).

## 3.7.1 opmn.xml

Components are configured with OPMN in the opmn.xml file located in ORACLE\_ HOME/opmn/conf. To configure Reports Server through OPMN, you need the following in opmn.xml:

- **Process Module**
- Standalone Reports Server Specification
- In-process Reports Server Specification
- **Oracle Reports Bridge Specification**

**See Also:** For a detailed description of OPMN configuration and the contents of opmn.xml:

Oracle Application Server Administrator's Guide

#### 3.7.1.1 Process Module

The module tag is included by default in opmn.xml and tells OPMN to load a particular module. In the case of Reports Server, the OracleAS Reports Services module must be loaded. This module is loaded with the following information, by default, in opmn.xml:

```
<module path="/private/oraclehome/opmn/lib/libopmnreports">
 <module-id id="ReportsServices"/>
</module>
```

### 3.7.1.2 Standalone Reports Server Specification

In the case of the standalone Reports Server, the Reports Server is running in its own component. Therefore, you must specify a separate component for Reports Server. For example:

```
<ias-component id="<RSName>" status="enabled" id-matching="false">
 cess-set id="<RSName>" restart-on-death="true" numprocs="1">
    <environment>
     <variable id="PATH" value="your_shell_path"/>
    </environment>
    <module-data>
```

```
<category id="general-parameters">
          <data id="batch" value="yes"/>
        </category>
        <category id="restart-parameters">
          <data id="reverseping-timeout" value="120"/>
        </category>
      </module-data>
      <dependencies>
        <OID infrastructure="true"/>
        <database infrastructure-key="portal"/>
        <managed-process ias-component="OC4J" process-type="OC4J_BI_Forms"</pre>
           process-set="default island" autostart="true"/>
        <managed-process ias-component="HTTP_Server"</pre>
          process-type="HTTP_Server" process-set="HTTP_Server"
          autostart="true"/>
        <managed-process ias-component="WebCache" process type="WebCache"</pre>
         process_set="WebCache" autostart="true"/>
      </dependencies>
      <start timeout="600" retrv="2"/>
      <stop timeout="120"/>
      <restart timeout="600"/>
      <ping timeout="30" interval="30"/>
    </process-set>
  </process-type>
</ias-component>
```

**Note:** The timeout values in the preceding example are all in number of seconds.

The key segments of this specification for Oracle Reports are described below.

```
<ias-component id="<RSName>" ...>
```

This tag specifies the name of Reports Server. It must match the Reports Server internal name from targets.xml.

> **See Also:** Chapter 19, "Managing and Monitoring OracleAS Reports Services" for more information on targets.xml.

```
cess-type id="ReportsServer" module-id="ReportsServices">
```

This tag defines the process for the named Reports Server and associates it with the OracleAS Reports Services process module.

```
cess-set id="<RSName>" restart-on-death="true" numprocs="1">
```

This tag defines the process characteristics for the named Reports Server. It indicates whether Reports Server should be restarted when it fails. It also specifies the number of Reports Servers started for this process set, which has to be 1 because the process-set id identifies a single Reports Server name.

```
<variable id="PATH" value="your_shell_path"/>
```

The first tag specifies the value for the PATH environment variable for the process. This variable must be set for the start script to find uname. This environment element is not needed on the Microsoft Windows platform.

```
<category id="general-parameters">
 <data id="batch" value="yes"/>
```

```
</rategory>
```

This group of tags gathers together all of the data (parameters) common to the process. In this particular example, it provides a way to specify that the BATCH parameter be sent to Reports Server. batch=yes | no is an option to the start and stop commands of Reports Server. If it is not configured, this option is not passed in to Reports Server.

```
<category id="restart-parameters">
 <data id="reverseping-timeout" value="120"/>
</category>
```

This group of tags indicates the restart parameters category, which defines parameters to be used in detecting whether the process has failed and needs to be restarted. If a notification is not received within the specified reverseping-timeout period, then the process is considered failed and will be restarted.

```
<dependencies>
```

This tag delimits the list of components upon which Reports Server depends. For example, Reports Server typically depends upon, among other things, the Oracle HTTP Server and Oracle Application Server Containers for J2EE.

OPMN uses dependencies to determine whether to start a process. Like module-data and environment blocks, dependencies blocks can be defined for multiple elements within opmn.xml. OPMN creates an aggregate dependency list at the process set level that contains all of the dependencies defined at or above it. If duplicate dependencies are defined at different levels, then duplicate checks on that dependency are made before starting a process.

OPMN has two primary types of dependencies: external and internal. External dependencies are resources not managed by OPMN (the database, Oracle Internet Directory, and OracleAS Single Sign-On). For external resources, an external program performs the check on the resource. Internal dependencies are OPMN-managed processes, which may include processes managed by a remote OPMN instance. Internal dependencies are indicated in the list by the managed-process tag.

OPMN maintains a cache of dependency states that contains the last known state of each dependency and the time it was last checked. A single cache entry exists for each dependency with identical attributes, even if that dependency is specified in multiple locations (that is, for different process sets). A cache timeout parameter for each dependency allows users to specify how long to use its state in the cache. Likewise, a general timeout parameter for each dependency determines how long OPMN should wait for a status update before aborting the dependency check and the process start.

Dependencies are checked in the order in which you declare them. The traversal of this list of dependencies concludes either when the full sequence of checks completes successfully (the resource is available) or when one of the checks fails (the resource is not available or the check timed out).

The following example tags illustrate a typical list of dependencies for Reports Server:

```
<OID infrastructure="true"/>
<database infrastructure-key="portal"/>
<managed-process ias-component="OC4J" process-type="OC4J_BI_Forms"</pre>
     process-set="default_island" autostart="true"/>
<managed-process ias-component="HTTP_Server"</pre>
     process-type="HTTP_Server" process-set="HTTP_Server"
     autostart="true"/>
<managed-process ias-component="WebCache"</pre>
     process-type="WebCache" process-set="WebCache"
     autostart="true"/>
```

The OID tag indicates that Reports Server uses the default Oracle Internet Directory instance for this Oracle Application Server installation.

The database tag points to the OracleAS Portal instance used by Reports Server.

The first managed-process tag specifies the Oracle Application Server Containers for J2EE instance used by Reports Server. The second managed-process tag indicates the Oracle HTTP Server instance.

**See Also:** For more information on opmn.xml and its contents:

Oracle Application Server Administrator's Guide

## 3.7.1.3 In-process Reports Server Specification

In the case of the in-process server, Reports Server is running inside the OC4J component. If you are using the in-process server, then within the OC4J component you must specify the Reports Server data. For example:

```
<ias-component id="OC4J">
 cprocess-type id="OC4J_BI_Forms">
   <module-data>
      <category id="urlping-parameters">
        <data id="/reports/rwservlet/pingserver?start=auto" value="200"/>
      </category>
   </module-data>
   cprocess-set .../>
  </process-type>
</ias-component>
```

The key segments of this specification are:

category specification:

```
<category id="urlping-parameters">
```

#### where

urlping-parameters is a category that identifies all of the URLs to be pinged by the OC4J module. The protocol used for pinging is AJPv1.3.

data specification:

```
<data id="/reports/rwservlet/pingserver?start=auto" value="200"/>
```

#### where

/reports/rwservlet/pingserver?start=auto is the URL to be pinged by the OC4J module. In the context of the in-process server, pinging this URL allows OPMN to determine whether the Reports Server application is responsive. If it is unresponsive, OPMN restarts the corresponding OC4J process.

**Note:** The pingserver command to Reports Servlet attempts to start the in-process server. If Reports Server setup is not correct, it fails to start the engine. This causes Reports Server to go into deadlock and not send success status back to OPMN. OPMN interprets this as a failure of the OC4J\_BI\_FORMS instance and attempts to restart this instance. To recover from this condition, verify the Reports Server setup to make sure it is able to spawn engines properly. For additional information, see Section 3.9, "Optimizing the Deployment of Reports".

value="200" specifies a valid HTTP code (200) that is expected in response to the ping request. If the response HTTP code matches the value configured here, OPMN considers the application healthy and responsive. Otherwise, OPMN restarts the OC4J process.

## 3.7.1.4 Oracle Reports Bridge Specification

The Oracle Reports bridge runs within its own component. Therefore, you must specify a separate ias-component for the Oracle Reports bridge to control the bridge through OPMN.

The following are examples for a minimum bridge configuration as well as a full bridge configuration.

#### Example 3–1 Minimum Configuration for Oracle Reports Bridge

```
<ias-component id="your bridge name" status="enabled" id-matching="false"</pre>
 xmlns="http://www.oracle.com/ias-instance">
 cess-set id="your_bridge_name" restart-on-death="true" numprocs="1">
     <environment>
       <variable id="PATH" value="your_oracle_home_directory/jdk/jre/bin"</pre>
        append="true"/>
       <variable id="PATH" value="your_shell_path" append="true"/>
       <variable id="CLASSPATH" value="your_oracle_home_directory</pre>
        /jlib/zrclient.jar" append="true"/>
       <variable id="CLASSPATH" value="your_oracle_home_directory</pre>
        /reports/jlib/rwrun.jar" append="true"/>
     </environment>
   </process-set>
 </process-type>
</ias-component>
```

#### Example 3–2 Full Configuration for Oracle Reports Bridge

```
<ias-component id="your_bridge_name" status="enabled" id-matching="false">
 <environment>
     <variable id="PATH" value="your_shell_path" append="true"/>
     <variable id="CLASSPATH" value="your_oracle_home_directory</pre>
       /jlib/zrclient.jar" append="true"/>
      <variable id="CLASSPATH" value="your_oracle_home_directory</pre>
       /reports/jlib/rwrun.jar" append="true"/>
    </environment>
    <module-data>
      <category id="restart-parameters">
       <data id="reverseping-timeout" value="120"/>
```

```
</category>
       <category id="start-parameters">
         <data id="jvm-options" value="="-Xms128mb -Xmx256mb"/>
         <data id="bridge-options" value="start_options_if_any"/>
       </category>
       <category id="stop-parameters">
         <data id="jvm-options" value="-Xms128mb -Xmx256mb"/>
         <data id="bridge-options" value="stop_options_if_any"/>
       </category>
      </module-data>
      <start timeout="120" retry="3"/>
     <stop timeout="120"/>
     <restart timeout="120" retry="0"/>
   </process-set>
 </process-type>
</ias-component>
```

## 3.8 Configuring Oracle Reports to Communicate with Oracle Workflow

Oracle Workflow delivers a complete business process management system that supports business process definition, business process automation, and business process integration. The Oracle Workflow engine is part of the Oracle database. For more information, refer to the Oracle Workflow 10g page on the Oracle Technology Network (OTN) at

http://www.oracle.com/technology/products/ias/workflow/index.htm

By integrating Oracle Workflow with Oracle Reports, you can include Oracle Reports execution as one of the activities in your business process. For example, as soon as a manager approves an expense report, Oracle Workflow generates a report. Additionally, the report notifies the Oracle Workflow engine when the report execution is complete, triggering the next activity in the business process.

For complete information about integrating Oracle Workflow with Oracle Reports, refer to the Integrating Oracle Workflow with Oracle Reports white paper on OTN (http://www.oracle.com/technology/products/reports/features/work flow). This white paper explains how to install and configure Oracle Workflow and Oracle Reports to communicate with each other, and also provides the steps to include report-specific functions in your business process. Specifically, it covers installing and configuring Oracle Reports and Oracle Workflow, defining an Oracle Workflow process for running a report, running a report from the Oracle Workflow process, and troubleshooting assistance.

## 3.9 Optimizing the Deployment of Reports

Before you deploy a report on a machine that is either slow or is running on a load, you may want to configure the following:

Ping timeout (OPMN-side): Ping timeout is the measure that OPMN uses to determine the time that it must wait for a callback from an in-process Reports Server (in OC4J\_BI\_FORMS) before considering it as a timeout.

The default timeout period is 150. This period is calculated from: ping timeout, ping interval, and number of retries. The default values for these are:

```
ping timeout = 30 seconds
ping interval = 20 seconds
number of retries - 3
```

**Note:** The number of retries is applicable only when OPMN successfully connects to OC4J and receives regular ONS notifications from the process.

Based on these values, there will be three ping attempts with a timeout of 30 seconds each at 20 second intervals. The first ping is done after the specified ping interval. Thus, from the time the OC4J is started by OPMN, approximately 150 (20 + 3\*30 + 2\*20) seconds will elapse before the process is considered unresponsive and restarted. However, if after OPMN connects to OC4J but OC4J is too slow in sending regular ONS notifications, then the 30 second timeout applies.

You can configure the ping timeout by adding a ping entry with sufficient timeout configured to the machine's load in following element in opmn.xml:

```
<ias-component id="0C4J">
cess-type id="OC4J_BI_Forms" module-id="OC4J">
<restart timeout="720" retry="2" />
<ping timeout="110" interval="30" />
```

You can also switch off the URL ping by removing or commenting out the following element in opmn.xml:

```
<category id="urlping-parameters">
 <data id="/reports/rwservlet/pingserver?start=auto" value="200" />
</category>
```

Then, restart OC4J\_BI\_Forms.

Report Server start or restart timeout (OPMN.xml): Start or restart timeout is the measure that OPMN uses to determine the time that it must wait for Reports Server process type to start or restart (process-type id="ReportsServer" in opmn.xml) before considering it as a timeout.

The default timeout period is 600. The default values for these are:

```
<start timeout="600" retry="2"/>
<restart timeout="600"/>
```

When running on a loaded machine, an attempt to start all Reports Servers by OPMN may result in a start timeout for some Reports Servers as some of them were not able to finish the start up activities completely. Note that Reports Server also starts the number of engines specified in the initengine property of the engine element in the server\_name.config file. Starting up these engine processes might take some time in loaded machines. In parallel to finetuning the Reports Server process start or restart property, you must also finetune the callbackTimeout property in server\_name.config, as explained in the next

Callback timeout (Reports Server-side): Callback timeout is the measure that Reports Server uses to determine the time that it must wait for a response from the engine before timing out. You can specify this value in the *server* name.config file. This time out period is in milliseconds.

### For example:

```
<engine id="rwEng" class="oracle.reports.engine.EngineImpl" initEngine="1"</pre>
maxEngine="1" minEngine="0" engLife="50" maxIdle="30" callbackTimeOut="90000">
```

**Note:** Increase the callback timeout when the machine is very slow.

## 3.10 Removing DISPLAY and Printer Dependencies on UNIX

Prior to Oracle Reports 10g Release 1 (9.0.4) on UNIX, you had to set the DISPLAY environment variable in order for Reports Server to use the windowing system display surface for creating images and getting pixel resolution. This dependency is removed with Oracle Reports 10g.

Additionally, earlier releases required a valid printer on UNIX for fonts. When no valid printer was available, OracleAS Reports Services used the screen fonts, which again required setting the DISPLAY environment variable. Now, OracleAS Reports Services includes a default screen printer surface, ScreenPrinter, that emulates a screen or printer for fonts in the absence of an available printer. As a result, OracleAS Reports Services no longer requires a printer on UNIX.

By default, the environment variable REPORTS DEFAULT DISPLAY is set to YES, which specifies that OracleAS Reports Services should:

- remove the dependency on the DISPLAY environment variable (UNIX only)
- use ScreenPrinter for surface resolution for images and font information (UNIX only)
- enable the Advanced Imaging Support (all platforms)

If you wish to revert to the dependency on the DISPLAY environment variable as in prior releases, you can set REPORTS\_DEFAULT\_DISPLAY=NO.

See Also: Section B.1.39, "REPORTS\_DEFAULT\_DISPLAY"

## 3.10.1 ScreenPrinter

The PostScript printer driver screenprinter.ppd provides surface resolution for images and specifies font information. This driver is the first entry in uiscreenprint.txt. The file locations (UNIX only) are:

```
uiscreenprint.txt : ORACLE_HOME/quicommon/tk/admin
screenprinter.ppd : ORACLE_HOME/guicommon/tk/admin/PPD
```

#### ScreenPrinter is used for:

- Surface resolution when REPORTS DEFAULT DISPLAY=YES.
- Removal of the printer dependency.

If, when generating report output, there is no valid printer queue available (not found from TK\_PRINTER, ORACLE\_PRINTER, PRINTER, or uiprint.txt), the surface based on screenprinter.ppd will be created and used to get font information. You can modify the Fonts section of screenprinter.ppd to include new fonts, and modify the DefaultResolution field to change the resolution (DefaultResolution is 96).

**Note:** If you do add new fonts, ensure that the new AFM metrics files are placed in the AFM directory.

The font look up algorithm on UNIX is:

if a valid printer available then

```
look up font information from the printer
else
create a screenPrinter surface
 look up font information from ScreenPrinter
 if ScreenPrinter creation fails then
   REP-1800 : Formatter Error if REPORTS DEFAULT DISPLAY is set
  else
   use Screen Fonts
```

**Note:** In certain multibyte languages like Chinese, you may want to use screen fonts. However, this would necessitate setting the DISPLAY variable for running the report.

To revert to DISPLAY and use screen fonts (old font look up algorithm):

- Set REPORTS DEFAULT DISPLAY=NO
- Remove the screenprinter.ppd entry in the uiscreenprint.txt file.

#### See Also:

- Chapter 4, "Managing Fonts in Oracle Reports"
- Chapter 5, "Printing on UNIX with Oracle Reports"

## 3.10.2 Advanced Imaging Support

The quality of images contributes considerably to the overall appearance of a report, particularly for a Web report. You may prefer different image formats in your report output depending on the needs of your project. For example, an aeronautical firm might prefer the higher quality of JPEG or PNG images in their Web reports instead of GIF images. On the other hand, if you are building a Web portal, you might prefer GIF images because of their smaller size and faster download. Similarly, you may wish to import images of these various formats into your report.

Depending on the format of your output, you may choose from a variety of formats for your images.

Table 3–29 Image Format Options by Output Type

| Report Output | Available Image Format Choices |
|---------------|--------------------------------|
| HTML, HTMLCSS | PNG, JPEG, JPG, GIF            |
| PDF           | PNG, JPEG, JPG, GIF            |
| RTF           | PNG, JPEG, JPG, BMP            |

**Note:** As you choose your image format, you should take into account the quality and size considerations. Typically, the higher the quality of the image format, the greater the size. For example, PNG and JPEG are higher quality than GIF, but they may also require more storage space.

To enable advanced imaging, you must set the REPORTS\_DEFAULT\_DISPLAY environment variable to YES. The REPORTS OUTPUTIMAGEFORMAT environment variable lets you choose the default image type. Users can override the default choice for images with the OUTPUTIMAGEFORMAT command line keyword. For example:

rwclient server=my\_rep\_server report=images.rdf destype=file desformat=html desname=images.html userid=scott/tiger outputimageformat=PNG

Enabling advanced imaging also enables you to import images of these same formats into your report.

## **Usage Notes**

- UNIX only: Enabling advanced imaging means that you can no longer use the old Computer Graphics Metafile (CGM) and Oracle Graphics Data (OGD) formats in HTML or HTMLCSS output. If you require these formats for input sources, you should set REPORTS\_DEFAULT\_DISPLAY=NO. This limitation does not apply on the Windows platform.
- Running a report with JPEG images (REPORTS\_OUTPUTIMAGEFORMAT=JPEG) to RTF output causes an increase in the RTF file size that is not directly proportionate to the image size. This occurs because the binary image stream is first converted to HEX characters and then written to RTF. This conversion increases the file size. This is consistent with the RTF specification and is expected behavior. However, an RTF file with JPEG images is of a smaller size when compared to an RTF file with BMP images.

#### See Also:

- Section A.3.63, "OUTPUTIMAGEFORMAT"
- Section B.1.39, "REPORTS DEFAULT DISPLAY"
- Section B.1.51, "REPORTS\_OUTPUTIMAGEFORMAT"

# **Managing Fonts in Oracle Reports**

This chapter provides information about fonts in Oracle Reports. In particular, it covers the following sections:

- **Using Fonts**
- **Adding Fonts**
- Font Configuration Files
- Font Aliasing
- **Troubleshooting Font Issues**
- Font Types

## 4.1 Using Fonts

In Oracle Reports, fonts come into play:

- In Reports Builder, at build time
- In the report's output, at runtime
- In the user interface of Reports Builder

## 4.1.1 Fonts in Reports Builder

Reports Builder provides a list of fonts that are available on the system in the font picker box.

Figure 4–1 Font list in Reports Builder

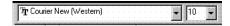

On Windows, the font list is derived from the fonts that are installed on the system along with the fonts available on the current default printer. A small printer icon before the font name identifies printer fonts. True Type fonts are associated with a TTF icon.

On UNIX, the font list is derived by querying the X-server display on which the application is running for the available fonts. The command is similar to the UNIX xlsfonts command, which lists all of the available fonts for the X-server display. From this font list, Reports Builder generates a list of usable fonts with the valid style, weight, width, size, and encoding characteristics to match the character set. The character set is driven by the NLS\_LANG environment variable. Reports Builder includes only those fonts with an encoding of iso8859-1, unless specified differently in the toolkit resource file, Tk2Motif\*fontMapCs. For more information on Tk2Motif\*fontMapCs, refer to Section 4.3, "Font Configuration Files".

## 4.1.2 Fonts in Report Output

During report formatting, fonts associated with the layout objects are first checked against the font alias file, uifont.ali, (refer to Section 4.3, "Font Configuration Files"). If an entry in the font alias file is found, the mapped font is used instead of the original one. The mapped font is then searched for in the list of fonts available on the system or printer. If a particular font is not found, Oracle Reports will look for the nearest matching font under the same character set which can be used instead.

## 4.1.2.1 Font lookup

On Windows, the font lookup mechanism is simple due to the availability of printer drivers, which have the capability of uploading fonts from the system as needed. Any output from Oracle Reports running on Windows will contain fonts from either one of the following:

- The system
- The printer

For this reason, Oracle Reports considers both the printer and the system fonts when looking for the available fonts.

On UNIX, the fonts available for generating output are either one of the following:

- the fonts available on the printer, specifically the fonts defined in the PPD or TFM files
- if no printer is specified, the fonts available in ScreenPrinter, screenprinter.ppd.

#### See Also:

- Section 4.3, "Font Configuration Files"
- Section 3.10.1, "ScreenPrinter"

**4.1.2.1.1 Font lookup algorithm** Figure 4–2 illustrates the process of determining the available fonts for generating report output.

Nο Is the printer Read PCL? defined? screen fonts. No Yes Yes Nο Read HPD file for installed Yes fonts Read PPD file for installed fonts. Select fonts with the same character set as the application and encoding as defined in Tk2Motif.rgb. List of available fonts for generating output on Unix.

Figure 4–2 Font lookup flow

The following steps describe how Oracle Reports generates a list of the available fonts for generating output (for example, for the screen, printer, or file):

Oracle Reports looks in the printer configuration file uiprint.txt for all the printers that are listed for the application. If no printers are defined or available, Oracle Reports uses ScreenPrinter.

#### See Also:

- Section 4.3, "Font Configuration Files"
- Section 3.10.1, "ScreenPrinter"
- Get their type, version and printer definition file.
- Check for the existence of these printers in the system.
- If the printers are present, the printer definition files are loaded and the information in these files is read along with the information related to the fonts available for the printer. If these printers are not found, then Oracle Reports uses ScreenPrinter.
- The AFM files, which are named the same as the font names given in the PPD files, are searched.
- If found, Oracle Reports then reads this file for all the valid keywords, checks for their correctness and, in case of any discrepancy, default values are used for those keywords.
- **7.** If the AFM file is not found, Oracle Reports marks the font as unusable.

**Note:** Similarly for PCL printers, the HP printer definition file (glue file) is loaded and all the fonts defined in the file are also loaded. While looking for a font, Oracle Reports searches for an entry in the HPD file with the font name and accordingly takes the font if the TFM file for this font is also found. Otherwise, Oracle Reports matches this font to the closest available one.

Once the list of available fonts is generated, the mapped font is searched for in this list of fonts and, again, the AFM files are read for the purpose of calculating the text size and weight.

## **Substituting fonts**

If a particular font is needed but not found in the PPD file or if an AFM file is not found, Oracle Reports will look for the nearest matching font according to its matching rules. For example, suppose a report is originally designed with a Simplified Chinese font SimSun and in the uifont.ali file no mapping for this font is found. Oracle Reports will look for the font SimSun in the list of available fonts generated by the Font lookup algorithm. If this font name is not in that list, Oracle Reports tries to look for the closest matching font from the list of fonts given in the printer definition file.

For the SimSun font, the character set is 850. If it cannot find any matching font for this character set, Oracle Reports searches for a font that has a character set for the environment in which the application is running. After a set of fonts with a similar character set is found, Oracle Reports picks the closest match to the requested font based on the font weight, style, and so on. If more than one font has the same parameters, Oracle Reports picks the first one and uses it instead of the original font.

### Font matching rules

When attempting to match a font, Oracle Reports will try to find the closest match according to the following criteria for fonts with the same character set:

```
fontface > fontsize > fontstyle > fontweight > fontwidth
```

If Oracle Reports can't match the font face, it will try to match the font size; if it can't match the size, it will try to match the font style; and so on.

If a font matches the font size but nothing else and another font matches the style, weight, and width but not the font size, then Oracle Reports will pick the font with the same font size.

It should be noted that irrespective of any font in the output file, the final printed output will depend solely on the fonts installed in the printer.

**Example:** Suppose that a report has layout objects associated with one of two fonts, Helvetica font of size 8, style Plain, and weight Medium, and Courier font. If the user is running this report on a PostScript-1 printer and generating HTML output, the fonts are chosen as follows:

While formatting, Oracle Reports checks uifont.ali for any mappings of either specified font. Suppose that uifont.ali contains this entry in the [Printer:PostScript1] section:

```
Helvetica.8.Plain.Medium.. = "Mkai-Medium"..
```

Oracle Reports will now search for the Mkai-Medium font instead of the Helvetica font.

**2.** Oracle Reports looks for the mapped font in the printer definition (PPD) file. Suppose that the PPD file contains the following entry in the \*Font Information section:

```
"*Font Mkai-Medium: Standard "(001.004)" Standard ROM"
```

**3.** Oracle Reports now checks for the associated AFM file (named Mkai-Medium) in the AFM directory. If an AFM file with this name is not found, it will look for another font that has size 8, style Plain, and weight Medium under the same character set as the original font.

Because a report may have to run in many different environments, Oracle Reports always tries to approximate a font for the original font when the original is unavailable. This algorithm is not entirely foolproof. When you create a report, you must be aware of the fonts defined and you should always consider whether those same fonts will be available on the platform where users will run the report. If the font that you have defined is not available in the runtime environment, Oracle Reports substitutes another font that is available on the machine. This process can lead to unexpected and undesirable results, such as strange characters in the report output (for example, Wingding characters) and incorrect formatting of objects.

If you are encountering these kinds of problems, you should use font aliasing to control the font substitutions made by Oracle Reports. Refer to Section 4.4, "Font Aliasing".

Oracle Reports follows the above described mechanisms for all output file generation except PDF, which has the PDF font sub setting/embedding capabilities.

**See Also:** Chapter 6, "Using PDF in Oracle Reports" for more information on the PDF features and enhancements in OracleAS Reports Services.

For more information on PDF in general, consult the Adobe PDF documentation.

For printing, Oracle Reports generates output based upon the printer driver, in case of Windows, or the printer, in the case of UNIX. On Windows, the output generation is handled by the printer driver. The fonts in this case can either be from the system or from the printer. For fonts which are not available on the printer, the printer will get the fonts from the system through Windows APIs.

## 4.1.3 Fonts in the User Interface

Text in the user interface of Reports Builder, like the window title, menu items, message boxes, and data model object names, use fonts taken from the system resource files for the current language. These system resource files are supplied with Oracle Reports installation. In Oracle Reports, you can map these fonts in the [rwbuilder] section of uifont.ali. If found, the mapped font is used instead of the original font. Otherwise, Oracle Reports uses the original font.

On UNIX, these fonts are defined in Tk2Motif.rgb under Tk2Motif\*fontList. If the font is not defined, then the default font (fixed for default character set) is used instead. The default system font need not be the one defined in Tk2Motif.rgb. If the defined font does not match the character set on which the application is running, some other available font will be used following the font lookup algorithm discussed in the previous section.

On Windows, in order to maintain the look and feel of the windows, Oracle Reports makes extensive use of the system font, which is obtained from the Windows system

parameters. For non-Unicode environments, the font is obtained from the icon objects. You can change it by modifying the fonts through **Display Property > Appearance**. Select Icon from the drop down box and select the desired font name and size. For Japanese Unicode systems, the font is MS Gothic. For Korean, it's MS Sans Serif. For simplified, traditional, and Hong Kong it's Arial. For other languages, it's Lucida Sans Unicode.

You can also change the Windows tool tip font by changing the icon font as described above. This change is not completely reflected across Reports Builder because some tool tip fonts are taken from the resource file.

In Oracle Reports, fonts for the Web Source view are selected by making an entry in the alias file under the [rwbuilder] section. The entry required for this change should only be aliased to the character set and not to any specific font. For example, if you want to use Arial Unicode MS when NLS\_LANG is set to UTF8, then you should create an entry like this one:

```
.....UTF8 = "Arial Unicode MS".....
```

Refer to Section 4.4, "Font Aliasing" for more information.

The supported styles are: Plain, Italic, Oblique, Underline, Outline, Shadow, Inverted, Overstrike, and Blink.

The supported weights are: Ultralight, Extralight, Light, Demilight, Medium, Demibold, Bold, Extrabold, and Ultrabold.

You should not use fonts with a weight of Regular because this weight is not supported and may cause Reports Builder to display undesirable results.

## 4.2 Adding Fonts

In Oracle Reports, fonts can be added for use:

- At build time (in Reports Builder)
- At runtime (in the output)
- In the user interface

## 4.2.1 Adding Fonts to Reports Builder

To build a report in a certain font, the font must be available in Reports Builder from the font picker when you are designing the report. In order for the fonts to appear in the font picker, the fonts should be added to the system or the display on which Reports Builder is running. Please review your operating system documentation for adding fonts before attempting this procedure.

## To add Type1 fonts on UNIX:

- 1. Get the font-related files from the vendor. These include the PFB, PFA, and the AFM files.
- **2.** Convert the PFB binary file to PFA ASCII font using one of the available convertors. Typically, you can get such converters as shareware, for example, tlascii.
- **3.** Copy the PFA files to the directory where the fonts need to be installed following the instructions for our platform.
- Verify the installation of the fonts by entering the xlsfonts -u command. This command lists all the fonts that are available for that system.

If you are using a UNIX emulator like reflection X, the fonts installed on the system may not appear in the xlsfonts command. The reason for this behavior is that it is taking fonts from the font path or the font server, which is configured for this emulator. If using a font server, ensure that, after installing the font, you add the font directory to the font server configuration file and restart the font server. In the emulator, specify the font path to this font server wherever the fonts are installed. If you are still not able to see the fonts in xlsfonts, ensure that the new font directory is the first element of the catalogue in the configuration file.

Figure 4–3 xlsfonts sample output

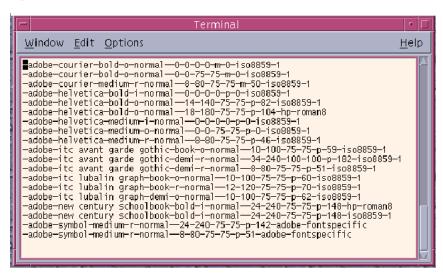

Start Reports Builder on the display that points to the font server on which these fonts are installed or to the display where the fonts are installed.

## 4.2.2 Adding New Fonts for Report Output

For generating output in Oracle Reports, only the fonts that are specified in the printer definition file are used. To use a newly added font in your output, you should first add it to Reports Builder so that you can assign the font to layout objects when designing the report. Refer to Section 4.2.1, "Adding Fonts to Reports Builder" for further information.

**Note:** If you use fonts in Reports Builder that are not available on your runtime platform, you should alias those fonts on the runtime platform. Refer to Section 4.4, "Font Aliasing" for more information.

The process for adding fonts is different on Windows and UNIX:

- Adding fonts on UNIX
- Adding fonts on Windows

## 4.2.2.1 Adding fonts on UNIX

#### To add PostScript fonts:

Copy the AFM file for the new font to ORACLE\_ HOME/guicommon/tk/admin/AFM.

**2.** Add the entry for this new font to the \*Font information section in the printer definition (PPD) file:

```
*Font new_font_name Standard '(00.1001)" Standard ROM
*Font ...
```

Ensure that the new\_font\_name given in the PPD file is the same as the AFM file, because Oracle Reports searches for this file based on the font name in the PPD file. Also make sure that the AFM file name does not include the .afm extension.

For example, if the AFM file name is CodedreineunBold, then the PPD file should contain \*Font CodedreineunBold: Standard "(00.1001)" Standard ROM.

**3.** If necessary, make changes in the alias file for mapping to this font.

If the layout objects are associated with the same font name as the new font, then mapping is not required. If the fonts for the layout objects are different and the new fonts are desired in the output file instead of the original ones, then you must map the original fonts to the new ones.

For example, if the layout objects' font is Helvetica and you want newly installed fonts in the output, then you could add the following to the [Printer:PostScript1] section:

```
Helvetica = CodedreineunBold
```

Please note the section will be different if you are using a different PostScript level in your uiprint.txt. Refer to Section 4.4, "Font Aliasing".

#### To add PCL fonts:

In order to use a new font in Oracle Reports, you need to have the HPD (printer definition) and TFM files for your printer. The HPD file can be copied from an existing one. You need to be sure that the file is suitable for your printer; fonts referenced in this file should be available on your printer. If the TFM files (fonts) are not available on Oracle Reports installation, you need to contact your font/printer supplier. The new TFM files must be added to the HPD file under a unique font name.

In the HPD, you will have to add the new font entry. For example if the new font is Codedreineun then include a new line such as:

```
FONT= Codedreineun
/tfm=9nb17035.tfm
```

**2.** Copy the associated TFM file into the TFM directory:

```
ORACLE_HOME/guicommon/tk/admin/TFM
```

**3.** Modify the alias file, if necessary, as described in Section 4.2.2.1, "Adding fonts on UNIX" for the PostScript printers. The section in which the mapping is done should be [PCL].

### 4.2.2.2 Adding fonts on Windows

For adding a new font on Windows, refer to your operating system documentation on adding a new font. If the new font has a character set that is compatible with Reports Builder, the new font will appear in the font picker.

## 4.3 Font Configuration Files

This section describes all of the files associated with font configuration for Oracle Reports:

- uiprint.txt (UNIX only)
- screenprinter.ppd (UNIX only)
- uifont.ali
- PPD and AFM files (UNIX only)
- HPD and TFM files
- Tk2Motif.rgb (UNIX only)

## uiprint.txt (UNIX only)

The printer configuration file contains a list of printers installed for the application along with the type of the printer, its version, and the printer definition file. The list of available fonts for runtime is taken from the printer definition file. If no printer is present, Oracle Reports chooses a PostScript printer as the default and default.ppd file as the printer definition file.

#### See Also:

- Section 5.3.1, "Editing uiprint.txt File"
- Section 5.4.6, "uiprint.txt"

## **Example:**

Printer: Printer\_driver:Driver\_specifying\_language\_and\_level:Printer\_ description:Printer\_definition\_file:

Each line contains five fields separated by colons.

If you are using PCL printing, then this entry should contain the name of an HPD file.

### screenprinter.ppd (UNIX only)

screenprinter.ppd is used when a printer is not available on UNIX. screenprinter.ppd is in ORACLE\_HOME/guicommon/tk/admin/PPD.

#### uifont.ali

This file contains mapping information for fonts which can be substituted for other fonts at runtime. Refer to Section 4.4, "Font Aliasing" for more information.

Oracle Reports has added three new sections to the uifont.ali file:

[PDF] - Used for font aliasing and multibyte language support

[PDF:Subset] - Used for TrueType font subsetting and multibyte language support

[PDF: Embed] - Used for Type1 font embedding

**Caution:** Do not alter the sections as Oracle Reports parses the uifont.ali file looking for keywords. The sections can be in any order.

Some general rules for the uifont.ali file are:

- Use double quotes around any font or character set names containing two or more words, or spaces.
- Use # in the first column for comments.
- Comment out lines instead of deleting them to be able to use them in the future.
- Font aliasing is a font name-to-font name or character set-to-CID font (from Adobe) only.
- Font subsetting is for TrueType fonts only.
- Font subsetting uses the font name and subsets using the TrueType font file name.
- Font embedding is for Type1 fonts only. These fonts have two files. One for metrics, containing either .afm or .pfm file extension and the binary containing the .pfb file extension.

Font embedding uses the font name and embeds using the Type 1 font file names (both the AFM and PFB files are required in this order).

Refer to Section 4.4, "Font Aliasing" for more information.

## PPD and AFM files (UNIX only)

PostScript Printer Definition (PPD) files and Adobe Font Metrics (AFM) files are supplied by Adobe and by printer vendors. These files contain information about the printer. Along with other parameters, these files are read for the information about the available fonts for the printer, which Oracle Reports will use. For all the fonts listed in the PPD file, Oracle Reports searches for the corresponding AFM file according to the font name and loads all of the fonts for which there is an available AFM.

From the fonts perspective, you should modify these files when you add new fonts for the printer and want these changes reflected in Oracle Reports.

#### **Example:**

```
*% Font Information ============
*DefaultFont: Error
*Font AvantGarde-Demi: Standard "(001.001)" Standard
*Font AvantGarde-DemiOblique: Standard "(001.001)" Standard
*Font Courier: Standard "(001.004)" Standard
*Font Courier-Bold: Standard "(001.004)" Standard
```

The AFM files contain information such as the font attributes (style, weight, width, encoding scheme), whether the font is fixed pitch or proportional, and how large each character is.

After looking for the font names from the PPD files, Oracle Reports searches for the AFM files with the same name as the font according to the search criteria described in Section 4.3.1, "File Searching". For example, if Oracle Reports finds AvantGarde-Demi: Standard in the PPD file, it will search for an AFM file named AvantGarde-Demi in the AFM directory.

Please note that the AFM files are *not* font files; they are metrics files that provide Oracle Reports with information on how to properly format the character for the printer. If you have an AFM file, but the font is not available on the printer, then Oracle Reports cannot generate the font.

Since the AFM files are NOT fonts themselves, if you wish to have more PostScript printer fonts available, you need to:

Purchase the fonts and have them installed on the printer.

- **2.** Obtain revised AFM and PPD files from the font/printer vendor.
- Obtain matching X Server display fonts (if necessary).

#### HPD and TFM files

PCL uses HPD and TFM files. The HPD files contain a list of fonts available for the printer and each font refers to a TFM file. The HPD file is an ASCII file, which can be edited, but the TFM file is a binary file, which cannot be edited. Even though TFM files are binary and uneditable, you can perform string operations to read some specific keywords from these files. Oracle Reports recognizes the font name that is in the TFM files and not the one specified in the HPD file. The font vendor should provide TFM files and new fonts should be added to the HPD file for your printer when installed.

## Tk2Motif.rgb (UNIX only)

This file contains resource settings for all Oracle Motif tools based on Oracle Toolkit. For font specific resource settings, Tk2Motif\*fontMapCs and Tk2Motif\*fontList are used.

Tk2Motif\*fontMapCs governs the base character set of fonts that the application will use, which are on the X-window display.

If Tk2Motif\*fontMapCs: iso8859-2=EE8ISO8859P2, then NLS\_LANG should be set to EE8ISO8859P2 and only fonts with encoding as iso8859-2 will be used for the application. If the system does not find any fonts with the above encoding, it will fail with a REP-3000 error.

Tk2Motif\*fontList specifies the default system font that will be used by the application. The following means that the Helvetica font with medium weight and normal width of size 12 will be used:

Tk2Motif\*fontList: -\*-helvetica-medium-r-normal-\*-120\*

The syntax for the above entries can be found in Tk2Motif.rgb file as comments.

## 4.3.1 File Searching

The criteria for searching files is dependent upon the type of file and the various environment variables defined.

Table 4–1 File information

| Filename    | Туре      | Description                        |  |  |
|-------------|-----------|------------------------------------|--|--|
| uiprint.txt | UNKNOWN   | Printer configuration file         |  |  |
| uifont.ali  | FONTALIAS | Font aliasing file                 |  |  |
| PPD         | PPD       | PostScript printer definition file |  |  |
| AFM         | AFM       | Adobe font metrics file            |  |  |
| HPD         | HPD       | HP glue file                       |  |  |
| TFM         | TFM       | HP glue file                       |  |  |

Oracle Reports will first look for the variable in TK\_type, then in the ORACLE\_type, and then in the global directory. For instance, the PPD files are searched for in the directory specified by TK\_PPD, then in ORACLE\_PPD, and then in ORACLE\_ HOME/guicommon/tk/admin/PPD.

For example, looking for uiprint.txt, Oracle Reports will first look at the environment variable TK\_UNKNOWN, then look at ORACLE\_UNKNOWN, and then in the default directory.

#### **Environment Variables:**

REPORTS\_NO\_DUMMY\_PRINTER: If this variable is defined to any value, Oracle Reports will use screen fonts instead of the printer fonts.

## 4.4 Font Aliasing

Font aliasing is a mechanism in Oracle Reports that allows a font or its associated attributes like style, weight, width, size and character set to be mapped to another desired font or its associated attributes. Its primary use is when applications are ported from one platform to another and the font associated with some or all of the objects in the layout on the source platform do not exist on the target platform. In such cases font aliasing will be helpful as the nonexistent fonts can be mapped to another available one producing the required results. For example, when moving from Windows to Motif one would use font aliasing to map the Windows Arial to a font available on Motif, such as Helvetica.

This section includes the following topics:

- Specifying Aliasing Information
- Font Aliasing Mechanism
- Font Alias File Sections
- Font Aliasing File Verification

## 4.4.1 Specifying Aliasing Information

The file that contains mapping specifications is uifont.ali. To include any new or changed mapping rules, you must edit this file.

The general format is:

```
"Original_font"="Font_to_be_aliased"
```

where Original\_font is the font name or its other attributes that will be mapped to the font name or attributes of Font\_to\_be\_aliased.

The fonts along with their attributes can be described as:

```
Face.Size.Style.Weight.Width.CharSet=
Face.Size.Style.Weight.Width.CharSet
```

The Face must be the name (string/identifier) of a font face, such as Courier. The Style, Weight, Width, and CharSet may either be a numeric value or a predefined identifier or string. For example, both Plain and 0 are valid Style values and refer to the same style. The Size dimension must be an explicit size, in points.

These attributes take effect for font aliasing, font subsetting, and font embedding.

For example, in the case of font subsetting it is:

```
Fontname=filename.ttf
Face. Size. Style. Weight. Width. CharSet = filename.ttf
```

The following is a list of recognized names and their numeric equivalents:

Table 4–2 Style names and their numeric equivalents

| Style name | Numeric equivalent |
|------------|--------------------|
| Plain      | 0                  |
| Italic     | 1                  |
| Oblique    | 2                  |
| Underline  | 4                  |
| Outline    | 8                  |
| Shadow     | 16                 |
| Inverted   | 32                 |
| Blink      | 64                 |

Table 4–3 Weights and their numeric equivalents

| Weight name | Numeric equivalent |
|-------------|--------------------|
| Ultralight  | 1                  |
| Extralight  | 2                  |
| Light       | 3                  |
| Demilight   | 4                  |
| Medium      | 5                  |
| Demibold    | 6                  |

Table 4–4 Widths and their numeric equivalents

| Width name  | Numeric equivalent |
|-------------|--------------------|
| Ultradense  | 1                  |
| Extradense  | 2                  |
| Dense       | 3                  |
| Semidense   | 4                  |
| Normal      | 5                  |
| Expand      | 7                  |
| Extraexpand | 8                  |
| Ultraexpand | 9                  |

Styles may be combined; you can use the plus sign (+) to delimit parts of a style. For example:

Arial..Italic+Overstrike = Helvetica.12.Italic.Bold

This mapping indicates that any Arial that has both Italic and Overstrike styles will be mapped to a 12-point, bold, italic Helvetica font.

For multibyte language support, you must alias a character set with a CID font (Section 4.6.7, "CID Fonts") from the Asian font pack from Adobe. For example, in your Japanese report you have aliased a multibyte Shift-JIS characterset be aliased to HeiseiKakuGo-W5-Acro CID font with the following entry: .....JA16SJIS = "HeiseiKakuGo-W5-Acro"

All strings are case-insensitive in mapping. Font faces are likely to be case-sensitive on lookup, depending on the platform and surface. As a result, take care with the names used. For example, if the font name arial is used on the left-hand side (the original font), all layout objects with fonts such as arial or Arial are mapped to the aliased font.

## 4.4.2 Font Aliasing Mechanism

For font aliasing, Oracle Reports searches for entries under the related section in the alias file that matches the original font attributes given in the report. Refer to Section 4.4.3, "Font Alias File Sections" for more information about the sections of the font alias file. If an exact match is found, Oracle Reports maps the original font on the left to the target font on the right.

### For example:

```
Arial.8.Italic.Medium.Normal.WE8IS08859P1 =
Helvetica.12.Plain.Light.Normal.WE8ISO8859P1
```

If an Arial font with all of the attributes listed on the left is found, it will be mapped to a Helvetica font with all of the attributes listed on the right.

Any field can have a blank entry, which means it will be matched regardless. For instance:

```
Arial..... = Helvetica.12.Plain.Light.Normal.WE8ISO8859P1
```

In this case, all of the Arial fonts, irrespective of size and other attributes, are mapped to Helvetica with size 12, style Plain, weight Light, having Normal width under character set WE8IS08859P1.

Another way to specify an aliasing rule is:

```
Arial = "OCR B"
```

This method will preserve the other attributes of the present font but will change the font name to OCR B. You need to be certain in such cases about the availability of mapped fonts with the attributes of other fonts. For example, in this rule the Arial font with style Italic might be mapped to the OCR B font with Plain style because the OCR B font does not have the Italic style present.

After a mapped font is read from the alias file (uifont.ali), Oracle Reports looks for the font following the font lookup procedure, which is described in Section 4.1.2.1, "Font lookup". If the mapped font is found on the system, then Oracle Reports uses this font. Otherwise, it looks for the original font in the system.

Font attributes are searched for with the font face, size, style, weight, and width under the specified character set.

In Oracle Reports, fonts for the Web Source view and PL/SQL editor can be mapped by providing a mapping specification in the [rwbuilder] section. This feature is mainly intended for supporting Unicode fonts in these editors.

## 4.4.3 Font Alias File Sections

The uifont.ali file can be found in the following locations for Oracle Reports:

```
ORACLE HOME\tools\common (Windows)
ORACLE_HOME/guicommon/tk/admin (UNIX)
```

The alias file consists of various sections which contains font mapping instructions for a particular area, as shown in Table 4–5. Since Oracle Reports looks in specific sections for specific purposes, it is crucial that you place your mapping entries in the appropriate section for what you are trying to accomplish.

Table 4–5 Font mapping file sections

| Section name            | Description                                                                                                    |  |  |
|-------------------------|----------------------------------------------------------------------------------------------------|--|--|
| Global                  | Applies everywhere.                                                                                            |  |  |
| Printer                 | Only applies to printer output.                                                                                |  |  |
| Printer:PostScri<br>pt1 | Applies to PostScript Level 1 printers.                                                                        |  |  |
| Printer:PostScri<br>pt2 | Applies to PostScript Level 2 printers.                                                                        |  |  |
| Printer: PCL5           | Applies to PCL 5 printers.                                                                                     |  |  |
| Display                 | Only applies to the display (the screen).                                                                      |  |  |
| Display:Motif           | Applies only to the Motif display.                                                                             |  |  |
| Display:CM              | Applies only to character-mode display.                                                                        |  |  |
| PDF                     | Used for font aliasing (from Oracle Reports 6 <i>i</i> ) and multibyte language support (from Oracle Reports). |  |  |
| PDF: Embed              | (Oracle Reports only) Used for Type 1 font embedding.                                                          |  |  |
| PDF:Subset              | (Oracle Reports only)                                                                                          |  |  |
| RWBUILDER               | (Oracle Reports only) Fonts for the Web source and PL/SQL editor can be mapped in this section.                |  |  |
| printer_name            | A section for a specific printer, such as:                                                                     |  |  |
|                         | [Printer:PostScript1:2op813a]                                                                                  |  |  |

**See Also:** "Repairing Fonts Not Appearing Correctly in Web Source View" in Section 4.5, "Troubleshooting Font Issues".

#### Order of precedence

When aliasing a particular font, only one section is read based upon the context in which the font is used. Hence, if three sections apply, only one is read. For example, suppose you have three sections: [Printer], [Printer:PostScript], and [Printer:PostScript:2op813a]. When generating output, if the printer is 2op813a, only the mapping rules in section [Printer:PostScript:2op813a] are read. For printers other than 20p813a, Oracle Reports would use the [Printer:PostScript] section.

The more specific sections of the alias file take precedence over the more general sections. For example, a specific printer section, such as

[Printer:PostScript1:2op813a] would take precedence over the [Printer:PostScript1] section, which would take precedence over the [Printer] section, which would take precedence over the [Global] section.

The uifont.ali file is the configuration file controlling all of the Oracle Reports PDF font enhancements. It can be found in the ORACLE\_HOME\tools\common (Windows) directory and in the ORACLE\_HOME/guicommon/tk/admin (UNIX)

directory. The uifont.ali file is text readable; that is, you can edit it with a standard text editor. Exercise caution when editing the file. The uifont.ali file should be saved as a text file with no formatting or special characters that may corrupt the file.

**See Also:** Chapter 6, "Using PDF in Oracle Reports" for more information on the various sections in the uifont.ali file.

## 4.4.4 Font Aliasing File Verification

To verify whether the uifont.ali file is correct, you can run the font check utility, which can be found in the ORACLE\_HOME/bin directory. It is always advisable to run this utility on the modified uifont.ali file to catch any errors:

#### On Windows:

fnchk.exe filename

#### On UNIX:

mfontchk filename

where filename is the name of the uifont.ali file. If you don't specify any file name, it will check the default file based on the environment variables.

If the alias file has errors, the utility returns an error message along with the file on which the error was found. For example:

```
Parsing font alias file "/home/oracle/guicommon/tk/admin/uifont.ali"
Ms san serif
```

Error at line 85: Invalid font specification Parse of font alias file failed

The above error indicates that there is a syntax error in uifont.ali in the mapping rule for MS San Serif font on line 85.

## 4.5 Troubleshooting Font Issues

To help resolve font issues that may occur in your applications, this section provides the following troubleshooting information:

- Checking Whether the Desired Font Is Used in a PostScript File
- **Creating Output**
- Reading the Output File
- Verifying the Output File
- Correcting Printed Font
- **Checking Environment Variables**
- Repairing Fonts Not Appearing Correctly in Web Source View
- **Understanding Limitations**
- Resolving Common Problems

### Checking Whether the Desired Font Is Used in a PostScript File

PostScript files have a list of fonts, which is created after reading the PPD file. If you examine the PostScript file, you can check the fonts by looking for the following tags:

- DocumentNeededResource has the list of fonts referenced in the PPD file.
- DocumentSuppliedResource has the list of fonts for which the PostScript driver was able to find the AFM file.
- %%Page paragraph before the field's %IncludeResource: font has the font name which will be used for the field.

For PCL output files, you can check whether a particular font was used or not. Depending on this information the font settings in Oracle Reports or the printer can be modified.

#### Example:

The test results below are based on a Lexmark Optra printer. The fonts and their numbers as well as the control commands are examples and may vary with other printers.

**Font information** The Lexmark has a small menu with the option of printing all available fonts (PCL Emulation Fonts). This includes both resident fonts (defaults) and Flash fonts (installed on the printer separately)

Table 4–6 Sample font information

| Font name                       | Style | Weight | Example output                                                         |
|---------------------------------|-------|--------|------------------------------------------------------------------------|
| R0 Courier                      | 0     | 0      | <esc>(<symset><esc>(s0p<pitch>h0s0b4099T</pitch></esc></symset></esc>  |
| R39 Courier Bold                | 0     | 3      | <esc>(<symset><esc>(s0p<pitch>h0s3b4099T</pitch></esc></symset></esc>  |
| R40 Courier Italic              | 1     | 0      | <esc>(<symset><esc>(s0p<pitch>h1s0b4099T</pitch></esc></symset></esc>  |
| R55 Century<br>Schoolbook Roman | 0     | 0      | <esc>(<symset><esc>(s1p<point>v0s0b24703T</point></esc></symset></esc> |

Table 4–7 Sample Flash font information

| Font name | Symbol set | Style | Weight | Example output                                         |
|-----------|------------|-------|--------|--------------------------------------------------------|
| F2 OCR-A  | 0O         | 0     | 0      | <esc>(00<esc>(s0p<pitch>h0s0b4200T</pitch></esc></esc> |
| F3 OCR-B  | 10         | 0     | 3      | <esc>(10<esc>(s0p<pitch>h0s0b4206T</pitch></esc></esc> |

In these examples, there are many more fonts and each font has its own code. OCRB for example has code 4206. This number is important later on.

## Creating Output

When having problems getting the correct font, simplify the report and thereby the output. This can be done by creating a straightforward report using select sysdate from dual as the query and limiting the number of fonts. This will avoid long runs and create much smaller output files.

## Reading the Output File

The resulting PCL-file is a binary file but is reasonably readable in the VI editor. The first small part and the end part is binary, but the middle part is readable and contains data that can be interpreted.

## Verifying the Output File

The only interesting information is in the readable, middle part of the file. Find the text (this is the text displayed in the reports output) and check out the part preceding the text.

It looks like this:

```
....; SD1,14,2,0,3,10.34,5,0,6,0,7,4099; LB here is your text
```

In the preceding example, the font is selected with code 4099. For the Lexmark printer, this is selecting Courier.

In one example, the font OCR-B (code 4206) was needed. The font did not come out until that specific code was generated just before the selected text. It looks like this:

```
....; SD1,14,2,0,3,8.57,5,0,6,0,7,4206; LBThis is OCRB font....
```

## **Correcting Printed Font**

If the output file contains the correct code, but the font does not appear on the printer, the printer probably does not have the font available. This will also occur if the code in the output file (deduced from TFM file) is not the same as the one the printer is expecting. On the Lexmark printer, the font was replaced by the default font on the printer.

If the output file does not contain the code for the font, Oracle Reports did not generate the code to the output file. Check for the HPD and TFM files.

## Checking Environment Variables

DEBUG\_SLFIND can help you ascertain which of these files was used. With reference to the fonts, you can find the list of AFM/TFM files the application looked at after reading the printer definition file and which font files it read after the aliasing. In this manner, you can also determine whether a font is mapped or not. Usually the order of file reading will be as follows.

- First read the printer definition file.
- Read all the associated font files for the font supplied by this printer definition file.
- Read in the alias file.
- If there is a mapping of file then read in font information files for those fonts and finally again read the AFM file for the fonts that are used in generating the output.

TK\_DEBUG\_POSTSCRIPT will affect PostScript output. It can be set to any combination of these strings:

- Functions list each toolkit function called in comments in the PostScript output.
- Long produces long, slow, intelligible PostScript.
- Memory displays memory usage at the bottom of each page.

Any of the options can appear in the environment variable, abbreviated down to one letter. You can set it to any combination of these, separated by "/". This variable is case insensitive. For example, Func/L/Mem would give you all three options.

Note that the output that results from using this variable will not be supported by Oracle for customer use. It exists for diagnostics purposes only.

## Repairing Fonts Not Appearing Correctly in Web Source View

Text in the user interface of Reports Builder, such as the window title, uses fonts taken from the system resource files for the current language. These system resource files are supplied with the Oracle Reports installation. In Oracle Reports, you can map these fonts in the [rwbuilder] section of uifont.ali. If found, the mapped font is used instead of the original font; if not, Oracle Reports uses the original font.

```
Note: The mapped font needs to be a fixed-width font.
```

In the Web Source view of the Report Editor, the following languages may appear garbled: Arabic, Central European languages, Cyrillic, Greek, Hebrew, Japanese, Thai, and Turkish. To work around this issue, you can set the font names for Reports Builder in uifont.ali as follows:

```
[rwbuilder]
.....AR8MSWIN1256="Courier New"
.....CL8MSWIN1251="Courier New"
.....EE8MSWIN1250="Courier New"
.....EL8MSWIN1253="Courier New"
.....IW8MSWIN1255="Courier New"
.....JA16SJIS="MS Gothic"
.....TH8TISASCII="Andale Duospace WT"
.....TR8MSWIN1254="Courier New"
```

You can download a copy of the Andale Duospace WT (fixed width) font from Oracle Metalink (http://metalink.oracle.com). The ARU number is 2766564.

## Understanding Limitations

#### On Windows:

For Unicode, Windows provides True Type Big Fonts. These fonts contain the characters necessary to display or print text from more than one language. For example, if you try to type, display, or print Western European, Central European, and Arabic text on a field and see unexpected characters, then you are probably not using a Big Font. Big Fonts for single-byte languages provided by Microsoft Windows are Arial, Courier New, and Times New Roman. For more information, go to Microsoft's Web site:

```
http://www.microsoft.com/typography/fonts/default.aspx.
```

Wingdings fonts may not appear when NLS\_LANG is set to UTF8.

The only Wingdings fonts available when using UTF8 are the characters between ASC 32 and 127. ASC 252 would display a blank because it is not supported by UTF8.

Any of the following font sets would provide a reasonable work around.

```
Webdings - chr(97)
Wingdings2 - chr(80)
Wingdings2 - chr(87)
```

#### On UNIX:

AFM support is only for single byte PostScript file generation except for the Japanese encoding. The encoding schemes supported for the AFM files are AdobeStandardEncoding, ExtJIS12-88-CFEncoding, FontSpecific, HRoman, ISOLatinHebrew, JIS12-88-CFEncoding, and JIS12e-88-CFEncoding.

AFM version that is supported is 2.0.

- X11 does not support the underline font attribute. Output to file should work according to steps given below.
- In JDK, a bug causes the bold Korean font to appear incorrectly. OracleAS Reports Services uses the JRE and therefore all bold Korean strings in graphs within reports show up incorrectly.
- PostScript printing will not load the fonts to the printer. So for the desired fonts to appear in the printed output, it is necessary that those fonts should be installed on the printer.
- For PCL output, only TFM font formats are supported.
- The display system on UNIX (for example, X11) is totally independent of any application or printer. There is no direct connection between printing and displaying. There can be a font displayed on your screen that is not printed.

Display and printer fonts are somewhat similar but have more differences than similarities.

X fonts (display fonts) are bitmap display glyphs, which are displayed on an X terminal by an X Server.

Printer fonts are PostScript fonts (mathematical descriptions of fonts, not bitmaps) that are present in a PostScript printer and are generated by a PostScript Interpreter on that printer.

Font size changes after applying a template.

Creating a template with font set to Times New Roman size 10 (for all fields) and making the report use this template, makes the Paper Design view of the Report Editor display a different font size.

The reason for this behavior is that defaulting couldn't fit the layout into the desired area.

First it reduced the size of text fields and then reduced the size of the fonts. This is much better than wrapping the fields and keeping the template font size.

Also, for templates, the font chosen may be different to that in the template since it matches first on the character set. So if the template font doesn't support the current character set, the font will change to one that does. This is mostly visible if you have an English template, which you use in a Hebrew/Arabic environment.

#### **Resolving Common Problems**

Problem: Letters are truncated from the right margin on printed label reports.

You have printed a mailing label report on a Windows machine and notice that the last letter, or last few letters, on each line are being truncated. The letters are not missing when you preview the report. You have tried changing the page formatting and font settings, but this has failed to resolve the problem.

**Solution:** If the report displays correctly using a DESTYPE of Preview, this is not a problem with the printer driver. The problem may be occurring due to the frame properties.

If a frame around the layout objects has a Horizontal Elasticity setting of Fixed and the data exceeds the frame size, it can cause this truncation of data.

Try testing the results after setting the Horizontal Elasticity property to Expand or Variable.

**Problem:** When generating to file as HTMLCSS, a column is dropped off in the output.

You are generating a report to an HTMLCSS file format and it appears to be fine in the Paper Design view of the Report Editor. When you click the newly created file it comes up in your browser, but the last column is missing from the report output.

If you re-run the report again, it still looks fine in the Paper Design view and the column is there as it should be. Clicking on the file again appears to have the column dropped off and missing from the report output. PDF appears fine in Paper Design view and the Adobe Acrobat reader.

#### Solution:

- Quit Oracle Reports and any other open applications.
- Choose Windows Control Panel > Display > Settings.
- Set your fonts to be Small Fonts, click **Apply** button and then click **OK** to reconfigure your Windows font settings.
- Reboot your computer in order for the new font settings to take effect.
- You can now go back into **Windows Control Panel > Display > Settings** to verify that you have small fonts as a default for your system.

When you click the HTMLCSS file, your browser shows the report correctly with all of the columns intact.

When viewing HTMLCSS files with your browser, it is recommended to have Small Fonts as the default setting for your Windows system.

If you have Large Fonts as your default, your HTMLCSS file may not display correctly.

**Problem:** How to choose bitmap fonts sizes of less than 8 point in Reports Builder.

**Solution:** There are times when a font size of 6 or less is required for reporting purposes. Keeping in mind that font mapping and sizing is actually a product of operating system font files and driver/printer specifications, it is possible to change many fonts to minimal sizes such as 6 or less.

Oracle Reports typically allows fonts to be downsized to a size of 8. This is accomplished by opening a report in Reports Builder, going to the Layout Model view, and selecting the report objects that you wish to change. Once the object is selected, go to the font size list next to the font picker and select your font size.

Typically, your size will be limited to a range from 8 to 72 for True Type fonts, less for other fonts.

You can enter a size smaller or larger than the sizes in the list. To do this, again select the object, place your cursor in the font size field, press Delete to remove the current size number, enter the font size you desire, and then press the TAB key. The change takes effect immediately.

Once again, keep in mind that not all font sizes are possible. Also, some combinations of fonts and attributes are not practical. Simply having the ability to choose a font size does not mean that the font will be legible when printed. Fonts that involve small

sizes, combined with bold, italic, or other attributes, may also present legibility problems when printed or displayed due to the limitations of the printer driver, printer, font metrics, language, code sets, NLS\_LANG, and, of course, human eyesight.

**Problem:** The report output font size is different in Windows and UNIX.

A simple report designed on Windows uses the Arial and a font size of 8. This report was ported to Sun Solaris and was found to have a different font size in the output on Solaris. In the UNIX environment, the report is uses the Helvetica font and a font size of 9. The Arial font has been mapped to the equivalent font, Helvetica, on UNIX using uifont.ali.

#### Solution:

- 1. First look for the font size available for Helvetica on the UNIX system by either using the xlsfont command or any other UNIX font utility.
- You should map variable sized fonts on Windows to variable sized fonts on UNIX. For example, modify the mapping for MS Windows Arial.8 = Helvetica.8 (assuming that size 8 is available for Helvetica on the UNIX system) and ensure that uifont.ali is in the correct directory (see font mapping).

It's probable that the Helvetica font installed on your machine is bit mapped (rasterized) and so it doesn't automatically scale to any arbitrary size. If so, you need to install a scalable Type 1 font, which should allow you to choose any point size.

There may always be differences between fonts on different systems even if the fonts installed are the same because the font configuration files may be different on these systems.

**Problem:** When printing, fonts are replaced by non True Type fonts. In the Paper Design view, the fonts are fine.

**Solution:** Check the printer settings (advanced) and ensure that it doesn't say:

True Type Font: Substitute with Device Font

#### UNIX

**Problem:** While running Oracle Reports on X-windows emulators, fonts installed on UNIX do not appear in the font lookup box.

**Solution:** On X-windows emulators, where the font path is usually a font directory on the local machine, the fonts that were installed on will not be available and only the fonts in the local font directory will be used by the Oracle Reports font lookup box. In such cases, you should start a font server on a remote machine where the fonts were installed and point the font path entry to this font server. For starting the font server and setting the font path entry, consult the system manual and X-windows emulator help.

For finding the font path or font server that is currently being used, use the UNIX command xset -.

## 4.6 Font Types

This section discusses the fonts and character sets relevant to Oracle Reports:

**Character Sets** 

- Unicode
- Type1 Fonts
- TrueType Fonts
- TrueType Collection
- **Barcode Fonts**
- **CID Fonts**

### 4.6.1 Character Sets

The character set component of the NLS environment variables specifies the character set in which data is represented in your environment. When data is transferred from a system using one character set to a system using another character set, it is processed and displayed correctly on the second system, even though some characters might be represented by different binary values in the character sets.

If you are designing a multilingual application, or even a single-language application that runs with multiple character sets, you need to determine the character set most widely used at runtime and then generate with the NLS environment variable (NLS\_ LANG) set to that particular character set.

If you design and generate an application in one character set and run it in another character set, performance can suffer. Furthermore, if the runtime character set does not contain all the characters in the generate character set, then question marks appear in place of the unrecognized characters. Portable Document Format (PDF) supports multibyte character sets. There might be situations where you create an application with a specific font but find that a different font is being used when you run that application. You would most likely encounter this when using an English font (such as MS Sans Serif or Arial) in environments other than Western European. This occurs because Oracle Reports checks to see if the character set associated with the font matches the character set specified by the language environment variable (NLS\_LANG). If the two do not match, Oracle Reports automatically substitutes the font with another font whose associated character set matches the character set specified by the language environment variable. This automatic substitution assures that the data being returned from the database gets displayed correctly in the application. Note: If you enter local characters using an English font, then Windows does an implicit association with another font. There might be cases, however, where you do not want this substitution to take place. You can avoid this substitution by mapping all desired fonts to the WE8ISO8859P1 character set in the font alias file (uifont.ali).

### 4.6.2 Unicode

Unicode is a global character set that allows multilingual text to be displayed in a single application. This enables multinational corporations to develop a single multilingual application and deploy it worldwide. For information about using Unicode in your multilingual applications, refer to Section 18.5, "Unicode".

## 4.6.3 Type1 Fonts

PostScript font formats Adobe Type 1 fonts are stored in two common formats: .pfa (PostScript Font ASCII) and .pfb (PostScript Font Binary). These contain descriptions of the character shapes, with each character being generated by a small program that calls on other small programs to compute common parts of the characters in the font. In both cases, the character descriptions are encrypted. Before such a font can be used, it must be rendered into dots in a bitmap, either by the PostScript interpreter, or by a

specialized rendering engine, such as Adobe Type Manager, which is used to generate low-resolution screen fonts on Apple Macintosh and on Microsoft Windows systems.

The Type 1 binary files (.pfa and .pfb) contain character information, while the metric files (.afm (Adobe Font Metric) and .pfm (Printer Font Metric)) contain the metric information to form the character. These metrics files are ASCII files with a well-defined easy-to-parse structure.

## 4.6.4 TrueType Fonts

The personal computer brought about a need for scalable font technology, thought to be an important part of any future operating system. TrueType is this scalable font technology that enables you to view the same output without the jagged aliasing caused by scaling that is apparent when bitmapped fonts are used.

This technology involves two parts:

- The Rasterizer
- TrueType fonts

The Rasterizer is an application that is included in both Windows and Macintosh operating systems. It acts as an interpreter and translates the font information into a form that the video display can render.

The TrueType fonts themselves contain information that describes the outline of each character in the typeface. Higher quality fonts also contain hinting codes. Hinting is a process that makes a font that has been scaled down to a small size look its best. Instead of simply relying on the vector outline, the hinting codes ensure that the characters line up well with the pixels so that the font looks as smooth and legible as possible.

Adobe wanted both Apple and Microsoft to license its PostScript code, which was capable of handling this role, but both companies were concerned about having a third party control key parts of their operating systems. Apple and Microsoft agreed to a cross-licensing and product development deal, with Microsoft creating a PostScript-style graphics engine and Apple creating a font system. Apple developed what was to become TrueType, which proved superior to other competing technologies on performance and rendering quality. Apple and Microsoft announced their strategic alliance against Adobe, where Apple would do the font system, Microsoft the printing engine. Apple released TrueType in March 1991 and the first TrueType fonts:

- Times Roman
- Helvetica
- Courier

Microsoft introduced TrueType into Windows with version 3.1 in early 1992. They created a core set of fonts:

- Times New Roman
- Arial
- Courier

Both Apple's and Microsoft's TrueType fonts showed that scalable fonts could generate bitmaps virtually as though each size had been designed by hand.

## 4.6.5 TrueType Collection

A TrueType Collection (TTC) is an efficient way of sharing common font data, such as character information and glyphs. This data sharing results in an optmized file size as the common glyphs are stored in a single file structure, instead of within each font. The end result is a single file that is a combination of two or more fonts. For example, certain Japanese fonts in a font family may share a common set of kanji characters. They can be included in a TTC file.

For example, the TTC file, msgothic.ttc, is a collection file consisting of three fonts. They are MS Gothic, MS PGothic, and MS UI Gothic.

#### 4.6.6 Barcode Fonts

Barcode fonts can be quite confusing. Some industries have chosen a specific barcode type. If this is what you need, then using the appropriate barcode font should work. For example, if you are interested in putting barcode on retail packages or books, the choice of a barcode is simple. Retail packages in North America use the UPC-A bar code. European retail articles use the EAN barcode.

All book ISBN numbers use the Bookland barcode (an EAN 13 bar code with a 5 digit supplement). Fonts are one way to obtain barcode, but not the only way. Oracle Reports offers another solution for producing barcodes using a Java barcode bean. The Java barcode bean is capable of creating barcodes based on the most popular barcode types.

### 4.6.7 CID Fonts

Character IDentifier (CID) fonts are a format of composite (multibyte) Type1 fonts used to better address the requirements of Far East markets. Adobe developed the CID-keyed font file format to support large character set fonts for use with PostScript. It is the ideal format for Chinese, Japanese, or Korean fonts and can also be used for roman fonts with very large character sets. CID-keyed refers to the character identifier (CID) numbers used to index and access the characters in the font. A CID (character identifier) font consists of a large font file containing all the character outlines and a small CMap file that contains a list of characters, encodings, and character identifiers. The combination of the font file and the CMap file yields a font that is a specific character set and encoding information. Each CID font can support many character set and encoding combinations.

## **Printing on UNIX with Oracle Reports**

Oracle Reports provides a rich set of features out of the box for printing on various platforms. Printing on UNIX requires some setup and configuration to create the proper printing environment. This chapter provides information about printing on UNIX with Oracle Reports. In particular, it covers:

- **UNIX Printing Overview**
- Setting Up a Printer on UNIX
- Configuring the Printing Environment
- **Printer-Related Files**
- Globalization Support
- **Debugging Options**
- Frequently Asked Questions

## 5.1 UNIX Printing Overview

This section explains how to print from Oracle Reports on UNIX and highlights the key differences between the UNIX and Windows platforms. It also explains the operating system requirements for any application to print successfully.

- General Printing Mechanism
- Oracle Reports Printing Mechanism on UNIX and Windows
- Printing Support

## 5.1.1 General Printing Mechanism

To understand how printing works for Oracle Reports on UNIX, it is useful to have the Microsoft Windows printing mechanism as a reference point. Microsoft Windows provides an application level API that supports different types of printers based on the installed printer drivers. Applications can interact with various printer drivers through these standard APIs. For example, to change the paper margin, an application needs to call the appropriate Microsoft Windows API method, which conveys the desired changes to the printer driver. On Microsoft Windows, printer drivers are printer specific; that is, you need to install a specific printer driver for a printer. These printer drivers know how to communicate to the printer and provide services to applications that need to send output to the printer. Applications can access the printer properties, change their properties, and perform printing through these standard APIs.

Motif and character-based UNIX operating systems do not have their own standard interface to printers like Microsoft Windows. Individual applications are responsible for sending their output in a streamed file to the printer and adhering to the specifications of the printer. On UNIX platforms, Oracle Reports output must be formatted properly (for example, PostScript or PCL) before sending it as a stream to the printers. To print on UNIX, Oracle Reports mimics the behavior of the Microsoft Windows printer drivers internally. The next section describes more precisely how this mechanism works on UNIX.

## 5.1.2 Oracle Reports Printing Mechanism on UNIX and Windows

Figure 5–1 and Figure 5–2 depict the differences between Oracle Reports printing on UNIX and on Microsoft Windows.

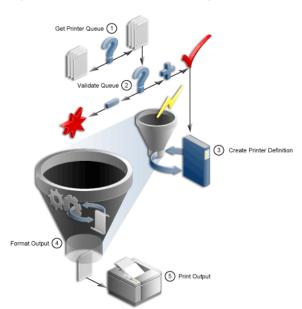

Figure 5–1 Oracle Reports printing on UNIX

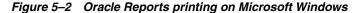

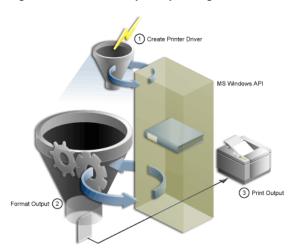

To support printing on UNIX, Oracle Reports internally creates logical printer drivers. A logical printer driver simulates the behavior of Microsoft Windows printer drivers and provides a printing service interface for Oracle Reports on UNIX. Through the

logical printer driver, Oracle Reports can access the printer properties and perform printer-related operations. These logical drivers:

- Support PostScript and PCL printing specifications, which are the most popular printing standards.
- Read the printer description files (for example, PPD or HPD) to get the printer descriptions.
- Embed the various printer commands in the generated PostScript or PCL output. For example, to change paper margin, the logical printer driver needs to write the corresponding printer commands in the generated output. These commands differ depending on whether you use a PostScript or a PCL printer. When the generated PostScript or PCL file is sent to the printer through the printing executable (for example, 1pr), the printer interprets the commands in the file and processes them accordingly.

To function correctly, the logical printer drivers require the following input:

- The printer queue name that is used to spool the print request.
- The printer description file that contains the printer properties.
- The driver type required by the specified printer queue, PostScript or PCL.

You provide this information in a file called uiprint.txt. Oracle Reports uses this file to get a list of the printer queue names available for printing. In uiprint.txt, you need to specify the printer queue name, the type of driver needed for the queue, the version of the driver, and any special printer description file that the print driver needs for that specific printer (for example, a PPD file for the PostScript driver). Once this information is available, the internal logical printer drivers are constructed and they use the definition files provided to access the printer properties.

## 5.1.3 Printing Support

Oracle Reports supports the following printing standards on UNIX:

- PostScript Level 1 and 2
- PCL Level 3
- ASCII (for character mode printing)

The printers you use with Oracle Reports should be compatible with the above versions.

## 5.2 Setting Up a Printer on UNIX

This section describes:

- Installing a Printer on UNIX
- Verifying the Printer Setup for Oracle Reports

## 5.2.1 Installing a Printer on UNIX

The installation of a printer queue is slightly different depending upon your flavor of UNIX. Some platforms may have user interface tools to help in the installation. Please refer to your UNIX platform documentation for the steps on adding a printer queue.

The following sample script adds a printer queue on the Solaris 2.6 platform. The domain information expldomain and printer names printer1 and printer2 are hard coded in this example. The printer is a Xerox DCS model.

```
#!/bin/sh
echo "Please enter the Printer Name Either printer1 or printer2\n"
read PRINTER
LOGFILE=/var/adm/config.log
PATH=/usr/bin:/usr/sbin:$PATH
export PRINTER LOGFILE PATH
lpsystem -t bsd expldomain >$LOGFILE 2>&1
lpadmin -p "$PRINTER" -s expldomain!"$PRINTER" -I any >$LOGFILE 2>&1
mkdir -p /usr/Xerox_DCS /usr/Xerox_DCS/original
chown -R 755 /usr/Xerox_DCS /usr/Xerox_DCS/original
cp /usr/bin/lp /usr/Xerox_DCS/original
mv /usr/bin/lp /usr/bin/lp.Xerox
ln -s /tmp /usr/Xerox_DCS/tmp
echo "$PRINTER" > /usr/Xerox_DCS/printer.db
cp /usr/local/packages/dc99cc23.txt /usr/Xerox_DCS
ln -s /usr/Xerox_DCS/dc99cc23.txt /usr/bin/lp
lpadmin -d "$PRINTER"
```

## 5.2.2 Verifying the Printer Setup for Oracle Reports

To verify that your printer queue installed correctly:

1. Ensure that the PPD or HPD file used with the installed printer queue is available in the following location:

```
ORACLE_HOME/guicommon/tk/admin/PPD
ORACLE_HOME/guicommon/tk/admin/HPD
```

**2.** Ensure that the font metrics, AFM or TFM files, installed on the printer are available in the following location:

```
ORACLE_HOME/guicommon/tk/admin/AFM
ORACLE_HOME/guicommon/tk/admin/TFM
```

## 5.3 Configuring the Printing Environment

This section explains the various configuration steps to be performed on UNIX after printer installation.

- Editing uiprint.txt File
- **Environment Variables**
- **Print Property Dialog Boxes**

## 5.3.1 Editing uiprint.txt File

As discussed in Section 5.1, "UNIX Printing Overview", Oracle Reports creates logical printer drivers. To create these internal printer drivers, it needs information from you like the available printer queue, the type of driver to be used with the queue, the version of the driver, and the printer description file. uiprint.txt is the main file for providing this information. It is located in:

```
ORACLE_HOME/guicommon/tk/admin
```

uiprint.txt is the printer configuration file and Oracle Reports reads it when it creates the internal printer drivers. You should modify this file for each instance of Oracle Reports.

The format of entries in uiprint.txt is:

Printer:DriverType:DriverVersion:PrinterDescription:PrinterDescriptionFile:

This one line entry, in prescribed format, in uiprint.txt defines a printer to be used by Oracle Reports. Each line contains five fields separated by colons. Table 5–1 describes each element of the uiprint.txt entry.

Table 5–1 uiprint.txt entry elements

| able 5–1 ulprint.txt entry elements |                                                                                                    |  |
|-------------------------------------|----------------------------------------------------------------------------------------------------|--|
| Element                             | Description                                                                                                    |  |
| Printer                             | Specifies the name of the printer (or printer queue), as used with the lpr or lp command.                                                                                 |  |
|                                     | To get a list of all available printers, use the following command:                                                                                                    |  |
|                                     | lpstat -a                                                                                                    |  |
|                                     | To check the status of the printer, use the lpstat command:                                                                                                    |  |
|                                     | Solaris                                                                                                    |  |
|                                     | lpstat -p <i>printername</i>                                                                                                    |  |
|                                     | Linux                                                                                                    |  |
|                                     | lpstat -p <i>printername</i>                                                                                                    |  |
|                                     | HP-UX                                                                                                    |  |
|                                     | lpstat -d <i>printername</i>                                                                                                    |  |
|                                     | HP Tru64                                                                                                    |  |
|                                     | lpstat -p <i>printername</i>                                                                                                    |  |
|                                     | IBM AIX                                                                                                    |  |
|                                     | lpstat -p <i>printername</i>                                                                                                    |  |
|                                     | No space is allowed after -p on IBM AIX.                                                                                                    |  |
| DriverType                          | Specifies the type of printer driver used for the printer. The driver can be PostScript, PCL, or ASCII.                                                                   |  |
| DriverVersion                       | Specifies the version of the driver type that should be used. This can be 1 or 2 for PostScript printers, and PCL Version 5 for PCL.                                      |  |
| PrinterDescription                  | Specifies the description of the printer, for example, the speed and the location of the printer. This information is used for display in the printer-related dialog box. |  |

Table 5-1 (Cont.) uiprint.txt entry elements

| Element                | Description                                                                                                    |  |  |
|------------------------|----------------------------------------------------------------------------------------------------|--|--|
| PrinterDescriptionFile | Specifies the printer description file to be used with the printer. It can be one of the following types:                                                                                                    |  |  |
|                        | When using a PostScript printer, this entry contains the<br>name of a PPD file. PPD stands for PostScript Printer<br>Description. If Oracle Reports cannot find the specified<br>PPD file, it uses default.ppd. Oracle Reports searches<br>for PPD files in: |  |  |
|                        | ORACLE_HOME/guicommon/tk/admin/PPD                                                                                                    |  |  |
|                        | ■ When using a PCL printer, this entry contains the name of an HPD file. If Oracle Reports cannot find the specified HPD file, it uses ui4.hpd. Oracle Reports searches for HPD files in:                                                                    |  |  |
|                        | ORACLE_HOME/guicommon/tk/admin/HPD                                                                                                    |  |  |
|                        | <ul> <li>When using an ASCII printer, this entry would be set to<br/>none. This field is ignored for all ASCII printers.</li> </ul>                                                                                                    |  |  |

### **Usage Note:**

- All the fields in the uiprint.txt entry must be filled and every line must end with a colon.
- At least one entry must be defined in uiprint.txt. Alternatively, you can set the related printer variables (TK\_PRINTER and PRINTER). Without these, Oracle Reports is unable to perform any printer-related task.

**See Also:** Section 5.3.2, "Environment Variables" for more information on printer-related environment variables.

The internal printer drivers provide a drawing surface for Oracle Reports. In addition to using this surface for printing, Oracle Reports uses it internally whenever output is generated to a file. Hence, you need to have a valid entry in uiprint.txt or to set one of the printer-related environment variables. To simplify the selection of printers for your users, we recommended that you list all printers accessible to users in uiprint.txt.

### **Example:**

Following are two example entries for uiprint.txt:

colprt14:PostScript:2:RMSC Atrium HPLaserJet5:default.ppd: colprt15PCL:5:RMSC 1st Floor HPLaser4:ui4.hpd:

### 5.3.2 Environment Variables

This section lists the environment variables related to printing:

**See Also:** Appendix B, "Environment Variables" for more information on the environment variables that can be set in Oracle Reports.

- TK\_PRINTER / PRINTER
- TK\_PRINTER
- TK\_PRINT\_STATUS

- REPORTS\_NO\_DUMMY\_PRINTER
- TK\_HPD and ORACLE\_HPD
- TK PPD and ORACLE PPD
- TK TFM and ORACLE TFM
- TK\_AFM and ORACLE\_AFM

## **5.3.3 Print Property Dialog Boxes**

On UNIX, Reports Builder provides several dialog boxes for printer-related operations.

### 5.3.3.1 Page Setup dialog box

The Page Setup dialog box enables you to specify how the printed page appears. The available options depend on the type of printer driver being used. The internal printer drivers use this dialog box to get all the information necessary, (for example, scale, rotation, width, and height) for formatting a page on a printer.

## 5.3.3.2 Print Job dialog box

Each print job has unique characteristics depending on the printer driver being used. The Print Job dialog box displays just prior to print job execution and prompts you for the print job information required to send the job to the printer.

## 5.4 Printer-Related Files

This section explains the different printing related files. It gives an overview of these files and also provides information for editing these files for common printing needs.

- Overview of Files
- **PPD Files**
- **HPD Files**
- Font Metrics Files
- uifont.ali
- uiprint.txt
- Editing the Printer-Related Files

### 5.4.1 Overview of Files

Table 5–2 lists files used by Oracle Reports for printing on UNIX.

Table 5-2 Printer-related files overview

| File name/extension | Description                        |  |
|---------------------|------------------------------------|--|
| .ppd                | PostScript Printer Definition file |  |
| .hpd                | HP glue file                       |  |
| .afm                | Adobe font metrics file            |  |
| .tfm                | PCL font metrics file              |  |
| uifont.ali          | font aliasing file                 |  |

Table 5–2 (Cont.) Printer-related files overview

| File name/extension | Description                |
|---------------------|----------------------------|
| uiprint.txt         | printer configuration file |

### 5.4.2 PPD Files

PostScript is Adobe's page description programming language. PPD files define what capabilities a printer has for applications like Oracle Reports. For example, a PPD file might define which paper tray to use, what paper sizes are available, what is the physical dimension of the paper, and what font is available. Currently, Oracle Reports reads the paper sizes and fonts available on the printer as well as its default resolution from this file. In the future, more information may be used, such as memory for proper image partitioning.

The only reason to modify the PPD file is to allow Oracle Reports to recognize newly added fonts or memory. You can also change the DefaultPageSize to your preferred page size.

**Note:** Page sizes, like all PPD entries, are case sensitive. Other entries in the PPD file should generally be left undisturbed.

When you select a printer that is not listed in uiprint.txt or change the type of printer to a PostScript type in the Choose Printer dialog box, you are prompted for the PPD file for the printer. You must choose the PPD file for a printer that most closely resembles the printer being used. PPD file names typically bear some resemblance to the printer model name.

In uiprint.txt, a PPD file must be specified for each printer. If an invalid PPD file is specified for the current printer (for example, no PPD file is found or the PPD file format is wrong), Oracle Reports will use default.ppd for that printer. You should make default.ppd a copy of another PPD file that better reflects the most likely default, local printer.

Oracle Reports includes a common set of PPD files, but sometimes you may need to get specific PPD files for your printers from the vendor. Table 5–3 shows some examples of PPD files that are shipped with Oracle Reports:

Table 5-3 Common PPD files shipped with Oracle Reports

| PPD file name     | Corresponding Printer                                                |  |  |
|-------------------|----------------------------------------------------------------------|--|--|
| appl230.ppd       | Apple LaserWriter v23.0                                              |  |  |
| datap462.ppd      | Dataproducts LZR-2665                                                |  |  |
| declps32.ppd      | Digital PrintServer 40                                               |  |  |
| default.ppd       | Default Level 1 PostScript Printer                                   |  |  |
| hpljet41.ppd      | HP LaserJet 4/4M PostScript 600DPI                                   |  |  |
| lwntx470.ppd      | Apple LaserWriter II NTX                                             |  |  |
| nccps801.ppd      | NEC Colormate PS/80                                                  |  |  |
| tkphzr33.ppd      | Tektronix Phaser III PXi v2011.108                                   |  |  |
| 1530_523.ppd      | Linotronic 530                                                       |  |  |
| screenprinter.ppd | Default PPD file to be used when a printer is not available on UNIX. |  |  |

If you need a PPD file that is not among those shipped with Oracle Reports, you must do one of the following (in order of preference):

- Ask the printer vendor for the PPD file.
- Download the PPD file from Adobe's Web site.
- Copy an existing PPD file and edit it.
- Ask Adobe for the PPD specs and write the PPD file.

The PostScript file only has the font information not the font metrics. Oracle Reports refers to the AFM file installed for the font metrics information. The font vendors provide these AFM files. Oracle Reports ships AFM files for some of the most commonly used fonts. The printer must have the required font installed in order to correctly print the PostScript file generated by Oracle Reports.

#### 5.4.2.1 Local customization of PPD files

A PPD file is a static representation of the features of a printer. It contains default factory settings. Once a printer is installed, features such as additional memory, paper trays, and fonts may be added to the device. The task of managing a device is a dynamic issue that requires keeping track of fonts downloaded to disk, error handlers, RAM-based fonts and procedure sets, default device setup, and so forth. This kind of device management is beyond the scope of PPD files. However, there are some provisions for customizing the information contained in PPD files to adapt them to local instances of printers or to specific applications when necessary.

Instead of modifying the original PPD file, another approach would be having a new file having the local customization of certain parameters and refer to the primary file for the remaining information. The local customization file must contain a reference to the primary PPD file in this format:

```
*Include: "filename"
```

where filename is the name of the primary PPD file. This referencing allows a system administrator to later replace the primary PPD file without forcing users to edit their local customization files. A file referenced by the \*Include keyword is treated as though it were in the including (local customization) file.

For example, suppose that the default.ppd file is defined as:

```
*PPD-Adobe: "4.0"
*Include: "datap462.ppd"
*% Page definitions
*DefaultPageSize: Letter
*DefaultPageRegion: Letter
```

The primary PPD file is datap462.ppd.

Administrators should change the name of the included file to conform to their site's default printer type.

When a local customization file includes a primary PPD file, there might be several instances of the same keyword in the composite file. Hence, the location of the primary file in the customization file (beginning or end) is important and effects the changes made by the customization file.

## 5.4.3 HPD Files

HPD files provide functionality for PCL printers that is similar to what PPD files provide for PostScript printers. HPD or HP glue files provide information on what fonts are available for a PCL printer. The HPD file format can be found in the HP PCL5 Developer's Guide.

Just as PostScript has AFM files, every HP font must have an associated TFM file. The font vendor should provide TFM files and new fonts should be added to the HPD file for your printer when installed. For a new font, you should specify the following fields in the HPD file:

```
FONT={fontname}
/tfm={tfm-filename}
```

#### where

fontname is a descriptive name for the font.

tfm-filename is the base file name for the TFM file.

If the TFM file isn't specific enough, you can also specify the following after the FONT field:

```
/ptsize={size {size ...}}
```

If the specified font is a bit mapped font but is listed in the TFM file as a scalable font, you can limit the point sizes used by listing the acceptable sizes as follows:

```
/symset={symset {symset ...}}
```

This field limits the supported symbol sets to those listed. See the HP PCL documentation for a list of recognized symbol sets.

Oracle Reports also supports the defaultpaper field for printing to PCL format. This field can be used to set the defaultpaper to be used by the Toolkit. The format of this field is:

```
<defaultpaper={papername}>
```

For example, the following sets the paper name to A4:

```
<defaultpaper=A4>
```

The paper name is case insensitive. If you specify defaultpaper in more than one place, then the last instance of defaultpaper is used. If you specify a paper name that is not supported by the printer, defaultpaper is ignored and LETTER is used as the paper name instead. Similarly, if the paper name is incorrect, then LETTER is used.

#### 5.4.4 Font Metrics Files

Oracle Reports supports two kinds of font metrics files:

- AFM files
- TFM files

#### 5.4.4.1 AFM files

Each AFM files contains the font-related metrics for a single font. The metrics include various font attributes such as style, weight, width, and character set. AFM files and a description of the AFM file format are typically available from the font or printer vendors.

To install the AFM file, just copy it to the AFM file location, which is listed in Section 5.2.2, "Verifying the Printer Setup for Oracle Reports". The name of the file must match name of the font without the .afm extension. For example, if the font name is CodedreineunBold, the file name must be CodedreineunBold.

To verify the font name, you can look for the fontname string in the AFM file. Please note that the AFM files are not font files, they are metrics files, which give information on how to properly format the characters for the printer. If you have an AFM file for a font, but the font is not present on the printer, Oracle Reports cannot generate the correct output on the printer because of the font metrics mismatch. You must ensure that the font used to design the report is also available on the printer.

#### 5.4.4.2 TFM files

PCL uses HPD and TFM files. The HPD file contains the list of available fonts for the printer and each font refers to a TFM file. TFM files serve the same purpose as Adobe's AFM files, with each file listing information about a single font. The HPD file is an ASCII file, which can be edited, but the TFM file is a binary file, which cannot be edited.

To use a new font in Oracle Reports and have it appear correctly in PCL output, you need the HPD and TFM files for the printer. You can copy an HPD file from an existing one, after you ensure it is suitable for your printer. The fonts specified in the HPD file must be available on the printer.

Oracle Reports includes a common set of TFM files. If you need other font metrics files for your printer, you should obtain them from your font or printer vendor. To install the TFM file, just copy it to the TFM file location, which is listed in Section 5.2.2, "Verifying the Printer Setup for Oracle Reports".

### 5.4.5 uifont.ali

The uifont.ali file defines the font aliases used by Oracle Reports. It is an extremely useful tool for cross-platform development because it enables you to define which fonts to substitute when a particular font is unavailable. uifont.ali is located

ORACLE\_HOME/quicommon/tk/admin

To alias a font, use the following syntax:

source\_font = destination\_font

For each font, you may also specify the following attributes:

face.size.style.weight.width.character\_set

Styles may also be combined using a plus sign + to delimit the styles. For example:

Arial.Italic+Overstrike = Helvetica.12.Italic.Bold

This entry maps any Arial font that has both Italic and Overstrike styles to a 12-point, bold, and italic Helvetica font. Font faces can be case sensitive depending on the platform and the surface; that is, printer or system.

**See Also:** Chapter 4, "Managing Fonts in Oracle Reports" for more font-related information.

## 5.4.6 uiprint.txt

uiprint.txt provides a convenient way for you to provide details about the printer queue, such as the type of printer driver and the printer description. You should edit uiprint.txt for each instance of Oracle Reports.

**See Also:** Section 5.3.1, "Editing uiprint.txt File" for more information about uiprint.txt.

## 5.4.7 Editing the Printer-Related Files

This section describes how to edit the various print-related files:

- **Editing PPD files**
- Editing HPD files for PCL printing

### 5.4.7.1 Editing PPD files

In some cases, you may need to change certain attributes in your PPD file. The sections that follow describe some of the attributes that you would commonly need to change:

- Changing the default paper size
- Changing the printer margin settings
- Adding a new font entry to PPD files
- Overriding the printer tray setting

**5.4.7.1.1** Changing the default paper size Suppose that you need the page size to be A4 for some of your reports. On UNIX platforms, the printer driver is specified in uiprint.txt and the default page size is not necessarily set to A4. For example, hpljet41.ppd has LETTER as the default page size. Note that the default page size setting for each printer queue is taken from the corresponding PPD file.

To set A4 as the default page size, you would do the following:

- 1. Edit uiprint.txt to include a PostScript Printer Description file (extension is .ppd) that supports the A4 page size. For example, you might include hpljet41.ppd.
- **2.** As a backup, make a copy of hpljet41.ppd.
- **3.** Add an entry to uiprint.txt:

```
Printer_name: PostScript:1: the printer on floor1:hpljet41.ppd
```

**4.** Edit hpljet41.ppd and change these settings as follows:

DefaultPageSize: A4 DefaultPageRegion: A4 DefaultImageableArea: A4 DefaultPaperDimension: A4

**5.4.7.1.2** Changing the printer margin settings To change the margins, you need to modify the ImageableArea section in the PPD file. ImageableArea provides the bounding box of the area in which the printer may print for the page size named mediaOption. There will be one statement for each named page size supported by the device. \*DefaultImageableArea provides the mediaOption name of the default imageable area. Since there can be only one default page size, this value should be the same as the value of \*DefaultPageSize, \*DefaultPageRegion, and \*DefaultPaperDimension.

The syntax for defining imageable area is as follows:

```
*ImageableArea mediaOption: "llx lly urx ury "
*DefaultImageableArea: mediaOption | Unknown
```

11 stands for lower left corner and ur for upper right corner. The bounding box value of \*ImageableArea is given as four real numbers, representing the x and y coordinates of the lower left and upper right corners of the region, respectively, in the PostScript language default user space coordinate system. The x and y axes of a given page size correspond to the x and y axes of that page size in the \*PaperDimension entry.

The imageable area is defined as the part of the page where the printer may actually make marks. On some printers, the imageable area of a given page size varies as a result of the current resolution, amount of memory, the direction of paper feed, and other factors. In PPD files where the imageable area of a given page size can vary, the imageable area recorded for that page size will be the intersection of all possible imageable areas for that page size. This formula ensures that the available imageable area is never smaller than that shown in the PPD file and all marks made within the imageable area will be visible. It does, however, also mean that the imageable area in the current configuration might actually be larger than the imageable area shown in the PPD file.

The following table contains the option keywords currently registered for mediaOption, which designates a given page size on a device:

| Table 5 4 Illea | aoption keywords |               |               |
|-----------------|------------------|---------------|---------------|
| mediaOption     |                  |               |               |
| (paper size)    | size (pts)       | size (mm)     | size (inches) |
| Letter          | 612 * 792        | 215.9 * 279.4 | 8.5 * 11      |
| Legal           | 612 * 1008       | 215.9 * 355.6 | 8.5 * 14      |
| Ledger          | 1224 * 792       | 431.8 * 279.4 | 17 * 11       |
| Tabloid         | 792 * 1224       | 279.4 * 431.8 | 11 * 17       |
| A3              | 842 * 1191       | 297 * 420     | 11.69 * 16.54 |
| A4              | 595 * 842        | 210 * 297     | 8.27 * 11.69  |
| A5              | 420 * 595        | 148 * 210     | 5.83 * 8.27   |
| B4              | 729 * 1032       | 257 * 364     | 10.12 * 14.33 |
| B5              | 516 * 729        | 182 * 257     | 7.17 * 10.12  |

Table 5-4 mediaOption keywords

#### Example

To change the margins of an A4 page in the default.ppd, you would perform the following steps:

- 1. Modify the default page from Letter to A4 in the following sections:
  - \*% Page definitions
  - \*DefaultPageSize: A4
  - \*PageSize A4: " "
  - \*% These entries set up the frame buffer. Usually used with manual feed.
  - \*DefaultPageRegion: A4
  - \*PageRegion A4: "A4"
  - \*% These provide the physical dimensions of the paper (by keyword)
  - \*DefaultPaperDimension: A4

```
*PaperDimension A4: "595 842"
```

**2.** Add the margin definition in the following sections:

```
*% Imageable (writable) areas for each page size, in pixels
*DefaultImageableArea: A4
*ImageableArea A4: "2 2 593 840 "
```

**Note:** All PPD entries are case sensitive.

**5.4.7.1.3** Adding a new font entry to PPD files On PostScript printers, Oracle Reports only enables you to use fonts known to be available on the printer. Since printers are rarely available for personal requests on multiprocess operating systems, Oracle Reports gets a complete list of fonts from the PPD file.

When a new font is installed on the printer, a corresponding font entry needs to be added to the printer's PPD file. The format for a font entry is:

```
*Font {fontname}: {encoding} "({version})" {charset}
```

#### where

{fontname} is the Adobe font face name as specified in PostScript.

{encoding} is the PostScript encoding name.

{version} is the FontInfo version number.

{charset} is the Adobe character set.

The encoding value has slightly different meanings depending on the font type. If the encoding cannot be determined, the value of encoding may be set to unknown. Fonts are usually re-encoded by applications to provide other encodings; the charset value for each font indicates which encodings are possible for that font. For more information, please refer to the PPD specification from Adobe.

When new fonts are added to the printer, the matching AFM files must also be added to the font metrics directory. Oracle Reports requires the AFM files to get the actual font attributes and properly place text on the printed page.

#### Example

Suppose you add a new font, CodedreineunBold, and need to edit the PPD file to include the new font.

**1.** In the PPD file, search for:

```
*% Font Information
```

**2.** For the new font, append the following at the end of the paragraph:

```
*Font CodedreineunBold: Standard "(00.1001)" Standard ROM
```

**5.4.7.1.4 Overriding the printer tray setting** The PostScript output generated by Oracle Reports has the tray information embedded into it. The PPD file defines the default tray to be used and is followed by the definitions of valid trays for the printer. To print to a different tray, the DefaultInputSlot entry in the PPD file must be updated.

In the PPD file, you should find a section that lists the default tray and the valid input slots. The section typically starts with a line like this one:

```
*OpenUI *InputSlot:
                    <PickOne>
```

The default tray entry looks like the following:

```
*DefaultInputSlot: Lower
```

The defined slots typically follow the default entry and look like the following:

```
*InputSlot Upper/Multipurpose Tray: "
*InputSlot Lower/Paper Cassette: "
```

The section ends with a line like the following:

```
*CloseUI: *InputSlot
```

You can set DefaultInputSlot to be any of the values in the list of defined slots.

### 5.4.7.2 Editing HPD files for PCL printing

In some cases, you may need to change certain attributes in you HPD file. The sections that follow describe some of the attributes that you would commonly need to change:

- Changing the paper size
- Adding a new font entry

**5.4.7.2.1** Changing the paper size For example, to change the papersize to A4, add the following to the HPD file used:

```
<defaultpaper=A4>
```

**5.4.7.2.2** Adding a new font entry As with PostScript's AFM files, every HP font must have a TFM file in order for Oracle Reports to use it. The font vendor should provide TFM files. You should add new fonts to the HPD file when you install them.

You must specify the following settings in the HPD file for any new font:

```
# {fontname} is a descriptive name for the font
FONT={fontname}
/tfm={tfm-filename}
                       # {tfm-filename} is the base filename for TFM file
```

**Note:** The font name entries in HPD files must be unique.

## 5.5 Globalization Support

This section explains multibyte character set printing support in Oracle Reports. It also explains the IX and PASTA utilities, which are supported only for Oracle Reports when installed and used in conjunction with Oracle Applications.

- Multibyte Character Set Printing
- Overview of IX and PASTA

## 5.5.1 Multibyte Character Set Printing

Oracle Reports does not currently support Unicode character sets in PostScript output. As an alternative, you can use Oracle Reports PDF output (desformat=pdf), which supports multibyte character sets, and print it.

Oracle Reports supports a set of encoding schemes for the AFM files for the multibyte character sets.

See Also: Chapter 4, "Managing Fonts in Oracle Reports" and Chapter 6, "Using PDF in Oracle Reports" for more font-related information.

The fonts must be installed on the printer that prints the PostScript report output.

## Example

Suppose you build a report and its generated PostScript output contains a Chinese character set. First, you need AFM and PPD files that adhere to the encoding scheme for multibyte character sets. The destination printer must also have the required Chinese fonts installed because the PostScript file generated by Oracle Reports on UNIX does not have fonts embedded in it. The PostScript file contains only the font name and the font metrics taken from the AFM files. If you try to send the report to a printer that does not have the Chinese fonts installed, it will not print the Chinese characters properly.

## 5.5.2 Overview of IX and PASTA

When installed and used with Oracle Applications, Oracle Reports includes utilities for font embedding in PostScript output.

For character-mode reports, the utility is called PASTA. For bit-mapped reports, the utility IX enables you to embed the fonts in the PostScript output, thereby allowing you to print even if the font is not installed on the printer. Both PASTA and IX are supported only for Oracle Reports used with Oracle Applications.

When used for character-mode reports, PASTA takes tagged character mode output (generated through an appropriate prt file) and generates a PostScript rendition of it. IX enables Oracle Reports to print PostScript bit-mapped reports for all character sets, including UTF8, on a PostScript printer. With this functionality, PostScript printing in Unicode as well as all native languages on UNIX is supported. The IX library is turned off by default with the Oracle Reports patch.

Please refer to your Oracle Applications System Administrator's Guide for the setup and usage information for IX and PASTA with Oracle Reports. If you are a member of Oracle Metalink (http://metalink.oracle.com), you can also get this information from MetaLink notes 189708.1 and 159225.

If you have problems with PASTA, you can use the following technique to isolate the problem:

- **1.** Unset the PASTA environment variable.
- Try to perform the steps that caused the problem again.
- If the problem reproduces without the environment variable set, then it should be treated as a normal Oracle Reports printing problem and the diagnostic steps provided in this document should be applied.

If the problem reproduces only with the PASTA environment variable set, then follow the diagnostic process given in the Oracle Applications documentation.

## 5.6 Debugging Options

This section explains the different environment variables and techniques available in Oracle Reports for the debugging of UNIX printing problems.

DEBUG\_SLFIND

### TK\_DEBUG\_POSTSCRIPT

## 5.6.1 DEBUG SLFIND

If this environment variable is set, the file-finding routine lists what was searched for and where Oracle Reports searched for it. This information is a tremendous help if your current configuration does not work. You can send the output to a file, stdout (for standard output), or to stderr (for output to standard error). If you try to send the output to a file and it cannot be written to, Oracle Reports uses stderr instead.

We recommend sending the output to a file because it is faster and the output can be quite large. Sample output from DEBUG SLFIND is shown below. Notice how the debug information generated helps you identify the various setup issues, such as which PPD and AFM files are being referred to and their location.

You can see all of the following in this output:

- The various environment variables, such as TK PPD and TK AFM, and their
- The resource files, such as the PPD and AFM, and their locations, which helps you to determine if any are the missing.
- The default location of various resource files under ORACLE HOME.

```
slsfindfile(): checking environment variable TK PPD(8).
slsfindfile(): environment variable not set
slsfindfile(): checking environment variable ORACLE\_PPD(10).
slsfindfile(): environment variable not set
slfpath(): looking up path
/oraclehome/guicommon/tk/admin/PPD/
slfexist(): testing /oraclehome/quicommon/tk/admin/PPD
slfexist(): testing /oraclehome/guicommon/tk/admin/PPD/default.ppd
slsfindfile():returned
/oraclehome/guicommon/tk/admin/PPD/default.ppd
slfindfile(): type = 39 (AFM)slfindfile(): name = Courier-Bold
slsfindfile(): checking environment variable TK_AFM(8).
slsfindfile(): environment variable not set
slsfindfile(): checking environment variable ORACLE_AFM(10).
slsfindfile(): checking ORACLE_HOME environment variable.
slsfindfile(): environment variable set to /oraclehome (len=18)
slfpath(): looking up path/oraclehome/guicommon/tk/admin/AFM/
slfexist(): testing /oraclehome/guicommon/tk/admin/AFM
slfexist(): testing /oraclehome/quicommon/tk/admin/AFM/Courier-Bold
slsfindfile():returned /oraclehome/guicommon/tk/admin/AFM/Courier-Bold
slfindfile(): name = uiprint.txt
slsfindfile(): checking ORACLE_HOME environment variable.
slfpath(): looking up path/oraclehome/guicommon/tk/admin/
slfexist(): testing /oraclehome/guicommon/tk/admin
slfexist(): testing /oraclehome/guicommon/tk/admin/uiprint.txt
slsfindfile(): returned /oraclehome/quicommon/tk/admin/uiprint.txt
```

## 5.6.2 TK\_DEBUG\_POSTSCRIPT

This variable effects the PostScript output generated by Oracle Reports. Table 5–5 shows the settings for this variable.

Table 5–5 Settings for TK\_DEBUG\_POSTSCRIPT

| Setting          | Description                                                                                                    |
|------------------|----------------------------------------------------------------------------------------------------|
| Functions (Func) | Function lists each toolkit function called in comments in the PostScript output.                              |
| Long (L)         | Long produces more intelligible PostScript output but runs much more slowly than normal PostScript generation. |
| Memory (Mem)     | Memory displays memory usage at the bottom of each page.                                                       |

Any of the options can appear in the environment variable, abbreviated down to one letter. You can set it to any combination of these, separated by "/". This variable is case insensitive. For example, Func/L/Mem would give you all three options.

**Note:** The PostScript output from this variable is for your own debugging purposes. You do not need to provide this output to Oracle Support for investigation.

## 5.7 Frequently Asked Questions

This section addresses some commonly encountered problems with UNIX printing.

- **Common Printing Error Messages**
- PCL Printing Issues
- PostScript Printing Issues
- Font-Related Printing Issues
- **Printed Output Issues**

**Note:** Reports Server uses the rwlpr executable for submitting a print job. For rwlpr logging for Windows, when you enable tracing for Reports Server using either traceModule=all or traceModule=server, a printing diagnostic log (server\_ name-rwlpr-jobid.log) is created in the log directory (ORACLE\_HOME\reports\logs\server\_name\) for destype=printer. This log file will contain information regarding the messages that can be used to diagnose any printing issues, such as spooler problem. For more information, refer to Section 3.2.1.13, "trace".

## 5.7.1 Common Printing Error Messages

REP-00177 - Error while running in remote server

REP-1800 - Formatter error

REP-3300 - Fatal error in 'component name

UI-9 - This function call is out of context.

## REP-3002: Internal error initializing printer information

#### Cause:

These errors generally indicate a printer configuration issue.

#### Action:

Check the printer queues that have been defined at the operating system level in your setup. You can use:

- lpc status
- lpstat -a

If a valid printer queue is installed, check for the following:

- uiprint.txt must have a valid entry for the printer.
- Oracle Reports must be able to open and read the uiprint.txt file:

The person running the report must have operating system level read permissions on uiprint.txt. Oracle Reports must be able to open the uiprint.txt. UNIX operating systems do have an open file limit. If you are over that limit, Oracle Reports might not be able to open uiprint.txt.

The printer description files specified in uiprint.txt must exist in your installation in:

ORACLE HOME/quicommon/tk/admin

- The printer specified in uiprint.txt must be enabled at the operating system level. A quick test is to try printing any file from the command line using 1p or lpr. If you can print using one of these commands and get the output on the printer, then the printer is enabled.
- The printer queue and uiprint.txt entry syntax must be valid. If the printer validation fails, refer to the environment variables TK\_PRINT\_ STATUS and REPORTS\_NO\_DUMMY\_PRINTER in Appendix B, "Environment Variables".

REP-00826 - Invalid printer driver xxx specified by parameter desformat.

REP-00177 - Error while running in remote server (When run through CGI)

#### Cause:

An invalid value was specified for DESFORMAT for the specified report execution mode.

#### Solution:

The DESFORMAT parameter specifies which output format is needed. Valid formats are:

- For bit-mapped reports, any of the output formats supported by Oracle Reports (PostScript, PCL, PDF, HTML, XML, HTMLCSS) is valid for DESFORMAT. You should not give the PRT file names here. While running to a file, the DESFORMAT parameter needs to be set to a valid printer queue. Oracle Reports uses the printer definition file associated with the printer to format the output.
- For character mode reports, DESFORMAT sets up the output for ASCII printers and passes escape characters. For running character mode reports, ensure that you change the MODE parameter to Character and use any valid .PRT file.

Table 5–6 maps the command line options (DESTYPE, DESNAME, and DESFORMAT) to the printer by what you are trying to achieve.

Table 5-6 DESTYPE, DESNAME, and DESFORMAT settings by case

| Case                 | DESTYPE | DESNAME      | DESFORMAT     |
|----------------------|---------|--------------|---------------|
| Generating to a file | FILE    | file_name.ps | printer_name  |
| Printing             | PRINTER | printer_name |               |
| DISTRIBUTE=YES       |         |              | printer_name  |
| MODE=CHARACTER       |         |              | file_name.prt |

#### REP-01800 - Formatter error.

## REP-00177 - Error while running in remote server

(When run through CGI)

### Cause:

The error indicates that a printer configuration issue has occurred on a UNIX server. Even if there is not a physical printer available on the system, you have to set it up as if there was one.

#### Solution:

- 1. Verify that there is a valid entry in uiprint.txt.
- 2. If you have multiple printer queue entries in uiprint.txt and you need to set the default printer, verify that the environment variable is set to a printer that is listed in uiprint.txt. If the related environment variable is not set, then the first entry in uiprint.txt is used. For more information on printer-related environment variables, refer to Appendix B, "Environment Variables".

If there is no printer available for your system, refer to Section 5.3, "Configuring the Printing Environment" for alternatives.

### Error while printing to a printer with spaces in its name

#### Cause

If you are on Solaris 2.8 and have printers that have spaces in the names, you may encounter a bug that causes an error resulting from the lpr/lp command including quotes around the printer name.

#### Solution

To resolve this issue, you must do either one of the following:

- Remove the spaces in the printer's name.
- Install the Solaris 2.8 patch from Sun Microsystems that fixes the lpr/lp command so that quotes can be used in printers names.

and

Modify the section of rwlpr.sh that provides the workaround for including quotes, in order to make accessible any printer that has a space in the name. The rwlpr.sh file is located in the ORACLE\_HOME/bin directory.

Specifically, make the following changes:

```
#either LPR or LP Command was found
if [ -x $PRNCMDPATH ]
then
  if [ `basename $PRNCMDPATH` = "lpr" ]
   #if [ `/usr/bin/uname -r` = "5.8" ]
     #$PRNCMDPATH \echo $@ | tr -d "\"" \
     $PRNCMDPATH "$@"
    #fi
  else
   # parse and Fix the command Line as Required by lp
   #if [ \'usr/bin/uname -r\' = "5.8" ]
    #getLpCommandLine `echo $@ | tr -d "\""`
    getLpCommandLine "$@"
   #fi
  $PRNCMDPATH
 fi
  # exit with the command's exit code , This will tell the
 # server Print module if the command completed successfully
 # or not.
 exit $?
fi
done
```

### **Printing on Solaris 2.9**

If you print a report using the DESTYPE=PRINTER and the DESNAME=printer\_name command line options on Solaris 2.9, you will encounter the following errors:

```
REP-0069: Internal error
REP-57054: Inprocess job terminated with error
REP-50157: Error while sending file to printer 2op837a.Exit with error code 1
```

To resolve this issue, you must do the following:

**Note:** Create a backup of the rwlpr.sh file before proceeding. On Solaris, rwlpr.sh is the printing script file located in the ORACLE\_ HOME/bin/ directory. This script file supports 1p and 1pr commands by default.

1. Navigate to the following line at the end of the file:

```
#either LPR or LP Command was found
```

**2.** Add an OR operator to the existing if...else condition.

```
if [ `uname -r` = "5.8" ] || [ `uname -r` = "5.9" ] # If Solaris Release 5.8 /
5.9
  else
   # parse and Fix the command Line as Required by lp
    if [ `uname -r` = "5.8" ] || [ `uname -r` = "5.9" ]# If Solaris Release
    5.8/5.9
```

3. The if...else if condition checks for the Solaris Release version. Based on the version number, it strips the quotes from the printer name and passes it to the print command.

## 5.7.2 PCL Printing Issues

## Why do fields that appear as gray on my PC print as white on a UNIX PCL printer?

PCL color printing is not supported. When the pattern is set to transparent, PCL printing uses the white pen (in PCL language) to draw. When the pattern is set to a solid pattern, it uses the black pen. This behavior occurs irrespective of what color is set for the foreground or background. PostScript printing logic is different. It uses the foreground color set when the pattern is solid and the background color set when the pattern is transparent.

## What PCL level is supported in Oracle Reports?

The Oracle Reports PCL driver currently supports the features of PCL Level 3. It does support HPD files for later PCL versions, but it will not honor the additional features introduced since PCL Level 3.

## 5.7.3 PostScript Printing Issues

### What is the work around for duplex printing on PostScript printers?

You should have a printer with a duplex option and an appropriate PPD file. The example that follows was tested with a PPD file for the Kyocera FS-9000 printer. You also need the UNIX sed tool named to filter the output file.

The problem with duplexing is that it is enabled at the job level, but it gets reset in the page setup because the paper size and printer tray information are generated for every page. To work around this problem, you need a script that removes the page level setup information to avoid resetting the duplex setting. A side effect of this work around is that you cannot switch the printer tray between pages.

Write a sed script with the following three lines:

```
/^%%BeginPageSetup/,$ {
  /^%%BeginFeature/,/^%%EndFeature/d
```

- **2.** Save the script to a file named duplexsed.
- **3.** Copy duplexsed to an appropriate directory, such as ORACLE\_HOME/bin.

**4.** Set the environment variable TK\_PRINT as follows:

```
TK_PRINT="sed -f $ORACLE_HOME/bin/duplexsed | lpr -l -s -P'%n' -#'%c'"
export TK_PRINT
```

**Note:** Print commands differ for various kinds of UNIX. Check your installation guide and man pages for your platform. Refer to Appendix B, "Environment Variables" for a description of TK\_ PRINT.

The command stored in TK\_PRINT is only executed if DESTYPE=PRINTER. If DESTYPE=FILE, you still get a PostScript file with page level setup information. You can run the duplexsed script against the PostScript file to correct it.

### What PostScript level is supported in Oracle Reports?

Oracle Reports supports PostScript Level 1 and 2.

## How do you dynamically change the printer tray setting in the midst of a print job?

In some cases, you may want to switch printer trays in the middle of a report. For example, you might want the first page of a report printed on letterhead stationary and subsequent pages printed on plain white paper. For character mode reports, you can achieve this result through a combination of editing the .prt file and changing the report's properties. For bit-mapped reports, you use the SRW.SET\_PRINTER\_TRAY built-in procedure. On UNIX, this functionality is supported for PostScript output but not PCL output. For PCL, Oracle Reports ignores the commands for changing orientation and paper tray. Although dynamically changing the orientation and printer tray for PCL is not supported on UNIX, you can change them at runtime through the print dialog box for PCL.

By using the Before Report, Between Pages, or format triggers you can switch to different printer trays as your report formats. This enables you to easily print pages of the same report on different sheets of paper.

**Note:** For a description of the SRW built-in package, including the SRW.SET\_PRINTER\_TRAY built-in procedure, see the Oracle Reports online Help.

### Example

From the BEFORE REPORT trigger, you can set the printer tray for the very first page:

```
function BeforeReport return boolean is
begin
    srw.set_printer_tray('UPPER PAPER TRAY');
    return (TRUE);
end:
```

To set the printer tray dynamically for subsequent pages, add a format Trigger to an item that prints on each page of the report. The following code checks for even pages and sets the page number accordingly:

```
function B_tbpFormatTrigger return boolean is
page_num number;
begin
```

```
srw.get_page_num(page_num);
if mod(page_num, 2) = 0 then
  srw.set_printer_tray('UPPER PAPER TRAY');
  srw.set_printer_tray('LOWER PAPER TRAY');
end if:
 return (true);
end;
end;
```

## Why does the external print command ignore the tray select option while trying to print the PostScript output generated by Oracle Reports?

Suppose that you enter the following print command:

```
- lp -dprinter -oupper $report_print_file1
```

In this case, the -oupper option in the 1p command is ignored. The reason for this behavior is that Oracle Reports generates tray information in its PostScript output. The tray selection in the PostScript overrides the specification on the command line. If you want the tray information on the command line to be respected, you need to remove the tray information from the PostScript file. You can do this by searching for and removing the following from your PostScript file:

```
%%BeginFeature: *InputSlot name of printer tray
%%EndFeature
```

For more information on switching printer trays, refer to How do you dynamically change the printer tray setting in the midst of a print job?

## 5.7.4 Font-Related Printing Issues

### See Also:

- Chapter 4, "Managing Fonts in Oracle Reports" for more font-related information.
- Chapter 7, "Resolving Cross-Platform Porting Issues" for resolving cross-platform font issues.

#### How do you check whether a font is used in Oracle Reports printing?

PostScript files have a list of fonts, which is created after reading the PPD file. If you examine the PostScript file, you can check the fonts by looking for the following tags:

- DocumentNeededResource has the list of fonts referenced in the PPD file.
- DocumentSuppliedResource has the list of fonts for which the PostScript driver was able to find corresponding AFM files.
- %%Page before the field's %IncludeResource: font has the font name that will be used for the field.

For PCL output files, you can check whether a particular font was used. Depending on this information, the font settings in Oracle Reports or the printer can be modified.

## What is the real difference between running reports to Screen and Preview?

Formatting a report to Screen, for screen fonts, guarantees that the report will look good in the Paper Design view of the Report Editor. If an attempt is made to print a report formatted with screen fonts, though, it is likely to come out with some differences because screen fonts typically map very poorly to printer fonts. If Preview is selected instead of Screen, the report is formatted with printer fonts and the output on the screen is almost certain to match the printed output.

### Will there be any font issues if I do not have a valid printer installed?

Prior to Oracle Reports 10g on UNIX, you had to set the DISPLAY environment variable in order for Reports Server to use the windowing system display surface for creating images and getting pixel resolution. This dependency is removed with Oracle Reports 10g.

Additionally, earlier releases required a valid printer on UNIX for fonts. When no valid printer was available, OracleAS Reports Services used the screen fonts, which again required setting the DISPLAY environment variable. Now, OracleAS Reports Services includes a default screen printer surface, ScreenPrinter, that emulates a screen or printer for fonts in the absence of an available printer. As a result, OracleAS Reports Services no longer requires a printer on UNIX.

**See Also:** Chapter 3.10, "Removing DISPLAY and Printer Dependencies on UNIX".

## 5.7.5 Printed Output Issues

## Why does my report look okay on the screen but have truncated data when printed?

Any one of a number of possible causes may account for the truncation of fields.

- Check the field and determine if it is allowed to expand.
  - 1. In Reports Builder, double-click the field in the Paper Design or Paper Layout view to display the Property Inspector.
  - Find the Horizontal Elasticity property.
  - If it is set to Fixed, you should change it to Variable or Expand.
  - Run the report to the printer.
  - If it still truncates, it could be that the field requires multiple lines.
  - Return to the Property Inspector for the field and check its Vertical Elasticity. 6.
  - If it is set to Fixed, you should change it to Variable or Expand.
  - Run the report to the printer again.
- If the right most fields on the page are always the ones truncating, it could be an issue with the printable area of the printer. If you are using a PCL printer, then you will have to estimate the size of the printable area and resize your margins accordingly:
  - Open the report in Reports Builder.
  - Go to the Paper Layout view.
  - Click the Margin tool on the top tool bar. A thick black line appears indicating where the body of your report ends and the margin begins.

- **4.** Click and drag the black line to the left approximately 0.5 inches.
- **5.** Save and run the report to the printer again.
- **6.** If necessary, repeat steps 4 and 5 to determine approximately where the printable area boundary is located and then ensure that your report body fits within that area.
- If you are using a PostScript printer, you can get the printable area boundary to appear in the Paper Layout view as follows:
  - **1.** Open the report in Reports Builder.
  - **2.** Choose File > Page Setup.
  - Verify that the margins are small and that the orientation is correct.
  - Click **OK**. The Paper Layout view should now be able to read the boundary.
  - **5.** Go to the Paper Layout view.
  - **6.** Click the Margin tool on the top tool bar. A thick black line appears indicating where the body of your report ends and the margin begins. A black hashed line also appears indicating the boundary of the printable area.
  - **7.** Ensure that the thick black line is inside of the black hashed line. If it is not, click and drag the black line inside the printable area.
  - **8.** Click the Margin tool to leave margin mode.
  - If necessary, reposition your fields to fit within the new body boundaries.
  - **10.** Save and run the report to the printer.
- For PCL, if it is still truncating, try using a fixed space font instead of a proportional font. Sometimes PCL printers have problems interpreting proportional space fonts and it leads to truncation. You should try using a fixed space font, such as Courier, and possibly font aliasing.

**See Also:** Chapter 4, "Managing Fonts in Oracle Reports" for more font-related information.

**Note:** Default layouts are built against a generic printer. Each printer has its own printable area. As a result, you may have to reset the report to fit the printer. Ideally, if you know the various printers you will be using, you can design the report from the start to fit the printer with the smallest printable area.

# **Using PDF in Oracle Reports**

Adobe Portable Document Format (PDF) is a universal file format that preserves all the fonts, formatting, graphics, and color, of any source document regardless of the application and platform used to create it. Oracle Reports was one of the first report generation tools to embrace this technology and generate quality PDF documents.

This chapter contains the following main sections:

PDF Features Included in Oracle Reports

This section contains information on the various PDF features supported by Oracle Reports. This includes compression, font aliasing, font subsetting, font embedding, accessibility, and taxonomy.

Resolving PDF Font Issues During Cross-Platform Deployment

This section contains information on resolving PDF font issues that occur when you design a report on a Windows platform and deploy it on a UNIX platform.

Generating a Unicode PDF File

This section contains information on how to generate a PDF file using Unicode character sets.

Generating a Bidirectional (BiDi) PDF File

This section contains information on how to generate a PDF file using bidirectional (BiDi) languages such as Hebrew and Arabic.

Generating a Multibyte PDF File

This section contains information on how to generate a PDF file using multibyte

Generating a Barcode PDF File

This section contains information on how to generate a PDF file that includes a barcode.

## 6.1 PDF Features Included in Oracle Reports

Oracle Reports supports PDF 1.4 and is capable of generating high fidelity PDF reports on all platforms. The PDF features supported by Oracle Reports include:

- Compression
- Font-Related Features
- Precedence of Execution
- Accessibility

- Taxonomy
- **Graph Support**

## 6.1.1 Compression

PDF compression decreases the PDF file size, thereby reducing the time spent in downloading the PDF file.

The amount of space saved using compression varies based on the contents of the report, for example, the number of images versus the size of the content.

- **Images:** PDF compression does not significantly affect the size of files containing images in it, as image files are typically already compressed.
- Formatted data: Highly formatted data can achieve higher compression rates. However, actual compression rates will vary for each report.

Compressed files are about one fifth the size of the original file. Testing has shown that the best case compression ratio of one-eigth to the worst case compression ratio of one-half was achieved based on the contents in the original file.

### 6.1.1.1 Setup

By default, PDF output generated by Oracle Reports is compressed. To specify the level of compression, use PDFCOMP on the command line. For more information, see Section A.3.83, "PDFCOMP".

Although compressed files download quickly, the time taken to generate a compressed file is much more when compared to a non-compressed file.

Figure 6–1 Compressed Output Versus Non-Compressed Output

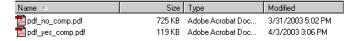

**Note:** Compression rate depends on the report's content; thus, the time taken to generate the PDF file as well as the PDF file size will vary from report to report.

## 6.1.2 Font-Related Features

This section outlines the PDF font-related features supported by Oracle Reports:

- Font Aliasing
- Font Subsetting
- Font Embedding
- Font Feature Summary

#### 6.1.2.1 Font Aliasing

Font aliasing enables you to substitute one font for another; that is, font-to-font substitution. This font-to-font substitution is usually used when porting applications (in this case, your PDF file) across platforms. You can alias multibyte fonts as well as character sets. For font aliasing considerations when designing multilingual applications, see Section 18.2.1.2.2, "Font Aliasing Considerations".

Font aliasing occurs at the time of generating the PDF file. The PDF file will contain only the necessary font information required to display the output. The fonts used will not be embedded in the PDF file.

**Note:** The fonts *must* be available on the machine *displaying* the PDF output. The fonts need not be available on the machine generating the PDF file.

At the time of viewing the report, Adobe Acrobat replaces the aliased fonts based on the following:

- If the fonts do not exist on the machine displaying the output, Adobe Acrobat substitutes it with the Adobe Sans MM font.
- If the Adobe Sans MM font does not match, the output may display dots for the data.

Font aliasing will work with any or all of the following:

- Single byte fonts, including Eastern European fonts for both ASCII and ISO-Latin character sets.
- Adobe multibyte Character ID (CID) fonts listed in Table 6–1, which are available as a free download from Adobe.
- Type1 PostScript fonts.
- TrueType fonts.

Table 6–1 outlines the mapping table between Oracle NLS\_CHARACTERSET, CMap name, and its CID font name used in PDF font aliasing for multibyte fonts.

| Table 6–1     CID I | ont Mapping : | for PDF Font A | liasing |
|---------------------|---------------|----------------|---------|
|---------------------|---------------|----------------|---------|

|                     | Oracle NLS<br>CHARACTERSET | 014         | OIDE and married                 |
|---------------------|----------------------------|-------------|----------------------------------|
| Language            | name                       | CMap name   | CIDFont name                     |
|                     | JA16SJIS                   | 90ms-RKSJ-H | "KozMinPro-Regular-Acro" (*)     |
| Japanese            | JA16EUC                    | EUC-H       | "HeiseiKakuGo-W5-Acro" (**)      |
|                     |                            |             | "HeiseiMin-W3-Acro" (**)         |
|                     | KO16KSC5601                | KSC-EUC-H   | "HYSMyeongJoStd-Medium-Acro" (*) |
| Korean              | K016MSWIN949               | KSCms-UHC-H | "HYGothic-Medium-Acro" (**)      |
|                     |                            |             | "HYSMyeongJo-Medium-Acro" (**)   |
|                     | ZHT32EUC                   | CNS-EUC-H   | "MSungStd-Light-Acro" (*)        |
| Traditional Chinese | ZHT16BIG5,                 | ETen-B5-H   | "MHei-Medium-Acro" (**)          |
|                     | ZHT16MSWIN950              |             | "MSung-Light-Acro" (**)          |
|                     | ZHT16HKSCS                 | HKscs-B5-H  | "MSungStd-Light-Acro" (*)        |
| Simplified Chinese  | ZHS16CGB231280             | GB-EUC-H    | "STSongStd-Light-Acro" (*)       |
|                     | ZHS16GBK                   | GBK-EUC-H   | "STSong-Light-Acro" (**)         |

<sup>(\*)</sup> These fonts are available in Adobe Acrobat Reader 5.0 and later

It is recommended that you use Version 5.0 CID fonts (\*) in order to avoid unexpected font mapping, which results in multibyte characters overlapping. Version 5.0 fonts are compatible with Adobe Acrobat Reader 5.0 and later.

<sup>(\*\*)</sup> These fonts are available in Adobe Acrobat Reader 4.0 and later

### 6.1.2.1.1 Setup

There are no command line keywords for font aliasing.

Include the font aliasing entries in the uifont.ali file. Oracle Reports aliases the font only when the entries in the uifont.ali file match the font information included in the generated PDF file.

**Note:** The uifont ali file is located in:

- ORACLE HOME\tools\common (Windows)
- ORACLE\_HOME/guicommon/tk/admin (UNIX)

The uifont.ali file is the configuration file controlling all the Oracle Reports PDF font enhancements. See Chapter 4, "Managing Fonts in Oracle Reports" for more information.

The section for font aliasing in the uifont.ali file is [PDF].

The entry in the uifont.ali file for

Single byte fonts

```
[PDF]
"font_name" = "font_name"
```

**Note:** The font name entries should be enclosed within double quotes for font names containing more than one word. For example, "Brush Script MT".

Multibyte fonts

```
[PDF]
character_set = "font_name"
or
"font_name"....character_set="font_name"
```

**Note:** The font name entries should be enclosed in double quotes for font names containing more than one word. For example, "HeiseiKakuGo-W5-Acro".

Here is an example of a font aliasing entry in the uifont.ali file:

```
/*Alias TrueType to available Type1 font */
"Kino MT" = UtopiaBold
/*Alias multibyte to available CID font */
.....SJIS = "HeiseiKakuGo-W5-Acro"
```

#### where:

"Kino MT" = UtopiaBold substitutes every Kino MT character found with the UtopiaBold equivalent.

.....SJIS = "HeiseiKakuGo-W5-Acro" substitutes every multibyte character set found with the HeiseiKakuGo-W5-Acro (CID) equivalent.

#### 6.1.2.1.2 Troubleshooting

If font aliasing does not work, verify that:

- In Acrobat Reader 6.0 and later, choose File > Document Properties > Fonts. (In prior releases, beginning with Acrobat Reader 3.0, choose File > Document Info > Fonts). Verify that the aliased font has been added to the list. If it is not included, then font aliasing did not occur. The fonts were not found or the entry in the uifont.ali file is incorrect.
- The fonts specified for the report are available on the machine where the report will be viewed.
- The [PDF] section name in the uifont.ali file has not been modified as Oracle Reports parses the file for the section name.
- The version of the Adobe Acrobat Reader used for viewing is 3.0 or higher, as required for multibyte character reports to display properly.

### 6.1.2.2 Font Subsetting

With font subsetting, the PDF file includes the font information needed to render the PDF, regardless of the availability of that font on the machine used to view the report. PDF font subsetting works for single byte, multibyte, and Unicode fonts and is the preferred method of creating multibyte reports.

When you subset a font in a PDF file, it becomes a custom font because it contains only those characters needed for the report output.

PDF font subsetting enhancements in Oracle Reports 10g Release 2 (10.1.2) generate PDF documents with improved readability.

**Note:** You can modify the PDF file if you have:

- 1. The fonts used in the report installed on your machine.
- 2. A PDF writer.

#### 6.1.2.2.1 Setup

Before using font subsetting, you must:

- Include the font file paths in the REPORTS PATH environment variable. Oracle Reports looks for fonts in the path specified in the REPORTS\_PATH environment variable when generating a PDF file.
- Include the font subsetting entries in the uifont.ali file. Oracle Reports subsets the fonts only when the font entries listed in the uifont.ali file exist in the PDF file being generated.

**Note:** The uifont.ali file is located in:

- ORACLE HOME\tools\common (Windows)
- ORACLE HOME/quicommon/tk/admin (UNIX)

The section for font subset in the uifont.ali file is [PDF:Subset] and the entry is:

```
[PDF:Subset]
font_name = "font_file_name"
```

font\_name is the font name, which must be enclosed in quotes if it contains more than one word.

font file name is the font file name, which must always be enclosed in quotes, and is case\_sensitive. If it does not exactly match the existing font file name, Oracle Reports generates a REP-1924 error.

The path for the font files should be ORACLE\_HOME/reports/font\_folder. Add the font file's path to the REPORTS PATH environment variable.

**Note:** The font\_file\_name is not the font name displayed in Reports Builder.

#### Example 1

```
[PDF:Subset]
Arial = "Arial.ttf"
```

To use TrueType fonts in a TrueType Collection (.ttc) file, the syntax for the entry in the [PDF:Subset] section in uifont.ali is:

```
font_name = "ttc_file_name[,table_directory_number]"
```

#### where

font\_name is the font name, which must be enclosed in quotes if it contains more than one word.

ttc\_file\_name is a TrueType Collection file name.

table\_directory\_number is the Table Directory number for the TrueType font in a TrueType Collection file, using a zero-based index (for example, "MS PGothic" = "msgothic.ttc,1" indicates that Oracle Reports should use the second font in the TrueType Collection file). If the table\_directory\_number is omitted or if you supply an invalid value, Oracle Reports will always subset the first font program in the TrueType Collection file.

#### **Example 2**

```
[PDF:Subset]
"MS PGothic" = "msgothic.ttc,1"
"MS UI Gothic" = "msgothic.ttc,2"
```

Table 6–2 shows the font name and Table Directory number values for common East Asian TrueType Collection files on the Windows platform.

Common East Asian TrueType Collection Files on the Windows Platform Table 6-2

| TTC file name | Font Name    | Table Directory<br>Number |
|---------------|--------------|---------------------------|
| batang.ttc    | Batang       | 0                         |
|               | BatangChe    | 1                         |
|               | Gungsuh      | 2                         |
|               | GungsuhChe   | 3                         |
| gulim.ttc     | Gulim        | 0                         |
|               | GulimChe     | 1                         |
|               | Dotum        | 2                         |
|               | DotumChe     | 3                         |
| mingliu.ttc   | MingLiU      | 0                         |
|               | PMingLiU     | 1                         |
| msgothic.ttc  | MS Gothic    | 0                         |
|               | MS PGothic   | 1                         |
|               | MS UI Gothic | 2                         |
| msmincho.ttc  | MS Mincho    | 0                         |
|               | MS PMincho   | 1                         |
| simsun.ttc    | SimSun       | 0                         |
|               | NSimSun      | 1                         |

You can view the fonts used in your reports as follows:

- In Acrobat Reader 6.0 and later, choose **File > Document Properties > Fonts.** (In prior releases, beginning with Acrobat Reader 3.0, choose File > Document Info > Fonts.)
- The Document Font dialog box displays Original Font, Type, Encoding, Actual Font (or the font used), and Type.

Figure 6–2 Font Subsetting

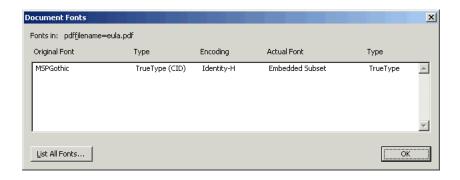

**Note:** In the case of font subsetting:

- The **Encoding** column will display **Identity-H**.
- The **Actual Font** column will display **Embedded Subset**.
- The **Type** column will display **TrueType**.

**6.1.2.2.2 Backward Compatibility** You can set environment variable REPORTS ENHANCED SUBSET=NO to revert to the implementation of font subsetting used in releases prior to Oracle Reports 10g Release 2 (10.1.2); that is, Type3 fonts.

**Note:** For more information, refer to Section B.1.42, "REPORTS ENHANCED SUBSET".

If you set REPORTS\_ENHANCED\_SUBSET=NO, to ensure optimum viewing, use Adobe Acrobat Reader and perform the following steps:

- Choose Edit > Preferences > Page Display.
- Select Smooth Text, Smooth Line Art, and Smooth Images.
- (Laptop/LCD Screens) Select the **Use CoolType** check box.
- Click **OK**.

**Note:** These steps are valid for Adobe Acrobat Reader 7.0.

Refer to Section 6.2.2, "Designing and Deploying a Report on Different Platforms" for more information on running a report on UNIX machines.

#### **6.1.2.2.3 Troubleshooting** If font subsetting does not work, verify the following:

- The fonts you use in the report have bold, italic, and bold italic versions. If you have used italic or bold styles in the report, with PDF font subsetting, and you do not see italic or bold styles in the output, check the Windows TTF files. On Windows, there are some fonts that have bold, italic, and bold italic versions. For example, Arial has arialbd.ttf (Arial bold), ariali.ttf (Arial italic), and arialbi.ttf (Arial bold italic), while some other fonts, such as Arial Unicode MS (arialuni.ttf), do not have any bold or italic versions. For fonts that do not have bold or italic versions, Windows synthesizes bold or italic styles from the main font file while displaying, as does Oracle Reports on Windows. These styles are preserved in HTML/HTMLCSS, RTF, and PDF (without PDF subsetting or embedding) outputs. However, while doing the PDF subsetting or embedding, since actual font glyphs are included in the report, Oracle Reports needs the TTF files that contain styles; that is, to include the bold style for Arial in the report, it would need arialbd.ttf. But for fonts such as Arial Unicode MS that do not have such TTF files, PDF subsetted output will not have bold or italic styles.
- The Actual Font value is **Embedded Subset** and Type is **TrueType** (in Acrobat Reader 6.0 and later, choose File > Document Properties > Fonts; in prior releases, beginning with Acrobat Reader 3.0, choose **File > Document Info > Fonts**). If this is not specified, then font subsetting is not implemented. The problem could be either that the fonts were not found or the entry in the uifont.ali file is incorrect

- The font file names are valid.
- The case of the font file name matches the case defined in the file.
- The font types are TrueType; that is, filename.ttf or filename.ttc.
- The font name is enclosed in double quotes if it consists of two or more words.
- The font name does not contain embedded parenthesis.
- The font files are located in the path specified by the REPORTS\_PATH environment variable. When generating a PDF file, Oracle Reports looks for fonts in the path specified in the REPORTS PATH environment variable.
- The font names are correct and are available on the machine where the PDF file is generated.
- The [PDF:Subset] section name in the uifont.ali file has not been modified. Oracle Reports parses the file looking for the section name.
- The version of the Adobe Acrobat Reader used for viewing is 3.0 or higher, as required for multibyte character reports to display correctly.
- The value of the REPORTS\_ENHANCED\_SUBSET environment variable is set to YES. If REPORTS\_ENHANCED\_SUBSET=NO, Oracle Reports reverts to the earlier implementation of font subsetting, using Type3 fonts to create a PDF document. Type3 fonts are imaged characters that look slightly bolder than they would if expressed as a Type1 font. See Section 6.1.2.2.2, "Backward Compatibility" for more information on improving the viewing quality.
- There is a limitation on UNIX platforms when working with TrueType fonts. Refer to Section 6.2.2, "Designing and Deploying a Report on Different Platforms" for more information on running a report on UNIX machines.

#### 6.1.2.3 Font Embedding

PDF font embedding is the process of including the entire font set along with the data in the PDF file. PDF font subsetting and font embedding are mutually exclusive.

Font embedding will work only if the fonts are included in the PDF file. Font embedding increases your PDF file size.

PDF font embedding in Oracle Reports is for Type1 fonts only (single byte fonts) and not for TrueType fonts. Convert TrueType fonts to Type1 fonts using available 3rd party tools in order to include specific Type1 fonts in your report.

PDF font embedding with Oracle Reports occurs between a font and a set of font file names.

Note: You must ensure that you have the necessary font licenses before embedding any fonts in your output.

#### 6.1.2.3.1 Setup

The setup for PDF embedding includes:

- A command line keyword: PDFEMBED
- A uifont.ali File Entry: [PDF: Embed]

#### **PDFEMBED**

The command line keyword PDFEMBED is used to specify whether Oracle Reports will embed the Type1 PostScript fonts specified in the uifont.ali file into the PDF output. For more information, see Section A.3.84, "PDFEMBED".

#### uifont.ali File Entry

The section for font aliasing in the uifont.ali file is [PDF:Embed].

(Windows only) The entry in the uifont.ali file should be:

```
font_name = "font_name.pfm font_name.pfb"
```

(UNIX only) The entry in the uifont.ali file should be:

```
font_name = "font_name.afm font_name.pfa"
```

#### Example 6–1 Font Embedding

```
[PDF:Embed]
Symbol = "Symbol.pfm Symbol.pfb"
```

In Example 6–1, the Symbol font is embedded into the PDF file. This ensures portability by:

- 1. Creating the report with the Symbol font.
- Embedding the Symbol font in the PDF file (Figure 6–3).

Figure 6–3 Font Embedding

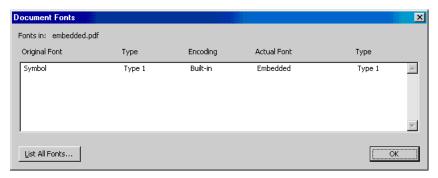

#### 6.1.2.3.2 Troubleshooting

If PDF font embedding does not work, verify the following:

- In Acrobat Reader 6.0 and later, choose File > Document Properties > Fonts. (In prior releases, beginning with Acrobat Reader 3.0, choose File > Document Info > Fonts). Verify that the embedded font has been added to the list. If the font has not been added, then font embedding did not occur. The problem could be either that the fonts were not found or the entry in the uifont.ali file is incorrect.
- The correct font file name is used.
- The font path specified in the REPORTS\_PATH environment variable is correct. When generating the PDF file, Oracle Reports looks for fonts in the paths specified in the REPORTS PATH environment variable.
- The font type is a Type1 font.
- The font name is enclosed within double quotes if it consists of 2 or more words.

- The [PDF: Embed] section name in the uifont.ali file has not been modified. Oracle Reports parses the file looking for the section name.
- The format to specify the embedded font is valid:

font\_name="fontfilename.pfm/.afm file fontfilename.pfb/.pfa file".

For example (Windows):

UtopiaMediumItalic = "UtopiaMediumItalic.pfm UtopiaMediumItalic.pfb"

The font name is correct and available on the machine where the PDF file is generated.

### 6.1.2.4 Font Feature Summary

Table 6–3 summarizes the advantages and disadvantages of font aliasing, font embedding, and font subsetting.

Table 6-3 Comparison of PDF Font Features

| PDF Type        | Advantage                                                                                             | Disadvantage                                                                                                    |
|-----------------|----------------------------------------------------------------------------------------------------|----------------------------------------------------------------------------------------------------|
| Font Aliasing   | Multibyte support                                                                                     | Unicode character set                                                                                                    |
|                 | Good display                                                                                          | not supported                                                                                                    |
|                 | Small file size (Japanese example; 23kb for font aliasing when compared to 130kb for font subsetting) | Asian Font Packs are required on the client machine, if the client's operating system and Acrobat Reader are not the native version. |
|                 |                                                                                                    | Limited fonts support .<br>For example, there is no<br>support for font<br>emphasis.                                                 |
| Font Embedding  | Guaranteed display                                                                                    | Only single byte support provided.                                                                                                   |
|                 |                                                                                                    | Large file size.                                                                                                    |
| Font Subsetting | Unicode support                                                                                       | No styles (Italic and                                                                                                    |
|                 | Guaranteed display                                                                                    | Bold) support                                                                                                    |
|                 | Generated file is<br>searchable and editable<br>using Adobe Acrobat.                                  |                                                                                                    |

### 6.1.3 Precedence of Execution

The precedence order for the same font in multiple places within the uifont.ali file is as follows:

- Font aliasing takes precedence over font embedding (highest).
- Font subsetting takes over font embedding (intermediate).
- Font embedding takes no precendence (lowest).

For example, if you have included the same font entries for both font embedding and font subsetting, then font subsetting will override font embedding. This is assuming you have not set the command line option PDFEMBED=NO.

For all font features —font aliasing, font subsetting, and font embedding—include the specific entries first followed by the generic entries. For example, if you want to subset Arial Plain, Arial Bold, Arial Italic, and Arial Bold-Italic fonts, your entries should be in the following order:

```
[ PDF:Subset ]
Arial..Italic.Bold.. = "Arialbi.ttf"
Arial...Bold.. = "Arialb.ttf"
Arial..Italic... = "Ariali.ttf"
Arial.... = "Arial.ttf"
```

If the plain Arial.... = "Arial.ttf" entry appears first, then all the styles of the Arial font in the layout will be subset as Arial Plain font. Here is a sample of a portion of the uifont.ali file for all the PDF entries containing all three PDF sections:

#### Sample 1

```
[ PDF ]
Palatino = "Kino MT.ttf"
[ PDF:Subset ]
Garmond..Italic.Bold.. =
"Garmacbi.ttf"
Garmond...Bold.. = "Garmacb.ttf"
Garmond..Italic... = "Garmaci.ttf"
Garmond.... = "Garamac.ttf"
[ PDF:Embed ]
Arial = "Arial.pfm Arial.pfb"
```

#### Sample 2

```
Arial.10.Italic = "Times New Roman".12.Italic.Bold
"Courier New" = Symbol
[PDF:Embed]
"Times New Roman".14..Bold = "TimesBold.pfm TimesBold.pfb"
[PDF:Subset]
Verdana..Italic.Bold = "Verdanaz.ttf"
Verdana...Bold = "Verdanab.ttf"
```

## 6.1.4 Accessibility

Oracle Reports provides several ways for you to include accessibility features in your PDF file. The PDF format file follows the tagged-PDF standard defined in PDF 1.4. This standard along with Acrobat Reader 5 (or higher) provides you with features for inclusion in the paper layout.

For information on enabling accessibility-related features offered through Oracle Reports from the command line, see Section A.3.1, "ACCESSIBLE". For information about using the Oracle Reports accessibility properties designed to make PDF report output accessible to the disabled community (Alternative Text, Headers, ID, Report Language, and Table Caption properties), see the *Oracle Reports online Help*.

Additionally, refer to Chapter 43, "Building an Accessible JSP-based Web Report" in the Oracle Reports Building Reports manual, and to the Oracle accessibility site on OTN (http://www.oracle.com/accessibility/index.html), where you can learn more about accessibility and find the Creating Accessible Enterprise Reports Using Oracle Reports white paper.

### 6.1.5 Taxonomy

A PDF document can include global information about itself such as the document's title, author, creation and modification dates. This global information proves useful at the time of cataloging or searching for documents in external databases.

Oracle Reports provides report-level properties to enable such a classification, known as taxonomy. They are:

- Title
- Author
- Subject
- Keywords

Table 6-4 Taxonomy Properties

| Property<br>Name | Туре   | Description                                                                | Default Value     |
|------------------|--------|----------------------------------------------------------------------------|-------------------|
| Title            | String | Document title                                                             | PDF document name |
| Author           | String | Document's author                                                          | Oracle Reports    |
| Subject          | String | Document's subject                                                         | None              |
| Keywords         | String | Specifies<br>keywords that<br>can be used to<br>categorize the<br>document | None              |

Refer to the Oracle Reports online Help for more information on the taxonomy properties.

## 6.1.6 Graph Support

Oracle Reports provides the capability to specify the dots per inch (DPI) value for the image resolution of the graph in PDF output. This enables you to scale the graph without compromising on the image quality.

For more information, see Section B.1.43, "REPORTS\_GRAPH\_IMAGE\_DPI" and Section B.1.45, "REPORTS\_JPEG\_QUALITY\_FACTOR".

## 6.2 Resolving PDF Font Issues During Cross-Platform Deployment

There are font and text alignment issues when you design a report (single byte or multibyte) on the Windows platform and deploy it on a UNIX platform. The reason is that the font handling and windowing system are completely different across the two platforms.

## 6.2.1 Designing and Deploying a Report on the Same Platform

If your report is designed and deployed on the same platform (for example, Windows):

There should be no font or text alignment issues in the PDF file.

If the PDF file is generated with font subsetting enabled, then the PDF file can be viewed in the same manner across platforms.

### 6.2.2 Designing and Deploying a Report on Different Platforms

If your report is designed on the Windows platform and deployed on the UNIX platform:

(Windows) You use the TrueType fonts located on the Windows machine (usually in %windir%/fonts). Oracle Reports queries the font information from the Windows system for formatting the report.

(UNIX) When the report is sent to PDF on a UNIX platform, there are two stages:

1. Oracle Reports renders the font metrics information for the fonts and uses this information to format various objects in the report.

**Note:** Oracle Reports renders the font metrics information from the AFM files specified in the printer's PPD file.

2. Oracle Reports then looks for the entries in the [PDF] section of the uifont.ali file. For font subsetting, Oracle Reports refers to the [PDF: Subset] section and subsets the TrueType fonts from the given location. The subsetted fonts are then embedded in the PDF file.

**Note:** The corresponding AFM files for all the TrueType fonts used in your report should be available on the UNIX machine to ensure adequate formatting is enforced.

#### 6.2.2.1 Generating a PDF Report Using Single Byte Fonts

This section outlines the steps involved in generating a PDF report (using single byte fonts) designed on the Windows or UNIX platform. These steps are required only if you see font alignment issues in your PDF output. Before using the font features covered in this section, refer to Table 6–3 to determine which feature best suits your application needs.

This example uses PDF font subsettting:

- Create a report on the Windows platform with TrueType fonts. For this procedure, the fonts referred to are arial.ttf and tahoma.ttf.
- Copy the fonts (arial.ttf and tahoma.ttf) and your report's .rdf file to the UNIX platform. The path for the font files should be ORACLE HOME/reports/font\_folder. Add the font file's path to the REPORTS\_PATH environment variable.
- **3.** Create the AFM files for the font files (arial.ttf and tahoma.ttf) using a freely available utility, such as ttf2pt1. Do not attempt to convert to a TFM file, as this may not produce reliable results.
- 4. Copy the AFM files (arial.afm and tahoma.afm) generated to ORACLE\_ HOME/guicommon/tk/admin/AFM.

**Note:** The AFM files should be copied to the AFM directory without the .afm extension. Additionally, ensure that the name of AFM file, the name of the font in the PPD file, and the name of the font the uifont.ali file are an exact match.

**5.** Edit the screenprinter.ppd file with any text editor.

**Note:** If you have defined a default printer by including an entry in ORACLE\_HOME/guicommon/tk/admin/uiprint.txt, then you will have to make the appropriate entries in the printer's PPD file for a PostScript printer or in the HPD file for a PCL printer.

Beginning with Oracle Reports 10g Release 1 (9.0.4), a default printer surface that mimics the screen (screenprinter.ppd) is used for formatting if you have not set up a default printer. You will also need to make the necessary font and resolution entries in the screenprinter.ppd file, if you have not set up a default printer.

The PPD files are located at:

ORACLE\_HOME/quicommon/tk/admin/PPD

The HPD files are located at:

ORACLE HOME/quicommon/tk/admin/HPD

Refer to Section 3.10.1, "ScreenPrinter" for more information on the screenprinter.ppd file.

Ensure that the PPD/HPD file used contains an entry for each AFM or TFM file that you use in your report. PPD/HPD files are configuration files containing printer driver settings and the list of all the fonts supported by the printer.

Navigate to the to the Font Information section in the PPD file and add the necessary entries for the font files in the following format:

\*FONTNAME: ENCODING: VERSION: LOCATION

#### For example:

```
*Font Arial: Standard "(Version 2.76)" Standard ROM
*Font CourierNew: Standard "(Version 2.76)" Standard ROM
```

Ensure that the AFM file name exactly matches the font name specified in the PPD file as Oracle Reports searches for this file based on the font name in the PPD file.

**6.** Ensure that the uiprint.txt file has the following entry:

printer name:PostScript:2:test:default.ppd:

#### For example:

hrprinter:PostScript:2:test:default.ppd:

**7.** Add the AFM entries to the PPD file.

**Note:** This PPD file is the first entry in the uiprint.txt file and contains your font information. The default PPD file is datap462.ppd.

```
*Font arial: Standard "(001.001)" Standard ROM
*Font tahoma: Standard "(001.001)" Standard ROM
```

- **8.** Ensure that there are no entries in the [PDF: Subset] section at this time in the uifont.ali file.
- 9. Run the report to generate the PDF file. In Acrobat Reader 6.0 and later, choose File > Document Properties > Fonts. (In prior releases, beginning with Acrobat Reader 3.0, choose **File > Document Info > Fonts**):
  - The **Original Font** column displays the Arial and Tahoma fonts.
  - **b.** There will be some font alignment issues.
- **10.** Add the following entry in the uifont.ali file:

```
[ PDF:Subset ]
"arial" = "arial.ttf"
"tahoma" = "tahoma.ttf"
```

11. Run the report again to generate the PDF file. The PDF file should not contain any font alignment issues.

To confirm that the fonts are subset in the PDF file:

- **a.** In Acrobat Reader 6.0 and later, choose **File > Document Properties > Fonts.** (In prior releases, beginning with Acrobat Reader 3.0, choose **File > Document** Info > Fonts).
- **b.** The **Original Font** column should display the font name, the **Encoding** column should display **Identity-H**, and the **Type** column should display TrueType.

#### 6.2.2.2 Generating a PDF Report Using Multibyte and Unicode Fonts

There are additional steps for generating reports with multibyte and Unicode fonts. Before using the font features covered in this section, refer to Table 6–3 to determine which feature best suits your application needs.

The steps involved in resolving font issues with PDF font subsetting when deploying multibyte and Unicode reports on UNIX platforms are as follows:

- 1. Create a report on the Windows platform using TrueType multibyte fonts with the appropriate character set. For this procedure the font and the character sets referred to are the Korean font h2mjsm.ttf and the KO16KSC5601 character set.
- 2. Copy the Korean font h2mjsm.ttf and your report's .rdf file to the UNIX platform. The font file path should be \$ORACLE\_HOME/reports/font\_folder. Add the font file's path to the REPORTS\_PATH environment variable.
- **3.** Create the AFM files for the Korean font h2mjsm.ttf.
- **4.** Copy the AFM file to the following location:

```
$ORACLE HOME/quicommon/tk/admin/AFM/.
% cp h2mjsm.afm ORACLE_HOME/guicommon/tk/admin/AFM/h2mjsm
```

**5.** Edit the screenprinter.ppd file with any text editor.

**Note:** If you have defined a default printer by including an entry in ORACLE HOME/quicommon/tk/admin/uiprint.txt, then you will have to make the appropriate entries in the printer's PPD file for a PostScript printer or in the HPD file for a PCL printer.

Beginning with Oracle Reports 10g Release 1 (9.0.4), a default printer surface that mimics the screen (screenprinter.ppd) is used for formatting if you have not set up a default printer. You will also need to make the necessary font and resolution entries in the screenprinter.ppd file, if you have not set up a default printer.

#### The PPD files are located at:

ORACLE\_HOME/guicommon/tk/admin/PPD

#### The HPD files are located at:

ORACLE\_HOME/quicommon/tk/admin/HPD

Refer to Section 3.10.1, "ScreenPrinter" for more information on the screenprinter.ppd file.

Ensure that the PPD/HPD file used contains an entry for each AFM or TFM file that you use in your report. PPD/HPD files are configuration files containing printer driver settings and the list of all the fonts supported by the printer.

Navigate to the to the Font Information section in the PPD file and add the necessary entries for the font files in the following format:

```
*FONTNAME: ENCODING: VERSION: LOCATION
```

#### For example:

```
*Font Arial: Standard "(Version 2.76)" Standard ROM
*Font CourierNew: Standard "(Version 2.76)" Standard ROM
```

Ensure that the AFM file name exactly matches the font name specified in the PPD file as Oracle Reports searches for this file based on the font name in the PPD file.

Ensure the uiprint.txt file has the following entry:

```
printer name:PostScript:2:test:default.ppd:
```

#### For example:

hrprinter:PostScript:2:test:default.ppd:

**7.** Add the following lines in the PPD file:

**Note:** This PPD file is the first entry in the uiprint.txt file and contains your font information. The default PPD file is datap462.ppd.

```
*DefaultFont: h2mjsm
*Font h2mjsm: Special "(001.001)" Special ROM
```

**8.** Comment the Symbol line in the file:

```
*%Font Symbol: Special "(001.001)" Special ROM
```

9. Edit the following section in the uifont.ali file to mention the font used for the character set:

**Note:** The uifont.ali file is located in:

- ORACLE\_HOME\tools\common (Windows)
- ORACLE\_HOME/guicommon/tk/admin (UNIX)

The uifont.ali file is the configuration file controlling all the Oracle Reports PDF font enhancements. Refer to Chapter 4, "Managing Fonts in Oracle Reports" for more information.

```
[ Global ]
.....ko16ksc5601 ="h2mjsm"
[ Printer:PostScript2 ]
.....ko16ksc5601 = "h2mjsm"
```

- 10. Ensure that there are no entries in any of the [PDF] or [PDF:Subset] sections at this time in the uifont.ali file.
- 11. Run the report to generate the PDF file. In Acrobat Reader 6.0 and later, choose File > Document Properties > Fonts. (In prior releases, beginning with Acrobat Reader 3.0, choose **File > Document Info > Fonts**):
  - The **Original Font** column displays the **h2mjsm** font.
  - **b.** There will be some font alignment issues.
- **12.** Add the following entries in the uifont.ali file to enable PDF subsetting:

```
[ PDF:Subset ]
"h2mjsm"="h2mjsm.ttf"
```

13. Run the report again to generate the PDF file. The PDF file should not contain any font alignment issues.

To confirm that the fonts are subset in the PDF file:

- In Acrobat Reader 6.0 and later, choose **File > Document Properties > Fonts.** (In prior releases, beginning with Acrobat Reader 3.0, choose **File > Document** Info > Fonts).
- **b.** The **Original Font** column should display the font name, the **Encoding** column should display **Identity-H**, and the **Type** column should display TrueType.

**Note:** There might be some variations in the alignment, as the font metrics handling is different in UNIX and Windows. An alternative is to purchase the proper AFM file from a font vendor. The AFM file generated by a third party utility may not have exactly similar font metrics as the font used on the design platform.

A PDF file generated with the font subsetting enabled should not have any font style issues. However, if you have set REPORTS\_ ENHANCED\_SUBSET=NO, then you might see some font style issues (for example, some content may be displayed as bold) when viewed in Acrobat Reader. See Section 6.1.2.2.2, "Backward Compatibility" for more information on how to smoothen the display for Type3 fonts.

## 6.3 Generating a Unicode PDF File

This section outlines the steps involved in generating a PDF file with a Unicode character set. Before using the font features covered in this section, refer to Table 6–3 to determine which feature best suits your application needs.

### 6.3.1 Font Subsetting

The steps involved in generating a Unicode PDF file using the font subsetting feature are as follows:

- Set NLS\_LANG=AMERICAN\_AMERICA.UTF8.
- Set REPORTS\_PATH to the font directory in which the TrueType font exists. For example, C:\WINNT\fonts.
- Open the uifont.ali file and edit the [PDF:Subset] section to specify the TrueType font name.

**Note:** The uifont ali file is located in:

- ORACLE HOME\tools\common (Windows)
- ORACLE\_HOME/guicommon/tk/admin (UNIX)

#### Example

```
[ PDF:Subset ]
"Andale Duospace WT J" = "Aduoj.ttf"
"Albany WT J"="AlbanWTJ.ttf"
```

The specified font should cover the Unicode range that your report uses.

- Create a report having MLS data and set its font to the Unicode font.
- Run a report having MLS data with DESTYPE=FILE DESFORMAT=PDF.

## 6.4 Generating a Bidirectional (BiDi) PDF File

This section outlines the steps involved in generating a PDF file for bidirectional (BiDi) languages. Before using the font features covered in this section, refer to Table 6–3 to determine which feature best suits your application needs.

Oracle Reports provides two environment variables that resolve font re-shaping and numeric options with bidirectional (BiDi) languages, such as Hebrew and Arabic. They are:

1. REPORTS\_BIDI\_ALGORITHM

This environment variable switches the layout algorithm for bidirectional (BiDi) languages (for example, Arabic or Hebrew). The valid values for this environment variable are ORACLE or UNICODE.

See Also: Section B.1.29, "REPORTS\_BIDI\_ALGORITHM"

REPORTS\_ARABIC\_NUMERAL

This environment variable specifies the numeric format for Arabic PDF output.

See Also: Section B.1.28, "REPORTS\_ARABIC\_NUMERAL"

### 6.4.1 Font Subsetting

The following example assumes you are using Arabic environment. The steps involved in generating a PDF file for bidirectional (BiDi) languages using the font subsetting feature are as follows:

- 1. Set NLS\_LANG=ARABIC\_EGYPT.AR8MSWIN1256 (or AR8ISO8859P6 on UNIX).
- Set REPORTS\_PATH to the font directory in which the TrueType font exists. For example, C:\WINNT\fonts.
- Open the uifont.ali file and edit the [PDF:Subset] section to specify the TrueType font name.

**Note:** The uifont.ali file is located in:

- ORACLE\_HOME\tools\common (Windows)
- ORACLE\_HOME/guicommon/tk/admin (UNIX)

#### Example

```
[PDF:Subset]
"Andale Duospace WT J" = "Aduoj.ttf"
"Albany WT J"="AlbanWTJ.ttf"
```

- Create a report having Arabic data and set it to the font specified in the example.
- Run a report with DESTYPE=FILE DESFORMAT=PDF.

## 6.5 Generating a Multibyte PDF File

This section outlines the steps involved in generating a PDF file with multibyte fonts. Before using the font features covered in this section, refer to Table 6–3 to determine which feature best suits your application needs.

In PDF font subsetting output, you may see a Wave Dash (U+301C) instead of a Fullwidth Tilde (U+FF5E). This is due to incompatibility in character mapping between Microsoft and other vendors. To avoid this issue, you can use either JA16SJISTILDE or JA16EUCTILDE character set for PDF font subsetting. This issue, however, is not observed with the PDF font aliasing feature.

## 6.5.1 Font Aliasing

Refer to Table 6–1 for a summary of mapping between Oracle NLS\_CHARACTERSET, CMap name, and its CID font name used in PDF font aliasing for multibyte fonts.

The steps involved in generating a PDF file for multibyte fonts using font aliasing are as follows:

- Set NLS\_LANG=JAPANESE\_JAPAN.JA16SJIS (or JA16EUC on UNIX).
- Open the uifont.ali file located and set the font alias under the [PDF] section.

**Note:** The uifont ali file is located in:

- ORACLE\_HOME\tools\common (Windows)
- ORACLE\_HOME/guicommon/tk/admin (UNIX)

#### Example

```
.....JA16SJIS = "KozMinPro-Regular-Acro"
"MS UI Gothic".....JA16SJIS = "KozMinPro-Regular-Acro"
```

- 3. Create a report having Japanese data with the Japanese font (MS UI Gothic).
- Run a report with DESTYPE=FILE DESFORMAT=PDF.
- If your Acrobat Reader is a non-Japanese version installed on a non-Japanese operating system, you need to install the Japanese font pack from Adobe's site.

If you view the PDF file with the Japanese version of Acrobat Reader 4.0/5.0 on the Japanese version of Windows, you do not need to install the Japanese font

### 6.5.2 Font Subsetting

The steps involved in generating a PDF file for multibyte fonts using the font subsetting feature are as follows:

- Set NLS\_LANG=JAPANESE\_JAPAN.JA16SJIS (or JA16EUC on UNIX)
- Set the REPORTS\_PATH environment to the font directory in which the TrueType font exists. For example, C:\WINNT\Fonts.
- Open the uifont.ali file and edit the [PDF:Subset] section to specify the TrueType font name.

**Note:** The uifont.ali file is located in:

- ORACLE\_HOME\tools\common (Windows)
- ORACLE\_HOME/guicommon/tk/admin (UNIX)

#### Example

```
[ PDF:Subset ]
"Andale Duospace WT J" = "Aduoj.ttf"
"Albany WT J"="AlbanWTJ.ttf"
"MS UI Gothic" = "msgothic.ttc"
```

- Create a report having Japanese data and set it to the font specified in the example.
- Run a report with DESTYPE=FILE DESFORMAT=PDF.

## 6.6 Generating a Barcode PDF File

This section outlines the steps involved in generating a PDF file with barcode information. Before using the font features covered in this section, refer to Table 6-3 to determine which feature best suits your application needs.

## 6.6.1 Font Embedding

The steps involved in generating a barcode PDF file using the font embedding feature are as follows:

Set the REPORTS\_PATH environment variable to the font directory containing the Type1 font.

2. Open the uifont.ali file and include the following under the font embed [PDF:Embed] section.

**Note:** The uifont.ali file is located in:

- ORACLE\_HOME\tools\common (Windows)
- ORACLE\_HOME/guicommon/tk/admin (UNIX)

#### Example

```
[ PDF:Embed ]
SAdHC39a = "SAdHC39a.pfm SAdHC39a.pfb"
```

- 3. Create a report having Barcode data and set its font to the one specified in the example.
- Run a report with DESTYPE=FILE DESFORMAT=PDF.

### 6.6.2 Font Subsetting

The steps involved in generating a barcode PDF file using the font subsetting feature are as follows:

- Set the REPORTS\_PATH environment variable to the directory containing the TrueType font. For example, C:\WINNT\Fonts.
- Open the uifont.ali file and edit the [PDF:Subset] section to specify the TrueType font name.

**Note:** The uifont.ali file is located in:

- ORACLE\_HOME\tools\common (Windows)
- ORACLE\_HOME/guicommon/tk/admin (UNIX)

#### Example

```
[ PDF:Subset ]
SAdHC39a = "SAdHC39a.ttf"
```

- **3.** Create a report having barcode data and set it to the font specified in the example.
- Run a report with DESTYPE=FILE DESFORMAT=PDF.

# Resolving Cross-Platform Porting Issues

Modern business needs warrant a seamless integration and interaction across any platform and infrastructure. Oracle Reports enables businesses to develop and deploy information to all levels within and outside of the organization. However, since any enterprise reporting tool is bound to use some platform-specific functionality like the system fonts or printer fonts, there exists a possibility that the look-and-feel of the report changes when the report is ported from one platform to another; for example, from the development platform (commonly Windows) to the deployment platform (commonly a UNIX-based platform).

This chapter covers those scenarios where the choice of platform may affect the look-and-feel of the report output. Each report output format (for example, PDF, HTMLCSS, and RTF) that is open to cross-platform issues is covered in a separate section. These sections provide step-by-step instructions that will ensure that your report output looks the same on all platforms. These guidelines are followed by troubleshooting information and FAQs. Since multibyte and Unicode reports involve some additional steps, separate sections are devoted to those topics. This chapter is applicable to Oracle9i Reports, Oracle Reports 10g Release 1 (9.0.4), and 10g Release 2 (10.1.2), except as specifically noted.

Before you proceed, it is strongly recommended that you are familiar with the concepts and terminology outlined in the following chapters:

- Chapter 3, "Configuring OracleAS Reports Services"
- Chapter 5, "Printing on UNIX with Oracle Reports"
- Appendix B, "Environment Variables"

This chapter includes the following sections:

- Overview of Cross-Platform Issues
  - Font Availability On Different Platforms
  - Fixing Font-Related Issues
- Generating HTMLCSS, RTF, or Web Output
- Generating Single-Byte PDF Output
- Generating Multibyte PDF Output
- Generating Unicode PDF Output
- Generating PostScript Output

**Note:** This chapter lists only those scenarios and guidelines that need additional work to ensure similar outputs across platforms.

### 7.1 Overview of Cross-Platform Issues

Oracle Reports is available on many platforms, including Windows, Linux, Sun Solaris, HP-UX, and IBM AIX. You can use Oracle Reports to develop and deploy reports on any of these platforms interchangeably. The most common scenario is that the report is developed on Windows, and is deployed on a UNIX-based environment, such as Linux (see Figure 7–1). This may result in a slight change in the look-and-feel of the deployed report. For example, when you are developing the report on Windows, you allocate enough space to each text object or field in your report. However, when you deploy and run the report on Linux, you may see that the text does not fit within the allocated space in the output. Such issues that are the direct result of change in platform are referred to as cross-platform issues. A possible cause of such issues is that the fonts available on the development platform are not available on the deployment platform. As a result, when the report is executed on the deployment platform, a substitute font needs to be used for formatting the report output. Since any two fonts are likely to have certain differences, the report output on the development and deployment platforms looks different.

Another likely scenario in which you may encounter cross-platform issues is when the platform on which the report is finally viewed (see Figure 7-1) does not have the proper fonts installed. Thus, even if the development and deployment platforms display the report output correctly, the platform on which the end-user views the report will not display the proper look-and-feel of the report.

Develop Deploy (Windows) (Linux) View (Any Platform)

Figure 7–1 Sample Cross-Platform Deployment Scenario

### 7.1.1 Font Availability On Different Platforms

A font is a set of printable or displayable text characters in a specific style and size. Fonts are needed for displaying the report on the screen as well as for printing it. The metrics for these fonts are picked up by Oracle Reports while formatting the report; that is, while executing the report command. Based on the font metrics, the report is formatted and the output is produced.

The font metrics are provided by specific files that must be available on the system where you are running OracleAS Reports Services. On Windows, these font metrics are provided by True Type Font (TTF) files or True Type Collection (TTC) files. On UNIX platforms, the font metrics are taken from Adobe Font Metrics (AFM) files or TeX Font Metrics (TFM) files. The font availability and the metrics can vary based on the operating system used. This difference in fonts used and the rendering can affect the visual appearance of the generated outptut.

**Example 1:** Tahoma, a commonly used font in single-byte regions, is available on Windows but not on UNIX. For example, a reports developer has used Tahoma font while designing the report. The output of the report looks good on the development platform; that is, Windows. The report is then ported to the deployment platform (say Linux). When you submit a request to the Reports Server to execute this report, the Reports Server looks for Tahoma font metrics. It will be unable to find the metric file, since Tahoma is a Windows-specific font. Another font that closely resembles Tahoma will be used instead. This will affect the report output since a different font has been used.

**Example 2:** The development as well as deployment platform is Windows. So Reports Servers on both the development and deployment platforms are able to access Tahoma font since both run on Windows. However, suppose an end-user views the output on Linux. All reports output formats (HTML, HTMLCSS, RTF, and PDF) merely refer to the fonts and do not embed the fonts in the output unless you specifically use the font embedding feature in PDF. As a result, the client system will look for the Tahoma font to display the report output on client machine. Since Tahoma is not available on Linux, the user will encounter cross-platform issues while viewing the output.

### 7.1.2 Fixing Font-Related Issues

As we have seen, many cross-platform issues are caused by the non-availability of fonts either on the production environment (where the Reports Server is running) or on the client system. These font availability issues must be resolved by a 3-step approach:

- 1. **Development platform**: Ensure that you develop the report keeping in mind the font availability on the deployment platform. All font files that are available on Windows (TTF files) may not be available on UNIX (AFM or TFM files). If you have the correct AFM or TFM font file available on the UNIX platform, you can continue to use it (AFM for PostScript printing and TFM for PCL). For fonts with AFM files not readily available on UNIX, or if you encounter any font issues in the report output such as text misalignment, you can convert and generate an AFM file from the Windows TTF file using freely available third party utilities, such as ttf2pt1. Do not attempt to convert to a TFM file, as this may not produce reliable results.
- **2. Deployment platform**: Ensure that the fonts used in the report are available. For PDF output, use font aliasing to substitute the unavailable font with the closest available font. Global font aliasing can be used for all output formats.
- **3.** Same comment holds for all the subsequent sections where you have asked to provide examples.
- 4. Client platform: Ensure that you account for font unavailability on the client system. For example, in the case of PDF output, you can use Font Subsetting or Font Embedding, as decribed in Chapter 6, "Using PDF in Oracle Reports". In the case of HTML, HTMLCSS or RTF output formats it is not possible to embed the fonts, so it is best to design the report using fonts that are known to be available on all platforms.

## 7.2 Generating HTMLCSS, RTF, or Web Output

Table 7-1 shows the cross platform deployment scenario where the destination format is HTMLCSS, RTF, or the Web.

Table 7-1 Cross Platform deployment - Scenario 1

| Development<br>Platform | Deployment<br>Platform | Destination Format   |
|-------------------------|------------------------|----------------------|
| Windows                 | UNIX                   | HTMLCSS, RTF, or Web |

This section discusses designing and deploying a report for HTMLCSS, RTF, or Web output in the following subsections:

- **Designing Your Report**
- **Deploying Your Report**
- Frequently Asked Questions

### 7.2.1 Designing Your Report

To prepare your report before you deploy it on a UNIX platform:

- Create a new report. While creating your report ensure that you leave additional padding space for boilerplate and field objects. This is to ensure that the box's size accounts for any possible increase in the text width when the report is run on the deployment platform.
- Use only those fonts in your report that:
  - Are available on UNIX. All font files that are available on Windows (TTF files) may not be available on UNIX (AFM or TFM files). If you have the correct AFM or TFM font file available on the UNIX platform, you can continue to use it (AFM for PostScript and TFM for PCL).

**Note:** AFM support is extended only to single-byte PostScript file generation, with the exception of Japanese encoding.

The encoding schemes supported for the AFM files are:

AdobeStandardEncoding ExtJIS12-88-CFEncoding FontSpecific HRoman ISOLat.inHebrew

JIS12-88-CFEncoding

JIS12e-88-CFEncoding

Can scale well. For example, MS Sans Serif does not scale well to a different size, whereas Tahoma does. The reason is that the MS Sans Serif font is a raster font that does not scale well to any size and usually has rounding issues. On the other hand, Tahoma font is a TrueType font that is very similar in visual appearance to the MS Sans Serif font. Additionally, Tahoma is a vector font that can be scaled to any size and rotated to any angle.

## 7.2.2 Deploying Your Report

For fonts with AFM files not readily available on UNIX, or if you encounter any font issues in the report output such as text misalignment, you can convert and generate an AFM file from the Windows TTF file using freely available third party utilities, such as ttf2pt1. Do not attempt to convert to a TFM file, as this may not produce reliable

To deploy your report on a UNIX platform when AFM font files are not available:

- 1. Locate the TTF files corresponding to the fonts used in your report. Convert these TTF files to AFM to ensure that you will have the AFM files for the fonts used in your report.
  - Use a True Type to Type 1 font converter utility to convert the TTF files to AFM files. For example, ttf2pt1.
- Post-conversion, remove the .afm extension in the AFM file name. For example:

Table 7–2 Post Conversion Font File Names

| Before Converting | After Converting | After Renaming |
|-------------------|------------------|----------------|
| arial.ttf         | arial.afm        | Arial          |
| cour.ttf          | cour.afm         | CourierNew     |

- **3.** Copy the converted AFM files to the \$ORACLE\_ HOME/guicommon/tk/admin/AFM directory.
- **4.** Edit the screenprinter.ppd file with any text editor.

**Note:** If you have defined a default printer by including an entry in ORACLE\_HOME/guicommon/tk/admin/uiprint.txt, then you will have to make the appropriate entries in the printer's PPD file for a PostScript printer or in the HPD file for a PCL printer.

Beginning with Oracle Reports 10g Release 1 (9.0.4), a default printer surface that mimics the screen (screenprinter.ppd) is used for formatting if you have not set up a default printer. You will also need to make the necessary font and resolution entries in the screenprinter.ppd file, if you have not set up a default printer.

The PPD files are located at:

ORACLE\_HOME/guicommon/tk/admin/PPD

The HPD files are located at:

ORACLE\_HOME/quicommon/tk/admin/HPD

Refer to Section 3.10.1, "ScreenPrinter" for more information on the screenprinter.ppd file.

Ensure that the PPD/HPD file used contains an entry for each AFM or TFM file that you use in your report. PPD/HPD files are configuration files containing printer driver settings and the list of all the fonts supported by the printer.

Navigate to the to the Font Information section in the PPD file and add the necessary entries for the font files in the following format:

\*FONTNAME: ENCODING: VERSION: LOCATION

#### For example:

```
*Font Arial: Standard "(Version 2.76)" Standard ROM
*Font CourierNew: Standard "(Version 2.76)" Standard ROM
```

Ensure that the AFM file name exactly matches the font name specified in the PPD file as Oracle Reports searches for this file based on the font name in the PPD file.

**5.** Ensure that the fonts used in your report are not aliased.

For example, edit the uifont.ali file and comment the entries in the [Global] section, where Arial and Courier New are aliased to Helvetica and Courier, respectively.

```
[ Global ] # Put mappings for all surfaces here.
# Mapping from MS Windows
#Arial = helvetica
#"Courier New" = courier
```

This ensures that Arial and Courier New are not aliased to any other font.

**Note:** The uifont ali is located in the \$ORACLE HOME /guicommon/tk/admin directory.

Use font aliasing only if you are unable to generate the AFM file for a particular font. You can then alias the missing font to the closest match. The fonts must be made available on the machine displaying the report output and not necessarily on the machine generating the report output.

#### **6.** Run the report.

http://mywebserver.com:reports/rwservlet?server=myserver+report="c:\test.rdf"+a uthid=hr/hr@mydb+desformat=htmlcss+destype=cache

The HTMLCSS output of your report will look exactly the same as the one generated on Windows.

#### 7.2.2.1 Troubleshooting Information

If you encounter deployment issues, review the following troubleshooting information:

- If you do not get the correct fonts in the HTMLCSS output, set the environment variable DEBUG\_SLFIND to a log file name, for example, debug.txt, and run the report. The font files that are looked up while parsing the PPD file as well as the fonts used will be written to the log file debug. txt. Specifically, check for the following:
  - The PPD file that you modified should be picked up. If it is not picked up it is a configuration issue. Refer to Chapter 4, "Managing Fonts in Oracle Reports".
  - 2. The AFM files that you have copied to AFM directory should be picked up

See Chapter 5, "Printing on UNIX with Oracle Reports" for more information on DEBUG SLFIND.

## 7.2.3 Frequently Asked Questions

This section covers frequently asked questions (FAQs) pertaining to deploying a report to HTMLCSS, RTF or the Web.

#### Question

When I design a report on Windows with font styles such as italic and bold, then run the report on UNIX, I do not see the output as it appeared on Windows. Why?

#### **Answer**

On UNIX, report formatting is done using fonts' corresponding AFM files. By default, these AFM files are picked from the \$ORACLE\_HOME/guicommon/tk/admin/AFM directory, provided as part of the installation. If the font style used in report does not have a corresponding AFM file on UNIX, the closest matching AFM file is used. For example, if you design a report on Windows with Courier Italic font, then run the report on UNIX, you may see only plain Courier font in the output. This happens because there is no AFM file available for Courier Italic font in the \$ORACLE\_ HOME/guicommon/tk/admin/AFM directory, so instead Courier is picked. To work around this issue, you can alias your font's style to the same style for some other font that has AFM available. For example, you could alias Courier Italic to Times Italic in the global section of uifont.ali. Moreover, on Windows, there are some fonts that have bold, italic, and bold italic versions; for example, Arial has arialbd.ttf (Arial bold), ariali.ttf (Arial italic), and arialbi.ttf (Arial bold italic). Therefore, if you are using any font that has bold, italic, and bold italic TTF files available, you can generate AFM files from these files using ttf2pt1 and use these AFM files on UNIX.

#### Question

My report was created in Windows and is deployed on HP-UX 11. Although the font style on HP-UX 11 is correct, the spacing between the lines is inconsistent and some text is unable to fit in the allocated space. How can I fix the spacing so that my text fits correctly?

#### **Answer**

Ensure that you have set up the corresponding AFM files for all the fonts used in your document. Refer to Section 7.2.1, "Designing Your Report" for more information.

#### Question

My report is designed on Windows. When it is deployed on a different platform, it displays garbled output. For example, some fields display, \*\*\*\* instead of the actual content. Is this a spacing issue?

#### **Answer**

Oracle Reports cannot find the AFM files of the font that you have used in your report. You can verify this by opening the report's HTML source and searching for the font that you have used.

Oracle Reports then uses the closest matching font whose metrics are bigger than the original font. Therefore, when the characters cannot fit in the box, a \*\*\*\* is displayed in the field, instead of the actual output.

#### Ensure that:

- You have set up the AFM files for all the fonts used in your report. Refer to Section 7.2.1, "Designing Your Report" for more information.
- You have left approximately 10% extra padding space for fields and text boilerplates.

#### Question

When my report is run on UNIX, the HTML or the HTMLCSS output looks shrunk. However, the same report run on Windows looks fine. What can I do to ensure that my report looks the same on UNIX as it did on Windows?

#### **Answer**

If you see shrinkage or expansion in your HTMLCSS output and you are on Oracle9i Reports, then set the environment variable REPORTS\_DEFAULT\_PIXEL\_SIZE to any value ranging from 72 through 200 in reports . sh and restart the Reports Server.

#### For example:

```
REPORTS_DEFAULT_PIXEL_SIZE =72
export REPORTS_DEFAULT_PIXEL_SIZE
```

There will not be any HTMLCSS output shrinkage/expansion in Oracle Reports 10g as a fixed resolution is picked up from screenprinter.ppd. This resolution is editable.

\*DefaultResolution: 96dpi (recommended)

#### Question

Can I use the overstrike property when I deploy a report in Solaris?

A limitation of AFM files is that it does not support the overstrike property.

#### Question

My report contains right-aligned fields that displays both positive and negative numbers. For example, 12345.67, -12345.67. However, when the report is generated to HTMLCSS output, the alignment is not correct. How can I fix the alignment? Is this a platform-specific issue?

#### **Answer**

This is not exactly a platform-specific issue. When the spaces in the HTMLCSS output are replaced by this problem will be resolved. This is fixed in Oracle9i Reports Patch Release 1 and later releases. To ensure that you do not face this issue, you must upgrade to the latest release of Oracle Reports.

## 7.3 Generating Single-Byte PDF Output

Table 7–3 shows the cross-platform deployment scenario where the destination format is single-byte PDF created using PDF font subsetting. For more information on PDF font features, refer to Chapter 6, "Using PDF in Oracle Reports".

Table 7–3 Cross Platform deployment - Scenario 2

| Development<br>Platform | Deployment Platform | Destination Format |
|-------------------------|---------------------|--------------------|
| Windows                 | UNIX                | PDF (single byte)  |

This section discusses designing and deploying a report for single-byte PDF output in the following subsections:

- **Designing Your Report**
- **Deploying Your Report**

Frequently Asked Questions

### 7.3.1 Designing Your Report

To prepare your report before you deploy it on a UNIX platform:

- Create a new report.
- Use only those fonts in your report that:
  - Are available on UNIX. All font files that are available on Windows (TTF files) may not be available on UNIX (AFM or TFM files). If you have the correct AFM or TFM font file available on the UNIX platform, you can continue to use it (AFM for PostScript and TFM for PCL).

**Note:** AFM support is extended only to single-byte PostScript file generation, with the exception of Japanese encoding.

The encoding schemes supported for the AFM files are:

AdobeStandardEncoding ExtJIS12-88-CFEncoding FontSpecific HRoman ISOLatinHebrew JIS12-88-CFEncoding JIS12e-88-CFEncoding

Can scale well. For example, MS Sans Serif does not scale well to a different size, whereas Tahoma does. The reason is that the MS Sans Serif font is a raster font that does not scale well to any size and usually has rounding issues. On the other hand, Tahoma font is a TrueType font that is very similar in visual appearance to the MS Sans Serif font. Additionally, Tahoma is a vector font that can be scaled to any size and rotated to any angle.

## 7.3.2 Deploying Your Report

For fonts with AFM files not readily available on UNIX, or if you encounter any font issues in the report output such as text misalignment, you can convert and generate an AFM file from the Windows TTF file using freely available third party utilities, such as ttf2pt1. Do not attempt to convert to a TFM file, as this may not produce reliable results.

To deploy your report on a UNIX platform using PDF font subsetting:

- Locate the TTF files corresponding to the fonts used in your report. Convert these TTF files to AFM to ensure that you will have the AFM files for the fonts used in your report.
  - Use a True Type to Type 1 font converter utility to convert the TTF files to AFM files. For example, ttf2pt1.
- Post-conversion, remove the .afm extension in the AFM file name. For example:

Table 7–4 Post Conversion Font File Names

| Before Converting | After Converting | After Renaming |
|-------------------|------------------|----------------|
| arial.ttf         | arial.afm        | Arial          |
| cour.ttf          | cour.afm         | CourierNew     |

- **3.** Copy the Windows TTF files that you have used in your report to the fonts directory on your UNIX machine. For example, \$ORACLE\_ HOME/reports/fonts.
- **4.** Add the path to the TTF files in the REPORTS\_PATH environment variable. This ensures that the font files can be referenced by Reports Runtime.
- Edit the screenprinter.ppd file with any text editor.

**Note:** If you have defined a default printer by including an entry in ORACLE\_HOME/guicommon/tk/admin/uiprint.txt, then you will have to make the appropriate entries in the printer's PPD file for a PostScript printer or in the HPD file for a PCL printer.

Beginning with Oracle Reports 10g Release 1 (9.0.4), a default printer surface that mimics the screen (screenprinter.ppd) is used for formatting if you have not set up a default printer. You will also need to make the necessary font and resolution entries in the screenprinter.ppd file, if you have not set up a default printer.

#### The PPD files are located at:

ORACLE HOME/quicommon/tk/admin/PPD

The HPD files are located at:

ORACLE HOME/quicommon/tk/admin/HPD

Refer to Section 3.10.1, "ScreenPrinter" for more information on the screenprinter.ppd file.

Ensure that the PPD/HPD file used contains an entry for each AFM or TFM file that you use in your report. PPD/HPD files are configuration files containing printer driver settings and the list of all the fonts supported by the printer.

Navigate to the to the Font Information section in the PPD file and add the necessary entries for the font files in the following format:

\*FONTNAME: ENCODING: VERSION: LOCATION

#### For example:

```
*Font Arial: Standard "(Version 2.76)" Standard ROM
*Font CourierNew: Standard "(Version 2.76)" Standard ROM
```

Ensure that the AFM file name exactly matches the font name specified in the PPD file as Oracle Reports searches for this file based on the font name in the PPD file.

- **6.** Copy the converted AFM files to the \$ORACLE\_ HOME/guicommon/tk/admin/AFM directory.
- **7.** Ensure that the uiprint.txt has the entry for the appropriate PPD file:

```
printer name:PostScript:2:test:ppd file
```

#### For example:

```
printer1:PostScript:2:test:hpljet42.ppd
```

Edit the hpljet42.ppd file with any text editor.

**Note:** Create a backup of the hpljet42.ppd file before you proceed to edit it. This file is located in:

```
$ORACLE_HOME/quicommon/tk/admin/PPD
```

9. Ensure that the PPD/HPD file used contains an entry for each AFM or TFM file that you use in your report.

Navigate to the Font Information section and add the necessary entries for the new AFM files in the following format:

```
*FONTNAME: ENCODING: VERSION: LOCATION
```

#### For example:

```
*Font Arial: Standard "(Version 2.76)" Standard ROM
*Font CourierNew: Standard "(Version 2.76)" Standard ROM
```

Ensure that the AFM file name is the same as the font name given in the PPD file. Oracle Reports searches for this file based on the font name in the PPD file.

**10.** Ensure that the fonts used in your report are not aliased.

For example, edit the uifont.ali and comment the entries in the [Global] section where Arial and Courier New are aliased, by default, to Helvetica and Courier respectively.

```
[ Global ] # Put mappings for all surfaces here.
# Mapping from MS Windows
#Arial = helvetica
#"Courier New" = courier
```

**Note:** The uifont.ali is located in the \$ORACLE\_HOME /guicommon/tk/admin directory.

Use font aliasing only if you are unable to generate the AFM file for a particular font. You can then alias the missing font to the closest match. The fonts must be made available on the machine displaying the PDF output and not necessarily on the machine generating the PDF file.

11. Add the appropriate entries in the [PDF:Subset] section to subset the fonts used in your report.

#### For example:

```
[ PDF:Subset ]
"arial" = "arial.ttf"
"courier new" = "cour.ttf"
```

For PDF file portability, you can use either font subsetting or font embedding. File portability ensures that the PDF report does not depend on the machine where it is viewed to have the fonts installed.

12. Run the report to PDF and view it. The PDF should contain the fonts used in your report. For example, Arial and Courier New fonts.

To verify the fonts used, do the following:

- In Acrobat Reader 6.0, click **File >Document Properties > Fonts**.
- In Acrobat Reader 3.0 and above, click **File >Document Info > Fonts**.

The Original Font column displays the Arial and Tahoma fonts. The PDF document should not contain any font alignment issues.

### 7.3.2.1 Troubleshooting Information

If you encounter deployment issues, review the following troubleshooting information:

- If you do not get the correct fonts in the PDF output, set the environment variable DEBUG\_SLFIND to a log file name (for example, debug.txt) and run the report. The font files that are looked up while parsing the PPD file as well as the fonts used will be written to the specified file. Specifically, check for the following:
  - The PPD file that you modified should be picked up. If it is not picked up it is a configuration issue. Refer to Chapter 4, "Managing Fonts in Oracle Reports".
  - The AFM files that you have copied to AFM directory should be picked up

See Chapter 5, "Printing on UNIX with Oracle Reports" for more information on DEBUG\_SLFIND.

### 7.3.3 Frequently Asked Questions

This section contains frequently asked questions (FAQs) pertaining to deploying a report to single-byte PDF output.

#### Question

My PDF report page count varies when it is deployed in Windows and UNIX platforms. What must I do to fix it?

#### **Answer**

Your report uses the default printer for formatting. Ensure that the same resolution and the same fonts used are made available to both the printers. One way of achieving this would be to generate AFM files from Windows TTF font files and then copy the Windows TTF files and AFM files to UNIX in the appropriate folders. Also set the same resolution as Windows in PPD/HPD files. Follow the process specified in the prior steps.

#### Question

The page count of my report varies when run on different installations of UNIX. How can I ensure that the page count of my report is the same regardless of the installation?

#### **Answer**

In UNIX, Oracle Reports uses the PPD/HPD file of the default printer in the installation for formatting. The resolution and list of fonts will be picked up from this PPD/HPD files. Beginning with Oracle Reports 10g Release 1 (9.0.4), if there is no default printer setup in the installation, then screenprinter.ppd will be used. This PPD file emulates the screen. Earlier versions of Oracle Reports used the DISPLAY

environment variable instead. Ensure that the two installations use the same **AFM/TFM files and font files**, so that the number of pages of PDF output will be the same.

## 7.4 Generating Multibyte PDF Output

Table 7–5 shows the cross platform deployment scenario where the destination format is multibyte PDF created using PDF font subsetting. For more information on PDF font features, refer to Chapter 6, "Using PDF in Oracle Reports".

Table 7-5 Cross Platform Deployment - Scenario 4

| Development Platform | Deployment Platform | Destination Format |
|----------------------|---------------------|--------------------|
| Windows              | UNIX                | PDF (multibyte)    |

This section discusses designing and deploying a report for multibyte PDF output in the following subsections:

- **Designing Your Report**
- **Deploying Your Report**
- Frequently Asked Questions

### 7.4.1 Designing Your Report

To prepare your report before you deploy it on a UNIX platform:

- Create a new report with a TrueType multibyte font. For example, Simplified Arabic font with the AR8ISO8859P6 character set.
- Use only those fonts in your report that:
  - Are available on UNIX. All font files that are available on Windows (TTF files) may not be available on UNIX (AFM or TFM files). If you have the correct AFM or TFM font file available on the UNIX platform, you can continue to use it (AFM for PostScript and TFM for PCL).

**Note:** AFM support is extended only to single-byte PostScript file generation, with the exception of Japanese encoding.

The encoding schemes supported for the AFM files are:

AdobeStandardEncoding ExtJIS12-88-CFEncoding FontSpecific HRoman ISOLatinHebrew

JIS12-88-CFEncoding JIS12e-88-CFEncoding

Can scale well. For example, MS Sans Serif does not scale well to a different size, whereas Tahoma does. The reason is that the MS Sans Serif font is a raster font that does not scale well to any size and usually has rounding issues. On the other hand, Tahoma font is a TrueType font that is very similar in visual

appearance to the MS Sans Serif font. Additionally, Tahoma is a vector font that can be scaled to any size and rotated to any angle.

### 7.4.2 Deploying Your Report

For fonts with AFM files not readily available on UNIX, or if you encounter any font issues in the report output such as text misalignment, you can convert and generate an AFM file from the Windows TTF file using freely available third party utilities, such as ttf2pt1. Do not attempt to convert to a TFM file, as this may not produce reliable results.

To deploy your report on a UNIX platform:

- 1. Locate the TTF files corresponding to the fonts used in your report. Convert these TTF files to AFM to ensure that you will have the AFM files for the fonts used in your report.
  - Use a True Type to Type 1 font converter utility to convert the TTF files to AFM files. For example, ttf2pt1.
- Post-conversion, remove the .afm extension in the AFM file name. For example:

Table 7–6 Post Conversion Font File Names

| Before Converting | After Converting | After Renaming   |
|-------------------|------------------|------------------|
| simpo.ttf         | simpo.afm        | SimplifiedArabic |

- **3.** Copy the Windows TTF file used in your report to the fonts directory on your UNIX machine. For example, \$ORACLE\_HOME/fonts.
- **4.** Add the path to the TTF file in the REPORTS\_PATH environment variable.
- 5. Copy the AFM file to the \$ORACLE HOME/quicommon/tk/admin/AFM directory.
- **6.** Edit the screenprinter.ppd file with any text editor.

**Note:** If you have defined a default printer by including an entry in ORACLE\_HOME/guicommon/tk/admin/uiprint.txt, then you will have to make the appropriate entries in the printer's PPD file for a PostScript printer or in the HPD file for a PCL printer.

Beginning with Oracle Reports 10g Release 1 (9.0.4), a default printer surface that mimics the screen (screenprinter.ppd) is used for formatting if you have not set up a default printer. You will also need to make the necessary font and resolution entries in the screenprinter.ppd file, if you have not set up a default printer.

The PPD files are located at:

ORACLE\_HOME/quicommon/tk/admin/PPD

The HPD files are located at:

ORACLE\_HOME/guicommon/tk/admin/HPD

Refer to Section 3.10.1, "ScreenPrinter" for more information on the screenprinter.ppd file.

Ensure that the PPD/HPD file used contains an entry for each AFM or TFM file that you use in your report. PPD/HPD files are configuration files containing printer driver settings and the list of all the fonts supported by the printer.

Navigate to the to the Font Information section in the PPD file and add the necessary entries for the font files in the following format:

```
*FONTNAME: ENCODING: VERSION: LOCATION
```

#### For example:

```
*Font Arial: Standard "(Version 2.76)" Standard ROM
*Font CourierNew: Standard "(Version 2.76)" Standard ROM
```

Ensure that the AFM file name exactly matches the font name specified in the PPD file as Oracle Reports searches for this file based on the font name in the PPD file.

**7.** Ensure that the uiprint.txt has the entry for the appropriate PPD file: printername: PostScript:2:test:ppd\_file.

#### For example:

```
printer1:PostScript:2:test:hpljet42.ppd
```

**8.** Edit the hpljet42.ppd file with any text editor.

**Note:** Create a backup of the hpljet42.ppd before you proceed to edit it. This file is located in:

```
$ORACLE_HOME/guicommon/tk/admin/PPD
```

9. Ensure that the PPD/HPD file used contains an entry for each AFM or TFM file that you use in your report.

Navigate to the Font Information section and add the necessary entries for the new AFM files in the following order:

```
*FONTNAME: ENCODING: VERSION: LOCATION
```

### For example:

```
*Font SimplifiedArabic: Standard "(001.01)" Standard ROM
```

**10.** Ensure that the fonts used in your report are not aliased.

Edit uifont.ali and comment the entries, if any, where Simplified Arabic font is aliased to some other font. For example: "SimplifiedArabic"="Arial".

```
Note: The uifont ali is located in the $ORACLE HOME
/quicommon/tk/admin directory.
```

Use font aliasing only if you are unable to generate the AFM file for a particular font. You can then alias the missing font to the closest match. The fonts must be made available on the machine displaying the PDF output and not necessarily on the machine generating the PDF file.

**11.** In the [PDF:Subset] section, add the appropriate entries to subset the fonts. For example:

```
[ PDF:Subset ]
"SimplifiedArabic" = "simpo.ttf"
```

For PDF file portability, you can use either font subsetting or font embedding. File portability ensures that the PDF report does not depend on the machine where it is viewed to have the fonts installed.

#### **12.** Run the report to PDF and view it.

http://mywebserver.com:reports/rwservlet?server=myserver+report="c:\test.rdf"+a uthid=hr/hr@mydb+desformat=PDF+destype=cache

The PDF should contain the font that you have used in your report. For example, the David font.

To verify the fonts used, do the following:

- In Acrobat Reader 6.0, choose File > Document Properties > Fonts.
- In Acrobat Reader 3.0 and above, choose File >Document Info > Fonts.

The Original Font column should display the David font.

### 7.4.2.1 Troubleshooting Information

If you encounter deployment issues, review the following troubleshooting information:

- If you do not get the correct fonts in the PDF output, set the environment variable DEBUG\_SLFIND to a log file name, for example, debug.txt, and run the report. The font files that are looked up while parsing the PPD file as well as the fonts used will be written to the log file debug. txt. Specifically, check for the following:
  - The PPD file that you modified should be picked up. If it is not picked up it is a configuration issue. Refer to Chapter 4, "Managing Fonts in Oracle Reports".
  - The AFM files that you have copied to AFM directory should be picked up next.

See Chapter 5, "Printing on UNIX with Oracle Reports" for more information on DEBUG\_SLFIND.

## 7.4.3 Frequently Asked Questions

This section contains frequently asked questions (FAQs) pertaining to deploying a report to multibyte PDF output.

#### Question

What are the cross-platform issues for the PDF output when using CID multibyte fonts?

#### **Answer**

To enable multibyte language support in PDF reports with CID multibyte fonts, you need to make sure that the Asian font package is installed for your Acrobat Reader on the machine where you are going to view these PDF files. The Asian font package is available at the Adobe Web site.

#### Question

Why is the formatting of my report not correct when using multibyte fonts on UNIX, or why do I see misaligned text in the report?

#### **Answer**

If you have used ttf2pt1 to create the AFM file, ttf2pt1 has a limitation in that it creates AFM files with metrics information for only the first 256 characters of the font. The first 256 characters are for Latin-1 characters. So, if your font contains more than 256 characters, metrics information will not be available for the additional characters. Oracle Reports uses default metrics information contained in the AFM file when it encounters characters in the report that are not in the AFM file. These default metrics may not match the exact metrics of the characters used in the report. For this reason, formatting will not be correct. To avoid this situation when you are using characters beyond the first 256 characters of the font, you can use fixed width fonts where all the characters have the same width. For example, Miriam Fixed is a fixed width font for Hebrew and can be used to avoid formatting issues.

## 7.5 Generating Unicode PDF Output

Table 7–7 shows the cross-platform deployment scenario where the destination format is Unicode PDF created using PDF font subsetting. For more information on PDF font features, refer to Chapter 6, "Using PDF in Oracle Reports".

Table 7–7 Cross Platform Deployment - Scenario 5

| Development Platform | Deployment Platform | Destination Format |
|----------------------|---------------------|--------------------|
| Windows              | UNIX                | PDF (Unicode)      |

This section discusses designing and deploying a report for Unicode PDF output in the following subsections:

- **Designing Your Report**
- **Deploying Your Report**
- Frequently Asked Questions

## 7.5.1 Designing Your Report

To prepare your report before you deploy it on a UNIX platform:

- 1. Create a new report using a Unicode font. For example, Arial Unicode MS font.
- Use only those fonts in your report that:
  - Cover the entire Unicode range that your report uses.
  - Are available on UNIX. All font files that are available on Windows (TTF files) may not be available on UNIX (AFM or TFM files). If you have the correct AFM or TFM font file available on the UNIX platform, you can continue to use it (AFM for PostScript and TFM for PCL).

**Note:** AFM support is extended only to single-byte PostScript file generation, with the exception of Japanese encoding.

The encoding schemes supported for the AFM files are:

AdobeStandardEncoding ExtJIS12-88-CFEncoding FontSpecific HRoman **ISOLatinHebrew** JIS12-88-CFEncoding

JIS12e-88-CFEncoding

Can scale well. For example, MS Sans Serif does not scale well to a different size, whereas Tahoma does. The reason is that the MS Sans Serif font is a raster font that does not scale well to any size and usually has rounding issues. On the other hand, Tahoma font is a TrueType font that is very similar in visual appearance to the MS Sans Serif font. Additionally, Tahoma is a vector font that can be scaled to any size and rotated to any angle.

### 7.5.2 Deploying Your Report

For fonts with AFM files not readily available on UNIX, or if you encounter any font issues in the report output such as text misalignment, you can convert and generate an AFM file from the Windows TTF file using freely available third party utilities, such as ttf2pt1. Do not attempt to convert to a TFM file, as this may not produce reliable results.

To deploy your report on a UNIX platform:

1. Locate the TTF files corresponding to the fonts used in your report. Convert these TTF files to AFM to ensure that you will have the AFM files for the fonts used in your report.

Use a True Type to Type 1 font converter utility to convert the TTF files to AFM files. For example, ttf2pt1.

Post-conversion, remove the .afm extension in the AFM file name. For example:

Table 7-8 Post Conversion Font File Names

| Before Converting | After Converting | After Renaming |
|-------------------|------------------|----------------|
| arialuni.ttf      | arialuni.afm     | ArialUnicodeMS |

- **3.** Copy the Windows TTF file used in your report to the fonts directory on your UNIX machine. For example, \$ORACLE\_HOME/fonts.
- **4.** Add the path to the TTF file in the REPORTS\_PATH environment variable. For example, arialuni.ttf.
- Copy the AFM file to the \$ORACLE\_HOME/guicommon/tk/admin/AFM directory. For example, ArialUnicodeMS.
- **6.** Edit the screenprinter.ppd file with any text editor.

**Note:** If you have defined a default printer by including an entry in ORACLE HOME/quicommon/tk/admin/uiprint.txt, then you will have to make the appropriate entries in the printer's PPD file for a PostScript printer or in the HPD file for a PCL printer.

Beginning with Oracle Reports 10g Release 1 (9.0.4), a default printer surface that mimics the screen (screenprinter.ppd) is used for formatting if you have not set up a default printer. You will also need to make the necessary font and resolution entries in the screenprinter.ppd file, if you have not set up a default printer.

The PPD files are located at:

ORACLE\_HOME/guicommon/tk/admin/PPD

The HPD files are located at:

ORACLE\_HOME/quicommon/tk/admin/HPD

Refer to Section 3.10.1, "ScreenPrinter" for more information on the screenprinter.ppd file.

Ensure that the PPD/HPD file used contains an entry for each AFM or TFM file that you use in your report. PPD/HPD files are configuration files containing printer driver settings and the list of all the fonts supported by the printer.

Navigate to the to the Font Information section in the PPD file and add the necessary entries for the font files in the following format:

```
*FONTNAME: ENCODING: VERSION: LOCATION
```

#### For example:

```
*Font Arial: Standard "(Version 2.76)" Standard ROM
*Font CourierNew: Standard "(Version 2.76)" Standard ROM
```

Ensure that the AFM file name exactly matches the font name specified in the PPD file as Oracle Reports searches for this file based on the font name in the PPD file.

**7.** Ensure that the uiprint.txt has the entry for the appropriate PPD file.

```
printer name:PostScript:2:test:ppd file
```

#### In this example:

```
printer1:PostScript:2:test:hpljet42.ppd
```

**8.** Edit the hpljet42.ppd file with any text editor.

**Note:** Create a backup of the hpljet42.ppd before you proceed to edit it. This file is located in:

\$ORACLE HOME/quicommon/tk/admin/PPD

**9.** Ensure that the PPD/HPD file used contains an entry for each AFM or TFM file that you use in your report.

Navigate to the Font Information section and add the necessary entries for the new AFM files in the following order:

\*FONTNAME: ENCODING: VERSION: LOCATION

### For example:

```
*Font ArialUnicodeMS: Standard "(Version 2.76)" Standard ROM
```

**10.** In the [PDF:Subset] section, add the following entries to subset the fonts used in your report.

#### For example:

```
[ PDF:Subset ]
"ArialUnicodeMS" = "arialuni.ttf"
```

Use the PDF subsetting feature to generate multibyte PDF output from your reports and to ensure your PDF report is portable. Thus, there is not dependency on the machine deploying the report to have the fonts installed.

11. Run the report to PDF and view it.

```
http://mywebserver.com:reports/rwservlet?server=myserver+report="c:\test.rdf"+a
uthid=hr/hr@mydb+desformat=PDF+destype=cache
```

The PDF should contain the unicode font used in your report. For example, Arial.

### 7.5.2.1 Troubleshooting Information

If you encounter deployment issues, review the following troubleshooting information:

- If you do not get the correct fonts in the PDF output, set the environment variable DEBUG\_SLFIND to a log file name (for example, debug.txt) and run the report. The font files that are looked up while parsing the PPD file as well as the fonts used will be written to the log file debug. txt. Specifically, check for the following:
  - The PPD file that you modified should be picked up. If it is not picked up it is a configuration issue. Refer to Chapter 4, "Managing Fonts in Oracle Reports".
  - The AFM files that you have copied to AFM directory should be picked up 2. next.

See Chapter 5, "Printing on UNIX with Oracle Reports" for more information on DEBUG\_SLFIND.

## 7.5.3 Frequently Asked Questions

This section contains frequently asked questions (FAQs) pertaining to deploying a report to Unicode PDF output.

#### Question

Why is the formatting of my report not correct when using Unicode on UNIX, or why do I see misaligned text in the report?

#### **Answer**

If you have used ttf2pt1 to create the AFM file, ttf2pt1 has a limitation in that it creates AFM files with metrics information for only the first 256 characters of the font. So, if you are using multiple languages in the report with a Unicode font like Arial Unicode MS, when you create the AFM file for UNIX, there will not be metrics information for the characters beyond the first 256 characters. Oracle Reports uses default metrics information contained in the AFM file when it encounters characters in the report that are not in the AFM file. These default metrics may not match the exact metrics of the characters used in the report. For this reason, formatting will not be correct. To avoid formatting issues when you are using characters beyond the first 256 characters of the font, you can use fixed width fonts where all the characters have the same width.

## 7.6 Generating PostScript Output

Table 7–9 shows the cross-platform deployment scenario where the destination format is PostScript.

Table 7–9 Cross Platform Deployment - Scenario 3

| Development Platform | Deployment Platform | Destination Format |
|----------------------|---------------------|--------------------|
| Windows              | UNIX                | PostScript         |

This section discusses designing and deploying a report for PostScript output in the following subsections:

- **Designing Your Report**
- **Deploying Your Report**
- Frequently Asked Questions

## 7.6.1 Designing Your Report

To prepare your report before you deploy it on a UNIX platform:

- **1.** Create a new report.
- Use only those fonts in your report that:
  - Are available on UNIX. All font files that are available on Windows (TTF files) may not be available on UNIX (AFM or TFM files). If you have the correct AFM or TFM font file available on the UNIX platform, you can continue to use it (AFM for PostScript and TFM for PCL).

**Note:** AFM support is extended only to single-byte PostScript file generation, with the exception of Japanese encoding.

The encoding schemes supported for the AFM files are:

AdobeStandardEncoding ExtJIS12-88-CFEncoding FontSpecific HRoman ISOLatinHebrew JIS12-88-CFEncoding

JIS12e-88-CFEncoding

Can scale well. For example, MS Sans Serif does not scale well to a different

size, whereas Tahoma does. This is because MS Sans Serif is a raster font that does not scale well to any size and usually has rounding issues. On the other hand, Tahoma is a TrueType font that is very similar in visual appearance to

- MS Sans Serif. Additionally, Tahoma is a vector font that can be scaled to any size and rotated to any angle.
- Do not include Unicode characters. Oracle Reports does not support Unicode character sets in Post Script output on the UNIX platform. As an alternative, you can use either of the following:
  - Oracle Reports PDF output (desformat=pdf), which supports multibyte character sets, as discussed in Section 5.5.1, "Multibyte Character Set Printing".
  - Oracle Reports utilities IX and PASTA for font embedding in PostScript output when Oracle Reports is installed and used with Oracle Applications, as discussed in Section 5.5.2, "Overview of IX and PASTA".
- 3. To have the PostScript output look same on the design platform (Windows) and deployment platform (Unix), the paper size should be same on both the platforms. On Windows, if you want to change the default paper size from Letter to any other size (for example, A4), perform the following steps:
  - Choose **Settings** > **Control Panel** > **Printers**.
  - Right-click the default printer and select **Properties**.
  - Click **Printing Preferences** in the **General** tab.
  - **d.** Click **Advanced** in the **Paper/Quality** tab.
  - Select the Paper Size and click **OK**.
  - Click **OK** until the main dialog box displays to set the default paper size.

## 7.6.2 Deploying Your Report

For fonts with AFM files not readily available on UNIX, or if you encounter any font issues in the report output such as text misalignment, you can convert and generate an AFM file from the Windows TTF file using freely available third party utilities, such as ttf2pt1. Do not attempt to convert to a TFM file, as this may not produce reliable results.

To deploy your report on a UNIX platform:

- 1. Locate the TTF files corresponding to the fonts used in your report. Convert these TTF files to AFM to ensure that you will have the AFM files for the fonts used in your report.
  - Use a True Type to Type 1 font converter utility to convert the TTF files to AFM files. For example, ttf2pt1.
- **2.** Post-conversion, remove the .afm extension in the AFM file name. For example:

Table 7–10 Post Conversion Font File Names

| Before Converting | After Converting | After Renaming |
|-------------------|------------------|----------------|
| arial.ttf         | arial.afm        | Arial          |

- **3.** Copy the Windows TTF file used in your report to the fonts directory on your UNIX machine. For example, <code>\$ORACLE\_HOME/reports/fonts</code>.
- **4.** Add the path to the TTF file in the REPORTS\_PATH environment variable. For example, arial.ttf.

- Copy the AFM file to the \$ORACLE\_HOME/guicommon/tk/admin/AFM directory.
- **6.** Ensure that the TK\_PRINTER environment variable or the PRINTER environment variable is set to the default printer name. For example, printer1.
- 7. Ensure that uiprint.txt has the entry for the appropriate PPD file in the format, printer name: PostScript:2:test:ppd file. In this example: printer1:PostScript:2:test:hpljet42.ppd
- 8. Edit the file hpljet42.ppd using any text editor. Specifically, edit the DefaultPageSize, DefaultPageRegion, and DefaultPaperDimension to change the default paper from Letter to A4, in the following way:

```
*DefaultPageSize: A4
*DefaultPageRegion: A4
*DefaultPaperDimension: A4
```

**Note:** Create a backup of the hpljet42.ppd before you edit it. This file is located in:

\$ORACLE\_HOME/guicommon/tk/admin/PPD

**9.** Ensure that the PPD file used contains an entry for each AFM file that you use in your report.

Navigate to the Font Information section and add the necessary entries for the new AFM files in the following order:

```
*FONTNAME: ENCODING: VERSION: LOCATION
For example:
*Font Arial: Standard "(Version 2.76)" Standard ROM
```

**10.** Run the report to printer and verify that it is printed to A4 Paper.

http://mywebserver.com:reports/rwservlet?server=myserver+report="c:\test.rdf"+a uthid=hr/hr@mydb+desformat=postscript+destype=cache

## 7.6.3 Frequently Asked Questions

This section contains frequently asked questions (FAQs) pertaining to deploying a report to PostScript output.

### Question

Does Oracle Reports support Unicode PostScript file generation?

#### **Answer**

Currently, Oracle Reports supports Unicode character sets in PostScript output only on the Windows platform. On UNIX platforms, you can use either of the following:

- Oracle Reports PDF output (desformat=pdf), which supports multibyte character sets, as discussed in Section 5.5.1, "Multibyte Character Set Printing".
- Oracle Reports utilities IX and PASTA for font embedding in PostScript output when Oracle Reports is installed and used with Oracle Applications, as discussed in Section 5.5.2, "Overview of IX and PASTA".

#### Question

Does Oracle Reports embed the font in the PostScript output file?

#### Answer

Oracle Reports does not embed the font in the PostScript output file. It writes the font name and the metrics that were calculated using AFM files. Therefore, for the report to appear without any font alignment issues, ensure that the necessary fonts are installed on the printer.

#### Question

The page count of my report varies when run on different installations of UNIX. How can I ensure that the page count of my report is the same regardless of the installation?

#### Answer

In UNIX, Oracle Reports uses the PPD/HPD file of the default printer in the installation for formatting. The resolution and list of fonts will be picked up from this PPD/HPD files. Beginning with Oracle Reports 10g Release 1 (9.0.4), if there is no default printer setup in the installation, then screenprinter.ppd will be used. This PPD file emulates the screen. Earlier versions of Oracle Reports used the DISPLAY environment variable instead. Ensure that the two installations use the same AFM/TFM files and font files, so that the number of pages of PDF output will be the same.

# Configuring Destinations for OracleAS **Reports Services**

Two things to consider when you run a report are how the report should be output (destination) and who should receive it (distribution). Distribution is discussed in Chapter 15, "Creating Advanced Distributions". This chapter explores how OracleAS Reports Services handles output processing to default and custom destinations. It provides an overview of output processing and information on registering destination types with the OracleAS Reports Services.

It includes the following sections:

- Overview of Output Processing
- Registering Destination Types with the Server

## 8.1 Overview of Output Processing

Report output is controlled by the DESTYPE value that you specify at runtime, which, in turn, is determined by the destination output types you have registered in your server configuration file (server\_name.conf) using the destination element. For more information, see Section A.3.29, "DESTYPE" and Section 3.2.1.7, "destination".

You do *not* need to register the following default destinations:

- Cache
- E-mail
- Printer
- File

You *may* need to register the following default destinations:

- OracleAS Portal: The entry for this destination is created by default in the server configuration file, but it is commented out. To start using this destination, you must uncomment the destination entry, and also provide appropriate property values (for example, the value for the portalUserid property).
- FTP and WebDAV: The entries for these destinations are created by default in the server configuration file, and are not commented out. Thus, they are registered and available by default. If you need to send the output to an FTP or WebDAV server that requires a proxy, you will need to edit the proxyinfo.xml file available in the default location (ORACLE\_HOME\reports\conf), then uncomment the proxy property in the destination element and specify the complete path to the proxyinfo.xml file as the value. For example:

```
<destination destype="ftp"</pre>
class="oracle.reports.plugin.destination.ftp.DesFTP">
cproperty name="proxy"
value="D:\\oracle\\reports\\conf\\proxyinfo.xml"/>
</destination>
```

You can also define custom output types, such as fax, Oracle's Internet File System (iFS), or any new destination type you define using the OracleAS Reports Services Destinations API. This API enables you to define new destination types and build handlers to usher your reports to custom destinations.

**Note:** For more information on the available APIs for Oracle Reports, refer to the Reports Software Development Kit (RSDK) on the Oracle Technology Network (OTN): on the Oracle Reports 10g page

(http://www.oracle.com/technology/products/reports /index.html), click SDK.

The OracleAS Reports Services architecture standardizes the way output is generated and delivered. It takes responsibility for delivering report output to the appropriate destination (through the Reports Server), yet generates output independent of its destination (through the Oracle Reports engine). This provides a significant improvement in efficiency by allowing one run of a report to be used in a number of different ways. It also opens up the output processing architecture to allow for any number of destination types.

In the past, the Reports Runtime engine was totally responsible for delivering the output. Consequently, it had to know how to communicate with output destinations. This resulted in a tight coupling between the engine and the supported destinations.

OracleAS Reports Services eliminates this tight coupling and its attendant restrictions. The runtime engine now treats all destinations alike. It doesn't need to know the destination type for which the output is being produced. The server hands output off to destination handlers that prepare the material for delivery to their associated destination types. You can use predefined destination types (with predefined handlers) or create a handler for a custom destination type you intend to support. Almost any type of destination can be plugged into Oracle Reports.

Figure 8–1 illustrates the main components of the OracleAS Reports Services output processing architecture.

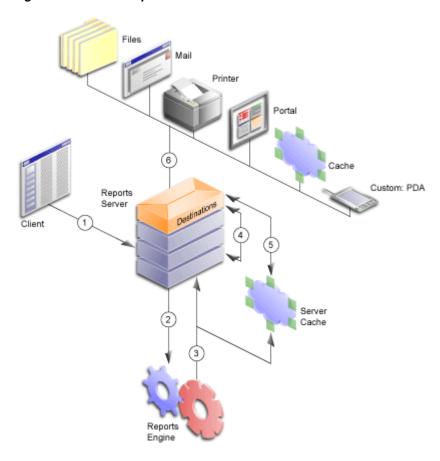

Figure 8–1 Main components of destination/distribution architecture

Requests flow through the output processing architecture in the following sequence:

- The user submits a request from a client or browser to the Reports Server.
- The server passes it along to the runtime engine.
- The runtime engine creates/processes the destination objects (which include file lists for specific destinations as well as any properties related to those destinations) and the report output; the runtime engine sends the destination objects to the Reports Server and the report output to cache.
- The Reports Server sends the destination objects to the Reports Server's destination component.
- The destination component of the Reports Server fetches the report output from cache.
- The Reports Server destination component sends the report and the destination objects (which specify how the destination device should handle the output) to the appropriate destination handler.

## 8.2 Registering Destination Types with the Server

Before OracleAS Reports Services can send a report to a particular destination type, the type must be a default type (printer, e-mail, cache, or file) or a type registered in the server's configuration file, <code>server\_name.conf</code>. The configuration file contains a destination element for registering destination types that are valid for your reports. You can register anywhere from zero to any number of destination types.

Registering a destination type with the server involves:

- Setting Up a Destination Section in the Server Configuration File
- Entering Valid Values for a Destination

These tasks are described in the following sections.

## 8.2.1 Setting Up a Destination Section in the Server Configuration File

To set up a destination section in the server\_name.conf file:

1. Open the server configuration file with your preferred text editor.

You'll find the server configuration file in the following directory (Windows and UNIX use the same path):

```
ORACLE_HOME\reports\conf\server_name.conf
```

**2.** If the configuration file does not have a destination section, create one underneath the element that precedes it in the configuration file's data type definition file (rwserverconf.dtd) section.

> **Note:** The server configuration file follows the order of elements defined in the file's related document type definition file (ORACLE\_ HOME\reports\dtd\rwserverconf.dtd). Place destination after the elements that precede it, whichever are present in your server configuration file.

**3.** Use the following syntax to register all the destination types you will use for outputting reports:

```
<destination destype="output_type_1" class="java_class_1">
property name="valid_destype_property" value="valid_value"/>
cproperty name="valid_destype_property" value="valid_value"/>
</destination>
<destination destype="output_type_2" class="java_class_2">
cproperty name="valid_destype_property" value="valid_value"/>
</destination>
```

The valid values for these tags are discussed in the following sections.

## 8.2.2 Entering Valid Values for a Destination

This section outlines the destinations supported by Oracle Reports.

### 8.2.2.1 Destination destypes and classes

The destype and class attributes are required for valid registration of a nondefault output type. They specify the destination types and their associated Java classes. The predefined (default) destination types and classes that come with OracleAS Reports Services are listed in Table 8–1:

Table 8–1 Standard destination types and classes

| Destination                  | destype      | class                                     |
|------------------------------|--------------|-------------------------------------------|
| OracleAS Portal content area | oraclePortal | oracle.reports.server.<br>DesOraclePortal |
| SMTP-compliant e-mail        | mail         | oracle.reports.server.DesMail             |

Destination destype class file file oracle.reports.server.DesFile cache cache oracle.reports.server.DesCache printer printer oracle.reports.server.DesPrint **FTP** ftp oracle.reports.plugin.destination. ftp.DesFTP WebDAV WebDAV oracle.reports.plugin.destination. webdav.DesWebDAV

(Cont.) Standard destination types and classes

**See Also:** Section A.3.29, "DESTYPE" for examples of pushing a report using the oraclePortal destype.

You are not limited to the predefined destypes and classes provided with the server. You can register custom destination types, such as a fax, once you have defined a custom handler (through the Destinations API).

**Note:** For more information on the available APIs for Oracle Reports, refer to the Reports Software Development Kit (RSDK) on the Oracle Technology Network (OTN): on the Oracle Reports 10g

(http://www.oracle.com/technology/products/reports /index.html), click SDK.

### 8.2.2.2 Destination Property name/value Pairs

The server configuration file allows the association of an unlimited number of properties with a registered destination. Destination properties consist of name/value pairs that define some aspect of an output type's configuration. They are expressed in terminology recognized by the destination type. For example, a destination with a destype of oraclePortal would recognize the name/value pair:

cproperty name="portalUserid" value="portal\_id/portal\_password@portal\_schema" confidential="yes" encrypted="no"/>

This example defines the values to be associated with a portal user ID. It includes the attributes confidential and encrypted:confidential="yes", which indicate that the values within this element should be encrypted; encrypted="no", which indicates that the values are not yet encrypted. The next time the Reports Server starts, it will automatically encrypt the values and reset encrypted to yes.

**Note:** Elements and attributes allowable in server configuration file are determined by the syntax defined in the rwserverconf.dtd file (ORACLE HOME\reports\dtd\rwserverconf.dtd). This is discussed in detail in Chapter 3, "Configuring OracleAS Reports Services".

What is valid for a destination type's properties depends entirely on the destination type. These values do not come from Oracle Reports and are not put to use by the Reports Server. They come from the destination type itself and use terms the destination recognizes. It is up to the developer to understand the requirements of a custom destination and to know what properties to associate with a given custom output type.

When we begin to discuss distribution, you may note that within the distribution XML file, the destype element also allows for the use of property name/value pairs. It's important to make a distinction between properties entered for a destination element in the server configuration file and those entered for a destype element in the distribution XML file:

- Properties entered for a destination element in the server configuration file should deal only with configuring an output type, for example setting an allowable number of retries for a destination fax.
- Properties entered for a destype element in the distribution XML file should deal only with specifying a runtime parameter, for example the identity of the fax's intended recipient.

## 8.2.3 Example Destination

The following example illustrates a destination element for pushing content into OracleAS Portal:

```
<destination destype="oraclePortal" class="oracle.reports.server.DesOraclePortal">
  <property name="portalUserid" value="<the_username_password_tnsname_for_logon_to_portal>"
    encrypted="yes"/>
</destination>
```

# **Configuring and Using the JDBC PDS**

The JDBC pluggable data source (PDS) enables you to access any JDBC data sources, such as:

- An RDBMS like Oracle, DB2, Sybase, or SQL Server
- A non-relational data source like Microsoft Excel
- Any ODBC data source through the JDBC-ODBC bridge

The JDBC PDS is installed by default with Oracle Reports to allow access to all of the JDBC supported data sources.

This chapter contains the following sections:

- JDBC Configuration File
- Defining and Running a JDBC Query
- Running a JDBC Report Using OracleAS Reports Services
- Troubleshooting Information
- Adding Your Own JDBC Driver

## 9.1 JDBC Configuration File

The jdbcpds.conf file, located in the ORACLE\_HOME\reports\conf directory, is the Oracle Reports JDBC PDS configuration file. This file is preconfigured for the:

- Pre-installed drivers; that is, Oracle JDBC Thin, Oracle JDBC OCI (thick), and IDBC-ODBC.
- DataDirect Merant drivers available on Oracle Technology Network, (http://www.oracle.com/technology/index.html).

You need to add or modify relevant entries in the jdbcpds.conf file to include any other JDBC drivers that you want to use.

Reports Builder displays a list of drivers in the JDBC Query Connection dialog box based on the entries in the jdbcpds.conf file. Use this list to select specific drivers for your report's JDBC query.

Reports Builder reads and caches the entries in the jdbcpds.conf when it is invoked. Restart Reports Builder to view the result of any changes made to the jdbcpds.conf file, for example, adding a new JDBC driver entry.

The jdbcpds.conf file has two sections:

An Internal DTD section describing the XML format and driver configuration information

**Caution:** This section should not be modified.

An XML section detailing the driver information like driver name, connect string format, driver class, and so on.

**Note:** You can modify or add your driver information in this section.

### **Example**

The following sample illustrates the contents of the jdbcpds.conf file:

```
<!-- DTD section - Not to be modified -->
<!DOCTYPE jdbcpds [
<!ELEMENT jdbcpds (driverInfo)>
<!ELEMENT driverInfo (driver+)>
<!ELEMENT driver (property*)>
<!ATTLIST driver name CDATA #REQUIRED
                sourceDatabase (oracle
                               salserver
                               sybase
                                db2
                                informix
                                odbc
                 other) "oracle" mainProtocol (jdbc) "jdbc"
                 subProtocol CDATA #REQUIRED
                 connectString CDATA #REQUIRED
                 class CDATA #REQUIRED
                 connection CDATA #REQUIRED
                 loginTimeout CDATA "5"
<!ELEMENT property EMPTY>
<!ATTLIST property name CDATA #REQUIRED
                   value CDATA #REQUIRED >
]>
<!-- Add or modify the following section for your driver information -->
<!-- Following drivers are available out-of-box in 9iAS -->
<jdbcpds>
 <driverInfo>
  <driver name = "oracleThin"</pre>
         sourceDatabase = "oracle"
         subProtocol = "oracle:thin"
         connectString = "mainProtocol:gdatabaseName"
         class= "oracle.jdbc.driver.OracleDriver"
         connection = "oracle.reports.plugin.datasource.jdbcpds.
         JDBCConnectionHandling">
  </driver>
  <driver name = "oracle"</pre>
         sourceDatabase = "oracle"
         subProtocol = "oracle:oci8"
```

```
connectString = "mainProtocol:subProtocol:@databaseName"
             class = "oracle.jdbc.driver.OracleDriver"
             connection = "oracle.reports.plugin.datasource.jdbcpds.
             JDBCConnectionHandling">
     </driver>
     <driver name = "jdbc-odbc"</pre>
             sourceDatabase = "odbc"
             subProtocol = "odbc"
             connectString = "mainProtocol:subProtocol:databaseName"
             class = "sun.jdbc.odbc.JdbcOdbcDriver"
             connection = "oracle.reports.plugin.datasource.jdbcpds.
             JDBCConnectionHandling">
     </driver>
     <driver name = "sqlserver-merant"</pre>
             sourceDatabase = "sqlserver"
             subProtocol = "merant:sqlserver"
             connectString = "mainProtocol:subProtocol://databaseName"
             class = "com.oracle.ias.jdbc.sqlserver.SQLServerDriver"
             connection = "oracle.reports.plugin.datasource.jdbcpds.
             JDBCConnectionHandling">
     </driver>
     <driver name = "sybase-merant"</pre>
             sourceDatabase = "sybase"
             subProtocol = "merant:sybase"
             connectString = "mainProtocol:subProtocol://databaseName"
             class = "com.oracle.ias.jdbc.sybase.SybaseDriver"
             connection = "oracle.reports.plugin.datasource.jdbcpds.
             JDBCConnectionHandling"
             loginTimeout = "0">
     </driver>
     <driver name = "db2-merant"</pre>
             sourceDatabase = "db2"
             subProtocol = "merant:db2"
             connectString = "mainProtocol:subProtocol://databaseName"
             class = "com.oracle.ias.jdbc.db2.DB2Driver"
             connection = "oracle.reports.plugin.datasource.jdbcpds.
             JDBCConnectionHandling"
            loginTimeout = "0">
     </driver>
     <driver name = "informix-merant"</pre>
             sourceDatabase = "informix"
             subProtocol = "merant:informix"
             connectString = "mainProtocol:subProtocol://databaseName"
             class = "com.oracle.ias.jdbc.informix.InformixDriver"
             connection = "oracle.reports.plugin.datasource.jdbcpds.
             JDBCConnectionHandling">
     </driver>
</driverInfo>
</jdbcpds>
```

Table 9–1 outlines the various attributes that can be associated with a driver.

Table 9–1 Driver Attributes

| Attribute Name | Description                                                                                                    | Sample                                                                          |
|----------------|----------------------------------------------------------------------------------------------------|---------------------------------------------------------------------------------|
| name           | A unique user-defined value used to refer to a specific JDBC driver in Oracle Reports.                                                                                                    | sybase-merant                                                                   |
| sourceDatabase | Database referenced by the driver. The valid entries are:                                                                                                    | oracle                                                                          |
|                | oracle                                                                                                    |                                                                                 |
|                | sqlserver                                                                                                    |                                                                                 |
|                | sybase                                                                                                    |                                                                                 |
|                | db2                                                                                                    |                                                                                 |
|                | informix                                                                                                    |                                                                                 |
|                | odbc                                                                                                    |                                                                                 |
|                | other                                                                                                    |                                                                                 |
| subProtocol    | Driver sub protocol added with the database URL before creating a database connection. This is driver-specific information and can be found in the driver documentation. Example: The sub protocol used for connecting to the Merant driver:                                                                                                    | merant:sybase                                                                   |
|                | Sybase is merant: sybase                                                                                                    |                                                                                 |
|                | SQL Server is merant:sqlserver                                                                                                    |                                                                                 |
| connectString  | Format of the driver's connect string format is mainProtocol: sub Protocol://databaseURL. For example, jdbc:subProtocol://databaseName. Do not specify the actual values for subProtocol or databaseName, use the fixed placeholder names instead.                                                                                                    | mainProtocol:subProtocol://databaseName                                         |
| class          | Driver class name used to register to REPORTS_CLASSPATH and load the driver. This is driver-specific information and can be found in the driver documentation.                                                                                                    | com.oracle.ias.jd<br>bc.informix.Infor<br>mixDriver                             |
| connection     | Driver's connection handling class. The JDBC PDS can have different connection handling classes for each driver. Oracle Reports' default connection handling class, which is sufficient for most drivers, is oracle.reports.plugin.datasource.jdbcpds.JDBCConnectionHandling  Refer to the Oracle Reports Java API Reference for more information on how to | oracle.reports.pl<br>ugin.datasource.j<br>dbcpds.<br>JDBCConnectionHan<br>dling |
| loginTimeout   | extend your JDBC Connection class  Driver-specific parameter. Specify the                                                                                                    | 0                                                                               |
| (Optional)     | value in seconds. Please refer to the driver documentation for more information.                                                                                                    |                                                                                 |
| property       | Specify any additional properties of your driver as <i>Attribute Name</i> and <i>Value</i> .                                                                                                    | -                                                                               |

When you submit your report's connection details, the connection information is combined with the driver's configuration information specified in the jdbcpds.conf file. The resulting connection information is submitted to the database as a complete connection URL. Refer to Table 9–3, Table 9–4, Table 9–5, Table 9–6, and Table 9–7 for more information on sample connection information.

Figure 9–1 shows a list of all drivers configured in the jdbcpds.conf file.

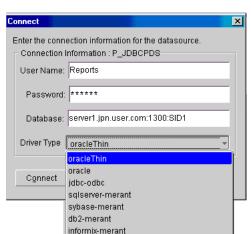

Figure 9-1 JDBC Connect Dialog Box in Reports Builder

## 9.1.1 Verifying Pre-installed Driver Entries

Drivers like SQL Server and Excel with JDBC-ODBC, Oracle JDBC Thin, and Oracle JDBC OCI (thick) are installed and configured with Oracle Reports. These drivers do not require any additional JAR files to be installed.

- Oracle JDBC Thin driver
- Oracle JDBC OCI (thick) driver
- **IDBC-ODBC** driver

You can use SQL Server / Excel with the JDBC-ODBC driver. This entry is preconfigured in the jdbcpds.conf file. Before you can use SQL Server or Excel with JDBC-ODBC, you need to create an ODBC data source. Refer to Windows help, for more information on how to create an ODBC data source.

**Note:** Oracle Application Server provides Merant DataDirect drivers which can also be used to access SQL Server.

## 9.1.2 Installing and Configuring Merant DataDirect Drivers

Oracle provides a set of Merant DataDirect drivers (Version 3.2) that can be downloaded from OTN (http://www.oracle.com/technology/index.html). The driver configuration file; that is, jdbcpds.conf contains relevant entries for the Merant DataDirect drivers. Additionally, the JDBC Connect dialog (Table 9–1) lists the entries for the set of Merant DataDirect drivers provided by Oracle.

However, you need to install the appropriate JAR files and specify them in Oracle Reports specific classpath entries, in order to make them available to Reports Builder and OracleAS Reports Services

The drivers provided by Oracle for use with Oracle Application Server / Oracle Developer Suite are:

- Sybase Driver
- DB2 Driver
- **SQL Server Driver**
- Informix Driver

You can also install and configure a Custom Driver for use with Oracle Application Server and Oracle Developer Suite.

The following procedure outlines the generic steps involved in configuring the Merant DataDirect drivers. To configure specific Merant DataDirect drivers refer to the appropriate sections.

To configure the Merant DataDirect drivers:

- Install the relevant JAR files in your Oracle Application Server and Oracle Developer Suite directory.
- Include an entry in REPORTS\_CLASSPATH to make the files available to Reports Builder and OracleAS Reports Services.

**Note:** The REPORTS\_CLASSPATH variable is located in the reports.sh file for all UNIX platforms.

Refer to the relevant driver in this section for information on the required JAR files.

- **Reports Builder:** Prefix the driver location to the existing entries in REPORTS\_ CLASSPATH. This variable is located in the registry for Windows users and in the reports.sh file for UNIX users. Refer to the relevant driver in this section for an example.
- **b. rwbuilder.conf**: Append the driver location to the engine classPath attribute in the rwbuilder.conf configuration file. Refer to the relevant driver in this section for an example.
- **Reports Server:** Append the driver location to the classPath attribute of the engine, in the Reports Server configuration file. Refer to the relevant driver in this section for an example
- jdbcpds.conf: Located in the ORACLE\_HOME\reports\conf directory. Refer to Table 9-1 for more information on the parameters. Refer to the relevant driver in this section for an example.

### 9.1.2.1 Sybase Driver

1. Install the relevant JAR files in your Oracle Application Server and Oracle Developer Suite directory.

Jar files required: YMutil.jar, YMsybase.jar, and YMbase.jar.

2. Include an entry in the REPORTS\_CLASSPATH to make the files available to Reports Builder and OracleAS Reports Services.

> **Note:** The REPORTS\_CLASSPATH variable is located in the reports.sh file for all UNIX platforms.

#### Example:

D:\sybase\_installed\YMutil.jar;D:\sybase\_installed\YMsybase.jar;D:\sybase\_ installed\YMbase.jar; existing classpath entries

**b. rwbuilder.conf**: Append the driver location to the engine classPath attribute in the rwbuilder.conf configuration file.

#### Example:

```
<engine id="rwEng" class="oracle.reports.engine.EngineImpl" initEngine="1"</pre>
maxEngine="1" minEngine="0" engLife="50" maxIdle="30"
callbackTimeOut="60000" classPath="D:\sybase_
installed\YMutil.jar;D:\sybase_installed\YMsybase.jar;D:\sybase_
installed\YMbase.jar;">
</engine>
```

**c. Reports Server:** Append the driver location to the classPath attribute of the engine in the Reports Server configuration file.

```
<engine id="rwEng" class="oracle.reports.engine.EngineImpl" initEngine="1"</pre>
maxEngine="1" minEngine="0" engLife="50" maxIdle="30"
callbackTimeOut="60000" classPath="D:\sybase_
installed\YMutil.jar;D:\sybase_installed\YMsybase.jar;D:\sybase_
installed\YMbase.jar;">
</engine>
```

**d.** jdbcpds.conf: Located in the ORACLE\_HOME\reports\conf directory. Refer to Table 9–1 for more information on the required parameters.

#### Example:

```
<driver name = "sybase-merant"</pre>
         sourceDatabase = "sybase"
             subProtocol = "merant:sybase"
             connectString = "mainProtocol:subProtocol://databaseName"
             class = "com.oracle.ias.jdbc.sybase.SybaseDriver"
              connection = "oracle.reports.plugin.datasource.jdbcpds.
             JDBCConnectionHandling"
             loginTimeout = "0">
</driver>
```

### 9.1.2.2 DB2 Driver

1. Install the relevant JAR files in your Oracle Application Server and Oracle Developer Suite directory.

```
JAR files required: YMutil.jar, YMdb2.jar, and YMbase.jar
```

2. Include an entry in REPORTS\_CLASSPATH to make the files available to Reports Builder and OracleAS Reports Services.

**Note:** The REPORTS CLASSPATH variable is located in the reports.sh file for all UNIX platforms.

#### Example:

```
D:\db2_installed\YMutil.jar;D:\db2_installed\YMdb2.jar;D:\db2_
installed\YMbase.jar; existing classpath entries
```

**b. rwbuilder.conf**: Append the driver location to the engine classPath attribute in the rwbuilder.conf configuration file.

#### Example:

```
<engine id="rwEng" class="oracle.reports.engine.EngineImpl" initEngine="1"</pre>
maxEngine="1" minEngine="0" engLife="50" maxIdle="30"
callbackTimeOut="60000" classPath="D:\db2_installed\YMutil.jar;D:\db2_
installed\YMdb2.jar;D:\db2_installed\YMbase.jar">
</engine>
```

**c. Reports Server:** Append the driver location to the classPath attribute of the engine in the Reports Server configuration file.

#### Example:

```
<engine id="rwEng" class="oracle.reports.engine.EngineImpl" initEngine="1"</pre>
maxEngine="1" minEngine="0" engLife="50" maxIdle="30"
callbackTimeOut="60000" classPath="D:\db2_installed\YMutil.jar;D:\db2_
installed\YMdb2.jar;D:\db2_installed\YMbase.jar">
</engine>
```

**d. jdbcpds.conf**: Located in the ORACLE\_HOME\reports\conf directory. Refer to Table 9–1 for more information on the parameters.

#### Example:

```
<driver name = "db2-merant"</pre>
             sourceDatabase = "db2"
             subProtocol = "merant:db2"
              connectString = "mainProtocol:subProtocol://databaseName"
             class = "com.oracle.ias.jdbc.db2.DB2Driver"
              connection = "oracle.reports.plugin.datasource.jdbcpds.
             JDBCConnectionHandling"
             loginTimeout = "0">
  </driver>
```

#### 9.1.2.3 SQL Server Driver

1. Install the relevant . jar files in your Oracle Application Server and Oracle Developer Suite directory.

```
Jar files required: YMutil.jar, YMsqlserver.jar, and YMbase.jar
```

Include an entry in the REPORTS\_CLASSPATH to make the files available to Reports Builder and OracleAS Reports Services.

**Note:** The REPORTS\_CLASSPATH variable is located in the reports.sh file for all UNIX platforms.

#### Example:

```
D:\sqlserver_installed\YMutil.jar;D:\sqlserver_
installed\YMsqlserver.jar;D:\sqlserver_installed\YMbase.jar;existing
classpath entries
```

**b. rwbuilder.conf**: Append the driver location to the engine classPath attribute in the rwbuilder.conf configuration file.

#### Example:

```
<engine id="rwEng" class="oracle.reports.engine.EngineImpl" initEngine="1"</pre>
maxEngine="1" minEngine="0" engLife="50" maxIdle="30"
callbackTimeOut="60000" classPath="D:\sqlserver_
installed\YMutil.jar;D:\sqlserver_installed\YMsqlserver.jar;D:\sqlserver_
installed\YMbase.jar;">
</engine>
```

**c. Reports Server:** Append the driver location to the classPath attribute of the engine in the Reports Server configuration file.

#### Example:

```
<engine id="rwEng" class="oracle.reports.engine.EngineImpl" initEngine="1"</pre>
maxEngine="1" minEngine="0" engLife="50" maxIdle="30"
callbackTimeOut="60000" classPath="D:\sqlserver_
installed\YMutil.jar;D:\sqlserver_installed\YMsqlserver.jar;D:\sqlserver_
installed\YMbase.jar;">
</engine>
```

**d.** jdbcpds.conf: Located in the ORACLE HOME\reports\conf directory. Refer to Table 9–1 for more information on the parameters.

### Example:

```
<driver name = "sqlserver-merant"</pre>
             sourceDatabase = "sqlserver"
             subProtocol = "merant:sqlserver"
             connectString = "mainProtocol:subProtocol://databaseName"
             class = "com.oracle.ias.jdbc.sqlserver.SQLServerDriver"
             connection = "oracle.reports.plugin.datasource.jdbcpds.
             JDBCConnectionHandling">
</driver>
```

### 9.1.2.4 Informix Driver

1. Install the relevant JAR files in your Oracle Application Server and Oracle Developer Suite directory.

```
JAR files required: YMutil.jar, YMinformix.jar, and YMbase.jar
```

2. Include an entry in the REPORTS\_CLASSPATH to make the files available to Reports Builder and OracleAS Reports Services.

> **Note:** The REPORTS\_CLASSPATH variable is located in the reports.sh file for all UNIX platforms.

#### Example:

```
D:\informix_installed\YMutil.jar;D:\informix_
installed\YMinformix.jar;D:\informix_installed\YMbase.jar;existing
classpath entries
```

**b. rwbuilder.conf**:Append the driver location to the engine classPath attribute in the rwbuilder.conf configuration file.

#### Example:

```
<engine id="rwEng" class="oracle.reports.engine.EngineImpl" initEngine="1"</pre>
maxEngine="1" minEngine="0" engLife="50" maxIdle="30"
callbackTimeOut="60000" classPath="D:\informix_
installed\YMutil.jar;D:\informix installed\YMinformix.jar;D:\informix
installed\YMbase.jar">
</engine>
```

**c. Reports Server:** Append the driver location to the classPath attribute of the engine in the Reports Server configuration file.

#### Example:

```
<engine id="rwEng" class="oracle.reports.engine.EngineImpl" initEngine="1"</pre>
maxEngine="1" minEngine="0" engLife="50" maxIdle="30"
callbackTimeOut="60000" classPath="D:\informix_
installed\YMutil.jar;D:\informix_installed\YMinformix.jar;D:\informix_
installed\YMbase.jar">
</engine>
```

**d.** jdbcpds.conf: Located in the ORACLE\_HOME\reports\conf directory. Refer to Table 9–1 for more information on the parameters.

#### Example:

```
<driver name = "informix-merant"</pre>
              sourceDatabase = "informix"
              subProtocol = "merant:informix"
              connectString = "mainProtocol:subProtocol://databaseName"
              class = "com.oracle.ias.jdbc.informix.InformixDriver"
              connection = "oracle.reports.plugin.datasource.jdbcpds.
              JDBCConnectionHandling">
</driver>
```

### 9.1.2.5 Custom Driver

Any driver that is not provided by Oracle must be installed and configured:

- 1. Install the relevant JAR files in your Oracle Application Server and Oracle Developer Suite directory.
- Include an entry in REPORTS\_CLASSPATH to make the files available to Reports Builder and OracleAS Reports Services.

```
Note: The REPORTS CLASSPATH variable is located in the
reports.sh file for all UNIX platforms.
```

Jar files required: Refer to the relevant driver documentation.

#### Example:

driver location\1st jar file;driver location\2nd jar file2;existing classpath entries

**b.** rwbuilder.conf: Append the driver location to the engine classPath attribute in the rwbuilder.conf configuration file.

#### Example:

```
<engine id="rwEng" class="oracle.reports.engine.EngineImpl" initEngine="1"</pre>
maxEngine="1" minEngine="0" engLife="50" maxIdle="30"
callbackTimeOut="60000" classPath="driver location\1st jar file;driver
location\2nd jar file;">
</engine>
```

**c. Reports Server**: Append the driver location to the classPath attribute of the engine in the Reports Server configuration file.

#### Example:

```
<engine id="rwEng" class="oracle.reports.engine.EngineImpl" initEngine="1"</pre>
maxEngine="1" minEngine="0" engLife="50" maxIdle="30"
callbackTimeOut="60000" classPath="driver location\1st jar file;driver
location\2nd jar file;">
</engine>
```

d. jdbcpds.conf: Located in the ORACLE\_HOME\reports\conf directory. Add relevant driver configuration information to the jdbcpds.conf file. Refer to Table 9–1 for more information on the required parameters.

#### Example:

```
<driver name = "<driver name>"
      sourceDatabase = "<sourceDatabase>"
             subProtocol = "<subProtocol>"
             connectString = "mainProtocol:subProtocol://databaseName"
             class = "<driver class name>"
             connection ="<connection handling class">
</driver>
```

**Note:** This value can still be connection = "oracle.reports.plugin.datasource.jdbcpds.JDBCConn ectionHandling for your custom drivers, if you do not want to implement a custom connection dialog

## 9.2 Defining and Running a JDBC Query

After configuring the relevant JDBC drivers, you can define and run a JDBC query using either SQL or a stored procedure.

To define a JDBC query:

- Start Reports Builder.
- Invoke the Reports Wizard.

3. Select the data source type as JDBC Query and click Next. For more information on how to work with the Report Wizard, refer to the Oracle Reports online Help.

Figure 9-2 Select a Data Source Type

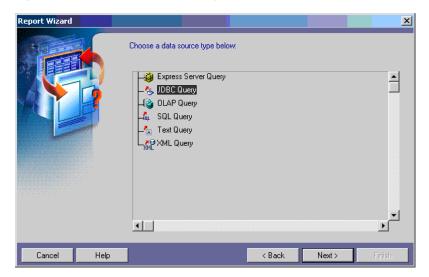

- In the Data Source Definition window, click **Query Definition**.
- Define one of the following:
  - A SQL query:

SELECT \* FROM DEPARTMENT;

A stored procedure:

Enter the complete call syntax of your database's stored procedure. For example:

TestProc(40)

For more information on the call syntax, refer to your database documentation.

JDBC PDS submits the calling statement to the driver as specified, to invoke the stored procedure.

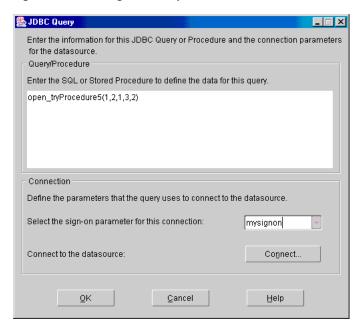

Figure 9-3 Calling a stored procedure

Table 9–2 Specifying an Excel data source

| Query (Single Worksheet)                                                                                                    | Query (Muitiple Worksheets)                                                                               |
|----------------------------------------------------------------------------------------------------|----------------------------------------------------------------------------------------------------|
| SELECT * FROM [SHEET1\$] or                                                                                                    | SELECT * FROM [WORKSHEETNAME\$]                                                                           |
| SELECT COL1, COL2,COLn FROM [SHEET1\$]                                                                                                    | Where [WORKSHEETNAME\$] is the name of the worksheet                                                      |
| Where SHEET1\$ is the name of a .xls file                                                                                                    | Where the first worksheet row is taken as a column name for the query                                     |
| Where the first worksheet row value is taken as a column name for the query                                                                                                    | <b>Note:</b> If a value is not mentioned in any of the columns in the first row, then the default name is |
| <b>Note:</b> If a value is not mentioned in any of the columns in the first row, then the default name is FcolumnNumber. For example, the 8th column will be F8, the ninth column will be F9, and so on. | FcolumnNumber. For example, the 8th column will be F8, the ninth column will be F9, and so on.            |

- Specify a sign-on parameter name. This sign-on parameter is associated with the connection information when run against a database. The default sign-on parameter name is P\_JDBCPDS (see Section A.3.69, "P\_JDBCPDS"):
  - Enter a new sign-on name and click **Connect**. Use this sign-on parameter to specify a database connection when you are running your report using OracleAS Reports Services.
  - Enter the connection information (user name, password, and database name) for the driver type. Refer to Table 9–3, Table 9–4, Table 9–5, Table 9–6, and Table 9–7 for sample connection information.
  - Select the driver type. The driver list is displayed based on the values entered in the jdbcpds.conf file.
  - **d.** Click **Connect** to gain access to the database using the new sign-on. The connect string formed internally is a combination of:
    - The connectString driver attribute (Table 9–1) defined in the jdbcpds.conf file

- The connection information supplied in the Connect dialog will be used to fill the database name portion of the connectString.
- Click **OK** to execute the JDBC query.
- The Reports Wizard displays the query description (Figure 9–4).

Figure 9-4 Query Description

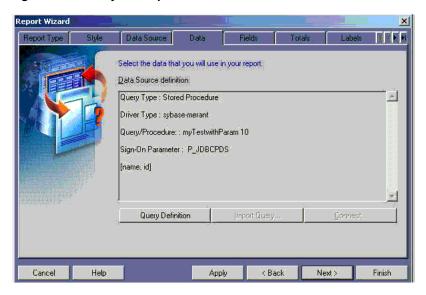

Follow the steps in the wizard to define the layout and to run the report based on your JDBC query.

## 9.2.1 Sample Connection Information

Table 9–3, Table 9–4, Table 9–5, Table 9–6, Table 9–7, Table 9–8, and Table 9–9 lists sample connection information for use with:

- Pre-installed drivers; that is, Oracle JDBC Thin, Oracle JDBC OCI (thick), and JDBC-ODBC.
- DataDirect Merant drivers available on Oracle Technology Network, (http://www.oracle.com/technology/index.html).

Table 9–3 Oracle Thin Driver

| Property | Value                                                                                                    |
|----------|----------------------------------------------------------------------------------------------------|
| Username | Reports                                                                                                    |
| Password | Welcome                                                                                                    |
| Database | hostname: The TCP/IP address or TCP/IP host name of the server you are connecting to.                                              |
|          | port: The TCP/IP port number.                                                                                                    |
|          | property: The connection properties. Refer to the driver documentation for a list of connection properties and their valid values. |
|          | Example: server1.us.oracle.com:1300:session1                                                                                       |

Table 9-4 Oracle Thick Driver

| Property | Value                                                                           |
|----------|---------------------------------------------------------------------------------|
| Username | Reports                                                                         |
| Password | Welcome                                                                         |
| Database | n123                                                                            |
|          | where ${\tt n123}$ is a ${\tt tnsname}$ entry in the ${\tt tnsnames}$ .ora file |

### Table 9–5 JDBC-ODBC Driver

| Property | Value                                                                |
|----------|----------------------------------------------------------------------|
| Username | N/A                                                                  |
| Password | This password is set at the time of establishing an ODBC connection. |
| Database | SQLSVR where SQLSVR is the ODBC Data entry in the ODBC data source.  |

### Table 9–6 Sybase

| Property | Value                                                                                 |
|----------|---------------------------------------------------------------------------------------|
| Username | Reports                                                                               |
| Password | Welcome                                                                               |
| Database | hostname: The TCP/IP address or TCP/IP host name of the server you are connecting to. |
|          | port: The number of the TCP/IP port.                                                  |
|          | Example: server1.us.oracle.com:1300                                                   |

Table 9–7 DB2

| Property | Value                                                                                                    |  |
|----------|----------------------------------------------------------------------------------------------------|--|
| Username | Reports                                                                                                    |  |
| Password | Welcome                                                                                                    |  |
| Database | hostname: The TCP/IP address or TCP/IP host name of the server you are connecting to.                                              |  |
|          | port: The TCP/IP port number.                                                                                                    |  |
|          | property: The connection properties. Refer to the driver documentation for a list of connection properties and their valid values. |  |
|          | Example1:server1:1654                                                                                                    |  |
|          | Example2:server2:1721;PackageName=pkg1                                                                                             |  |

Table 9–8 SQL Server

| Property | Value   |  |
|----------|---------|--|
| Username | Reports |  |
| Password | Welcome |  |

Table 9–8 (Cont.) SQL Server

| Property | Value                                                                                 |
|----------|---------------------------------------------------------------------------------------|
| Database | hostname: The TCP/IP address or TCP/IP host name of the server you are connecting to. |
|          | port: The TCP/IP port number.                                                         |
|          | Example1: server1:1654                                                                |

#### Table 9–9 Informix

| Property | Value                                                                                                  |
|----------|----------------------------------------------------------------------------------------------------|
| Username | Reports                                                                                                |
| Password | Welcome                                                                                                |
| Database | hostname: The TCP/IP address or TCP/IP host name of the server you are connecting to.                  |
|          | port: The TCP/IP port number.                                                                          |
|          | InformixServer name: The Informix server name.                                                         |
|          | Database name: The database name you are connected to.                                                 |
|          | <pre>Example2: server_ name:2003;InformixServer=myinformix_ server;DatabaseName=scott/tiger@mydb</pre> |

## 9.3 Running a JDBC Report Using OracleAS Reports Services

When you run a report containing a JDBC query (Reports Server or rwrun engine), use the sign-on parameter to submit the connection information for the JDBC data source. This sign-on parameter is defined for your JDBC query in Reports Builder during design time.

For example, if your report has a JDBC query to a Sybase data source, a JDBC query to a DB2 data source, and a SQL query to an Oracle data source, then the request could be defined as:

http://your\_ias\_

server:port//reports/rwservlet?report=my.rdf&userid=user/pwd@oracledb &desformat=pdf&destype=cache&p\_sybasepds=sybaseuser/pw@sybasehost:port &p\_db2pds=db2user/pwd@db2host:port

#### where:

- userid is the value for connecting the SQL query to the Oracle database. You do not need to specify the userid if your report does not have a SQL query or a REF cursor query.
- p\_sybasepds is the sign-on parameter associated with the Sybase JDBC query.
- p\_db2pds is the sign-on parameter associated with the DB2 JDBC query defined in the report at design time.

The default sign-on parameter name P\_IDBCPDS will be used if you have not specified a name in the JDBC Query dialog box while designing the report in Reports Builder.

## 9.4 Troubleshooting Information

This section lists:

- JDBC PDS error messages (Error Messages)
- JDBC query troubleshooting (Trace Information).

## 9.4.1 Error Messages

Table 9–10, Table 9–11, and Table 9–12 lists troubleshooting information related to the JDBC PDS.

Table 9–10 Error Messages related to the database connection

| Error Message                                       | Cause                                                                                | Action                                                                                                  |  |
|-----------------------------------------------------|--------------------------------------------------------------------------------------|----------------------------------------------------------------------------------------------------|--|
| Connection class {0} can't be loaded                | Invalid connection class specified in the jdbcpds.conf file for the selected driver. | Ensure that the driver connection class specified in the jdbcpds.conf file is both valid and available. |  |
| Failed to connect to the datasource                 |                                                                                      | Ensure the validity of the username, password, database, and driver type.                               |  |
| Invalid sign-on parameter {0}                       | Invalid sign-on parameter for the specified query or procedure.                      | Ensure the sign-on parameter is available and valid for the report's JDBC query type.                   |  |
| Invalid value is given to the sign-on parameter {0} | Invalid connect string for the specified sign-on parameter.                          | Ensure that the specified connect string for this sign-on parameter is valid for the selected driver.   |  |

Table 9-11 Error messages related to executing the data source

| Error Message                                         | Cause                                                                                                    | Action                                                                                                    |
|-------------------------------------------------------|----------------------------------------------------------------------------------------------------|----------------------------------------------------------------------------------------------------|
| Reference                                             | The driver used to connect to database does not support the <b>Date</b> data type as a reference parameter. | Use either:                                                                                                    |
| parameter of type Date is not supported by JDBC       |                                                                                                    | The <b>String</b> data type as the reference parameter.                                                          |
| driver used.                                          |                                                                                                    | A different JDBC driver that supports the <b>Date</b> data type as a reference parameter.                        |
| Invalid lexical parameter {0} is used in the query    | Invalid lexical parameter used in the query or procedure.                                                   | Ensure that the query or procedure uses valid lexical parameters. Create a new parameter if it is not available. |
| SQL Error:                                            | SQL syntax error in the specified query or procedure.                                                       | Ensure that the syntax of the query or procedure is valid. Refer to the relevant data source's documentation.    |
| Invalid query/procedure for the specified datasource. | Invalid query or procedure syntax.                                                                          | Ensure that the syntax of the query or procedure is valid. Refer to the relevant data source's documentation.    |
| Invalid reference parameter value                     | Invalid reference parameter value.                                                                          | Verify that the reference column types and values are correct.                                                   |
| No query/procedure is entered.                        | The query or procedure text field is empty.                                                                 | Enter a valid query or procedure in the text field.                                                              |

Table 9-11 (Cont.) Error messages related to executing the data source

| Error Message                                                                            | Cause                                                                                                    | Action                                                                                                    |
|------------------------------------------------------------------------------------------|----------------------------------------------------------------------------------------------------|----------------------------------------------------------------------------------------------------|
| Database URL:                                                                            | Invalid database URL.                                                                                    | Verify the validity of the specified database name and the selected driver type.                                                                                                    |
| Either the number of columns or the types of columns does not match the query definition | The data fetched does not match the number of columns or column types specified in the query definition. | Ensure that the number of columns and the column types match the query definition.                                                                                                    |
| The column type {0} used in the query/procedure is not supported by Reports JDBC query.  | This column type is not supported by the Oracle Reports JDBC query interface.                            | Ensure that only column types supported by the Oracle Reports JDBC query interface are used. Refer to the JDBC specification and Oracle Reports documentation for a list of all supported types. |

Table 9-12 Isolating driver / pds issues

| Error Message                                                                          | Cause                                                                           | Action                                                                                                    |
|----------------------------------------------------------------------------------------|---------------------------------------------------------------------------------|----------------------------------------------------------------------------------------------------|
| The inline DTD section of the configuration file jdbcpds.conf has been modified.       | The format of the inline DTD section in the jdbcpds.conf file has been altered. | If the DTD format is modified, ensure the validity of configuration file against the JDBC PDS requirement.           |
| Line Number:                                                                           | An error was found on the specified line of the jdbcpds.conf file.              | Correct the error on the specified line.                                                                             |
| Configuration file jdbcpds.conf is not found                                           | The jdbcpds.conf file is not found under the reports/conf directory.            | Ensure that the jdbcpds.conf file is available in the reports/conf directory.                                        |
| Parsing error in<br>the configuration<br>file jdbcpds.conf.<br>Number of<br>errors:{0} | The XML section in the jdbcpds.conf file does not conform with its inline DTD.  | Ensure that the XML section in the jdbcpds.conf file refers to the correct inline DTD.                               |
| No entry is present for the driver {0} in the jdbcpds.conf file.                       | The driver used in the query is not specified in the jdbcpds.conf file.         | Ensure that the entry for the required driver along with the related driver information is in the jdbcpds.conf file. |

## 9.4.2 Trace Information

Use the detailed trace information (ORACLE\_HOME\reports\logs\) generated by Oracle Reports to debug your JDBC query.

- Design time (building a JDBC query) and run time (running a JDBC query) The trace information generated is helpful to find out the following:
  - Lexical and bind parameters.
  - Final connect string formed to connect to the driver.
  - Metadata information received from the driver.

Final query submitted to the database.

See Example 9–1 for sample design-time trace output.

See Example 9–2 for sample run-time trace output.

### Sample trace output

### Example 9–1 Building a JDBC Query from JDBC Query Dialog

[2003/4/7 5:41:41:350] Debug 50103 (jdbcpds): JDBCUIEventHandler :

handleConnectEvent : END com.oracle.ias.jdbc.sybase.SybaseConnection@56fc16

```
Connection handling trace showing final connect string
[2003/4/7 5:41:38:686] Debug 50103 (jdbcpds): handleConnectButtonEvent : start
[2003/4/7 5:41:38:686] Debug 50103 (jdbcpds): handleConnectButtonEvent :
subProtocol :sybase-merant
[2003/4/7 5:41:38:686] Debug 50103 (jdbcpds): handleConnectButtonEvent :
connection class :oracle.reports.plugin.datasource.jdbcpds.JDBCConnectionHandling
[2003/4/7 5:41:38:696] Debug 50103 (jdbcpds): handleConnectButtonEvent : combine
string :jdbc:merant:sybase://server1.us.oracle.com:1300
[2003/4/7 5:41:38:696] Debug 50103 (jdbcpds): JDBCDataSource : setJDBCQueryType:
sybase
[2003/4/7 5:41:41:350] Debug 50103 (jdbcpds): JDBCUIEventHandler:
handleConnectEvent : Valid Connection
com.oracle.ias.jdbc.sybase.SybaseConnection@56fc16
```

#### Design time metadata of query

```
[2003/3/31 6:35:46:363] Debug 50103 (jdbcpds): JDBCUIEventHandler: handleOKEvent
: Serialize XML<jdbcpds DTDVersion="
1.0"><JDBCQuery>jdbcpdspkg.proc_with_
param(1,2,3,4,5)//JDBCQuery><QueryDefinition>1</QueryDefinition><driverType>oracle
</driverType><connectionClass>oracle.reports.plugin.datasource.jdbcpds.JDBCConnect
ionHandling</connectionClass><SignOnParameter>P_
JDBCPDS</SignOnParameter><jdbcElements><elementname = "EMPNO" type = "2"</pre>
typeName = "NUMBER" columnSize = "4" columnScale = "0" /><element name = "ENAME"
type = "12" typeName = "VARCHAR2" columnSize = "10" columnScale = "0"
/><element name = "JOB" type = "12" typeName = "VARCHAR2" columnSize = "9"
columnScale = "0" /><element name = "MGR" type = "2" typeName = "NUMBER"
columnSize = "4" columnScale = "0" /><element name = "HIREDATE" type = "93"</pre>
typeName = "DATE" columnSize = "16" columnScale = "0" /><element name = "SAL"
type = "2"
           typeName = "NUMBER" columnSize = "7" columnScale= "2" /><element
name = "COMM" type = "2" typeName = "NUMBER" columnSize = "7" columnScale =
"2" /><element name = "DEPTNO" type = "2" typeName = "NUMBER" columnSize = "2"
columnScale = "0" /></jdbcElements><referenceColumns></referenceColumns></jdbcpds>
[2003/3/31 6:35:46:383] Debug 50103 (jdbcpds): JDBCUIEventHandler :handleOKEvent
END
```

### Example 9–2 Running a JDBC Query

```
[2003/3/18 5:45:17:707] Debug 50103 (jdbcpds): JDBCDataSource: startRuntime
method : START
```

#### Describing the JDBC Query:

```
[2003/3/18 5:45:17:707] Debug 50103 (jdbcpds): JDBCDataSource : describe : START
[2003/3/18 5:45:17:707] Debug 50103 (jdbcpds): applyXML: Extract the Serilzed XML
containing Query Meta Data <jdbcpds DTDVersion=" 1.0"><JDBCQuery>select * from
emp</JDBCQuery><QueryDefinition>0</QueryDefinition><driverType>oracle</driverType>
<connectionClass>oracle.reports.plugin.datasource.jdbcpds.JDBCConnectionHandling/
connectionClass>...
```

```
ConnectionHandling At Runtime:
[2003/3/18 5:45:17:737] Debug 50103 (jdbcpds): JDBCDataSource : startRuntime :
Create a new connection and handle it
[2003/3/18 5:45:17:737] Debug 50103 (jdbcpds): JDBCExecuteQuerySource:
handleConnection : START
[2003/3/18 5:45:17:778] Debug 50103 (jdbcpds): JDBCExecuteQuerySource :
handleConnection : set driver
[2003/3/18 5:45:17:778] Debug 50103 (jdbcpds): JDBCExecuteQuerySource :
handleConnection: Check if Connection for the sign on parameter is pooled
[2003/3/18 5:45:17:778] Debug 50103 (jdbcpds): JDBCExecuteQuerySource
:handleConnection : connection available in pool
[2003/3/18 5:45:17:778] Debug 50103 (jdbcpds): handleConnection: END
[2003/3/18 5:45:17:778] Debug 50103 (jdbcpds): JDBCDataSource : startRuntime : END
Runtime execution of jdbc query
[2003/3/31 6:36:2:836] Debug 50103 (jdbcpds): JDBCDataSource : execute : run Query
[2003/3/31 6:36:2:836] Debug 50103 (jdbcpds): JDBCExecuteQuerySource :
getOutputFromDatabase : START
[2003/3/31 6:36:2:836] Debug 50103 (jdbcpds): JDBCExecuteQuerySource :
getOutputFromDatabase: start Query stringto be submitted
jdbcpdspkg.proc_with_param(1,2,3,4,5)
[2003/3/31 6:36:2:836] Debug 50103 (jdbcpds): JDBCExecuteQuerySource :
getOutputFromDatabase : check connection
[2003/3/31 6:36:2:836] Debug 50103 (jdbcpds): JDBCExecuteQuerySource :
getOutputFromDatabase : QSource Id: 1
[2003/3/31 6:36:2:836] Debug 50103 (jdbcpds): JDBCExecuteQuerySource:
executeOracleProcedure:Start
[2003/3/31 6:36:2:836] Debug 50103 (jdbcpds): JDBCExecuteQuerySource:
executeOracleProcedure:Procedure to be submitted { call
jdbcpdspkg.proc_with_param(?,?,?,?,?) }
[2003/3/31 6:36:2:836] Debug 50103 (jdbcpds): JDBCExecuteQuerySource:
executeOracleProcedure: Set parameters for the procedure call
[2003/3/31 6:36:2:836] Debug 50103 (jdbcpds): JDBCExecuteQuerySource:
executeOracleProcedure: execute procedure
[2003/3/31 6:36:2:847] Debug 50103 (jdbcpds): JDBCDataSource : execute : query
execution over andresulset object is oracle.jdbc.driver.OracleResultSetImpl@751a9e
[2003/3/31 6:36:2:847] Debug 50103 (jdbcpds): JDBCDataSource : execute : END
Running Report trace with Result set info
2003/4/7 5:26:6:996] Debug 50103 (jdbcpds): JDBCDataSource : execute : replace
lexical columns withactual string for the query
[2003/4/7 5:26:6:996] Debug 50103 (jdbcpds): JDBCDataSource : execute : run Query
[2003/4/7 5:26:6:996] Debug 50103 (jdbcpds): JDBCExecuteQuerySource :
getOutputFromDatabase : START
[2003/4/7 5:26:6:996] Debug 50103 (jdbcpds): JDBCExecuteQuerySource:
getOutputFromDatabase: start Query stringto be submitted select * from reports
[2003/4/7 5:26:7:6] Debug 50103 (jdbcpds): JDBCExecuteQuerySource:
getOutputFromDatabase : check connection
[2003/4/7 5:26:7:6] Debug 50103 (jdbcpds): JDBCExecuteQuerySource :
getOutputFromDatabase : QSource Id: 4
[2003/4/7 5:26:7:6] Debug 50103 (jdbcpds): JDBCExecuteQuerySource :
getOutputFromDatabase : Query source is SQL query
[2003/4/7 5:26:7:6] Debug 50103 (jdbcpds): JDBCExecuteQuerySource:executeQuery
Start
[2003/4/7 5:26:7:6] Debug 50103 (jdbcpds): executeQuery prepareStatement select *
from reports
[2003/4/7 5:26:7:6] Debug 50103 (jdbcpds): executeQuery: bind parameters set for
the query
[2003/4/7 5:26:7:6] Debug 50103 (jdbcpds): executeQuery: JDBC Query executed
```

```
[2003/4/7 5:26:7:387] Debug 50103 (jdbcpds): JDBCExecuteQuerySource :
getOutputFromDatabase : Query result col 0 test col 1 10
[2003/4/7 5:26:7:387] Debug 50103 (jdbcpds): JDBCExecuteQuerySource:executeQuery
[2003/4/7 5:26:7:387] Debug 50103 (jdbcpds): executeQuery prepareStatement select
* from reports
[2003/4/7 5:26:7:387] Debug 50103 (jdbcpds): executeQuery: bind parameters set
for the query
[2003/4/7 5:26:7:387] Debug 50103 (jdbcpds): executeQuery: JDBC Query executed
[2003/4/7 5:26:7:767] Debug 50103 (jdbcpds): JDBCDataSource : execute : query
execution over andresulset object is com.oracle.ias.jdbc.base.BaseResultSet@56c3cf
[2003/4/7 5:26:7:767] Debug 50103 (jdbcpds): JDBCDataSource : execute : END
```

## 9.5 Adding Your Own JDBC Driver

**Note:** Oracle Reports exposes the PDS API and also contains a tutorial that describes in detail how to implement or customize your own PDS. For more information, refer to the Reports Software Development Kit (RSDK), available on the Oracle Technology Network (OTN): on the Oracle Reports 10g page (http://www.oracle.com/technology/products/reports/i ndex.html), click SDK. Using this API, you can implement an unlimited number of PDSs to access any kind of data sources that you have.

The main tasks you must perform to add your JDBC PDS are:

- Configuring the jdbcpds.conf File
- Installing the Driver's JAR Files

## 9.5.1 Configuring the jdbcpds.conf File

For information on how to configure the jdbcpds.conf file, refer to Section 9.1, "JDBC Configuration File".

## 9.5.2 Installing the Driver's JAR Files

For information on how to install the driver's JAR files, refer to Section 9.1.2.5, "Custom Driver".

# **Securing OracleAS Reports Services**

The celebrated openness of the Internet brings with it concerns about controlling who has access to what confidential company information. OracleAS Reports Services provides a number of security options that enable you to ensure that the appropriate users are getting important data in a secure fashion. This chapter provides an overview of the available security options.

- About OracleAS Reports Services Security
- Configuring OracleAS Reports Services Security

## 10.1 About OracleAS Reports Services Security

This section describes how OracleAS Reports Services security operates to secure access to your reports and the data they include.

- Resources Protected
- Authorization and Access Enforcement
- Leveraging Oracle Identity Management Infrastructure

### 10.1.1 Resources Protected

OracleAS Reports Services encompasses functionality for three main areas of security:

- Application security (that is, controlling access to the report application, where users launch report requests)
- Resource security (that is, controlling access to reports, printers, calendars, and Reports Servers)
- Data source security (that is, for controlling access to a particular database)

### 10.1.1.1 Application Security

Typically, users must log on to an application or site from which they can access and run their reports. This launcher application is typically protected by some sort of login facility, such as OracleAS Single Sign-On. Once they successfully gain entry into the launcher application, resource security takes over and determines which reports and destinations a given user or group may request.

For application security, OracleAS Single Sign-On provides a single point of user login and, optionally, data source security. In a typical configuration, the user would log on through OracleAS Single Sign-On to gain access to a report application, where they would access and run their reports.

Oracle Internet Directory stores user and group privilege information which is used by Oracle AS Single Sign-On. Oracle Internet Directory also stores data source security information on a per user basis. Oracle Delegated Administration Services edits the information stored in Oracle Internet Directory. Oracle Delegated Administration Services can be accessed from within OracleAS Portal or separately, as a standalone component.

Alternatively, you might have your own application for launching reports with its own login mechanism and user/group repository. In this case, OracleAS Reports Services provides interfaces that allow you to integrate it with these non-Oracle components.

**See Also:** Section 10.2, "Configuring OracleAS Reports Services Security" for more information on these interfaces.

### 10.1.1.2 Resource Security

Resource security ensures that only authorized users or groups execute a specific report. It also keeps users or groups from accessing particular printers or Reports Servers for the execution of the report. You might well imagine a situation where certain printers and servers might be reserved for a particular group of users. Alternatively, some printers and servers may simply be inaccessible during certain times for maintenance activities.

Once it is determined that a user has the necessary privileges to execute a given report through the specified Reports Server to the specified destination, then the user's privileges to the data source accessed by the report must be ascertained.

OracleAS Portal provides resource security for reports, printers, calendars, and Reports Servers out of the box. In a typical configuration, the administrator or developer could specify which users and groups could access which reports, Reports Servers, and printers from OracleAS Portal.

As with application security, you might have your own mechanism for protecting resources. In this case, OracleAS Reports Services provides interfaces that allow you to integrate it with these non-Oracle components.

**See Also:** Section 10.2, "Configuring OracleAS Reports Services Security" for more information on these interfaces.

### 10.1.1.3 Data Source Security

Data source security defines the users or roles that can access the data within the given data source. A report might access multiple data sources and the current user must have privileges on all of the data sources accessed by the report in order to run it and view the output. The data source administrator (typically a DBA) grants access to data sources. Data source security must be established and in place prior to configuring your reports environment.

You can provide for data source security in two different ways with OracleAS Reports Services:

You can associate data source connection information with a Single Sign-On user. In this case, the first time a user attempts to access the data source, Oracle Delegated Administration Services prompts them to create a resource for their data source connection. After the user creates this data source resource, OracleAS Single Sign-On associates it with the user in Oracle Internet Directory. Once the data source resource is associated with the Single Sign-On user, it becomes part of their Single Sign-On identity and they can access the data source without having to log in to it separately. This method has two key advantages. First, it enables each user to gain access to the data source through their Single Sign-On identity

without having to login separately. Second, it enables a single report URL to be used by many users because the data source login information is stored with the user's identity and therefore does not have to be hard coded into the report's URL or a key mapping.

In your report URLs or key mappings, you can code AUTHID and the necessary connection parameters (for example, USERID) for your report. This functionality is much the same as it was in previous releases of OracleAS Reports Services. For a complete discussion of URL syntax, refer to Section 13.1, "The Reports URL Syntax". For a complete discussion of key mapping, refer to Section 13.12, "Using a Key Map File".

As with the other security areas, you might have your own mechanism for protecting data sources. In this case, OracleAS Reports Services provides interfaces that allow you to integrate it with these non-Oracle components.

**See Also:** Section 10.2, "Configuring OracleAS Reports Services Security" for more information on these interfaces.

### 10.1.2 Authorization and Access Enforcement

Access control for report requests can be maintained with or without OracleAS Single Sign-On.

- Handling Report Requests with OracleAS Single Sign-On
- Handling Report Requests without OracleAS Single Sign-On

### 10.1.2.1 Handling Report Requests with OracleAS Single Sign-On

OracleAS Single Sign-On makes use of an encrypted cookie to track authenticated application users. When rwservlet receives a request to execute a report on a secured Reports Server, it queries the Oracle HTTP Server (through the getRemoteUser call) to determine whether the user has already logged on through OracleAS Single Sign-On (that is, a Single Sign-On cookie exists for the user):

- If the user has logged on already (that is, the cookie exists), then rwservlet gets the user's identity from the Oracle HTTP Server.
- If the user has not logged on already (that is, the cookie does not exist yet), then the Oracle HTTP Server redirects the user to Oracle AS Single Sign-On, which prompts the user to login. Once the user is authenticated, the Single Sign-On cookie is created and the user is redirected back to rwservlet, which then proceeds as described in the previous bullet item.

**Note:** If the report request is launched from within OracleAS Portal rather than rwservlet, OracleAS Reports Services will similarly validate the user's privileges on the report before running it. Even for unauthenticated (PUBLIC) users viewing public pages, OracleAS Reports Services verifies that the PUBLIC user account has appropriate privileges on the report.

**10.1.2.1.1** Report Request Flow with Single Sign-On In this scenario, a report request is sent to a secured Reports Server with Single Sign-On enabled. The report request goes through two levels of security checks: authentication, as shown in Figure 10-1, and authorization, as shown in Figure 10–3.

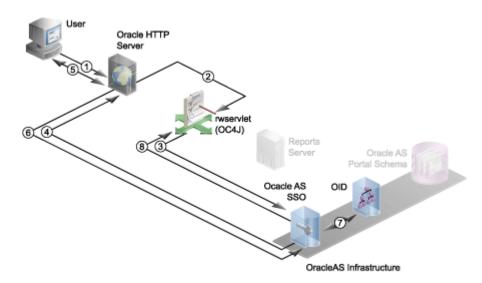

Figure 10–1 Authentication Process with SSO

The following numbered steps map to the numbers in Figure 10–1:

1. User requests the report (through a URL).

The report request is made through one of the following methods:

- From within OracleAS Portal, the user requests to run the report object (for example, clicks the Run link). The user must be logged into OracleAS Portal and, consequently, OracleAS Single Sign-On. As part of its security, OracleAS Portal validates that the user has the required security permissions to see the report object. For example, if the report object is on a page, the user must have appropriate privileges to see the page and the reports object. Otherwise, OracleAS Portal will not display the page or the report object to the user.
- From outside OracleAS Portal, the user chooses a link on a Web page or a bookmark that contains a URL that requests the report.

**Note:** The URL may optionally contain or reference (that is, through the key map file) a Single Sign-On parameter (SSOCONN) with a value of the form:

key\_name/data\_source\_type/parameter\_name

In the case of an Oracle database, the Single Sign-On value would look something like the following:

mykey/OracleDB/userid

If you do not specify a data source type and parameter name, an Oracle database is assumed.

2. Oracle HTTP Server routes the request to rwservlet deployed on OC4J.

The URL redirects the user to either rwservlet or the JSP depending upon whether this report has been set to execute through rwservlet or a JSP.

- rwservlet asks OracleAS Single Sign-On to authenticate the user.
- OracleAS Single Sign-On server requests the user name and password.

- 5. Oracle HTTP Server displays the login page to the user, and the user provides user name and password.
- 6. User name and password are passed on to OracleAS Single Sign-On.
- 7. OracleAS Single Sign-On verifies the credentials with Oracle Internet Directory (OID).
- 8. If the user is authenticated, OracleAS Single Sign-on server passes the "user authenticated" message to rwservlet.

If you used SSOCONN in your URL, rwservlet checks the Single Sign-On key against the Oracle Internet Directory to see if it already has been mapped to a data source connection string (for example, scott/tiger@my\_or\_db).

If you used SSOCONN and the Oracle Internet Directory already has a connection string associated with the key, then rwservlet uses that connection string for the data source connection of the report.

**Note:** Because of this feature, many users can use the same report URL even if they all use different data source connection strings.

If you used SSOCONN but Oracle Internet Directory does not already contain a connection string for the key, the Oracle Delegated Administration Services Create Resource page displays for the user to enter their data source connection string. See Figure 10–2.

Oracle Delegated Administration Services stores the string in Oracle Internet Directory for future use and rwservlet uses the newly entered connection string for the data source connection string of the report.

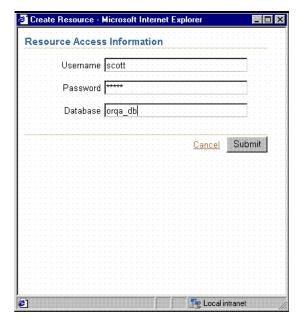

Figure 10–2 Oracle Delegated Administration Services Create Resource

Once the user is authenticated, the report request must go through the authorization process, as shown in Figure 10–3.

Reports Server Portal Schema OracleAS Infrastructure

Figure 10–3 Authorization Process with SSO

The following numbered steps map to the numbers in Figure 10–3:

1. rwservlet forwards the request to Reports Server.

rwservlet constructs a command line from the URL (and Oracle Internet Directory information if you used SSOCONN) and passes it to Reports Server.

Reports Server validates the user privileges against the OracleAS Portal schema in OracleAS Metadata Repository.

Reports Server checks whether the user has the necessary privileges to run the report on the specified server at the specified time to the specified destination. If the validation check fails for any reason, then an error condition is returned to the user and the process terminates.

**Note:** If the user is executing rwservlet Web commands such as showjobs and getserverinfo, instead of executing a report, Reports Server validates the user credentials with Oracle Internet Directory. Reports Server verifies that the user has administrative privileges to run the rwservlet Web commands. For more information on controlling access to reports in OracleAS Portal, see Section 12.1, "Creating Reports Users and Named Groups"

3. Reports Server executes the report request and passes the report output to rwservlet.

Reports Server delegates the job to an engine that accesses the data source, retrieves the data, and formats the report.

- 4. Report output is passed to Oracle HTTP Server.
- 5. Report output is passed to the user.

The completed output is sent to the specified destination. Depending upon the destination, the output may be served back to the browser (as shown in Figure 10–3), sent to a printer, stored in a file for future reference, sent to an FTP server, and so on.

#### 10.1.2.2 Handling Report Requests without OracleAS Single Sign-On

If Single Sign-On is not being used, then any user accessing a secured instance of the Reports Server is challenged to identify themselves by rwservlet through its own authentication mechanism (identical to the behavior of Oracle Reports 6i). Because the HTTP 1.0 protocol is stateless (that is, each call to the server is effectively independent of all others), users might need to authenticate themselves for each report request unless a cookie is maintained. To allow users to authenticate themselves only once per session, rwservlet has its own client-side cookie, the AUTHID cookie, in which it stores the required authentication information for the current session. Once the user is authenticated, an encrypted cookie is created in the browser to enable the user to submit multiple report jobs without re-authenticating for each request.

**Note:** If you want to force users to authenticate themselves for a specific report, you can use the SHOWAUTH command line keyword. Alternatively, you can include a %S in the corresponding report entry in the key map file. This file is usually called cgicmd.dat and is located in ORACLE\_HOME\reports\conf. %S forces users to enter their username and password each time the report is called.

The AUTHID cookies are terminated when the user closes their browser session, but you should not rely strictly on this method of terminating the cookie. You should limit the lifetime of the cookie within a given session. For example, a user might log on and then go to lunch, leaving the browser session open. To minimize the potential for a security breach in this situation, the administrator may specify the COOKIEEXPIRE parameter in the rwservlet.properties file. When rwservlet receives a job request, it compares the time saved in the cookie with the current system time. If the time is longer than the number of minutes defined in the environment variable (for example, 30 minutes), the cookie is rejected and the user is challenged to provide authentication information.

**See Also:** Section 3.4, "Configuring Reports Servlet" for more information about the COOKIEEXPIRE parameter and the rwservlet.properties file.

10.1.2.2.1 Report Request Flow without OracleAS Single Sign-On In this scenario, the report request is sent to a secured Reports Server with Single Sign-On disabled. In this case, rwservlet or a JSP report might be called through the use of a bookmark or from an OracleAS Portal component. The report request goes through two levels of security checks: authentication, as shown in Figure 10-4, and authorization, as shown in Figure 10-5.

Oracle HTTP (OC4J) OracleAS Portal Schema OracleAS Infrastructure

Figure 10–4 Authentication Process without SSO

The following numbered steps map to the numbers in Figure 10–4:

1. User requests the report (through a URL).

The user must somehow gain access to the URL that launches the report request (for example, through a link on a Web page or a bookmark), and choose the URL.

- 2. Oracle HTTP Server routes the request to rwservlet deployed on OC4J.
- 3. rwservlet asks for user credentials (that is, user name and password).

rwservlet checks for the AUTHID parameter in the URL or an existing Oracle Reports AUTHID cookie. If it finds the AUTHID parameter, it uses that to authenticate the user. If it does not find the AUTHID parameter, it looks for an existing Oracle Reports AUTHID cookie. (If the report is launched from OracleAS Portal, AUTHID is added to the URL automatically.) If neither the AUTHID parameter nor an Oracle Reports AUTHID cookie is found, rwservlet sends the System Authentication page to the Oracle HTTP Server, to display to the user.

4. Oracle HTTP Server displays the login page to the user, and the user provides user name and password.

On the login page, the user must supply a Single Sign-On user name and password. This information is stored in an Oracle Reports AUTHID cookie for future reference.

5. User name and password are passed on to rwservlet.

If only partial data source credentials are provided in the URL (for example, USERID=scott@orqa), the Database Authentication page displays with the partial credentials shown. The user must supply the remainder of the data source credentials before proceeding further. Note that you can control which Database Authentication page is used through the DBAUTH parameter in the rwservlet.properties file. If no data source credentials are provided, the Database Authentication page does not display and it is assumed the report does not require a data source.

**See Also:** Section 3.4, "Configuring Reports Servlet" for more information about the DBAUTH parameter and the rwservlet.properties file.

The data source credentials are stored in an Oracle Reports USERID cookie for future reference. Note that pluggable data source (PDS) credentials are not stored in Oracle Reports USERID cookies.

6. rwservlet forwards user name and password to Reports Server.

rwservlet constructs a command line with the necessary information from the previous steps and passes it to Reports Server.

7. Reports Server authenticates the user (that is, verifies the user name and password) with Oracle Internet Directory (OID).

Reports Server validates the user credentials against the Oracle Internet Directory. If the validation check fails for any reason, then an error condition is returned to the user and the process terminates.

Once the user is authenticated, the report request must go through the authorization process, as shown in Figure 10–5.

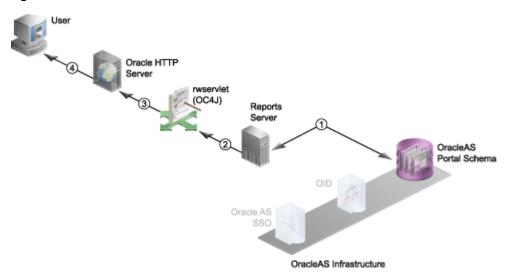

Figure 10–5 Authorization Process without SSO

The following numbered steps map to the numbers in Figure 10–5:

Reports Server validates the user privileges against the OracleAS Portal schema in OracleAS Metadata Repository.

Reports Server checks whether the user has the necessary privileges to run the report on the specified server at the specified time to the specified destination. If the validation check fails for any reason, then an error condition is returned to the user and the process terminates.

**Note:** If the user is executing rwservlet Web commands such as showjobs and getserverinfo, instead of executing a report, Reports Server validates the user credentials with Oracle Internet Directory. Reports Server verifies that the user has administrative privileges to run the rwservlet Web commands. For more information on controlling access to reports in OracleAS Portal, see Section 12.1, "Creating Reports Users and Named Groups"

2. If the user is authorized to execute the report, Reports Server executes the report request and passes the report output to rwservlet.

Reports Server delegates the job to an engine that accesses the data source, retrieves the data, and formats the report.

- 3. Report output is passed to Oracle HTTP Server.
- 4. Report output is passed to the user.

The completed output is sent to the specified destination. Depending upon the destination, the output may be served back to the browser (as shown in Figure 10–5), sent to a printer, stored in a file for future reference, sent to an FTP server, and so on.

### 10.1.3 Leveraging Oracle Identity Management Infrastructure

OracleAS Reports Services can take advantage of the capabilities in OracleAS Single Sign-On, which is part of the Oracle Identity Management infrastructure.

### 10.1.3.1 OracleAS Single Sign-On

With the increasing number of Web-based, e-business applications that companies deploy for use by their employees, customers, and partners, many businesses must now consider Single Sign-On functionality. Single Sign-On refers to the ability to log on to a single security system once, rather than logging on separately to multiple security systems. With Single Sign-On, each user maintains a single identity and password for all data and associated resources to which they need access.

Within a given Web application, OracleAS Reports Services eases the user's experience with OracleAS Single Sign-On. OracleAS Single Sign-On ensures that each user authenticates only once.

**10.1.3.1.1** Single Sign-On Components Figure 10–6 provides an overview of the Single Sign-On component architecture.

Figure 10–6 SSO Architecture

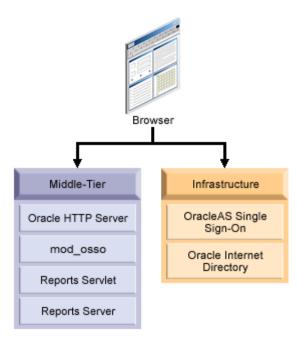

The components of the Single Sign-On environment include:

- A client Web browser
- **Oracle HTTP Server**

The Oracle HTTP Server processes requests from the client browser.

#### **Reports Servlet**

Oracle Application Server Containers for J2EE

The Reports Servlet is a component of OracleAS Reports Services that runs inside of the Oracle HTTP Server's Oracle Application Server Containers for J2EE (OC4J). When a report request comes to the Oracle HTTP Server, the Reports Servlet passes the job request to the Reports Server.

#### **Reports Server**

The Reports Server processes client requests, which includes ushering them through authentication and authorization checking, scheduling, caching, and distribution.

#### OracleAS Single Sign-On

OracleAS Single Sign-On is responsible for managing users' Single Sign-On sessions. It verifies users' login credentials by looking them up in the Oracle Internet Directory.

#### **Oracle Internet Directory**

Oracle Internet Directory is Oracle's highly scalable, native LDAP version 3 service and hosts the Oracle common user identity. OracleAS Single Sign-On authenticates users against the information stored in Oracle Internet Directory. As noted in earlier sections, when Single Sign-On is enabled for OracleAS Reports Services, it checks the Oracle Internet Directory for user and group privilege information. It also retrieves data source connection information from the Oracle Internet Directory.

#### **Oracle Delegated Administration Services**

The Delegated Administration Service provides a comprehensive interface for making updates to the Oracle Internet Directory. OracleAS Reports Services displays Oracle Delegated Administration Services when it encounters a Single Sign-On key that does not already have a data source connection string associated with it in the Oracle Internet Directory.

For more information, refer to Chapter 11, "Configuring and Administering OracleAS Single Sign-On".

## 10.2 Configuring OracleAS Reports Services Security

This section provides an overview of configuration considerations for OracleAS Reports Services.

### 10.2.1 Configuring OracleAS Reports Services Security Options

The out-of-the-box implementation of OracleAS Reports Services security includes all of the Oracle components described in Section 10.1.1, "Resources Protected" preconfigured to work with your OracleAS Reports Services installation. If you choose to implement your own security configuration, you can follow the steps in Chapter 11, "Configuring and Administering OracleAS Single Sign-On" and Chapter 12, "Deploying Reports in OracleAS Portal" to use all or only some of these components. For example, you can choose to use OracleAS Single Sign-On without implementing data source security or OracleAS Portal. In another configuration, you might choose to use a different Internet directory to store user and group information. If you prefer to implement none of the above security components, you can still configure a secured Reports Server, which provides security similar to that available in Oracle6i Reports.

**Note:** At the highest level, all communication to and from Oracle HTTP Server may be configured to use SSL. The Oracle HTTP Server incorporates an OpenSSL module to provide support for Secure Sockets Layer (SSL) and HTTP Secure Sockets Layer (HTTPS). Once this is set up in the Oracle HTTP Server (see Oracle HTTP Server Administrator's Guide), rwservlet automatically detects the SSL port number.

### 10.2.1.1 OracleAS Portal

OracleAS Portal provides a number of security features available to OracleAS Reports Services that enable you to ensure that the appropriate users are getting important data in a secure fashion. With OracleAS Portal security features in place, your users see only the data they're supposed to see.

Use OracleAS Portal to control:

- Who has access to each report
- When a report can be run
- Which servers and printers can be used to run a report
- Which report parameters a user can edit with what range of values

OracleAS Portal is a browser-based, data publishing and developing solution that offers Web-based tools for publishing information on the Web and building Web-based, data-driven applications.

OracleAS Portal is tightly integrated with OracleAS Reports Services to create a robust and secure data publishing environment. OracleAS Portal provides easy-to-use wizards for setting up OracleAS Reports Services security. These include wizards for defining user access to reports, Reports Servers, printers, output formats, and report parameters.

Once you define access control information, it's stored in the OracleAS Portal repository. As an OracleAS Portal user, you can then, optionally, publish registered RDFs and JSPs to an OracleAS Portal page. As with all OracleAS Portal functionality, using Portal to deliver your reports is not required. You can deliver reports through command lines, as you may always have, and still benefit from the access control features available to you through OracleAS Portal.

Access to OracleAS Reports Services' security features is not dependent on whether you also use Portal to publish report links or report content. Even if you don't publish through Portal, you can still take advantage of the OracleAS Reports Services' security features available in OracleAS Portal to control user access to all of your reports.

When you expose a report as a portlet through OracleAS Portal, OracleAS Reports Services leverages the Single Sign-On feature. Single Sign-On eliminates the need for users to enter multiple logins, first to the portal then to each of the reports exposed through portlets within the portal. With OracleAS Single Sign-On, when you log in, OracleAS Portal automatically logs you into all registered portlet providers and subsystems.

**See Also:** Section 10.2.1.1, "OracleAS Portal" for a detailed description of report request flow within OracleAS Portal.

Refer to the Oracle Application Server Security Guide for more information about OracleAS Single Sign-On and OracleAS Portal. You'll find this and other related documentation on the Oracle Technology Network,

(http://www.oracle.com/technology/index.html).

For more information, refer to Chapter 12, "Deploying Reports in OracleAS Portal".

#### 10.2.1.2 Security Interfaces

The Security API of the Reports Software Development Kit (RSDK) enables you to integrate your own security model with the Reports Server. OracleAS Reports Services enables you to plug in any security you wish, using the provided API.

The Security API can control:

- Who has access to each report
- When a report can be run
- Which servers and printers can be used to run a report
- Which report parameters a user can edit with what range of values

The RSDK includes a tutorial that shows you how to integrate your own security using an XML file to store the authorization information. At the end of this tutorial, you will be able to:

- Implement a security class with OracleAS Reports Services
- Register a security class with OracleAS Reports Services
- Use the security class with OracleAS Reports Services

For the tutorial and more information, refer to the Reports Software Development Kit (RSDK) on the Oracle Technology Network (OTN): on the Oracle Reports 10g page

(http://www.oracle.com/technology/products/reports/index.html), click **SDK**.

# Configuring and Administering OracleAS Single Sign-On

Single Sign-On enables you to establish a unique identity for each user, and tie that identity to the resources and data sources unique to that user. For example, a user might log in to an environment such as OracleAS Portal, which enables them to access certain reports and printers for which they have the necessary privileges. When they choose to run a report from this environment, they can access the necessary data sources for the report because their data source credentials are stored with the single user identity used to login to OracleAS Portal. Thus, logging in once provides them access to all of the resources and data sources they require to run their reports.

Because OracleAS Reports Services provides a flexible approach to security, you can implement many variations of the configuration described above. For example, you might choose not to store data source credentials with the single user identity. Or you might prefer to use direct URLs for launching reports rather than a platform like OracleAS Portal. If your reports are public and do not require any security, then you might choose to turn off report security altogether.

This chapter describes how you can implement and administer various configurations of OracleAS Single Sign-On with OracleAS Reports Services.

- **Prerequisites**
- Configuring Out-of-the-Box OracleAS Single Sign-On
- Administering OracleAS Single Sign-On
- Choosing the Connecting Entity for the Oracle Internet Directory
- OracleAS Forms Services Security Considerations

# 11.1 Prerequisites

OracleAS Single Sign-On can be implemented only in a secure server environment. This means that you must have a security policy in place in your Reports Server configuration file before you can consider implementing OracleAS Single Sign-On with OracleAS Reports Services.

**Note:** Security settings are discussed in the following places: Chapter 3, "Configuring OracleAS Reports Services" discusses how to specify the Java class that defines the security policy for the server; Chapter 12, "Deploying Reports in OracleAS Portal" discusses how to deploy OracleAS Reports Services reports in OracleAS Portal; Section 11.3, "Administering OracleAS Single Sign-On" provides information about the SSOCONN command line keyword.

With OracleAS Single Sign-On, your administrator establishes a user identity for each user. The administrator does this in the Oracle Internet Directory, through its user interface, the Oracle Delegated Administration Services. You can access Oracle Delegated Administration Services standalone or through OracleAS Portal. In either case, the information is saved to the Oracle Internet Directory.

The user identity is comprised of the user name and password. Once users are established, data source connection strings may be associated with them. At login, users must enter their user names and passwords (their user identities), which will in turn give them access to all of the data sources associated with those identities. OracleAS Single Sign-On issues a session cookie that effectively acts as a key that opens all authorized doorways for that session.

**Note:** For detailed information about the requirements and procedures required for setting up SSO-related components, such as the Oracle Internet Directory, see the *Oracle Internet Directory* Administrator's Guide and the Oracle HTTP Server Administrator's Guide on the Oracle Application Server documentation CD and on the Oracle Technology Network,

(http://www.oracle.com/technology/index.html).

# 11.2 Configuring Out-of-the-Box OracleAS Single Sign-On

By default, the Reports Server is secured and, to run a report, you must login with a valid Single Sign-On userid and password. The Reports Server is configured by default with the OracleAS Single Sign-On instance installed as part of Oracle Application Server. The Oracle Internet Directory instance installed with Oracle Application Server is used as the default repository for user and group information. If you want to configure the Reports Server to use a different Oracle Internet Directory instance or disable security, refer to Section 11.3, "Administering OracleAS Single Sign-On". For information on how to add users to the Oracle Internet Directory, refer the *Oracle Internet Directory Administrator's Guide*. In addition, for each Oracle Application Server installation, the Reports Server instances connect to the Oracle Internet Directory as an application entity that is unique to the Oracle Application Server installation. For more information on this behavior, refer to Section 11.3.4, "Connecting to the Oracle Internet Directory".

If a user is not already logged in to OracleAS Single Sign-On, they are prompted to login when they attempt to run a report to the Reports Server through rwservlet. If the user parameters for a report include SSOCONN, OracleAS Single Sign-On will search for the user's data source credentials in the Oracle Internet Directory. If none are found, then OracleAS Single Sign-On prompts the user to create a new resource. For more information on rwservlet, refer to Section A.2.6, "rwservlet". For more information on SSOCONN, refer to Section 11.3.3.1, "SSOCONN".

The Reports Server is also configured to operate with OracleAS Portal by default. You can optionally add reports to the portal and enable users to launch them from the portal. Since users must login to the portal in this case, they are not prompted to login again when they launch their reports because they have already been identified to OracleAS Single Sign-On by logging in to the portal.

You can also optionally define access controls for resources associated with the Reports Server (for example, reports, printers, Reports Servers, and calendars) in OracleAS Portal. To control access to resources, you must add them to the portal and specify their access options. The resource access controls you specify in OracleAS Portal apply to reports that you run outside of the portal as well. For example, if a user tries to run a report through rwservlet, it will be subject to any access controls you have put in place through OracleAS Portal.

**See Also:** Chapter 12, "Deploying Reports in OracleAS Portal" for more information about the integration between OracleAS Portal and OracleAS Reports Services.

# 11.3 Administering OracleAS Single Sign-On

This section describes some of the administrative tasks you may need to perform as you maintain security for OracleAS Reports Services.

- Enabling and Disabling OracleAS Single Sign-On
- **Enabling and Disabling Reports Server Security**
- **Enabling and Disabling Data Source Security**
- Connecting to the Oracle Internet Directory

## 11.3.1 Enabling and Disabling OracleAS Single Sign-On

To take advantage of OracleAS Single Sign-On out-of-the-box, the SINGLESIGNON parameter in the Reports Servlet configuration file (rwservlet.properties) is set to YES, which indicates that you will use OracleAS Single Sign-On to authenticate users. You may change this parameter to NO, if you choose not to use OracleAS Single Sign-On. If you choose NO, the Reports Server authenticates users by itself. The rwservlet configuration file is usually found in:

ORACLE\_HOME\reports\conf

The SINGLESIGNON value is usually commented out after installation, but the default value is YES.

**Note:** OracleAS Reports Services is configured for OracleAS Single Sign-On out-of-the-box. Oracle considers this to be the normal security deployment model and you should only turn it off if you plan to run in a completely custom security configuration.

# 11.3.2 Enabling and Disabling Reports Server Security

Reports Server security is turned on and off in the Reports Server configuration file. By default, the Reports Server configuration file, ORACLE\_

HOME/reports/conf/servername.conf, contains a security element like the following:

<security id="rwSec" class="oracle.reports.server.RWSecurity">

```
<!--property name="securityUserid" value="portal_id/portal_password@portal_schema"
confidential="yes" encrypted="no"-->
encrypted="no"/>
</security>
```

**Note:** In releases prior to Oracle Reports 10g, the securityUserid property was specified differently. In Oracle Reports 10g and later releases, the old property specification is still provided but commented out.

This security element is referenced by default from the two default job elements in the configuration file to indicate that Reports Server security should be enforced:

```
<job jobType="report" engineId="rwEng" securityId="rwSec"/>
<job jobType="rwurl" engineId="rwURLEng" securityId="rwSec"/>
```

To disable Reports Server security, you must remove or comment the security element as well as the securityId attributes from the job element specifications.

**Note:** To configure Oracle Reports security, you must have OracleAS Portal installed, as the security information is stored in the OracleAS Portal repository. For information about configuring OracleAS Portal to store OracleAS Reports Services security information, refer to the Securing Oracle Reports white paper on

(http://www.oracle.com/technology/products/reports /htdocs/getstart/whitepapers/securing9i.pdf).

## 11.3.3 Enabling and Disabling Data Source Security

To enable data source security through OracleAS Single Sign-On, you must do the following:

- Include SSOCONN in the URL that launches the report.
- Populate the Oracle Internet Directory with data source connection information using one of three methods.

If you wish to implement data source security through OracleAS Single Sign-On for your own pluggable data sources, you need to perform the following additional task:

Add a new resource type to the Oracle Internet Directory

The sections that follow explain how to perform these operations.

#### 11.3.3.1 SSOCONN

To enable data source security through OracleAS Single Sign-On, the URL must contain or reference (that is, through the key map file) an OracleAS Single Sign-On parameter (SSOCONN) with a value of the form:

```
key_name/data_source_type/conn_string_parameter
```

key\_name maps to a string stored in the Oracle Internet Directory that provides the necessary information to connect to the database. When Oracle Reports encounters a key\_name, it checks to see if the current user has a corresponding key stored in the Oracle Internet Directory. If so, Oracle Reports uses the string stored in that key to

connect to the data source. If not, Oracle Reports checks to see if the key\_name maps to a publicly available key. If so, Oracle Reports uses that key. If not, Oracle Delegated Administration Services prompts the user to create a new resource.

**See Also:** Section 11.3.3.2, "Populating the Oracle Internet Directory" for more information about populating the Oracle Internet Directory with resources.

data\_source\_type is the kind of data source to which you are connecting, to identify the format in the string associated with key\_name. The data\_source\_type value must be a valid resource type stored in the Oracle Internet Directory. Oracle Reports provides default resource types for the following:

- Oracle database (OracleDB)
- JDBC PDS (JDBCPDS)
- Oracle Express PDS (EXPRESSPDS)

You can also create additional resource types in the Oracle Internet Directory for your own pluggable data sources.

**See Also:** Section 11.3.3.3, "Adding a New Resource Type" for more information about adding resource types.

conn\_string\_parameter specifies the Oracle Reports system or user parameter to be used to pass the connection string to Oracle Reports. For example, in the case of the OracleDB data source, Oracle Reports receives the connection string through the USERID parameter and uses it to connect to the specified Oracle database. Similarly, for EXPRESSPDS, the EXPRESS SERVER parameter is used and, for JDBCPDS, P JDBCPDS is used. If you have your own custom pluggable data sources, you would need to define your own user parameter for passing the connection string to Oracle Reports and specify it as conn\_string\_parameter for SSOCONN.

See Also: Section A.3.105, "SSOCONN"

**11.3.3.1.1** Oracle Database Example In the case of an Oracle database, the URL to call a report with SSOCONN would look something like the following:

```
http://myhost.mycompany.com:7779/reports/rwservlet?server=rs_cped
\& report = my.rdf \& destype = cache \& \textbf{ssoconn=mykey/OracleDB/userid} \& desformat = htmline (a constant a constant a c
```

**11.3.3.1.2 Oracle Express Example** In the case of an Oracle Express database, the Single Sign-On value would look something like the following:

```
http://myhost.mycompany.com:7779/reports/rwservlet?server=rs_cped
&report=exppds.rdf&destype=cache&ssoconn=exptest1/EXPRESSPDS/express_server&desformat=html
```

**11.3.3.1.3 JDBC Pluggable Data Source Example** In the case of a JDBC data source, the Single Sign-On value would look something like the following:

```
http://myhost.mycompany.com:7779/reports/rwservlet?server=rs_cped
&report=Jdbcthin.rdf&destype=cache&desformat=html&ssoconn=jd1/jdbcpds/p_jdbcpds
```

In this case, jd1 is an Oracle Internet Directory resource name.

**See Also:** Chapter 9, "Configuring and Using the JDBC PDS" for more information on how to configure a JDBC data source.

### **Usage Notes**

- When you use SSOCONN in a command line, you cannot:
  - Specify AUTHID in the same command line.
  - Run against a Reports Server that is not secure.
  - Have SINGLESIGNON set to NO in rwservlet.properties.

Doing any of the above with SSOCONN in the command line results in an error.

#### 11.3.3.2 Populating the Oracle Internet Directory

For data source security to function with OracleAS Single Sign-On, you need to store the data connection information for each user in the Oracle Internet Directory or make the resource a default one available to every user. You can populate Oracle Internet Directory with this information in any one of the following ways:

- Oracle Delegated Administration Services
- User Prompt
- **Batch Loading**
- Making a Resource Available to All Users

11.3.3.2.1 Oracle Delegated Administration Services If you only need to enter credentials for a small number of users (for example, for a development environment), you can use Oracle Delegated Administration Services to directly enter connection string information into the Oracle Internet Directory for each user.

**Note:** Before a user can access Oracle Delegated Administration Services, an administrator must have already entered a user identity in the Oracle Internet Directory for the user. This step can be done by batch loading information that is already entered into an LDAP directory in some other source.

See the *Oracle Internet Directory Administrator's Guide* for information on batch loading. You'll find it on the Oracle Application Server documentation CD and on the Oracle Technology Network,

(http://www.oracle.com/technology/index.html).

During Oracle Application Server installation, you specify the location of Oracle Delegated Administration Services. You use this URL to access Oracle Delegated Administration Services for administrative purposes. Once in Oracle Delegated Administration Services, you enter the information through the Resource Access Information section of the Preferences tab for the user. See Figure 11–1. Note that, for the Preferences tab to appear, there must already be a resource in place.

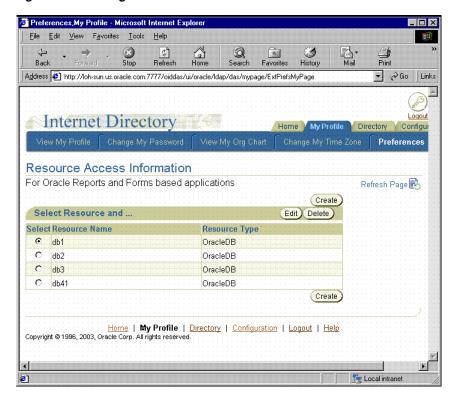

Figure 11–1 Delegated Administration Services Preferences

If you need to enter data source information for a large number of users, you should use either the user prompt or batch methods of populating the Oracle Internet Directory.

11.3.3.2.2 User Prompt If you prefer to have users enter their own connection string information, you do not have to prepopulate the Oracle Internet Directory with data source connection information at all. If you use SSOCONN when launching the report but the Oracle Internet Directory does not already contain a connection string for the key and the key is not publicly available to all users, the Oracle Delegated Administration Services Create Resource page is displayed to the user, who must enter their data source connection string. See Figure 11–2. Oracle Delegated Administration Services stores the string entered by the user in the Oracle Internet Directory for future use and rwservlet uses the newly entered connection string for the data source connection string of the report.

**Note:** Because of this feature, many users can use the same report URL even if they all use different data source connection strings.

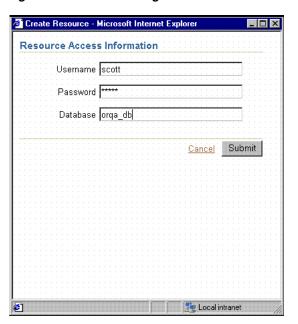

Figure 11–2 Oracle Delegated Administration Services Create Resource

**Note:** In the Create Resource dialog, if you want to enter a JDBC connection string, you can do so by entering hostname:port:sid in the Database field.

11.3.3.2.3 Batch Loading Resources for OracleAS Reports Services are created in the Oracle Internet Directory under the following entry:

orclresourcename=resource\_name, cn=Resource Access Descriptor, orclownerguid=guid, cn=Extended Properties, cn=OracleContext, dc=us,dc=oracle,dc=com1

**Before You Begin** You need to create orclownerguid=quid in the above Oracle Internet Directory entry before you can proceed with the batch loading of resources. If you used Oracle Delegated Administration Services to create your users, orclownerguid=guid was created automatically and you can proceed to Batch Loading Resources.

If you seeded users into the Oracle Internet Directory with an LDIF file, then, before following the steps in Batch Loading Resources, you need to complete the following steps:

**1.** Get the users' GUIDs.

Depending on how your users are created in the Oracle Internet Directory, you can use any number of methods to get their GUIDs. You can get user GUIDs using the Oracle Internet Directory LDAP API. You can also get it using the ldapsearch command:

D:\Oracle\BIN>ldapsearch -h host\_name -p port\_num -L -D cn=orcladmin -w orcladmin's\_password -b "cn=users,dc=us,dc=oracle,dc=com" -s sub "objectclass=\*" dn orclguid

dc=us,dc=oracle,dc=com is merely an example in this instance. You would normally enter your own values for these items.

- 2. Create the user entry orclownerguid=guid under cn=Extended Properties, cn=OracleContext, dc=us, dc=oracle, dc=com.
  - **a.** Modify the sample script, ORACLE\_ HOME\reports\samples\scripts\createuser.ldif by replacing the place holder with real values.
  - **b.** Load createuser.ldif using ldapadd. For example:

```
D:\Oracle\BIN>ldapadd -D cn=orcladmin -w welcome1
-h host_name -p port_num -f createuser.ldif
```

**3.** Once you have created orclownerguid=guid, proceed to Batch Loading Resources.

**Batch Loading Resources** Follow the steps below to batch load data source resources for your users:

- 1. Create the user's resource entry orclresourcename=resource\_name, cn=Resource Access Descriptor under orclownerguid=guid, cn=Extended Properties, cn=OracleContext, dc=us, dc=oracle, dc=com, where orclownerguid=guid is the GUID created in Before You Begin.
  - **a.** Modify the sample script, ORACLE\_ HOME\reports\samples\scripts\createresource.ldif by replacing the place holder with real values.
  - **b.** Load createresource.ldif using ldapadd. For example:

```
D:\Oracle\BIN>ldapadd -D cn=orcladmin -w orcladmin's_password -h host_name
-p port_num -f createresource.ldif
```

11.3.3.2.4 Making a Resource Available to All Users If you want to make a resource publicly available to all of your users, you can do so by following these steps:

- 1. Launch Oracle Delegated Administration Services and go to the **Home** tab.
- Login as the administrator (orcladmin).
- Click the **Configuration** tab.
- Click the **Preferences** sub tab and you should see a page similar to the one in Figure 11–3.

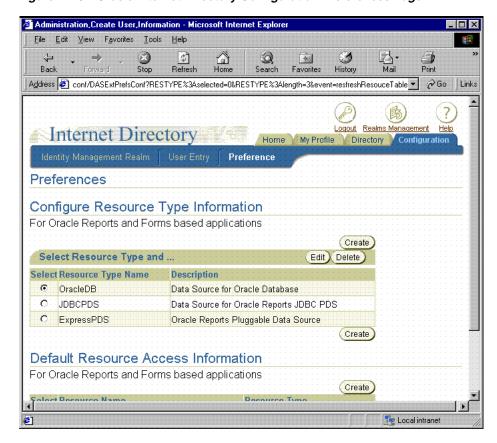

Figure 11–3 Oracle Internet Directory Configuration Preferences Page

- Under Default Resource Access Information, click **Create**.
- In the Create Resource page, enter the resource name and select the Resource type from the drop-down list. For example, JDBCPDS.
- Click Next.
- Enter the connection information. For example, scott/tiger@mydb.
- Click Submit.
- Click **OK**.

That resource should now appear under Default Resource Access Information and be available to all users.

#### 11.3.3.3 Adding a New Resource Type

If you want to add a new resource type to support your own pluggable data source, you need to perform the following procedure:

- Launch Oracle Delegated Administration Services and go to the **Home** tab.
- Login as the administrator (orcladmin).
- Click the **Configuration** tab.
- Click the **Preferences** sub tab and you should see a page similar to the one in Figure 11–3.

**5.** Under Configure Resource Type Information, click **Create** and you should see a page similar to the one in Figure 11–4.

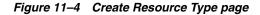

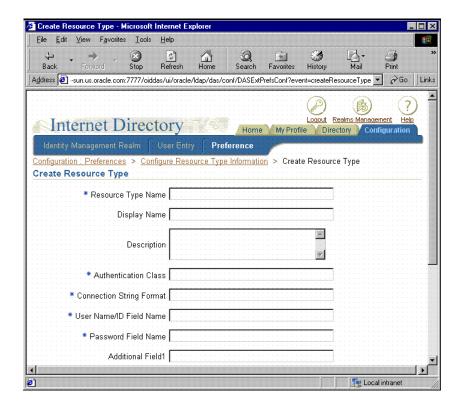

Fill in at least the required fields. Field descriptions are provided in Table 11–1.

Table 11–1 Create Resource Type Properties

| Property             | Description                                                                                                    |
|----------------------|----------------------------------------------------------------------------------------------------|
| Resource Type Name   | Is the name of the new resource type. This name is used when you need to reference the resource type, for example, in the data_source_type portion of the SSOCONN string. |
| Display Name         | Is the name to be used when the resource type appears in the user interface.                                                                                              |
| Description          | Is a textual description that explains the purpose of the resource type and any other documentary information you want to enter for it.                                   |
| Authentication Class | Mandatory field, not used by OracleAS Reports Services. Enter dummy text as a value for this field.                                                                       |

Table 11–1 (Cont.) Create Resource Type Properties

#### **Property**

#### Description

Connection String Format

Defines how OracleAS Reports Services should construct the connection string using the values stored in Oracle Internet Directory for the resource. For example:

for the Oracle database or a JDBC data source your connection string format might be:

orclUserIDAttribute/orclPasswordAttribute @orclFlexAttribute1

This string indicates that the user name is followed by a slash, the password, an at sign (@), and then additional attribute 1 (for example, for the TNS name of the database). A connection string that adheres to this format would look similar to this one:

scott/tiger@db1

for Oracle Express your connection string format might be:

server=orclFlexAttribute1/domain=orclFlexAttri bute2/user=orclUserIDAttribute/password=orclPa sswordAttribute

This string indicates that server= is followed by the first additional attribute, a slash, domain=, the second additional attribute, a slash, the user name, a slash, and the password. A connection string that adheres to this format would look similar to this one:

server=a1/domain=a2/user=scott/password=tiger

User Name/ID Field Name

Is the display name of the user name field that contains the value for orclUserIDAttribute. The display name appears on the Create Resource page (Figure 11–2) next to the field for orclUserIDAttribute. Typically, you would enter something like Username or User Name for this display name.

Password Field Name

Is the display name of the password field that contains the value for orclPasswordAttribute. The display name appears on the Create Resource page (Figure 11–2) next to the field for orclPasswordAttribute. Typically, you would enter something like Password or password for this display name.

Additional Field 1-3

Is the display name of the additional fields, which contain the values of orclFlexAttribute1, orclFlexAttribute2, and orclFlexAttribute3. You need to specify these fields for whatever values your connection string requires beyond user name and password. For example, you might use one of them to contain a server or domain name. The display name appears on the Create Resource page (Figure 11–2) next to the field for orclFlexAttribute1, orclFlexAttribute2, or orclFlexAttribute3. Typically, you would enter something descriptive of the field's contents, such as Server or Domain, for this display name.

7. Click **Submit**. Your resource type is created and you can now reference it in the data\_source\_type portion of the SSOCONN value.

**See Also:** Section 11.3.3.1, "SSOCONN".

### 11.3.4 Connecting to the Oracle Internet Directory

As you may recall from Chapter 10, "Securing OracleAS Reports Services", OracleAS Reports Services must connect to the Oracle Internet Directory to verify user privileges and obtain existing data source connection information. In connecting to the Oracle Internet Directory, you must consider:

- Choosing the Connecting Entity for the Oracle Internet Directory
- Choosing the Oracle Internet Directory Instance

#### 11.3.4.1 Choosing the Connecting Entity for the Oracle Internet Directory

When OracleAS Reports Services connects to the Oracle Internet Directory, it does so as an application entity. By default, each OracleAS Reports Services application entity is unique to its Oracle Application Server installation. Every Reports Server started from the same Oracle Application Server installation (that is, ORACLE\_HOME) uses the same application entity to connect the Oracle Internet Directory. This setup ensures that each Reports Server can only access information in the Oracle Internet Directory that is relevant to its instance of Oracle Application Server.

For example, suppose you have two instances of Oracle Application Server, one for your Finance group and one for your Human Resources group. A Reports Server from the Finance group's Oracle Application Server instance would be prevented from accessing information relevant only to the Human Resources group, and vice versa. Thus, information stored in the Oracle Internet Directory is more secure by default.

In previous releases of OracleAS Reports Services, all Reports Servers connected to the Oracle Internet Directory as the same application entity. As a result, it was not possible to restrict a Reports Server's access to information in the Oracle Internet Directory.

To revert to the less restrictive security mode, refer to the OracleAS Reports Services chapter of the Oracle Application Server Release Notes.

#### 11.3.4.2 Choosing the Oracle Internet Directory Instance

By default, the Reports Server is configured to use the Oracle Internet Directory instance installed with Oracle Application Server. If you are building your system anew, this arrangement is fine. If, however, you have an existing Oracle Internet Directory instance that you want to use for the Reports Server, you have to make some adjustments to your configuration.

Changing Oracle Internet Directory instances, though, must be done as part of a complete change of your Oracle Application Server middle tier. For more information about this process, refer to the chapter on reconfiguring application server instances in the Oracle Application Server Administrator's Guide.

# 11.4 Choosing the Connecting Entity for the Oracle Internet Directory

You can merge several application entities so that the Reports Servers installed in separate ORACLE\_HOMEs can share available SSOCONN resources. To achieve this merge, you must execute an LDIF file with the ldapmodify command. The LDIF file should contain the following:

```
dn: dn of the group representing the logical grouping of all report instances
changetype: modify
add: uniquemember
uniquemember: dn of the Reports Application Entity
```

where:

dn of the group representing the logical grouping of all report instances is cn=Virtual Application Group, orclApplicationCommonName=reports\_application\_ entity\_name\*\*, cn=Reports, cn=Products, cn=OracleContext

```
dn of the Reports Application Entity is
orclapplicationCommonName=reports_application_entity_name**, cn=Reports,
cn=Products, cn=OracleContext
```

\*\* reports\_application\_entity\_name is in the format reportsApp\_hostname\_GUID. For example, reportsApp\_serv1.us.oracle.com\_C7543D42A9E26726E034080020A46EE

#### **Example**

#### Entry in the LDIF file:

```
dn: cn=Virtual Application Group,
  orclApplicationCommonName=reportsApp_Group.us.oracle.com_C7543D42A9E26726E0340
  80020A46EE2, cn=Reports, cn=Products, cn=OracleContext
changetype: modify
add: uniquemember
uniquemember:
  orclApplicationCommonName=reportsApp_serv1.us.oracle.com_A8654E53B0F37837F1451
 91131B57FF3, cn=Reports, cn=Products, cn=OracleContext
```

#### Corresponding ldapmodify command on the command line:

ldapmodify -D cn=orcladmin -w welcome1 -h reportsApp\_Group.us.oracle.com -p 389 -f mergeentity.ldif

# 11.5 OracleAS Forms Services Security Considerations

The default configuration for Oracle Application Server Forms Services does not run in OracleAS Single Sign-On (SSO) mode. The default configuration for OracleAS Reports Services does run in SSO mode.

Forms applications calling integrated OracleAS Reports Services using the RUN\_ REPORT\_OBJECT built-in procedure will not experience any problems when OracleAS Forms Services is running in non-SSO mode and OracleAS Reports Services is running in SSO mode as long as the Reports Server and the requested report are not registered in OracleAS Portal.

#### **Other Requirements:**

- The property Reports Server must be set explicitly for all report objects in the Oracle Forms module.
- If a Reports Server other than the default is being used, that server must be started from the command line as follows:

```
rwserver server=server_name
```

- The system variable REPORTS PATH must be modified in the file ORACLE *HOME*/bin/reports.sh to reference the path of the reports to be run.
- The first time a Reports Server is started, it creates a configuration file called server\_name.conf located in the ORACLE\_HOME/server/conf directory.
- The default status of a Reports Server is secure. To change the Reports Server status to non-secure, modify ORACLE\_HOME/server/conf/reports\_server\_ name.conf by commenting out the <security> tag and removing securityId from the <job> tags.

- After making these modifications, the Reports Server must be stopped and
- If OracleAS Forms Services is configured to run in SSO mode, then report requests are sent with the authid provided, based on the SSO user login.
- Protected reports and Reports Servers can be registered in OracleAS Portal.

Table 11–2 lists the possible Forms/Reports combinations and expected results:

Table 11–2 Outcome of Forms/ Reports Integration when Forms is running in SSO Mode or Non-SSO Mode

| Report Type                          | Registered, Secure<br>Reports Server<br>(runs only<br>registered reports) | Registered, Secure<br>Reports Server<br>(runs any reports) | Non-Secure<br>Reports Server |
|--------------------------------------|---------------------------------------------------------------------------|------------------------------------------------------------|------------------------------|
| Reports with public access           | report generated                                                          | report generated                                           | report generated             |
| Reports with specific user access    | report generated                                                          | report generated                                           | report generated             |
| Reports with no specific user access | report not generated                                                      | report not generated                                       | report generated             |
| Non-registered reports               | report not generated                                                      | report not generated                                       | report generated             |

| OracleAS Forms Se | rvices Security | / Considerations |
|-------------------|-----------------|------------------|
|-------------------|-----------------|------------------|

# **Deploying Reports in OracleAS Portal**

This chapter describes how to use OracleAS Portal to deploy your Oracle Application Server Reports Services reports. It includes the following sections:

- Creating Reports Users and Named Groups
- Registering Oracle Reports Components
- Publishing Your Report as a Portlet
- Troubleshooting Information

Before you deploy reports, both OracleAS Portal and OracleAS Reports Services must be installed and configured.

**See also:** The following resources for further information:

- Chapter 3, "Configuring OracleAS Reports Services" for information on configuring OracleAS Reports Services
- The Oracle Application Server Portal Configuration Guide for information on configuring OracleAS Portal
- The Oracle Application Server Installation Guide for information on installing both components
- The Oracle Application Server documentation CD
- The Oracle Technology Network, (http://www.oracle.com/technology/index.html)

# 12.1 Creating Reports Users and Named Groups

If you use the security features in OracleAS Portal to control access to your reports, you must register all of your Reports users in the Oracle Internet Directory (OID) and assign security privileges to all of them through OracleAS Portal.

**Note:** If you have a large user population already entered into an LDAP-compatible directory, you can use Oracle Internet Directory (OID) features to synchronize the directories and save yourself the effort of entering your users individually. You'll find information about OID's Directory Integration Server in the Oracle Internet Directory Administrator's Guide.

In OracleAS Portal, security privileges can be granted to individual users and to named groups of users. Named groups are useful for streamlining the process of granting access privileges. You can assign a set of access privileges to a named group, and grant the entire set of privileges to an individual simply by adding that person to the group.

**Note:** When you use features like OracleAS Portal Security, Portal Destination, and Job Status Repository, the JDBC database connections made by OracleAS Reports Services may override the initial NLS\_LANG setting. This change may in turn affect the behavior of the running report, such as bidirectional output in PDF. On UNIX platforms, you can work around this issue by using the environment switching functionality to dynamically set the environment for reports. Refer to Section 3.2.2, "Dynamic Environment Switching" for more information.

The next sections provide overview information on how to create users and groups in OracleAS Portal. They include:

- Default Reports-Related Groups
- Creating Users and Groups

### 12.1.1 Default Reports-Related Groups

When you install OracleAS Portal, Reports-related groups are created for you automatically. These include the following groups:

- RW\_BASIC\_USER
- RW\_POWER\_USER
- RW DEVELOPER
- RW ADMINISTRATOR

You need to assign appropriate privileges to these groups to enable group members to perform any desired functions on reports through OracleAS Portal. For example, for each report object that you want members of a group (for example, RW\_BASIC\_USER) to be able to run, you have to grant the Execute privilege to that group from the Access tab of the report object. Similarly, if you want members of a group (for example, RW\_ ADMINISTRATOR) to be able manage Reports Servers, printers, and reports, you have to grant the Manage privilege to that group from the Access tab of those objects.

While you can assign object privileges to individual users, we recommend that every person who will access your reports belong to one of these groups or a group that you create yourself. If users try to run reports without being a member of one of these groups, by default, they are assigned the privileges of a basic user.

**Note:** Users can run Web commands (such as getjobid, getserverinfo, showjobs, and showenv) if they are in one of the listed RW\_ groups. The RW\_ groups are created automatically by configuring OracleAS Portal, or you can create them manually. With Oracle Reports 10g Release 2 (10.1.2), users can also run Web commands if they are in the IASADMINS group.

### 12.1.1.1 RW\_BASIC\_USER

Should the security check fail, the users in RW\_BASIC\_USER see less detailed error messages than the users in other Oracle Reports groups, such as:

Security Check Error

Typically, you will want to assign this group minimal privileges. For example, you probably will want to give RW\_BASIC\_USER the privilege to execute reports and no

#### **12.1.1.2 RW POWER USER**

In addition to the privileges of the RW\_BASIC\_USER group, the RW\_POWER\_USER group sees error messages that are more detailed than those displayed to basic users. For example, if they are not permitted to run to HTML, but they try anyway, they might get the message:

Cannot run report to HTML

This is more detailed than the message an RW\_BASIC\_USER would receive for the same error.

#### 12.1.1.3 RW DEVELOPER

In addition to the privileges of the RW\_POWER\_USER groups, the RW\_DEVELOPER group can run Web commands, such as SHOWENV and SHOWMAP, which show the system environment.

Typically, you would assign privileges to this group needed by a developer who is testing reports. Depending upon your installation, you might even assign them limited administrative privileges.

#### 12.1.1.4 RW ADMINISTRATOR

In addition to the privileges of RW\_DEVELOPER, these users also have access to the administrator's functionality in the Oracle Reports Queue Manager, which means they can manage the server queue, including rescheduling, deleting, reordering jobs in the server, and shutting down a server. RW\_ADMINISTRATOR also has the privilege to run Web commands through rwservlet.

Typically, you will want to assign to this group some (but probably not all) of the same privileges assigned to the PORTAL\_ADMINISTRATORS group.

**Note:** Initially, only members of the PORTAL ADMINISTRATORS group have MANAGE privileges for Oracle Reports objects. They can CREATE, UPDATE, and DELETE the registered report definition files, servers, and printer objects in OracleAS Portal. In addition to all the links activated for the developer user, administrators can navigate to the Access tab on the Component Management Page, accessible in OracleAS Portal. This is where the administrator can specify who will have access to this report. People with administrator privileges can assign security privileges for other people and receive full error messages from OracleAS Reports Services.

### 12.1.2 Creating Users and Groups

OracleAS Portal uses the Delegated Administration Service (DAS) interface to the Oracle Internet Directory (OID) to register users for access to Portal. You can enter the DAS interface through Portal to create new users. The creation of new users and groups is discussed in the Oracle Application Server Portal Configuration Guide available on the Oracle Application Server documentation CD.

When you create groups, you need to assign appropriate privileges to them to enable group members to perform any desired functions on reports through OracleAS Portal. For example, for each report object that you want members of a group (for example, RW\_BASIC\_USER) to be able to run, you have to grant the Execute privilege to that group from the Access tab of the report object. Similarly, if you want members of a group (for example, RW\_ADMINISTRATOR) to be able manage Reports Servers, printers, calendars, and reports, you have to grant the Manage privilege to that group from the Access tab of those objects.

Ideally, you should provide a user with the necessary privileges on objects by assigning them to a group that has appropriate privileges for their role. For example, if you are creating a user who needs to be able to run but not manage reports, you could assign her to RW\_BASIC\_USER. If need be, you may assign object privileges to individual users (for example, JSMITH) rather than groups, but this approach is more difficult and time consuming to manage.

# 12.2 Registering Oracle Reports Components

Before you begin, you must have a sufficient level of privileges in OracleAS Portal to access the portlets and complete the tasks required for setting access controls. In order to manage reports in OracleAS Portal, you must belong to both the PORTAL\_ ADMINISTRATORS and RW\_ADMINISTRATOR groups. If you only belong to RW\_ ADMINISTRATOR, you will encounter errors when you attempt to create report objects.

For more information on joining privilege groups in OracleAS Portal, refer to the *Oracle Application Server Portal Configuration Guide.* 

This section outlines the necessary steps to go about:

- Registering a Reports Server
- Registering a Report
- Registering a Printer
- Creating an Availability Calendar

To perform actions on existing OracleAS Portal portlets, refer to:

The Manage Portlet

## 12.2.1 Registering a Reports Server

Before you can define access controls for a Reports Server, you must register your server within OracleAS Portal. Registration provides OracleAS Portal with the information it needs to identify and locate all available Reports Servers. This becomes particularly important when you register individual reports; during this process you are required to choose from a list of Reports Servers, and servers must be registered to appear on this list.

Table 12–1 Sample Values

| Property                                             | Sample Value                                             |
|------------------------------------------------------|----------------------------------------------------------|
| Name (internal name)                                 | myrep_server                                             |
| Display Name                                         | My Reports Server                                        |
| Portal DB Provider                                   | PORTAL_APP                                               |
| Reports Server Name                                  | <pre>rep_machine_name, for example, rep_ myserver1</pre> |
| Oracle Reports Web<br>Gateway URL for JSP<br>reports | http://myias.mycomp.com:7778/                            |
| Oracle Reports Web<br>Gateway URL for RDF<br>reports | http://myias.mycomp.com:7778/reports/rwservlet           |
| Availability Calendar                                | COMCAL                                                   |

To register a Reports Server:

- Log in as an administrator to OracleAS Portal.
- Navigate to the Builder page.
- Click the **Administer** tab. 3.
- Click the Oracle Reports Security Settings link in the Oracle Reports Security portlet. The **Oracle Reports Security** portlet enables you to use the security features in OracleAS Portal at the time of defining access to the server, printer, calendar, and reports definition file.
- Click the **Create Reports Server Access** link in the Reports Server Access portlet.
- On the resulting page, the **Name** (internal name) and the **Portal DB Provider** fields contain default values. To include custom values:
  - Enter a unique name in the **Name** field that will identify the Reports Server internally in OracleAS Portal, for example, MY\_REPORTS\_SERVER. This name must follow the OracleAS Portal rules for a valid component name; that is:
    - It must be no more than 30 characters
    - It must contain only alphanumeric characters (no spaces or special characters allowed).
    - The first character must be a letter (not a number).
  - Enter the name you want to display for this server in the **Display Name** field. The Display Name is the name that is exposed to your users through OracleAS Portal.

**Note:** The Display Name, unlike the internal Name, can have spaces in it.

Select the Portal DB Provider that will own the Reports Server from the Portal DB Provider list of values. The Portal DB Providers displayed are those in which you have privileges to build components.

**Note:** All the components you add to or create in OracleAS Portal must belong to a Portal DB Provider. Refer to the OracleAS Portal online Help, for more information on how to create a Portal DB Provider.

#### Click Next.

- **8.** On the **Server Definition** page:
  - Enter the name of the Reports Server in the **Reports Server Name** field. This is the unique name assigned to the server at the time of installation; that is,rwserver -install repservername or rwserver server=repservername.
  - (Optional) Enter a description for the Reports Server in the **Description** field.
  - Enter the URL location of your JSP files in the Oracle Reports Web Gateway **URL** for **JSP** reports field. The URL should be in the following format:

http://your\_web\_server.domain:port/

#### For example:

http://myias.mycomp.com:7779/

Enter the URL location of your Reports Servlet in the Oracle Reports Web Gateway URL for RDF reports field. The URL should be in the following format:

http://your\_web\_server.domain:port/virtual\_path\_to\_rwservlet/rwservlet

**See Also:** Chapter 3, "Configuring OracleAS Reports Services" for more information on specifying the virtual path.

#### For example:

http://myias.mycomp.com:7778/reports/rwservlet

(Optional) Select the Run Only Registered Report Definition Files check box. This ensures that only the report definition files registered with OracleAS Portal can be executed on this Reports Server.

Leave this box unchecked if you want this Reports Server to accept any report definition file, including those not registered in OracleAS Portal, as long as the user who submits the report request has access privileges to this Reports Server.

Select the printer(s) that you want to make available to this Reports Server from the Printers list. Use control-click (Windows) or click (UNIX) to select multiple printers.

#### 9. Click Next.

**10.** (Optional) Enter a Custom Destination Type, if you have defined a custom destination type.

**See Also:** Chapter 8, "Configuring Destinations for OracleAS Reports Services" for more information on custom destination types.

#### 11. Click Next.

12. (Optional) Enter the Availability Calendar name or click the list button to select the Availability Calendar that determines the days and times this Reports Server is and is not available to accept report requests.

**See Also:** Section 12.2.4, "Creating an Availability Calendar"

#### 13. Click Finish.

The resulting page summarizes your settings for this Reports Server. On this page, you can edit your settings, get detailed registration information about the Reports Server, or delete it altogether.

**See Also:** Section 12.2.5, "The Manage Portlet" for more information on the fields and descriptions listed in the Manage portlet (that is, Develop, Manage, and Access tabs).

**14.** Click **Close** to close this page and return to the **Oracle Reports Security** page.

You have registered a Reports Server. Now you can register a report.

### 12.2.2 Registering a Report

Registering a report is a required step that enables you to define who can run a report, when a report is available to run, which server(s) can be used to process report requests, how a report is delivered, and the printer(s) to which a report can be sent.

In addition to using registration to designate which users have access to a report, you can also specify, through a OracleAS Portal parameter form, how users are to interact with the report.

User parameters are created in Reports Builder at the time of designing the report. You can assign values to these parameters when you run the report in OracleAS Portal.

**Note:** You can use the parameter settings available through OracleAS Portal to duplicate or create a subset of the parameters defined in Reports Builder at design time. At runtime, the Reports Server disregards any parameters that you set in OracleAS Portal not defined in Reports Builder at design time.

Registering a report within OracleAS Portal creates an OracleAS Portal component that can be deployed as a portlet through Portal. We recommend that you register only one instance of a report file in OracleAS Portal. If you define multiple OracleAS Portal report objects for one report, all are given security checks at runtime. If any of them fail the security check, then all fail, and the job will not run.

**Note:** Running reports from within OracleAS Portal requires the HTML iframe tag, which is not supported in Netscape 4.x. As a result, the following limitations apply when using Netscape 4.x:

- A report portlet cannot display in place if you are using HTTPS. You need to click the portlet title to see the report in a separate browser window.
- A report portlet cannot be scheduled to run through the Customize link if you are using HTTPS.

Table 12–2 Sample Values

| Property                           | Sample Values       |
|------------------------------------|---------------------|
| Name (internal name)               | Employee_Report     |
| Display Name                       | Employee Report     |
| Portal DB Provider                 | PORTAL_APP          |
| Oracle Reports File Name           | employee_report.jsp |
| Execute                            | as JSP              |
| Name (Optional<br>Parameters)      | userid              |
| Display Name (Optional Parameters) | User Identification |

#### To register a report:

- 1. Log in as an administrator to OracleAS Portal.
- Navigate to the Builder page.
- Click the **Administer** tab.
- Click Oracle Reports Security Settings link in the Oracle Reports Security portlet.
- Click the Create Reports Definition File Access in the Reports Definition File Access portlet.
- On the resulting page, the **Name** (internal name) and the **Portal DB Provider** fields contain default values. To include custom values:
  - Enter a unique name in the **Name** field that will identify the report internally in OracleAS Portal, for example, MY\_REPORT. This name must follow the OracleAS Portal rules for a valid component name; that is:
    - It must be no more than 30 characters
    - It must contain only alphanumeric characters (no spaces or special characters allowed).
    - The first character must be a letter (not a number).
  - Enter the name that you want to display for this report in the **Display Name** field. The Display Name is the name that is exposed to your users through OracleAS Portal.

**Note:** The Display Name, unlike the internal Name, can have spaces in it.

Select the Portal DB Provider that will own the Reports Server from the Portal DB Provider list of values. The Portal DB Providers displayed are those in which you have privileges to build components.

**Note:** All the components you add to or create in OracleAS Portal must belong to a Portal DB Provider. Refer to the OracleAS Portal online Help, for more information on how to create a Portal DB Provider.

#### 7. Click Next.

- Enter or select information as follows:
  - Select the Reports Server(s) to be available to run this report from the **Reports** Servers list of values. Use control-click (Windows) or click (UNIX) to select multiple servers.
  - Enter the report file name, including its extension in the **Oracle Reports File** Name field.

The report definition file can be an .rdf, .jsp, or .xml file. If the path to this file is included in your REPORTS\_PATH environment variable, do not enter it here. If the path is not included in REPORTS\_PATH, include it here along with the filename. Do this for all report definition files except those you will run as standalone JSPs. For JSPs, you need to define the name as *virtual*\_ path/reportname.jsp.

#### See Also:

- Appendix B, "Environment Variables" for more information on Oracle Reports-related environment variables.
- Chapter 3, "Configuring OracleAS Reports Services" for more information on specifying the virtual path.
- (Optional) Enter a description for this report in the **Description** field.
- Select either through servlet or as JSP in the Execute field. The selection you make here will affect the choices that are available on the next wizard page.
  - **through servlet:** If you plan to run the report through the Reports Servlet.
  - as JSP: If you will run a deployed JSP report.

#### Click Next.

- 10. Select the Destination settings on the Required Parameters page. These settings are only applicable if you run your report through the Reports Servlet. At runtime, anywhere you have indicated multiple selections using control-click, a list of values will be offered to your users from which they can set their own runtime information:
  - **Types** specifies the destination types acceptable for this report. Select the destination types from among Cache, File, Mail, OraclePortal, OracleWireless, Printer, FTP, WebDAV, or custom destination types. If the server you associate

- with this report supports custom destination types, which you indicated when you registered the Reports Server in OracleAS Portal, the types you indicated will display on this list.
- **Formats** defines the acceptable output format(s) for this report. Choose from HTML, HTMLCSS, PDF, XML, RTF, Delimited, Spreadsheet, PostScript, and Character.
- **Printers** specifies the registered printer(s) to which this report can be sent. The printers that appear on this list are determined by those you chose when you set up access to the Reports Server(s) you are associating with this report. When users choose a Reports Server on the runtime parameter form, only those printers that are associated with the selected Reports Server and that are accessible to those users are listed.
- 11. Select the Parameter Form Template and click Preview Template to see what the selected template looks like:
  - Parameter Form Template specifies the template that will define the look and feel of the Portal parameter form from which you will run the report. This value is used only when the report is exposed through the Portal. Choose a template from the list of values.

**Note:** For information about adding your own templates to this list, see the OracleAS Portal online Help.

#### 12. Click Next.

- **13.** Define the limits for the report's existing parameters on the **Optional Parameters** page:
  - Enter the name or user parameter to restrict the values available to users in the Name field. For example, SALES\_REGION or COPIES.
  - Enter the display name of the system or user parameter. This name will be used to identify the parameter on the runtime parameter form.
  - Enter the name of the list of values, or select the values from a predefined list of values. The list must already exist. For information on creating a list of values, see the *OracleAS Portal online Help*.
  - Enter the lowest value that you wish to set for a range of values in the Low Value field.
  - Enter the highest value that you wish to set for a range of values in the High Value field.
  - Click More Parameters if you wish to add more rows for additional parameters and values.
- 14. Click Next.
- **15.** (Optional) Enter the Availability Calendar name or click the list button to select an existing Availability Calendar.

Use the availability calendar to limit the days and times this report can be run.

**See Also:** Section 12.2.4, "Creating an Availability Calendar"

16. Click Next.

**17.** (Optional) Enter a validation trigger to create a programmatic restriction.

Use validation triggers to create conditional restrictions that cannot be defined on either the **Required Parameters** page or the **Optional Parameters** page. Validation triggers are PL/SQL functions.

The function that you specify as a validation trigger must return a boolean value (TRUE or FALSE). If the function returns TRUE, the job is run. If the function returns FALSE, an error message is displayed and the job is not run.

**18.** Click **Finish** to close the wizard and complete report registration.

The resulting page summarizes your registration information and provides the opportunity to perform additional actions on your report.

**See Also:** Section 12.3, "Publishing Your Report as a Portlet" for more information on how to run your report from OracleAS Portal.

- **19.** Click the Access tab and select the **Publish as Portlet** box. This adds the report to the Portlet Repository, allowing you to add it to a page and publish your report as a portlet.
- **20.** Click **Customize** to view the report's Runtime Parameter Form.

Table 12–3 summarizes the options available on this page.

Table 12–3 Options on the runtime parameter form

| Option                     | Description                                                                                                    |
|----------------------------|----------------------------------------------------------------------------------------------------|
| Run Report                 | Click to run this report with the specified parameter values.                                                                                                    |
| Save Parameters            | Click to save the parameter value selections.                                                                                                    |
| Server                     | Select the Oracle Reports Server that you want to receive this report request. Only the servers that you chose at the time of registering the Report are displayed in this list box.                                                |
| Printer                    | Select the printer that you want to print your report output. Only the printers that you chose at the time of registering the report are displayed in this list box.                                                                |
| Destype                    | Select the destination type. Only the destination types that you chose at the time of registering the report are displayed in this list box.                                                                                        |
| Desformat                  | Select the destination format. Only the destination format that you chose at the time of registering the report are displayed in this list box.                                                                                     |
| Desname                    | Enter the name of the output file when destype=FILE, or enter the e-mail addresses when the Destype is MAIL. Separate multiple addresses with commas. The destination name is required when you choose FILE or MAIL as the destype. |
| SSOCONN                    | Enter one or more SSO connection strings. Separate multiple strings with a comma (but no spaces). For more information on SSOCONN, refer to Section 11.3.3.1, "SSOCONN".                                                            |
| Visible to user            | Check each parameter that you want to make available in the runtime parameter form when users run this report request. If the box in not checked, then the parameter is not displayed to users.                                     |
| CGI/Servlet Command<br>Key | Optionally, enter the key from the cgicmd.dat file that identifies the command line to run for this report.                                                                                                    |

Table 12–3 (Cont.) Options on the runtime parameter form

| Option                        | Description                                                                                                    |
|-------------------------------|----------------------------------------------------------------------------------------------------|
| Portlet Width                 | Use this field to control the width of the portlet. You can enter the value as a percentage of the page (for example, 90%) or in pixels (e.g, 700).                                                              |
|                               | If no value is specified, OracleAS Reports Services uses its default value (640 pixels wide).                                                                                                    |
| Portlet Height                | Use this field to control the height of the portlet. You can enter the value as a percentage of the page (for example, 50%) or in pixels (e.g, 400).                                                             |
|                               | If no value is specified, OracleAS Reports Services uses its default value (320 pixels high).                                                                                                    |
| Additional User<br>Parameters | Use this field to enter additional user parameters. For example, you can use this field to enter the path and name of the distribution XML file that defines how this report should be distributed.              |
|                               | Use the same syntax you would use to specify these values in a command line request or within the cgicmd.dat file. If you wish to enter multiple additional parameters, simply separate each entry with a space. |
|                               | For more information on the distribution XML file, see Chapter 15, "Creating Advanced Distributions".                                                                                                    |

## 12.2.3 Registering a Printer

It is not required that you register a printer within the security framework of OracleAS Portal. You can run a report on any printer as long as it is available to the Reports Server. However, you might want to confine OracleAS Portal users to a subset of those printers, constrain the use of a printer for certain periods of time, or identify a particular printer to be used for printing output of certain reports.

Printer registration with OracleAS Portal is meaningful for reports that you run through OracleAS Portal as well as those you run through a standalone URL.

Once printers are registered within OracleAS Portal, you can associate them with a Reports Server. Many printers can be registered. However, only printers associated with particular Reports Servers are available to print when you register a report with OracleAS Portal and choose those Reports Servers.

You can choose to restrict even further the registered subset of printers that a registered report can be sent to. For example, an Reports Server might be connected to the printer in the office of the CEO, but its selection should not be available to employees running the general ledger report, unless it is the CEO who is running the report. A subset of printers can be listed to the OracleAS Portal user running a report request to select where output should be sent.

Table 12-4 Sample Values

| Property              | Sample Value        |
|-----------------------|---------------------|
| Name (internal name)  | myrep_printer       |
| Display Name          | My Reports Printer  |
| Portal DB Provider    | PORTAL_APP          |
| OS Printer Name       | \\mydomain\printer1 |
| Availability Calendar | COMCAL              |

To register a printer:

- Log in as an administrator to OracleAS Portal.
- **2.** Navigate to the **Builder** page.
- Click the **Administer** tab.
- 4. Click the Oracle Reports Security Settings link in the Oracle Reports Security portlet. The Oracle Reports Security portlet enables you to use the security features in OracleAS Portal at the time of defining access to the server, printer, calendar, and reports definition file.
- 5. Click the Create Reports Printer Access link in the Reports Printer Access portlet.
- **6.** On the resulting page, the **Name** (internal name) and **Portal DB Provider** fields contain default values. To include custom values:
  - Enter a unique name in the **Name** field that will identify the printer internally in OracleAS Portal, for example, MY\_PRINTER. This name must follow the OracleAS Portal rules for a valid component name; that is:
    - It must be no more than 30 characters
    - It must contain only alphanumeric characters (no spaces or special characters allowed).
    - The first character must be a letter (not a number).
  - Enter the name that you want to display for this printer in the **Display Name** field. The Display Name is the name that is exposed to your users through OracleAS Portal.

**Note:** The Display Name, unlike the internal Name, can have spaces in it.

Select the Portal DB Provider that will own the printer from the Portal DB Provider list of values. The Portal DB Providers displayed are those in which you have privileges to build components.

**Note:** All components you add to or create in OracleAS Portal must belong to a Portal DB Provider. Refer to the OracleAS Portal online Help, for more information on how to create a Portal DB Provider.

- Click Next.
- **8.** On the resulting page, fill in desired values:
  - In the **OS Printer Name** field, enter the operating system printer name, for example:

**UNIX:** printer\_name

Windows: \\printer\_server\printer\_name (for a remote printer) printer\_name (for a local printer)

This printer *must* be available to the Reports Server.

**Note:** Printer availability is set through the operating system on the Report Server's host machine.

(Optional) Enter a description of the Printer in the **Description** field.

- **10.** (Optional) Select an Availability calendar to restrict the days and times the printer can be used.

**See Also:** Section 12.2.4, "Creating an Availability Calendar"

#### 11. Click Finish.

The resulting page summarizes your settings for this printer. On this page, you can edit your settings, get detailed registration information about the printer, or delete it altogether.

**See Also:** Section 12.2.5, "The Manage Portlet" for more information on the fields and descriptions listed in the Manage portlet (that is, Develop, Manage, and Access tabs).

**12.** Click **Close** to close this page and return to OracleAS Portal's **Oracle Reports** Security page.

You have completed registering a printer with OracleAS Portal. This registration is meaningful for reports that are run through OracleAS Portal as well as those run outside of OracleAS Portal.

## 12.2.4 Creating an Availability Calendar

Defining availability calendars is an optional step that enables you to further restrict access to reports, servers, and printers by specifying when they can and cannot be accessed. Availability calendars are not necessary if the reports, the Reports Servers, and printers are always available for processing.

This section provides information on:

- Creating a Simple Availability Calendar
- Creating a Combined Availability Calendar

You can associate only one availability calendar with a report, a Reports Server, or a printer. If your production environment requires more than one availability rule, then you can combine availability calendars.

#### 12.2.4.1 Creating a Simple Availability Calendar

A simple availability calendar defines a single availability rule (for example, Sunday through Saturday from 12:00 a.m. to 10:00 p.m.).

To create a simple availability calendar:

- 1. Log in as an administrator to OracleAS Portal.
- **2.** Navigate to the Builder page.
- Click the **Administer** tab.
- Click the Oracle Reports Security Settings link in the Oracle Reports Security portlet.

- 5. Click the Create Reports Simple Calendar Access link in the Reports Calendar Access portlet on the Oracle Reports Security page.
- **6.** On the resulting page, the **Name** (internal name) and **Portal DB Provider** fields contain default values. To include custom values:
  - Enter a unique name in the **Name** field that will identify the availability calendar internally in OracleAS Portal, for example, MY\_CALENDAR. This name must follow the OracleAS Portal rules for a valid component name; that
    - It must be no more than 30 characters
    - It must contain only alphanumeric characters (no spaces or special characters allowed).
    - The first character must be a letter (not a number).
  - In the **Display Name** field, enter the name you want to display for this availability calendar when it is exposed through OracleAS Portal. Unlike the internal name, the display name can have spaces in it.
  - Select a **Portal DB Provider** from the provider list of values. All components added to or created in OracleAS Portal must belong to a Portal DB Provider. This list contains the names of only those providers with which you have privileges to build components.

**Note:** For information on creating a Portal DB Provider, see the *OracleAS Portal online Help.* 

- **7.** Click **Next**.
- Optionally, enter a description of the calendar under **Description**.
- Click Next.
- **10.** On the **Date/Time Availability** page, define the parameters for the calendar:

Under **Duration**, specify the length of time that comprises a unit of duration (or duration period). For example, if you plan to set this calendar up to allow report access from 9:00 AM to 5:00 PM on a given day, then both **Start** and **End** would be the same month, day, and year, but the hour and minute setting for Start would be 9:00 AM and for **End** would be 5:00 PM. In this example, the duration of availability of a report on a given day is from 9:00 AM to 5:00 PM.

Under **Repeat**, specify how frequently the duration period is repeated:

- Occurs only once indicates that the duration period does not repeat, and associated components are no longer available when the period expires. For example, if you select Occurs only once and set a duration period of one year, then the associated components cease to be available after one year.
- **Yearly** indicates that the duration period restarts each year. If you select **Yearly** and have the same start and end date in your **Duration** setting, but your **Start** hour is set to 9:00 AM and your **End** hour is set to 5:00 PM, then the Reports components associated with this availability calendar will be available one day a year between 9:00 and 5:00.
- **Monthly** indicates that the duration period restarts each month between the Start and End dates specified under Duration. If you select Monthly and have the same date and year in both **Start** and **End**—July 25, 2001—but set the **Start**

- hour for 9:00 AM and the End hour for 5 PM, then the associated components will be available between 9:00 AM and 5:00 PM on the 25th of each month.
- The by Date/Day setting applies only to Monthly. With by Date/Day, you specify whether the duration period is set by the particular date (for example, always on the 25th through the 29th of the month) or by the particular day(s) (for example, always on Monday through Friday—which happen this month to fall on the 25th through the 29th).
- Weekly indicates that the duration period restarts on a weekly basis between the days specified under **Duration**.
- **Daily** indicates that the duration period restarts each day between the hours specified under **Duration**.
- **Frequency** fills in the missing value for the phrase: Repeat every *n* (years, months, weeks, days—depending on what you selected under Repeat). For example, if you set the duration period to repeat weekly, then set **Frequency** to 2, the duration period restarts every two weeks, or every other week.
- Optionally, check **Repeat Until** and assign a termination date/time for the calendar. Availability for all associated Reports components ends on the Repeat Until date/time.

**Note:** No validation is run on your calendar. If the duration period exceeds the repetition setting, no error message will be generated. For example, if you set the duration period for 10 days and the repetition for weekly, the periods will overlap, but you will not be notified of the overlap.

- 11. Click Next.
- **12.** On the **Summary** page, click the **Show Calendar** button to preview your availability calendar. If you wish to change some settings, click the Previous button and make your changes.
- **13.** On the **Summary** page, click **Finish** to complete the availability calendar. The resulting page summarizes your settings for this calendar. On this page, you can edit your settings, get detailed information about the calendar, or delete it.
- **14.** Click **Close** to close this page and return to OracleAS Portal's **Oracle Reports** Security page.

You can combine this calendar with other calendars or apply it "as is" to registered OracleAS Reports Services components.

#### 12.2.4.2 Creating a Combined Availability Calendar

A combined availability calendar combines two or more availability calendars into a single availability calendar. This is useful when you want to set up an availability period, then exclude specific days, such as holidays, from that period.

When you combine calendars, you can indicate that all the days on one of them be excluded from all the days on the other. For example, one calendar could describe availability Monday through Friday; another could describe availability only on Wednesday. You could combine these, excluding the Wednesday calendar, so that the combined calendar describes availability Monday, Tuesday, Thursday, Friday.

Conceivably, you could create a simple calendar that covers the weekdays of an entire year, then multiple additional simple calendars, where one excludes New Years, another excludes a second holiday, another excludes a third, and so on. You could combine all these calendars, excluding all the holiday calendars, so that components were available only on the days your company is open for business, between certain times of day, throughout the year.

To combine availability calendars:

- Log in as an administrator to OracleAS Portal.
- Navigate to the Builder page.
- Click the **Administer** tab.
- Click the Oracle Reports Security Settings link in the Oracle Reports Security portlet.
- 5. Click the Create Reports Combined Calendar Access link in the Reports Calendar Access portlet.
- **6.** Specify an internal name, display name, and Portal DB Provider for the calendar:
  - Enter a unique name in the **Name** field that will identify the combined availability calendar internally in OracleAS Portal, for example, MY COMBINED CALENDAR. This name must follow the OracleAS Portal rules for a valid component name; that is:
    - It must be no more than 30 characters
    - It must contain only alphanumeric characters (no spaces or special characters allowed).
    - The first character must be a letter (not a number).
  - Enter the name you want to display for this combined availability calendar in the **Display Name** field. The Display Name is the name that is exposed to your users through OracleAS Portal.

**Note:** The Display Name, unlike the internal Name, can have spaces in it.

Select a **Portal DB Provider** from the provider list of values. All components that you add to or create in Portal must belong to a Portal DB Provider. This list contains the names of only those providers with which you have privileges to build components.

**Note:** For information on creating a Portal DB Provider, see the OracleAS Portal online Help.

- 7. Click Next.
- (Optional) Enter a description of the Availability Calendar in the **Description** field.
- Click Next.
- 10. On the Selection page, highlight the calendars on the Availability Calendars list that you want to combine. The calendars are listed by their internal names, not their display names. Use control-click (Windows) or click (UNIX) to select multiple calendars.

This page lists the availability calendars that have been defined for the same Portal DB Provider under which you are creating this combined availability calendar.

- 11. Click the right arrow to move the selected calendars to the **Selected Availability** Calendars list.
- 12. Click Next.
- 13. On the Exclude page, highlight the calendar(s) on the Availability Calendars list whose dates you want to exclude. Use control-click (Windows) or click (UNIX) to select multiple calendars.

These are the calendars with dates on which you wish to withdraw availability.

- **14.** Click the right arrow to move the selected calendars to the **Excluded Availability** Calendars list.
- 15. Click Next.
- **16.** On the Summary page, click the **Show Calendar** button to preview your calendar.

If your exclusion isn't showing up, select a different view. For example, instead of the monthly view, select the weekly.

If you want to change the combination, close the calendar and click the **Previous** button one or more times to return to the desired page.

**17.** Click **Finish** to complete creation of the combined calendar.

The resulting page summarizes your settings for this calendar. On this page, you can edit your settings, get detailed information about the calendar, or delete it.

**See Also:** Section 12.2.5, "The Manage Portlet" for more information on the fields and descriptions listed in the Manage portlet (that is, Develop, Manage, and Access tabs).

**18.** Click **Close** to close this page and return to OracleAS Portal's **Oracle Reports Security** page.

You can combine this calendar with other calendars or apply it "as is" to registered OracleAS Reports Services components.

## 12.2.5 The Manage Portlet

Use the Manage portlet page to perform actions on existing OracleAS Portal portlets; for example, executing, editing, copying, dropping, or viewing information about the portlet.

The actions you can perform on the portlet depend on your privileges. Also, not all actions listed here are available for all portlets. The name of the portlet on which you can perform these actions appears in the upper left corner of the page.

Table 12–5 details the fields and descriptions listed in the **Develop** tab.

Table 12–5 The Develop Tab

| Field                   | Description                                        |
|-------------------------|----------------------------------------------------|
| (portlet Type and Name) | Displays the portlet's type and name; for example: |
|                         | Form (table) my_formfor a form                     |
|                         | based on a table called my_form.                   |

Table 12–5 (Cont.) The Develop Tab

| Field                                              | Description                                                                                                    |
|----------------------------------------------------|----------------------------------------------------------------------------------------------------|
| Provider                                           | Displays the name of the provider in which the portlet was created.                                                                                                    |
| Version(s) Status (Not applicable to all portlets) | Displays all the versions of the portlet and the current status of each version. Click a status to edit the portlet version.                                                                                                    |
|                                                    | <b>Note:</b> If there are no hyperlinks, you do not have privileges to edit the portlet.                                                                                                    |
| Last Changed                                       | Displays the name of the user who created or last edited the portlet, and the date and time when the portlet was created or last edited.                                                                                                    |
| Run Link (Not applicable to all portlets)          | Displays the URL for the procedure or procedures that, when executed, display the portlet. You can copy and paste this URL into another Web page to create a link to the portlet.                                                                                                    |
|                                                    | <b>Note:</b> A procedure that executes the portlet without parameters has the suffix .show. A procedure that executes the portlet with parameters has the suffix .show_parms.                                                                                                    |
| PL/SQL source (Not applicable to all portlets)     | The portlet builder wizards create a PL/SQL package to represent each portlet:                                                                                                    |
|                                                    | Package Spec: Displays the portlet's PL/SQL specification.                                                                                                    |
|                                                    | Package Body: Displays the portlet's PL/SQL body.                                                                                                    |
| Call Interface (Not applicable to all portlets)    | Click Show to display the arguments that a portlet can accept that the end user can change at runtime. Also shown are examples of calling the portlet from a PL/SQL Stored Procedure and through a URL. When you run the package containing the portlet in PL/SQL or by calling it from a URL, you can edit the call interface to accept different arguments. |
|                                                    | <b>Note:</b> To view portlet source code, you must have Customize or Execute privileges on the portlet or the provider that owns it.                                                                                                    |
| Edit Data Link (Not applicable to all portlets)    | Click to connect to the URL containing the data, and to see and edit that data.                                                                                                    |
| Edit                                               | Click to edit the most recent version of the portlet. For example, you can reselect any table columns on which the portlet is based, change any fields or text that appear in the portlet, or choose a new look and feel.                                                                                                    |
| Edit as New                                        | Click to create and then edit a new version of this portlet. The existing portlet version does not change.                                                                                                    |
| Edit Data (Not applicable to all portlets)         | Click to see the spreadsheet and be able to edit the data within it.                                                                                                    |
| Run                                                | Click to run the current PRODUCTION version of the portlet.                                                                                                    |
|                                                    | <b>Note:</b> If a valid package for the portlet doesn't exist, the portlet will not run.                                                                                                    |
| Run As Portlet                                     | Displays how the portlet will look as a portlet in a portal window (may look different than a full page display).                                                                                                    |
| Customize                                          | Click to display the customization form for the portlet. The customization form enables you to specify values that will be used to display the portlet.                                                                                                    |
|                                                    | <b>Note:</b> If the current portlet is a form, Browse appears instead of Customize on this page.                                                                                                    |
| Add to Favorites                                   | Click to add the portlet to the Favorites list on your OracleAS Portal Home page.                                                                                                    |

Table 12–5 (Cont.) The Develop Tab

| Field  | Description                                  |
|--------|----------------------------------------------|
| About  | Displays stored attributes for the portlet.  |
| Delete | Click to drop the portlet from the database. |

Table 12–6 details the fields and descriptions listed in the **Manage** tab.

Table 12-6 The Manage Tab

| Field                                                           | Description                                                                                       |
|-----------------------------------------------------------------|---------------------------------------------------------------------------------------------------|
| Show/Hide SQL Query<br>Info (Not applicable to all<br>portlets) | Select to display or hide the SQL Query when running the portlet, for debugging purposes.         |
| Show Locks on this portlet (Not applicable to all portlets)     | Displays any locks currently active on the portlet (for example, if somebody else is editing it). |
| Export                                                          | Click to export the portlet from the database.                                                    |
| Сору                                                            | Click to copy the portlet from the database.                                                      |
| Rename                                                          | Click to rename the portlet (within the same provider).                                           |
| Generate                                                        | Click to compile the PL/SQL package.                                                              |
| Monitor                                                         | Click to view a chart of all requests for the portlet and the users who made the request.         |

Table 12–7, Table 12–8, Table 12–9, Table 12–10, Table 12–11, Table 12–12, and Table 12–13 details the fields and descriptions listed in the Access tab.

Table 12–7 Portal Access

| Field                       | Description                                                                                                    |
|-----------------------------|----------------------------------------------------------------------------------------------------|
| Publish as Portlet (Not     | Click to make the portlet available as a portlet.                                                                                                    |
| applicable to all portlets) | <b>Note:</b> To publish the portlet as a portlet, you must have the Publish Portlet privilege and you must make the provider that owns the portlet available through Expose as Provider on the Access provider page (Manage tab). |

Table 12–8 Privilege Mode

| Field                               | Description                                                                                                    |
|-------------------------------------|----------------------------------------------------------------------------------------------------|
| Inherit Privileges from<br>Provider | Select to allow the provider access privileges to override the portlet access privileges.                                                                                                    |
|                                     | Clear the check box and click Apply to allow the portlet access privileges to override the provider access privileges. In the Grant Access section, you can selectively grant or remove portlet access privileges for different users or groups (for example, Manage, Edit, View, Customize, or Execute). |
|                                     | <b>Note:</b> To grant portlet access privileges to a user or group, you must have Manage access privileges on the portlet or provider that owns the portlet.                                                                                                    |

Table 12-9 Grant Access

| Field   | Description                                                                      |
|---------|----------------------------------------------------------------------------------|
| Grantee | Enter the user or group to whom you want to grant the provider access privilege. |
| Execute | Choose the privilege you want to grant.                                          |
| Add     | Click to grant the provider access privilege.                                    |

#### Table 12–10 Change Access

| Field     | Description                                                                                                    |
|-----------|----------------------------------------------------------------------------------------------------|
| Grantee   | Displays the OracleAS Portal user or group to whom the privilege is assigned. Click Error! Unknown switch argument.next to a grantee to delete all privileges. If you want to grant privileges to all OracleAS Portal users, choose Public as the Grantee. |
| Туре      | Displays whether the grantee is an OracleAS Portal user or group.                                                                                                    |
| Privilege | Displays the privilege currently granted. To change a privilege, choose a new one and click Apply.                                                                                                    |

Table 12-11 Cell Privilege Mode

| Field                            | Description                                                                                                    |
|----------------------------------|----------------------------------------------------------------------------------------------------|
| Inherit Privileges from portlet  | Select to allow the portlet access privileges to override cell access privileges.                                                                                                    |
| (Not applicable to all portlets) | Clear the checkbox and click Apply to allow cell access privileges to override the portlet access privileges. In the Alter Access section, you can selectively change cell access privileges for different users or groups (for example, Manage, Edit, View, Customize, or Execute). |
|                                  | <b>Note:</b> To alter cell access privileges for a grantee, you must have Manage access privileges on the portlet or provider that owns the portlet.                                                                                                    |

Table 12-12 Alter Access

| Field                                    | Description                                                                  |
|------------------------------------------|------------------------------------------------------------------------------|
| Grantee (Not applicable to all portlets) | Enter the user or group to whom you want to grant the cell access privilege. |
| Alter (Not applicable to all portlets)   | Click to alter cell access privileges.                                       |

Table 12–13 Cache Invalidation

| Field       | Description                                                                                            |
|-------------|----------------------------------------------------------------------------------------------------|
| Clear Cache | Clears the cached version of the data, so that the next data request will be filled from the database. |

## 12.3 Publishing Your Report as a Portlet

After you have registered your Oracle Reports, you can expose your report in a portal by performing the following steps:

1. Create a provider for your reports. This step defines a provider to contain the reports you wish to make available to users in the portal. Alternatively, you can use the existing providers included, by default, with OracleAS Portal.

Refer to Section 12.3.1, "Creating a Provider for Your Reports".

2. Add the report as an item link<sup>1</sup> or as a portlet<sup>2</sup> to a page and optionally customize it. This makes the report available to users on a page and enables the page designer to set the report parameters and schedule it to run automatically.

#### Refer to:

- Section 12.3.2, "Adding the Report Portlet to a Page"
- Section 12.3.3, "Adding the Reports Component as an Item Link to a Page"
- Section 12.3.4, "Running Reports on OracleAS Portal as an Item Link on a Nondefault Installation"

## 12.3.1 Creating a Provider for Your Reports

If you do not already have a provider defined to contain your reports, you need to create one. For more information on creating a provider, see the OracleAS Portal online Help.

**Note:** The provider that contains your reports must be a database provider and must have the Expose as Provider setting selected on its Access page.

## 12.3.2 Adding the Report Portlet to a Page

After you have registered your report with OracleAS Portal, you can publish it as a portlet on your portal page.

Note: You must have enabled the Publish as Portlet box to ensure that you can publish your report as a portlet.

To publish a report as a portlet:

- 1. If you are not already on the Builder page, click **Builder** at the top of the page.
- **2.** Click the **Build** tab.
- In the Page Groups portlet, choose the name of the page group in which you want to place your report portlet.
- **4.** Create a new page by clicking **Create a Page** or edit an existing page by entering the name of an existing page and clicking Edit.
- **5.** If you are creating a new page, follow the steps in the wizard and click the question mark in the upper right corner for additional information about the available settings. Click Finish when you are done.

An individual piece of content (text, hyperlink, image, and so on) that resides on a page in an

<sup>&</sup>lt;sup>2</sup> A reusable, pluggable Web component that typically displays portions of Web content.

**See Also:** Section 12.3.3, "Adding the Reports Component as an Item Link to a Page" for information on how to add the Oracle Reports item to a page.

If you are editing an existing page, skip to the next step.

In the page region where you wish to add your report portlet, click the **Add** Portlet tool.

**Tip:** Hints for each tool will display when you roll your mouse over them.

- Drill down through the Portlet Repository to the provider that contains the report portlet. The report portlet is listed in the Portlet Repository under the Portal DB Provider to which it belongs. The location of the provider depends on how the Portlet Repository has been organized. If the Portal DB Provider is a fairly new provider, it may be under the New page of the Portlet Repository.
- Click the name of your report portlet to add it to the **Selected Portlets** list.
- Click **OK**.
- **10.** Click **Customize** in the upper right corner of your report portlet.
- 11. Enter parameter values in the **Parameter** tab and, if desired, schedule the job to run automatically in the **Schedule** tab.
- 12. You can control the size of the portlet by specifying the Portlet Width and Portlet Height parameters on the Customize page for the Reports Definition File object. The value of these parameters may be a percentage (%) or a number of pixels.

For example, you can enter:

Portlet Width: 90% Portlet Height: 480

If no value is specified, OracleAS Reports Services uses its default value (640 pixels wide and 320 pixels high).

If the Portlet Width and Portlet Height fields are visible to users, then they can also adjust each portlet's width and height through Customize. The user's value will override the value set in the Customize page of the Reports Definition File Object component.

13. You can choose whether to make a report's parameters visible to users on the Customization page of a Reports Definition File Access component.

To make a report's parameters visible to users:

- Click **Customize** at the bottom of the Develop tab for the report.
- Select **Visible to user** for each parameter you want to expose.

Note: You can also set the default value of the parameter from this page.

If the parameter you are exposing has a corresponding OracleAS Portal page parameter, and you leave the parameter value empty in the Customize page, the portlet inherits the page parameter's value. If the user enters a value for

the report portlet's parameter, that value will override the page parameter

**Note:** Running reports from within OracleAS Portal requires the HTML iframe tag, which is not supported in Netscape 4.x. As a result, the following limitations apply when using Netscape 4.x:

- A report portlet cannot display in place if you are using HTTPS or if it is not a JSP report. You need to click the portlet title to see the report in a separate browser window.
- A report portlet cannot be scheduled to run through the Customize link if you are using HTTPS.

## 12.3.3 Adding the Reports Component as an Item Link to a Page

You can add an Oracle Reports component to a page as an item link using the Oracle Reports item type. If you have installed OracleAS Portal with the nondefault language setting, refer to Section 12.3.4, "Running Reports on OracleAS Portal as an Item Link on a Nondefault Installation".

**Note:** This item type must be included from the hidden list of item types and can be configured only if you are the page group administrator.

- 1. If you are not already on the Builder page, click **Builder** at the top of the page.
- **2.** Click the **Build** tab.
- 3. In the Page Groups portlet, choose the name of the page group in which you want to place your report item link.
- **4.** Create a new page by clicking **Create a Page** or edit an existing page by entering the name of an existing page and clicking **Edit**.
- **5.** If you are creating a new page, follow the steps in the wizard and click the question mark in the upper right corner for additional information about the available settings. Click Finish when you are done.
  - If you are editing an existing page, skip to the next step.
- 6. Click the Add Item link. The Oracle Reports item type is available as a hidden item type. To include it as an available item type, click the configure the list of available item types link.
- **7.** Select Oracle Reports in the **Hidden Item Types** list and click the right arrow (>) to move it to the **Visible Item Types** list. Alternatively, you can clic >> to move all items in the **Hidden Item Types** list to the **Visible Item Types** list.
- 8. Click OK.
- 9. Select the Oracle Reports item type in the Content Item Types menu and click **Next** to display the Add Oracle Reports page.
- 10. Enter a Display Name that users of your portal will view when clicking your report.
- **11.** Select from the list of available default Oracle Reports components.

- 12. Select Display Parameter Form if your report requires any user inputs before your report is displayed.
- **13.** Select **Link That Displays Item In New Browser Window** to ensure that the report is viewed in a separate page.
- **14.** Click **Finish**. The Oracle Reports item now displays as a link in your page.
- **15.** Click the link to run the report and provide any parameters required, if **Display** Parameter Form is selected.

## 12.3.4 Running Reports on OracleAS Portal as an Item Link on a Nondefault Installation

When you install OracleAS Portal with a nondefault language setting, some entries required to publish a report as an item link on a portal page are not installed automatically. You must install the language of your choice by using the rwlang.sql script.

Thus, you must run the script rwlang.sql (ORACLE HOME/portal/admin/plsql/wwd/) if both of the following are true:

- You have selected at least one language in addition to the default ("US") at the time of installing OracleAS Portal.
- You want to publish a report as an item link in OracleAS Portal.

**Note:** This is a one time post-installation task and will ensure that you can publish a report as an item link on OracleAS Portal.

#### To run the script:

- Change the directory to ORACLE\_HOME/portal/admin/plsql/wwd/.
- Run sqlplus.
- Log on to OracleAS Portal using the portal schema.
- This is the portal schema used to install OracleAS Portal PL/SQL packages.
- Run the rwlang.sql script with the following parameters:

```
@rwlang.sql language_list
```

#### where

language\_list is the list of languages separated by commas.

For example, to install French and Japanese:

```
@rwlang.sql f,ja
```

#### **Usage Note**

- There should be no space before or after the comma (,) because sqlplus treats the language list as two parameters, instead of one parameter separated by a comma (,).
- The header of the rwlang.sql script contains the complete list of all language abbreviations. Edit the script file using any text editor to find out the various abbreviations.

## 12.4 Troubleshooting Information

This section contains information on the various steps that you can take to rectify issues that occur.

## 12.4.1 Resolving Reports-Portal integration error when attempting OID Create Resource

In OracleAS Portal, when configuring Oracle Reports Security settings for Reports Definition File Access, you may encounter an error when editing a reports definition file, when you click Run or Run as Portlet.

```
500 Internal Server Error
Unexpected Error. Please contact Administrator
```

This error occurs when all of the following conditions are true:

- Running in an Interop deployment (which allows for a mixed 9.0.2/9.0.4 environment), with 9.0.4 MT (mid-tier), 9.0.4 IM (Identity Management), and 9.0.2 MR (metadata repository) configured to run together.
- Running Oracle Reports within OracleAS Portal, using the SSOCONN parameter.
- The connection resource specified in the SSOCONN parameter has not been created in the Oracle Internet Directory (OID) server.

To implement the workaround, perform the following steps:

**1.** In the 9.0.4 IM ORACLE\_HOME, open the following file in a text editor:

```
ORACLE_HOME/Apache/Apache/conf/mod_osso.conf
```

### **2.** Add the following flag:

OssoRedirectByForm on

#### For example:

```
<IfModule mod_osso.c>
OssoIpCheck off
OssoIdleTimeout off
OssoConfigFile
/private1/iasinst/install_set1/904infra/Apache/Apache/conf/osso/osso.conf
OssoRedirectByForm on
</IfModule>
```

# Part II

## **Sending Requests to the Server**

Part II provides detailed, practical information about publishing reports, including how to run requests; how to set up sophisticated, automatic report distributions; how to customize reports at runtime through XML customization files, and how to use database triggers to automatically invoke reports.

Part II includes the following chapters:

- Chapter 13, "Running Report Requests"
- Chapter 14, "Using the Oracle Reports Web Service"
- Chapter 15, "Creating Advanced Distributions"
- Chapter 16, "Customizing Reports with XML"
- Chapter 17, "Using Event-Driven Publishing"

## **Running Report Requests**

This chapter discusses various ways to send report requests to the Reports Server. It includes the following sections:

- The Reports URL Syntax
- Report Request Methods
- **Deploying Your Reports**
- Publishing a Report in OracleAS Portal
- Specifying a Report Request from a Web Browser
- Sending a Request to the URL Engine
- Running Reports Through a Web Service
- Running Reports from Oracle Workflow
- Scheduling Reports to Run Automatically
- **Additional Parameters**
- Reusing Report Output from Cache
- Using a Key Map File

## 13.1 The Reports URL Syntax

This section provides quick reference information on formulating a URL for publishing a report. It covers three deployment types:

- Servlet
- **JSP**
- CGI (for backward compatibility only)

The information is largely the same for both Windows and UNIX environments. Differences are noted.

## **13.1.1 Servlet**

The syntax for the URL of a report run through the Reports Servlet is:

http://web\_server.domain\_name:port/alias/rwservlet?parameters

Table 13–1 lists and describes the components of the servlet URL.

Table 13–1 Components of a URL that calls the Reports Servlet

| Component   | Description                                                                                                    |
|-------------|----------------------------------------------------------------------------------------------------|
| web_server  | The name you gave the Oracle HTTP Server when you installed it.                                                            |
| domain_name | Your organization's domain name.                                                                                           |
| port        | The port number on which the Oracle HTTP Server listens for requests. When no port is specified, the default is used (80). |
| alias       | The virtual path that stands in for the absolute path to the files a URL will access.                                      |
| rwservlet   | Invokes the Reports Servlet.                                                                                               |
| ?           | Identifies the beginning of the command line options.                                                                      |
| parameters  | All the command line options, or the key to the key map file where command line options are specified.                     |

#### The URL that calls the Reports Servlet could look like this:

http://neptune.world.com:80/reports/rwservlet?keyname

where keyname refers to a command line listed under a unique header (the key name) in the cgicmd.dat file. Note that this works differently for JSP files, which use the keyword/value pair cmdkey=value to specify key names for command lines that are stored in the cgicmd. dat file. You'll find more information about using key mapping in Section 13.12, "Using a Key Map File".

When you use the Reports Servlet, you can also execute JSP report files if the JSP files contain paper layouts. When you run the report, specify the Reports Servlet in the URL and call the JSP with the command line option: report=myreport.jsp.

#### For example:

http://neptune.world.com:80/reports/rwservlet?report=myreport.jsp&destype=cache&de sformat=html

You'll find more information about command line keywords and values in Appendix A, "Command Line Keywords".

#### 13.1.2 JSP

#### The syntax for a JSP-based report URL is:

http://web\_server.domain\_name:port/alias/myreport.jsp?parameters

Table 13–2 lists and describes the components of the JSP-based report URL.

Table 13–2 Components of a JSP-based Report URL

| Component   | Description                                                                                                    |
|-------------|----------------------------------------------------------------------------------------------------|
| web_server  | The name you gave the Oracle HTTP Server when you installed it.                                                            |
| domain_name | Your organization's domain name.                                                                                           |
| port        | The port number on which the Oracle HTTP Server listens for requests. When no port is specified, the default is used (80). |
| alias       | The virtual path that stands in for the absolute path to the files a URL will access.                                      |

Table 13–2 (Cont.) Components of a JSP-based Report URL

| Component    | Description                                                                                            |
|--------------|----------------------------------------------------------------------------------------------------|
| myreport.jsp | The report * . jsp file that you want this URL to execute.                                             |
| ?            | Identifies the beginning of the command line options.                                                  |
| parameters   | All the command line options, or the key to the key map file where command line options are specified. |

The URL used to invoke a JSP-based report could look like this:

http://neptune.world.com:80/jsp/myreport.jsp?

You can specify a key in the URL that refers to a command line in the cgicmd.dat file that contains additional command line parameters. In this case, you must use the name value pair: cmdkey=keyname. This can appear anywhere in your URL after the start of the query string (marked by a question mark). For example:

http://neptune.world.com:80/jsp/myreport.jsp?userid=scott/tiger@hrdb&cmdkey=key1

In your URL, use an ampersand (&) with no spaces to string parameters together.

When you use a JSP, you can also use the Reports Servlet. When you run the report, specify the Reports Servlet in the URL and call the JSP with the command line option: report=myreport.jsp.

#### For example:

http://neptune.world.com:80/reports/rwservlet?report=myreport.jsp&destype=cache&de sformat=html

You'll find more information about command line keywords in Appendix A, "Command Line Keywords". You'll find more information about the cgicmd.dat file in Section 13.12, "Using a Key Map File".

#### 13.1.3 CGI

**Note:** With Oracle Reports 10g, the Reports CGI (rwcgi) is deprecated (maintained only for backward compatibility); instead, use JSPs, rwservlet (Reports Servlet), or Web Services.

rwservlet is strongly recommended over rwcgi for performance reasons. For each request, rwcqi starts a new process, initializing a JVM and resulting in slow performance when running a large number of report requests. On the other hand, rwservlet is deployed on an OC4J instance and leverages servlet functionality, thereby providing better performance over rwcgi.

The syntax for the URL of a report run through the Reports CGI on **Windows** is:

http://web\_server.domain\_name:port/alias/rwcgi.exe?parameters

#### And on **UNIX** is:

http://web\_server.domain\_name:port/alias/rwcgi.sh?parameters

Table 13–3 lists and describes the components of a CGI-based report URL.

Table 13–3 Components of a URL that Calls the Reports CGI

| Component   | Description                                                                                                    |
|-------------|----------------------------------------------------------------------------------------------------|
| web_server  | The name you gave the Oracle HTTP Server when you installed it.                                                                                                    |
| domain_name | Your organization's domain name.                                                                                                    |
| port        | The port number on which the Oracle HTTP Server listens for requests. When no port is specified, the default is used (80).                                                 |
| alias       | The virtual path that stands in for the absolute path to the files a URL will access.                                                                                      |
| rwcgi.exe   | The executable file that invokes the CGI component of OracleAS Reports Services. If OracleAS Reports Services is installed on a UNIX machine, use ".sh" in lieu of ".exe". |
| ?           | Identifies the beginning of the command line options.                                                                                                    |
| parameters  | All the command line options, or the key to the key map file where command line options are specified.                                                                     |

The URL used to invoke a CGI implementation could look like this on Windows:

http://neptune.world.com:80/cgi-bin/rwcgi.exe?key2

#### And like this on UNIX:

http://neptune.world.com:80/cgi-bin/rwcgi.sh?key2

## 13.2 Report Request Methods

There are a number of request methods available to you for running your report requests. These include:

#### The rwclient command line

The rwclient command line (rwclient.sh on UNIX) is available for running report requests from a command line in a non-Web architecture. It references an executable file that parses and transfers the command line to the specified Reports Server. It can use command line options similar to those used with the Reports Runtime executable file, rwrun (rwrun . sh on UNIX).

On Windows, a typical rwclient command line request looks like this:

rwclient report=my\_report.rdf userid=username/password@my\_db server=server\_name destype=cache desformat=html

#### On UNIX, the same command would look like this:

rwclient.sh report=my\_report.rdf userid=username/password@my\_db server=server\_ name destype=cache desformat=html

See Appendix A, "Command Line Keywords" for more information about command line options.

#### A URL

To run a report from a browser, use the URL syntax. The Reports Servlet (and CGI, for backward compatibility) converts the URL syntax into an rwclient command line request that is processed by OracleAS Reports Services. You can give your users the URL syntax needed to make the report request from their browser, or

you can add the URL syntax to a Web site as a hyperlink. The remainder of this chapter discusses this method in more detail.

#### Through OracleAS Portal

The OracleAS Portal component enables you to add a link to a report in an OracleAS Portal page or portlet, or to output report results directly into a portlet. Each report link points to a packaged procedure that contains information about the report request. OracleAS Reports Services system administrators use OracleAS Portal wizards to create the packaged procedure making it more convenient and secure to publish the report through the Web. Authorized users accessing the OracleAS Portal page group simply click the link to run the report. System administrators can run the report directly from the wizard. See the OracleAS Portal online Help for more information.

Refer to Section 13.4, "Publishing a Report in OracleAS Portal" for more information about how to publish your report as a portlet.

#### A packaged procedure

SRW. RUN\_REPORT is a built-in procedure that runs a Reports Runtime command. When you specify SRW.RUN\_REPORT, set the SERVER option to the Reports Server name to cause the SRW.RUN\_REPORT command to behave as though you executed a rwclient command.

For more information, see Chapter 17, "Using Event-Driven Publishing". For a description of SRW.RUN\_REPORT, refer to the *Oracle Reports online Help*.

#### A Web service

You can expose OracleAS Reports Services as a Web service and then call it from any Web service aware environment (for example, a Java application).

For more information, see Chapter 14, "Using the Oracle Reports Web Service".

## 13.3 Deploying Your Reports

Once you've created your report, you can deploy it so that end users can view it. This section describes how to deploy a report with a paper layout (that is, REP, RDF, XML, or JSP report) and how to deploy a report with a Web layout (that is, a JSP report).

**Note:** For an example on building and testing a JSP-based Web report, refer to the *Oracle Reports Tutorial* and the "Building a JSP-Parameter Form for a Web Report" chapter in the *Oracle Reports* Building Reports manual.

The following table describes which method you can use to deploy your report, depending on the type of report.

Table 13–4 Methods for Deploying a Report

| Type of Report                           | Method                                 | Reason for Using                                        |
|------------------------------------------|----------------------------------------|---------------------------------------------------------|
| Report with paper layout (REP, RDF, XML) | Deploying a Report with a Paper Layout | Method for deploying a report with only a paper layout. |

Table 13–4 (Cont.) Methods for Deploying a Report

| Type of Report                         | Method                                               | Reason for Using                                                                                                    |
|----------------------------------------|------------------------------------------------------|----------------------------------------------------------------------------------------------------|
| JSP report with a paper layout         | Deploying a Report with a Paper Layout               | Simplest method for deploying a paper report of any type. However, if the JSP report has both a paper and Web layout, we recommend you refer to Section 13.3.3, "Deploying a JSP Report to the Web and to Paper". |
| JSP report with a paper and Web layout | Deploying a JSP<br>Report to the Web and<br>to Paper | Strongly recommended for those who want to publish a report to both the Web and to paper.                                                                                                    |

## 13.3.1 Deploying a Report with a Paper Layout

Once you've created your paper report, you can deploy it to the Reports Server so that users can run the report. The steps in this section show you how to deploy a report of type RDF, REP, XML or JSP.

**Note:** ISP reports can be deployed either to the Web or to paper, depending on the layout the report designer used for the JSP report. This section discusses how to deploy a JSP report with a paper layout. If you want to deploy a JSP report with a paper and Web layout, follow the steps in Section 13.3.3, "Deploying a JSP Report to the Web and to Paper".

If your report depends on Java classes (for example, Barcode classes, a Web Service stub, and so on), you must configure the process to access these classes. That is, if your JSP report with a paper layout contains a Java class, you must set the classPath property of the engine element in the server configuration file (ORACLE\_ HOME\reports\conf\server\_name.conf).

#### To deploy your paper report:

Transfer the report file (RDF, REP, XML, or JSP) and its associated files (for example, PLL, PLX or referenced images) to the deployment directory on your application server.

**Note:** To transfer the file, you can use any method available, such as FTP or WebDAV.

**2.** Ensure the directory on the application server where you've transferred the file is listed in the Reports Server access path. If it is not, use the REPORTS\_PATH environment variable, or set the sourceDir property of the Reports engine element in the server configuration file.

## 13.3.2 Running a Report with a Paper Layout

Now that you have deployed your paper report, you can run it from a Web browser.

In a browser, for example, you can type the following URL in the Location field:

http://your\_web\_server:port\_num/reports/rwservlet?server=server\_ name&report=myreport.rdf&userid=username/password@my\_

db&desformat=pdf&destype=cache

Your report displays as a PDF (since in this case desformat=PDF) in the browser.

For more information on running a report from the browser, refer to Section 13.5, "Specifying a Report Request from a Web Browser".

## 13.3.3 Deploying a JSP Report to the Web and to Paper

There are two ways you can deploy your JSP reports: through the existing Oracle Reports application, or through a J2EE application you create yourself. Using an existing application is useful when you are developing and testing your JSP-based Web reports. When you are ready to deploy your reports, however, we recommend you use an application you've created yourself.

#### About JSP reports with both paper and Web layouts

With Reports Builder, you can create a JSP report with a paper layout, a Web layout, or both. You execute these reports using different processes:

- JSP reports with paper layouts are executed through the Oracle Reports engine.
- JSP reports with Web layouts are executed through the J2EE container.

If your report depends on Java classes (for example, Barcode classes, a Web Service stub, and so on), you must configure the process to access these classes. That is, if your ISP report with a paper layout contains a Java class, you must set the classPath property of the engine element in the server configuration file (ORACLE\_ HOME\reports\conf\server\_name.conf).

If your JSP report with a Web layout contains a Java class, you can either add the classes or JAR to the WAR file, or change the J2EE container classpath. For more information, refer to the *Oracle Application Server Containers for J2EE* documentation.

**Note:** For an example on building a report with a paper and Web layout, refer to the "Building a Report with a Barcode" chapter in the Oracle Reports Building Reports manual. For a simple JSP-based Web report example, refer to the *Oracle Reports Tutorial*.

The steps in this section show you how to deploy a JSP report with a paper and Web layout using a J2EE application. To deploy your JSP report with a paper and Web layout, you can create a new Oracle Reports J2EE application in your Oracle Application Server. You can create this application in a an existing instance or a new instance of Oracle Application Server Containers for J2EE (OC4J).

#### 13.3.3.1 Creating a New J2EE Application

In this section, you will create a new J2EE application for Oracle Reports. You will create a Web application archive (WAR file) that will contain the application information, then deploy it as an Enterprise archive (EAR file). To create a new J2EE application, you can use Oracle JDeveloper, another Java development tool, or you can create it manually. If you do not use Oracle JDeveloper to create the application, you will need to make a few modifications to the application, as well as to your JSP report.

#### To create a J2EE application:

**Note:** If you are not familiar with creating a J2EE application, refer to Sun Microsystem's Web site (http://java.sun.com/j2ee). For more information on using Oracle JDeveloper, refer to the Oracle JDeveloper online Help.

1. Before you create your EAR file, ensure that your application contains all the necessary directories, such as WEB-INF and the web.xml file.

**Note:** The WEB-INF directory must contain the JSP tag library for Oracle Reports, called reports\_tld.jar. In Oracle Developer Suite, you can find the tag library here:

```
ORACLE_HOME\reports\j2ee\reports_
ids\web\WEB-INF\lib
```

where ORACLE\_HOME is the directory where the Oracle Developer Suite is installed.

In Oracle Application Server, you can find the tag library here:

```
ORACLE HOME\j2ee\OC4J BI
Forms\applications\reports\web\WEB_INF\lib.
```

2. Ensure that your JSP-based Web report points to the location of the JSP tag library for Oracle Reports. Otherwise, the report will not run.

To point to the location of the JSP tag library, include the taglib directive in the JSP file:

```
<%@ taglib uri="/WEB-INF/lib/reports_tld.jar" prefix="rw" %>
```

- **3.** Create a new EAR file, either manually or using a tool such as Oracle JDeveloper. Ensure you create the WAR file according to the appropriate J2EE format.
- 4. If your JSP report contains a paper layout and you want to deploy your report to paper, open the web.xml file.

```
Note: In Oracle Developer Suite, the web.xml file is located here:
```

```
ORACLE_HOME/reports/j2ee/reports_ids/web/WEB-INF
```

On Oracle Application Server, the web.xml file is located here:

```
ORACLE HOME/j2ee/OC4J BI
Forms/applications/reports/web/WEB-INF
```

If you are deploying a JSP report that only contains a Web layout, continue to Step

**5.** Add the following code to the web.xml file.

```
<servlet>
 <servlet-name>rwservlet</servlet-name>
 <servlet-class>oracle.reports.rwclient.RWClient/servlet-class>
 <load-on-startup>yes</load-on-startup>
</servlet>
```

```
<servlet-mapping>
 <servlet-name>rwservlet</servlet-name>
 <url-pattern>/rwservlet*</url-pattern>
</servlet-mapping>
```

This new definition will redirect all URLs starting with /rwservlet to the servlet you've defined.

**Note:** You can change the servlet name and URL.

- Save the web.xml file.
- 7. Create an EAR file from the WAR file. Once these files are compiled, note where they are saved.

## 13.3.3.2 Deploying the J2EE Application Using OC4J

After you have created the WAR and EAR files, you can deploy them to the Oracle Application Server, which will serve the application to the Web. You can deploy these files using Oracle Enterprise Manager 10g using either an existing OC4J instance or a new OC4J instance.

This section contains the two methods of deploying the J2EE application:

- Deploying the J2EE Application Using an Existing OC4J Instance
- Deploying the J2EE Application in a New OC4J Instance

#### 13.3.3.2.1 Deploying the J2EE Application Using an Existing OC4J Instance

- Ensure that you have created the J2EE application as described in Section 13.3.3.1, "Creating a New J2EE Application".
- In Oracle Enterprise Manager 10g, display the detail page for your middle tier.
- Under System Components, click the OC4J instance on which you want to deploy the J2EE application.
- In the OC4J instance page, click **Applications**.
- Under Deployed Applications, click Deploy EAR file to deploy the EAR file you created in Section 13.3.3.1, "Creating a New J2EE Application".
- On the first page of the Deploy Application wizard, click **Browse** to select the J2EE application (EAR file) to be deployed or enter the location of the EAR file that you created.
- 7. Under Application Name, specify a unique application name for this application. For example, MyReportApp.
- From the Parent Application list, select the parent application and click **Continue**.
- On the URL Mapping page, note that the text in the URL Mapping field is the name your users will enter to access the new application.
- **10.** In the URL Mapping field, add a forward slash (/) to the beginning of the application name, since it is part of a URL address. For example:

/MyReportApp

- 11. Click Finish.
- **12.** On the next page, click **Deploy**.

- **13.** On the detail page that displays, you should now see your application (MyReportApp) listed under Deployed Applications.
- **14.** Click your application name (for example, MyReportApp).
- **15.** On the Application page, under Properties, click **General**.
- 16. Under Library Paths, check if rwrun.jar and zrclient.jar are included. If not, click **Add Another Row**, then add the missing path(s):

#### On Windows:

```
%ORACLE_HOME%\reports\jlib\rwrun.jar
%ORACLE_HOME%\jlib\zrclient.jar
```

#### On Unix:

\$ORACLE\_HOME/reports/jlib/rwrun.jar \$ORACLE\_HOME/jlib/zrclient.jar

- **17.** Click **Apply**, then click **OK**.
- **18.** Click **Stop**, then **Start** to restart your OC4J instance so that the new library paths take effect.

#### 13.3.3.2.2 Deploying the J2EE Application in a New OC4J Instance

To deploy a J2EE application in a new OC4J instance, you must first create the OC4J instance, then you can deploy the J2EE application.

#### Creating a New OC4J Instance

- 1. Ensure that you have created the J2EE application as described in Section 13.3.3.1, "Creating a New J2EE Application".
- 2. In Oracle Enterprise Manager 10g, display the detail page for your middle-tier.
- 3. Click Create OC4J Instance.
- **4.** Type the name of your OC4J instance.
- 5. Click Create.
- **6.** Once the OC4J instance is created, click **OK**.

#### Deploying the J2EE Application

- 1. On the Application Server page, under System Components, you should now see the new OC4J instance.
  - Now, you must manually configure the OC4J instance to support connection to a Reports Server and the security integration.
- 2. Copy the following properties and their definitions in the oc4j.properties file from an existing OC4J instance, for example the OC4J\_BI\_FORMS instance (ORACLE\_HOME/j2ee/OC4J\_BI\_FORM/config/oc4j.properties), into the oc4j.properties file of your new OC4J instance (ORACLE\_HOME/j2ee/your application/config/oc4j.properties):
  - oracle.home
  - oracle.path
- 3. In the opmn.xml file in your ORACLE\_HOME/opmn/conf directory, add the PATH (Windows) or LD\_LIBRARY\_PATH (UNIX) to your new OC4J instance:

In ORACLE\_HOME/opmn/conf/opmn.xml, find the XML element that describes your new OC4J instance:

```
cprocess-type id="New OC4J Instance Name" module-id="OC4J">
```

**b.** Add the PATH (Windows) or LD\_LIBRARY\_PATH (UNIX) module data properties by copying them from the existing OC4J instance in the same opmn.xml file. For example, on UNIX:

```
<environment>
  <variable id="LD_LIBRARY_PATH"</pre>
           value="$ORACLE HOME/lib:$ORACLE HOME/network/lib:
                   $ORACLE_HOME/jdk/jre/lib/sparc"/>
</environment>
<category id="start-parameters">
 <data id="java-options"
   value="-server -Djava.security.policy=
            $ORACLE_HOME/j2ee/OC4J_BI_Forms/config/java2.policy
           -Djava.awt.headless=true -Xmx512M"/>
 <data id="oc4j-options" value="-properties -userThreads "/>
</category>
<category id="urlping-parameters">
 <data id="/MyReportsApp*/rwservlet/pingserver?start=auto" value="200"/>
</category>
<dependencies>
 <database infrastructure-key="portal"/>
 <managed-process process-type="HTTP_Server"</pre>
                  process-set="HTTP_Server" ias-component="HTTP_Server"
                   autostart="true"/>
</dependencies>
```

\*where MyReportApp is your newly created Web application name for Oracle Reports.

- Restart the OC4J instance.
- Follow the steps in Section 13.3.3.2.1, "Deploying the J2EE Application Using an Existing OC4J Instance".

## 13.3.4 Running a JSP-Based Web Report from a Browser

If your JSP report is a Web report, you can now run your JSP-based Web report from a Web browser. In a browser, type the following URL in the Location field:

http://your\_computer\_name:port/MyReportApp/JSPreportname.jsp?userid=user ID/password@database\_name

> **Note:** In the above URL, MyReportApp is the name of the application you created.

If you wish you modify your JSP-based Web report at this point, you can either:

- Replace the report in the above location.
- Re-create the WAR file with the modified JSP-based Web report, then redeploy the application. For more information, refer to Section 13.3.3.1, "Creating a New J2EE Application".

For more information on running a report from a browser, refer to Section 13.5, "Specifying a Report Request from a Web Browser".

## 13.3.5 Running a JSP report with a Paper Layout

If your JSP report has a paper layout, you can now run your JSP report from a browser using the following URL:

http://your\_web\_

server:portnum/MyReportApp/rwservlet?report=myreport.jsp&userid=username/password@ my\_db&server=server\_name&desformat=pdf&destype=cache

Your report displays as a PDF (since in this case desformat=PDF) in the browser.

For more information on running a report from a browser, refer to Section 13.5, "Specifying a Report Request from a Web Browser".

## 13.3.6 Running with the WE8MSWIN1252 Character Set on UNIX

There are no UNIX fonts built into the WE8MSWIN1252 character set. This may cause Oracle Reports to fail when NLS\_LANG=AMERICAN\_AMERICA.WE8MSWIN1252. Therefore, you must map the code page of the installed fonts (defined in the Tk2Motif.rgb file) to the WE8MSWIN1252 character set. TK2Motif.rgb is located in the ORACLE\_HOME/guicommon/tk/admin/ directory.

**Note:** This mapping is required for Reports Builder, Reports Converter in non-batch mode (BATCH=NO), Reports Server and Reports Runtime with REPORTS\_DEFAULT\_DISPLAY=NO. Reports Server and Reports Runtime uses REPORTS\_DEFAULT\_DISPLAY to determine the fonts needed.

Tk2Motif\*fontMapCs: ISO8859-1=WE8MSWIN1252 (if there are ISO8859-1 fonts installed).

## 13.4 Publishing a Report in OracleAS Portal

One of the best ways to publish your report is through the declarative, secure interface of OracleAS Portal. To publish a report in OracleAS Portal, refer to Chapter 12, "Deploying Reports in OracleAS Portal". Specifically, you must first register your Oracle Reports components in OracleAS Portal (see Section 12.2, "Registering Oracle Reports Components"), then expose your report in a portal (see Section 12.3, "Publishing Your Report as a Portlet").

**Note:** When you use features like OracleAS Portal Security, Portal Destination, and Job Status Repository, the JDBC database connections made by OracleAS Reports Services may override the initial NLS\_LANG setting. This change may in turn affect the behavior of the running report, such as bidirectional output in PDF. On UNIX platforms, you can work around this issue using the environment switching functionality to dynamically set the environment for reports. Refer to Section 3.2.2, "Dynamic Environment Switching" for more information.

## 13.5 Specifying a Report Request from a Web Browser

You can provide the user with the URL syntax needed to make a report request, or you can add the URL syntax to a Web page as a hyperlink.

URL syntax can be presented in the following forms:

Full URL request, for example:

```
http://your_webserver.domain_
name:port/alias/rwservlet?report=myreport.rdf&userid=username/password@my_
db&server=server_name&desformat=html&destype=cache
```

If you require additional command line keywords, then refer to Appendix A, "Command Line Keywords" for a list of valid rwclient command line keywords.

Simplified URL request using key mapping, for example:

http://your\_webserver.domain\_name:port/alias/rwservlet?key1

## 13.6 Sending a Request to the URL Engine

If you have activated the Reports Server's URL engine, you can send job requests to the URL engine by using the following command line options:

- urlParameter identifies the URL to be placed in the cache. For example, http://www.oracle.com or a JSP report.
- jobType is the name of a job type (for example, rwurl) in the server configuration file that is associated with a URL engine.

**Note:** For information on activating the URL engine, refer to Chapter 3, "Configuring OracleAS Reports Services".

For example, a request that specifies an external URL for urlParameter might look like the following:

```
http://your_webserver:portnum/reports/rwservlet?server=
ReportsServer+jobType=rwurl+urlParameter="http://www.oracle.com"+destype=mail+desn
ame=foo@bar.com+desformat=htmlcss
```

Alternatively, a request that specifies a JSP report for urlParameter would look like the following:

```
http://your_webserver:portnum/reports/rwservlet?server=
{\tt ReportsServer+jobType=rwurl+destype=cache+urlParameter="http%3A%2F%2Flocalhost%2Fflocalhost%2Fflocalhost
oo.jsp%3Fuserid%3Dscott%2Ftiger@oraDB%3Fserver%3DreportsServer"
```

**Note:** If the URL has special characters, they must be encoded as per the x-www-form-urlencoded format.

## 13.7 Running Reports Through a Web Service

In many cases, reports are integrated components of some larger application rather than a standalone application themselves. Hence, it can be useful to generate report requests from within an application. We accomplish this goal by exposing OracleAS Reports Services as a Web service. This Web service may then be called from within any Web service-aware environment (for example, a Java application). For example, suppose that you have a Java-based expense reporting form and you want to allow users to generate a PDF version of their expense reports from it each time that they complete an expense form in your system. By creating a Java proxy Oracle Reports Web Service, you could then easily reference it from your Java development environment (for example, Oracle JDeveloper) and add a button that invokes OracleAS Reports Services to generate the PDF file.

**See Also:** Chapter 14, "Using the Oracle Reports Web Service" for more information on the Oracle Reports Web service and installing and using the sample proxy and Java client.

## 13.8 Running Reports from Oracle Workflow

For information about running reports from Oracle Workflow, refer to Section 3.8, "Configuring Oracle Reports to Communicate with Oracle Workflow", which points to the Integrating Oracle Workflow with Oracle Reports white paper on OTN (http://www.oracle.com/technology/products/reports/features/work flow) for complete information.

## 13.9 Scheduling Reports to Run Automatically

You can use the server to run reports automatically from Reports Queue Manager (rwrgm on Windows, or rwrgv.sh on Solaris), OracleAS Portal, or with the SCHEDULE command line keword. The scheduling feature enables you to specify a time and frequency for the report to run.

Refer to the Reports Queue Manager online Help for more information about scheduling your reports.

If you publish a report as a portal component on an OracleAS Portal page, then you can schedule the report request to run automatically and push the resulting reports to specified pages. Refer to the *OracleAS Portal online Help* for more information.

The SCHEDULE command line keyword is available for use with the rwclient, rwservlet, and rwcgi commands. See Section A.3.93, "SCHEDULE" for more information.

## 13.10 Additional Parameters

When you send a request to the Reports Server, the following additional parameters, the values of which you cannot change, are implicitly passed along with your request:

Table 13–5 Additional parameters passed with a report request

| Name            | Description                                                                        |
|-----------------|------------------------------------------------------------------------------------|
| ACCEPT_LANGUAGE | The comma separated list of languages accepted by the browser/user.                |
| REMOTE_ADDR     | The remote IP address from which the user is making the request.                   |
| REMOTE_HOST     | The remote host name from which the user is making the request.                    |
| SCRIPT_NAME     | The virtual path of the script being executed.                                     |
| SERVER_NAME     | The host name or IP address of the server on which the Reports Servlet is running. |

Table 13–5 (Cont.) Additional parameters passed with a report request

| Name            | Description                                                                        |
|-----------------|------------------------------------------------------------------------------------|
| SERVER_PORT     | The port number of the server on which the Reports Servlet is running.             |
| SERVER_PROTOCOL | The name and revision of the information protocol with which the request was sent. |
| USER_AGENT      | The description of the remote client's browser.                                    |

## 13.11 Reusing Report Output from Cache

When you run a report, a copy of the report output is saved in the OracleAS Reports Services cache. Subsequently, if an identical report is run (that is, with the same cache key), then the current request is recognized as a duplicate job.

There are several scenarios where reports caching takes effect:

- When a new job request "A" comes to the Reports Server, and there is another job "B" that has the same cache key in the Current Jobs Queue (where it is waiting for an available engine or is in the middle of execution), then job "A" will use the output from job "B".
  - The job cache key excludes the destype, desname, server, and tolerance parameters, and includes almost all other parameters.
  - This level of cache happens automatically. You do not need to specify any other parameters in the command line for it to work.
- If the user specifies TOLERANCE=n (where n is a number in units of minutes) in the new job request "A", then Reports Server will try to find a job in the Finished Jobs Queue than was successfully completed within n minutes. If Reports Server finds such a job, then the new job request "A" will return the output of job "B".

**Note:** Refer to Section A.3.112, "TOLERANCE" for more information.

OracleAS Reports Services cache results are persistent. If the Reports Server is shut down, once it is up again all the previous cache results are recovered and ready to use again.

## 13.11.1 Usage Notes

You can set the cache size through Reports Queue Manager (rwrqm on Windows, or rwrqv.sh on Solaris) or through the cache element in the server configuration file (server\_name.conf). Reports Server attempts to keep the total size of cache files below the set limit, deleting the oldest cache files. In addition, you can empty the cache through Reports Queue Manager.

For more information on setting the cache, refer to the Reports Queue Manager online Help, and see Chapter 3, "Configuring OracleAS Reports Services".

## 13.12 Using a Key Map File

If you choose to provide users with a URL or add a hyperlink to a Web site, then you can use a key map file to simplify or hide parameters in your URL requests.

The key map file contains command strings for running reports, each headed by a unique key identifier. Except when you run a report as a JSP, you reference only this key in the runtime URL. The server or servlet sends the key value to the map file (cgicmd.dat), which in turn returns the command associated with the specified key to the server or servlet for processing. By using key mapping, the command line options are all hidden from the user.

Key mapping is useful for:

- Shortening the URL, making it more convenient to use
- Remapping the runtime commands without having to change the original URL
- Standardizing several typical run configurations for your company
- Hiding certain parameters from users (for example, the database connect string)
- Restricting the parameters users can use to run a report

When you specify a key name from the key map file (cgicmd.dat), it must always be at the beginning of the query string (after the question mark) in a report request URL. An exception to this is if you use the cmdkey command line keyword, and express the key name as its value: CMDKEY=keyname. In this case, you can place the key name anywhere in the query string within the report request URL. The CMDKEY keyword can be used with jobs run as JSPs and with the rwservlet command.

**Note:** See Section A.3.14, "CMDKEY" for more information.

## 13.12.1 Enabling Key Mapping

Key mapping is enabled when any of these conditions are met:

- A valid file with the standard file name, cgicmd.dat, is present in the default location: ORACLE\_HOME\reports\conf directory on the Web server machine (on either Windows or UNIX).
- A valid key map file is entered in the Reports Servlet configuration file (rwservlet.properties) under the KEYMAPFILE parameter.
- When rwcgi is used, when the REPORTS\_CGIMAP environment variable on the Web server machine specifies the name of a valid key map file. See Appendix B, "Environment Variables" for more information.

## 13.12.2 Adding Key Mapping Entries to a Key Map File

To add key mapping entries to a key map file:

1. Navigate to the cgicmd.dat file on the machine that hosts your Reports Server, and open it with a text editor.

You'll find this file in the following directory on both Windows and UNIX:

ORACLE\_HOME\reports\server\conf\cgicmd.dat

**2.** Add a key mapping entry. For example:

key1: report=your\_report.rdf userid=username/password@my\_db desformat=html SERVER=server\_name.cluster\_name (if present)> destype=cache

In this example, key1 is the name of the key.

Except for the special parameters that are described in the file itself, the command line options follow the syntax rules of rwclient. See Appendix A, "Command Line Keywords" for more information.

**3.** Add or update the hyperlinks on your Web page.

For more information, see Section 13.5, "Specifying a Report Request from a Web Browser".

## 13.12.3 Using a Key with Everything but JSPs

When you place a key name in a report request URL, it must always be the first value within the query string (immediately after the question mark). For example:

http://.../rwservlet?keyname

Below is an example of a key mapping for a restricted run with a parameter form.

The URL might be:

http://web\_server.domain\_name:port/cgi-bin/rwcgi.exe?key&par1&par2&parN

The key mapping file might contain:

KEY: REPORT=myreport DEPTNO=%1 MYPARAM=%2 %\*

This would generate the equivalent of the following command line request:

rwclient REPORT=myreport DEPTNO=par1 MYPARAM=par2 parN

#### Usage Notes

In rwcgi URLs, the first option (that is the first information after the question mark) is treated as a key if it is not otherwise a part of a name/value pair. If the first option is not a name/value pair (that is, keyword=value), then the whole command line is used in lieu of a cgicmd.dat key entry.

## 13.12.4 Using a Key with a Report Run as a JSP

When you run a report as a JSP and want to call a command key in the cgicmd.dat file, you must use the cmdkey keyword in your URL. For example, your JSP URL might look like this:

http://.../myreport.jsp?cmdkey=key

**Note:** You can also use cmdkey with the rwservlet command.

When you use cmdkey with a JSP or rwservlet, you can place it anywhere within the query string. For example:

http://.../example.jsp?parameter1=value1&cmdkey=keyname http://.../rwservlet?parameter1=value1&cmdkey=keyname

#### **Usage Notes**

When using key mapping, the order in which the parameters are substituted from the URL into the key is determined by the placement of cmdkey in the URL. For example, suppose you have a key such as the following in the cgicmd.dat file:

mykeys: DEPTNO=%1 MYPARAM=%2

Now, you execute a JSP report that references this key as follows:

http://neptune.world.com:80/jsp/myreport.jsp?userid=scott/tiger@hrdb &cmdkey=mykeys&10&test

Because of the placement of cmdkey in this URL, the 10 corresponds to %1 and test corresponds to %2. Even though they are not the first and second parameters in the URL, 10 and test are the first and second parameters to follow cmdkey in the URL. Inthis example, the URL becomes:

http://neptune.world.com:80/jsp/myreport.jsp?userid=scott/tiger@hrdb &DEPTNO=10&MYPARAM=test

# **Using the Oracle Reports Web Service**

A Web service is an application that is built on standard Internet and XML technologies and has the following characteristics:

- Includes public interfaces and bindings defined and described using XML.
- Publishes these public interfaces and bindings across the network for use by other programs.

A Web service accepts a request, performs its function based on the request, and returns a response. The request and the response can be part of the same operation, or they can occur separately, in which case the consumer does not need to wait for a response. Both the request and the response usually take the form of XML, a portable data-interchange format, and are delivered over a wire protocol, such as HTTP.

Web service transactions are usually conducted between businesses. A business that is a provider of one service can also be a consumer of another service. A Web service consumer can also be a client device, such as a thin client connecting to the Web service provider over a lightweight protocol.

This chapter discusses the Oracle Reports Web service and contains the following sections:

- Overview
- **Getting Started**
- Oracle Reports Web Service Operations
- Installing and Using the Sample Proxy and Java Client

### 14.1 Overview

Oracle Reports provides several ways of submitting a job request to the server-infrastructure for processing:

- rwservlet
  - rwservlet translates and delivers a job request between HTTP and the Reports Server, such as when submitting from a Web browser or through the event-driven publishing API.
- rwcgi
  - rwcgi translates and delivers a job request between HTTP and the Reports Server, such as when submitting from a Web browser or through the event-driven publishing API. rwcgi is maintained only for backward compatibility.
- rwclient

rwclient parses and transfers a command line to run a a report on a remote Reports Server.

Oracle Forms

Oracle Forms is a rapid application development (RAD) tool, used to build highly scalable Internet database applications.

Integrating the Oracle Reports technology into custom applications, especially Java applications, requires the implementation of the mechanisms used by rwservlet, rwcgi, rwclient, and Oracle Forms to submit jobs to the server from within those applications.

The RWWebService servlet provides the necessary public interfaces and bindings, and is required to be exposed and to function as a Web service. This functionality enables any application developer to include Oracle Reports in their application.

# 14.2 Getting Started

This section outlines the steps necessary for:

- Invoking the RWWebService Servlet
- Viewing the WSDL

### 14.2.1 Invoking the RWWebService Servlet

To invoke the RWWebService servlet:

- Start an Oracle Application Server Containers for J2EE (OC4J) instance where the Oracle Reports instance resides.
- Enter the following URL in the address field of your browser: http://yourwebserver:port/reports/rwwebservice

This takes you to the RWWebService endpoint. The RWWebService endpoint page enables you to do the following:

- **a.** View the Oracle Reports Web service WSDL.
- Run any RWWebService command using a Web based UI.
- Download the proxy JAR files and proxy sources to invoke the Oracle Reports Web service using the sample Java client.

# 14.2.2 Viewing the WSDL

The Web Service Description Language (WSDL) is an XML format for describing available services as a set of endpoints operating on messages containing either document-oriented or procedure-oriented information. The operations and messages are described abstractly, and then bound to a concrete network protocol and message format to define an endpoint.

**Note:** Oracle Reports Web service does not support dynamic discovery of the WSDL by publishing to the universal description, discovery, and integration (UDDI) server.

1. Click the Service Description link on the RWWebService Web page to view the Oracle Reports Web service's WSDL document.

**Note:** Use Internet Explorer to view the WSDL XML output. When you use Netscape (7.2 and above) you must save the page as a .xml file and use Internet Explorer to open the file, for example, rwwebservice.xml.

The last entry in the WSDL is the service description and contains the location of the WebService:

<soap:address location="http://yourwebserver:8888/reports/rwwebservice" />

#### Figure 14-1 Viewing the WSDL

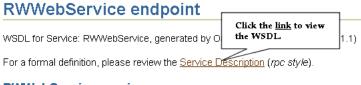

#### RWWebService service

The following operations are supported.

- getServerInfo
- getJobInfo
- killJob
- runJob
- getAPIVersion

#### oc4j client

The java proxy is packaged in a .jar either as classes or sources files.

- Proxy Jar
- Proxy Source

Ensure that the URL and port number defined,

http://yourwebserver:port/reports/rwwebservice, is correct.

**Note:** The hostname specified should be the hostname where the OC4J instance is running and not where the Reports Server is running.

If the URL is not correct, you must do the following:

- 1. Shut down OC4J.
- Delete the \_\_java\_stateless\_rpc located under the ORACLE\_ HOME\j2ee\OC4J\_INSTANCE\_ NAME\application-deployments\reports\web\temp\ directory.
- **3.** Restart OC4J.
- Verify that the URL defined reflects: http://yourwebserver:port/reports/rwwebservice

#### **Oracle Reports WSDL**

<?xml version="1.0" encoding="UTF-8" ?>

```
<definitions name="RWWebService"</pre>
targetNamespace="http://oracle.reports.rwclient/RWWebService.wsdl"
xmlns="http://schemas.xmlsoap.org/wsdl/"
xmlns:tns="http://oracle.reports.rwclient/RWWebService.wsdl"
xmlns:xsd="http://www.w3.org/2001/XMLSchema"
xmlns:soap="http://schemas.xmlsoap.org/wsdl/soap/">
  <documentation>WSDL for Service: RWWebService, generated by Oracle WSDL toolkit
(version: 1.1) </documentation>
<types>
  <schema targetNamespace="http://oracle.reports.rwclient/RWWebService.xsd"</pre>
xmlns:tns="http://oracle.reports.rwclient/RWWebService.xsd"
xmlns="http://www.w3.org/2001/XMLSchema"
xmlns:xsd="http://www.w3.org/2001/XMLSchema" />
  </types>
  <message name="runJobInput">
  <part name="param0" type="xsd:string" />
  <part name="param1" type="xsd:boolean" />
  </message>
  <message name="getServerInfoOutput">
  <part name="output" type="xsd:string" />
  <message name="getAPIVersionInput" />
  <message name="getAPIVersionOutput">
  <part name="output" type="xsd:string" />
  </message>
 <portType name="RWWebServicePortType">
 <operation name="getServerInfo">
  <input message="tns:getServerInfoInput" />
  <output message="tns:getServerInfoOutput" />
  </operation>
 <operation name="getJobInfo">
  <input message="tns:getJobInfoInput" />
  <output message="tns:getJobInfoOutput" />
  </operation>
 <service name="RWWebService">
 <port name="RWWebServicePort" binding="tns:RWWebServiceBinding">
 <soap:address location="http://localhost:8888/reports/rwwebservice" />
  </service>
  </definitions>
```

# 14.3 Oracle Reports Web Service Operations

Oracle Reports exposes the RWWebService servlet as a Web service with its public interfaces and bindings defined and described using XML. These public interfaces and bindings are published across the network through the WSDL.

The operations supported by the RWWebService endpoint are:

- getAPIVersion
- getServerInfo
- getJobInfo
- killJob
- runJob

### 14.3.1 getAPIVersion

The getAPIVersion() operation returns the version details of the Reports Server in XML format. This operation takes no parameters.

**Note:** getAPIVersion is the only operation that returns the entire SOAP response along with the result (in a string). The other operations, for example, runJob return the response as an XML block embedded within the SOAP response.

To view the getAPIVersion response:

- Click the getAPIVersion link. The Test page should display no parameters and include only a **Invoke** button to submit the request.
- Click **Invoke**. The SOAP response is displayed in a new window.

The following is a sample response of a getAPIVersion operation:

```
<?xml version="1.0" encoding="UTF-8" ?>
<SOAP-ENV:Envelope xmlns:SOAP-ENV="http://schemas.xmlsoap.org/soap/envelope/"
 xmlns:xsi="http://www.w3.org/2001/XMLSchema-instance"
 xmlns:xsd="http://www.w3.org/2001/XMLSchema">
 <SOAP-ENV:Body>
    <ns1:getAPIVersionResponse
     xmlns:ns1="http://oracle.reports.rwclient/RWWebService.wsdl"
      SOAP-ENV: encodingStyle="http://schemas.xmlsoap.org/soap/encoding/">
      <return xsi:type="xsd:string">10.1.2.x.x</return>
   </ns1:getAPIVersionResponse>
  </SOAP-ENV:Body>
</SOAP-ENV:Envelope>
```

## 14.3.2 getServerInfo

The getServerInfo(String serverName, String authId) operation takes two parameters and returns the Reports Server information in an XML format.

The valid parameters are:

- serverName: A valid non-null server name. This operation returns an error if the specified server is not running in the network.
- authId: A string in the form of username/password, must be specified for a secured server. This parameter is ignored for a non-secure server.

To view the getServerInfo response:

- Click the getServerInfo link. The Test page should display the relevant parameter fields and an Invoke button to submit the request.
- Enter the Reports Server name (param0) and authId (param1).
- Click **Invoke**. The SOAP response is displayed in a new window.

The following is a sample output of the getServerInfo operation:

```
<?xml version = '1.0' encoding = 'ISO-8859-1' standalone = 'yes'?>
<serverInfo name="repserv" version="10.1.2.x.x">
  <host>incq246bc</host>
  cprocessId>2588/processId>
  <startTime>27-May-2003 10:09:34
  <queue maxQueueSize="1000"/>
  <engine id="rwEng" activeEngine="1" runningEngine="0"/>
```

```
<engine id="rwURLEng" activeEngine="1" runningEngine="0"/>
  <performance>
     cproperty name="successfulJobs" value="6"/>
     cproperty name="currentJobs" value="0"/>
     cproperty name="futureJobs" value="0"/>
     cproperty name="transferredJobs" value="0"/>
     cproperty name="failedJobs" value="0"/>
     cproperty name="AverageResponseTime" value="2124"/>
     cproperty name="executionTimeToDate" value=""/>
  </performance>
</serverInfo>
```

### 14.3.3 getJobInfo

The getJobInfo(Integer jobId, String serverName, String authId) operation returns the job information in XML format.

The valid parameters are:

- *jobId*: JobId of the job for which information is required.
- serverName: A valid non-null Server name value must be supplied. This operation returns an error if the specified server is not running in the network.
- authId: A string in the form of username/password, must be specified for a secured server. For a non-secure server this parameter is ignored.

To view the getJobInfo response:

- 1. Click the getJobInfo link. The Test page should display the relevant parameter fields and an **Invoke** button to submit the request.
- Enter the jobId (param0), Reports Server name (param1), and authId (param2).
- **3.** Click **Invoke**. The SOAP response is displayed in a new window.

The following is a sample output of a getJobInfo operation for job id=3:

```
<?xml version = '1.0' encoding = 'ISO-8859-1' standalone = 'yes'?>
<serverQueues>
  <job id="3" queueType="past">
     <name>test.rdf</name>
     <type>report</type>
     <status code="4">Finished successfully</status>
     <owner>RWUser</owner>
     <server>repserv</server>
     <destination>
        <desType>cache</desType>
        <desFormat>html</desFormat>
        <file>21748116.htm</file>
        <file>217481161.jpg</file>
        <file>217481160.jpg</file>
     </destination>
     <timingInfo>
        <queued>27-May-2003 10:21:50</queued>
         <started>27-May-2003 10:21:50</started>
         <finished>27-May-2003 10:21:51</finished>
     </timingInfo>
  </iob>
</serverQueues>
```

### 14.3.4 killJob

The killJob(Integer jobId, String serverName, String authId) operation kills the job based on the job id specified and returns the status of the operation in XML format.

The valid parameters are:

- *jobId*: JobId of the job for which information is required.
- serverName: A valid non-null Server name value must be supplied. This operation returns an error if the specified server is not running in the network.
- authId: A string in the form of username/password, must be specified for a secured server. For a non-secure server this parameter is ignored.

To view the killJob response:

- Click the killJob link. The Test page should display the relevant parameter fields and an **Invoke** button to submit the request.
- Enter the jobId (param0), Reports Server name (param1), and authId (param2).
- Click **Invoke**. The SOAP response is displayed in a new window.

The following is a sample output of a killJob operation for Job ID=3:

```
<?xml version = '1.0' encoding = 'ISO-8859-1' standalone = 'yes'?>
<serverOueues>
   <job id="3" queueType="past">
      <name>test.rdf</name>
      <type>report</type>
      <status code="7">Canceled upon user request</status>
      <owner>RWUser</owner>
      <server>repserv</server>
      <destination>
         <desType>cache</desType>
         <desFormat>html</desFormat>
      </destination>
      <timingInfo>
         <queued>27-May-2003 10:21:50</queued>
         <started>27-May-2003 10:21:50</started>
         <finished>27-May-2003 10:22:00</finished>
      </timingInfo>
   </job>
</serverQueues>
```

### 14.3.5 runJob

The runJob (String commandLine, Boolean synchronous) operation runs a job to the Reports Server specified as part of the commandLine parameter.

**Note:** Oracle Reports Web service does not return the job output or the actual report.

The valid parameters are:

commandLine: The complete command line syntax for submitting a job. For example:

server=repserv report=test.rdf destype=file desname=output.pdf desformat=pdf

userid=scott/tiger@oraDB

**Note:** The command line parameter cannot include paramform=yes. You have to pass the actual values for the parameter as part of the commandLine argument.

synchronous: A Boolean object to indicate if the job should be run synchronously.

To view the runJob response:

- Click the runJob link. The Test page should display the relevant parameter fields and an **Invoke** button to submit the request.
- Enter the command line syntax (param0), whether the job should run synchronously (T/F, Y/N) (param1).
- Click **Invoke**. The SOAP response is displayed in a new window.

The following is a sample output of a runJob operation:

```
<?xml version = '1.0' encoding = 'ISO-8859-1' standalone = 'yes'?>
<serverQueues>
  <job id="7" queueType="current">
     <name>test.rdf</name>
     <type>report</type>
     <status code="1">Waiting in the queue</status>
     <owner>RWUser</owner>
     <server>repserv</server>
     <destination>
        <desType>file</desType>
        <desName>output.pdf</desName>
        <desFormat>pdf</desFormat>
     </destination>
     <timingInfo>
         <queued>27-May-2003 10:22:00</queued>
         <started>27-May-2003 10:22:00</started>
        <finished>27-May-2003 10:22:00</finished>
     </timingInfo>
  </job>
</serverQueues>
```

# 14.4 Installing and Using the Sample Proxy and Java Client

The RWWebService Web page contains a link to a sample proxy. This sample proxy invokes the Web service internally using the appropriate SOAP messages. Thus, the proxy accesses the various operations performed by the Web service and invokes them using the appropriate parameters.

The following procedure outlines the necessary steps involved in installing the proxy:

- Download the rwwebservice.zip file from the Proxy Jar link displayed on the RWWebService Web page.
- **2.** Include the path to the rwwebservice.zip file in your system classpath.
- **3.** Include the ORACLE\_HOME\soap\lib\soap.jar, ORACLE\_ HOME\j2ee\home\lib\http\_client.jar; entries in your system classpath.
- Include either one of the following in your system classpath:

- The xmlparserv2.jar located in the ORACLE\_ HOME\lib\xmlparserv2.jar directory.
- The Xerces 1.4.4 parser, xerces.jar.

**Note:** You must specify the location of the xmlparser in the system classpath. If you do not specify the location, the SOAP response will be displayed minus the <> symbols.

5. Modify the RWWebServiceTest.java to reflect your Reports Server name and the authid. For more information on constructing a Java client, refer to Example 14–1.

**Note:** The authid for non-secured Reports Server is null.

- Compile and run the RWWebServiceTest.java file.
- 7. Run the various operations using the sample Java client. For example, get the API Version (getAPIVersion), run a job(runJob), check the status of any job (getJobInfo), or get the Reports Server information (getServerInfo).

**Note:** You can submit many jobs concurrently from multiple windows using the sample Java client.

Example 14-1 illustrates the contents of the RWWebServiceTest.java file.

#### Example 14-1 RWWebServiceTest.java

```
* $Id: RWWebServiceTest.java
 * @author Anil Sharma
* Copyright (c) Oracle Corporation 2003. All Rights Reserved
* FUNCTION
* This is a sample class to demonstrate how the Oracle Reports WebService
 * Proxy class(oracle.reports.rwclient.proxy.RWWebServiceProxy) can be used
 * to invoke the Reports WebService from Java Clients. Java based Reports
^{\star} Clients will use the demonstrated mechanism for invoking & parsing the
 * results using
* NOTES
 * 'oracle.reports.rwclient.proxy.RWWebServiceProxy' class is supplied as part
* of rwwebservice.zip file which can be downloaded by invoking the Reports
* WebService from a browser. Please consult Chapter 14 of
Oracle Application Server Reports Services Publishing Reports to the Web manual,
available on
* the Oracle Technology Network Oracle Reports Documentation page
 * (http://www.oracle.com/technology/documentation/reports.html) for details.
* CREATED Anil Sharma 06/13/03
```

import oracle.reports.rwclient.proxy.RWWebServiceProxy;

```
^{\star} This class creates an instance of RWWebServiceProxy and makes API
 ^{\star} calls on it to interact with Reports Server WebService. The result from
 * the webservice is usually an XML object which is printed as-is to the
 * Standdard output stream. Java based Reports Clients making use of this
 * WebService class might need to parse the XML to extract meaningful
 * information.
 * /
public class RWWebServiceTest
 public static void main(String[] args)
    String serverName = "repserv";
                                           //Name of the Reports Server
    String authid = "portal/welcome1"; //authid, should be null if
                                            //server is not secured.
    String cmdline = "server=repserv report=test.rdf "+
          "destype=file desname=output.pdf desformat=pdf "+
          "userid=scott/tiger@orcl";
    t.rv
    {
      RWWebServiceProxy proxy = new RWWebServiceProxy();
      /**
       * The following piece of code invokes proxy class' getAPIVersion()
       * to get the Reports Server version information.
       * /
      System.out.println("Get Reports Server Version:");
      System.out.println("RESULT:"+proxy.getAPIVersion());
      * Get the Reports Server Information in XML format. This will contain
       ^{\star} some server runtime as well as configuration information.
      System.out.println("Get Server Info:");
      System.out.println("RESULT:\n"+proxy.getServerInfo(serverName, authid));
       * Get information about a particular job (the job ID needs to be
       * specified.
       * /
      System.out.println("Get JobInfo for Job Id=3:");;
      System.out.println("RESULT:\n"+proxy.getJobInfo(new Integer(3), serverName,
authid));
       * Kill a job with a given job ID.
      System.out.println("Kill job with Job Id=3:");
      System.out.println("RESULT:\n"+proxy.killJob(new Integer(3), serverName,
authid));
      * Submit a job to the server. The command string takes the same form
       * as the one used for rwclient or any other Oracle Reports client.
       * You can specify whether to run the job synchronously or not. The
```

```
^{\star} returned string is in XML format indicating the job status. Please
     ^{\star} note that with Oracle Reports 10g, you can not get the
     * job output.
    System.out.println("Run a job on server");
    catch (Exception e)
    e.printStackTrace();
   }
 }
}
```

| Installing and Using the Sample Proxy and Java Clien |
|------------------------------------------------------|
|------------------------------------------------------|

# **Creating Advanced Distributions**

When you wish to define an advanced distribution for your report, you can design the distribution by developing a distribution XML file. In this file, you can specify the destination and format of output for each section of a report. In one distribution XML file, you can specify many different destinations, including custom (pluggable) destinations that you design (see Section 15.3.9, "destype").

**Note:** An example distribution XML file (distribution.xml) is shipped with Oracle Reports in the ORACLE\_ HOME\samples\demo directory. You can reuse this file for your own purposes so that you do not have to create one from scratch.

This chapter provides information on creating a distribution XML file and some example use cases. It includes the following main sections:

- **Distribution Overview**
- Introduction to Distribution XML Files
- Elements of a Distribution XML File
- Distribution XML File Examples
- Using a Distribution XML File at Runtime
- Limitations with Using Distribution

### 15.1 Distribution Overview

Although distribution XML files are not required for specifying the distribution of report output, they are useful for complex distributions. For example, there may be times when you want to publish the output of one report in a variety of ways. You might want to send an executive summary of a report to senior management while mailing detailed breakdowns to individual managers. In this case, you might produce a single report with two report sections: a portrait-sized summary section and a landscape-sized detail section. You would associate the detail section with a data model group that lists the managers, then alter the destination on each instance of the group to send each department's output to its related manager.

The distribution XML file simplifies distribution complexity by enabling you to define multiple outputs for a given report in one XML file, then call that file from a command line or URL.

## 15.2 Introduction to Distribution XML Files

This section discusses the use of XML files related to distribution:

- The distribution.dtd File
- Using Variables Within Attributes

#### 15.2.1 The distribution dtd File

When you create a distribution XML file, you follow the syntax defined in the distribution.dtd file located in the following directory on both Windows and UNIX:

ORACLE\_HOME\reports\dtd

As you look through the following sections, it may be useful to you to print the distribution.dtd file and refer to it as various elements and attributes are described.

> **Note:** Information provided in the distribution XML file is case-sensitive. You must preserve case of various elements and attributes as specified in the distribution.dtd file.

The distribution.dtd file lists all elements that are valid within a distribution XML file. Each of these elements have attributes. Attributes that come with default values need not be specified, unless you wish to override the default.

You can create a dynamic distribution by introducing variable values into many different attributes. Variable values reference columns that are present in the report that is using the distribution XML file.

# 15.2.2 Using Variables Within Attributes

You can use variables within attributes by entering & amp; column\_name or & < column\_name&gt; in the place of a static value.

> **Note:** The ampersand (&) and less-than symbol (<) have specific meanings in XML, but they are also required symbols for certain Oracle Reports command line options (for example, lexical parameters require the ampersand symbol). To avoid conflict with the XML meanings of these symbols when you set up variables, specify the encoded version of the ampersand (&) and less-than and greater-than symbols (< and &gt;). For example:

> Here is what the variable looks like *improperly* coded in an XML file:

```
<mail id="a1" to="&<manager>@mycompany.com" ...
```

Here is what the variable looks like *properly* coded in an XML file:

```
<mail id="a1" to="&amp;&lt;manager&gt;@mycompany.com" ...>
```

There is no special requirement for the greater-than symbol (>) used with variables, but for consistency, we recommend that you use the encoded version (>).

The variable syntax you use depends on whether the value is expressed by itself or in combination with other values or strings. For example, a value for a to attribute in a mail element might be expressed as either:

```
<mail id="a2" to="&amp;email" ...>
or
<mail id="a3" to="&amp;&lt;first_name&gt;.&amp;&lt;last_name&gt;@myco.com ...>
```

In the first example (id="a2"), the variable's referenced column (email) contains a full e-mail address and does not require additional information. The second example (id="a3") uses a combination of variable values (first\_name and last\_name) and static text to construct an e-mail address (static text is the period after first\_name and @myco.com). In both cases, you will get dynamic e-mail addressing. The example you use will depend on whether the variable contains all the information you need or requires additional information in order to be complete.

For more complex layouts, you can also reference report columns you created with PL/SQL formulas. For example, in your report you may define the PL/SQL column:

```
PL/SQL formula CF_MAILID: return(:first_name||'.'||:last_name)
```

You'd reference this column in the distribution XML file as:

```
to="&<CF_MAILID&gt;@mycompany.com"
```

### 15.3 Elements of a Distribution XML File

The elements of a distribution XML file include:

- destinations
- foreach
- mail
- body
- attach
- include
- file
- printer
- destype
- property

Most of these elements have attributes that define the behavior of the element. The following sections describe the distribution XML file elements and their associated attributes. Section 15.4, "Distribution XML File Examples" provides use cases that demonstrate the distribution XML file elements and attributes in typical scenarios.

#### 15.3.1 destinations

#### Example

```
<destinations>
  one or more distribution specifications
</destinations>
```

#### Required/Optional

Required. You must have no more or less than one destinations element in your distribution XML file.

#### **Description**

The destinations element opens and closes the content area of the distribution XML file. In terms of the distribution XML file's tagging hierarchy, all the other elements are subordinate to the destinations element.

### 15.3.2 foreach

#### **Example**

```
<foreach>
  <mail id="a1" to="my_addressee@mycompany.com" subject="Fourth Quarter Results">
   <attach format="pdf" name="dept_&amp;&lt;department_ID&gt;.pdf'
       srcType="report" instance="this">
     <include src="mainSection"/>
   </attach>
  </mail>
</foreach>
or
<mail id="a4" to="recipient@mycompany.com" subject="Regional Results">
 <foreach>
   <attach format="pdf" name="report.pdf" srcType="report" instance="all">
     <include src="mainSection"/>
   </attach>
 </foreach>
</mail>
```

#### Required/Optional

Optional. You can have as many foreach elements as you require.

#### Description

Use the foreach element to burst your distribution against a repeating group. You can use foreach only when the associated report definition file (either RDF, JSP, or XML) has its Repeat On property for the section that will be burst set to an appropriate group. The foreach element specifies that the distribution defined between its open and close tags should be performed for each repeating group.

The Repeat On property can be set for a report section (Header, Main, and Trailer) to associate a data model break group to a section. By setting the Repeat On property for a section, you can generate multiple instances of a section, or a repeating section.

When you implement bursting and distribution in a report, you can generate section-level distribution by setting the Repeat On property for a section to a data model break group, which generates an instance of the section for each column record of that break group. Then, you can distribute each instance of the section as appropriate (for example, to individual managers in the MANAGER group).

If you set the Repeat On property for more than one of the Header, Main, and Trailer sections of a report, all Repeat On property values must be set to the same data model break group. If the Repeat On property for any one of the Header, Main, and Trailer sections is set to a different data model break group, Oracle Reports raises the following messages:

```
REP-177: Error while running in remote server
REP-34320: Report sections used in destination '<destination id>' do not repeat on
the same group
```

You can also use the foreach element as a sub-element of the mail element, as depicted in the second example provided at the start of this section. (In this example, assuming that mainSection repeats on G\_DEPARTMENT\_ID, the example will produce a single attachment with all the instances of the report's mainSection in a single file.)

The foreach element works closely with the instance attribute of the attach and file elements. While foreach specifies that the distribution should be performed according to record groups, instance specifies whether the burst groups should be distributed in one file (instance="all") or distributed as separate files: one file for each group instance (instance="this").

When used with the mail element, for each can mean different things according to its position relative to the mail element:

When foreach precedes the mail element and instance="this", each group instance is dispatched as a separate mail. For example:

```
<foreach>
 <mail id="a1" to="managers@mycompany.com" subject="results">
    <attach name="department_&amp;&lt;department_id&qt;.pdf" instance="this">
     <include src="mainSection" />
   </attach>
 </mail>
</foreach>
```

If the report is grouped according to department\_id, and there are four departments, then there are four group instances. This means four e-mails per recipient, each e-mail with its own group instance attached: one e-mail has department 10's report attached; another e-mail has department 20's report attached; and so on. Each recipient receives all four e-mails.

When foreach follows the mail element and instance="this", each group instance is attached to one e-mail going to each recipient. For example:

```
<mail id="a1" to="managers@mycompany.com" subject="results">
    <attach name="department_&amp;&lt;department_id&gt;.pdf" instance="this">
     <include src="mainSection" />
    </attach>
 </foreach>
</mail>
```

#### 15.3.3 mail

#### Example

```
<mail id="a1" to="jsmith@foo.com" subject="Results">
 <body srcType="text">
   Attached are quarterly results.
 </body>
 <attach srcType="report">
   <include src="headerSection"/>
   <include src="mainSection"/>
 </attach>
</mail>
```

```
or
<mail id="a4" to="recipient@mycompany.com" subject="Regional Results">
    <attach format="pdf" name="report.pdf" srcType="report" instance="this">
     <include src="mainSection"/>
    </attach>
  </foreach>
</mail>
```

### Required/Optional

Optional. You can have as many mail elements as you require.

### Description

Use the mail element to specify distributions through an outgoing SMTP-based mail server. Use it to specify the recipients, the subject, and the priority of the e-mail.

Between an open and close tag of the mail element, there can be only one body sub-element and anywhere from zero to multiple attach and foreach sub-elements.

The mail element also has a set of related attributes. These are expressed within the mail tag. For example, the id, to, and subject attributes are expressed:

```
<mail id="a1" to="jsmith@foo.com" subject="Recent Hires">
```

Table 15–1 lists and describes the attributes of the mail element.

Table 15–1 Attributes of the mail element

| Attribute | Valid values | Description                                                                                                    |
|-----------|--------------|----------------------------------------------------------------------------------------------------|
| id        | string       | Required. A keyword, unique within a given distribution XML file, that identifies a particular mail element. This can be a combination of a text string and one or more numbers, for example id="a1". The id value must always start with an alpha character. |
| to        | string       | Required. Variable values allowed. The recipient(s) of the e-mail. Contains the full, formal e-mail address, for example:                                                                                                    |
|           |              | to="jsmith@foo.com"                                                                                                    |
|           |              | Multiple recipients must be separated with commas.                                                                                                    |
|           |              | Can also contain variable values that reference columns used in the associated report. See Section 15.2.2 for more information.                                                                                                    |
| CC        | string       | Optional. Variable values allowed. The recipient(s) to receive a copy of the e-mail.                                                                                                    |
| bcc       | string       | Optional. Variable values allowed. The recipient(s) to receive a blind copy of the e-mail.                                                                                                    |
| from      | string       | Optional. Variable values allowed. The sender of the e-mail.                                                                                                    |
| replyTo   | string       | Optional. Variable values allowed. The e-mail account where replies should be sent.                                                                                                    |

Table 15-1 (Cont.) Attributes of the mail element

| Attribute        | Valid values                       | Description                                                                                                    |
|------------------|------------------------------------|----------------------------------------------------------------------------------------------------|
| subject          | string                             | Default: Mail Sent from & amp; Report                                                                                                    |
|                  |                                    | Optional. Variable values allowed. The subject of the e-mail. In the absence of a specified subject, the subject line will read: Mail Sent from [Name of Report] |
| priority         | highest high normal <br>low lowest | Default: normal                                                                                                    |
|                  |                                    | The e-mail's delivery priority.                                                                                                    |
| returnRecei      | true false                         | Default: false                                                                                                    |
| pt               |                                    | Indication of whether the replyto individual or account should be notified when the e-mail is received.                                                          |
| organizatio<br>n | string                             | Optional. Variable values allowed. The name of the organization distributing the e-mail, for example:                                                            |
|                  |                                    | organization="Region 10 Sales"                                                                                                    |
|                  |                                    | Or                                                                                                    |
|                  |                                    | organization="&department_name"                                                                                                    |

**Note:** For the mail element to work properly, the Reports Server must know which outgoing SMTP mail server to send mail to. You specify this information in the Reports Server configuration file (server\_name.conf). This file has a pluginParam element where you can enter the name of a mail server. For example:

<pluginParam name=mailServer>smtp01.mycorp.com</pluginParam> For more information, see Chapter 3, "Configuring OracleAS Reports Services".

# 15.3.4 body

#### Example

#### **On Windows**

```
<mail id="a1" to="jsmith@foo.com" subject="Results">
 <body srcType="file">
   <include src="c:\mail\body.html"/>
 </body>
</mail>
```

#### On UNIX

```
<mail id="a1" to="jsmith@foo.com" subject="Results">
 <body srcType="file">
   <include src="/mail/body.html"/>
 </body>
</mail>
```

#### Required/Optional

Optional. You can have a maximum of one body element associated with a given mail element.

### Description

The body element acts as a sub-element to the mail element. It specifies the content (or body) of the e-mail. With body, you can type a text string between the open and close tags of the body element or use an include sub-element to specify either an external file, a report, or a section of a report. For example:

```
<mail id="a1" to="jsmith@foo.com" subject="Results">
  <body srcType="text">
   Attached are quarterly results.
  </body>
or
<mail id="a1" to="jsmith@foo.com" subject="Results">
  <body srcType="file">
    <include src="d:/reports/admin/results.html"/>
  </body>
or
<mail id="a1" to="&amp;&lt;first_name&gt;.&amp;&lt;last_name&gt;@myco.com"</pre>
    subject="Quarterly Results">
  <body srcType="report" format="html">
    <include src="headerSection"/>
  </body>
```

The body element has three attributes: srcType, format, and instance, described in Table 15–2.

Table 15-2 Attributes of the body sub-element of mail

|           | ,,,,,,,,           |                                                                                                    |
|-----------|--------------------|----------------------------------------------------------------------------------------------------|
| Attribute | Valid values       | Description                                                                                                    |
| srcType   | file report text   | Default: report                                                                                                    |
|           |                    | The source for content of an e-mail. The content is displayed in the body of the e-mail. In the absence of a specified srcType, the default is used.                                                                                                    |
| format    | html htmlcss ascii | Default: html                                                                                                    |
|           |                    | Required when srcType is report with a format other than html, the default; otherwise format is optional. The format of the content.                                                                                                    |
| instance  | this all           | Default: all                                                                                                    |
|           |                    | Used when the foreach element is also present. With a grouped report that is burst into separate reports, instance specifies whether the groups will be broken into separate content according to each group instance (this) or all contained within the same content (all). |

#### 15.3.5 attach

#### Example

```
<mail id="a1" to="jsmith@foo.com" subject="Results">
 <body srcType="text">
   Attached are quarterly results.
  </body>
```

```
<foreach>
   <attach format="html" name="contacts.htm" srcType="report" instance="all">
     <include src="headerSection"/>
      <include src="mainSection"/>
   </attach>
 </foreach>
</mail>
```

#### Required/Optional

Optional. You can have as many attach elements as you require with a mail element. Note that attach is also a sub-element of foreach, and foreach requires that at least one of its sub-elements be used (out of mail, file, printer, destype, and attach).

#### **Description**

The attach element specifies attachments to the e-mail. Additionally, attach must have at least one include sub-element, and can have more than one if srcType="report".

Table 15–3 lists and describes the attributes of the attach element.

Table 15–3 Attributes of the attach sub-element of mail

| Attribute | Valid values          | Description                                                                                                    |
|-----------|-----------------------|----------------------------------------------------------------------------------------------------|
| format    | pdf html htmlcss r    | Default: pdf                                                                                                    |
|           | tf <br>ascii xml dflt | Required when srcType is report and the report format is other than pdf, the default; otherwise format is optional. The format of the attached material, for example format="htmlcss".                                                                                       |
| name      | string                | Optional. Variable values allowed. The filename of the attached material. Can also contain variable values that reference columns used in the associated report. See Section 15.2.2 for more information.                                                                    |
| srcType   | file report text      | Default: report                                                                                                    |
|           |                       | The source of the attachment, either a file, a report, or text.                                                                                                    |
| instance  | this all              | Default: all                                                                                                    |
|           |                       | Used when the foreach element is also present. With a grouped report that is burst into separate reports, instance specifies whether the groups will be broken into separate content according to each group instance (this) or all contained within the same content (all). |

Using these attributes in conjunction with the foreach element, you can design a destination that will repeat on a group instance and generate an e-mail for each group attachment. For example:

```
<foreach>
  <mail id="a2" to="first.name@myco.com, second.name@myco.com, third.name@myco.com,</pre>
      fourth.name@myco.com" subject="Department Summaries">
    <body srcType="text">
     Attached is the breakdown of department summaries for the last quarter.
    </body>
    <attach format="htmlcss" name="deptsum.html" srcType="report" instance="this">
      <include src="report"/>
```

```
</attach>
  </mail>
</foreach>
```

By moving the location of the foreach element, you can generate one e-mail with multiple attachments: a separate one for each group instance.

```
<mail id="a2" to="first.name@myco.com, second.name@myco.com, third.name@myco.com,</pre>
    fourth.name@myco.com" subject="Department Summaries">
  <body srcType="text">
    Attached is the breakdown of department summaries for the last quarter.
  </body>
  <foreach>
    <attach format="htmlcss" name="deptsum.html" srcType="report" instance="this">
       <include src="report"/>
    </attach>
  </foreach>
</mail>
```

#### 15.3.6 include

#### Example

```
<mail id="a1" to="jsmith@foo.com" subject="Q4">
  <body srcType="text">
   Attached are quarterly results.
 </body>
 <attach srcType="report" format="pdf">
   <include src="report"/>
 </attach>
</mail>
or
<mail id="a1" to="jsmith@foo.com" subject="Q4">
 <body srcType="text">
   Attached are quarterly results.
 </body>
 <attach srcType="report" format="htmlcss">
   <include src="headerSection"/>
 </attach>
</mail>
<mail id="a1" to="jsmith@foo.com" subject="Q4">
 <body srcType="text">
   Attached are quarterly results.
 </body>
 <attach srcType="file">
   <include src="d:/management/reports/current/Q4.htm"/>
 </attach>
</mail>
```

#### Required/Optional

Required when used with body and attach when srcType is report or file, but not when srcType is text. Also required for file, printer, and destype. In the instances where it is required, you must have one and can have more than one include.

#### Description

The include element is available for use with the body, attach, file, printer, and destype elements. It specifies the file, report, or report section to be included in the body of an e-mail, as an attachment to an e-mail, in the content of a file, in the printer output, or in the content of a custom destination type.

If you want to specify more than one section, but not the entire report, enter an include for each required section. For example:

```
<mail id="a1" to="jsmith@foo.com" subject="Results">
 <body srcType="text">
   Attached are quarterly results.
 </body>
 <attach srcType="report" format="htmlcss">
   <include src="headerSection"/>
   <include src="mainSection"/>
 </attach>
</mail>
```

If the preceding body or attach element has srcType of file, the subsequent include can specify the file either with a directory path and filename or with just the filename, provided the file is located in a directory listed in the REPORTS\_PATH environment variable. For example:

```
<mail id="a1" to="jsmith@foo.com">
 <body srcType="file">
   <include src="q4sales.pdf"/>
 </body>
</mail>
```

If you do specify a path, use the appropriate standard for your platform. For example:

```
On Windows: <include src="c:\management\reports\current\Q4.htm"/>
```

On UNIX: <include src="/management/reports/current/Q4.htm"/>

No other XML elements are placed between an include element's open and close tag. Table 15–4 describes the src attribute of the include element.

Table 15-4 Attributes of the include sub-element when used with mail's body or attach

| Attribute                                            | Valid values                                         | Description                                                                                                    |
|------------------------------------------------------|------------------------------------------------------|----------------------------------------------------------------------------------------------------|
| report preceding attach, body, file destype element. | Required. The source of material specified in the    |                                                                                                    |
|                                                      | report                                               | <pre>preceding attach, body, file, printer, or destype element.</pre>                                                                                                    |
|                                                      | Because the distribution XML file is called when you |                                                                                                    |
|                                                      | mainSection                                          | run a specific report, there is no need to specify the report's name or location in the src attribute when src="report".                                                                                                    |
|                                                      | trailerSection                                       |                                                                                                    |
|                                                      |                                                      | (path and) filename: The preceding element must be either body or attach, with srcType=file. Provide the directory path and file name or just a file name if the file is located in a directory listed in the REPORTS_PATH environment variable.                        |
|                                                      |                                                      | Other values: When the preceding body or attach element specifies srcType=report, specify the entire report (report) or provide the section(s) of the report to be included in the body or to be attached (for example, headerSection, mainSection, or trailerSection). |

#### 15.3.7 file

#### **Example**

#### On Windows

```
<file id="a7" name="c:\management\reports\report.pdf" format="pdf">
  <include src="report"/>
</file>
On UNIX
<file id="a7" name="/management/reports/report.pdf" format="pdf">
 <include src="report"/>
</file>
or
<foreach>
  <file id="a7" name="section&amp;&lt;department_id&gt;.pdf" format="pdf"</pre>
     instance="this">
   <include src="mainSection"/>
 </file>
```

#### Required/Optional

Optional. You can have as many file elements as you require.

#### **Description**

</foreach>

Use the file element to specify distributions to a file. The file element has one sub-element: include. There must be at least one include sub-element and there may be more between an open and close tag of the file element.

When used with the foreach element and the instance="this" attribute, the file element can distribute each group instance of a grouped report to separate files. For example, if you group a report on department\_id, and there are four departments,

you can use the foreach/file/instance="this" combination to generate four files, each with a separate department's report. In this case, the file entry in the distribution XML file might look like this:

```
<foreach>
  <file id="a3" name="dept_&amp;&lt;department_id&gt;.pdf" format="pdf"
     instance="this">
   <include src="report"/>
 </file>
</foreach>
```

In this example, all report sections (header, main, and trailer) must repeat on the same group instance (for example, department\_id).

Table 15–5 lists and describes the attributes of the file element.

Table 15-5 Attributes of the file element

| Table 15–5 Attributes of the file element |                                                    |                                                                                                    |
|-------------------------------------------|----------------------------------------------------|----------------------------------------------------------------------------------------------------|
| Attribute                                 | Valid values                                       | Description                                                                                                    |
| id                                        | string                                             | Required. A keyword, unique within a given distribution XML file, that identifies a particular file element. This can be a combination of a text string and one or more numbers, for example id="a1". The id value must always start with an alpha character.           |
| name                                      | string                                             | Required. Variable values allowed. The location and filename of the destination file. Enter a directory path. Include the filename. For example:                                                                                                    |
|                                           |                                                    | <pre>Windows: name="d:\reports\q4sales.pdf"</pre>                                                                                                    |
|                                           |                                                    | <pre>UNIX: name="reports/q4sales.pdf</pre>                                                                                                    |
|                                           |                                                    | Can also contain variable values that reference columns used in the associated report. See Section 15.2.2 for more information.                                                                                                    |
| format                                    | <pre>pdf html htmlcss  rtf ascii xml bit map</pre> | Default: pdf                                                                                                    |
|                                           |                                                    | The destination file format, for example:                                                                                                    |
|                                           |                                                    | format="htmlcss"                                                                                                    |
| instance                                  | this all                                           | Default: all                                                                                                    |
|                                           |                                                    | Used when the foreach element is also present. With a grouped report that is burst into separate reports, instance specifies whether the groups will be broken into separate files according to each group instance (this) or all contained within the same file (all). |

# 15.3.8 printer

#### **Example**

#### On Windows

```
<printer id="a1" name="\\server_name\printer_name" copies="5">
 <include src="report"/>
</printer>
```

#### On UNIX

```
<printer id="a1" name="alias_to_registered_printer" copies="5" instance="all">
 <include src="report"/>
```

</printer>

#### Required/Optional

Optional. You can have as many printer elements as you require.

#### Description

Use the printer element to specify distributions to a printer. The printer element has one sub-element: include. There must be at least one include sub-element and there may be more between the open and close tags of the printer element.

When used with the foreach element and the instance="this" attribute, the printer element can distribute each group instance of a grouped report to a separate print job. For example, if you group a report on department\_id, and there are four departments, you can use the foreach/printer/instance="this" combination to generate four printed reports, each containing a separate department's report. In this case, the printer entry in the distribution XML file might look like this:

```
<printer id="a7" name="\\server_name\printer_name" instance="this">
   <include src="report"/>
 </printer>
</foreach>
```

In this example, all report sections (header, main, and trailer) must repeat on the same group instance (for example, department\_id).

Table 15–6 lists and describes the attributes of the printer element.

Table 15–6 Attributes of the printer element

| Attribute | Valid values | Description                                                                                                    |
|-----------|--------------|----------------------------------------------------------------------------------------------------|
| id        | string       | Required. A keyword, unique within a given distribution XML file, that identifies a particular file element. This can be a combination of a text string and one or more numbers, for example id="a1". The id value must always start with an alpha character. |
| name      | string       | Required. Variable values allowed. The destination printer. How you enter this information differs between Windows and UNIX.                                                                                                    |
|           |              | For Windows, specify the printer server name and the printer name. For example:                                                                                                    |
|           |              | name="\\server_name\printer_name"                                                                                                    |
|           |              | For UNIX, specify the alias assigned to a registered printer. For example:                                                                                                    |
|           |              | name="sales_printer"                                                                                                    |
|           |              | Can also contain variable values that reference columns used in the associated report. See Section 15.2.2 for more information.                                                                                                    |
| copies    | string       | Default: 1                                                                                                    |
|           |              | Number of copies of each report or each report group instance to print.                                                                                                    |

Table 15–6 (Cont.) Attributes of the printer element

| Attribute | Valid values | Description                                                                                                    |
|-----------|--------------|----------------------------------------------------------------------------------------------------|
| instance  | this all     | Default: all                                                                                                    |
|           |              | Used when the foreach element is also present. With a grouped report that is burst into separate reports, instance specifies whether the groups will be broken into separate printed reports according to each group instance (this) or all contained within the same printed report (all). |

### **15.3.9** destype

#### **Example**

```
<destype id="acustom1" name="fax">
 <include src="headerSection"/>
 property name="number" value="914925551212"/>
</destype>
```

See Section 15.4, "Distribution XML File Examples" for examples of using the destype element in a distribution.xml file to specify distribution to the following destinations: OracleAS Portal, FTP, WebDAV, and fax.

#### Required/Optional

Optional. You can have as many destype elements as you require.

#### Description

Use the destype element to specify distribution to a custom destination, such as a fax machine or an FTP site. You also use destype to specify distribution to a portal created with OracleAS Portal. The destype element allows for the use of two sub-elements: property and include. At least one include is required.

**Note:** The inclusion of a custom destination type requires that you have a defined distribution handler in place to usher report content to the custom output destination. Build a custom destination type through the OracleAS Reports Services Destinations API.

For more information on the available APIs for Oracle Reports, refer to the Reports Software Development Kit (RSDK) on the Oracle Technology Network (OTN): on the Oracle Reports 10g page (http://www.oracle.com/technology/products/reports /index.html), click SDK.

When used with the foreach element and the instance="this" attribute, the destype element can distribute each group instance of a grouped report to a separate destype instance (for example, a separate fax). For example, if you group a report on department\_id, and there are four departments, you can generate four destype instances, each containing a separate department's report. In this case, the destype entry in the distribution XML file might look like this:

```
<foreach>
  <destype id="a9" name="fax" instance="this">
   <include src="report"/>
   cproperty name="number" value="&<fax_number&gt;"/>
  </destype>
```

```
</foreach>
```

In this example, all report sections (header, main, and trailer) must repeat on the same group instance (for example, fax\_number).

Custom destination types also have a set of related attributes. These are expressed within the destype tag. For example, the id, name, and instance attributes are expressed:

```
<foreach>
  <destype id="a1" name="name_of_destination_type" instance="all">
   <include src='report'/>
 </destype>
</foreach>
```

Table 15–7 lists and describes the attributes of the destype element.

Table 15–7 Attributes of the destype element

| Table 15-7 | Attributes of the de | sstype element                                                                                                    |
|------------|----------------------|----------------------------------------------------------------------------------------------------|
| Attribute  | Valid values         | Description                                                                                                    |
| id         | string               | Required. A keyword, unique within a given distribution XML file, that identifies a particular file element. This can be a combination of a text string and one or more numbers, for example id="a1". The id value must always start with an alpha character.                                   |
| name       | string               | Required. The name of the custom destination. For example, for a fax, this might be:                                                                                                    |
|            |                      | name="fax"                                                                                                    |
|            |                      | For a portal built with OracleAS Portal:                                                                                                    |
|            |                      | name="oraclePortal"                                                                                                    |
| instance   | this all             | Default: all                                                                                                    |
|            |                      | Used when the foreach element is also present. With a grouped report that is burst into separate reports, instance specifies whether the groups will be broken into separate destype instances according to each group instance (this) or all contained within the same destype instance (all). |
|            |                      | For example, if you custom destination type is a fax, instance="this" would mean a separate fax for each group instance, and instance="all" would mean one fax for all groups.                                                                                                    |

# 15.3.10 property

#### Example

```
<foreach>
 <destype id="custom1" name="fax" instance="all">
   <include src="headerSection"/>
   roperty name="number" value="914925551212"/>
 </destype>
</foreach>
```

#### Required/Optional

Optional. You can have as many properties as you require under a destype element.

#### Description

The property element allows for the inclusion of name/value pairs expressed in terms recognized by a custom destination type (destype). Properties are merely passed along to the destination handler. They serve no function within OracleAS Reports Services. How you specify properties is entirely dependent on the requirements of your custom destination.

# 15.4 Distribution XML File Examples

This section provides examples, from simple to complex, of distribution XML elements. They are organized according to the main distribution.dtd elements:

- foreach Examples
- mail Examples
- file Examples
- printer Examples
- destype Examples

### 15.4.1 foreach Examples

The examples in this section include:

- Single E-Mail with Report Groups as Separate Attachments
- Separate E-Mail for Each Group Instance
- Separate E-Mails with Separate Sections as Attachments
- Separate File for Each Section
- Separate Print Run for Each Report

#### 15.4.1.1 Single E-Mail with Report Groups as Separate Attachments

In this example, each attachment contains the corresponding instance from the header, main, and trailer sections. That is, if the report is grouped on department\_id, and the first department is department 10, the first attachment will be a report with header, main, and trailer sections all containing department 10 information. This example is valid only if the header, main, and trailer sections repeat on the same group instance, in this case department\_id.

```
<mail id="a1" to="managers@mycompany.com" subject="New Hires">
 <foreach>
   <attach format="html" srcType="report" instance="this">
     <include src="report"/>
   </attach>
 </foreach>
</mail>
```

First of all, assume in this example that managers@mycompany.com goes to a mailing list that distributes to each department manager. If there are four departments: 10, 20, 30, and 40, the first attachment will contain header, main, and trailer sections corresponding to department 10; the second to 20; and so on. This example will yield one e-mail per recipient, each with four attachments.

### 15.4.1.2 Separate E-Mail for Each Group Instance

In this example, each recipient will receive a separate e-mail for each grouped report. For example, if the report is grouped on department\_id, and there are four departments, one recipient will receive four e-mails, each with a separate department's report attached.

```
<foreach>
 <mail id="weeklies" to="managers@mycompany.com">
   <attach format="htmlcss" srcType="report" instance="this">
     <include src="mainSection"/>
   </attach>
 </mail>
</foreach>
```

### 15.4.1.3 Separate E-Mails with Separate Sections as Attachments

In this example, different sections repeat on different groups. The distribution is set up so that each recipient will receive a separate e-mail with attachment for each grouped main section and for each grouped trailer section.

```
<mail id="a6" to="managers@mycompany.com" subject="Personnel Reports">
   <attach format="pdf" name="attach.pdf" srcType="report" instance="this">
     <include src="mainSection"/>
   <attach format="rtf" name="attach.rtf" srcType="report" instance="this">
     <include src="trailerSection"/>
   </attach>
 </mail>
</foreach>
```

#### 15.4.1.4 Separate File for Each Section

In this example, a separate file is generated for each group instance. Groups repeat on department\_id. Each file is named with the relevant department ID.

```
<file id="a10" name="department_&amp;&lt;department_id&qt;.pdf" instance="this">
   <include src="mainSection"/>
 </file>
</foreach>
```

Assuming that there are four departments, 10 through 40, this example will result in the creation of four files, named in turn department\_10.pdf, department\_ 20.pdf, and so on.

The format attribute is not included in the file element because it is not required when the srcType is file or text. It is required when the srcType is report.

**Note:** If you do not specify unique filenames through the use of variable values (see Section 15.2.2), in this example, each successively created file will overwrite the previously created file. That is, the department.pdf file for department 20 will overwrite the department.pdf file for department 10, and so on, until there is only one file left, department.pdf, with information from the last department report created (for example, department 40).

### 15.4.1.5 Separate Print Run for Each Report

The way you specify a printer name differs between Windows and UNIX. The first example is for Windows. The second is for UNIX.

**15.4.1.5.1 Windows** In this example, assuming that the report is grouped on department\_id, a report will be printed for each department.

```
<printer id="a7" name="\\server_name\printer_name" instance="this">
   <include src="report"/>
 </printer>
</foreach>
```

**15.4.1.5.2 UNIX** In this example, assuming that the report is grouped on department\_id, a report will be printed for each department.

```
<foreach>
 <printer id="a7" name="printer_alias" instance="this">
   <include src="report"/>
 </printer>
</foreach>
```

### 15.4.2 mail Examples

The examples in this section include:

- E-Mail with a Whole Report as the Body
- E-Mail with a Section of a Report as the Body
- E-Mail with Two Report Sections as the Body
- E-Mail with External File as Body and Report as Attachment
- E-Mail with Whole Report and Grouped Sections Attached
- E-Mail to Relevant Manager and Department

#### 15.4.2.1 E-Mail with a Whole Report as the Body

The report will comprise the content of this e-mail. That is, when recipients open this e-mail, they will see the report.

```
<mail id="a5" to="managers@mycompany.com" subject="Quarterly Report">
<body srcType="report" format="html">
<include src="report"/>
</body>
</mail>
```

#### 15.4.2.2 E-Mail with a Section of a Report as the Body

A section of a report will comprise the content of this e-mail. That is, when recipients open this e-mail, they will see a section of the report.

```
<mail id="a6" to="employees@mycompany.com">
<body srcType="report" format="html">
<include src="mainSection"/>
</body>
</mail>
```

The subject attribute is not included in this mail element, so the default subject will be used: Mail Sent From & amp; Report. At runtime, the variable & amp; Report will be replaced with the name of the report.

#### 15.4.2.3 E-Mail with Two Report Sections as the Body

Two sections of a report will comprise the body of this e-mail. That is, when recipients open this e-mail, they'll see two sections, headerSection and mainSection, joined together in one report.

```
<mail id="emp_addresses" to="employees@mycompany.com" subject="Employee Address</pre>
List">
<body srcType="report" format="html">
<include src="headerSection"/>
<include src="mainSection"/>
</body>
</mail>
```

### 15.4.2.4 E-Mail with External File as Body and Report as Attachment

The contents of the body for this email will be an external file, and the report will go along as an attachment. The path to the file is expressed differently for Windows and UNIX.

#### 15.4.2.4.1 Windows

```
<mail id="XQRSN" to="accounting@mycompany.com" subject="Salaries"</pre>
<body srcType="file">
<include src="c:\mail\body.html"/>
</body>
<attach format="pdf" name="salaries.pdf" srcType="report">
<include src="report"/>
</attach>
</mail>
15.4.2.4.2 UNIX
```

```
<mail id="XQRSN" to="accounting@mycompany.com" subject="Salaries"</pre>
<body srcType="file">
<include src="/mail/body.html"/>
</body>
<attach format="pdf" name="salaries.pdf" srcType="report">
<include src="report"/>
</attach>
</mail>
```

#### 15.4.2.5 E-Mail with Whole Report and Grouped Sections Attached

In this example, recipients receive one e-mail with multiple attachments: one attachment for each group instance and an additional attachment that contains the entire report. If the report is grouped on department\_id and there are four departments, recipients will receive five attachments: one for each department and one whole report.

```
<mail id="grx90" to="sales@mycompany.com">
<body srcType="text">
Attached you will find the summary report and breakdown by department of weekly
totals.
<attach format="rtf" name="myAttach.rtf" srcType="report">
<include src="report"/>
</attach>
```

```
<foreach>
<attach format="pdf" name="myattach.pdf" srcType="report" instance="this">
<include src="mainSection"/>
</attach>
</foreach>
</mail>
```

#### 15.4.2.6 E-Mail to Relevant Manager and Department

In this example, the manager for department 10 gets department 10's report; the manager for department 20 gets department 20's report; and so on. For this tag set to be valid, the variable must refer to a column that is included in the "repeat on" group used with the attached section. That is, if the section repeats on G\_department\_id, manager must be a column in that group.

```
<mail id="mgr1090" to="&amp;&lt;manager&gt;@mycompany.com">
<attach format="pdf" name="attach.pdf" srcType="report" instance="this">
<include src="mainSection"/>
</attach>
</mail>
</foreach>
```

### 15.4.3 file Examples

Whenever you burst and distribute grouped reports to files, be sure to specify filenames with variable values based on the repeating group or some other variable information. Otherwise, you run the risk of having each successive file that is created overwrite the previously created file. For example, if you specify an output filename of department.pdf, and you output separate instances of each department's report, the second department.pdf file will overwrite the first department.pdf file; the third will overwrite the second; an so on. You will end up with only one report, that of the final department to be output. Instead, with grouped reports that you want to output separately according to each group instance, use variable values to specify filenames, for example: name="department\_& < department\_id&gt;.pdf".

The examples in this section include:

- File for Whole Report
- File for Combined Report Sections
- File for Each Group of Combined Sections
- File for Each Report Group Instance

#### 15.4.3.1 File for Whole Report

This example will yield one file named report.pdf that contains the entire report.

#### 15.4.3.1.1 Windows

```
<file id="a1" name="c:\reports\report.pdf" format="pdf">
<include src="report"/>
</file>
15.4.3.1.2 UNIX
<file id="a1" name="/reports/report.pdf" format="pdf">
<include src="report"/>
</file>
```

### 15.4.3.2 File for Combined Report Sections

This example will yield one file named sections.pdf that contains a report consisting of the header section and the main section of the report.

```
<file id="a2" name="sections.pdf" format="pdf">
<include src="headerSection"/>
<include scr="mainSection"/>
</file>
```

#### 15.4.3.3 File for Each Group of Combined Sections

In this example, a separate file will be created for each repeating group. Each file will contain a report that combines the relevant group main and trailer sections. The main and trailer sections must repeat on the same group, and the variable file name must refer to a column contained within the "repeat on" group. That is, if the report repeats on department\_id, and you have four departments, 10 through 40, then one file will contain the main and trailer sections of department 10; the next will contain the main and trailer sections of department 20; and so on. The variable value under name must refer to a column that is within the G\_department\_id group.

```
<foreach>
<file id="file9" name="department_&amp;&lt;department_id&gt;.pdf" instance="this">
<include src="mainSection"/>
<include src="trailerSection"/>
</file>
</foreach>
```

#### 15.4.3.4 File for Each Report Group Instance

In this example, assuming the report is grouped on department\_id and there are four departments, 10 through 40, you will end up with four files respectively named: department\_10.pdf, department\_20.pdf, department\_30.pdf, and department\_40.pdf.

```
<foreach>
<file id="a20" name="department_&amp;&lt;department_id&gt;.pdf" instance="this">
<include src="report"/>
</file>
</foreach>
```

# 15.4.4 printer Examples

The examples in this section include:

- Print Whole Report
- Print Two Sections of a Report
- **Print Grouped Report**
- Print Combined Sections for Each Group Instance
- Print Relevant Instance of a Report to Its Relevant Printer

The way printer names are specified, differs between Windows and UNIX. Each example demonstrates both ways.

#### 15.4.4.1 Print Whole Report

In this example, the entire report will be sent to the specified printer.

#### 15.4.4.1.1 Windows

```
<printer id="a80" name="\\neptune\prtr20">
<include src="report"/>
</printer>
15.4.4.1.2 UNIX
<printer id="a80" name="10th_floor_printer">
<include src="report"/>
</printer>
```

### 15.4.4.2 Print Two Sections of a Report

In this example, two sections of a report will be sent to the printer.

#### 15.4.4.2.1 Windows

```
<printer id="a1" name="\\neptune\\prtr20">
<include src="headerSection"/>
<include src="mainSection"/>
</printer>
15.4.4.2.2 UNIX
<printer id="a1" name="10th_floor_printer">
<include src="headerSection"/>
<include src="mainSection"/>
```

### 15.4.4.3 Print Grouped Report

In this example, one report will be printed. The report will be grouped by, for example, department\_id. For this to work, all sections of the report must repeat on the same group.

#### 15.4.4.3.1 Windows

</printer>

```
<foreach>
<printer id="prt20" name="\\neptune\prtr20" instance="all">
<include src="report"/>
</printer>
</foreach>
```

#### 15.4.4.3.2 UNIX

```
<foreach>
<printer id="prt20" name="10th_floor_printer" instance="all">
<include src="report"/>
</printer>
</foreach>
```

### 15.4.4.4 Print Combined Sections for Each Group Instance

This example will yield a number of print jobs: one for each group instance. The combined sections must repeat on the same group. If the report repeats on department\_id, and you have four departments, 10 through 40, you will end up with four print jobs: one for department 10; one for department 20; and so on. The main and trailer sections must both repeat on department\_id.

#### 15.4.4.4.1 Windows

```
<printer id="prt20" name="\\neptune\prtr20" instance="this">
```

```
<include src="mainSection"/>
<include src="trailerSection"/>
</printer>
</foreach>
```

#### 15.4.4.4.2 UNIX

```
<foreach>
<printer id="prt20" name="10th_floor_printer" instance="this">
<include src="mainSection"/>
<include src="trailerSection"/>
</printer>
</foreach>
```

### 15.4.4.5 Print Relevant Instance of a Report to Its Relevant Printer

For this example to work, the repeat on group must contain a column of printer names appropriate to the host platform (for example, the printer\_name column must contain an appropriate printer alias on UNIX and a printer server/name combination on Windows). For example, if the report is grouped by department\_id, then G\_ department\_id must also have a printer\_name column. Assuming the printer\_ name is tied to a department, then department 10's report would be printed on department 10's printer; department 20's report would be printed on department 20's printer; and so on.

```
<foreach>
<printer id="a60" name="&amp;printer_name" instance="this">
<include src="mainSection"/>
</printer>
</foreach>
```

Each group instance equals a separate print job. Each print job goes to the relevant department's printer

# 15.4.5 destype Examples

You can use destype to define a custom destination or pluggable destination that can be used by Oracle Reports during distribution. For more information, see Section A.3.29, "DESTYPE". The examples in this section include the following destinations:

- **OracleAS Portal Destination**
- FTP Destination
- WebDAV Destination
- Fax Destination

#### 15.4.5.1 OracleAS Portal Destination

This example shows the generic tag structure for sending report output to the OracleAS Portal destination. When you push report output to OracleAS Portal using DESTYPE=ORACLEPORTAL, the report output is created in the PAGEGROUP folder.

**See Also:** Appendix A, "Command Line Keywords" for more information on the properties shown in the examples.

```
<destinations>
 <destype id="customforPortal" name="oraclePortal">
   cproperty name="outputpage" value="sample_report"/>
```

```
property name="statuspage" value="Reports_Status"/>
   roperty name="desformat" value="pdf"/>
   cproperty name="pagegroup" value="REPORTS_OUTPUT"/>
   roperty name="itemtitle" value="MyReport"/>
   <include src="report"/>
 </destype>
</destinations>
```

#### 15.4.5.2 FTP Destination

This example shows the generic tag structure for sending report output to the FTP destination.

```
<destinations>
 <foreach>
   <destype id="ftp1" name="ftp" instance="this" format="pdf">
     cproperty name="desname"
       value="ftp://username:passwd@ftpServer/dir/myreport_&<
        DEPARTMENT_NAME>.pdf"/>
     <include src="mainSection"/>
   </destype>
 </foreach>
</destinations>
```

#### 15.4.5.3 WebDAV Destination

This example shows the generic tag structure for sending report output to the WebDAV destination.

```
<destinations>
 <foreach>
   <destype id="webdav1" name="webdav" instance="this" format="pdf">
     cproperty name="desname"
       value="http://user:passwd@WebDAVServer/dir/myreport_&<
        DEPARTMENT_NAME>.pdf"/>
     <include src="mainSection"/>
   </destype>
 </foreach>
</destinations>
```

#### 15.4.5.4 Fax Destination

This example shows the generic tag structure for sending report output to the fax destination.

```
<destype id="faxdest" name="fax">
 roperty name="number" value="123456789"/>
 <include src="report"/>
</destype>
```

Alternatively, for ease of use, you can specify a custom, more specific tag structure:

```
<fax id="faxdest" number="123456789">
 <include src="report"/>
</fax>
```

**Note:** All you need to do after you modify the distribution.xsl file is save it back to the same location under the same file name. Oracle Reports will automatically look for this file when resolving distributions.

## 15.5 Using a Distribution XML File at Runtime

The method for using a distribution XML file at runtime is essentially the same whether you use it in a URL or a command line. Include the options:

destination=filename.xml distribute=yes

where filename is the name of the distribution XML file. You are required to specify either the relative or absolute path of the XML file. For example, for Windows, you might specify:

destination=c:\%ORACLE\_HOME%\reports\distribution\filename.xml distribute=yes

For UNIX, you might specify:

destination=\$ORACLE\_HOME/reports/distribution/filename.xml distribute=yes

For example, the full command in a URL would be similar to:

http://your\_server:port/reports/rwservlet?report=rep.jsp&userid=db\_credentials &destination=\$ORACLE\_HOME/reports/distribution/distribution.xml&distribute=yes

The paths in these examples are used for illustrative purposes only. There is no requirement for where you store your distribution XML files. You can store them wherever you like.

**Note:** In some cases, Microsoft Internet Explorer ignores the mimetype of a URL's return stream and instead sets the type by looking at the URL. This can be a problem when you are using the distribution feature of OracleAS Reports Services because your URL might end with the destination parameter; for example:

```
...distribute=yes
destination=c:\oracle\reports\distribution\mydist.
```

In this scenario, your URL ends with the extension .xml and Internet Explorer treats the return stream as XML, when in fact it is HTML. As a result, you will receive a browser error. To work around this issue, you should never use recognized file extensions at the end of a URL. In the preceding example, you could switch the positions of the distribute and destination parameters in your URL.

For detailed information on running reports from command lines and URLs and using the cgicmd.dat file, see Chapter 13, "Running Report Requests".

## 15.6 Limitations with Using Distribution

This section outlines the limitations with using distribution in Oracle Reports:

- OracleAS Portal Destination
- XML Output
- Delimited and DelimitedData Output
- Spreadsheet Output
- **Dynamic Format Values**

#### 15.6.1 OracleAS Portal Destination

Beginning with Oracle9i Reports Release 2 (9.0.2), Oracle Reports Supports OracleAS Portal as a destination. By using DESTYPE=ORACLEPORTAL, you can push a report to an output page specified in OracleAS Portal.

**See Also:** Section A.3.29, "DESTYPE".

However, there are a few limitations in using this destination:

The ORACLEPORTAL destination cannot be used with distribution. Instead, you can use DESTYPE=WEBDAV for advanced XML-based distribution to OracleAS Portal.

**Note:** Ensure that the OracleAS Portal instance is WebDAV-enabled. Refer to the *OracleAS Portal online Help* for more information on how to enable WebDAV.

For more information on how to use WebDAV for distribution to OracleAS Portal, refer to Note 241821.1 on Oracle MetaLink at http://metalink.oracle.com: How to Send and Distribute Reports 9*i* Output to Oracle Portal?

The DESTYPE=ORACLEPORTAL destination cannot be used with the rwrun executable as it causes Reports Server to stop responding. Use this destination only with rwservlet, rwclient, or rwcgi.

#### 15.6.2 XML Output

Using reference parameters for report bursting (that is, by specifying instance=this) is not supported for XML output. If used, it results in the following error message:

REP-34310 "Reference parameter not allowed in distribution list for XML destination files"

You can use the XML format in distribution without the reference parameter.

## 15.6.3 Delimited and DelimitedData Output

Distribution and bursting are not supported in delimited output. You cannot specify a DELIMITED or DELIMITEDDATA output format in a distribution.xml file.

#### 15.6.4 Spreadsheet Output

Distribution and bursting are not supported in spreadsheet output. You cannot specify a SPREADSHEET output format in a distribution.xml file. Thus, the current mode of generating paginated default output in a distribution module will not work for spreadsheet output.

## 15.6.5 Dynamic Format Values

XML distribution supports only static values for the format attribute (as seen in distribution.dtd). Thus, you cannot specify lexical parameters (to be resolved at runtime) for the format attribute. Hence the format cannot be dynamically determined either for the entire report or for a specific section.

## **Customizing Reports with XML**

Extensible Markup Language (XML) is designed to improve the functionality of the Web by providing a method to promote detailed information identification. It is actually a metalanguage (a language used for describing other languages) and can be used to design customized markup languages for different type of documents.

XML documents are composed of both markup and content:

- **Elements** are the building blocks of XML. An element instance is a structure that contains tags (a main tag and appropriate nested tags), attributes, and the element's content nested between the tags.
- **Tags** are used to define the element and the content within it.
- **Attributes** provide extra information for each tag.

XML customizations enable you to modify reports at runtime without changing the original report. With the addition of the CUSTOMIZE keyword to your runtime command line, you can call a customization file to add to or change a report's layout or data model. One XML customization file can perform all of these tasks or any combination of them. You can even use XML to build a report data model for inclusion in a custom JSP-based report.

By creating and applying different XML customizations, you can alter the report output on a per user or per user group basis. You can use the same report to generate different output depending upon the audience.

When you apply an XML customization to a report, you have the option of saving the combined definition to a file. As a result, you can use XML customizations to make batch updates to existing reports. You can quickly update a large number of reports without having to open each file in Reports Builder.

OracleAS Reports Services extends the possible types of Oracle Reports XML customizations by enabling you to create an entire reports data model in XML. This includes the creation of multiple data sources, linking between data sources, and group hierarchies within each data source. Data model support through Oracle Reports XML customization means that any data model that can be created with Reports Builder can now be created by specifying XML. Additionally, all properties that can be set against data model objects can now be set using XML.

This chapter discusses the ways you can use XML to customize reports on the fly and to build data models. It includes the following sections:

- **Customization Overview**
- Creating XML Customizations
- Creating XML Data Models

- Using XML Files at Runtime
- Debugging XML Report Definitions

This chapter lists and provides examples of the supported elements in the reports.dtd file. However, only some of the attributes of these elements are listed.

For more information, either on the additional attributes or on the Oracle Reports XML elements, tags, and attributes, refer to the following sources:

- The reports.dtd file lists all the Oracle Reports XML elements, tags, and attributes and, where present, the attributes' default values. The reports.dtd file is located in ORACLE HOME\reports\dtd\ on both Windows and UNIX platforms. Many of the sub-elements include symbols that denote usage rules. For example:
  - A plus sign (+) means you can have one or more of this type of element in your XML file.
  - An asterisk (\*) means you can have from zero to many of this type of element in your XML file.
  - A question mark (?) means you can have either zero or one of this type of element in your XML file.
  - No mark means the element is required, and you can have one and only one of this type of element in your XML file.

If multiple sub-elements are enclosed in parentheses and followed by a symbol, the symbol applies to all enclosed sub-elements.

- For descriptions of selected Oracle Reports XML tags, see topic "Oracle Reports XML tags" in the **Reference** section of the *Oracle Reports online Help*.
- Build a report that includes the type of customization you are trying to build, save the report as XML, and view the saved file in a text editor. This provides an excellent means of seeing Oracle Reports XML in action and provides you with examples of the more complex models you may wish to build.

#### 16.1 Customization Overview

By using the Oracle Reports XML tags, you can customize reports created using Reports Builder.

**Note:** Although it is possible to create an entire report manually using the Oracle Reports XML tags, only manually created customizations and data models are documented and supported.

Creating and applying an XML customization is a three-step process:

- 1. Create a customization file using Oracle Reports XML tags.
  - You can create this customization by building a report using Reports Builder then saving your report as XML. You can also build the customization manually, with any sort of text editor or a sophisticated XML editor, as long as you include the XML tags that are required for the particular Oracle Reports customization.
- 2. Store the XML customization in a location that is accessible to OracleAS Reports Services.

Apply the XML customization to another report with the CUSTOMIZE command line keyword or the SRW. APPLY\_DEFINITION built-in procedure, or run the XML customization by itself (if it contains a complete report definition) with the REPORT (or MODULE) command line keyword.

**See Also:** Section A.3.20, "CUSTOMIZE"

**Note:** For a description of the SRW built-in package, including the SRW.APPLY\_DEFINITION built-in procedure, see the *Oracle* Reports online Help.

## 16.2 Creating XML Customizations

This section provides examples of various report customizations. It includes examples of:

- Required XML Tags
- **Changing Styles**
- Changing a Format Mask
- Adding Formatting Exceptions
- Adding Program Units and Hyperlinks
- Adding a New Query and Using the Result in a New Header Section
- Encoding the URL

#### 16.2.1 Required XML Tags

Every XML customization must contain the following required tag pair:

```
<report></report>
```

For example, the following is the most minimal XML customization possible:

```
<report name="emp" DTDVersion="9.0.2.0.0">
</report>
```

This XML customization would have a null effect if applied to a report because it contains nothing. It can be parsed because it has the needed tags, but it is useful only as an example of the required tags.

The <report> tag indicates the beginning of the report customization, its name, and the version of the Data Type Dictionary (DTD) file that is being used with this XML customization. The </report> tag indicates the end of the report customization.

The report tag's name attribute can be any name you wish, either the name of the report the XML file will customize, or any other name.

This example represents a minimal use of the <report> tag. The <report> tag also has many attributes, most of which are implied and need not be specified. The only required <report> attribute is DTDVersion.

**Note:** To apply an XML customization file to modify an existing report trigger or to create a new report trigger, you must specify the relevant trigger attribute of the <report> tag:

For example, to modify or create a Before Report trigger, use the beforeReportTrigger attribute:

```
<report DTDVersion="9.0.2.0.0" beforeReportTrigger="BeforeReport">
```

If you do not specify this attribute when you want to apply an XML customization file to modify or create a report trigger, the report trigger PL/SQL code will be treated as a local (independent) function when the XML customization file is applied to your report.

A full report definition requires both a data model and a layout and therefore also requires the following tags and their contents:

- <data></data>
- <layout></layout>

The data tag has no accompanying attributes. The layout tag has two attributes, both of which are required: panelPrintOrder and direction. If you use the default values for these attributes (respectively acrossDown and default), you don't need to specify them. Examples of the data and layout elements are provided in the following sections.

#### 16.2.2 Changing Styles

The example in this section demonstrates the use of XML to change the fill and line colors used for report fields F\_Mincurrent\_pricePersymbol and F\_ Maxcurrent\_pricePersymbol.

```
<report name="anyName" DTDVersion="9.0.2.0.0">
  <layout>
    <section name="main">
      <field name="F_Mincurrent_pricePersymbol"</pre>
             source="Mincurrent_pricePersymbol"
             lineColor="black"
             fillColor="r100g50b50"/>
      <field name="F Maxcurrent pricePersymbol"</pre>
             source="Maxcurrent_pricePersymbol"
             lineColor="black"
             fillColor="r100g50b50"/>
    </section>
  </layout>
</report>
```

We assume in this example that the section and field tags' name attributes match the names of fields in the Main section of the report this XML file will customize. In keeping with this assumption, the other attributes of the field tag will be applied only to the fields of the same name in the report's Main section.

## 16.2.3 Changing a Format Mask

The example in this section demonstrates the use of XML to change the format mask used for a report field f\_trade\_date.

```
<report name="anyName" DTDVersion="9.0.2.0.0">
  <layout>
    <section name="main">
     <field name="f_trade_date"</pre>
            source="trade_date"
             formatMask="MM/DD/RR"/>
    </section>
 </layout>
</report>
```

Notice that the field tag provides its own closure (/>). If the field tag used additional sub-tags, you would close it with </field>.

#### 16.2.4 Adding Formatting Exceptions

The example in this section demonstrates the use of XML to add a formatting exception to highlight values greater than 10 in a report's f\_p\_e and f\_p\_e1 fields.

```
<report name="anyName" DTDVersion="9.0.2.0.0">
 <layout>
   <section name="main">
     <field name="f_p_e" source="p_e">
       <exception textColor="red">
         <condition source="p_e" operator="gt" operand1="10"/>
       </exception>
      </field>
      <field name="f_p_e1" source="p_e">
        <exception textColor="blue">
         <condition source="p_e" operator="gt" operand1="10"/>
        </exception>
      </field>
   </section>
 </layout>
</report>
```

In this example, the value for operator is gt, for greater than. Operators include those listed in Table 16–1:

Table 16-1 Values for the operator attribute

| Operator | Usage                    |
|----------|--------------------------|
| eq       | equal                    |
| 1t       | less than                |
| lteq     | less than or equal to    |
| neq      | not equal to             |
| gt       | greater than             |
| gteq     | greater than or equal to |
| btw      | between                  |
| notBtw   | not between              |
| like     | like                     |
| notLike  | not like                 |
| null     | null                     |
| notNull  | not null                 |

Notice also that, unlike the previous example, the field tags in this example uses sub-tags, and, consequently, closes with </field>, rather than a self-contained closure (/>).

#### 16.2.5 Adding Program Units and Hyperlinks

The example in this section demonstrates the use of XML to add a program unit to a report, which in turn adds a hyperlink from the employee social security number (:SSN) to employee details.

```
<report name="anyName" DTDVersion="9.0.2.0.0">
 <lavout>
   <section name="header">
     <field name="F_ssn1" source="ssn1">
       <advancedLayout formatTrigger="F_ssn1FormatTrigger"/>
     </field>
   </section>
   <section name="main">
     <field name="F_ssn" source="ssn">
       <advancedLayout formatTrigger="F_ssnFormatTrigger"/>
   </section>
 </lavout>
 cprogramUnits>
   <function name="F_ssn1FormatTrigger">
     <textSource>
       <! [CDATA [
         function F_ssn1FormatTrigger return boolean is
           SRW.SET_HYPERLINK('#EMP_DETAILS_&<' | LTRIM(TO_CHAR(:SSN)) | | '>');
           return (TRUE);
       ]]>
     </textSource>
   </function>
   <function name="F_ssnFormatTrigger">
     <textSource>
       <! [CDATA [
         function F_ssnFormatTrigger return boolean is
           SRW.SET_LINKTAG('EMP_DETAILS_&<' || LTRIM(TO_CHAR(:SSN)) || '>');
           return (TRUE);
         end;
       11>
     </textSource>
   </function>
 </report>
```

A CDATA tag is used around the PL/SQL to distinguish it from the XML. Use the same tag sequence when you embed HTML in your XML file. In this example, the functions are referenced by name from the formatTrigger attribute of the advancedLayout tag.

## 16.2.6 Adding a New Query and Using the Result in a New Header Section

The example in this section demonstrates the use of XML to add a new query to a report and a new header section that makes use of the query result.

```
<report name="ref" DTDVersion="9.0.2.0.0">
```

```
<data>
    <dataSource name="Q_summary">
      <select>select portid ports, locname locations from portdesc</select>
  </data>
  <layout>
    <section name="header">
      <tabular name="M_summary" template="BLAFbeige.tdf">
       <labelAttribute font="Arial" fontSize="10"</pre>
                       fontStyle="bold" textColor="white"/>
       <field name="F_ports" source="ports" label="Port IDs"</pre>
              font="Arial" fontSize="10"/>
       <field name="F_locations" source="locations" label="Port Names"
              font="Arial" fontSize="10"/>
      </tabular>
    </section>
  </layout>
</report>
```

This example XML can be run by itself because it has both a data model and a complete layout.

Use aliases in your SELECT statements to ensure the uniqueness of your column names. If you do not use an alias, then the default name of the report column is used and could be something different from the name you expect (for example, portid1 instead of portid). This becomes important when you must specify the source attribute of the field tag, which requires you to supply the correct name of the source column (the field).

The labelAttribute element defines the formatting for the field labels in the layout. Because it lies outside of the open and close field tag, it applies to all the labels in the tabular layout. If you wanted it to pertain to only one of the fields, then you place it inside the <field></field> tag pair. If there is both a global and local labelAttribute element (one outside and one inside the <field></field> tag pair), the local overrides the global.

## 16.2.7 Encoding the URL

To ensure that spaces and control characters are passed correctly, you may need to turn URL encoding on or off for the fields in your report. You can turn URL encoding on or off with the RW: FIELD tag in a report:

```
<rw:field
urlEncode=yes | no
```

The default value for urlEncode is no.

## 16.3 Creating XML Data Models

OracleAS Reports Services introduces a greater level of sophistication in the types of data models you can create using Oracle Reports XML tags. Use XML for:

- Creating Multiple Data Sources
- Linking Between Data Sources
- Creating Group Hierarchies Within Each Data Source

- Creating Cross-Product (Matrix) Groups
- Creating Formulas, Summaries, and Placeholders at Any Level
- **Creating Parameters**

This section provides examples of these uses of XML.

In addition to these data model types, OracleAS Reports Services provides support for using PL/SQL in your XML. This includes support for local program units, report-level triggers, and attached PL/SQL libraries.

#### 16.3.1 Creating Multiple Data Sources

The <data> tag now supports the creation of multiple data sources as well as the new pluggable data sources. Each data source is enclosed within its own <dataSource> tag. The data type definition for the dataSource element is:

```
<!ELEMENT dataSource
 ((select|plugin|plsql),
 comment?,
 displayInfo?,
 formula*,
 group*)>
<!ATTLIST dataSource
 name CDATA #IMPLIED
 defaultGroupName CDATA #IMPLIED
 maximumRowsToFetch CDATA #IMPLIED>
```

The following example creates two SQL data sources and names them Q\_1 and Q\_2. It also creates all the necessary columns for the data sources and the default group—giving the group the specified defaultGroupName or defaulting its own name if defaultGroupName is not specified.

```
<report name="anyname" DTDVersion="9.0.2.0.0">
   <dataSource name="Q_1" defaultGroupName="G_DEPARTMENTS">
     <select>
       select * from departments
     </select>
    </dataSource>
    <dataSource name="Q_2" defaultGroupName="G_EMPLOYEES">
     <select>
       select * from employees
    </select>
   </dataSource>
  </data>
</report>
```

## 16.3.2 Linking Between Data Sources

In the presence of multiple data sources, it may be desirable to link the data sources together to create the appropriate data model. Oracle Reports data model link objects have also been exposed through Oracle Reports XML. They support both group- and column-level links. You can specify any number of links to create the required data

The data type definition for the link element is:

```
<!ELEMENT link EMPTY>
<!ATTLIST link
 name CDATA #IMPLIED
```

```
parentGroup CDATA #IMPLIED
parentColumn CDATA #IMPLIED
childQuery CDATA #IMPLIED
childColumn CDATA #IMPLIED
condition (eq|lt|neq|gt|gteq|like|notLike) "eq"
sqlClause (startWith|having|where) "where">
```

The link element is placed within a data element and can link any two dataSource objects defined within the data element. For example:

```
<report name="anyname" DTDVersion="9.0.2.0.0">
  <data>
    <dataSource name="Q_1" defaultGroupName="G_DEPARTMENTS">
      <select>
       select * from departments
      </select>
    </dataSource>
    <dataSource name="Q_2" defaultGroupName="G_EMPLOYEES">
      <select>
        select * from employees
      </select>
    </dataSource>
    <link name="L_1" parentGroup="G_DEPARTMENTS"</pre>
          parentColumn="DEPARTMENT_ID" childQuery="Q_2"
          childColumn="DEPARTMENT_ID1" condition="eq" sqlClause="where"/>
  </data>
</report>
```

Within the link element, Oracle Reports defaulting mechanism recognizes DEPARTMENT\_ID1 as an alias to the DEPARTMENT\_ID column in the EMPLOYEES table without your having to explicitly create such an alias.

## 16.3.3 Creating Group Hierarchies Within Each Data Source

With OracleAS Reports Services, the complete group hierarchy is available to you. You can specify all the columns within each group and break the order of those columns. You can use formulas, summaries, and placeholders to further customize the objects within groups.

The data type definition for the group element is:

```
<!ELEMENT group
  (field|exception|rowDelimiter|xmlSettings|displayInfo|dataItem|formula|
 summary|placeholder|filter|comment)*>
<!ATTLIST group
 name CDATA #IMPLIED
 fillColor CDATA #IMPLIED
 lineColor CDATA #IMPLIED
 formatTrigger CDATA #IMPLIED>
```

The following example demonstrates the use of a group element to create a break group under a data source.

```
<report name="anyname" DTDVersion="9.0.2.0.0">
 <data>
   <dataSource name="Q_1">
     <select>
       select * from employees
     </select>
     <group name="G_DEPARTMENTS">
       <dataItem name="DEPARTMENT ID"/>
```

```
</group>
      <group name="G_EMPLOYEES">
       <dataItem="EMPLOYEE_ID"/>
        <dataItem="FIRST_NAME"/>
        <dataItem="LAST_NAME"/>
        <dataItem="JOB ID"/>
        <dataItem="MANAGER ID"/>
        <dataItem="HIRE_DATE"/>
        <dataItem="SALARY"/>
        <dataItem="COMMISSION_PCT"/>
     </group>
   </dataSource>
  </data>
</report>
```

#### 16.3.4 Creating Cross-Product (Matrix) Groups

Cross-product groups allow you to define a matrix of any number of groups in the data model. The dimension groups in a cross product may exist in the same data source or may be combined from different data sources to create a matrix. In support of this flexibility, the <crossProduct> tag is placed within the <data> tag after all the data sources and groups have been created.

The data type definition for the crossProduct element is:

```
<!ELEMENT crossProduct
 (xmlSettings|displayInfo|dimension|(formula|summary|placeholder)*|comment)*>
<ATTLIST crossProduct
 name CDDATA #IMPLIED
 mailText CDDATA #IMPLIED>
```

The following example demonstrates the creation of a single-query matrix.

```
<report name="anyname" DTDVersion="9.0.2.0.0">
 <data>
   <dataSource name="Q_1">
     <select>
       select * from employees
     </select>
     <group name="G_DEPARTMENTS">
       <dataItem name="DEPARTMENT_ID"/>
     </group>
     <group name="G JOB ID>
       <dataItem name="JOB_ID"/>
     </group>
     <group name="G_MANAGER_ID">
       <dataItem name="MANAGER_ID"</pre>
     </group>
     <group name="G EMPLOYEE ID">
       <dataItem name="EMPLOYEE_ID"/>
       <dataItem name="FIRST_NAME"/>
       <dataItem name="LAST_NAME"/>
       <dataItem name="HIRE_DATE"/>
       <dataItem name="SALARY"/>
       <dataItem name="COMMISSION PCT"/>
     </aroup>
   </dataSource>
    <crossProduct name="G_Matrix">
        <group name="G_DEPARTMENTS">
     </dimension>
```

```
<dimension>
      <group name="G_JOB_ID">
      </dimension>
     <dimension>
      <group name="G_MANAGER_ID">
     </dimension>
   </crossProduct>
 </data>
</report>
```

#### 16.3.5 Creating Formulas, Summaries, and Placeholders at Any Level

You can place formulas, summaries, and placeholders at any level within the data model. Additionally, you have complete control over all the attributes for each of these objects.

The following example demonstrates the creation of a report-level summary whose source is based on a group-level formula column.

```
<report name="anyname" DTDVersion="9.0.2.0.0">
 <data>
   <dataSource name="Q_1">
     <select>
       select * from employees
      </select>
      <group name="G_EMPLOYEES">
       <dataItem="EMPLOYEE_ID"/>
        <dataItem name="EMPLOYEE_ID"/>
        <dataItem name="FIRST_NAME"/>
        <dataItem name="LAST_NAME"/>
        <dataItem name="HIRE_DATE"/>
        <dataItem name="SALARY"/>
        <dataItem name="COMMISSION_PCT"/>
        <dataItem name="DEPARTMENT_ID"/>
        <formula name="CF_REMUNERATION" source="cf_1formula"</pre>
         datatype="number" width="20" precision="10"/>
      </group>
   </dataSource>
    <summary name="CS_REPORT_LEVEL_SUMMARY" function="sum" width="20"</pre>
     precision="10" reset="report" compute="report"/>
  </data>
  oprogramUnits>
   <function name="cf_1formula" returnType="number">
      <textSource>
       <! [CDATA [
          function CF_1Formula return Number is
         return (:salary + nvl(:commission_pct,0));
         end;
       ]]>
      </textSource>
   </function>
 </report>
```

## 16.3.6 Creating Parameters

In Oracle Reports XML, the parameter element is placed between open and close data tags. The data type definition for the parameter element is:

```
<!ELEMENT parameter (comment?|listOfValues?)>
```

```
<!ATTLIST parameter
 name CDATA #REQUIRED
  datatype (number|character|date) "number"
 width CDATA "20"
 scale CDATA "0"
 precision CDATA "0"
 initialValue CDATA #IMPLIED
  inputMask CDATA #IMPLIED
  validationTrigger CDATA #IMPLIED
  label CDATA #IMPLIED
  defaultWidth CDATA #IMPLIED
  defaultHeight CDATA #IMPLIED>
```

The following example demonstrates a dynamic list of values (LOV), an initial value, and a validation trigger.

```
<report name="anyname" DTDVersion="9.0.2.0.0">
  <data>
   <dataSource name="Q_1" defaultGroupName="G_DEPARTMENTS">
     <select>
       select * from departments
      </select>
      </dataSource>
        <parameter name="P_LAST_NAME" datatype="character" precision="10"</pre>
          initialValue="SMITH" validationTrigger="p_last_namevalidtrigger"
          defaultWidth="0" defaultHeight="0">
          <listOfValues restrictToList="yes">
            <selectStatement hideFirstColumn="yes">
              <![CDATA[select last_name, 'last_name||'-'||employee_id'
                from employees]]>
            </selectStatement>
          </listOfValues>
        </parameter>
  </data>
  cprogramUnits>
    <function name="p_last_namevalidtrigger" returnType="character">
      <textSource>
        <![CDATA[function P_LAST_NAMEValidTrigger return boolean is</pre>
          last_name char(20);
          begin
            select count(*) into last_name from employees
             where upper(last_name) = upper(:p_last_name);
            exception when OTHERS then return(FALSE);
            end:
            return(TRUE);
          end;
        ]]>
     </textSource>
   </function>
  </report>
```

## 16.4 Using XML Files at Runtime

Once you have created your Oracle Reports XML customization file, you can use it in the following ways:

You can apply XML report definitions to RDF or other XML files at runtime by specifying the CUSTOMIZE command line keyword or the SRW.APPLY\_

DEFINITION built-in procedure. Refer to Section 16.4.1, "Applying an XML Report Definition at Runtime" for more information.

**Note:** Oracle Reports does not support XML customizations of REP files.

- You can run an XML report definition by itself (without another report) by specifying the REPORT (or MODULE) command line keyword. Refer to Section 16.4.2, "Running an XML Report Definition by Itself" for more information.
- You can use rwconverter to make batch modifications using the CUSTOMIZE command line keyword. Refer to Section 16.4.3, "Performing Batch Modifications" for more information.

The following sections describe each of the cases in more detail and provide examples.

#### 16.4.1 Applying an XML Report Definition at Runtime

To apply an XML report definition to an RDF or XML file at runtime, you can use the  ${\tt CUSTOMIZE}\ command\ line\ keyword\ or\ the\ {\tt SRW.APPLY\_DEFINITION}\ built-in$ procedure. CUSTOMIZE can be used with rwclient, rwrun, rwbuilder, rwconverter, and URL report requests.

**Note:** Refer to Section 16.4.3, "Performing Batch Modifications" for more information about using CUSTOMIZE with rwconverter.

#### 16.4.1.1 Applying One XML Report Definition

The following command line sends a job request to OracleAS Reports Services and applies an XML report definition, emp.xml, to an RDF file, emp.rdf. In this example, the CUSTOMIZE keyword refers to a file located in a Windows directory path. For UNIX, specify the path according to UNIX standards (that is, myreports/emp.xml).

```
rwclient REPORT=emp.rdf CUSTOMIZE=\myreports\emp.xml
 USERID=username/password@my_db DESTYPE=file DESNAME=emp.pdf
 DESFORMAT=PDF SERVER=server_name
```

When you use rwrun, the Reports Runtime command, the equivalent command line would be:

```
rwrun USERID=username/password@my_db REPORT=emp.rdf
  CUSTOMIZE=\myreports\emp.xml DESTYPE=file DESNAME=emp.pdf
   DESFORMAT=PDF
```

When testing your XML report definition, it is sometimes useful to run your report requests with additional options to create a trace file. For example:

```
TRACEFILE=emp.log TRACEMODE=trace_replace TRACEOPTS=trace_app
```

See Also: Section A.3.113, "TRACEFILE", Section A.3.114, "TRACEMODE", and Section A.3.115, "TRACEOPTS"

**Note:** Unless you care to change the default, it isn't necessary to include a trace in the command line if you have specified a default trace option in the Reports Server configuration file.

The trace file provides a detailed listing of the creation and formatting of the report objects.

#### 16.4.1.2 Applying Multiple XML Report Definitions

You can apply multiple XML report definitions to a report at runtime by providing a list with the CUSTOMIZE command line keyword. The following command line sends a job request to OracleAS Reports Services that applies two XML report definitions, EMP0.XML and EMP1.XML, to an RDF file, EMP.RDF:

```
rwclient REPORT=emp.rdf
 CUSTOMIZE="(d:\corp\myreports\emp0.xml,d:\corp\myreports\emp1.xml)"
 USERID=username/password@my_db DESTYPE=file DESNAME=emp.pdf
 DESFORMAT=PDF SERVER=server_name
```

**Note:** In this example, the CUSTOMIZE value demonstrates a directory path to files stored on a Windows platform. For UNIX, use that platform's standard for specifying directory paths (that is, forward slashes instead of backward).

If you were using Reports Runtime, then the equivalent command line would be:

```
rwrun REPORT=emp.rdf
 CUSTOMIZE="(D:\CORP\MYREPOORTS\EMP0.XML,D:\CORP\MYREPORTS\EMP1.XML)"
 USERID=username/password@my_db DESTYPE=file DESNAME=emp.pdf
 DESFORMAT=PDF
```

#### 16.4.1.3 Applying an XML Report Definition in PL/SQL

To apply an XML report definition to an RDF file in PL/SQL, use the SRW.APPLY\_ DEFINITION and SRW. ADD\_DEFINITION built-in procedures in the Before Parameter Form or After Parameter Form trigger. The following sections provide examples of these built-in procedures.

**Note:** For a description of the SRW built-in package, including the SRW.APPLY DEFINITION and SRW.ADD DEFINITION built-in procedures, and more information about report triggers, see the Oracle Reports online Help.

**16.4.1.3.1** Applying an XML Definition Stored in a File To apply XML that is stored in the file system to a report, use the SRW. APPLY\_DEFINITION built-in procedure in the Before Parameter Form or After Parameter Form triggers of the report.

#### On Windows:

```
SRW.APPLY_DEFINITION ('%ORACLE_HOME%\TOOLS\DOC\US\RBBR\COND.XML');
```

#### On UNIX:

```
SRW.APPLY_DEFINITION ('$ORACLE_HOME/TOOLS/DOC/US/RBBR/COND.XML');
```

When the report is run, the trigger executes and the specified XML file is applied to the report.

**16.4.1.3.2** Applying an XML Definition Stored in Memory To create an XML report definition in memory, you must add the definition to the document buffer using SRW.ADD\_

DEFINITION before applying it using the SRW.APPLY\_DEFINITION built-in procedure.

The following example illustrates how to build up and apply several definitions in memory based upon parameter values entered by the user. The PL/SQL in this example is used in the After Parameter Form trigger of a report called videosales\_ custom.rdf.

The videosales\_custom.rdf file contains PL/SQL in its After Parameter Form trigger that does the following:

- Conditionally highlights fields based upon parameter values entered by the user at runtime.
- Changes number format masks based upon parameter values entered by the user at runtime.

The following tips are useful when looking at this example:

- Each time you use the SRW.APPLY\_DEFINITION built-in procedure, the document buffer is flushed and you must begin building a new XML report definition with SRW.ADD\_DEFINITION.
- Notice the use of the parameters hilite profits, hilite costs, hilite sales, and money\_format to determine what to include in the XML report definition. The hilite\_profits, hilite\_costs, and hilite\_sales parameters are also used in the formatting exceptions to determine which values to highlight.
- Because of the upper limit on the size of VARCHAR2 columns (4000 bytes), you might need to spread very large XML report definitions across several columns. If so, then you might have to create several definitions in memory and apply them separately rather than creating one large definition and applying it once.

```
function AfterPForm return boolean is
begin
 SRW.ADD_DEFINITION('<report name="vidsales_masks"
 author="Generated" DTDVersion="9.0.2.0.0">');
 IF :MONEY_FORMAT='$NNNN.00' THEN
   SRW.ADD_DEFINITION('<layout>');
   SRW.ADD_DEFINITION('<section name="main">');
   SRW.ADD_DEFINITION('<field name="F_TOTAL_PROFIT" source="TOTAL_PROFIT"
      formatMask="LNNNNNNNNNNNNNDD00"/>');
   SRW.ADD_DEFINITION('<field name="F_TOTAL_SALES" source="TOTAL_SALES"
      formatMask="LNNNNNNNNNNNNNDD00"/>');
   SRW.ADD_DEFINITION('<field name="F_TOTAL_COST" source="TOTAL_COST"
      formatMask="LNNNNNNNNNNNNNDD00"/>');
   SRW.ADD_DEFINITION('<field name="F_SumTOTAL_PROFITPerCITY"
      source="SumTOTAL_PROFITPerCITY" formatMask="LNNNNNNNNNNNNDD00"/>');
   SRW.ADD_DEFINITION('<field name="F_SumTOTAL_SALESPerCITY"
     source="SumTOTAL_SALESPerCITY" formatMask="LNNNNNNNNNNNNNDD00"/>');
   SRW.ADD_DEFINITION('<field name="F_SumTOTAL_COSTPerCITY"</pre>
     source="SumTOTAL_COSTPerCITY" formatMask="LNNNNNNNNNNNNNNDD00"/>');
   SRW.ADD_DEFINITION('</section>');
   SRW.ADD_DEFINITION('</layout>');
  ELSIF :MONEY_FORMAT='$NNNN' THEN
   SRW.ADD_DEFINITION('<layout>');
   SRW.ADD_DEFINITION('<section name="main">');
   SRW.ADD_DEFINITION('<field name="F_TOTAL_PROFIT" source="TOTAL_PROFIT"
      formatMask="LNNNNNNNNNNN"()"/>');
   SRW.ADD_DEFINITION('<field name="F_TOTAL_SALES" source="TOTAL_SALES"
      formatMask="LNNNNNNNNNNN"(>>');
```

```
SRW.ADD_DEFINITION('<field name="F_TOTAL_COST" source="TOTAL COST"
   formatMask="LNNNNNNNNNNN"()"/>');
 SRW.ADD_DEFINITION('<field name="F_SumTOTAL_PROFITPerCITY"
   source="SumTOTAL_PROFITPerCITY" formatMask="LNNNNNNNNNNNN"/>');
 SRW.ADD_DEFINITION('<field name="F_SumTOTAL_SALESPerCITY"
   source="SumTOTAL SALESPerCITY" formatMask="LNNNNNNNNNNNNN" />');
 SRW.ADD_DEFINITION('<field name="F_SumTOTAL_COSTPerCITY"
   \verb|source="SumTOTAL_COSTPerCITY"| formatMask="LNNNNNNNNNNN" | "/>'); \\
  SRW.ADD_DEFINITION('</section>');
 SRW.ADD_DEFINITION('</layout>');
END IF:
SRW.ADD DEFINITION('</report>');
SRW.APPLY_DEFINITION;
SRW.ADD_DEFINITION('<report name="vidsales_hilite_costs" author="Generated"
 DTDVersion="9.0.2.0.0">');
IF :HILITE_COSTS <> 'None' THEN
 SRW.ADD_DEFINITION('<layout>');
 SRW.ADD DEFINITION('<section name="main">');
 SRW.ADD_DEFINITION('<field name="F_TOTAL_COST" source="TOTAL_COST">');
 SRW.ADD_DEFINITION('<exception textColor="red">');
 SRW.ADD_DEFINITION('<condition source="TOTAL_COST" operator="gt"
   operand1=":hilite_costs"/>');
  SRW.ADD_DEFINITION('</exception>');
 SRW.ADD DEFINITION('</field>');
 SRW.ADD_DEFINITION('</section>');
 SRW.ADD_DEFINITION('</layout>');
END IF;
SRW.ADD_DEFINITION('</report>');
SRW.APPLY_DEFINITION;
SRW.ADD_DEFINITION('<report name="vidsales_hilite_sales" author="Generated"
 DTDVersion="9.0.2.0.0">');
IF :HILITE_SALES <> 'None' THEN
 SRW.ADD_DEFINITION('<layout>');
 SRW.ADD_DEFINITION('<section name="main">');
 SRW.ADD_DEFINITION('<field name="F_TOTAL_SALES" source="TOTAL_SALES">');
 SRW.ADD DEFINITION('<exception textColor="red">');
 SRW.ADD_DEFINITION('<condition source="TOTAL_SALES" operator="gt"
   operand1=":hilite_sales"/>');
 SRW.ADD_DEFINITION('</exception>');
 SRW.ADD_DEFINITION('</field>');
 SRW.ADD_DEFINITION('</section>');
 SRW.ADD_DEFINITION('</layout>');
END IF:
SRW.ADD_DEFINITION('</report>');
SRW.APPLY_DEFINITION;
SRW.ADD_DEFINITION('<report name="vidsales_hilite_profits" author="Generated"
 DTDVersion="9.0.2.0.0">');
IF :HILITE PROFITS <> 'None' THEN
 SRW.ADD_DEFINITION('<layout>');
 SRW.ADD_DEFINITION('<section name="main">');
 SRW.ADD_DEFINITION('<field name="F_TOTAL_PROFIT" source="TOTAL_PROFIT">');
 SRW.ADD_DEFINITION('<exception textColor="red">');
 SRW.ADD_DEFINITION('<condition source="TOTAL_PROFIT" operator="gt"
   operand1=":hilite_profits"/>');
 SRW.ADD_DEFINITION('</exception>');
 SRW.ADD_DEFINITION('</field>');
  SRW.ADD_DEFINITION('</section>');
 SRW.ADD_DEFINITION('</layout>');
SRW.ADD_DEFINITION('</report>');
```

```
SRW.APPLY DEFINITION:
 return (TRUE);
end:
```

#### 16.4.2 Running an XML Report Definition by Itself

To run an XML report definition by itself, you send a request with an XML file specified in the REPORT (or MODULE) option. The following command line sends a job request to OracleAS Reports Services to run a report, emp.xml, by itself:

```
rwclient USERID=username/password@my_db
 REPORT=c:\corp\myreports\emp.xml
 DESTYPE=file desname=emp.pdf DESFORMAT=pdf
 SERVER=server_name
```

When you use rwrun, the Reports Runtime command, the equivalent command line would be:

```
rwrun USERID=username/password@my_db
 REPORT=c:\corp\myreports\emp.xml
 DESTYPE=file DESNAME=emp.pdf DESFORMAT=PDF
```

When you run an XML report definition in this way, you must specify an XML file extension. You could also apply an XML customization file to this report using the CUSTOMIZE command line keyword.

#### 16.4.3 Performing Batch Modifications

If you have a large number of reports that need to be updated, then you can use the CUSTOMIZE command line keyword with rwconverter to perform modifications in batch. Batch modifications are particularly useful when you must make a repetitive change to a large number of reports (for example, changing a field's format mask). Rather than opening each report and manually making the change in Reports Builder, you can run rwconverter once and make the same change to a large number of reports at once.

The following example applies two XML report definitions, translate.xml and customize.xml, to three RDF files, inven1.rdf, inven2.rdf, and manu.rdf, and saves the revised definitions to new files, inven1\_new.rdf, inven2\_new.rdf, and manu\_new.rdf.

```
rwconverter username/password@my_db
 STYPE=rdffile SOURCE="(inven1.rdf, inven2.rdf, manu.rdf)"
 DTYPE=rdffile DEST="(inven1_new.rdf, inven2_new.rdf, manu_new.rdf)"
 CUSTOMIZE="(d:\apps\trans\translate.xml,d:\apps\custom\customize.xml)"
 BATCH=yes
```

**Note:** In this example, the CUSTOMIZE value demonstrates a directory path to files stored on a Windows platform. For UNIX, use that platform's standard for specifying directory paths (that is, forward slashes instead of backward).

## 16.5 Debugging XML Report Definitions

The following features are available to help you debug your XML report files:

- XML Parser Error Messages
- **Tracing Options**
- rwbuilder
- Writing XML to a File for Debugging

#### 16.5.1 XML Parser Error Messages

The XML parser is part of Oracle's XML Development Kit (XDK), which is delivered with the core Oracle Database release. The XML parser is a Java package that checks the validity of XML syntax. The JAR files that contain the XML parser are automatically set up on install and are available to Oracle Reports.

The XML parser catches most syntax errors and displays an error message. The error message contains the line number in the XML where the error occurred as well as a brief description of the problem.

For more information on the XML parser, see the Oracle Technology Network, (http://www.oracle.com/technology/index.html). Search for XML parser or XDK. Information is also available in the documentation that came with your Oracle Database.

#### 16.5.2 Tracing Options

When testing your XML report definition, it can be useful to run your report along with additional options to create a trace file. For example:

```
rwrun username/password@my_db REPORT=\CORP\MYREPORTS\EMP.XML
 TRACEFILE=emp.log TRACEMODE=trace_replace TRACEOPTS=trace_app
```

The last three options in this command line generate a trace file that provides a detailed listing of report processing. The default location for trace file logs is the same on Windows and UNIX platforms:

ORACLE\_HOME\reports\logs\

**Note:** In this example, the REPORT option and the path to the trace log demonstrate directory paths to files stored on a Windows platform. For UNIX, use that platform's standard for specifying directory paths, that is, forward slashes instead of backward.

#### 16.5.3 rwbuilder

When designing an XML report definition, it is sometimes useful to open it in Reports Builder. In Reports Builder, you can quickly determine if the objects are being created or modified as expected. For example, if you are creating summaries in an XML report definition, then opening the definition in Reports Builder enables you to quickly determine if the summaries are being placed in the appropriate group in the data model.

To open a full report definition in Reports Builder, use the REPORT (or MODULE) keyword. For example:

rwbuilder USERID=username/password@my\_db REPORT=c:\corp\myreports\emp.xml

To open a partial report definition in Reports Builder, use the CUSTOMIZE keyword. For example:

```
rwbuilder USERID=username/password@my_db REPORT=emp.rdf
CUSTOMIZE=c:\myreports\emp.xml
```

**Note:** In this example, the REPORT option specifies a directory path to files stored on a Windows platform. For UNIX, use that platform's standard for specifying directory paths (that is, forward slashes instead of backward slashes).

In both cases, Reports Builder is opened with the XML report definition in effect. You can then use the various views of Reports Builder to determine if the report is being created or modified as you expected.

#### 16.5.4 Writing XML to a File for Debugging

If you are using SRW. ADD\_DEFINTION to build an XML report definition in memory, then it can be helpful to write the XML to a file for debugging purposes. The following example demonstrates a procedure that writes each line that you pass to it to the document buffer in memory and, optionally, to a file that you specify.

```
PROCEDURE addaline (newline VARCHAR, outfile Text_IO.File_Type) IS
BEGIN
 SRW.ADD_DEFINITION(newline);
 IF :WRITE_TO_FILE='Yes' THEN
   Text_IO.Put_Line(outfile, newline);
 END IF;
END;
```

For this example to work, the PL/SQL that calls this procedure would need to declare a variable of type TEXT\_IO.File\_Type. For example:

```
custom_summary Text_IO.File_Type;
```

You would also need to open the file for writing and call the addaline procedure, passing it the string to be written and the file to which it should be written. For example:

```
custom_summary := Text_IO.Fopen(:file_directory | | 'vid_summ_per.xml', 'w');
addaline('<report name="video_custom" author="Generated" DTDVersion="9.0.2.0.0">',
custom_summary);
```

## **Using Event-Driven Publishing**

Modern business processes often require the blending of automation into the work environment through behind-the-scenes functions and procedures. Behind-the-scenes tasks can include the automatic production of output such as an invoice that prints automatically when an order is processed, a Web site that is automatically updated with current data, or an automatic e-mail with fresh report output when a transaction is completed.

Automatic output in response to events used to be a fairly complicated effort, particularly if you wished to produce the same results possible through interactive, RAD development tools, such as Oracle Reports Developer.

To address the requirement of automatic output, OracleAS Reports Services includes a scheduling mechanism that enables the invocation of reports on a scheduled basis without requiring additional user interaction. But this leaves one requirement unresolved: the ability to automatically run a report in response to an event in the database, such as the insertion of a record or the change of a value.

With the OracleAS Reports Services Event-Driven Publishing API, you can automatically run a report in response to an event in the database, such as the insertion of a record or the change of a value. The Event-Driven Publishing API is a PL/SQL API that allows for the automatic submission of jobs to OracleAS Reports Services from within the database.

This chapter provides an overview of the Event-Driven Publishing API and includes examples of its use. It includes the following sections:

- The Event-Driven Publishing API
- Debugging Applications that Use the Event-Driven Publishing API
- Invoking a Report from a Database Event
- Integrating with Oracle Advanced Queuing

## 17.1 The Event-Driven Publishing API

The Event-Driven Publishing API is a PL/SQL package that provides the basic functions required for the development of procedures that respond to events in the database. Event-driven jobs are submitted using the HTTP protocol. The server assigns a unique job\_ident record to every call, useful for tracking the status of the job.

#### 17.1.1 Elements of the API

The API consists of several key elements:

- The **SRW Package** contains all relevant functions and procedures for submitting jobs, checking job status, and cancelling jobs, as well as manipulating parameter lists.
- The **SRW\_ParamList** defines a parameter list. A parameter list is the main vehicle for passing values when submitting a job. A parameter list is required for each job submission. It must contain several key parameters.
- The SRW\_ParamList\_Object is required for such features as Advanced Queuing, where a parameter list must be stored in the database so that it may be passed along with a message.

These API elements are discussed in more detail in the following sections.

The API is installed together with OracleAS Reports Services Security and OracleAS Portal, but neither is required. Installation scripts are also available separately should you want to install the API into a database that does not also hold OracleAS Portal:

- srwAPIins.sql installs the Event-Driven Publishing API.
- srwAPIgrant.sql grants access privileges to the API. Run this script for each user to whom you will grant access to the API. If everyone may have access, you can run this once and grant access to PUBLIC.
- srwAPIdrop.sql removes the API.

#### 17.1.2 Creating and Manipulating a Parameter List

A parameter list is a PL/SQL variable of type SRW\_PARAMLIST. A variable of this type is an array of 255 elements of type SRW\_PARAMETER, which itself consists of two attributes: NAME and VALUE. The API provides procedures for manipulating parameter lists, including:

- Add Parameter
- Remove\_Parameter
- Clear\_Parameter\_List

#### 17.1.2.1 Add Parameter

Whenever you use a parameter list for the first time, it must be initialized before you can add parameters to it. For example:

```
DECLARE
myPlist SRW_PARAMLIST;
myPlist := SRW_PARAMLIST(SRW_PARAMETER('',''));
srw.add_parameter(myPlist,'myParameter','myValue');
```

Both attributes of a parameter (NAME and VALUE) are of type VARCHAR2 and may not exceed a length of 80 characters for the NAME and 255 characters for the value.

The ADD\_PARAMETER function has a fourth—optional—attribute, called MODE. MODE determines whether a parameter will be overwritten or an error raised in the event that a parameter with the same name already exists. To specify that an error will be raised in the event of duplicate names, use the constant CHECK\_FOR\_EXISTANCE. This is the default value for the MODE attribute. To specify that a parameter will be overwritten in the event of duplicate names, use the constant OVERWRITE\_IF\_ EXISTS.

#### 17.1.2.2 Remove Parameter

Use REMOVE\_PARAMETER to remove a parameter from a parameter list. Call the procedure, and pass the parameter list from which you want to remove a parameter along with the name of the parameter you want to remove.

#### For example:

```
DECLARE
myPlist SRW PARAMLIST;
BEGIN
myPlist := SRW_PARAMLIST(SRW_PARAMETER('',''));
srw.add_parameter(myPlist,'myParameter','myValue');
srw.remove_parameter(myPlist,'myParameter');
```

#### 17.1.2.3 Clear\_Parameter\_List

To remove ALL parameters from your list, use CLEAR\_PARAMETER\_LIST. For example:

```
DECLARE
myPlist SRW_PARAMLIST;
BEGIN
myPlist := SRW_PARAMLIST(SRW_PARAMETER('',''));
srw.add_parameter(myPlist,'myParameter','myValue');
srw.clear_parameter_list(myPlist);
```

This will remove all parameters from your list.

#### 17.1.3 Including non-ASCII Characters in Parameter Names and Values

To use non-ASCII characters in user parameter names and values when using the Event-Driven Publishing API, you must include in your parameter list a parameter called DEFAULTCHARSET, with its value set to a valid character set name. This character set name can be specified with either the database's NLS\_CHARACTERSET (for example, JA16SJIS) or IANA-defined character set name (for example, WINDOWS-31J). You must also ensure that the value of the DEFAULTCHARSET parameter matches the DEFAULTCHARSET specified in the rwservlet.properties file (see Section 3.4.6, "Specifying the rwservlet Character Encoding to Decode Reports Parameters"). OracleAS Reports Services encodes non-ASCII user parameter names and values using the character set specified by DEFAULTCHARSET, allowing you to use the Event-Driven Publishing API for reports with non-ASCII characters in parameter names and values.

**Note:** If you do not add a parameter called DEFAULTCHARSET to your parameter list, OracleAS Reports Services encodes your user parameter names and values using the database's NLS\_CHARACTERSET.

## 17.1.4 Submitting a Job

A parameter list contains all vital parameters for submitting a job. The job type determines which parameters are required on the list to enable the Reports Server to process the request.

The listed parameters are the same ones that you must specify when you submit a job from a browser to the Reports Servlet. In such a case, if the job is a report you will need at least the following parameters but may have more:

- GATEWAY provides the URL to the Reports Servlet you will use to process the
- SERVER identifies the Reports Server to be used in conjunction with the servlet.
- REPORT identifies the report file to be run.
- USERID identifies the name and user ID of the person running the report.
- AUTHID provides authorization information in the event you are running against a secured server.

Each request returns a job\_ident record that holds the information required to identify the job uniquely. This information is stored in variable of type SRW.JOB\_IDENT. Be aware that this is a PACKAGE-TYPE and must be referenced SRW.JOB\_IDENT; while the parameter list is an OBJECT-TYPE and must be referenced SRW\_PARAMLIST.

#### For example:

```
DECLARE
myPlist SRW_PARAMLIST;
myIdent SRW.Job_Ident;
myPlist := SRW_PARAMLIST(SRW_PARAMETER('',''));
srw.add_parameter(myPlist,'GATEWAY','http://...');
srw.add_parameter(myPlist,'SERVER','mySVR');
srw.add_parameter(myPlist,'REPORT','myReport.RDF');
srw.add_parameter(myPlist,'USERID','me/secret');
myIdent := srw.run_report(myPlist);
END:
```

The API method RUN\_REPORT takes a parameter list that contains all vital information as input (through ADD\_PARAMETER), creates and submits the request, and returns the job ident record.

The job\_ident record contains the following parameters:

- MyIdent.GatewayURL
- MyIdent.ServerName
- MyIdent.JobID
- MyIdent.AuthID

These parameters are needed by the SRW.REPORT\_STATUS function to get status information for a submitted job.

## 17.1.5 Checking for Status

The Event-Driven Publishing API provides a two-way communication with the Reports Server. You submit a job to the server, and you can query the status of this job from the server using the SRW.REPORT\_STATUS function.

This function will return a record of type SRW.STATUS\_RECORD that holds the same information you would see in the job status display if you were using the executing the rwservlet Web command showjobs.

#### For example:

DECLARE

```
myPlist SRW_PARAMLIST;
myIdent SRW.Job_Ident;
myStatus SRW.Status_Record;
myPlist := SRW_PARAMLIST(SRW_PARAMETER('',''));
srw.add parameter(myPlist, 'GATEWAY', 'http://...');
srw.add_parameter(myPlist,'SERVER','mySVR');
srw.add_parameter(myPlist,'REPORT','MyReport.RDF');
srw.add_parameter(myPlist,'USERID','me/secret');
myIdent := srw.run_report(myPlist);
myStatus := srw.report_status(myIdent);
```

You can use the returned status record for fetching information about the status of your job.

#### 17.1.6 Using the Servers' Status Record

The status record contains processing information about your job. It contains the same information found in the server queue (showjobs). Additionally, it contains information about the files produced for finished jobs and the lineage for scheduled

The most important information in the status record is the current job status and the status text, used in turn to check for runtime errors and their causes.

You can use timing information to determine if a job is subject to cancellation because it has exceeded its predicted time for completion.

One way to use the status record is to cancel a job. The Event-Driven Publishing API offers a method for cancelling a job that has been submitted to the server. This might be handy if you want to remove a job that has exceeded its allowed time to run or if you simply have scheduled jobs you want to cancel.

To cancel a job, use the following procedure:

```
DECLARE
myPlist SRW_PARAMLIST;
myIdent SRW.JOB_IDENT;
myStatus SRW.STATUS_RECORD;
myPlist := SRW_PARAMLIST(SRW_PARAMETER('',''));
SRW.ADD_PARAMETER(myPlist, 'GATEWAY', 'http://...');
SRW.ADD_PARAMETER(myPlist,'SERVER','mySVR');
SRW.ADD_PARAMETER(myPlist,'REPORT','myReport.RDF');
SRW.ADD_PARAMETER(myPlist, 'USERID', 'me/secret');
myIdent := SRW.RUN_REPORT(myPlist);
myStatus := SRW.REPORT_STATUS(myIdent);
if myStatus.StatusCode != srw.RUNNING then
SRW.CANCEL_REPORT(myIdent);
END;
```

As evident in this example, you cancel a report by calling the CANCEL\_REPORT procedure (SRW.CANCEL\_REPORT) and passing it the job\_ident record of the job you want to cancel. The procedure takes an optional parameter list to enable you to pass any additional parameters you might need.

## 17.2 Debugging Applications that Use the Event-Driven Publishing API

Because these processes all run behind the scenes, there is no actual place where debugging information is produced during normal execution. Therefore, the API has two procedures that toggle a special debugging mode that produces extensive debugging information through DBMS\_OUTPUT:

- SRW.START DEBUGGING
- SRW.STOP DEBUGGING

To switch on debugging mode simply call SRW.START\_DEBUGGING and to stop it call SRW. STOP\_DEBUGGING. The debugging mode must be started immediately before you run your actual logic. It stays on as long as the current instance of the package is loaded.

One way you can display this information is by setting SERVEROUT to ON in SQL\*PLUS before you run your script.

In addition to this method of debugging, the API has a set of pre-defined exceptions to be used for error handling. You'll find examples of these exceptions in the srw test.sql script provided with your OracleAS Reports Services installation..

## 17.3 Invoking a Report from a Database Event

Database triggers are the primary mechanism for invoking reports using the Event-Driven Publishing API. The Oracle database enables you to define various scopes of triggers that fire in response to various events. To submit a database-driven job, you use the code described in the previous sections within a database trigger.

There are many ways to use event-driven publishing. One way is to create security protocols using a trigger that fires whenever a grant is done or a user logs on or off. Another way is to create automated processes that respond to certain types of changes to data in a table. For example, a database trigger could fire when the status of an expense report changes to DONE; in turn, a report could automatically be sent to an employee's manager.

#### For example:

```
CREATE TRIGGER EXP_REP_TRG
AFTER INSERT OR UPDATE on EXP_REP FOR EACH ROW
myPlist SRW_PARAMLIST;
myIdent SRW.JOB_IDENT;
BEGIN
IF (:new.ExpStat = 'DONE') THEN
myPlist := SRW_PARAMLIST(SRW_PARAMETER('',''));
SRW.ADD_PARAMETER(myPlist, 'GATEWAY', 'http://...');
SRW.ADD_PARAMETER(myPlist,'SERVER','fooSVR');
SRW.ADD_PARAMETER(myPlist,'REPORT','foo.RDF');
SRW.ADD_PARAMETER(myPlist, 'USERID', 'foo/bar');
SRW.ADD_PARAMETER(myPlist,'ExpenseID',:new.ExpID);
myIdent := SRW.RUN_REPORT(myPlist);
END IF;
```

This trigger will fire after each update on the EXP\_REP table. In the event the status changes to DONE, the report request is run.

If you want your request to run against a key specified in the cgicmd.dat file, specify the CMDKEY parameter in lieu of the REPORT parameter. If the key contains user ID information, you can omit the USERID parameter as well. For example:

```
CREATE TRIGGER EXP REP TRG
AFTER INSERT OR UPDATE on EXP_REP FOR EACH ROW
myPlist SRW_PARAMLIST;
myIdent SRW.JOB_IDENT;
BEGIN
IF (:new.ExpStat = 'DONE') THEN
myPlist := SRW_PARAMLIST(SRW_PARAMETER('',''));
SRW.ADD_PARAMETER(myPlist, 'GATEWAY', 'http://...');
SRW.ADD_PARAMETER(myPlist, 'SERVER', 'fooSVR');
SRW.ADD_PARAMETER(myPlist,'CMDKEY','keyvalue');
SRW.ADD_PARAMETER(myPlist, 'ExpenseID',:new.ExpID);
myIdent := SRW.RUN_REPORT(myPlist);
END IF:
END:
```

Additionally, if you have defined an advanced distribution model through a distribution XML file, you can specify that file with the DESTINATION parameter. For example:

```
CREATE TRIGGER EXP_REP_TRG
AFTER INSERT OR UPDATE on EXP_REP FOR EACH ROW
myPlist SRW_PARAMLIST;
myIdent SRW.JOB_IDENT;
BEGIN
IF (:new.ExpStat = 'DONE') THEN
myPlist := SRW_PARAMLIST(SRW_PARAMETER('',''));
SRW.ADD_PARAMETER(myPlist, 'GATEWAY', 'http://...');
SRW.ADD_PARAMETER(myPlist,'SERVER','fooSVR');
SRW.ADD_PARAMETER(myPlist, 'REPORT', 'foo.RDF');
SRW.ADD_PARAMETER(myPlist, 'USERID', 'foo/bar');
SRW.ADD_PARAMETER(myPlist,'DISTRIBUTE','YES');
SRW.ADD_PARAMETER(myPlist, 'DESTINATION', 'filename.xml');
SRW.ADD_PARAMETER(myPlist, 'ExpenseID', :new.ExpID);
myIdent := SRW.RUN_REPORT(myPlist);
END IF;
END:
```

This is one way to move this kind of logic from your application into the database and use the database as a central storage for business processes.

**Note:** You'll find additional examples of the Event-Driven Publishing API in action in the demo script srw\_test.sql, included with your OracleAS Reports Services installation.

## 17.4 Integrating with Oracle Advanced Queuing

Oracle Advanced Queuing is a means for building an asynchronous request/response mechanism around a so-called queue and two processes: ENQUEUE, which puts MESSAGES into a queue, and DEQUEUE, which reads the queue.

Advanced queuing provides sophisticated mechanisms for distributing messages across queues and for queue subscription. These mechanisms are all built on top of these basic elements (ENQUEUE, DEQUEUE, and MESSAGES).

With the Event-Driven Publishing API you can use these queues to store and transmit report jobs. You can even build your own queuing mechanism if the one provided with OracleAS Reports Services does not fit your needs.

#### 17.4.1 Creating a Queue That Holds Messages of Type SRW\_PARAMLIST

A queue is a table in the database that holds, along with several administrative columns, an object column that represents a message. In our case the message is the parameter list.

The dbms\_AQadm package, provided with Advanced Queuing, contains all the administrative functions required for setting up an advanced queuing system.

Use dbms\_AQadm.Create\_Queue\_Table to create the physical table in the database. You must pass it a name for the table and a name for the object type that will define the message for this queue.

#### For example:

```
execute dbms_AQadm.Create_Queue_Table
(queue_Table=>'queuename._tab',
queue_Payload_Type=>'SRW_PARAMLIST_OBJECT',
compatible=>'9.0');
```

In earlier examples, we created the object type SRW\_PARAMLIST\_OBJECT that encapsulates the SRW\_PARAMLIST type in object notation so it can be used as a message.

After creating the queue table, you must create the queue with dbms\_ AQadm.Create\_Queue and start the queue with dbms\_AQadm.Start\_Queue.

#### For example:

```
execute dbms_AQadm.Create_Queue
(Queue_Name=>'queuename',Queue_Table=>'queuename._tab');
prompt ... starting queue
execute dbms AOadm.Start Oueue
(Queue_Name=>'queuename');
```

**Note:** You'll find a complete example for setting up, creating, and starting a simple queue in the demo file srwAQsetup.sql, included with your OracleAS Reports Services installation.

Having created and started the queue, what you need now is a procedure that creates a message in this queue and a procedure that reads out the queue and submits the job to the server. These are discussed in the following sections.

## 17.4.2 Creating the Enqueuing Procedure

The enqueuing procedure is responsible for putting a message into the queue. This procedure can be part of your application, called by a database-trigger, or provided through an external mechanism. In this section, we will provide an example of creating a stored procedure that puts a simple message in this queue.

Because our message is the parameter list itself, the procedure is fairly easy. We use the same code we used in earlier sections to create a parameter list. In addition to the variables we used, we define an object variable to hold the message we will put into the queue.

```
plist_object SRW_ParamList_Object;
```

After creating the parameter list we create the actual message object using the object constructor.

```
plist_object := SRW_PARAMLIST_OBJECT(plist);
```

Then we enqueue the message using the enqueue procedure provided by Advanced Queuing.

```
dbms ag.engueue(gueue name => 'myOueue',
enqueue_options => enqueue_options,
message_properties => message_properties,
payload => PList_Object,
msgid => message_handle);
```

The message is put into the queue. Because we did not set up any message distribution, the message will stay in the queue until it is fetched by a dequeuing-procedure, which is discussed in the next section.

> **Note:** For the exact syntax of dbms\_aq.enqueue refer to the Advanced Queuing API Reference document.

You'll find additional examples in the srwAQsetup.sql file included with your OracleAS Reports Services installation.

#### 17.4.3 Creating the Dequeuing Procedure

A dequeuing procedure reads out all available messages in a queue and processes them. In our case, we want to read out the message and submit a job to the server using the parameter list that was attached to the message.

To accomplish this, we follow this example:

```
BEGIN
dequeue_options.wait := 1;
1000
DBMS_AQ.DEQUEUE(queue_name => 'myQueue',
dequeue_options => dequeue_options,
message_properties => message_properties,
payload => PList_Object,
msgid => message_handle);
COMMIT;
plist := plist_object.params;
r_jid := SRW.RUN_REPORT(plist);
end loop;
exception when aq_timeout then
begin
NULL;
end:
END;
```

This code example will read out the queue until all messages have been processed. Time allowed for processing is determined by the timeout defined in the second line of code. This timeout defines the amount of seconds the dequeue procedure should wait for a message before creating a timeout exception.

The DBMS\_AQ.DEQUEUE built-in is provided by Advanced Queuing for reading out messages. It puts the payload of the message, the object that holds the information, into the object defined by the payload parameter.

Using plist, we extract the information from the payload object. As mentioned before, our object holds a parameter list. It is stored in the attribute PARAMS inside the object. The extracted parameter list is then handed over to SRW.RUN\_REPORT for submitting the job.

If you want to avoid the need for invoking this dequeuing procedure by hand, you can run it as a job inside the database.

## **Part III**

# Globalization Support and Bidirectional Support

Part III provides information about Reports-related globalization support settings and bidirectional support. It includes the following chapter:

Chapter 18, "Implementing Globalization and Bidirectional Support"

# Implementing Globalization and Bidirectional **Support**

When you design reports to be deployed to different countries, you must consider such things as character sets and text reading order. OracleAS Reports Services includes the support you need to address any issues related to these considerations: Globalization support for character sets and bidirectional support for text reading order.

Globalization support makes it possible to design applications that can be deployed in several different languages. Oracle supports most European, Middle Eastern, and Asian languages. globalization support enables you to:

- Use international character sets (including multibyte character sets)
- Display data according to the appropriate language and territory conventions
- Extract strings that appear in your interface and translate them

Bidirectional support enables you to display data in either a left-to-right or right-to-left orientation, depending on the requirements of your audience.

This chapter provides a look at globalization upport architecture, including globalization upport settings relevant to Reports; explains how to specify character sets in a JSP; and offers information on bidirectional, Unicode, and translation support. It includes the following main sections:

- Globalization Support Architecture
- Globalization Support Environment Variables
- Specifying a Character Set in a JSP or XML File
- **Bidirectional Support**
- Unicode
- **Translating Applications**
- **Troubleshooting Globalization Issues**

# 18.1 Globalization Support Architecture

Globalization support architecture consists of two parts:

- Language-Independent Functions
- Language-Dependent Data

# 18.1.1 Language-Independent Functions

Language-independent functions handle manipulation of data in an appropriate manner, depending on the language and territory of the runtime operator. Data is automatically formatted according to local date and time conventions.

# 18.1.2 Language-Dependent Data

With language-dependent data, you can isolate your data. This enables your application to deal only with translating strings that are unique to your application.

Because the language-dependent data is separate from the code, the operation of globalization upport functions is governed by the data supplied at runtime. New languages can be added and language-specific application characteristics can be altered without requiring code changes. This architecture also enables language-dependent features to be specified for each session.

# 18.2 Globalization Support Environment Variables

Globalization support environment variables are automatically set to default values during Oracle Application Server installation.

**Note:** With the environment switching feature, you are not limited to the default environment set at the time of installation, and you can configure multiple evironments, including language settings, for a single Reports Server. For more information, refer to Section 3.2.2, "Dynamic Environment Switching".

Table 18-1 lists and describes globalization support-related environment variables that are particularly relevant to OracleAS Reports Services.

**Note:** For more information on all globalization support environment variables, see the Oracle Application Server Globalization *Guide* on the Oracle Technology Network, (http://www.oracle.com/technology/index.html).

OracleAS Reports ServicesEnvironment Variables for Globalization Support Table 18–1

| Variable           | Description                                                                                     |
|--------------------|-------------------------------------------------------------------------------------------------|
| NLS_LANG           | Relevant to OracleAS Reports Services. The language settings used by OracleAS Reports Services. |
| DEVELOPER_NLS_LANG | The language for Reports Builder. If not set, then NLS_LANG default values are used.            |
| USER_NLS_LANG      | The language for Reports Runtime. If not set, then NLS_LANG default values are used.            |

# 18.2.1 NLS\_LANG Environment Variable

The NLS\_LANG environment variable specifies the language, territory, and character set settings to be used by OracleAS Reports Services. Specifically:

- The language for messages displayed to the user
- The default format masks used for DATE and NUMBER data types

- The sorting sequence
- The character set

**Note:** This environment variable is set automatically when you install Oracle Application Server. Refer to Defining the NLS\_LANG Environment Variable for more information about changing the environment variable after installing Oracle Application Server.

The syntax for NLS\_LANG is:

NLS\_LANG=language\_territory.charset

The values are defined as follows:

language

Specifies the language and its conventions for displaying messages (including error messages) as well as day and month names. If language is not specified, then the value defaults to American.

territory

Specifies the territory and its conventions for default date format, decimal character used for numbers, currency symbol, and calculation of week and day numbers. If territory is not specified, then the value defaults to America.

charset

Specifies the character set in which data is displayed. This should be a character set that matches your language and platform. This option also specifies the character set used for displaying messages.

**Note:** When you use features like OracleAS Portal Security, Portal Destination, and Job Status Repository, the JDBC database connections made by OracleAS Reports Services may override the initial NLS\_LANG setting. This change may in turn affect the behavior of the running report, such as alisaing PDF output in Asian languages. On UNIX platforms, you can work around this issue by using the environment switching functionality to dynamically set the environment for reports, as described in Section 3.2.2, "Dynamic Environment Switching".

Refer to the Oracle Application Server Globalization Guide for more information on the commonly used language, territory, and character values for NLS\_LANG.

Your NLS\_LANG setting should take into account regional differences between countries that use (basically) the same language. For example, if you want to run in French (as used in France), then you set the NLS\_LANG environment variable:

NLS LANG=FRENCH FRANCE.WE8ISO8859P1

If you want to run in French, but this time as used in Switzerland, you would set the NLS\_LANG environment variable:

NLS\_LANG=FRENCH\_SWITZERLAND.WE8ISO8859P1

**Note:** The language for the rwservlet pages such as showjobs, showeny, online Help, and error messages are delivered from the middle tier machine's locale (or LANG on UNIX) and not NLS\_LANG. For example, if you have set your middle tier locale to French and NLS LANG=JAPANESE JAPAN.JA16SJIS, the showjobs or error messages will be displayed in French, not in Japanese.

### 18.2.1.1 Defining the NLS LANG Environment Variable

You define the NLS\_LANG environment variable in the same way you define other environment variables on your Windows or UNIX operating system.

**18.2.1.1.1** Windows To define the NLS\_LANG environment variable on Windows, do the following:

**1.** Open the Windows registry.

**Note:** Back up your registry before you edit it.

- **2.** Expand the **HKEY\_LOCAL\_MACHINE** node, then expand the **SOFTWARE** node.
- **3.** Expand the **Oracle** node, then click your OracleAS Reports Services **HOME** node to display the Oracle environment variables in the right panel of the Registry Editor.
- Double-click the NLS LANG environment variable.
- Type the new value for NLS\_LANG in the **Value** data text box.
- 6. Click OK.

**18.2.1.1.2 UNIX** To define the NLS LANG environment variable on the UNIX platform, set it in the shell script reports.sh, located in your ORACLE\_HOME/bin directory.

### 18.2.1.2 Character Sets

The character set component of the globalization support environment variables specifies the character set in which data is represented in your environment. When data is transferred from a system using one character set to a system using another character set, it is processed and displayed correctly on the second system, even though some characters might be represented by different binary values in the character sets.

**18.2.1.2.1** Character Set Design Considerations If you are designing a multilingual application, or even a single-language application that runs with multiple character sets, you need to determine the character set most widely used at runtime and then set the NLS\_LANG environment variable to that particular character set.

If you design an application in one character set and run it in another character set, performance can suffer. Furthermore, if the runtime character set does not contain all the characters in the design-time character set, then question marks appear in place of the unrecognized characters.

**18.2.1.2.2 Font Aliasing Considerations** There may be situations where you create a multilingual application with a specific font but find that a different font is being used when you run that application. You would most likely encounter this when using an

English font (such as MS Sans Serif or Arial) in environments other than Western European. This occurs because OracleAS Reports Services checks to see if the character set associated with the font matches the character set specified by the language environment variable. If the two do not match, OracleAS Reports Services automatically substitutes the font with another font whose associated character set matches the character set specified by the language environment variable. This automatic substitution assures that the data being returned from the database gets displayed correctly in the application.

**Note:** If you enter local characters using an English font, then Windows does an implicit association with another font.

There might be cases, however, where you do not want this substitution to take place. You can avoid this substitution by mapping all desired fonts to the WE8ISO8859P1 character set in the font alias file (uifont.ali). For example, if you are unable to use the Arial font in your application, you can add the following line to your font alias file (located at ORACLE\_HOME\TOOLS\COMMON\):

```
ARIAL....=ARIAL....WE8ISO8859P1
```

This example specifies that any Arial font should be mapped to the same value, but with the WE8ISO8859P1 character set.

For more information about font aliasing and uifont.ali, see Section 6.1.2.1, "Font Aliasing".

### 18.2.1.3 Language and Territory

While the character set ensures that the individual characters needed for each language are available, support for national conventions provides correct localized display of data items.

The specified language determines the default conventions for the following characteristics:

- Language for OracleAS Reports Services messages and message from the Oracle Database.
- Language for day and month names and their abbreviations (specified in the SQL functions TO\_CHAR and TO\_DATE).
- Symbol equivalents for AM, PM, AD, and BC.
- Default sorting sequence for character data when ORDER BY is specified (GROUP BY uses a binary sort unless ORDER BY is specified).
- Writing direction (both right to left and left to right).

For example, if the language is set to French, then the following messages in English are converted to French:

```
English:
ORA-00942: table or view does not exist
REP-0110: Unable to open file.
ORA-0092: table ou vue inexistante
REP-0110: Impossible d'ouvrir le fichier
```

The specified territory determines the conventions for the following default date and numeric formatting characteristics:

- Date format
- Decimal character and group separator
- Local currency symbol
- ISO currency symbol
- Week start day
- Credit and debit symbol
- ISO week flag
- List separator

For example, if the territory is set to France, then the numbers are formatted using a comma as the decimal character.

# 18.2.2 DEVELOPER\_NLS\_LANG and USER\_NLS\_LANG Environment Variables

If you must use two sets of resource and message files at the same time, then two other language environment variables are available. These can be used after Oracle Application Server installation is completed.

- DEVELOPER\_NLS\_LANG
- USER\_NLS\_LANG

The syntax for DEVELOPER\_NLS\_LANG and USER\_NLS\_LANG is the same as for the NLS LANG environment variable. That is:

```
DEVELOPER_NLS_LANG=language_territory.charset
USER_NLS_LANG=language_territory.charset
```

If these environment variables are not specifically set, then NLS\_LANG default values will be used. Use the DEVELOPER\_NLS\_LANG and USER\_NLS\_LANG environment variables in lieu of the NLS\_LANG environment variable in the following situations:

- You prefer to use Reports Builder in a particular language (for example, English), but you are developing an application for another language. DEVELOPER\_NLS\_ LANG and USER\_NLS\_LANG environment variables allow you to use different language settings for the Reports Builder and Reports Runtime.
- You are creating an application to run in a language for which a local language version of Reports Builder is not currently available.

# 18.3 Specifying a Character Set in a JSP or XML File

If you are running the Web layout of your JSP report, then you may need to add a character set to your JSP file using the following syntax (the following example specifies a Japanese character set):

```
<%@ page contentType="text/html;charset=Shift_JIS" %>
<META http-equiv="Content-Type" content="text/html;charset=Shift_JIS">
```

**Note:** To set the character set in a paper layout report that you plan to use to generate XML, you must include a character set for the report's XML Prolog Value property:

<?xml version="1.0" encoding="&Encoding" ?>

&Encoding is then replaced at runtime with the appropriate setting.

For more information, refer to the Oracle Application Server Globalization Guide.

The values expressed for the character set should call a character set that is compatible with the one specified for OracleAS Reports Services. The values for character sets used on the Web (IANA-defined character sets) are different from the values expressed in the NLS\_LANG environment variable. Table 18-2 lists commonly used IANA-defined character sets for the charset parameter:

**Note:** IANA charset values are not case-sensitive. You can enter them in uppercase or lowercase.

Table 18–2 Valid Values for the IANA-defined character sets

| Languages           | Valid IANA-defined Character Set(s)                    |
|---------------------|--------------------------------------------------------|
| AMERICAN            | ISO-8859-1, ISO-8859-15, windows-1252, US-ASCII, UTF-8 |
| ARABIC              | ISO-8859-6, windows-1256, UTF-8                        |
| ASSAMESE            | UTF-8                                                  |
| BANGLA              | UTF-8                                                  |
| BENGALI             | UTF-8                                                  |
| BRAZILIAN PORTUGESE | ISO-8859-1, ISO-8859-15, windows-1252, UTF-8           |
| BULGARIAN           | ISO-8859-5, windows-1251, KOI8-R, UTF8                 |
| CANADIAN FRENCH     | ISO-8859-1, ISO-8859-15, windows-1252, UTF-8           |
| CATALAN             | ISO-8859-1, ISO-8859-15, windows-1252, UTF-8           |
| CROATIAN            | ISO-8859-2, windows-1250, UTF-8                        |
| CZECH               | ISO-8859-2, windows-1250, UTF-8                        |
| DANISH              | ISO-8859-1, ISO-8859-15, windows-1252, UTF-8           |
| DUTCH               | ISO-8859-1, ISO-8859-15, windows-1252, UTF-8           |
| EGYPTIAN            | ISO-8859-6, windows-1256, UTF-8                        |
| ENGLISH             | ISO-8859-1, ISO-8859-15, windows-1252, US-ASCII, UTF-8 |
| ESTONIAN            | ISO-8859-4, ISO-8859-13, windows-1257, UTF-8           |
| FINNISH             | ISO-8859-1, ISO-8859-15, windows-1252, UTF-8           |
| FRENCH              | ISO-8859-1, ISO-8859-15, windows-1252, UTF-8           |
| GERMAN DIN          | ISO-8859-1, ISO-8859-15, windows-1252, UTF-8           |
| GERMAN              | ISO-8859-1, ISO-8859-15, windows-1252, UTF-8           |
| GREEK               | ISO-8859-7, windows-1253, UTF-8                        |
|                     |                                                        |

Table 18–2 (Cont.) Valid Values for the IANA-defined character sets

| Languages                 | Valid IANA-defined Character Set(s)          |
|---------------------------|----------------------------------------------|
| GUJARATI                  | UTF-8                                        |
| HEBREW                    | ISO-8859-8-I, windows-1255, UTF-8            |
| HINDI                     | UTF-8                                        |
| HUNGARIAN                 | ISO-8859-2, windows-1250, UTF8               |
| ICELANDIC                 | ISO-8859-1, ISO-8859-15, windows-1252, UTF-8 |
| INDONESIAN                | ISO-8859-1, ISO-8859-15, windows-1252, UTF-8 |
| ITALIAN                   | ISO-8859-1, ISO-8859-15, windows-1252, UTF-8 |
| JAPANESE                  | EUC-JP, Shift_JIS, UTF-8                     |
| KANNADA                   | UTF-8                                        |
| KOREAN                    | EUC-KR, UTF-8                                |
| LATIN AMERICAN<br>SPANISH | ISO-8859-1, ISO-8859-15, windows-1252, UTF-8 |
| LATVIAN                   | ISO-8859-4, ISO-8859-13, windows-1257, UTF-8 |
| LITHUANIAN                | ISO-8859-4, ISO-8859-13, windows-1257, UTF-8 |
| MALAY                     | ISO-8859-1, ISO-8859-15, windows-1252, UTF-8 |
| MALAYALAM                 | UTF-8                                        |
| MARATHI                   | UTF-8                                        |
| MEXICAN SPANISH           | ISO-8859-1, ISO-8859-15, windows-1252, UTF-8 |
| NORWEGIAN                 | ISO-8859-1, ISO-8859-15, windows-1252, UTF-8 |
| ORIYA                     | UTF-8                                        |
| POLISH                    | ISO-8859-2, windows-1250, UTF8               |
| PORTUGESE                 | ISO-8859-1, ISO-8859-15, windows-1252, UTF-8 |
| PUNJABI                   | UTF-8                                        |
| ROMANIAN                  | ISO-8859-2, windows-1250, UTF-8              |
| RUSSIAN                   | ISO-8859-5, windows-1251, KOI8-R, UTF-8      |
| SIMPLIFIED CHINESE        | GBK, GB18030, UTF-8                          |
| SLOVAK                    | ISO-8859-2, windows-1250, UTF-8              |
| SLOVENIAN                 | ISO-8859-2, windows-1250, UTF-8              |
| SPANISH                   | ISO-8859-1, ISO-8859-15, windows-1252, UTF-8 |
| SWEDISH                   | ISO-8859-1, ISO-8859-15, windows-1252, UTF-8 |
| TAMIL                     | UTF-8                                        |
| TELUGU                    | UTF-8                                        |
| THAI                      | TIS-620, UTF-8                               |
| TRADITIONAL CHINESE       | Big5, Big5-HKSCS, UTF-8                      |
| TURKISH                   | ISO-8859-9, windows-1254, UTF-8              |
| UKRANIAN                  | ISO-8859-5, windows-1251, KOI8-U, UTF-8      |
| VIETNAMESE                | windows-1258, UTF-8                          |

# 18.4 Bidirectional Support

Bidirectional support enables you to design applications in those languages whose natural writing direction is right to left, such as Middle Eastern and North African languages. Bidirectional support enables you to control:

- Layout direction, which includes displaying items with labels at the right of the item and correct placement of check boxes and radio buttons.
- Reading order, which includes text direction (for example, right to left or left to right).
- Alignment, which includes switching point-of-origin from upper left to upper

When you are designing bidirectional applications, you might want to use the globalization support environment variables DEVELOPER\_NLS\_LANG and USER\_NLS\_ LANG rather than inheriting the NLS\_LANG settings. For example, if you want to use an American interface while developing an Arabic application in a Windows environment, then set these environment variables as follows:

```
DEVELOPER NLS LANG=AMERICAN AMERICA.AR8MSWIN1256
USER NLS LANG=ARABIC UNITED ARAB EMIRATES.AR8MSWIN1256
```

Note that, in this example, the DEVELOPER NLS LANG environment variable uses an Arabic character set. For more information, refer to Section 18.2, "Globalization Support Environment Variables".

On Windows, when you generate PDF output with font subsetting enabled for languages that read right to left (such as Hebrew and Arabic), Oracle Reports 10g Release 2 (10.1.2) introduces an enhancement that ensures text will be accurately right-aligned (refer to Section 6.4, "Generating a Bidirectional (BiDi) PDF File").

On UNIX, you may continue to see misalignment of right-aligned text in PDF output for languages that read right to left. To work around this issue, use fixed width fonts instead of variable width fonts. For example, Miriam Fixed True Type font (Hebrew) is a fixed width font available on Windows 2000, and can be used for font subsetting on UNIX platforms to correct any font alignment issues with Hebrew fonts. For more information about resolving font issues across different platforms, see Chapter 7, "Resolving Cross-Platform Porting Issues".

# 18.5 Unicode

Unicode is a global character set that allows multilingual text to be displayed in a single application. This enables multinational corporations to develop a single multilingual application and deploy it worldwide.

Global markets require a character set that:

- Allows a single implementation of a product for all languages, yet is simple enough to be implemented everywhere.
- Contains all major living scripts.
- Supports multilingual users and organizations.
- Enables worldwide interchange of data through the Internet.

This section discusses the following aspects of Unicode in Oracle Reports:

- Unicode Support
- Unicode Font Support

**Enabling Unicode Support** 

# 18.5.1 Unicode Support

OracleAS Reports Services provides Unicode support. On UNIX platforms, Unicode support has certain limitations; for example:

- Unicode is not supported in PostScript output format on UNIX.
- In other bitmap output formats, such as PDF and RTF, you may observe font issues such as character misalignment on UNIX.

For information on how to resolve such issues, refer to Section 7.1.2, "Fixing Font-Related Issues".

If you use Unicode, you are able to display multiple languages, both single-byte languages such as Western European, Eastern European, Bidirectional Middle Eastern, and multibyte Asian languages such as Chinese, Japanese, and Korean (CJK) in the same application.

Use of a single character set that encompasses all languages eliminates the need to have various character sets for various languages. For example, to display a multibyte language such as Japanese, the NLS\_LANG environment variable must be set to the following:

```
NLS_LANG=JAPANESE_JAPAN.JA16SJIS
```

To display a single-byte language such as German, NLS\_LANG must be set to the following:

```
NLS_LANG=GERMAN_GERMANY.WE8ISO8859P1
```

The obvious disadvantage of this scheme is that applications can only display characters from one character set at a time. Mixed character set data is not possible.

With the Unicode character set, you can set the character set portion of NLS\_LANG to UTF8 instead of a specific language character set. This allows characters from different languages and character sets to be displayed simultaneously. For example, to display Japanese and German together on the screen, the character set portion of the NLS\_ LANG environment variable must be set to UTF8, along with the appropriate language\_territory setting. For example:

```
NLS_LANG=JAPANESE_JAPAN.UTF8
NLS LANG=GERMAN GERMANY.UTF8
NLS_LANG=AMERICAN_AMERICA.UTF8
```

Unicode capability gives the application developer and end user the ability to display multilingual text in a report. This includes text from a database containing Unicode characters, multilingual boilerplate text, text in graphical user interface (GUI) objects, text input from the keyboard, and text from the clipboard.

**Note:** If you develop applications for the Web, then you can use Unicode because of the Unicode support provided by Java through the browser.

# 18.5.2 Unicode Font Support

To enter text in a particular language, you must be running a version of the operating system that supports that language. Also, depending on the output format type,

OracleAS Reports Services relies on the operating system for the font for different languages, as described in Chapter 4, "Managing Fonts in Oracle Reports".

Windows provides True Type Big Fonts. These fonts contain the characters necessary to display or print text from more than one language. For example, if you try to type, display, or print Western European, Central European, and Arabic text on a field and see unexpected characters, then you are probably not using a Big Font. Big Fonts for single-byte languages provided by Microsoft Windows are Arial, Courier New, and Times New Roman. For more information, go to Microsoft's Web site:

http://www.microsoft.com/typography/fonts/default.aspx.

Oracle provides two Unicode fonts for Western European, Central European, Cyrillic, Greek, Turkish, Hebrew, Arabic, Baltic, Vietnamese, Thai, Simplified Chinese, Japanese, Korean, and Traditional Chinese:

- Albany WT fonts (proportional width) are available in Oracle Application Server 10g Release 2 (10.1.2) MRUA CD.
- Andale Duospace WT fonts (fixed width) can be downloaded from Oracle Metalink (http://metalink.oracle.com). The ARU number is 2638552.

Third-party Unicode fonts are also available.

# 18.5.3 Enabling Unicode Support

To enable Unicode support, set the NLS\_LANG environment variable as follows:

NLS\_LANG=language\_territory.UTF8

Refer to Section 18.2, "Globalization Support Environment Variables" for more information about environment variables.

# 18.6 Translating Applications

In any OracleAS Reports Services application, you see many types of messages, including:

- Error messages from the database
- Runtime error messages produced by OracleAS Reports Services
- Messages and boilerplate text defined as part of the application

If the NLS\_LANG environment variable is set correctly and the appropriate message files are available, then translation of messages for the first two items is done for you. To translate messages and boilerplate text defined as part of the application, you can use the Oracle translation tool, TranslationHub, and you might also find it useful to use PL/SQL Libraries for strings of code.

**Note:** You'll find information about using TranslationHub on your Oracle Developer Suite documentation CD and on the Oracle Technology Network

(http://www.oracle.com/technology/index.html).

Manual translation is required for constant text within a PL/SQL block because that text is not clearly delimited, but is often built up from variables and pieces of strings. To translate these strings, you can use PL/SQL libraries to implement a flexible message structure.

You can use attachable PL/SQL libraries to implement a flexible message function for messages that are displayed programmatically by the SRW. MESSAGE built-in procedure, or by assigning a message to a display item from a trigger or procedure. The library can be stored on the host and dynamically attached at runtime. At runtime, based on a search path, you can pull in the attached library. For example, a library might hold only the Italian messages:

```
FUNCTION nls_appl_mesg(index_no NUMBER)
RETURN CHAR
  msg CHAR(80);
BEGIN
  IF index_no = 1001 THEN
     msg := 'L''impiegato che Voi cercate non esiste...';
   ELSIF index_no = 1002 THEN
     msg := 'Lo stipendio non puo essere minore di zero.';
   ELSIF ...
   ELSE
     msg := 'ERRORE: Indice messaggio inesistente.';
   END IF;
  RETURN msg;
END:
```

A routine like this could be used anywhere a character expression would normally be valid. For example, to display text with the appropriately translated application message, you might include the following code:

```
SRW.MESSAGE(1001,nls_appl_mesg(1001));
```

**Note:** For a description of the SRW built-in package, including the SRW. MESSAGE built-in procedure, see the *Oracle Reports online Help*.

To change the application to another language, simply replace the PL/SQL library containing the nls\_appl\_mes function with a library of the same name containing the nls appl mesg function with translated text.

# 18.7 Troubleshooting Globalization Issues

To help resolve globalization issues that may occur in your multilingual applications, this section provides the following troubleshooting information:

- Embedding a Character Set in a JSP file Dynamically
- Setting Globalization Support Environment Variables
- Repairing Garbled Fonts When Using the WESISO8859P15 Character Set
- Opening or Running an Encoded JSP Report
- Resolving ERR-063001 xxx.dtd null
- Running Oracle Reports in a Japanese Environment on HP-UX

### **Embedding a Character Set in a JSP file Dynamically**

In Oracle Reports, Web report templates are configured for Western European character encoding by default. However, for other languages, you can specify the character encoding for every JSP file by using both the charset attribute of the <Meta> tag and the <%@page%> page directive.

To dynamically associate the appropriate character encoding with the JSP file, you can make the following modifications:

- 1. Edit the rw\*.html files and the blank\_template.jsp file:
  - **a.** Modify the page directive to read

```
<%@ page contentType="text/html;charset=yourIANAencoding" %>
```

your IANAencoding is the IANA-defined character set name that corresponds to the NLS\_CHARACTERSET portion of the NLS\_LANG variable.

**b.** Modify the <Meta> tag inside the <Head> tag to read:

```
<meta http-equiv="Content-Type"</pre>
content="text/html;charset=yourIANAencoding" />
```

```
Note: The template files; that is, rw*.html, and blank_
template.jsp, are located in the ORACLE_
HOME/reports/templates/directory.
```

- Edit the template.xsl (ORACLE\_HOME/reports/templates/) file:
  - Modify the <xsl:output> tag to read:

```
<xsl:output</pre>
     method="jsp"
     indent="yes"
     encoding="yourIANAencoding"
```

#### where

your IANAencoding is the IANA-defined character set name that corresponds to the NLS\_CHARACTERSET portion of the NLS\_LANG variable.

**b.** Add the page directive to the file:

```
<%@ page contentType="text/html;charset=yourIANAencoding" %>
```

Add or modify the <META> tag inside the <HEAD> tag:

```
<meta http-equiv="Content-Type"</pre>
content="text/html;charset=yourIANAencoding" />
```

#### where

your IANAencoding is the IANA-defined character set name that corresponds to the NLS\_CHARACTERSET portion of the NLS\_LANG variable.

### **Setting Globalization Support Environment Variables**

The Tk2Motif.rgb file contains resource settings for the Motif version of the Oracle Toolkit. For example, it specifies the font mapping between the character set used by Oracle Reports, specified in NLS\_CHARACTERSET, and X fonts.

Oracle Reports looks for this file in the directory ORACLE\_ HOME/guicommon/tk/admin/language, where language is derived from the language setting in NLS\_LANG.

If the file does not exist, then Oracle Reports looks for the default version in ORACLE\_ HOME/guicommon/tk/admin. This version is configured for WEIS08859P1, the Western European character set.

If your NLS\_LANG or NLS\_CHARACTERSET specifies a character set that is not normally used for the language you have set in NLS\_LANG, then Oracle Reports generates an error.

For example, if you have set NLS\_LANG=AMERICAN\_AMERICA.JA16EUC, then Oracle Reports locates Tk2Motif.rgb in the directory ORACLE\_ HOME/guicommon/tk/admin/. The language setting in NLS\_LANG is AMERICAN, and there is no language subdirectory associated with AMERICAN, so Oracle Reports uses the default file. Since this version is designed for WE8ISO8859P1, and your NLS\_ LANG character set is JA16EUC, Oracle Reports generates the error REP-3000.

To work around this problem, set the value of the environment variable TK\_UNKNOWN to the location of your character set-specific Tk2Motif.rgb file.

For example, if NLS LANG=AMERICAN AMERICA.JA16EUC, then set TK UNKNOWN=ORACLE\_HOME/guicommon/tk/admin/JA. Even though your language is set to AMERICAN, Oracle Reports will use the Tk2Motif.rgb file in the JA language subdirectory.

### Repairing Garbled Fonts When Using the WE8ISO8859P15 Character Set

You may see garbled output when you run a multibyte report on UNIX with we8iso8859p15 character set.

To work around this issue, you must do the following:

1. Make an entry for the fonts used in your default printer's .ppd file. This file is located in the following directory:

\$ORACLE\_HOME/guicommon/tk/admin

**Note:** The entries are for the fonts that appears garbled in the report output.

2. Set the encoding scheme in the font's AFM file to FontSpecific if it is AdobeStandardEncoding. Thus, the following entry in the AFM file:

EncodingScheme AdobeStandardEncoding

must change to:

EncodingScheme FontSpecific

### Opening or Running an Encoded JSP Report

If your JSP report's character encoding (for example, EUC-JP) differs from the character set portion of the NLS\_LANG environment variable (for example, JA16SJIS), then you will get the following errors:

when running the JSP file:

```
REP-6106 or 6104 with javax.servlet.jsp.JspException (multibyte)
REP-0495 Unable to tokenize the query (singlebyte)
```

when opening the JSP file using Reports Builder:

```
REP-0069 Internal Error or REP-6106
```

To work around this issue, you must ensure that your JSP report's character encoding matches the IANA-defined character set corresponding to Oracle Reports' character set portion of the NLS LANG variable.

For example:

JSP Report encoding:

```
<%@ page contentType="text/html;charset=EUC-JP" %>
<META http-equiv="Content-Type" content="text/html;charset=EUC-JP">
```

This JSP file needs to be encoded in the character set (EUC-JP).

Oracle Reports encoding:

```
NLS_LANG=JAPANESE_JAPAN.JA16EUC
```

In this example, the JSP report's encoding (EUC-JP) matches Oracle Reports' character set portion of NLS\_LANG; that is, JA16EUC.

### Resolving ERR-063001 xxx.dtd null

When you create a report against an XML data source, you must ensure that the encoding of both the XML file (data source) as well as the DTD matches the encoding of Oracle Reports.

When you create an XML report against a table -- for example, a Japanese table-- the group element name is in the table's language that is Japanese. To match the data source, you should set the group's element name in the DTD to Japanese. The XML and DTD files can be in any encoding that supports Japanese, for example, Shift\_ JIS, EUC-JP, or UTF-8. However, when the encoding of the XML data source as well as the DTD differs from Oracle Reports, you will see the following error:

ERR-063001 xxx.dtd null

**Note:** This error is not displayed if you use an XML schema to define the rules.

To work around this issue, you must ensure that both the data source XML files as well as the DTD file for an XML report is encoded in the character set portion of Reports Runtime NLS\_LANG.

For example, if your NLS\_LANG=JAPANESE\_JAPAN.JA16SJIS, then both your data source XML file as well as your DTD file should be encoded in Shift\_JIS.

#### Running Oracle Reports in a Japanese Environment on HP-UX

If you want to use Oracle Reports in the HP-UX Japanese environment with NLS\_ LANG=JAPANESE\_JAPAN.JA16SJIS, you will need to modify the appropriate Tk2Motif.rgb file before using Oracle Reports because this file contains EUC encoded Japanese resources.

Convert the Tk2Motif.rgb file to Shift-JIS encoding, or remove the last seven entries from this file. Otherwise, Oracle Reports may fail.

**Note:** The Tk2Motif.rgb file for the Japanese environment is: \$ORACLE\_HOME/guicommon/tk/admin/JA/Tk2Motif.rgb

# Part IV

# **Performance**

Part IV provides information on managing, monitoring, and tuning your Oracle Application Server Reports Services environment. It includes the following chapters:

- Chapter 19, "Managing and Monitoring OracleAS Reports Services"
- Chapter 20, "Tuning Oracle Reports"

# Managing and Monitoring OracleAS Reports Services

Oracle Enterprise Manager 10g, included with Oracle Application Server, provides managing and monitoring services for OracleAS Reports Services.

- The Oracle Enterprise Manager 10g Application Server Control provides both administration and real-time performance monitoring functions for your Reports
- The Oracle Enterprise Manager 10g Grid Control provides more monitoring functions, but does not provide administration functionality. It provides additional management capabilities, including historical data collection for trending and analysis, J2EE application diagnostics, and insight into your applications' end-user experience.

This chapter describes how to configure the Reports Server for Oracle Enterprise Manager 10g, and how to navigate to the Reports Server pages to enable you to manage and monitor OracleAS Reports Services using Oracle Enterprise Manager 10g. It includes the following main sections:

- Configuring the Reports Server for Oracle Enterprise Manager 10g
- Navigating to the Reports Server Home Page
- Managing and Monitoring Reports Servers

**Note:** The Reports Server pages in Oracle Enterprise Manager 10g include context-sensitive online Help topics that provide information about the items that appear on each page. Click the **Help** link on each page to display the corresponding help topic.

**See Also:** For more information on Oracle Enterprise Manager 10g, refer to the Oracle Application Server Administrator's Guide, available on the Oracle Application Server documentation CD.

# 19.1 Configuring the Reports Server for Oracle Enterprise Manager 10g

Reports Servers are automatically configured in Oracle Process Manager and Notification Server (OPMN) and registered with Oracle Enterprise Manager 10g during installation of Oracle Application Server. If you add any Reports Servers after installing Oracle Application Server, you must register the new server(s) in:

- The Oracle Enterprise Manager 10g's targets.xml file. Refer to Section 3.8, "Configuring Oracle Reports to Communicate with Oracle Workflow" for more information on the targets.xml file and its usage.
- The OPMN's opmn.xml file. Refer to Section 3.7.1, "opmn.xml" for more information on the opmn.xml file and its usage.

**Note:** Use addNewServerTarget.sh (UNIX) or addNewServerTarget.bat (Windows) to add a Reports Server target to targets.xml and opmn.xml. Then, restart OPMN for the change to take effect.

**Warning:** If you change the port number of the Oracle Reports network or Oracle Reports bridge, the changed port number is not reflected in Oracle Enterprise Manager 10g, as these Oracle Reports components are not controlled through Oracle Enterprise Manager 10g. For example:

If you edit the network configuration file, rwnetwork.conf, to update the port attribute of the multicast and namingService elements, start Reports Server, then log in to the Oracle Enterprise Manager 10g Application Server Control, the "Ports" page still shows the original port number.

If you edit the Oracle Reports bridge configuration file, repbrg\_your\_ bridge\_name.conf, to update the port attribute, start the bridge, then log in to the Oracle Enterprise Manager 10g Application Server Control, the "Ports" tab for "Reports Bridge" port still shows the original port number.

# 19.2 Navigating to the Reports Server Home Page

This section describes how to display the Reports Server Home page in Oracle Enterprise Manager 10*g*:

- Navigating to the Reports Server Home Page in the Application Server Control
- Navigating to the Reports Server Home Page in the Grid Control

**Note:** Before you can monitor a Reports Server in the Grid Control, you must first install and configure a Management Service. For instructions on how to do this, see the Oracle Enterprise Manager Grid Control Installation and Basic Configuration guide, available on the Oracle Application Server documentation CD and on the Oracle Technology Network

(http://www.oracle.com/technology/index.html).

# 19.2.1 Navigating to the Reports Server Home Page in the Application Server Control

You can display the Reports Server Home page in a variety of ways. The following steps describe the procedure to display the Reports Server Home page from the Application Server Control:

- Launch the Application Server Control. For more information on how to launch the console, refer to your Oracle Enterprise Manager 10g documentation.
- The console opens on the Farm page as shown in Figure 19–1, which displays the available Oracle Application Server instances.

Figure 19-1 Farm Page in Application Server Control

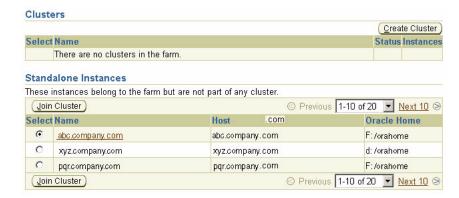

Click the Oracle Application Server instance that contains the Reports Server you want to view. This link takes you to the Home page for that instance as shown in Figure 19–2.

Figure 19–2 Oracle Application Server Home Page in Oracle Enterprise Manager 10g

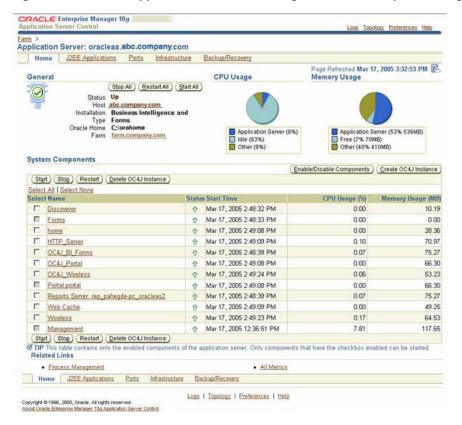

Choose the Reports Server you wish to view from the list of components. This link takes you to the Reports Server Home page, which should look similar to Figure 19-3.

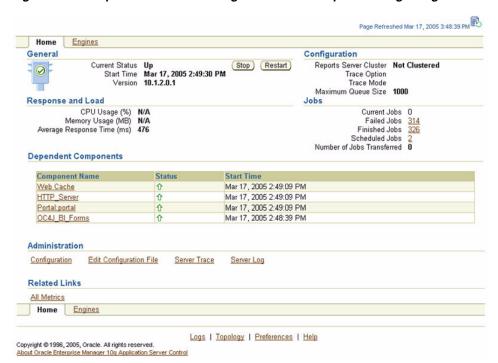

Figure 19–3 Reports Server Home Page in Oracle Enterprise Manager 10g

# 19.2.2 Navigating to the Reports Server Home Page in the Grid Control

You can display the Reports Server Home page in a variety of ways. The following steps describe the procedure to display the Reports Server Home page from the Grid Control:

1. Launch the Grid Control. For more information on how to launch the console, refer to your Oracle Enterprise Manager 10g documentation. The console should look similar to Figure 19-4. The Home page provides a high-level view of your entire enterprise.

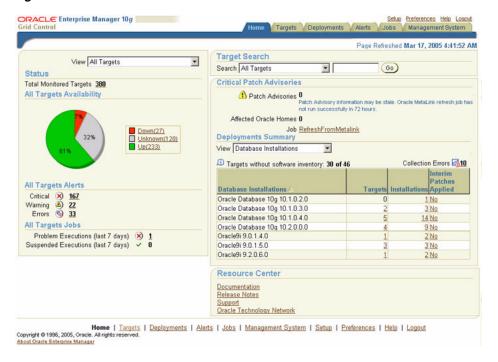

Figure 19-4 Grid Control Console

- Click the **Targets** tab.
- Click the **Application Servers** subtab. It should look similar to Figure 19–5.

Figure 19–5 Grid Control Console, Targets, Application Servers Tab

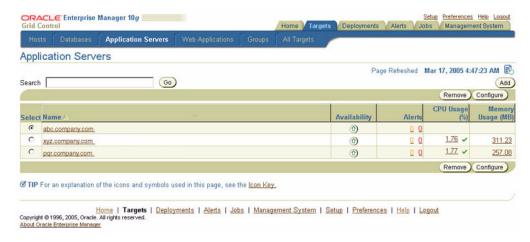

Click the Oracle Application Server instance that contains the Reports Server you want to view. The page should look similar to Figure 19–6.

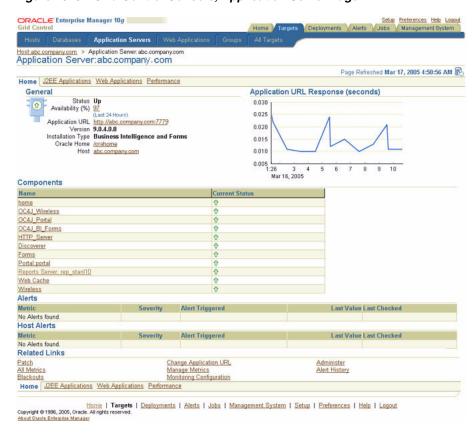

Figure 19–6 Grid Control Console, Application Server Page

The Reports Server should appear in the list of components for that Oracle Application Server instance. Click it. This link takes you to the Reports Server Home page. It should look similar to Figure 19–3.

# 19.3 Managing and Monitoring Reports Servers

To manage and monitor Reports Servers in Oracle Enterprise Manager 10g, refer to the step-by-step procedures in the online Help.

To access the online Help in Oracle Enterprise Manager 10g:

- On any Oracle Enterprise Manager 10g page, click the **Help** link to display the online Help.
- In the online Help window:
  - If you are using the Application Server Control, click the **Contents** link.
  - If you are using the Grid Control, click the **Help Contents** link.
- On the Contents tab, click Managing OracleAS Reports Services to display the online Help topics pertinent to Reports Servers.

### **Application Server Control**

Expand Using the Oracle Enterprise Manager Application Server Control to Manage **OracleAS Reports Services** to display the following topics:

- About Monitoring Reports Services Using the Application Server Control Console
- Configuring/Adding a New Reports Server to Oracle Enterprise Manager

- Starting, Stopping, and Restarting Reports Servers
- Viewing and Managing Job Queues
  - Viewing and Managing the Current Jobs Queue
  - Viewing and Managing the Scheduled Jobs Queue
  - Viewing and Managing the Finished Jobs Queue
  - Viewing and Managing the Failed Jobs Queue
- Viewing and Changing the Reports Server Configuration Files
- Viewing and Linking to Server Cluster Members
- Viewing Port Numbers
- Changing Your Middle-Tier

### **Grid Control**

Expand Using the Oracle Enterprise Manager Grid Control to Monitor OracleAS **Reports Services** to display the following topics:

- About Monitoring OracleAS Reports Services Using the Grid Control Console
- Viewing General Information About a Reports Server
- Viewing the Performance of Your Reports Server
- Viewing the Performance of Your Jobs

**Note:** In addition to the task online Help topics, the Reports Server pages in Oracle Enterprise Manager 10g include context-sensitive online Help topics that provide information about the items that appear on each page. Click the **Help** link on each page to display the corresponding help topic.

| Managing | and | Monito | rina | Reports | Servers |
|----------|-----|--------|------|---------|---------|
|          |     |        |      |         |         |

# **Tuning Oracle Reports**

As your reporting requests grow in size and complexity and your user base increases, you will need to consider streamlining your report's performance (or your report's execution time) as much as possible. This maximizes its reach and minimizes its delivery time. Consider the following essentials before you tune the performance of your reports:

- Performance and the trade-offs that occur when improving both perceived and measurable performance.
- Costs involved.
- Computing environment's complexity.

Investigating some of these areas can result in significant performance improvements. Some may result in minor performance improvements and others may have no affect on the actual report performance but can improve the perceived performance. Perceived performance refers to events that contribute to the end result (measured in terms of the final output). See Section 20.6.1, "Fetching Ahead" for an example of perceived performance.

This chapter provides a number of guidelines and suggestions for good performance practices in building, implementing, and tuning individual reports. The suggestions given are general in nature and not all suggestions might apply to all cases. However, implementing some or all of the points in a given application environment should improve the performance of report execution (real and perceived).

**Note:** This chapter does not address Oracle Reports deployment or scalability issues. Refer to the Oracle Application Server Reports Services Scalability white paper on OTN (http://www.oracle.com/technology/index.html) for more information.

This chapter will help you look at your report in the broader context of:

- The application requirements
- The *correctness* of the underlying data model
- The environment where this report will run (for example, client/server, the Web, or inside firewalls)
- The degree of user interaction required

After identifying the context of your report, you can gear the tuning process towards optimizing and minimizing:

- The calls to the data source
- The amount of unnecessary formatting required for the layout

To achieve these objectives, you should focus your tuning on the following distinct aspects of your report:

- **Execution time**. Determine where your report is spending a majority of its execution time. Once you have accomplished this, use one of several performance tools available: to evaluate the query, review database optimization, and examine for efficiency specific pieces of code used by the report.
- **Formatting and layout**. Examine the formatting and layout of the report information.
- Runtime parameters. Set runtime parameters to maximize performance and distribution of reports. See Section 20.6.2, "Bursting and Distribution" for information on how distribution maximizes your reports performance.

This chapter addresses these aspects in the following sections:

- Performance Analysis Tools
- **Tuning Reports Server Configuration**
- Using rwdiag for Bridge and Network Timeout Settings
- Accessing the Data
- Formatting the Data
- General Layout Guidelines
- Calling Oracle Reports from Forms
- Running the Report

# **20.1 Performance Analysis Tools**

The first step towards tuning your report is determining where your report spends most of its execution time. Does it spend a large portion of the time retrieving the data, formatting the retrieved data, or waiting for runtime resources/distribution? Even if your report has the most streamlined and tuned layout possible, it may be of little consequence if most of the time is spent in retrieving data, due to inefficient SQL.

This section discusses the tools you can use to monitor the performance of your report:

- Oracle Enterprise Manager
- Report Trace
- RW\_SERVER\_JOB\_QUEUE Table
- SHOWJOBS Command Line Keyword
- Efficient SQL
- PL/SQL
- **Java Stored Procedures**
- The Java Importer

# 20.1.1 Oracle Enterprise Manager

Using Oracle Enterprise Manager to manage and monitor your Reports Server is discussed in detail in Chapter 19, "Managing and Monitoring OracleAS Reports Services".

# 20.1.2 Report Trace

Enabling report tracing generates a text file that describes the series of steps completed during the execution of the report. Tracing can be set to capture all events or just specific types of events. For example, you can trace just the SQL execution or just the layout and formatting. The trace file provides abundant information, which is useful not only for performance tuning but also for debugging reports and identifying performance bottlenecks.

### Generating a report trace file

To enable tracing, do one of the following:

- In the Reports Builder user interface:
  - 1. Choose Program>Tracing.
  - Select the **Trace Mode**.
  - **3.** Select appropriate **Trace Options**. The trace file now logs information for the entire Reports Builder session.

Figure 20–1 Reports Builder Runtime Trace Setting Dialog Box

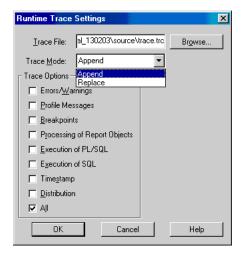

For Reports Builder (rwbuilder) and Reports Runtime (rwrun), specify tracing options (described in Section 3.2.1.13, "trace") in the rwbuilder.conf configuration file, or on the command line using TRACEFILE, TRACEMODE, and TRACEOPTS.

**Note:** Command line tracing options override the options in the rwbuilder.conf file.

### For example:

In rwbuilder.conf, specify:

```
<trace traceFile="trace_file_name" traceOpts="trace_all"</pre>
traceMode="trace_replace"/>
```

On the command line, specify:

rwrun report=myreport.rdf server=myserver userid=user\_ id/password@mydatabase destype=cache desformat=pdf TRACEFILE=trace\_file\_ name TRACEOPTS=trace\_all TRACEMODE=trace\_replace

**Note:** The location of the trace file for rwbuilder and rwrun is relative to the Oracle Reports log directory (ORACLE HOME\reports\logs\rep\_machinename-rwbuilder\) or absolute if a full path name is specified. If you do not specify a trace file name, the default trace file name is rwserver.trc.

For Reports Server (rwserver), specify tracing options (described in Section 3.2.1.13, "trace") in the server\_name.conf configuration file, or on the command line when starting Reports Server using TRACEFILE, TRACEMODE, and TRACEOPTS. Separate trace files are generated for Reports Server and the engine(s).

**Note:** Command line tracing options override the options in the server\_name.conf file.

### For example:

In server name.conf, specify:

<trace traceFile="trace\_file\_name" traceOpts="trace\_all" traceMode="trace\_</pre> replace"/>

**Note:** The location of the trace file is relative to the server log directory (ORACLE\_HOME\reports\logs\server\_name) or absolute if a full path name is specified. If you do not specify a trace file name, the default server trace file name is rwserver.trc and the default engine trace file name is rwEng-x. trc (where x is the engine ID).

To enable job tracing for an individual report run through Reports Server (rwserver) specify desired tracing options with traceOpts in the configuration file (server\_name.conf or rwbuilder.conf) or TRACEOPTS on the command line. The job trace is generated in ORACLE\_ HOME\reports\logs\server\_name\job\_id\log.xml. This log file is best viewed through Oracle Enterprise Manager 10g. For more information, see the Oracle Enterprise Manager 10g Application Server Control online Help: on the Contents tab of the online Help, expand the topics under Managing OracleAS Reports Services, then display the topic Viewing and Managing the Failed Jobs **Queue**, which contains the section "Viewing a Failed Job's Trace File".

For Reports Servlet (rwservlet), specify tracing options in the servlet configuration file (rwservlet.properties), as described in Section 3.4.5, "Setting Up Trace Options for Reports Servlet and JSPs".

**See Also:** Section A.3.113, "TRACEFILE", Section A.3.114, "TRACEMODE", and Section A.3.115, "TRACEOPTS" for more information on specifying trace options on the command line.

### **Example**

The following command line example generates a trace file, containing performance trace information, and replaces any previously existing trace file:

```
rwrun report=emp.rdf userid=scott/tiger@orcl destype=file desformat=pdf
desname=emp_pdf.pdf traceopts=trace_prf tracemode=trace_replace
tracefile=emp_tr.txt
```

Following is the outline of the information output to the emp\_tr.txt trace file.

### Example 20-1 Reports Builder

```
4-----
Report Builder Profiler statistics
+----+
Total Elapsed Time: 8.00 seconds
Reports Time: 7.00 seconds (87.50% of TOTAL)
ORACLE Time: 1.00 seconds (12.50% of TOTAL)
UPI: 0.00 seconds
          0.00 seconds
TOTAL CPU Time used by process: N/A
```

Table 20-1 Reports Builder

| Field              | Description                                                                                                    |
|--------------------|----------------------------------------------------------------------------------------------------|
| Total Elapsed Time | Time spent in executing the report.                                                                                                    |
| Reports Time       | Time spent in formatting the retrieved data. Also displayed as a percentage of Total Elapsed Time.                                                           |
| ORACLE Time        | Time spent in retrieving the data. Also displayed as a percentage of Total Elapsed Time.                                                                     |
| UPI                | SQL queries only. Time spent in establishing a database connection, then parsing and executing the SQL.                                                      |
| SQL                | Time taken by the database server to fetch the data (percent of time spent executing SRW.DO_SQL statements, EXEC_SQL statements, PL/SQL cursors, and so on.) |

**Note:** If your data source is a non-SQL data source such as Text or an XML pluggable data source, the values for ORACLE Time, UPI, and SQL display as 0.

In Example 20–1, focus your tuning efforts on time formatting (Reports Time) the data rather than on querying and fetching it.

# 20.1.3 RW\_SERVER\_JOB\_QUEUE Table

The RW\_SERVER\_JOB\_QUEUE table provides another window (aside from that available through Enterprise Manager) into the Reports Server job queues.

The Reports Server posts information about the current report to the database each time a job request is submitted. This information is inserted into the RW\_SERVER\_ JOB\_QUEUE table that includes the following data:

- The name of the job
- The job submitter
- The output format
- The job's current status
- When the job was queued, started, and subsequently finished

Table 20–2 lists and describes the information contained in the RW\_SERVER\_JOB\_ QUEUE table:

Table 20–2 Structure of the RW\_SERVER\_JOB\_QUEUE Table

| Column Name     | Description                                                                                                    |
|-----------------|----------------------------------------------------------------------------------------------------|
| JOB_QUEUE       | States whether the job listed is CURRENT, PAST, or SCHEDULED.                                                                                        |
| JOB_ID          | System generated job identification number.                                                                                                    |
| JOB_TYPE        | Type of job, such as report, rwurl, and so on, as defined in the Reports Server configuration file, server_name.conf.                                |
| JOB_NAME        | Job submission name (or file name if no value for JOBNAME is specified).                                                                             |
| STATUS_CODE     | Current status of job. See Table 20–3 for more information about status codes.                                                                       |
| STATUS_MESSAGE  | Full message text relating to status code (includes error messages if report is terminated). See Table 20–3 for more information about status codes. |
| COMMAND_LINE    | Complete command line submitted for this job submission.                                                                                             |
| OWNER           | User who submitted the job. On the Web, the default user is the OS user who owns the Web server.                                                     |
| DESTYPE         | Destination where report output is sent.                                                                                                    |
| DESNAME         | Name of the report output if not going to the Reports Server cache.                                                                                  |
| SERVER          | Reports Server to which the report was submitted.                                                                                                    |
| QUEUED          | Date and time the job submission was received and queued by the given Reports Server.                                                                |
| STARTED         | Date and time the job submission was run.                                                                                                    |
| FINISHED        | Date and time the submitted job completed.                                                                                                    |
| RUN_ELAPSE      | Elapsed time between started and finished time, in units of milliseconds.                                                                            |
| TOTAL_ELAPSE    | Elapsed time between queued and finished time, in units of milliseconds.                                                                             |
| LAST_RUN        | Date and time a scheduled job was last run.                                                                                                    |
| NEXT_RUN        | Date and time a scheduled job will run.                                                                                                    |
| REPEAT_INTERVAL | Frequency on which to run a job.                                                                                                    |
| REPEAT_PATTERN  | Repeat pattern (for example, every minute, every hour, or every day).                                                                                |

Table 20–2 (Cont.) Structure of the RW\_SERVER\_JOB\_QUEUE Table

| Column Name | Description                                                                                                    |
|-------------|----------------------------------------------------------------------------------------------------|
| CACHE_KEY   | Cache key used to compare a request with an already cached result. The key is a string that uniquely indicates a report output result without considering the time the job was run. For example, if two requests have the same key, it means they will both generate the same output if they are running at the same time, although the outputs may be used for different purposes (for example, sent to e-mail or saved to a file). |
| CACHE_HIT   | Indicates whether the job result was fetched from cache instead of running itself.                                                                                                    |

Table 20–3 Job Submission Status Codes

| Status Code | Defined PL/SQL Constant | Description for Status Code                                                     |
|-------------|-------------------------|---------------------------------------------------------------------------------|
| 0           | UNKNOWN                 | No such status.                                                                 |
| 1           | ENQUEUED                | Job is waiting in queue.                                                        |
| 2           | OPENING                 | Server is opening report definition.                                            |
| 3           | RUNNING                 | Report is currently running.                                                    |
| 4           | FINISHED                | Job submission has completed successfully.                                      |
| 5           | TERMINATED_W_ERR        | Job has ended with an error.                                                    |
| 6           | CRASHED                 | Engine has crashed during execution of the job.                                 |
| 7           | CANCELED                | Job was canceled by user request.                                               |
| 8           | SERVER_SHUTDOWN         | Job was canceled due the Reports Server shutting down.                          |
| 9           | WILL_RETRY              | Job failed and is queued for RETRY.                                             |
| 10          | SENDING_OUTPUT          | Job has completed and is returning output.                                      |
| 11          | TRANSFERRED             | Job is transferred to another server in the cluster.                            |
| 12          | VOID_FINISHED           | Job is finished but output is void because of reaching limit of cache capacity. |
| 13          | ERROR_FINISHED          | Output is successfully generated but failed to send to destinations.            |
| 14          | DISTRIBUTE              | Distributing report output.                                                     |

Users can view this table if you grant them SELECT access. This will enable them to query the job submission of interest and determine the job's current status. You can also give them a view of this data by implementing a Reports Server Queue screen. You can implement such a screen by creating a report based directly on this table. Doing so displays the queue report as a job submission by the user.

Conversely, the real-time update of the table with the status of job submissions makes it very easy for administrators to know exactly how many concurrent users have requested jobs to be run on the Reports Server.

By counting the number of entries in the RW\_SERVER\_JOB\_QUEUE table that have a status code indicating that the job has been queued but not completed, it is possible to return an accurate number of the current active users on the server. For example, you could use the following query:

```
SELECT Count(*)
FROM RW_SERVER_JOB_QUEUE
WHERE STATUS_CODE IN (1, -- ENQUEUED
                 2, -- OPENING
3) -- RUNNING
AND
      JOB TYPE != 'Scheduled'
```

**Note:** While the table contains the date and time a report was queued, run, and finished, it is not a good idea to use a query based on the fact that a job has a defined QUEUED and STARTED time but no FINISHED value. If a report ends due to an unexpected error, such as invalid input, then the FINISHED column remains NULL. However, the STATUS\_CODE and STATUS\_MESSAGE both indicate there has been a failure and list the cause of that failure.

### 20.1.3.1 Updating the Database with Queue Activity

The Reports Server job queue is implemented through the use of a PL/SQL case API. It functions to update the queue table with the queue information as requests are made. This implementation is defined in the following path:

```
ORACLE_HOME\reports\admin\sql\RW_SERVER.SQL
```

This script is certified to worked against Oracle 10g database.

To implement the queue, perform the following steps:

- 1. Load the rw\_server.sql file to a database (this file is included with your OracleAS Reports Services installation: ORACLE\_HOME\reports\admin\sql).
  - This creates a schema that owns the report queue information and has execute privileges on the server queue API. For backward compatibility with Oracle6i Reports, this also creates a view called RW\_SERVER\_QUEUE.
- 2. Set the repository conn property of the jobStatusRepository element in the server configuration file (ORACLE\_HOME\reports\conf\server\_ name.conf) to the connection string of the schema that owns the queue data.If you want the connection information to be encrypted when Reports Server starts, set the confidential attribute to yes. For more information, see Section 3.2.1.12, "jobStatusRepository".

When the server starts, it connects as the defined user and logs job submissions.

# 20.1.4 SHOWJOBS Command Line Keyword

You can use showjobs on the command line to display a Web view of Reports Server queue status for reports run through rwservlet.

For more information, see Section A.3.98, "SHOWJOBS".

### 20.1.5 Efficient SQL

Oracle Reports uses SQL to retrieve data from the database.

**Note:** Oracle Reports uses SQL for non-PDS queries only.

Inefficient SQL can cripple performance, especially in large reports. Thus, anyone tuning Oracle Reports must have a good working knowledge of SQL and understand how the database executes these statements. If you are less proficient in SQL, use the Data Wizard and Query Builder in the Reports Builder. However, the wizard cannot prevent inefficient SQL from being created, such as SQL that does not use available indexes.

To tune your report SQL, use the trace functionality available in the Oracle database. SQL tracing enables you to determine the SQL statement sent to the database as well as the time taken to parse, execute, and fetch data. Once a trace file is generated, use the TKPROF database utility to generate an EXPLAIN PLAN map. The EXPLAIN PLAN map graphically represents the execution plan used by Oracle Optimizer. For example, the Oracle Optimizer shows where full table scans have been used. This may prompt you to create an index on that table depending on the performance hit.

To turn on SQL tracing inside Reports Builder, add a report-level formula column named SQL\_TRACE with the following code:

```
SRW.DO_SQL('ALTER SESSION SET SQL_TRACE=TRUE');
return(1);
```

**Note:** You can also call SQL\_TRACE using either a Before Report trigger, or a Before Parameter Form trigger.

The following EXPLAIN PLAN map was generated using the database's SQL trace facility. Refer to the PL/SQL User's Guide and Reference documentation for more information.

### **Example**

The statement being executed is:

```
SELECT e.ename, d.dname
FROM emp e, dept d
WHERE e.deptno(+) = d.deptno
```

### The EXPLAIN PLAN generated is:

| OPERATION        | OPTIONS | OBJECT_NAME | POSITION |
|------------------|---------|-------------|----------|
|                  |         |             |          |
| SELECT STATEMENT |         |             |          |
| MERGE JOIN O     | UTER    |             | 1        |
| SORT             | JOIN    |             | 1        |
| TABLE ACCESS     | FULL    | DEPT        | 1        |
| SORT             | JOIN    |             | 2        |
| TABLE ACCESS     | FULL    | EMP         | 1        |

When you tune data for Oracle Reports, understand that the Oracle RDBMS provides two optimizers: cost-based and rule-based. By default, the cost-based optimizer constructs an optimal execution plan geared towards throughput; that is, process all rows accessed using minimal resources. You can influence the optimizer's choice by setting the optimizer approach and goal, and gathering statistics for cost-based optimization. While the cost-based optimizer removes most of the complexity involved in tuning SQL, understanding the distribution of the data and the optimizer rules allow you to choose the preferred method and gives you greater control over the execution plan. For example, in your SQL statement, you could do one of the following:

Provide optimizer hints with the goal of best response time; that is, process the first row accessed using minimal resources.

Decide that an index is not needed.

**Note:** For large queries, it is imperative to do one of the following:

- Activate the cost-based optimizer and gather statistics by using the DBMS\_STATS package, the COMPUTER STATISTICS option, or the ANALYZE command.
- Optimize all SQL following the rules laid out by the rule-based optimizer.

The Oracle Application Server documentation provides more information on the database optimizer's functionality.

## 20.1.6 PL/SQL

Use the ORA\_PROF built-in package to tune your report's PL/SQL program units. The procedures, functions, and exceptions in the ORA\_PROF built-in package allow you to track the amount of time that pieces of your code takes to run.

### Example

```
PROCEDURE timed_proc (test VARCHAR2) IS
 i PLS_INTEGER;
BEGIN
 ORA_PROF.CREATE_TIMER('loop2');
 ORA PROF.START TIMER('loop2');
 ColorBand_Program_Unit;
 ORA_PROF.STOP_TIMER('loop2');
 TEXT_IO.PUTF('Loop executed in %s seconds.\n',
 ORA_PROF.ELAPSED_TIME('loop2'));
 ORA_PROF.DESTROY_TIMER('loop2');
END;
```

This procedure creates a timer, starts it, runs a subprogram, stops the timer, and displays the time it took to run. It destroys the timer when finished.

> **Note:** For a description of the ORA built-in package see the *Oracle* Reports online Help.

Implement PL/SQL program units performing a significant amount of database operations as stored database procedures. Stored procedures run directly on the Oracle database and perform operations more quickly than local PL/SQL program units. Local PL/SQL program units use the Reports Builder's PL/SQL parser, then the database's SQL parser, and also include a network trip.

PL/SQL program units that do not perform any database operations should be coded as locally as possible using the **Program Units** node in the Object Navigator. Localizing the PL/ SQL program unit has a performance advantage over executing PL/SQL from an external PL/SQL library. Use external PL/SQL libraries only when the benefits of code sharing can be utilized.

The SRW.DO\_SQL built-in procedure should be used as sparingly as possible. Each call to the SRW.DO\_SQL built-in procedure necessitates parsing and binding the command and opening a new cursor like a normal query. Unlike a normal query, this operation will occur each time the object owning the SRW.DO\_SQL built-in procedure fires.

For example, a PL/SQL block in a formula column calls the SRW.DO\_SQL built-in procedure and the data model group returns 100 records. In this case, the parse/bind/ create cursor operation occurs 100 times. Therefore, use the SRW. DO\_SQL built-in procedure for operations that cannot be performed using normal SQL (for example, to create a temporary table or any other form of DDL), and in places where it will be executed sparingly (for example, in triggers that are only fired once per report).

The primary reason to use the SRW.DO\_SQL built-in procedure is to perform DDL operations, such as creating or dropping temporary tables. For example, have the SRW. DO SQL built-in procedure to create a table. The table's name is determined by a parameter entered in the Runtime Parameter Form.

**Note:** For a description of the SRW built-in package, including the SRW.DO\_SQL built-in procedure, see the *Oracle Reports online Help*.

#### **Example**

```
SRW.DO_SQL (`CREATE TABLE' | :tname | | `(ACCOUNT NUMBER
 NOT NULL PRIMARY KEY, COMP NUMBER (10,2))');
```

#### 20.1.7 Java Stored Procedures

Java stored procedures enable you to implement business logic at the server level; thereby, improving application performance, scalability, and security. Oracle Database allows PL/SQL and Java stored procedures to be stored in the database. Typically, SQL programmers who want procedural extensions favor PL/SQL and Java programmers who want easy access to Oracle data favor Java. Although Java stored procedures offer extra flexibility, there is some overhead involved. Balance the trade off between performance and flexibility based on your individual needs.

Refer to the Oracle Database Java Developer's Guide for more information on Java stored procedures.

# 20.1.8 The Java Importer

Although Oracle PL/SQL provides a powerful and productive development environment, it is sometimes necessary to integrate with external application services and providers. As many of these external application services and providers are increasingly offering integration points in Java, Oracle Reports integrates with the Oracle Java Importer to facilitate the invocation of business logic contained in external middle-tier Java classes. The Java Importer declaratively creates a PL/SQL wrapper package for each class you select and exposes the methods identified in the class through PL/SQL functions and procedures. This enables you to instantiate, use, and destroy the Java object instances when the report is run. While this powerful extension insulates you from having to write Java code yourself, there is some overhead involved. Separate PL/SQL packages are generated for every class specified. The PL/SQL generator performs type translations when it generates the PL/SQL packages from the Java methods. Any time a Java object instance is created using the *new* function in the PL/SQL package and generated by the Java Importer, the result is stored in a variable of type JOBJECT. Java Object persistence must be carefully handled because accumulating large numbers of global references without removing them increases the JVM's memory consumption.

# 20.2 Tuning Reports Server Configuration

This section provides tips for improving the performance and stability of Reports Server, which is responsible for:

- Accepting the report request from various clients.
- Scheduling the jobs to run.
- Managing Oracle Reports engines
- Managing the cache
- Managing various destinations
- Security check
- Managing the jobstore (persistent job data)

While operating under heavy load, it is essential to tune various Reports Server parameters to optimal values, as follows:

1. Determine optimal values for the initEngine, maxEngine, and minEngine attributes of the engine element in the server configuration file:

```
<engine id="rwEng" class="oracle.reports.engine.EngineImpl" initEngine="1"</pre>
maxEngine="2" minEngine="1" engLife="50" maxIdle="30" callbackTimeOut="90000">
```

For more information on the engine element, refer to Section 3.2.1.4, "engine". The maxEngine value sets the maximum number of processes ready to respond to user requests for running reports. Setting it too low means user requests get queued up and available machine capacity is not fully utilized. Setting it too high means Reports Server will take more than its share of machine capacity from other activities the host also needs to perform, and could cause the operating system to

As an example of a simple calculation for number of engines, suppose you have set of reports that takes an average of 10 seconds to run. Input requests to your system varies from 6 reports per minute to 12 reports per minute. In this scenario, the calculations are as follows:

- initEngine = (average time to run report) \* (minimum report requests input rate) = (10/60) \* 6 = 1
- maxEngine = (average time to run report) \* (maximum report requests input rate) = (10/60) \* 12 = 2
- minEngine = Depending on the kind of load, anything between 0 to initEngine

With these calculations, minEngine=1 and maxEngine=2 can be specified in the server configuration file. This ensures that whenever a job arrives, it gets an idle engine immediately.

In scalability and performance tests, maximum throughput is seen when maxEngine is configured using the guideline of 2-4 engines multiplied by the number of CPUs.

If you are not using URLEngine, comment the engine element with ID="rwURLEng" in the server configuration file.

2. Determine optimal values for the cache element's cacheSize property, the queue element's maxQueueSize attribute, and the EXPIRATION keyword.

For more information, refer to Section 3.2.1.3, "cache", Section 3.2.1.16, "queue", and Section A.3.35, "EXPIRATION". The values of cacheSize, maxQueueSize, and EXPIRATION are related to each other and they need to be set carefully for efficient Reports Server operation.

For example, when you run reports with EXPIRATION=480, this implies that you want to keep the jobs in cache for 4 hours (480 minutes). Given that, maxQueueSize should be set to accommodate all the jobs for 4 hours. Thus, at a rate of 10 jobs per minute:

maxQueueSize = (report requests input rate) \* (expiration period) = 480 \* 10 =4800.

The value of cacheSize also should be set sufficiently high to accommodate 4800 jobs. Suppose the average size of each report is 100K:

cacheSize = (maxQueueSize) \* (average size of report) = 4800\*100/1000 = 480MB

You can use similar logic to calculate the value of the the cache element's maxCacheFileNumber property.

**Note:** The minimum recommended value for maxQueueSize is 1000 (the default). A significantly lower value than the default values for maxQueueSize or cacheSize may degrade Reports Server performance.

3. Set the engineResponseTimeOut attribute of the engine element in the server configuration file:

```
<engine id="rwEng" class="oracle.reports.engine.EngineImpl" initEngine="1"</pre>
maxEngine="2" minEngine="1" engLife="50" maxIdle="30" callbackTimeOut="90000"
engineResponseTimeOut="5">
```

For more information on the engine element, refer to Section 3.2.1.4, "engine".

Set engineResponseTimeOut if you are experiencing intermittent engine hangs. This attribute enables Reports Server to detect the hanging engine and perform cleanup. The sooner Reports Server detects the hang, the better the stability of the system. Thus, engineResponseTimeOut must be set carefully, as follows:

The value of engineResponseTimeOut should be set to the maximum time a report takes in the set of reports you have. For example, if you have set of reports that takes 10 seconds to 5 minutes to run, you can set engineResponseTimeOut="5" (5 minutes).

**Note:** It is always better to run batch reports on a separate server with different engineResponseTimeOut values. Do not submit interactive and batch reports to same server.

4. Set the maxConnect attribute of the connection element in the server configuration file;

```
<connection maxConnect="180" idleTimeOut="15">
```

For more information on the connection element, refer to Section 3.2.1.14, "connection".

The maxConnect attribute controls how many total requests Reports Server can simultaneously handle at any moment in time. The key purpose of maxConnect is to keep Reports Server from being overcome by some runaway program or process or by a denial of service attack. It should be always set to a value that is greater than the maximum simultaneous clients.

For example, if your system is expected to handle 150 simultaneous clients, you can set maxConnect to any value above 150. You can use a safety factor of 10% to 20%, as follows:

```
maxConnect = 150 + 150 * 0.2 = 180
```

**5.** Set the HTTP timeout value (applicable to AS only).

The HTTP timeout value should be set based on the time required to run the longest report in the system. If longest-running report takes 20 minutes to run, HTTP timeout should be more than 20 minutes. Otherwise, an HTTP timeout error will display when the report is still running in the server. This parameter can be set in the ORACLE\_HOME/Apache/Apache/conf/httpd.conf file.

# 20.3 Using rwdiag for Bridge and Network Timeout Settings

If the Oracle Reports client and the Reports Server are on different subnets, you need to use an Oracle Reports bridge. A bridge is used only when a broadcast mechanism is used for server discovery. A bridge is not necessary when a naming service is used. For more information on the Oracle Reports bridge, see Section 1.4.1.2, "Server Discovery Across Subnets".

For proper operation of the Oracle Reports bridge, you must configure the Oracle Reports bridge timeout properly. Bridge configuration also depends on the network configuration file used by the servers and clients. The rwdiag utility can help you calculate the bridge and network timeouts correctly.

The bridge configuration file rwbridge\_bridgename.conf (see Section 3.3.2, "Bridge Configuration Elements (bridgeconf.dtd)" typically looks something like the following:

```
<bridge version="10.1.2" port="14011" timeout="1200">
  <!--identifier encrypted="no"confidential="yes">%USERNAME%/%PASSWORD%
     </identifier-->
  <!--networkConfig file="rwnetwork.conf" ></networkConfig-->
  <trace traceOpts="trace_all"></trace>
  <!-- Specify one or more remote bridges inside remoteBridges element -->
  <!--remoteBridges>
      <remoteBridge host="%HOST%" port="%PORT%"></remoteBridge>
  </remoteBridges-->
</bridge>
```

The network configuration file rwnetwork.conf (see Section 3.3.1, "Network Configuration Elements (rwnetworkconf.dtd)" typically includes a discoveryService element similar to the following in a bridge configuration:

```
<discoveryService>
  <multicast channel="228.5.6.7" port="14021" timeout="500" retry="3"/>
  <!--namingService name="Cos" host="%HOST%" port="%PORT%">
  </namingService-->
</discoveryService>
```

To configure the Oracle Reports bridge, you first need to find the time taken by the remote bridge to respond. To find the time taken by a remote bridge, use the rwdiag utility and specify the remote server name.

```
rwdiag.bat -find server_name
```

This command prints the time taken for finding the remote server through the remote bridge.

Suppose the value returned is 1100 milliseconds (1.1 seconds). You should take the value returned and add some time for bridge processing, for example 100 milliseconds, to the ping time. Hence, the timeout value in the bridge configuration file should be 1200 milliseconds.

The network timeout should also be set such that the client does not timeout before the bridge can respond back. Network timeout multiplied by the retry value should always be greater than the bridge timeout.

For reliable operation, it is always better to have a retry value greater than 1. Assuming a retry value of 3, you could calculate the network timeout value as follows:

```
1200 < network_timeout * 3
network_timeout > 400
```

Based upon this calculation, a good network timeout value would be 500 ms.

# 20.4 Accessing the Data

If your performance measuring tools show that the report spends a large amount of time accessing data from the data source(s), you need to review the structure of the data and determine how the data is being used. Inefficient schema design has a dramatic affect on the performance of a report. For example, an overly normalized data model can result in many avoidable joins or queries.

This section discusses ways to review and improve the efficiency of the data used in your report:

- Non-SQL Data Sources
- **Database Indexes**
- Calculations
- Redundant Data
- **Break Groups**
- **Group Filters**
- To Link or Not To Link

#### 20.4.1 Non-SQL Data Sources

To publish data from any data source, use the pluggable data source architecture in Oracle Reports. Out-of-the-box Oracle Reports supports non-SQL data sources, such as XML, Text, and JDBC pluggable data sources. Both XML and Text pluggable data sources can be accessed through a remote URL (even across firewalls). If speed is a concern, download the data locally and use the local data stream rather than a remote URL. You can also specify the domains for which you can bypass a proxy server.

The XML pluggable data source supports runtime XML data validation. Select the Validate Data Source check box in the XML Query Wizard to ensure that the XML data is verified as it is fetched against the data definition specified in the DTD or in the XML schema. This is a very costly operation and proves to be useful only when you develop the report and not during production. You will see a noticeable performance difference when the XML data stream is very large.

You can specify either an XML schema or a DTD schema for the data definition. An XML schema forces type checking, whereas a DTD schema does not require type checking as all data is treated as strings.

**Note:** Ensure that the data types of the non-SQL sources match columnwise.

You can also specify an extensible style sheet language (XSL) file for the XML data stream to convert it from any format into a simple row set/row data feed. It is better to have data in the correct format to start with, unless you need to apply the XSL at run time.

Pluggable Text data sources support the use of cell wrappers. This causes the file format level delimiter to be ignored for every field that has a wrapper defined. Avoid using cell wrappers unless really required.

The JDBC pluggable data source supports JDBC bridges, as well as thick and thin JDBC drivers. Selecting the driver directly impacts the fetching of data. The choice depends on the application and the database being used. Using a native driver generally results in better performance. For more information, see Chapter 9, "Configuring and Using the JDBC PDS".

#### 20.4.2 Database Indexes

Columns used in a SQL WHERE clause should be indexed. The impact of indexes used on columns in the master queries of a report are minor, as these queries access the database once. To improve performance significantly, indexes should be used on any linked columns in the detail query.

**Note:** Lack of appropriate indexes can result in many full-table scans and slows down performance.

#### 20.4.3 Calculations

Within a report (either through summary or formula columns), ensure that most of the calculations are performed by the data source. In case of SQL queries, calculations are performed on the database rather than on the data retrieved by the report. User-defined functions and procedures stored by the database can also be included in the query select list of an Oracle Database or a JDBC query. This is more efficient than using a local function, since the calculated data is returned as part of the result set from the database.

#### Example

The following PL/SQL function can be stored in the Oracle Database:

```
CREATE OR REPLACE FUNCTION CityState (
 p_location_id world_cities.location_id%TYPE)
 RETURN VARCHAR2 is
   v_result VARCHAR2(100);
BEGIN
```

```
SELECT city || ','||state
 INTO v_result
 FROM world_cities
 WHERE location_id = p_location_id;
 RETURN v_result;
END CityState;
```

This function returns the city separated by a comma, a space, and the state. This formatting is done at the database level and passed back to the report to display.

In the report, the SQL query would look like:

```
SELECT location_id, citystate(location_id) "City
& State" FROM world cities
```

The result would look like this:

```
LOCATION ID CITY & STATE
         1 Redwood Shores, California
         2 Seattle, Washington
         3 Los Angeles, California
         4 New York, New York
```

#### 20.4.4 Redundant Data

A report's query should ideally select only required columns and not unrequired columns (redundant query) as this affects performance. The fewer queries you have, the faster your report will run. Single-query data models execute more quickly than multiquery data models. However, situations can arise where a report not only needs to produce a different format for different users, but also needs to utilize different query statements. Although this can be achieved by producing two different reports, it may be desirable to have a single report for easier maintenance. In this instance, the redundant queries should be disabled using the SRW. SET\_MAXROW built-in procedure.

**Note:** For a description of the SRW built-in package, including the SRW. SET\_MAXROW built-in procedure, see the Oracle Reports online Help.

#### Example

The following code used in the Before Report trigger will disable either Query\_Emp or Query\_Dept, depending on the user parameter:

```
IF :Parameter_1 = 'A' THEN
 SRW.SET_MAXROW('Query_Emp',0);
ELSE
  SRW.SET_MAXROW('Query_Dept',0);
END IF;
```

**Note:** The only meaningful place to use the SRW.SET\_MAXROW built-in procedure is in the Before Report trigger (after the query has been parsed). Calling the SRW. SET\_MAXROW built-in procedure after this point raises the SRW. MAXROW UNSET built-in exception. The query will still be parsed and bound, but no data will be returned to the report.

You can define a query based either on an XML or a Text pluggable data source by selecting the fields to be used in the query (that is, all available fields or a subset). If you must use a subset of the fields, do so at the query level using parameters, as opposed to fetching all the values and filtering them using a group filter or layout level format triggers.

#### 20.4.5 Break Groups

Limit the number of break groups to improve your report's performance. Oracle Reports sets the break level for each column in the data model that has the break order property set except the lowest child group.

For a SQL query, Oracle Reports appends this as an extra column to the ORDER BY clause in the query. The fewer columns in the ORDER BY clause, the less work the database has to do before returning the data in the required order. Creating a break group may render an ORDER BY clause redundant in spite of defining it as part of the query. Remove any such ORDER BY clauses as it requires extra processing by the database.

If your report requires the use of break groups, set the Break Order roperty for as few columns as possible. A break order column is indicated by a small arrow to the left of the column name in the group in the Reports Builder Data Model View. Each break group above the lowest child group of a query requires at least one column to have the Break Order property set. Removing the break order from columns where sorting is not required increases performance.

Limit break groups to a single column whenever possible. These columns should be as small as possible and be database columns (as opposed to summary or formula columns) wherever feasible. Both conditions help the local caching that Oracle Reports does, before the data is formatted for maximum efficiency. Clearly, these conditions cannot always be met but can increase efficiency whenever utilized.

# 20.4.6 Group Filters

Group filters reduce the number of records displayed. Filtering takes place after the query returns the data (from the data source) to Oracle Reports. Even if the filter is defined to display only the top five records, the result set will contain all the records returned by the query. Hence, it is more efficient to incorporate the group filter functionality into the query's WHERE clause or into the Maximum Rows property, whenever possible. This restricts the data returned by the database.

#### 20.4.7 To Link or Not To Link

There are a number of ways to create data models that include more than one table. Consider the standard case of the dept/emp join, with the requirement to create a report that lists all the employees in each department in the company. You can create either of the following:

Single query:

```
SELECT d.dname, e.ename
FROM emp e, dept d
WHERE e.deptno(+) = d.deptno
```

Two queries with a column link based on deptno:

```
SELECT deptno, dname FROM dept
SELECT deptno, ename FROM emp
```

When you design the data model in the report, minimize the actual number of queries by using fewer large multitable queries, rather than several simple single-table queries. Every time a query is run, Oracle Reports needs to parse, bind, and execute a cursor. A single query report returns all the required data in a single cursor, rather than many cursors. With master-detail queries, the detail query will be parsed, bound, and executed again for each master record retrieved. In this example, it is more efficient to merge the two queries and use break groups to create the master-detail effect.

Keep in mind that the larger and more complex a query gets, the more difficult it is to be maintained. You need to decide when to achieve the balance between performance and maintenance requirements.

# 20.5 Formatting the Data

After the data is retrieved from the data source, Oracle Reports generates the report layout and formats the output. The time taken for a paper layout depends on a number of factors, but generally comes down to:

- The work required to prevent an object from being overwritten by another object.
- The efficiency of any calculations or functions performed in the format triggers.

The rules for a Web layout are a little different as Oracle Reports does not own the Web page or control the rendering mechanism. It merely *injects* data into a regular JSP page.

This section discusses reviewing and tuning the format of your report:

- Paper Layout (including Format Triggers and Image Outputs)
- Web Layout and JSP Report Definition

# 20.5.1 Paper Layout

When generating a default paper layout, Oracle Reports places a frame around virtually every object to prevent the object from being overwritten by another object. At runtime, every layout object (frames, fields, boilerplate, and so on) is examined to determine the likelihood of that object being overwritten. In some situations (for example, boilerplate text column headings) when there is clearly no risk of the objects being overwritten, the immediately surrounding frame is removed. This reduces the number of objects that Oracle Reports must format and consequently, improves performance.

An object that is defined as variable, expanding, or contracting in either or both the horizontal or vertical directions requires extra processing. In this case, Oracle Reports must determine the instance of the object's size, before formatting that object and those around it. There is no processing overhead involved for objects assigned a fixed size, as the size and positional relationships between the objects is known.

The following guidelines helps to improve performance when creating a paper layout:

Make your non-graphical layout objects (for example, boilerplate text or fields with text) fixed in size by setting the Vertical Elasticity and Horizontal Elasticity properties of the field to Fixed. In particular, setting the size of repeating frames and their contents to fixed, improves performance. Variable (size) non-graphical objects require more processing overhead, because Reports Builder must determine their size before formatting them. However, the overhead for fixed non-graphical objects is less, since the additional processing is not required.

- Make your graphical layout objects (for example, images and graphs) variable in size by setting the Vertical Elasticity and Horizontal Elasticity properties of the objects to Variable. Fixed graphical objects require more processing overhead as their contents have to be scaled to fit. Variable objects grow or shrink with the contents eliminating the need for scaling.
- Make text fields span a line (maximum) and ensure that their contents fit within the specified width (for example, use the SUBSTR function). If a text field spans more than a line, Reports Builder must use its word wrapping algorithm to format that field. Ensuring the text field takes only one line to format avoids the processing overhead of the word wrapping algorithm.
- Minimize the use of different formatting attributes (for example, fonts) within the same field or boilerplate text, because it takes longer to format.
- Use the SUBSTR function in the report query to truncate the data at the database level, instead of truncating a character string from a field in the Report Builder layout.
- For paper layout only reports, .rdf and .rep files run faster than a . j sp file, because the serialized formats of a .rdf or a .rep file do not require parsing. Additionally, a .rep file runs faster than a .rdf file as it is optimized for the current platform.

#### 20.5.1.1 Format Triggers

Format triggers can dynamically disable, enable, and change the appearance of an object. Exercise caution when using them as they fire each time an instance of their associated object is produced and formatted (at runtime).

Consider the following example:

A tabular report includes a single repeating frame that expands vertically and has the Page Protect property set to On. As the report is formatted, there is room for one more line at the bottom of the first page. Oracle Reports starts to format the next instance of the repeating frame and fires its associated format trigger. One of the objects inside the repeating frame is found to have expanded and this instance of the repeating frame is moved to the following page. The format trigger for the repeating frame is fired again. Although the repeating frame only appears once (at the top of the second page), the format trigger has fired twice. DML should not be performed in a format trigger, because you are not sure how many times the format trigger will fire for a particular object.

With the example above, had the format trigger contained an INSERT statement, then two rows of data would have been inserted.

Format triggers can be used against repeating frames to filter data. However, by introducing filtering at appropriate levels, you not only improve a report's performance but also reduce the complexity required for this type of a report.

Use the following filtering order whenever possible:

- Modify the SQL statement to prevent the data being returned from the server.
- Use the group filter to introduce filtering in the Data Model.
- Use return false inside the format trigger.

Format triggers should be placed at the highest level possible in the object/frame hierarchy so that the trigger fires at the lowest possible frequency. For example:

Figure 20–2 Format Triggers

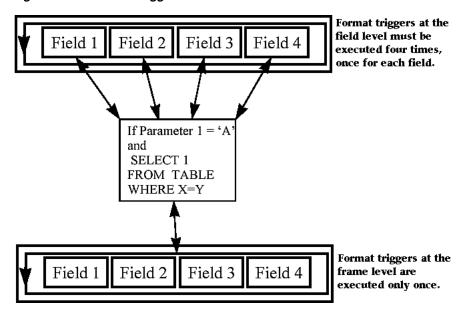

Maximize the efficiency of the code, whenever you define any triggers or PL/SQL program units within Oracle Reports. For example, to change the display attributes of a field dynamically to draw attention to values outside the norm, change the attributes using individual built-ins such as the SRW. SET\_TEXT\_COLOR built-in procedure.

Refer to the *PL/SQL User's Guide and Reference* for general PL/SQL tuning issues.

Assigning a transparent border and fill pattern to layout objects (for example, frames and repeating frames) improves performance, as these objects are not rendered as a bitmap file.

#### 20.5.1.2 Image Outputs

You can improve the performance of reports that include images by judiciously setting environment variables related to image support.

#### Improving performance of graphs output to a PDF file or a printer

The REPORTS\_GRAPH\_IMAGE\_DPI environment variable specifies a dots per inch (DPI) value for graphs output to a PDF file or a printer. The default value for this environment variable is set at 72 DPI to minimize the time taken to generate the report, as well as to reduce the report file size. If you specify a value higher than 72 DPI, you will see an improvement in the image resolution for graphs sent to a PDF file or a printer. However, this affects the time taken to generate the report output as well as the file size.

With the value of 250, the time taken to generate a report with an Oracle Reports graph increases 5 to 6 times when compared to the time taken to generate the same report with the value set to 72 DPI. The PDF file size also increases 5 to 6 times.

This functionality is currently not supported in Oracle Reports distribution functionality, as this is specific to PDF and printer outputs only.

> **Note:** When you set a DPI value greater than 250 and your graph is bigger than 5"x5" (approximately), you may also need to change the JVM heap size value using the REPORTS\_JVM\_OPTIONS tenvironment variable o avoid the Out Of Memory error for the JVM.

For more information, refer to Section B.1.43, "REPORTS\_GRAPH\_IMAGE\_DPI".

#### Improving performance of JPEG/GIF/PNG output image formats

If your input image format is JPEG, it is recommended that you do not set the REPORTS\_OUTPUTIMAGEFORMAT environment variable to GIF or PNG, which will increase the image size more and might degrade the performance problem. Similarly, if your input image format is GIF or PNG, it is recommended that you do not set the REPORTS\_OUTPUTIMAGEFORMAT environment variable to JPEG. For better performance, use the same format for both input and output format.

For more information, refer to Section B.1.51, "REPORTS\_OUTPUTIMAGEFORMAT".

#### Improving performance of JPEG images

The REPORTS\_JPEG\_QUALITY\_FACTOR environment variable specifies the level of image quality desired for JPEG images. It provides control over the trade-off between JPEG image quality and size of the image. The better the quality of the image, the greater the image file size and lower performance. If you want to improve the performance, set value to 0. The default value is 100 (highest quality). A value of 75 provides a good quality image, while ensuring a good compression ratio.

For more information, refer to Section B.1.45, "REPORTS\_IPEG\_QUALITY\_FACTOR".

#### 20.5.2 Web Layout and JSP Report Definition

In Oracle Reports, you can use your favorite Web authoring tool to design the static portion of your Web page and then use Reports Builder to insert the dynamic portion (data) into appropriate sections of the page. A poorly designed Web page impacts perceived performance. Alternatively, you can use pre-defined Oracle Database Web templates to build the Web page.

Avoid including Java code in a JSP file (mixing business and data access Java code with presentation logic) as it increases the JSP's footprint and limits the efficient use and management of system resources.

Customized formatting of a Web page is always an expensive operation. Any type of formatting that cannot be natively achieved through Oracle Reports (for example, change the foreground color of a data block) should be done using Java. We discourage the use of PL/SQL wrappers for formatting purposes.

A . jsp report definition can contain both a paper layout definition and a Web layout definition. Oracle Reports always formats the paper layout definition first when executing the report, since the Web layout section of a JSP report could contain an <rw:include> tag referencing a paper layout object. If your JSP report does not reference any paper layout objects at all, we recommend using the SUPPRESSLAYOUT command line keyword to prevent Oracle Reports executing the paper layout formatting.

# 20.6 General Layout Guidelines

This section outlines guidelines that you can follow when designing your report's layout to improve performance:

- Fetching Ahead
- **Bursting and Distribution**

## 20.6.1 Fetching Ahead

Oracle Reports enables you to display data such as total number of pages or grand totals, in the report margins or on the report header pages. This option, although useful, forces the entire report to be "fetched ahead". Fetching-ahead requires the entire report to be processed before the first page can be output. The usual model is to format pages as and when required.

Although the fetched-ahead functionality does not affect the overall time the report takes to generate, it affects the amount of temporary storage required and the time taken before the first page can be viewed. This is an example of perceived performance as opposed to actual performance. If the report is to be output to the screen in a production environment, fetching ahead should be avoided unless the performance variance is deemed acceptable.

## 20.6.2 Bursting and Distribution

With report bursting, a report layout can be made up of three distinct sections: header, body, and trailer. A report can comprise all three sections, or it can be viewed as three separate reports within one report. Oracle Reports enables you to control bursting at group record level offering a further level of granularity. This is made possible by the Distribution and Repeat On properties for each individual section. The performance gain is evident when bursting is used in conjunction with distribution, allowing each section of a report to have multiple formats and sent to multiple destinations. Once the distribution options has been set the report needs only to be run once, to be output to multiple destinations with a single execution of the query(s). Previously the report had to be executed multiple times.

When you implement bursting and distribution in a report, you can generate section-level distribution by setting the Repeat On property for a section to a data model break group, which generates an instance of the section for each column record of that break group. Then, you can distribute each instance of the section as appropriate (for example, to individual managers in the MANAGER group).

If you set the Repeat On property for more than one of the Header, Main, and Trailer sections of a report, all Repeat On property values must be set to the same data model break group. If the Repeat On property for any one of the Header, Main, and Trailer sections is set to a different data model break group, Oracle Reports raises any of the following messages:

```
REP-0069: Internal Error
REP-57054: In-Process job terminated: Terminated with error
REP-594: No report output generated
```

# 20.7 Calling Oracle Reports from Forms

Applications built using Forms Builder and Reports Builder require reports on data that has already been retrieved or updated by the OracleAS Forms Services section of the application. The tight product integration between Oracle Reports and OracleAS Forms Services enables you to pass blocks of data between the associated products and removes the need for subsequent queries. This technique referred to as query partitioning ensures that Oracle Reports is responsible for formatting data and ignores dynamic alteration of queries through triggers and lexical parameters.

Passing data between OracleAS Forms Services and Oracle Reports is achieved using record groups and data parameters, in conjunction with the RUN\_REPORT\_OBJECT built-in (for calling Oracle Reports from OracleAS Forms Services).

For more information on calling a report from an OracleAS Forms Services application, refer to the Integrating Oracle Reports Services 10g in Oracle Forms Services 10g white paper on OTN

(http://www.oracle.com/technology/products/reports/index.html).

**Note:** Unless data parameters are unreasonably large or the queries particularly complicated, the perceived performance improvements should be negligible. Additionally, only top level groups in a report can accept data parameters passed from forms.

# 20.8 Running the Report

You can further affect the overall performance by setting specific runtime options:

- Reports Builder automatically runs an error check on paper layout definitions and bind variables. Set the runtime parameter RUNDEBUG=NO to turn off this extra error checking at runtime.
- For JSP report definitions, Reports Builder performs tag validation and checks for items such as duplicate field identification or malformed attributes. This feature is useful only during the design phase, but not in the production environment. By default, tag validation in OracleAS Reports Services is off. To turn this option on, specify validatetag=yes in your HTTP request (for example, http://my.server.com/myreport.jsp?validatetag=yes).

**Note:** Using validatetag=yes slows performance.

- By default, the RECURSIVE\_LOAD command line keyword used by both rwrun and rwservlet commands is set to YES, causing invalid external references of PL/SQL program units to automatically recompile. Set the RECURSIVE\_LOAD=NO in a production environment, because this is useful only in a development environment.
- For SQL queries, Oracle Reports takes advantage of the Oracle database's array processing capabilities for data fetching. This allows records to be fetched from the database in batches instead of one at a time, resulting in fewer calls to the database. However, array processing requires more memory on the execution platform to store the arrays of records returned. To reduce the network load (number of network trips) in a production environment, set the value of the ARRAYSIZE command line keyword (defined in kilobytes) to a large value.
- As discussed in Section 20.2, "Tuning Reports Server Configuration", when running a large number of reports with Reports Servlet (rwservlet) or Reports Client (rwclient), set the EXPIRATION command line keyword to reflect the maxQueueSize and cacheSize values. For example, if the queue element in the server configuration files specifies maxQueueSize=6000, you can keep a maximum of 6000 jobs in the job queue. If you run more than 6000 jobs within a day, with EXPIRATION=1440 (1 day), you may lose some of the jobs even before the EXPIRATION time is met because Reports Server will remove the jobs to maintain the maxQueueSize and server stability, even though the jobs have not expired. Additionally, the cache element in the server configuration file should specify sufficient cacheSize should be allocated in order to maintain the 6000 jobs. As a general guideline, set EXPIRATION, maxQueueSize, and cacheSize according to the number of jobs you will run in one day.

- Set the LONGCHUNK command line keyword to as large a value as possible, if your report uses the LONG, CLOB, or BLOB data types to retrieve large amounts of data. This reduces the number of increments taken by Oracle Reports to retrieve long values. On an Oracle database server, use the more efficient CLOB or BLOB data types, instead of LONG or LONG RAW.
- If the Paper Parameter Form is not required, set the PARAMFORM command line keyword to NO.
- Use the COPIES command line keyword carefully when printing to PostScript. Setting COPIES to a value greater than 1 requires that Oracle Reports save the pages in a temporary storage, in order to collate them. This increases the amount of temporary disk space used and the overhead of writing additional files results in slow performance.
- When generating a report to PDF output, set the PDFCOMP command line keyword to NO. PDF output is compressed by default. Although compressed files download quickly, the time taken to generate a compressed file is much more when compared to a non-compressed file.

# Part V

# **Appendixes**

Part V contains appendixes that provide additional, detailed information about functioning in Reports Builder and in the OracleAS Reports Services environment. It includes information about Oracle Reports commands and their associated command line options, details about Reports-related environment variables, as well as how to register reports in OracleAS Portal using batch scripts.

Part V contains the following appendixes:

- Appendix A, "Command Line Keywords"
- Appendix B, "Environment Variables"
- Appendix C, "Batch Registering Reports in OracleAS Portal"
- Appendix D, "Troubleshooting OracleAS Reports Services"
- Appendix E, "Reports Server and Bridge Diagnostic Utility"

# **Command Line Keywords**

This appendix contains descriptions and examples of command line keywords that can be used with the Oracle Reports executables: rwclient, rwrun, rwbuilder, rwconverter, rwservlet, rwcgi, and rwserver. Each keyword description includes a table that indicates which executables can use the keyword.

**Note:** For examples of using command line keywords in your runtime URL, see Chapter 13, "Running Report Requests".

The following topics are discussed in this appendix:

- Using the Command Line
- **Oracle Reports Executables Overview**
- Command Line Keywords

The information in this appendix is also documented in the *Oracle Reports online Help*, which is available in Reports Builder or hosted on the Oracle Technology Network (OTN), as described in the Preface under "Related Documentation".

# A.1 Using the Command Line

An Oracle Reports command on the command line generally has the following form:

```
executable_name keyword=value, keyword=value, ...
```

where each *keyword=value* pair is called a *command line option*.

Keywords must be specified and can be used in any order following the executable name.

# A.1.1 General Usage Notes

- No spaces should be placed before or after the equal sign of an option.
- Separate options with one or more spaces; do not use commas to separate options.
- Values may be in single or double quotes. The effect of single or double quotes is operating system-specific.
- The keyword= part of all options is not case-sensitive. The value portion may be case-sensitive, depending on your operating system.
- To pass a single quote from the command line, you must enter two quotes (one quote as an escape and one as the actual quote). For example:

rwrun REPORT=myrep DESTYPE=file DESNAME=run.out BATCH=yes p\_value="Roy''s Batch Report"

- Full pathnames are supported for all file refreences (for example, DESNAME=/revenues/q1/nwsales). If you do not specify the full path name, the Oracle Reports file searching method is used to find the file. If you do not specify a path for a keyword value that includes a file name, the Reports Server will try to find the file from the REPORTS\_PATH environment variable.
- All file names and paths specified in the client command line refer to files and directories on the server machine, except for any file specified for the following command line keywords:
  - CMDFILE=filename. In this case, the CMDFILE specified is read and appended to the original command line (of which CMDFILE is a part) before being sent to the Reports Server. The runtime engine does not reread the command file
  - DESNAME = filename DESTYPE = LOCALFILE. In this case, DESNAME refers to files on the client machine.

#### A.1.2 Rules

- Values entered on the Runtime Parameter Form override those entered on the command line. For example, if you specify rwrun on the command line with COPIES=1, but in the Runtime Parameter Form, specify COPIES=2, then two copies of the report are generated.
- Values entered on the command line override those specified in command files. For example, if you specify rwrun on the command line with COPIES=1 and CMDFILE=RUNONE (a command file), but the command file RUNONE, includes rwrun COPIES=2, only one copy of the report is generated.
- You can specify values for DESTYPE, DESNAME, DESFORMAT, ORIENTATION, and COPIES in a number of different places. The following list shows the decreasing order of precedence for the places where you specify these values:
  - 1. Print Job dialog box
  - **2.** Runtime Parameter Form
  - Runtime Parameters/Settings tab of Preferences dialog box
  - Keywords on the command line
  - Values specified in the report definition
  - **6.** Choose Printer dialog box

# A.2 Oracle Reports Executables Overview

This section provides a brief description of the Oracle Reports executables and the keywords that each executable can use.

- Keyword Usage Summary
- rwclient
- rwrun
- rwbuilder
- rwconverter

- rwservlet
- rwcgi
- rwserver
- rwbridge

# A.2.1 Keyword Usage Summary

Table A-1 provides an alphabetical summary list of all the Oracle Reports command line keywords and specifies the Oracle Reports executables with which each keyword can be used.

\* maintained for backward compatibility with Oracle9iAS Portal Release 1 and Oracle WebDB Release 2.2.

Table A-1 Keywords and the Executables with Which Each Can Be Used

| Kewords          | rwclient | rwrun | rwbuilder | rwconverter | rwservlet | rwcgi | rwserver | rwbridge |
|------------------|----------|-------|-----------|-------------|-----------|-------|----------|----------|
| ACCESSIBLE       | yes      | yes   | yes       | no          | yes       | yes   | no       | no       |
| ARRAYSIZE        | yes      | yes   | yes       | no          | yes       | yes   | no       | no       |
| AUTHID           | yes      | yes   | no        | no          | yes       | yes   | yes      | yes      |
| AUTOCOMMIT       | yes      | yes   | yes       | no          | yes       | yes   | no       | no       |
| BACKGROUND       | yes      | no    | no        | no          | yes       | yes   | no       | no       |
| BATCH            | no       | no    | no        | yes         | no        | no    | yes      | no       |
| BCC              | yes      | yes   | no        | no          | yes       | yes   | no       | no       |
| BLANKPAGES       | yes      | yes   | yes       | no          | yes       | yes   | no       | no       |
| BUFFERS          | yes      | yes   | yes       | no          | yes       | yes   | no       | no       |
| CACHELOB         | yes      | yes   | yes       | no          | yes       | yes   | no       | no       |
| CC               | yes      | yes   | no        | no          | yes       | yes   | no       | no       |
| CELLWRAPPER      | yes      | yes   | no        | no          | yes       | yes   | no       | no       |
| CMDFILE          | yes      | yes   | yes       | yes         | no        | no    | no       | no       |
| CMDKEY           | no       | no    | no        | no          | yes       | no    | no       | no       |
| COLLATE          | yes      | yes   | no        | no          | yes       | yes   | no       | no       |
| CONTAINSHTMLTAGS | yes      | yes   | yes       | no          | yes       | yes   | no       | no       |
| CONTAINSOLE      | yes      | yes   | yes       | no          | yes       | yes   | no       | no       |
| CONTENTAREA*     | yes      | yes   | no        | no          | yes       | yes   | no       | no       |
| COPIES           | yes      | yes   | no        | no          | yes       | yes   | no       | no       |
| CUSTOMIZE        | yes      | yes   | no        | yes         | yes       | yes   | no       | no       |
| DATEFORMATMASK   | yes      | yes   | no        | no          | yes       | yes   | no       | no       |
| DELAUTH          | no       | no    | no        | no          | yes       | yes   | no       | no       |
| DELIMITED_HDR    | yes      | yes   | no        | no          | yes       | yes   | no       | no       |
| DELIMITER        | yes      | yes   | no        | no          | yes       | yes   | no       | no       |
| DESFORMAT        | yes      | yes   | no        | no          | yes       | yes   | no       | no       |
| DESNAME          | yes      | yes   | no        | no          | yes       | yes   | no       | no       |
| DEST             | no       | no    | no        | yes         | no        | no    | no       | no       |
| DESTINATION      | yes      | yes   | no        | no          | yes       | yes   | no       | no       |
| DESTYPE          | yes      | yes   | no        | no          | yes       | yes   | no       | no       |
| DISTRIBUTE       | yes      | yes   | no        | no          | yes       | yes   | no       | no       |
|                  |          |       |           |             |           |       |          |          |

Table A-1 (Cont.) Keywords and the Executables with Which Each Can Be Used

| Kewords               | rwclient | rwrun | rwbuilder | rwconverter | rwservlet | rwcgi | rwserver | rwbridge |
|-----------------------|----------|-------|-----------|-------------|-----------|-------|----------|----------|
| DTYPE                 | no       | no    | no        | yes         | no        | no    | no       | no       |
| DUNIT                 | no       | no    | no        | yes         | no        | no    | no       | no       |
| ENGINERESPONSETIMEOUT | yes      | no    | no        | no          | yes       | yes   | no       | no       |
| ENVID                 | yes      | no    | no        | no          | yes       | yes   | no       | no       |
| EXPIRATION            | yes      | no    | no        | no          | yes       | yes   | no       | no       |
| EXPIREDAYS            | no       | no    | no        | no          | yes       | yes   | no       | no       |
| EXPRESS_SERVER        | yes      | yes   | yes       | no          | yes       | yes   | no       | no       |
| FORMSIZE              | no       | no    | no        | yes         | no        | no    | no       | no       |
| FROM                  | yes      | yes   | no        | no          | yes       | yes   | no       | no       |
| GETJOBID              | no       | no    | no        | no          | yes       | yes   | no       | no       |
| GETSERVERINFO         | no       | no    | no        | no          | yes       | no    | no       | no       |
| HELP                  | no       | no    | no        | no          | yes       | yes   | no       | no       |
| ITEMTITLE             | yes      | yes   | no        | no          | yes       | yes   | no       | no       |
| JOBNAME               | yes      | no    | no        | no          | yes       | yes   | no       | no       |
| JOBTYPE               | yes      | no    | no        | no          | yes       | yes   | no       | no       |
| JVMOPTIONS            | no       | yes   | yes       | yes         | no        | no    | yes      | no       |
| KILLENGINE            | no       | no    | no        | no          | yes       | no    | no       | no       |
| KILLJOBID             | no       | no    | no        | no          | yes       | yes   | no       | no       |
| LONGCHUNK             | yes      | yes   | yes       | no          | yes       | yes   | no       | no       |
| MIMETYPE              | no       | no    | no        | no          | yes       | yes   | no       | no       |
| MODE                  | yes      | yes   | no        | no          | yes       | yes   | no       | no       |
| MODULE   REPORT       | yes      | yes   | yes       | no          | yes       | yes   | no       | no       |
| NAME                  | no       | no    | no        | no          | no        | no    | no       | yes      |
| NONBLOCKSQL           | yes      | yes   | yes       | no          | yes       | yes   | no       | no       |
| NOTIFYFAILURE         | yes      | yes   | no        | no          | yes       | yes   | no       | no       |
| NOTIFYSUCCESS         | yes      | yes   | no        | no          | yes       | yes   | no       | no       |
| NUMBERFORMATMASK      | yes      | yes   | no        | no          | yes       | yes   | no       | no       |
| OLAP_CON              | yes      | yes   | yes       | no          | yes       | yes   | no       | no       |
| ONFAILURE             | yes      | yes   | yes       | no          | yes       | yes   | no       | no       |
| ONSUCCESS             | yes      | yes   | yes       | no          | yes       | yes   | no       | no       |
| ORIENTATION           | yes      | yes   | no        | no          | yes       | yes   | no       | no       |
| OUTPUTFOLDER*         | yes      | yes   | no        | no          | yes       | yes   | no       | no       |
| OUTPUTIMAGEFORMAT     | yes      | yes   | yes       | no          | yes       | yes   | no       | no       |
| OUTPUTPAGE            | yes      | yes   | no        | no          | yes       | yes   | no       | no       |
| OVERWRITE             | no       | no    | no        | yes         | no        | no    | no       | no       |
| P_AVAILABILITY        | no       | no    | no        | yes         | no        | no    | no       | no       |
| P_DESCRIPTION         | no       | no    | no        | yes         | no        | no    | no       | no       |
| P_FORMATS             | no       | no    | no        | yes         | no        | no    | no       | no       |
| P_JDBCPDS             | yes      | yes   | yes       | no          | yes       | yes   | no       | no       |
| P_NAME                | no       | no    | no        | yes         | no        | no    | no       | no       |
| P_OWNER               | no       | no    | no        | yes         | no        | no    | no       | no       |
| P_PFORMTEMPLATE       | no       | no    | no        | yes         | no        | no    | no       | no       |
|                       |          |       |           |             |           |       |          |          |

Table A-1 (Cont.) Keywords and the Executables with Which Each Can Be Used

| Kewords         | rwclient | rwrun | rwbuilder | rwconverter | rwservlet | rwcgi | rwserver | rwbridge |
|-----------------|----------|-------|-----------|-------------|-----------|-------|----------|----------|
| P_PRINTERS      | no       | no    | no        | yes         | no        | no    | no       | no       |
| P_PRIVILEGE     | no       | no    | no        | yes         | no        | no    | no       | no       |
| P_SERVERS       | no       | no    | no        | yes         | no        | no    | no       | no       |
| P_TRIGGER       | no       | no    | no        | yes         | no        | no    | no       | no       |
| P_TYPES         | no       | no    | no        | yes         | no        | no    | no       | no       |
| PAGEGROUP       | yes      | yes   | no        | no          | yes       | yes   | no       | no       |
| PAGESIZE        | yes      | yes   | yes       | yes         | yes       | yes   | no       | no       |
| PAGESTREAM      | yes      | yes   | no        | no          | yes       | yes   | no       | no       |
| PARAMFORM       | no       | no    | no        | no          | yes       | yes   | no       | no       |
| PARSEQUERY      | no       | no    | no        | no          | yes       | yes   | no       | no       |
| PDFCOMP         | yes      | yes   | no        | no          | yes       | yes   | no       | no       |
| PDFEMBED        | yes      | yes   | no        | no          | yes       | yes   | no       | no       |
| PRINTJOB        | no       | no    | yes       | no          | no        | no    | no       | no       |
| READONLY        | yes      | yes   | yes       | no          | yes       | yes   | no       | no       |
| RECURSIVE_LOAD  | yes      | yes   | no        | yes         | yes       | yes   | no       | no       |
| REPLYTO         | yes      | yes   | no        | no          | yes       | yes   | no       | no       |
| REPORT   MODULE | yes      | yes   | yes       | no          | yes       | yes   | no       | no       |
| ROLE            | yes      | yes   | no        | no          | yes       | yes   | no       | no       |
| RUNDEBUG        | yes      | yes   | yes       | no          | yes       | yes   | no       | no       |
| SAVE_RDF        | no       | yes   | yes       | no          | no        | no    | no       | no       |
| SCHEDULE        | yes      | no    | no        | no          | yes       | yes   | no       | no       |
| SERVER          | yes      | no    | no        | no          | yes       | yes   | yes      | no       |
| SHOWAUTH        | no       | no    | no        | no          | yes       | yes   | no       | no       |
| SHOWENV         | no       | no    | no        | no          | yes       | yes   | no       | no       |
| SHOWJOBID       | no       | no    | no        | no          | yes       | no    | no       | no       |
| SHOWJOBS        | no       | no    | no        | no          | yes       | yes   | no       | no       |
| SHOWMAP         | no       | no    | no        | no          | yes       | yes   | no       | no       |
| SHOWMYJOBS      | no       | no    | no        | no          | yes       | no    | no       | no       |
| SHUTDOWN        | no       | no    | no        | no          | no        | no    | yes      | yes      |
| SITENAME*       | yes      | yes   | no        | no          | yes       | yes   | no       | no       |
| SOURCE          | no       | no    | no        | yes         | no        | no    | no       | no       |
| SQLTRACE        | yes      | yes   | yes       | no          | yes       | yes   | no       | no       |
| SSOCONN         | no       | no    | no        | no          | yes       | no    | no       | no       |
| STATUSFOLDER*   | yes      | yes   | no        | no          | yes       | yes   | no       | no       |
| STATUSFORMAT    | no       | no    | no        | no          | yes       | no    | no       | no       |
| STATUSPAGE      | yes      | yes   | no        | no          | yes       | yes   | no       | no       |
| STYPE           | no       | no    | no        | yes         | no        | no    | no       | no       |
| SUBJECT         | yes      | yes   | no        | no          | yes       | yes   | no       | no       |
| SUPPRESSLAYOUT  | yes      | yes   | yes       | no          | yes       | yes   | no       | no       |
| TOLERANCE       | yes      | no    | no        | no          | yes       | yes   | no       | no       |
| TRACEFILE       | no       | yes   | yes       | no          | no        | no    | yes      | no       |
| TRACEMODE       | no       | yes   | yes       | no          | no        | no    | yes      | no       |

| Table A–1 (Cont.) Keywords and the Executables with Which Each Can Be Use | Table A-1 | (Cont.) Ke | evwords and the | e Executables with | Which Each | Can Be Used |
|---------------------------------------------------------------------------|-----------|------------|-----------------|--------------------|------------|-------------|
|---------------------------------------------------------------------------|-----------|------------|-----------------|--------------------|------------|-------------|

| Kewords           | rwclient | rwrun | rwbuilder | rwconverter | rwservlet | rwcgi | rwserver | rwbridge |
|-------------------|----------|-------|-----------|-------------|-----------|-------|----------|----------|
| TRACEOPTS         | yes      | yes   | yes       | no          | yes       | yes   | yes      | no       |
| UPGRADE_PLSQL     | no       | no    | no        | yes         | no        | no    | no       | no       |
| URLPARAMETER      | yes      | no    | no        | no          | yes       | yes   | no       | no       |
| USEJVM            | yes      | no    | no        | no          | no        | no    | no       | no       |
| USERID            | yes      | yes   | yes       | yes         | yes       | yes   | no       | no       |
| USERSTYLES        | yes      | yes   | yes       | no          | yes       | yes   | no       | no       |
| VALIDATETAG       | no       | no    | yes       | no          | no        | no    | no       | no       |
| WEBSERVER_DEBUG   | no       | no    | yes       | no          | no        | no    | no       | no       |
| WEBSERVER_DOCROOT | no       | no    | yes       | no          | no        | no    | no       | no       |
| WEBSERVER_PORT    | no       | no    | yes       | no          | no        | no    | no       | no       |

#### A.2.2 rwclient

rwclient (Reports Client) parses and transfers a command line to the specified Reports Server.

All file names and paths specified in the client command line refer to files and directories on the server machine, except for any file specified for the following command line keywords:

- CMDFILE=filename. In this case, the CMDFILE specified is read and appended to the original command line (of which CMDFILE is a part) before being sent to the Reports Server. The runtime engine does not reread the command file
- DESNAME=filename DESTYPE=LOCALFILE. In this case, DESNAME refers to files on the client machine.

Refer to Table A–1 for the keywords that can be used with rwclient.

#### **Examples**

#### **Example 1:** Running a paper report to cache

rwclient server=myrepserv report=test.rdf userid=scott/tiger@mydb desformat=pdf **DESTYPE**=cache

#### **Example 2:** Sending a report output to a file

rwclient server=myrepserv report=test.rdf userid=scott/tiger@mydb desformat=pdf DESTYPE=file DESNAME=c:\mydir\test

#### **Example 3:** Sending a report output to a printer

rwclient server=myrepserv report=test.rdf userid=scott/tiger@mydb desformat=pdf DESTYPE=printer **DESNAME**=myprinter

#### **Example 4:** Sending a report output through e-mail

rwclient server=myrepserv report=test.rdf userid=scott/tiger@mydb desformat=pdf DESTYPE=mail DESNAME="emp1@comp.com, emp2@comp.com" cc="emp3@comp.com" bcc="mgr@comp.com" replyto="me@comp.com" from="me@comp.com"

#### **Example 5:** Sending a report output to WebDAV (any WebDAV server or OracleAS Portal WebDAV)

rwclient server=myrepserv report=test.rdf userid=scott/tiger@mydb desformat=htmlcss DESTYPE=webdav **DESNAME**="http://myusername:mypassword@mywebdavserv.com/mydir/t est.html"

#### Example 6: Sending a report output to OracleAS Portal

rwclient server=myrepserv report=test.rdf userid=scott/tiger@mydb DESTYPE=oracleportal desformat=PDF PAGEGROUP=mypagegrp OUTPUTPAGE=reports output ITEMTITLE=pushtoportal STATUSPAGE=result

#### **Example 7:** Sending XML PDS report output to a file

rwclient server=myrepserv report=myxmlpdstest.rdf DESTYPE=file desformat=PDF desname=c:\mydir\my.pdf

#### **Example 8:** Sending JDBC PDS report output to a file

rwclient server=myrepserv report=myjdbcpdstest.rdf DESTYPE=file desformat=PDF desname=c:\mydir\myxml.pdf p jdbcpds=sybuser/sybpwd@server1.mydomain.com:1300

#### **Example 9:** Distributing a report output to multiple destinations:

rwclient server=myrepserv report=test.rdf userid=scott/tiger@mydb **DISTRIBUTE**=yes **DESTINATION**=c:\mydistribute.xml

#### **Example 10:** Running scheduled reports

rwclient server=myrepserver report=test.rdf SCHEDULE="every first fri of month from 15:53 Oct 23, 1999 retry 3 after 1 hour" destype=file desformat=pdf desname=test.pdf

#### **Example 11:** Using a secured Reports Server

rwclient server=myrepserv report=test.rdf userid=scott/tiger@mydb desformat=pdf destype=file desname=test.pdf AUTHID=myadmin/myadmin

#### **Example 12:** Running a report with e-mail notification

rwclient server=myrepserver report=test.rdf userid=scott/tiger@mydb destype=file desformat=pdf desname=test.pdf NOTIFYSUCCESS="emp@comp.com" NOTIFYFAILURE="admin@comp.com"

#### **Example 13:** Running a report that specifies a URL to be fetched with the URL engine

rwclient server=myrepserver report=test.rdf userid=scott/tiger@mydb destype=file desformat=pdf desname=test.pdf JOBTYPE=rwurl URLPARAMETER="http://www.oracle.com"

#### **Example 14:** Running a report with traces

rwclient server=myrepserver report=test.rdf userid=scott/tiger@mydb destype=file desformat=pdf desname=test.pdf TRACEOPTS=trace\_all

#### A.2.3 rwrun

rwrun (Reports Runtime) runs a report using the OracleAS Reports Services in-process server. When you run a .rep file, the PL/SQL is already compiled and will not be recompiled. If you are running an .rdf file, the PL/SQL is automatically recompiled, if necessary (if the report wasn't compiled and saved from Reports Builder or the platform or version on which you were running the report is incompatible with the platform on which it was last compiled and saved).

Refer to Table A–1 for the keywords that can be used with rwrun.

#### **Examples**

#### **Example 1:** Customizing a report

rwrun userid=scott/tiger@mydb report=emp.rdf CUSTOMIZE=empcustomize.xml destype=file desformat=pdf desname=emp.pdf

#### **Example 2:** Sending report output to a file

rwrun report=test.rdf userid=scott/tiger@mydb desformat=pdf DESTYPE=file DESNAME=c:\mydir\test.pdf

#### **Example 3:** Sending report output to a printer

rwrun report=test.rdf userid=scott/tiger@mydb desformat=pdf DESTYPE=printer DESNAME=myprinter

#### **Example 4:** Sending report output through e-mail

rwrun report=test.rdf userid=scott/tiger@mydb desformat=pdf DESTYPE=mail DESNAME="emp1@comp.com, emp2@comp.com" cc="emp3@comp.com" bcc="mgr@comp.com" replyto="me@comp.com" from="me@comp.com"

#### **Example 5:** Sending report output to WebDAV (any WebDAV server or OracleAS Portal WebDAV)

rwrun report=test.rdf userid=scott/tiger@mydb desformat=htmlcss DESTYPE=webdav

"DESNAME"="http://myusername:mypassword@mywebdavserv.com/mydir/ test.html"

#### **Example 6:** Sending XML PDS report output to a file

rwrun report=myxmlpdstest.rdf destype=file desformat=PDF desname=c:\mydir\my.pdf

#### **Example 7:** Sending JDBC PDS report output to a file

rwrun report=myjdbcpdstest.rdf destype=file desformat=PDF desname=c:\mydir\myxml.pdf P\_JDBCPDS=sybuser/sybpwd@server1.mydomain.com:1300

#### **Example 8:** Distributing report output to multiple destinations

rwrun report=test.rdf userid=scott/tiger@mydb DISTRIBUTE=yes DESTINATION=c:\mydistribute.xml

#### **Example 9:** Using a secured Reports Server

rwrun report=test.rdf userid=scott/tiger@mydb desformat=pdf destype=file desname=test.pdf AUTHID=myadmin/myadmin

#### **Example 10:** Running a report with e-mail notification

rwrun report=test.rdf userid=scott/tiger@mydb destype=file desformat=pdf desname=test.pdf NOTIFYSUCCESS="emp@comp.com" NOTIFYFAILURE="admin@comp.com"

#### **Example 11:** Running a report with trace enabled

rwrun report=test.rdf userid=scott/tiger@mydb destype=file desformat=pdf desname=test.pdf TRACEOPTS=trace\_prf TRACEMODE=trace\_replace

#### A.2.4 rwbuilder

rwbuilder invokes Reports Builder. When you include a REPORT | MODULE keyword on the command line with rwbuilder, Reports Builder opens with the specified report highlighted in the Object Navigator. When no report is specified, Reports Builder opens with a Welcome dialog offering you the choice of opening an existing report or creating a new one.

Refer to Table A–1 for the keywords that can be used with rwbuilder.

#### Example

rwbuilder report=myrep.rdf userid=scott/tiger@mydb

#### A.2.5 rwconverter

rwconverter (Reports Converter) enables you to convert one or more report definitions or PL/SQL libraries from one storage format to another. For example, you can use rwconverter to:

- Combine a report file with an XML file to create a new report
- Convert a report stored in an .rdf file to a .rep, .rex, .jsp, or .tdf (template) file.

**Note:** When a report is converted to a template, only objects in the report's header and trailer sections and margin area are used in the template. Objects in the main section are ignored.

- Convert a report stored in a .rex file to an .rdf or a template (.tdf file)
- Convert a library stored in the database to a .pld or .pll file
- Convert a library stored in a .pld file into a database library or a .pll file
- Convert a library stored in a .pll file into a database library of a .pld file

**Note:** When you convert a report that has an attached library, convert the .pll files attached to the report before converting the .rdf/.rex file.

Create a PL/SQL script that batch registers reports in OracleAS Portal

In some cases, rwconverter automatically compiles the report's PL/SQL as part of the conversion process. Provided your conversion destination is not a .rex file, rwconverter automatically compiles PL/SQL under the following conditions:

- Converting to a .rep file. If there are compile errors, rwconverter displays an error message and the .rep file is not created.
- Using a .rex file as the source. If there are compile errors, rwconverter displays a warning, but the conversion continues.
- Using a report created on another platform than the source. If there are compile errors, rwconverter displays a warning, but the conversion continues.

In all other situations, you must compile the report's PL/SQL yourself (for example, using **Program > Compile > All** in Reports Builder).

**Note:** Fonts are mapped when a report is opened by Reports Builder or Reports Runtime, not during the conversion.

Refer to Table A–1 for the keywords that can be used with rwconverter.

#### Example:

rwconverter scott/tiger@mydb stype=rdffile source=inven1.rdf dtype=xmlfile dest=inven1 new.xml

#### A.2.6 rwservlet

rwservlet (Reports Servlet) translates and delivers information between either a Web server or a J2EE Container (for example, OC4J) and the Reports Server, allowing you to run a report dynamically from your Web browser. Optionally, it can use the in-process server, which reduces the maintenance and administration of the Reports Server by providing a means for starting the server automatically, whenever it receives the first request from the client.

**Note:** When you use rwservlet to run a JSP, you can use all keywords applicable to rwservlet. For more information on running a JSP with rwservlet, see Section 13, "Running Report Requests".

**Note:** The following keywords are commands rather than keyword=value pairs; that is, these keywords are entered by themselves without a corresponding value: SHOWENV, SHOWJOBS, SHOWMAP, SHOWMYJOBS, KILLJOBID, KILLENGINE, PARSEQUERY, DELAUTH, GETJOBID, and GETSERVERINFO.

Refer to Table A–1 for the keywords that can be used with rwservlet.

#### **Examples**

In the following examples, myias.mycomp.com is your Oracle Application Server instance, and 7779 is the port where rwservlet is running.

#### **Example 1:** Running a paper report to a browser (cache)

http://myias.mycomp.com:7779/reports/rwservlet?server=myrepserv+ report=test.rdf+userid=scott/tiger@mydb+desformat=pdf+DESTYPE=c ache

#### **Example 2:** Sending report output to a file

http://myias.mycomp.com:7779/reports/rwservlet?server=myrepserv+ report=test.rdf+userid=scott/tiger@mydb+desformat=pdf+DESTYPE=f ile+DESNAME=c:\mydir\test

#### **Example 3:** Sending report output to a printer

http://myias.mycomp.com:7779/reports/rwservlet?server=myrepserv+ report=test.rdf+userid=scott/tiger@mydb+desformat=pdf+DESTYPE=p rinter+DESNAME=myprinter

#### **Example 4:** Sending report output to e-mail

http://myias.mycomp.com:7779/reports/rwservlet?server=myrepserv+ report=test.rd

f+userid=scott/tiger@mydb+desformat=pdf+DESTYPE=mail+DESNAME=" emp1@co

mp.com,emp2@comp.com"+CC="emp3@comp.com"+BCC="mgr@comp.com"+ REPLYTO= "me@comp.com" + FROM = me@comp.com"

#### **Example 5:** Sending report output to WebDAV (any WebDAV server or OracleAS Portal WebDAV)

http://myias.mycomp.com:7779/reports/rwservlet?server=myrepserv+ report=test.rd

f+userid=scott/tiger@mydb+desformat=htmlcss+DESTYPE=webdav+DESN AME = "h

ttp://myusername:mypassword@mywebdavserv.com/mydir/test.html"

#### **Example 6:** Sending report output to OracleAS Portal

http://myias.mycomp.com:7779/reports/rwservlet?server=myrepserv+ report=test.rd

f+userid=scott/tiger@mydb+destype=oracleportal+desformat=PDF+PA **GEGROUP=** 

mypagegrp+OUTPUTPAGE=reports\_

output+ITEMTITLE=pushtoportal+STATUSPAGE=result

#### **Example 7:** Sending XML PDS report output to a file

http://myias.mycomp.com:7779/reports/rwservlet?server=myrepserv+ report=myxmlpdstest.rdf+destype=file+desformat=PDF+DESNAME=c:\ mydir\my.pdf

#### **Example 8:** Sending JDBC PDS report output to a file

http://myias.mycomp.com:7779/reports/rwservlet?server=myrepserv+ report=myjdb

cpdstest.rdf+destype=file+desformat=PDF+desname=c:\mydir\myxml.p

P\_JDBCPDS=sybuser/sybpwd@server1.mydomain.com:1300

#### **Example 9:** Distributing report output to multiple destinations

http://myias.mycomp.com:7779/reports/rwservlet?server=myrepserv+ report=test.rdf+userid=scott/tiger@mydb+DISTRIBUTE=yes+DESTINATI ON=c:\mydistribute.xml

#### **Example 10:** Running scheduled reports

http://myias.mycomp.com:7779/reports/rwservlet?server=myrepserve r+report=test.rdf+SCHEDULE="every first fri of month from 15:53 Oct 23, 1999 retry 3 after 1 hour"+destype=file+desformat=pdf+desname=test.pdf

#### **Example 11:** Using a secured Reports Server

http://myias.mycomp.com:7779/reports/rwservlet?server=myrepserv+ report=test.rdf+userid=scott/tiger@mydb+desformat=pdf+destype=fi le+desname=test.pdf+AUTHID=myadmin/myadmin

#### **Example 12:** Using a key file

http://myias.mycomp.com:7779/report/rwservlet?key1

where

key1 is a key defined in the cgicmd.dat file (the keyname should be the first parameter)

or

http://myias.mycomp.com:7779/report/rwservlet?server=myrepserv+u serparam=12+CMDKEY=keyname

#### **Example 13:** Running a report with a Parameter Form

http://myias.mycomp.com:7779/rwservlet?server=myrepserver+report =test.rdf+userid=scott/tiger@mydb+destype=cache+desformat=htmlcs s+PARAMFORM=html

#### **Example 14:** Running a report with e-mail notification

http://myias.mycomp.com:7779/rwservlet?server=myrepserver+report =test.rdf+user

id=scott/tiger@mydb+destype=file+desformat=pdf+desname=test.pdf+

NOTIFYSUCCESS="emp@comp.com"+NOTIFYFAILURE="admin@comp"

#### **Example 15:** Running a report that specifies a URL to be fetched with the URL engine

http://myias.mycomp.com:7779/rwservlet?server=myrepserver+report =test.rdf+user

id=scott/tiger@mydb+destype=file+desformat=pdf+desname=test.pdf+ JOBTYPE=rw

url+URLPARAMETER="http://www.oracle.com"

#### **Example 16:** Running a report with tracing enabled

http://myias.mycomp.com:7779/rwservlet?server=myrepserver+report =test.rdf+userid=scott/tiger@mydb+destype=file+desformat=pdf+des name=test.pdf+TRACEOPTS=trace\_prf

#### **Example 17:** Showing the environment information for server myrepserver

http://myias.mycomp.com:7779/reports/rwservlet/SHOWENV?server= myrepserver+authid=myrepuser/myreppassword

#### **Example 18:** Viewing the past jobs information for server myrepserver

http://myias.mycomp.com:7779/reports/rwservlet/SHOWJOBS?server= myrepserver+authid=myrepuser/myreppassword+queuetype=past

#### **Example 19:** Viewing the cgicmd.dat key mappings

http://myias.mycomp.com:7779/reports/rwservlet/SHOWMAP?authid =myrepuser/myreppassword

#### Viewing current jobs information for user myrepuser

http://myias.mycomp.com:7779/reports/rwservlet/SHOWMYIOBS?serv er=myrepserver+authid=myrepuser/myreppassword+queuetype=current

#### **Example 21:** Getting the status of a job with job ID 30

http://myias.mycomp.com:7779/reports/rwservlet/SHOWJOBID30?serv er=myrepserver+authid=myrepuser/myreppassword

#### **Example 22:** Cancelling a currently running job with job ID 122

http://myias.mycomp.com:7779/reports/rwservlet/KILLJOBID122?serv er=myrepserver+authid=myrepuser/myreppassword

#### **Example 23:** Viewing the parsed query of a command

http://myias.mycomp.com:7779/reports/rwservlet/PARSEQUERY?serve r=myrepserver+authid=myrepuser/myreppassword+report=test.rdf+use rid=scott/tiger@db+destype=cache+desformat=htmlcss

#### **Example 24:** Showing DB authentication page

http://myias.mycomp.com:7779/reports/rwservlet/SHOWAUTH?serve r=myrepserver+authid=myrepuser/myreppassword+authtype=D

#### **Example 25:** Deleting cookies set by rwservlet

http://myias.mycomp.com:7779/reports/rwservlet/DELAUTH?server= myrepserver+authid=myrepuser/myreppassword

#### **Example 26:** Getting the output of job with job ID 87 from server myrepserver

http://myias.mycomp.com:7779/reports/rwservlet/GETJOBID87?serve r=myrepserver+authid=myrepuser/myreppassword

#### **Example 27:** Displaying server information for server myrepserver

http://myias.mycomp.com:7779/reports/rwservlet/GETSERVERINFO?se rver=myrepserver+authid=myrepuser/myreppassword

#### Killing engine rwEng-1 in server myrepserver

http://myias.mycomp.com:7779/reports/rwservlet/KILLENGINE1?type =rwEng+server=myrepserver+authid=myrepuser/myreppassword

#### A.2.7 rwcgi

Like rwservlet, rwcgi (the Common Gateway Interface (CGI)) translates and delivers information between a Web server and the Reports Server, enabling you to run a report dynamically from your Web browser.

**Note:** With Oracle Reports 10g, the Reports CGI (rwcgi) is deprecated (maintained only for backward compatibility); instead, use JSPs, rwservlet (Reports Servlet), or Web Services.

rwservlet is strongly recommended over rwcgi for performance reasons. For each request, rwcgi starts a new process, initializing a JVM and resulting in slow performance when running a large number of report requests. On the other hand, rwservlet is deployed on an OC4J instance and leverages servlet functionality, thereby providing better performance over rwcgi.

Refer to Table A–1 for the keywords that can be used with rwcgi.

#### **Examples**

http://mywebserver.com<sup>1</sup>:7779<sup>2</sup>/cgi-bin/rwcgi.exe<sup>3</sup>?server=myrepserv er+report=myrepo.rdf+desname=sample.pdf+desformat=pdf+destype=fi 1e

http://mywebserver.com:7779/cgi-bin/rwcgi.sh4?server=myrepserver  $+ \verb+authid^5 = \verb+myrepuser/myreppassword+report=myrepo.rdf+desname = \verb+sampl+ | |$ e.pdf+desformat=pdf+destype=file

#### **Example 1:** Running a paper report to a browser (cache)

http://mywebserver.com:7779/cgi-bin/rwcgi.exe?server=myrepserv+r eport=test.rdf+userid=scott/tiger@mydb+DESFORMAT=pdf+DESTYPE=c ache

#### **Example 2:** Sending a report output to a file

Web server running the CGI scripts

<sup>&</sup>lt;sup>2</sup> Web server listener port

<sup>&</sup>lt;sup>3</sup> Web server installed on the Windows operating system

<sup>&</sup>lt;sup>4</sup> Web server installed on any UNIX operating system

<sup>&</sup>lt;sup>5</sup> Secured server only

http://mywebserver.com:7779/cgi-bin/rwcgi.exe?server=myrepserv+r eport=test.rdf+userid=scott/tiger@mydb+desformat=pdf+DESTYPE=fi le+DESNAME=c:\mydir\test

#### **Example 3:** Sending a report output to a printer

http://mywebserver.com:7779/cgi-bin/rwcgi.exe?server=myrepserv+r eport=test.rdf+userid=scott/tiger@mydb+desformat=pdf+DESTYPE=pr inter+DESNAME=myprinter

#### **Example 4:** Sending a report output through e-mail

http://mywebserver.com:7779/cgi-bin/rwcgi.exe?server=myrepserv+r eport=test.rdf+userid=scott/tiger@mydb+desformat=pdf+DESTYPE=ma i1+DESNAME="emp1@comp.com,

emp2@comp.com+CC=emp3@comp.com"+BCC="mgr@comp.com"+REPLYTO="me @comp.com+from=me@comp.com"

#### **Example 5:** Sending report output to WebDAV (any WebDAV server or OracleAS Portal WebDAV)

http://mywebserver.com:7779/cgi-bin/rwcgi.exe?server=myrepserv+r eport=test.rdf

+userid=scott/tiger@mydb+desformat=htmlcss+DESTYPE=webdav+DESN AME="htt

p://myusername:mypassword@mywebdavserv.com/mydir/test.html"

#### **Example 6:** Sending a report output to OracleAS Portal

http://mywebserver.com:7779/cgi-bin/rwcgi.exe?server=myrepserv+r eport=test.rdf

+userid=scott/tiger@mydb+DESTYPE=oracleportal+desformat=PDF+PAG **EGROUP=** 

mypagegrp+OUTPUTPAGE=reports\_

output+ITEMTITLE=pushtoportal+STATUSPAGE=result

#### **Example 7:** Sending XML PDS report output to a file

http://mywebserver.com:7779/cgi-bin/rwcgi.exe?server=myrepserv+r eport=myxmlpdstest.rdf+DESTYPE=file+desformat=PDF+desname=c:\my dir\my.pdf

#### **Example 8:** Sending a JDBC PDS report output to a file

http://mywebserver.com:7779/cgi-bin/rwcgi.exe?server=myrepserv+r eport=myjdbc

pdstest.rdf+destype=file+desformat=PDF+desname=c:\mydir\myxml.pd

P\_JDBCPDS=sybuser/sybpwd@server1.mydomain.com:1300

#### **Example 9:** Distributing report output to multiple destinations

http://mywebserver.com:7779/cqi-bin/rwcqi.exe?server=myrepserv+r eport=test.rdf+userid=scott/tiger@mydb+DISTRIBUTE=yes+DESTINATIO  $N=c:\mbox{mydistribute.xml}$ 

#### **Example 10:** Running scheduled reports

http://mywebserver.com:7779/cgi-bin/rwcgi.exe?server=myrepserver +report=test.rdf+SCHEDULE="every first fri of month from 15:53 Oct 23, 1999 retry 3 after 1 hour "+destype=file+desformat=pdf+desname=test.pdf

#### **Example 11:** Using a secured Reports Server

http://mywebserver.com:7779/cgi-bin/rwcgi.exe?server=myrepserv+r eport=test.rdf+userid=scott/tiger@mydb+desformat=pdf+destype=fil e+desname=test.pdf+AUTHID=myadmin/myadmin

#### **Example 12:** Using a key file

http://mywebserver.com:7779/cgi-bin/rwcgi.exe?key1

where key1=key defined in the cgicmd.dat file (the keyname should be the first parameter)

or

http://mywebserver.com:7779/cgi-bin/rwcgi.exe?server=myrepserv+u serparam=12+CMDKEY=key1

\*when used with cmdkey, it can be anywhere in the URL

#### **Example 13:** Running a report with a Parameter Form

http://mywebserver.com:7779/cgi-bin/rwcgi.exe?server=myrepserver +report=test.rdf+userid=scott/tiger@mydb+destype=cache+desformat =htmlcss+PARAMFORM=yes

#### **Example 14:** Running a report with e-mail notification

http://mywebserver.com:7779/cgi-bin/rwcgi.exe?server=myrepserver +report=test.rd

f+userid=scott/tiger@mydb+destype=file+desformat=pdf+desname=tes t.pdf+

NOTIFYSUCCESS="emp@comp.com"+NOTIFYFAILURE="admin@comp.com"

#### **Example 15:** Running a report that specifies a URL to be fetched with the URL engine

http://mywebserver.com:7779/cgi-bin/rwcgi.exe?server=myrepserver +report=test.rd

f+userid=scott/tiger@mydb+destype=file+desformat=pdf+desname=tes t.pdf+

IOBTYPE=rwurl+URLPARAMETER="http://www.oracle.com"

#### **Example 16:** Running a report with tracing enabled

http://mywebserver.com:7779/cgi-bin/rwcgi.exe?server=myrepserver +report=test.rdf+userid=scott/tiger@mydb+destype=file+desformat= pdf+desname=test.pdf+TRACEOPTS=trace\_prf

#### A.2.8 rwserver

rwserver (Reports Server) processes client requests, which includes ushering them through its various services, such as authentication and authorization checking, scheduling, caching, and distribution (including distribution to pluggable output destinations). Reports Server also spawns runtime engines for generating requested reports, fetches completed reports from the reports cache, and notifies the client that the job is ready.

Refer to Table A–1 for the keywords that can be used with rwserver.

#### Example 1 (recommended):

The following commands start Reports Server if it was configured through the Oracle Process Manager and Notification Server (OPMN):

```
$ORACLE_HOME/opmn/bin/opmnctl startproc ias-component=reports_server_name
$ORACLE_HOME/opmn/bin/opmnctl startproc process-type=reports_server_name
```

For more information on starting Reports Server through OPMN, see Section 2.1.2, "Starting, Stopping, and Restarting Reports Servers from the Oracle Process Manager and Notification Server".

#### Example 2 (not recommended):

The following command starts Reports Server from the command line:

```
rwserver server=myrepserver batch=yes
```

## A.2.9 rwbridge

rwbridge (Oracle Reports bridge) is used when Reports Server and Reports Client are in different subnets. Reports Client uses the default broadcast mechanism for server discovery, which sends packets that can travel only within a subnet. The Oracle Reports bridge can bridge two subnets in a network. It intercepts the packets broadcast by Reports Server and Reports Client and transfers them to the remote bridges configured in the bridge configuration file. For information on configuring the Oracle Reports bridge, refer to Section 3.3.2, "Bridge Configuration Elements (bridgeconf.dtd)".

The keywords that can be used with rwbridge are:

- **NAME**
- SHUTDOWN
- **AUTHID**

**Example 1:** Starting the bridge

On UNIX: rwbridge.sh name=mybridge

On Windows: rwbridge.bat name=mybridge

**Example 2:** Stopping the bridge

On UNIX: rwbridge.sh name=mybridge shutdown=immediate authid=scott/tiger

On Windows: rwbridge.bat name=mybridge name=mybridge shutdown=immediate authid=scott/tiger

**See Also:** Section 2.2.2, "Starting and Stopping the Oracle Reports Bridge from the Command Line"

# A.3 Command Line Keywords

This section describes each of the command line keywords that can be used in Oracle Reports.

#### A.3.1 ACCESSIBLE

Table A-2 indicates which executables can use the ACCESSIBLE keyword.

Table A-2 Executables that can use ACCESSIBLE

| rwclient | rwrun | rwbuilder | rwconverter | rwservlet | rwcgi | rwserver |
|----------|-------|-----------|-------------|-----------|-------|----------|
| yes      | yes   | yes       | no          | yes       | yes   | no       |

**Description** Use ACCESSIBLE to specify whether accessibility-related features offered through Oracle Reports are enabled (YES) or disabled (NO) for PDF output.

Syntax ACCESSIBLE={YES | NO}

#### **Values**

- YES Accessibility features are enabled for PDF output.
- Accessibility features are not enabled for PDF output.

Default NO

#### A.3.2 ARRAYSIZE

Table A–3 indicates which executables can use the ARRAYSIZE keyword.

Table A-3 Executables that can use ARRAYSIZE

| rwclient | rwrun | rwbuilder | rwconverter | rwservlet | rwcgi | rwserver |
|----------|-------|-----------|-------------|-----------|-------|----------|
| yes      | yes   | yes       | no          | yes       | yes   | no       |

**Description** Use ARRAYSIZE to specify the size (in kilobytes) for use with Oracle's array processing. Generally, the larger the array size, the faster the report will run.

**Syntax** ARRAYSIZE=n

#### **Values**

n A number from 1 through 9999 (no comma is used with thousands). This means that Reports Runtime can use this number of kilobytes of memory per query in your report.

Default 10

**Usage Notes** ARRAYSIZE can be used when running JSP-based Web reports from the command line.

# A.3.3 AUTHID

Table A-4 indicates which executables can use the AUTHID keyword.

Table A-4 Executables that can use AUTHID

| rwclient | rwrun | rwbuilde<br>r | rwconverter | rwservlet | rwcgi | rwserver | rwbridge |
|----------|-------|---------------|-------------|-----------|-------|----------|----------|
| yes      | yes   | no            | no          | yes       | yes   | yes      | yes      |

# **Description**

- Use AUTHID to specify the user name and password to be used to authenticate users to the restricted Reports Server. User authentication ensures that the users making report requests have access privileges to run the requested report
- With rwbridge: Use AUTHID to specify the user name and the password to authorize shutting down the Oracle Reports bridge. You can set the identifier element in the bridge configuration file to the administrator user name and password to secure the bridge. This ensures that only administrators can shut down the bridge.

**Syntax** AUTHID=username/password

#### **Values**

- username/password Any valid user name and password created in OracleAS Portal. See your DBA to create new users accounts in OracleAS Portal.
- With rwbridge:

username/password The user name and password specified in the identifier element in the bridge configuration file (rwbridge\_bridgename.conf).

#### **Default** None

#### **Usage Notes**

- AUTHID can be used when running JSP-based Web reports from the command
- If you have a Single Sign-On environment, then the Oracle Application Server Single Sign-On Server will perform the authentication step and pass only the user name to the Reports Server in AUTHID.

## A.3.4 AUTOCOMMIT

Table A–5 indicates which executables can use the AUTOCOMMIT keyword.

Table A-5 Executables that can use AUTOCOMMIT

| rwclient | rwrun | rwbuilder | rwconverter | rwservlet | rwcgi | rwserver |
|----------|-------|-----------|-------------|-----------|-------|----------|
| yes      | yes   | yes       | no          | yes       | yes   | no       |

**Description** Use AUTOCOMMIT to specify whether database changes (for example, CREATE) should be automatically committed to the database. Some non-Oracle databases (for example, SQL Server) require that AUTOCOMMIT=YES.

Syntax AUTOCOMMIT={YES | NO}

#### **Values**

- YES Data changes are committed to the database automatically.
- Data changes are not committed to the database until the COMMIT command runs or one of the PL/SQL commands that cause the data to be committed runs.

Default NO

**Usage Notes** AUTOCOMMIT can be used when running JSP-based Web reports from a URL.

# A.3.5 BACKGROUND

Table A-6 indicates which executables can use the BACKGROUND keyword.

Table A-6 Executables that can use BACKGROUND

| rwclient | rwrun | rwbuilder | rwconverter | rwservlet | rwcgi | rwserver |
|----------|-------|-----------|-------------|-----------|-------|----------|
| yes      | no    | no        | no          | yes       | yes   | no       |

**Description** BACKGROUND specifies whether a report on the server should be run synchronously (NO) or asynchronously (YES).

> **Note:** The BACKGROUND system parameter is deprecated in Oracle Reports. BACKGROUND is used only on the command line.

Syntax BACKGROUND={YES | NO}

#### **Values**

- YES Runs the report asynchronously. The client sends the call to the server, then continues with other processes without waiting for the report job to complete. If the client process is killed, the job is canceled.
- NO Runs the report synchronously. The client waits for the report to queue, be assigned to a runtime engine, run, and finish.

Default NO

Usage Notes If BACKGROUND=YES is used with rwbuilder, a warning is issued and the keyword is ignored.

# A.3.6 BATCH

Table A–7 indicates which executables can use the BATCH keyword.

Table A-7 Executables that can use BATCH

| rwclient | rwrun | rwbuilder | rwconverter | rwservlet | rwcgi | rwserver |
|----------|-------|-----------|-------------|-----------|-------|----------|
| no       | no    | no        | yes         | no        | no    | yes      |

**Description** Use BATCH when you want the server to run in no-UI mode. No user interface is displayed by the application when running from a command line that includes BATCH=YES. For example, for rwserver this allows the server to be run

from scripts and remote agents so that no server dialog box displays while it is running.

With rwconverter, BATCH=YES suppresses all terminal input and output in order to convert reports and libraries without user intervention. With rwserver, BATCH turns the server dialog box off (YES) or on (NO) to display or suppress process messages.

Syntax BATCH={YES | NO}

#### **Values**

- YES Suppresses all terminal input and output (report is run in the background). This is the default for rwrun.
- NO Allows special terminal input and output. For rwconverter, the Convert dialog box is displayed, and when you accept the dialog box, the conversion is performed.

Default NO

## **Usage Notes**

- If BATCH=YES, error messages are sent to SYSOUT. For more information on SYSOUT, see DESTYPE.
- If BATCH=YES, PARAMFORM=YES is invalid because it is not meaningful to have the Runtime Parameter Form appear in batch mode.

# A.3.7 BCC

Table A–8 indicates which executables can use the BCC keyword.

Table A-8 Executables that can use BCC

| rwclient | rwrun | rwbuilder | rwconverter | rwservlet | rwcgi | rwserver |
|----------|-------|-----------|-------------|-----------|-------|----------|
| yes      | yes   | no        | no          | yes       | yes   | no       |

**Description** Use BCC to specify e-mail recipient(s) of a blind courtesy copy (that is, one in which the names of specified recipients are not visible (published) to other recipients).

**Note:** A blind copy is one in which the names of specified recipients are not visible (published) to other recipients.

Syntax BCC=emailid | ("emailid", "emailid", ...)

## **Values**

emailid A valid e-mail address in the form someone@foo.com.

# **Default** None

#### **Usage Notes**

To specify more than one e-mail address, enclose the list of addresses in quotation marks and separate each address in the list with a comma.

- Related keywords include BCC, CC, FROM, REPLYTO, and SUBJECT. Note that DESNAME is used to specify the main recipient(s) of the e-mail.
- BCC can be used when running JSP-based Web reports from the command line.

# A.3.8 BLANKPAGES

Table A–9 indicates which executables can use the BLANKPAGES keyword.

Table A-9 Executables that can use BLANKPAGES

| rwclient | rwrun | rwbuilder | rwconverter | rwservlet | rwcgi | rwserver |
|----------|-------|-----------|-------------|-----------|-------|----------|
| yes      | yes   | yes       | no          | yes       | yes   | no       |

**Description** Use BLANKPAGES to specify whether to suppress blank pages when you print a report. Use this keyword when there are blank pages in your report output that you do not want to print.

Syntax BLANKPAGES={YES | NO}

#### **Values**

- YES Prints all blank pages.
- NO Does not print blank pages.

Default YES

Usage Notes BLANKPAGES is especially useful if your logical page spans multiple physical pages (or panels), and you wish to suppress the printing of any blank physical pages.

### A.3.9 BUFFERS

Table A–10 indicates which executables can use the BUFFERS keyword.

Table A-10 Executables that can use BUFFERS

| rwclient | rwrun | rwbuilder | rwconverter | rwservlet | rwcgi | rwserver |
|----------|-------|-----------|-------------|-----------|-------|----------|
| yes      | yes   | yes       | no          | yes       | yes   | no       |

**Description** Use BUFFERS to specify the size of the virtual memory cache in kilobytes. You should tune this setting to ensure that you have enough space to run your reports, but not so much that you are using too much of your system's resources.

**Syntax** BUFFERS=n

## **Values**

n A number from 1 through 9999 (note that thousands are not expressed with any internal punctuation, for example, a comma or a decimal point). For some operating systems, the upper limit might be lower.

Default 640

**Usage Notes** 

- If this setting is changed in the middle of your session, then the change does not take effect until the next time the report is run.
- BUFFERS can be used when running JSP-based Web reports from the command line.

# A.3.10 CACHELOB

Table A–11 indicates which executables can use the CACHELOB keyword.

Table A-11 Executables that can use CACHELOB

| rwclient | rwrun | rwbuilder | rwconverter | rwservlet | rwcgi | rwserver |
|----------|-------|-----------|-------------|-----------|-------|----------|
| yes      | yes   | yes       | no          | yes       | yes   | no       |

**Description** Use CACHELOB to specify whether to cache retrieved ORACLE large object or objects in the temporary file directory on the Reports Server (specified in the environment variable REPORTS\_TMP or by the tempDir property of the engine element in the Reports Server configuration file, <code>server\_name.conf</code>; note that a tempDir setting overrides a REPORTS\_TMP setting.).

**Syntax** CACHELOB={YES | NO}

#### **Values**

- YES The LOB will be cached in the temporary file directory.
- The LOB will not be cached in the temporary file directory. NO

Default YES

## **Usage Notes**

- You can only set this option on the command line.
- If the location of the temporary file directory on the server does not have sufficient available disk space, then it is preferable to set this value to NO. Setting the value to NO, however, might decrease performance, as the LOB might need to be fetched from the database multiple times.
- CACHELOB can be used when running JSP-based Web reports from the command line.

### A.3.11 CC

Table A–12 indicates which executables can use the CC keyword.

Table A-12 Executables that can use CC

| rwclient | rwrun | rwbuilder | rwconverter | rwservlet | rwcgi | rwserver |
|----------|-------|-----------|-------------|-----------|-------|----------|
| yes      | yes   | no        | no          | yes       | yes   | no       |

**Description** Use CC to specify e-mail recipient(s) of a courtesy copy.

Syntax CC=emailid | ("emailid", "emailid", ...)

## **Values**

emailid A valid e-mail address in the form someone@foo.com.

#### **Default** None

# **Usage Notes**

- To specify more than one e-mail address, enclose the list of addresses in quotation marks and separate each address in the list with a commPa.
- Related keywords include BCC, CC, FROM, REPLYTO, and SUBJECT. Note that DESNAME is used to specify the main recipient(s) of the e-mail.

# A.3.12 CELLWRAPPER

Table A–13 indicates which executables can use the CELLWRAPPER keyword.

Table A-13 Executables that can use CELLWRAPPER

| rwclient | rwrun | rwbuilder | rwconverter | rwservlet | rwcgi | rwserver |
|----------|-------|-----------|-------------|-----------|-------|----------|
| yes      | yes   | no        | no          | yes       | yes   | no       |

**Description** Use CELLWRAPPER to specify the character or characters that displays around the delimited cells in your report output.

**Syntax** CELLWRAPPER=value

#### **Values**

value Any alphanumeric character or string of alphanumeric characters.

Table A-14 Valid Values - General

| Value | Description                                               |
|-------|-----------------------------------------------------------|
| п     | A double quotation mark displays on each side of the cell |
| 1     | A single quotation mark displays on each side of the cell |

Table A-15 Valid Values - Reserved

| Value  | Description                                      |
|--------|--------------------------------------------------|
| tab    | A tab displays on each side of the cell          |
| space  | A single space displays on each side of the cell |
| return | A new line displays on each side of the cell     |
| none   | No cell wrapper is used                          |

Valid Values - Escape Sequences based on the ASCII Character set Table A-16

| Value | Description                                  |
|-------|----------------------------------------------|
| \t    | A tab displays on each side of the cell      |
| \n    | A new line displays on each side of the cell |

**Default** None

### **Usage Notes**

This keyword can only be used if you have specified DESFORMAT=DELIMITED or DESFORMAT=DELIMITEDDATA.

The cell wrapper is different from the actual delimiter. The cell wrapper specifies what character appears around delimited data. The delimiter indicates the boundary or break point between two pieces of data.

# A.3.13 CMDFILE

Table A–17 indicates which executables can use the CMDFILE keyword.

Table A-17 Executables that can use CMDFILE

| rwclient | rwrun | rwbuilder | rwconverter | rwservlet | rwcgi | rwserver |
|----------|-------|-----------|-------------|-----------|-------|----------|
| yes      | yes   | yes       | yes         | no        | no    | no       |

**Description** Use CMDFILE to call a file that contains one report's command line options. The file called must be an ASCII file, either .txt or any other ASCII-type file.

CMDFILE differs from the cgicmd.dat file, in that CMDFILE can contain one command line for one report, where the cgicmd.dat file can contain multiple key-identified commands for multiple reports. Additionally, the CMDFILE keyword can be used along with other arguments in a command line; while, when you use the key argument associated with cgicmd.dat, it is the only argument that appears in the command line.

The CMDFILE keyword enables you to run a report without specifying a large number of options each time you invoke a run command.

**Syntax** CMDFILE=filename

#### **Values**

filename Any valid command file name.

# **Default** None

### **Usage Notes**

- With rwservlet and rwcgi, use the CMDKEY keyword to refer to a key in the cgicmd.dat file in lieu of using the CMDFILE keyword.
- A command file can reference another command file.
- The syntax for a command line you specify in the command file is identical to that used on the command line.
- Values entered on the command line override values specified in command files. For example, suppose you specify rwclient from the command line with COPIES set to 1 and CMDFILE set to RUNONE (a command file). The RUNONE file also specifies a value for COPIES, but it is set to 2. The value specified for COPIES in the command line (1) overrides the value specified for COPIES in the RUNONE file (2). Only one copy of the report will be generated.
- The value for this keyword might be operating system-specific.

### A.3.14 CMDKEY

Table A–18 indicates which executables can use the CMDKEY keyword.

Table A-18 Executables that can use CMDKEY

| rwclient | rwrun | rwbuilder | rwconverter | rwservlet | rwcgi | rwserver |
|----------|-------|-----------|-------------|-----------|-------|----------|
| no       | no    | no        | no          | yes       | no    | no       |

**Description** Use CMDKEY to call a key-identified command line in the cgicmd.dat file. For example:

http://your\_webserver/reports/rwservlet?cmdkey=key& ...

**Syntax** CMDKEY=key

#### **Values**

key The name of any key associated with a command line specified in the cgicmd.dat file.

**Default** None

### **Usage Notes**

- When you use CMDKEY with rwservlet, you can use it in any order in the command line (or the URL, following the question mark). With rwservlet, you can use additional command line keywords along with CMDKEY.
- CMDKEY can be used when running JSP-based Web reports from the command line.

# A.3.15 COLLATE

Table A–19 indicates which executables can use the COLLATE keyword.

Table A–19 Executables that can use COLLATE

| rwclient | rwrun | rwbuilder | rwconverter | rwservlet | rwcgi | rwserver |
|----------|-------|-----------|-------------|-----------|-------|----------|
| yes      | yes   | no        | no          | yes       | yes   | no       |

**Description** Use COLLATE to control the collating behavior when a report is output to a printer.

For example, printing three copies of a three page document with COLLATE set to YES would result in output similar to the following:

123 | 123 | 123

The order specified is the page numbers being printed. This behavior is similar to selecting the **Collate** check box in the Print dialog box.

Printing three copies of a three page document with COLLATE set to NO would result in output similar to the following:

11112221333

**Syntax** COLLATE={YES | NO}

# **Values**

- YES Collates the pages when output to a printer.
- NO Does not collate the pages when output to a printer.

Default YES

# A.3.16 CONTAINSHTMLTAGS

Table A-22 indicates which executables can use the CONTAINSHTMLTAGS keyword.

Table A-20 Executables that can use CONTAINSHTMLTAGS

| rwclient | rwrun | rwbuilder | rwconverter | rwservlet | rwcgi | rwserver |
|----------|-------|-----------|-------------|-----------|-------|----------|
| yes      | yes   | yes       | no          | yes       | yes   | no       |

**Description** Oracle Reports 10g Release 2 (10.1.2) introduces text formatting enhancements that allow you to use a defined set of HTML formatting tags to format text style (bold, italics, underline, and strikethrough) and text attributes (font name, font color, and font size), and generate formatted text objects in all bitmap output formats supported by Oracle Reports when the objects' Contains HTML Tags property is set to Yes.

Use CONTAINSHTMLTAGS to specify whether Oracle Reports should interpret the HTML formatting tags for all the supported output formats.

Syntax CONTAINSHTMLTAGS=YES | NO

#### **Values**

- YES Oracle Reports interprets the HTML formatting tags for all objects whose Contains HTML Tags property is set to Yes.
- NO Oracle Reports does not interpret the HTML tags for the report, regardless of the object's Contains HTML Tags property setting. For HTML and HTMLCSS ouput, the browser will interpret the HTML formatting tags; for other output formats, the HTML tags themselves will appear as is in the report output.

Default YES

## **Usage Notes**

- The supported output formats are: PDF, RTF, HTML, HTMLCSS, and PostScript.
- Oracle Reports' interpretation of inline HTML tags may be different from the browser's interpretation. As a result, a report designed with inline HTML tags in Oracle Reports 6i, Oracle9i Reports, or Oracle Reports 10g Release 1 (9.0.4) may generate a different HTML or HTMLCSS output in Oracle Reports 10g Release 2 (10.1.2). If you do not wish for Oracle Reports to interpret HTML formatting tags, and instead retain the behavior of prior releases, set the REPORTS\_ CONTAINSHTMLTAGS environment variable to NO.
- If you set the REPORTS\_CONTAINSHTMLTAGS environment variable to NO, you can still specify CONTAINSHTMLTAGS=YES on the command line for selected reports to have Oracle Reports interpret the HTML formatting tags for all the supported output formats. In other words, the value specified by this command line keyword overrides the REPORTS\_CONTAINSHTMLTAGS environment variable.

# A.3.17 CONTAINSOLE

Table A-22 indicates which executables can use the CONTAINSOLE keyword.

Table A-21 Executables that can use CONTAINSOLE

| rwclient | rwrun | rwbuilder | rwconverter | rwservlet | rwcgi | rwserver |
|----------|-------|-----------|-------------|-----------|-------|----------|
| yes      | yes   | yes       | no          | yes       | yes   | no       |

**Description** Use CONTAINSOLE to specify whether the program units or attached libraries for the report contain any OLE (Object Linking and Embedding) calls. If CONTAINSOLE=YES, the OLE system is initialized and terminated.

**Note:** With Oracle Reports 10g Release 1 (9.0.4), OLE support is obsolete (OLE is a client/server feature that is not applicable in a Web-based environment). Instead, use mime types with associated plug-ins and hyperlinks.

Syntax CONTAINSOLE=YES | NO

### **Values**

- YES The report includes OLE calls in program units or attached libraries.
- NO The report does not contain any OLE calls in program units or attached libraries.

Default NO

# A.3.18 CONTENTAREA

Table A–22 indicates which executables can use the CONTENTAREA keyword.

Table A-22 Executables that can use CONTENTAREA

| rwclient | rwrun | rwbuilder | rwconverter | rwservlet | rwcgi | rwserver |
|----------|-------|-----------|-------------|-----------|-------|----------|
| yes      | yes   | no        | no          | yes       | yes   | no       |

**Description** Use CONTENTAREA to specify the Oracle9iAS Portal Release 1 content area to which report output should be pushed. This keyword is maintained for backward compatibility with Oracle9iAS Portal Release 1; for backward compatibility with Oracle WebDB Release 2.2, see SITENAME. Beginning with OracleAS Portal 10g Release 1 (9.0.4), use PAGEGROUP.

**Syntax** CONTENTAREA=name

## **Values**

name The name (internal name) of any valid Oracle9iAS Portal Release 1 content area.

**Default** None

#### **Usage Notes**

- Use of this keyword is required to push Oracle Reports output to Oracle9iAS Portal Release 1.
- The CONTENTAREA name should be the internal name and *not* the display name. The internal name is used to uniquely identify the Oracle9iAS Portal Release 1 component instance.

- Relevant keywords include CONTENTAREA\*, EXPIREDAYS, ITEMTITLE, OUTPUTFOLDER\*, OUTPUTPAGE, PAGEGROUP, SITENAME\*, STATUSFOLDER\*, STATUSPAGE.
  - \* maintained for backward compatibility with Oracle9iAS Portal Release 1 and Oracle WebDB Release 2.2.

# A.3.19 COPIES

Table A–23 indicates which executables can use the COPIES keyword.

Table A-23 Executables that can use COPIES

| rwclient | rwrun | rwbuilder | rwconverter | rwservlet | rwcgi | rwserver |
|----------|-------|-----------|-------------|-----------|-------|----------|
| yes      | yes   | no        | no          | yes       | yes   | no       |

**Description** Use COPIES to specify the number of copies of the report output to print.

Syntax COPIES=n

#### **Values**

n Any valid integer from 1 through 9999 (note that thousands are not expressed with any internal punctuation, for example, a comma or a decimal point).

**Default** Taken from the Initial Value property of the COPIES parameter (the Initial Value was defined in Reports Builder at design time).

#### **Usage Notes**

- This keyword is ignored if DESTYPE is not PRINTER.
- If COPIES is left blank on the Runtime Parameter Form, then it defaults to 1.

# A.3.20 CUSTOMIZE

Table A-24 indicates which executables can use the CUSTOMIZE keyword.

Table A-24 Executables that can use CUSTOMIZE

| rwclient | rwrun | rwbuilder | rwconverter | rwservlet | rwcgi | rwserver |
|----------|-------|-----------|-------------|-----------|-------|----------|
| yes      | yes   | no        | yes         | yes       | yes   | no       |

**Description** Use CUSTOMIZE to specify an Oracle Reports XML file to be run against the current report. The XML file contains customizations (for example, changes to the layout or data model) that change the report definition in some way.

**Syntax** CUSTOMIZE=filename.xml | (filename1.xml, filename2.xml, . . . )

#### **Values**

filenamen.xml The names of the files that contain a valid XML report definition, with path information prefixed to the name(s) if necessary. (if the files are not located in a path specified in the REPORTS\_PATH registry or SourceDir property of the engine element).

**Note:** For more information on customizing reports at runtime with XML customization files, see Chapter 16, "Customizing Reports with XML".

### **Default** None

## **Usage Notes**

- Typically, the file extension of an XML report definition is .xml, but it does not have to be when it is used with the CUSTOMIZE keyword.
- CUSTOMIZE can be used when running JSP-based Web reports from the command
- In some cases, Microsoft Internet Explorer ignores the mimetype of a URL's return stream and instead sets the type by looking at the URL. This can be a problem when you include CUSTOMIZE as the last keyword when specified in a URL; for example:
  - ...REPORT=emp.rdf CUSTOMIZE=c:\myreports\emp.xml

In this scenario, your URL ends with the extension .xml and Internet Explorer treats the return stream as XML, when in fact it is HTML. As a result, you will receive a browser error. To work around this issue, you should never use recognized file extensions at the end of a URL. In the preceding example, you could switch the positions of the REPORT and CUSTOMIZE parameters in your URL.

## A.3.21 DATEFORMATMASK

Table A-25 indicates which executables can use the DATEFORMATMASK keyword.

Table A-25 Executables that can use DATEFORMATMASK

| rwclient | rwrun | rwbuilder | rwconverter | rwservlet | rwcgi | rwserver |
|----------|-------|-----------|-------------|-----------|-------|----------|
| yes      | yes   | no        | no          | yes       | yes   | no       |

**Description** Use DATEFORMATMASK to specify how date values display in your delimited report output.

**Syntax** DATEFORMATMASK=mask

## **Values**

*mask* Any valid date format mask.

**Default** None

# **Usage Notes**

This keyword can only be used if you have specified DESFORMAT=DELIMITED or DESFORMAT=DELIMITEDDATA.

**Note:** For valid DATEFORMATMASK values see the *Oracle Reports* online Help topic, "Date and Time Format Mask Syntax."

DATEFORMATMASK can be used when running JSP-based Web reports from the command line.

# A.3.22 DELAUTH

Table A–26 indicates which executables can use the DELAUTH keyword.

Table A-26 Executables that can use DELAUTH

| rwclient | rwrun | rwbuilder | rwconverter | rwservlet | rwcgi | rwserver |
|----------|-------|-----------|-------------|-----------|-------|----------|
| no       | no    | no        | no          | yes       | yes   | no       |

**Description** Use DELAUTH to delete rwservlet or rwcgi user ID cookies.

Syntax http://your\_

webserver/reports/rwservlet/delauth[?][server=server\_ name] [&authid=username/password]

**Values** See Syntax

**Default** None

### **Usage Notes**

- This keyword is a command that does not require a value; that is, commands are entered by themselves without a corresponding value.
- Related keywords are SERVER and AUTHID.

# A.3.23 DELIMITED HDR

Table A-27 indicates which executables can use the DELIMITED\_HDR keyword.

Table A-27 Executables that can use DELIMITED\_HDR

| rwclient | rwrun | rwbuilder | rwconverter | rwservlet | rwcgi | rwserver |
|----------|-------|-----------|-------------|-----------|-------|----------|
| yes      | yes   | no        | no          | yes       | yes   | no       |

**Description** Use DELIMITED\_HDR to turn off boilerplate text (such as the report header) when running a report with DESFORMAT=DELIMITED or DESFORMAT=DELIMITEDDATA.

**Syntax** DELIMITED\_HDR={YES | NO}

### **Values**

- YES Leave boilerplate text as is in the delimited output file.
- NO Turn off all boilerplate text in the delimited output file.

Default YES

**Usage Notes** This keyword can be used only if you have specified DESFORMAT=DELIMITED or DESFORMAT=DELIMITEDDATA.

# A.3.24 DELIMITER

Table A-28 indicates which executables can use the DELIMITER keyword.

Table A-28 Executables that can use DELIMITER

| rwclient | rwrun | rwbuilder | rwconverter | rwservlet | rwcgi | rwserver |
|----------|-------|-----------|-------------|-----------|-------|----------|
| yes      | yes   | no        | no          | yes       | yes   | no       |

**Description** Use DELIMITER to specify the character or characters to use to separate the cells in your report output.

**Syntax** DELIMITER=value

#### **Values**

*value* Any alphanumeric character or string of alphanumeric characters, such as:

Table A-29 Valid Values - General

| Values | Description                  |
|--------|------------------------------|
| 1      | A comma separates each cell  |
|        | A period separates each cell |

Any of these reserved values:

Table A-30 Valid Values - Reserved

| Values | Description                    |
|--------|--------------------------------|
| tab    | A tab separates each cell      |
| space  | A space separates each cell    |
| return | A new line separates each cell |
| none   | No delimiter is used           |

Table A-31 Valid Values - Escape Sequence based on the ASCII Character set

| Values | Description                    |
|--------|--------------------------------|
| \t     | A tab separates each cell      |
| \n     | A new line separates each cell |

**Default** Tab

**Usage Notes** This keyword can be used only if you have specified DESFORMAT=DELIMITED or DESFORMAT=DELIMITEDDATA.

# A.3.25 DESFORMAT

Table A–32 indicates which executables can use the DESFORMAT keyword.

Table A-32 Executables that can use DESFORMAT

| rwclient | rwrun | rwbuilder | rwconverter | rwservlet | rwcgi | rwserver |
|----------|-------|-----------|-------------|-----------|-------|----------|
| yes      | yes   | no        | no          | yes       | yes   | no       |

**Description** Use DESFORMAT to specify either the output format for the report, or the printer defintion to use when formatting the report when DESTYPE=FILE and DESNAME=filename.

**Syntax** DESFORMAT=desformat

**Values** Any valid destination format not to exceed 1K in length. Examples of valid values for this keyword are listed and described in Table A-33.

Table A-33 Valid values for DESFORMAT

| Value                 | Description                                                                                                    |
|-----------------------|----------------------------------------------------------------------------------------------------|
| DFLT                  | The report output is sent to a file that uses the default printer driver to format the report (for example, a PostScript driver generates PostScript output format).                                                                                                    |
| DELIMITED             | The report output is sent to a file that can be read by standard spreadsheet utilities, such as Microsoft Excel. If you do not specify a delimiter (through the DELIMITER keyword), the default delimiter is a tab. See Usage Notes.                                                                                                    |
| DELIMITEDDATA         | Provides similar functionality as DELIMITED, and is used when you have problems running large volume reports with DESFORMAT=DELIMITED. See Usage Notes.                                                                                                    |
| HTML                  | The report output is sent to a file that is in HTML format. See Usage Notes.                                                                                                    |
| HTMLCSS               | The report output is sent to a file that includes style sheet extensions. See Usage Notes.                                                                                                    |
| PDF                   | The report output is sent to a file that is in PDF format and can be read by a PDF viewer, such as Adobe Acrobat. PDF output is based upon the currently configured printer for your system. The drivers for the currently selected printer are used to produce the output; you must have a printer configured for the machine on which you are running the report. |
| printer<br>definition | The printer definition to use when formatting the report when DESTYPE=FILE and DESNAME=filename:                                                                                                    |
|                       | If MODE=BITMAP, this is the name of the printer. A value of DFLT means the default printer driver is used.                                                                                                    |
|                       | If MODE=CHARACTER, this is the name of a printer definition file (.prt file), such as hpl, hplwide, dec, decwide, decland, dec180, dflt, or wide. Ask your System Administrator for a list of valid printer definitions.                                                                                                    |
| RTF                   | The report output is sent to a file that can be read by word processors (such as Microsoft Word). When you open the file in Microsoft Word, you must choose <b>View &gt; Page Layout</b> to view all the graphics and objects in your report. See <b>Usage Notes</b> .                                                                                              |
| SPREADSHEET           | (Command line only) The report output is sent to an HTML file that can be directly opened with Microsoft Excel 2000. You can generate spreadsheet output from the paper layout of reports saved in any format (.rdf,.jsp,.xml). See Usage Notes.                                                                                                    |
| XML                   | The report output is saved as an XML file. This report can be opened and read in an XML-supporting browser, or your choice of XML viewing application.                                                                                                    |

**Default** Taken from the Initial Value property of the DESFORMAT system parameter (defined in Reports Builder at design time). When you run a report through Reports Builder and DESFORMAT is blank or DFLT, then the current printer driver (specified in File > Printer ) is used. If a Printer Name has not been selected, then Reports Builder defaults to PostScript output format.

## **Usage Notes**

- The value(s) for this keyword might be case-sensitive, depending on your operating system.
- When DESFORMAT=HTML or DESFORMAT=HTMLCSS, spaces are replaced with . This default behavior eliminates alignment issues for number values that are right-aligned. If you do not want spaces replaced with in your HTML and HTMLCSS output, then you must set REPORTS\_NO\_HTML\_SPACE\_REPLACE to YES. This removes the functionality of the DELIMITER command line keyword for HTML and HTMLCSS output (DELIMITER is still valid when DESFORMAT=DELIMITED).
- DESFORMAT=DELIMITED is not supported in a .dst file. In this case, Oracle Reports displays an error:

REP-34305: Invalid keyword setting for the destid='DEST1'

The DELIMITED functionality also honors the DELIMITER, CELLWRAPPER, NUMBERFORMATMASK, and DATEFORMATMASK command line keywords.

When DESFORMAT=DELIMITEDDATA, the DelimitedData driver runs off the report data model and operates in much the same way as the XML driver. Since the driver runs off the data model, any formatting defined in the layout are not reflected in the DelimitedData output.

You can set the following column properties to alter column names and exclude columns from the DelimitedData output file:

- The XML Tag property can be used to enter a column alias.
- The Exclude from XML Output property can be used to exclude the column from the DelimitedData output.

The DELIMITEDDATA functionality also honors the DELIMITER, CELLWRAPPER, NUMBERFORMATMASK, and DATEFORMATMASK command line keywords just as DELIMITED does.

For more information on delimited output, see "About delimited output" in the Oracle Reports online Help (and also in the "Advanced Concepts" chapter in the *Oracle Reports Building Reports* manual).

- When DESFORMAT=SPREADSHEET, the report output preserves the rich layout formatting such as colors, fonts, conditional formatting, graphs, and images. For detailed information about how different report objects are generated in a report run to DESFORMAT=SPREADSHEET, see "About Spreadsheet Output" in the Oracle Reports online Help (and also in the "Advanced Concepts" chapter in the Oracle Reports Building Reports manual).
- When you open RTF output generated by Oracle Reports in Microsoft Word 95 for Japanese, you may encounter anomalies in the output, such as dashes not appearing correctly. These issues are specific to Microsoft Word 95 and do not occur in Microsoft Word 97 for Japanese.

# A.3.26 DESNAME

Table A–34 indicates which executables can use the DESNAME keyword.

Table A-34 Executables that can use DESNAME

| rwclient | rwrun | rwbuilder | rwconverter | rwservlet | rwcgi | rwserver |
|----------|-------|-----------|-------------|-----------|-------|----------|
| yes      | yes   | no        | no          | yes       | yes   | no       |

**Description** Use DESNAME to specify the name of the cache, file, printer, OracleAS Portal, or e-mail ID (or distribution list) to which the report output will be sent.

**Syntax** DESNAME=desname

#### **Values**

desname Any valid cache destination, file name, printer name, e-mail ID, or OraclePortal, not to exceed 1K in length. For printer names, you can optionally specify a port. For example:

DESNAME=printer, LPT1: DESNAME=printer, FILE:

**Default** Taken from the Initial Value property of the DESNAME parameter (the Initial Value was defined in Reports Builder at design time). If DESTYPE=FILE and DESNAME is an empty string, then it defaults to reportname.lis at runtime.

## **Usage Notes**

- The value(s) for this keyword might be case sensitive, depending on your operating system.
- To send the report output by e-mail, specify the e-mail ID as you do in your e-mail application (any SMTP-compliant application). You can specify multiple user names by separating them with commas, and without spaces. For example:

## name, name, name

In some cases, this keyword may be overridden by your operating system.

## **Examples**

### Example 1: Sending report output to a file

rwrun report=test.rdf userid=scott/tiger@mydb desformat=pdf destype=file desname=c:\mydir\test.pdf

http://myias.mycomp.com:7779/reports/rwservlet?server=myrepserv+report=test.rdf+us erid=scott/tiger@mydb+desformat=pdf+destype=file+desname=c:\mydir\test.pdf

http://mywebserver.com:7779/cgi-bin/rwcgi.exe?server=myrepserv+report=test.rdf+use rid=scott/tiger@mydb+desformat=pdf+destype=file+desname=c:\mydir\test.pdf

rwclient server=myrepserv report=test.rdf userid=scott/tiger@mydb desformat=pdf destype=file desname=c:\mydir\test.

### Example 2: Sending report output to a printer

rwrun report=test.rdf userid=scott/tiger@mydb desformat=pdf destype=printer desname=myprinter

http://myias.mycomp.com:7779/reports/rwservlet?server=myrepserv+report=test.rdf+us erid=scott/tiger@mydb+desformat=pdf+destype=printer+desname=myprinter

http://mywebserver.com:7779/cgi-bin/rwcgi.exe?server=myrepserv+report=test.rdf+use rid=scott/tiger@mydb+desformat=pdf+destype=printer+desname=myprinter

rwclient server=myrepserv report=test.rdf userid=scott/tiger@mydb desformat=pdf destype=printer desname=myprinter

# Example 3: Sending report output to e-mail

rwrun report=test.rdf userid=scott/tiger@mydb desformat=pdf destype=mail desname=emp1@comp.com,

emp2@comp.com"cc=emp3@comp.com"bcc=mqr@comp.com"replyto=me@comp.com"from=me@comp.c om"

http://myias.mycomp.com:7779/reports/rwservlet?server=myrepserv+report=test.rdf+us erid=scott/tiger@mydb+desformat=pdf+destype=mail+desname=emp1@comp.com,emp2@comp.c om"+cc=emp3@comp.com"+bcc=mgr@comp.com"+replyto=me@comp.com"+from=me@comp.com"

http://mywebserver.com:7779/cgi-bin/rwcgi.exe?server=myrepserv+report=test.rdf+use rid=scott/tiger@mydb+desformat=pdf+destype=mail+desname=emp1@comp.com, emp2@comp.com+cc=emp3@comp.com+bcc=mgr@comp.com+replyto=me@comp.com+from=me@comp.c om"

rwclient server=myrepserv report=test.rdf userid=scott/tiger@mydb desformat=pdf destype=mail desname=emp1@comp.com, emp2@comp.com" cc=emp3@comp.com" bcc=mgr@comp.com" replyto=me@comp.com" from=me@comp.com

# Example 4: Sending report output to WebDAV (any WebDAV server or OracleAS Portal WebDAV)

**Note:** Currently there is no support for FTP and WebDAV destinations from the Reports Builder environment. However, they are supported from the Reports Runtime and the Reports Server environments.

rwrun report=test.rdf userid=scott/tiger@mydb desformat=htmlcss destype=webdav desname=http://myusername:mypassword@mywebdavserv.com/mydir/test.html"

http://myias.mycomp.com:7779/reports/rwservlet?server=myrepserv+report=test.rdf+u  $\verb|serid=scott/tiger@mydb+desformat=htmlcss+destype=webdav+desname=http://myusername: | |serid=scott/tiger@mydb+desformat=htmlcss+destype=webdav+desname=http://myusername: | |serid=scott/tiger@mydb+desformat=htmlcss+destype=webdav+desname=http://myusername: | |serid=scott/tiger@mydb+desformat=htmlcss+destype=webdav+desname=http://myusername: | |serid=scott/tiger@mydb+desformat=htmlcss+destype=webdav+desname=http://myusername: | |serid=scott/tiger@mydb+desformat=htmlcss+destype=webdav+desname=http://myusername: | |serid=scott/tiger@mydb+desformat=htmlcss+destype=webdav+desname=http://myusername: | |serid=scott/tiger@mydb+desformat=htmlcss+destype=webdav+desname=http://myusername: | |serid=scott/tiger@mydb+desformat=http://myusername: | |serid=scott/tiger@mydb+desformat=http://myusername: | |serid=scott/tiger@mydb+desformat=http://myusername: | |serid=scott/tiger@mydb+desformat=http://myusername: | |serid=scott/tiger@mydb+desformat=http://myusername: | |serid=scott/tiger@mydb+desformat=http://myusername: | |serid=scott/tiger@mydb+desformat=http://myusername: | |serid=scott/tiger@mydb+desformat=http://myusername: | |serid=scott/tiger@mydb+desformat=http://myusername: | |serid=scott/tiger@mydb+desformat=http://myusername: | |serid=scott/tiger@mydb+desformat=http://myusername: | |serid=scott/tiger@mydb+desformat=http://myusername: | |serid=scott/tiger@mydb+desformat=http://myusername: | |serid=scott/tiger@mydb+desformat=http://myusername: | |serid=scott/tiger@mydb+desformat=http://myusername: | |serid=scott/tiger@mydb+desformat=http://myusername: | |serid=scott/tiger@mydb+desformat=http://myusername: | |serid=scott/tiger@mydb+desformat=http://myusername: | |serid=scott/tiger@mydb+desformat=http://myusername: | |serid=scott/tiger@mydb+desformat=http://myusername: | |serid=scott/tiger@mydb+desformat=http://myusername: | |serid=scott/tiger@mydb+desformat=http://myusername: | | |serid=scott/tiger@mydb+desformat=http://myusername: | | |serid=scott/tiger@mydb+desformat=http://myusername: | | | | | | | | | | | | | | | | |$ mypassword@mywebdavserv.com/mydir/test.html"

http://mywebserver.com:7779/cgi-bin/rwcgi.exe?server=myrepserv+report=test.rdf+use rid=scott/tiger@mydb+desformat=htmlcss+destype=webdav+desname=http://myusername:my password@mywebdavserv.com/mydir/test.html"

rwclient server=myrepserv report=test.rdf userid=scott/tiger@mydb desformat=htmlcss destype=webdav

desname=http://myusername:mypassword@mywebdavserv.com/mydir/test.htm

## Example 5: Sending XML PDS report output to a file

rwrun report=myxmlpdstest.rdf destype=file desformat=PDF desname=c:\mydir\my.pdf

http://myias.mycomp.com:7779/reports/rwservlet?server=myrepserv+report=myxmlpdstes t.rdf+destype=file+desformat=PDF+desname=c:\mydir\my.pdf

http://mywebserver.com:7779/cgi-bin/rwcgi.exe?server=myrepserv+report=myxmlpdstest .rdf+destype=file+desformat=PDF+desname=c:\mydir\my.pdf

rwclient server=myrepserv report=myxmlpdstest.rdf destype=file desformat=PDF desname=c:\mydir\my.pdf

# **A.3.27 DEST**

Table A–35 indicates which executables can use the DEST keyword.

Table A-35 Executables that can use DEST

| rwclient | rwrun | rwbuilder | rwconverter | rwservlet | rwcgi | rwserver |
|----------|-------|-----------|-------------|-----------|-------|----------|
| no       | no    | no        | yes         | no        | no    | no       |

**Description** Use DEST to specify the name(s) of the converted reports or libraries.

**Syntax** DEST={dest\_name|(dest\_name1, dest\_name2, ...)|pathname}

### **Values**

dest\_name Any valid report/library name or filename, or a list of valid report/library names of filenames enclosed in parentheses and separated by commas (for example, (qanda, text, dmast)).

**Default** If the DEST keyword is not specified, rwconverter uses the following default names:

- If DTYPE is PLDFILE, then the DEST default name is source.pld.
- If DTYPE is PLLFILE, then the DEST default name is source.pll.
- If DTYPE is RDFFILE, then the DEST default name is source.rdf.
- If DTYPE is REPFILE, then the DEST default name is source.rep.
- If DTYPE is REXFILE, then the DEST default name is source.rex.
- If DTYPE is XMLFILE, then the DEST default name is source.xml.
- If DTYPE is REGISTER, then the DEST default name is the name of the SQL\*Plus script output file (for example, output.sql).

# **Usage Notes**

A list of report/library names of filenames must be enclosed in parentheses with commas separating each entry. For example:

```
(qanda, test, dmast) or (qanda, test, dmast)
```

- If you have more destination names than there are source names, the extra destination names are ignored. If you have fewer destination names than there are source names, default names will be used after the destination names run out.
- The value(s) for the DEST keyword may be operating system-specific.
- When DTYPE=REGISTER, multiple destinations are not required. If you list more than one SQL\*Plus script file name for DEST, only the first one is recognized. The others are ignored.

# A.3.28 DESTINATION

Table A-36 indicates which executables can use the DESTINATION keyword.

Table A-36 Executables that can use DESTINATION

| rwclient | rwrun | rwbuilder | rwconverter | rwservlet | rwcgi | rwserver |
|----------|-------|-----------|-------------|-----------|-------|----------|
| yes      | yes   | no        | no          | yes       | yes   | no       |

**Description** Use the DESTINATION keyword to specify the name of an XML file that defines the distribution for the current run of the report.

**Note:** XML based distribution files *must* have the . xml extension.

**Syntax** DESTINATION=filename.xml

#### **Values**

filename.xml The name of an XML file that defines a report or report section distribution.

### **Default** None

### **Usage Notes**

- To enable the DESTINATION keyword, you must specify DISTRIBUTE=YES on the command line. If both these keywords are specified, DESTYPE, DESNAME, and DESFORMAT are ignored if they are also specified.
- In some cases, Microsoft Internet Explorer ignores the mimetype of a URL's return stream and instead sets the type by looking at the URL. This can be a problem when you are defining the distribution for a report because your URL might end with the DESTINATION keyword. For example:

```
...DISTRIBUTE=yes
DESTINATION=c:\oracle\reports\dist\mydist.xml
```

In this scenario, your URL ends with the extension .xml and Internet Explorer treats the return stream as XML, when in fact it is HTML. As a result, you will receive a browser error. To work around this issue, you should never use recognized file extensions at the end of a URL. In the preceding example, you could switch the positions of the DISTRIBUTE and DESTINATION parameters in your URL.

**Note:** For more information on creating advanced distributions, see Chapter 15, "Creating Advanced Distributions".

# A.3.29 DESTYPE

Table A-37 indicates which executables can use the DESTYPE keyword.

Table A-37 Executables that can use DESTYPE

| rwclient | rwrun | rwbuilder | rwconverter | rwservlet | rwcgi | rwserver |
|----------|-------|-----------|-------------|-----------|-------|----------|
| yes      | yes   | no        | no          | yes       | yes   | no       |

**Description** Use DESTYPE to specify the type of device that will receive the report output for paper-based reports. If you have created your own pluggable destination through the Oracle Reports Destination API, this is how the destination you created gets called.

### **Syntax**

DESTYPE={CACHE|LOCALFILE|FILE|PRINTER|SYSOUT|MAIL|ORACLEPORTAL|F TP|WEBDAV|name of pluggable destination}

**Values** Table A–38 lists and describes the valid values for the DESTYPE keyword.

Table A-38 Valid values for the DESTYPE keyword

| Value                             | Description                                                                                                    |
|-----------------------------------|----------------------------------------------------------------------------------------------------|
| CACHE                             | Valid only for rwclient, rwcgi, and rwservlet. Sends the output directly to the Reports Server cache.                                                                                                    |
| LOCALFILE                         | Valid only for rwclient, rwcgi, and rwservlet. Sends the output to a file on the client machine, synchronously or asynchronously.                                                                                                   |
| FILE                              | Sends the output to the file on the server named in DESNAME.                                                                                                    |
| PRINTER                           | Sends the output to the printer on the server named in DESNAME. You must have a printer that the OracleAS Reports Services can recognize installed and running. See Usage Notes, below.                                             |
| SYSOUT                            | Valid only for rwcgi. Sends the output to the client machine's default output device and forces a synchronous call.                                                                                                    |
| MAIL                              | Sends the output to the mail users specified in DESNAME. You can send mail to any mail system that works with SMTP.                                                                                                    |
|                                   | <b>Note:</b> The configuration file <code>server_name.conf</code> must include the outgoing mail server name. This applies in both Windows and UNIX environments.                                                                   |
| ORACLEPORTAL                      | Valid for rwservlet, rwcgi, and rwclient. Sends the output to OracleAS Portal. Relevant keywords include CONTENTAREA*, EXPIREDAYS, ITEMTITLE, OUTPUTFOLDER*, OUTPUTPAGE, PAGEGROUP, SCHEDULE, SITENAME*, STATUSFOLDER*, STATUSPAGE. |
|                                   | $^{*}$ maintained for backward compatibility with Oracle $^{9}i$ AS Portal Release 1 and Oracle WebDB Release 2.2.                                                                                                    |
|                                   | See Usage Notes, below.                                                                                                    |
| FTP                               | Sends the output to the specified FTP server. See Usage Notes, below.                                                                                                    |
| WEBDAV                            | Sends the output to the specified WebDAV server so that the report can be published directly. See Usage Notes, below.                                                                                                    |
| name_of_pluggable_<br>destination | If you have created your own pluggable destination through the Oracle Reports Destination API, this is what you use to call the destination you created.                                                                            |

**Default** Taken from the Initial Value property of the DESTYPE system parameter (defined in Reports Builder at design time).

## **Usage Notes**

- With Oracle Reports 10g Release 2 (10.1.2), DESTYPE values of SCREEN and PREVIEW are no longer valid because the Reports Runtime (rwrun) user interface is obsolete. In Reports Builder, you can still set the DESTYPE system parameter to SCREEN to format a report to display screen fonts in the Previewer in the Reports Builder user interface.
- DESTYPE=PRINTER: On Windows the hardware-based left margin is ignored, by default. The printing origin starts from the top left corner (0,0) of the physical paper and not the printable area. This is to facilitate the design of printer hardware-based margin independent reports. Printing reports without hardware-based left margins on Windows You must ensure that your report's layout contains enough margin spacing such that your data falls within the

printable area. Margin fields in the Page Setup dialog have been disabled to ensure consistency with OracleAS Reports Services. To revert to the old behavior of including the hardware margin, set the REPORTS\_ADD\_HWMARGIN environment variable to YES.

DESTYPE=ORACLEPORTAL: The ORACLEPORTAL destination cannot be used with distribution. Instead, you can use DESTYPE=WEBDAV for advanced XML based distribution to OracleAS Portal. Ensure that the OracleAS Portal instance should be WebDAV-enabled. Refer to the OracleAS Portal online Help for more information on how to enable WebDAV.

For more information on how to use WebDAV for distribution to OracleAS Portal, refer to Note 241821.1 on Oracle MetaLink at http://metalink.oracle.com: How to Send and Distribute Reports 9*i* Output to Oracle Portal?

**Note:** The DESTYPE=ORACLEPORTAL command line keyword cannot be used with the rwrun executable. Use this destination only with rwservlet, rwclient, or rwcgi.

Before you push Oracle Reports output to Oracle9iAS Portal Release 1 ensure that you have created the following:

- A valid OUTPUTPAGE containing at least one *item* region
- A valid PAGEGROUP containing at least one *item* region

Additionally, you need to edit the Reports Server configuration file as follows:

1. Uncomment the destype=oraclePortal element.

```
<destination
  destype="oraclePortal"
  class="oracle.reports.server.DesOraclePortal">
  <!--property name="portalUserid"
             value="%PORTAL_DB_USERNAME%/%PORTAL_DB_
                    PASSWORD%@%PORTAL_DB_TNSNAME%"
             confidential="yes"
             encrypted="no"/-->
</destination>
```

**Note:** In Oracle9*i* Reports Release 2 (9.0.2), by default, the portalUserid property is uncommented and the connection string in the property points to the infrastructure database. To be able to push your reports output to Oracle9iAS Portal Release 1, the portalUserid must remain uncommented.

In Oracle Reports 10g, by default, the portalUserid is commented out. Reports Server will determine the connection string and push the report to Oracle9iAS Portal Release 1. You need to uncomment this only if you are using a different OracleAS Portal instance.

2. Substitute the values in the portalUserid property with your OracleAS Portal connection information if you do not want to push an Oracle Reports output to the default Oracle9iAS Portal Release 1 instance.

**Note:** If you do not substitute the values or uncomment the destype entry, you will get the following error:

REP-56092: No class defined for destination type oracleportal

Running the request is very similar to any other out-of-the-box destinations. For example:

```
http://your server:port/reports/rwservlet?
report=test.rdf&userid=scott/tiger@repportal&authid=
pushportal/trial&destype=oracleportal&desformat=PDF&pagegroup
=PORTAL REPORTS&outputpage=reports output&itemtitle=
pushtoportal&statuspage=result
```

DESTYPE=FTP: Running the request is very similar to any other out-of-the-box pluggable destinations. You need to specify the complete FTP URL location along with the file name. If the FTP server needs an authentication, that also needs to be part of the URL as shown in the following example:

```
http://your_
server:port/reports/rwservlet?report=rep.jsp&destype=FTP&desn
ame=ftp://user:pwd@ftpServer/dir/myreport.pdf&desformat=pdf
```

In this example, the DESTYPE is FTP and the DESNAME value is a complete FTP URL location along with the report name myreport.pdf.

To use a proxy server, edit the destination element (configured for FTP out-of-the-box) in the server configuration file:

```
<destination destype="ftp"</pre>
class="oracle.reports.plugin.destination.ftp.DesFTP">
<!--property name="proxy" value="proxyinfo.xml"/-->
</destination>
```

To specify the proxy information, edit the proxyinfo.xml file available in the default location (ORACLE HOME\reports\conf). Then, uncomment the proxy property in the server configuration file and specify the complete path to the proxyinfo.xml file as the value.

For example, if your ORACLE\_HOME is located in D:\oracle, then the default location for proxyinfo.xml can be specified as:

```
<destination destype="ftp"</pre>
class="oracle.reports.plugin.destination.ftp.DesFTP">
cproperty name="proxy"
value="D:\\oracle\\reports\\conf\\proxyinfo.xml"/>
</destination>
```

**Note:** The proxy server specified for the FTP destination must support the SOCKS protocol. This check is performed during initialization. If the proxy server does not support the SOCKS protocol, then the server raises the following error:

```
REP-62352: FTP Proxy Server specified is not
responding
```

DESTYPE=WEBDAV: Running the request is very similar to any other out-of-the-box plyuggable destinations. You need to specify the complete WebDAV URL location along with the file name. If the WebDAV server needs an authentication, that also needs to be part of the URL as shown in the following example:

```
http://your_
server:port/reports/rwservlet?report=rep.jsp&destype=webdav&d
esname=http://user:pwd@webdavserver/myreport.pdf&desformat=pd
```

In this example, the DESTYPE is WEBDAV and the DESNAME value is a complete WebDAV URL location along with the report name myreport.pdf.

To use a proxy server, edit the destination element (configured for WebDAV out-of-the-box) in the server configuration file:

```
<destination destype="webdav"</pre>
class="oracle.reports.plugin.destination.webdav.DesWebDAV">
<!--property name="proxy" value="proxyinfo.xml"/-->
</destination>
```

To specify the proxy information, edit the proxyinfo.xml file available in the default location (ORACLE\_HOME\reports\conf). Then, uncomment the proxy property in the server configuration file and specify the complete path to the proxyinfo.xml file as the value.

For example, if your ORACLE\_HOME is located in D:\reports, then the default location for proxyinfo.xml can be specified as:

```
<destination destype="webdav"</pre>
class="oracle.reports.plugin.destination.webdav.DesWebDAV">
cproperty name="proxy"
value="D:\\reports\\reports\\conf\\proxyinfo.xml"/>
</destination>
```

#### **Examples**

### Example 1: Running a paper report to a browser (cache)

http://myias.mycomp.com:7779/reports/rwservlet?server=myrepserv+report=test.rdf+us erid=scott/tiger@mydb+desformat=pdf+destype=cache

http://mywebserver.com:7779/cgi-bin/rwcgi.exe?server=myrepserv+report=test.rdf+use rid=scott/tiger@mydb+desformat=pdf+destype=cache

rwclient server=myrepserv report=test.rdf userid=scott/tiger@mydb desformat=pdf destype=cache

## Example 2: Sending report output to a file

rwrun report=test.rdf userid=scott/tiger@mydb desformat=pdf destype=file desname=c:\mydir\test.pdf

http://myias.mycomp.com:7779/reports/rwservlet?server=myrepserv+report=test.rdf+us erid=scott/tiger@mydb+desformat=pdf+destype=file+desname=c:\mydir\test.pdf

http://mywebserver.com:7779/cgi-bin/rwcgi.exe?server=myrepserv+report=test.rdf+use rid=scott/tiger@mydb+desformat=pdf+destype=file+desname=c:\mydir\test.pdf

rwclient server=myrepserv report=test.rdf userid=scott/tiger@mydb desformat=pdf destype=file desname=c:\mydir\test.pdf

# Example 3: Sending report output to a printer

rwrun report=test.rdf userid=scott/tiger@mydb desformat=pdf destype=printer desname=myprinter

http://myias.mycomp.com:7779/reports/rwservlet?server=myrepserv+report=test.rdf+us erid=scott/tiger@mydb+desformat=pdf+destype=printer+desname=myprinter

http://mywebserver.com:7779/cgi-bin/rwcgi.exe?server=myrepserv+report=test.rdf+use rid=scott/tiger@mydb+desformat=pdf+destype=printer+desname=myprinter

rwclient server=myrepserv report=test.rdf userid=scott/tiger@mydb desformat=pdf destype=printer desname=myprinter

# Example 4: Sending report output to e-mail

rwrun report=test.rdf userid=scott/tiger@mydb desformat=pdf destype=mail desname=emp1@comp.com,

emp2@comp.com"cc=emp3@comp.com"bcc=mgr@comp.com"replyto=me@comp.com"from=me@comp.c om"

http://myias.mycomp.com:7779/reports/rwservlet?server=myrepserv+report=test.rdf+us erid=scott/tiger@mydb+desformat=pdf+destype=mail+desname=emp1@comp.com,emp2@comp.c 

http://mywebserver.com:7779/cgi-bin/rwcgi.exe?server=myrepserv+report=test.rdf+use rid=scott/tiger@mydb+desformat=pdf+destype=mail+desname=emp1@comp.com, emp2@comp.com+cc=emp3@comp.com+bcc=mgr@comp.com+replyto=me@comp.com+from=me@comp.c om"

rwclient server=myrepserv report=test.rdf userid=scott/tiger@mydb desformat=pdf destype=mail desname=emp1@comp.com, emp2@comp.com" cc=emp3@comp.com" bcc=mgr@comp.com" replyto=me@comp.com" from=me@comp.com

# Example 5: Sending report output to WebDAV (any WebDAV server or OracleAS Portal WebDAV)

rwrun report=test.rdf userid=scott/tiger@mydb desformat=htmlcss destype=webdav desname=http://myusername:mypassword@mywebdavserv.com/mydir/test.html"

http://myias.mycomp.com:7779/reports/rwservlet?server=myrepserv+report=test.rdf+us erid=scott/tiger@mydb+desformat=htmlcss+destype=webdav+desname="http://myusername: mypassword@mywebdavserv.com/mydir/test.html"

http://mywebserver.com:7779/cgi-bin/rwcgi.exe?server=myrepserv+report=test.rdf+use rid=scott/tiger@mydb+desformat=htmlcss+destype=webdav+desname=http://myusername:my password@mywebdavserv.com/mydir/test.html"

rwclient server=myrepserv report=test.rdf userid=scott/tiger@mydb desformat=htmlcss destype=webdav desname=http://myusername:mypassword@mywebdavserv.com/mydir/test.html

## Example 6: Sending report output to OracleAS Portal

rwrun report=test.rdf userid=scott/tiger@mydb destype=oracleportal desformat=PDF pagegroup=mypagegrp outputpage=reports\_output itemtitle=pushtoportal statuspage=result

http://myias.mycomp.com:7779/reports/rwservlet?server=myrepserv+report=test.rdf+us erid=scott/tiger@mydb+destype=oracleportal+desformat=PDF+pagegroup=mypagegrp+outpu tpage=reports\_output+itemtitle=pushtoportal+statuspage=result

http://mywebserver.com:7779/cgi-bin/rwcgi.exe?server=myrepserv+report=test.rdf+use rid=scott/tiger@mydb+destype=oracleportal+desformat=PDF+pagegroup=mypagegrp+output page=reports\_output+itemtitle=pushtoportal+statuspage=result

rwclient server=myrepserv report=test.rdf userid=scott/tiger@mydb destype=oracleportal desformat=PDF pagegroup=mypagegrp outputpage=reports\_output itemtitle=pushtoportal statuspage=result

# A.3.30 DISTRIBUTE

Table A–39 indicates which executables can use the DISTRIBUTE keyword.

Table A-39 Executables that can use DISTRIBUTE

| rwclient | rwrun | rwbuilder | rwconverter | rwservlet | rwcgi | rwserver |
|----------|-------|-----------|-------------|-----------|-------|----------|
| yes      | yes   | no        | no          | yes       | yes   | no       |

**Description** Use DISTRIBUTE to enable or disable distributing the report output to multiple destinations, as specified by the distribution list defined in the report distribution definition (defined in Reports Builder at design time) or a distribution XML file.

Syntax DISTRIBUTE={YES | NO}

### **Values**

- YES Distribute the report to the distribution list.
- NO Ignore the distribution list and output the report as specified by the DESNAME, DESTYPE, and DESFORMAT parameters. This is fundamentally a debug mode to allow running a report set up for distribution without actually executing the distribution.

Default NO

**Usage Notes** The DISTRIBUTE keyword works in close association with the DESTINATION keyword. DISTRIBUTE must have a value of YES for the DESTINATION keyword to take effect. If both these keywords are specified, DESTYPE, DESNAME, and DESFORMAT are ignored if they are also specified.

**Note:** For more information on creating advanced distributions, see Chapter 15, "Creating Advanced Distributions".

### A.3.31 DTYPE

Table A-40 indicates which executables can use the DTYPE keyword.

Table A-40 Executables that can use DTYPE

| rwclient | rwrun | rwbuilder | rwconverter | rwservlet | rwcgi | rwserver |
|----------|-------|-----------|-------------|-----------|-------|----------|
| no       | no    | no        | yes         | no        | no    | no       |

**Description** Use DTYPE to specify the format to which to convert the reports or libraries.

### **Syntax**

DTYPE={PLDFILE|PLLFILE|RDFFILE|REPFILE|REXFILE|TDFFILE|XMLFILE|J SPFILE REGISTER

# **Values** The following values apply:

- PLDFILE The converted PL/SQL libraries will be stored in files in ASCII format.
- PLLFILE The converted PL/SQL libraries will be stored in files containing source code and P-code (compiled PL/SQL).
- RDFFILE The converted report(s) will be stored in one or more report definition files (files with the .rdf extension).
- REPFILE The converted report(s) will be stored in one or more binary runfiles (files with the .rep extension).
- REXFILE The converted report(s) will be stored in one or more text files (files with the .rex extension).
- TDFFILE The report will be converted to a template file (files with the .tdf extension).
- XMLFILE The converted report(s) will be stored in an XML file (files with the .xml extension).
- JSPFILE The converted report(s) will be stored in a JSP file (files with the .jsp extension).
- REGISTER A script file is created to load each report specified by SOURCE into OracleAS Portal with the RWWWVREG.REGISTER\_REPORT function. Each load function is populated with the necessary information to register the report in OracleAS Portal. By running the resulting script file in SQL\*Plus against the Oracle Application Server DB Provider, you can batch register multiple reports in OracleAS Portal. For more information, see Appendix C, "Batch Registering Reports in OracleAS Portal".

#### Default REPFILE

### **Usage Notes**

- When you try to create a .rep file using rwconverter, the source report's PL/SQL is automatically compiled. If there are compile errors, an error message is displayed and the .rep file is not created. To avoid this problem, ensure that you compile the source report's PL/SQL using **Program > Compile** in Reports Builder, before you try to create a .rep file.
- When converting a report to a template, only objects in the report's header and trailer sections and the margin area are used in the template. Objects in the main section are ignored.

# **A.3.32 DUNIT**

Table A–41 indicates which executables can use the DUNIT keyword.

Table A-41 Executables that can use DUNIT

| rwclient | rwrun | rwbuilder | rwconverter | rwservlet | rwcgi | rwserver |
|----------|-------|-----------|-------------|-----------|-------|----------|
| no       | no    | no        | yes         | no        | no    | no       |

**Description** Use DUNIT to specify the destination unit of measurement to which the report should be converted. If specified, DUNIT must differ from the SOURCE report's unit of measurement. If unspecified, the SOURCE report's unit of measurement is used.

**Syntax** DUNIT={CENTIMETER | CHARACTER | INCH | POINT}

#### **Values**

- CENTIMETER The converted reports will initially use centimeters as the unit of measurement
- CHARACTER The converted reports will initially use characters as the unit of measurement.
- INCH The converted reports will initially use inches as the unit of measurement.
- POINT The converted reports will initially use points as the unit of measurement

**Default** Null (the report's unit of measurement is used).

# A.3.33 ENGINERESPONSETIMEOUT

Table A-42 indicates which command can use the ENGINERESPONSETIMEOUT keyword.

Table A-42 Executables that can use ENGINERESPONSETIMEOUT

| rwclient | rwrun | rwbuilder | rwconverter | rwservlet | rwcgi | rwserver |
|----------|-------|-----------|-------------|-----------|-------|----------|
| yes      | no    | no        | no          | yes       | yes   | no       |

**Description** Use ENGINERESPONSETIMEOUT to specify the maximum amount of time (in minutes) for an engine to update the status of the job while running a report in your environment. If it takes longer than this amount of time to update the job status for some reason (for example, due to the engine hanging or a long blocking SQL query), then Reports Server terminates the job.

This parameter overrides the engineResponseTimeOut attribute of the engine element in the Reports Server configuration file. Refer to Section 3.2.1.4, "engine" for information about the engine element.

**Syntax** ENGINERESPONSETIMEOUT=number

#### **Values**

number A number of minutes (for example, 5).

**Default** None

#### A.3.34 ENVID

Table A–42 indicates which command can use the ENVID keyword.

Table A-43 Executables that can use ENGINERESPONSETIMEOUT

| rwclient | rwrun | rwbuilder | rwconverter | rwservlet | rwcgi | rwserver |
|----------|-------|-----------|-------------|-----------|-------|----------|
| yes      | no    | no        | no          | yes       | yes   | no       |

**Description** Use ENVID to specify the environment required for the current job request. This keyword allows for dynamic environment switching, as described in Section 3.2.2, "Dynamic Environment Switching".

**Syntax** ENVID=id

#### **Values**

id An identifier that corresponds to an environment element id in the configuration file. The matching environment element defines environment variables that will be used for the current job request. For examples, see Section 3.2.2, "Dynamic Environment Switching".

**Default** None

# A.3.35 EXPIRATION

Table A-44 indicates which command can use the EXPIRATION keyword.

Table A-44 Executables that can use EXPIRATION

| rwclient | rwrun | rwbuilder | rwconverter | rwservlet | rwcgi | rwserver |
|----------|-------|-----------|-------------|-----------|-------|----------|
| yes      | no    | no        | no          | yes       | yes   | no       |

**Description** Use EXPIRATION to define how long report output can exist in cache before it is deleted.

See Section 13.11, "Reusing Report Output from Cache" for more information on duplicate job detection. See Section 20.2, "Tuning Reports Server Configuration" and Section 20.8, "Running the Report" for tuning considerations in relation to maxQueueSize and cacheSize values.

**Syntax** EXPIRATION=time\_string

#### **Values**

time\_string Is in one of two formats:

- $n\{unit\}$ , for a number with an optional unit. The unit can be minute(s), hour(s), or day(s). The default unit is minute(s) if no unit is specified.
- {Mon DD, YYYY} hh:mi:ss am pm {timezone}, for a date/time format. Date information is optional. If it isn't specified, *today* is assumed. Time zone is also optional. If it isn't specified, the Reports Server's time zone is used. The date/time is always in a US locale. This format is the same as defined in the Java DateFormat.MEDIUM type.

**Default** None

### A.3.36 EXPIREDAYS

Table A-45 indicates which executables can use the EXPIREDAYS keyword.

Table A-45 Executables that can use EXPIREDAYS

| rwclient | rwrun | rwbuilder | rwconverter | rwservlet | rwcgi | rwserver |
|----------|-------|-----------|-------------|-----------|-------|----------|
| no       | no    | no        | no          | yes       | yes   | no       |

**Description** Use EXPIREDAYS to specify the number of days after which the Oracle Reports output pushed to OracleAS Portal should be expired.

Syntax EXPIREDAYS={PERMANENT|1 day|2 days|3 days|7 days|14 days | 31 days | 60 days | 90 days | 120 days |

#### **Values**

- PERMANENT Does not expire.
- *n* days Expires after *n* days.

## **Default** None

### **Usage Notes**

- Use of this keyword is optional to push Oracle Reports output to OracleAS Portal.
- Relevant keywords include CONTENTAREA\*, EXPIREDAYS, ITEMTITLE, OUTPUTFOLDER\*, OUTPUTPAGE, PAGEGROUP, SITENAME\*, STATUSFOLDER\*, STATUSPAGE.

# A.3.37 EXPRESS\_SERVER

Table A-46 indicates which executables can use the EXPRESS\_SERVER keyword.

Table A-46 Executables that can use EXPRESS\_SERVER

| rwclient | rwrun | rwbuilder | rwconverter | rwservlet | rwcgi | rwserver |
|----------|-------|-----------|-------------|-----------|-------|----------|
| yes      | yes   | yes       | no          | yes       | yes   | no       |

Description Use EXPRESS\_SERVER to specify the Express Server to which you want to connect.

### Syntax EXPRESS\_

SERVER="server|server/domain=domain/user=userid/password=passwd"

# Syntax with RAM EXPRESS

SERVER="server=server/domain=domain/user=userid/password=passwd /ramuser=ramuserid/rampassword=rampasswd/ramexpressid=ramexpid/ ramserverscript=ramsscript/rammasterdb=ramdb/ramconnecttype= reamconn"

**Values** A valid connect string enclosed in double quotes (") where:

Table A-47 Connect String Values

| Values | Description                                                                                                    |
|--------|----------------------------------------------------------------------------------------------------|
| server | The Express Server string (for example, ncacn_ip_ tcp:olap2-pc/sl=x/st=x/ct=x/sv=x/). See below for more details on the server string. |
| domain | The Express Server domain.                                                                                                    |

<sup>\*</sup> maintained for backward compatibility with Oracle9iAS Portal Release 1 and Oracle WebDB Release 2.2.

Table A-47 (Cont.) Connect String Values

| Values     | Description                                                                                                    |
|------------|----------------------------------------------------------------------------------------------------|
| userid     | The user ID to log on to the Express Server.                                                                                                    |
| passwd     | The password for the user ID.                                                                                                    |
| ramuserid  | The user ID to log in to the RDBMS.                                                                                                    |
| rampasswd  | The password for the RDBMS.                                                                                                    |
| ramexpid   | The Oracle Sales Analyzer database user ID. This is required for Oracle Sales Analyzer databases only.                                                                                                    |
| ramsscript | The complete file name (including the full path) of the remote database configuration file (RDC) on the server. This file specifies information such as the location of code and data databases. Using UNC (Universal Naming Convention) syntax allows multiple users to use the same connection to access the data without having to map the same drive letter to that location. UNC syntax is \\ServerName\ShareName\\ followed by any subfolders or files. |
| ramdb      | The name of the Relational Access Manager database to attach initially. You must specify only the database file name. This database must reside in a directory that is included in the path list in ServerDBPath for Express Server. You can check the ServerDBPath in the File I/O tab of the Express Configuration Manager dialog box.                                                                                                    |
| ramconn    | The type of Express connection. Always specify 0 for a direct connection.                                                                                                    |

**Parameters** The server value contains four parameters that correspond to settings that are made in the Oracle Express Connection Editor and stored in connection (XCF) files. All four parameters are required and can be specified in any order. Table A-48 describes the parameters and their settings:

Table A-48 Settings for parameters used with EXPRESS\_SERVER's server value

| Parameter          | Description        | Setting                                                                                                    |
|--------------------|--------------------|----------------------------------------------------------------------------------------------------|
| Parameter sl st ct | Server Login       | -2: Host (Domain Login)                                                                                                    |
|                    |                    | -1: Host (Server Login)                                                                                                    |
|                    |                    | 0: No authentication required                                                                                                    |
|                    |                    | 1: Host (Domain Login) and Connect security                                                                                                    |
|                    |                    | 2: Host (Domain Login) and Call security                                                                                                    |
|                    |                    | 3: Host (Domain Login) and Packet security                                                                                                    |
|                    |                    | 4: Host (Domain Login) and Integrity security                                                                                                    |
|                    |                    | 5: Host (Domain Login) and Privacy security                                                                                                    |
|                    |                    | <b>Note:</b> Windows uses all the settings. UNIX systems use only the settings 0, -1, and -2. See the Express Connection Editor Help system for information on these settings. |
| st                 | Server Type        | :1: Express Server                                                                                                    |
| ct                 | Connection<br>Type | 0: Express connection                                                                                                    |
| sv                 | Server Version     | 1: Express 6.2 or greater                                                                                                    |

**Default** None

# **Usage Notes**

- You can have spaces in the string if necessary (for example, if the user ID is John Smith) because the entire string is enclosed in quotes.
- If a forward slash (/) is required in the string, then you must use another forward slash as an escape character. For example, if the domain were tools or reports, then the command line should be as follows:

```
EXPRESS_SERVER="server=ncacn_ip_tcp:olap2-pc/sl=0/
st=1/ct=0/sv=1/domain=tools//reports"
```

You can use single quotes within the string. They are not treated specially because the entire string is enclosed in double quotes.

# A.3.38 FORMSIZE

Table A-49 indicates which executables can use the FORMSIZE keyword.

Table A-49 Executables that can use FORMSIZE

| rwclient | rwrun | rwbuilder | rwconverter | rwservlet | rwcgi | rwserver |
|----------|-------|-----------|-------------|-----------|-------|----------|
| no       | no    | no        | yes         | no        | no    | no       |

**Description** Use FORMSIZE to specify the size of the Runtime Parameter Form for the converted report in terms of the destination unit of measurement (specified using DUNIT).

**Syntax** FORMSIZE=width x height

# **Values**

width/height Any valid values in the specified unit of measurement.

**Default** None

#### **Usage Notes**

- For non-character DUNITs, you can use a decimal to specify fractions (for example, 8.5 x 11).
- For more information on the Runtime Parameter Form, see the PARAMFORM keyword.

# A.3.39 FROM

Table A–50 indicates which executables can use the FROM keyword.

Table A-50 Executables that can use FROM

| rwclient | rwrun | rwbuilder | rwconverter | rwservlet | rwcgi | rwserver |
|----------|-------|-----------|-------------|-----------|-------|----------|
| yes      | yes   | no        | no          | yes       | yes   | no       |

**Description** Use FROM to specify the e-mail address of the sender of an e-mail.

**Syntax** FROM=*emailid* 

**Values** 

emailid Any valid e-mail address in the form someone@foo.com.

**Default** loginid@machine\_name

**Usage Notes** Related keywords include BCC,CC, FROM, REPLYTOSUBJECT, and . Note that DESNAME is used to specify the main recipient(s) of the e-mail.

# A.3.40 GETJOBID

Table A–51 indicates which executables can use the GETJOBID keyword.

Table A-51 Executables that can use GETJOBID

| rwclient | rwrun | rwbuilder | rwconverter | rwservlet | rwcgi | rwserver |
|----------|-------|-----------|-------------|-----------|-------|----------|
| no       | no    | no        | no          | yes       | yes   | no       |

**Description** Use GETJOBID to retrieve the result output of the Reports Server job with job ID n.

**Syntax** http://your\_webserver/reports/rwservlet/getjobid n[?][server=server\_name][&authid=username/password]

**Values** See Syntax

**Default** None

## **Usage Notes**

- This keyword is a command that does not require a value; that is, commands are entered by themselves without a corresponding value.
- Job must be successfully finished and present in the Reports Server cache. Use SHOWJOBS to see the current list of jobs.
- Related keywords are SERVER and AUTHID.

# A.3.41 GETSERVERINFO

Table A-52 indicates which executables can use the GETSERVERINFO keyword.

Table A-52 Executables that can use GETSERVERINFO

| rwclient | rwrun | rwbuilder | rwconverter | rwservlet | rwcgi | rwserver |
|----------|-------|-----------|-------------|-----------|-------|----------|
| no       | no    | no        | no          | yes       | no    | no       |

**Description** Use GETSERVERINFO to display Reports Server information. You can choose the format (HTML or XML) in which the information is returned through statusformat.

Syntax http://your\_

webserver/reports/rwservlet/getserverinfo[?][server=server\_ name] [&authid=username/password] [&statusformat={html | xml}]

**Values** See Syntax

**Default** None

# **Usage Notes**

- This keyword is a command that does not require a value; that is, commands are entered by themselves without a corresponding value.
- Related keywords are SERVER and AUTHID.

## **A.3.42 HELP**

Table A–53 indicates which executables can use the HELP keyword.

Table A-53 Executables that can use HELP

| rwclient | rwrun | rwbuilder | rwconverter | rwservlet | rwcgi | rwserver |
|----------|-------|-----------|-------------|-----------|-------|----------|
| no       | no    | no        | no          | yes       | yes   | no       |

**Description** Use HELP to display a help topic that lists the keywords you can use with the rwservlet command. For example:

http://your\_webserver/reports/rwservlet/help?command=keyword

**Syntax** http://yourwebserver/reports/rwservlet/help

or

http://your\_webserver/reports/rwservlet/help?command=keyword

**Values** See Syntax

**Default** None

# A.3.43 ITEMTITLE

Table A–54 indicates which executables can use the ITEMTITLE keyword.

Table A-54 Executables that can use ITEMTITLE

| rwclient | rwrun | rwbuilder | rwconverter | rwservlet | rwcgi | rwserver |
|----------|-------|-----------|-------------|-----------|-------|----------|
| yes      | yes   | no        | no          | yes       | yes   | no       |

**Description** Use ITEMTITLE to specify the display name OracleAS Portal should use for Oracle Reports output. The name will display in OracleAS Portal and link to Oracle Reports output.

**Syntax** ITEMTITLE=title

### **Values**

title Any text. Put quotation marks around the value if the value has any character spaces in it or you are specifying the option in the cgicmd.dat file.

**Default** The report file name

#### **Usage Notes**

Use of this keyword is optional to push Oracle Reports output to OracleAS Portal.

- Relevant keywords include CONTENTAREA\*, EXPIREDAYS, ITEMTITLE, OUTPUTFOLDER\*, OUTPUTPAGE, PAGEGROUP, SITENAME\*, STATUSFOLDER\*, STATUSPAGE.
  - \* maintained for backward compatibility with Oracle9iAS Portal Release 1 and Oracle WebDB Release 2.2.

# A.3.44 JOBNAME

Table A–55 indicates which executables can use the JOBNAME keyword.

Table A-55 Executables that can use JOBNAME

| rwclient | rwrun | rwbuilder | rwconverter | rwservlet | rwcgi | rwserver |
|----------|-------|-----------|-------------|-----------|-------|----------|
| yes      | no    | no        | no          | yes       | yes   | no       |

**Description** Use JOBNAME to specify the name for a job to appear in Reports Queue Manager. It is treated as a comment and has nothing to do with running the job. If JOBNAME is not specified, then Reports Queue Manager shows the report name as the job name.

**Syntax** JOBNAME=string

#### **Values**

string Any job name.

**Default** None

**Usage Notes** JOBNAME can be used when running JSP-based Web reports from the command line.

# A.3.45 JOBTYPE

Table A–56 indicates which executables can use the JOBTYPE keyword.

Table A-56 Executables that can use JOBTYPE

| rwclient | rwrun | rwbuilder | rwconverter | rwservlet | rwcgi | rwserver |
|----------|-------|-----------|-------------|-----------|-------|----------|
| yes      | no    | no        | no          | yes       | yes   | no       |

**Description** Use JOBTYPE to specify the type of job to be processed by the server. You can enter any type of job, as long as the Reports Server has an engine to process it.

**Syntax** JOBTYPE=jobtype

## **Values**

jobtype A job for which the Reports Server has an engine. For example: report (for rwEng engine) or rwurl (for rwURLEng engine).

**Default** report

# A.3.46 JVMOPTIONS

Table A–57 indicates which executables can use the JVMOPTIONS keyword.

Table A-57 Executables that can use JVMOPTIONS

| rwclient | rwrun | rwbuilder | rwconverter | rwservlet | rwcgi | rwserver |
|----------|-------|-----------|-------------|-----------|-------|----------|
| no       | yes   | yes       | yes         | no        | no    | yes      |

**Description** Use JVMOPTIONS to set options for the Java Virtual Machine (JVM).

### **Syntax**

JVMOPTIONS={options in the Reports Runtime, Reports Builder, Reports Converter, or Reports Server's JVM}

For example, you could use the following command line to start the Reports Server (rwserver) with a 512MB heap space:

rwserver server=servername jvmoptions=-Xmx512M

You could also use the following command line to start Reports Builder (rwbuilder) with a 512MB heap space:

rwbuilder jvmoptions=-Xmx512M

If multiple options are passed, they must be enclosed in quotes:

rwserver server=servername jvmoptions="-Xmx256M -Xms=128M"

# **Usage Notes**

- The default value -Xmx256M specifies the JVM heap size of 256 MB to avoid the Out Of Memory error when running reports with large graphs or running big reports.
- When the Reports Engine starts up, it checks for JVM options specified in the server\_name.conf file in the jvmoptions attribute of the engine element. For more information, see Section 3.2.1.4, "engine". If specified, the JVM options set in server\_name.conf override the value of the REPORTS\_JVM\_OPTIONS environment variable. If not specified in server\_name.conf, Oracle Reports uses the JVM options specified by the REPORTS\_JVM\_OPTIONS environment variable. For more information, see Section B.1.46, "REPORTS\_IVM\_OPTIONS".
- When running reports with Reports Server, IVM options cannot be set using the REPORTS\_JVM\_OPTIONS environment variable. For Reports Server, set JVM options on the command line using the JVMOPTIONS command line keyword.
- When running reports with Reports Builder, Reports Runtime, and Reports Converter, JVM options specified on the command line with the JVMOPTIONS command line keyword override JVM options specified by the REPORTS\_JVM\_ OPTIONS environment variable.

# A.3.47 KILLENGINE

Table A–58 indicates which executables can use the KILLENGINE keyword.

Table A-58 Executables that can use KILLENGINE

| rwclient | rwrun | rwbuilder | rwconverter | rwservlet | rwcgi | rwserver |
|----------|-------|-----------|-------------|-----------|-------|----------|
| no       | no    | no        | no          | yes       | no    | no       |

**Description** Use KILLENGINE to stop a Reports Server engine with the specified engine ID and engine type. For a secured Reports Server, only users with Adminstrator privileges can use this keyword. For an unsecured Reports Server, the user ID and password values for the AUTHID keyword must match the user ID and password specified by the identifier tag in the server.conf configuration file.

Syntax http://your\_

webserver/reports/rwservlet/killengine[?][server=server\_ name] [&authid=username/password] [&type=engine\_type]

For example, to kill an engine rwEng-0

http://yourwebserver/reports/rwservlet/killengine0?server=myserver&authid=mydb/pas sword&type=rwEng

**Values** See Syntax

**Default** None

### **Usage Notes**

- The engine must currently exist in the Reports Server.
- Use GETSERVERINFO to see the current engines existing in the server.
- Related keywords are GETSERVERINFO, SERVER, and AUTHID.

# A.3.48 KILLJOBID

Table A-59 indicates which executables can use the KILLJOBID keyword.

Table A-59 Executables that can use KILLJOBID

| rwclient | rwrun | rwbuilder | rwconverter | rwservlet | rwcgi | rwserver |
|----------|-------|-----------|-------------|-----------|-------|----------|
| no       | no    | no        | no          | yes       | yes   | no       |

**Description** Use KILLJOBID to kill a Reports Server job with the specified job ID n.

**Syntax** http://your\_

webserver/reports/rwservlet/killjobidn[?][server=server\_ name] [&authid=username/password] [&statusformat={html|xml|xmldtd}

**Values** See Syntax

**Default** None

### **Usage Notes**

- The job must be current (enqueued or scheduled).
- Use Showjobs to see the current list of jobs. The Statusformat can be set to html (default), xml, or xmldtd to return status in that format. The status information is generated in HTML, XML, or XMLDTD (with an internal DTD subset).
- Related keywords are SHOWJOBS, SERVER, AUTHID, and STATUSFORMAT.
- The STATUSFORMAT parameter is only valid for rwservlet, not for rwcgi.

# A.3.49 LONGCHUNK

Table A-60 indicates which executables can use the LONGCHUNK keyword.

Table A-60 Executables that can use LONGCHUNK

| rwclient | rwrun | rwbuilder | rwconverter | rwservlet | rwcgi | rwserver |
|----------|-------|-----------|-------------|-----------|-------|----------|
| yes      | yes   | yes       | no          | yes       | yes   | no       |

**Description** LONGCHUNK is the size (in kilobytes) of the increments in which Reports Builder retrieves a LONG column value. When retrieving a LONG value, you might want to retrieve it in increments rather than all at once because of memory size restrictions. LONGCHUNK applies only to Oracle databases.

**Syntax** LONGCHUNK=*n* 

#### **Values**

n A number from 1 through 9999 (note that thousands are not expressed with any internal punctuation, for example, a comma or a decimal point). For some operating systems, the upper limit might be lower.

Default 10

Usage Notes LONGCHUNK can be used when running JSP-based Web reports from the command line.

## A.3.50 MIMETYPE

Table A–61 indicates which executables can use the MIMETYPE keyword.

Table A-61 Executables that can use MIMETYPE

| rwclient | rwrun | rwbuilder | rwconverter | rwservlet | rwcgi | rwserver |
|----------|-------|-----------|-------------|-----------|-------|----------|
| no       | no    | no        | no          | yes       | yes   | no       |

**Description** Use MIMETYPE to override the MIME type assigned by the Reports Server when it returns output for the Web. In most cases, the default MIME type is correct, but, in cases where it is not, you can override it with this keyword. For example:

mimetype=application/vnd.ms-excel

 $\textbf{Syntax} \quad \texttt{MIMETYPE} = string$ 

#### **Values**

string A valid MIME type specification.

**Default** None

**Usage Notes** OracleAS Reports Services does not verify the string you enter for MIMETYPE. You must ensure yourself that the string is correct for the returned report output.

# **A.3.51 MODE**

Table A-62 indicates which executables can use the MODE keyword.

Table A-62 Executables that can use MODE

| rwclient | rwrun | rwbuilder | rwconverter | rwservlet | rwcgi | rwserver |
|----------|-------|-----------|-------------|-----------|-------|----------|
| yes      | yes   | no        | no          | yes       | yes   | no       |

**Description** Use MODE to specify whether to run the report in character mode or bitmap. This enables you to run a character-mode report from Reports Builder.

Syntax MODE={BITMAP|CHARACTER|DEFAULT}

#### **Values**

- BITMAP Run the report in bitmap mode.
- DEFAULT Run the report in the mode of the current executable being used.
- CHARACTER On Windows the Reports Builder ASCII driver will be used to produce editable ASCII output.

Default DEFAULT

# A.3.52 MODULEIREPORT

Table A-63 indicates which executables can use the MODULE | REPORT keyword.

Table A-63 Executables that can use MODULE/REPORT

| rwclient | rwrun | rwbuilder | rwconverter | rwservlet | rwcgi | rwserver |
|----------|-------|-----------|-------------|-----------|-------|----------|
| yes      | yes   | yes       | no          | yes       | yes   | no       |

Description Use MODULE or REPORT to specify the name of the report to run.

**Syntax** REPORT | MODULE=runfile

#### **Values**

runfile Any valid runfile (that is, a file with an extension of .rep,.rdf,.jsp, or .xm1).

**Default** None

#### **Usage Notes**

- If you specify a character-mode report, Reports Builder displays a warning, then opens the report using a page size of 8.5" x 11" and a form size of 7" x 6".
- To run the report (for example, display it in the Paper Design View), it must be a complete report definition (that is, contain its own data model and layout definition). You cannot run a partial report definition.
- An XML report definition must have an .xml file extension when specified with the MODULE | REPORT keyword.
- If you do not enter a file extension, the executable searches first for a file with extension .rep, then extension .rdf, then .jsp, and then no extension, using the file path search order to find the file.

# **A.3.53 NAME**

The NAME keyword is used only by the rwbridge executable.

**Description** Use NAME to specify the name of the Oracle Reports bridge. The Oracle Reports bridge executable (rwbridge) searches for the bridge configuration file, repbrg\_bridgename.conf, in ORACLE\_HOME/reports/conf. If not found, a new configuration file is created in ORACLE\_HOME/reports/conf.

**Syntax** NAME=bridgename

#### **Values**

bridgename Any alphanumeric string.

**Default** None

### A.3.54 NONBLOCKSQL

Table A-64 indicates which executables can use the NONBLOCKSQL keyword.

Table A-64 Executables that can use NONBLOCKSQL

| rwclient | rwrun | rwbuilder | rwconverter | rwservlet | rwcgi | rwserver |
|----------|-------|-----------|-------------|-----------|-------|----------|
| yes      | yes   | yes       | no          | yes       | yes   | no       |

**Description** Use NONBLOCKSQL to specify whether to allow other programs to execute while data is fetched from the database.

**Syntax** NONBLOCKSQL={YES | NO}

#### **Values**

- YES Other programs can execute while data is being fetched.
- NO Other programs cannot execute while data is being fetched.

Default YES

**Usage Notes** NONBLOCKSQL can be used when running JSP-based Web reports from the command line.

### A.3.55 NOTIFYFAILURE

Table A-65 indicates which executables can use the NOTIFYFAILURE keyword.

Table A-65 Executables that can use NOTIFYFAILURE

| rwclient | rwrun | rwbuilder | rwconverter | rwservlet | rwcgi | rwserver |
|----------|-------|-----------|-------------|-----------|-------|----------|
| yes      | yes   | no        | no          | yes       | yes   | no       |

**Description** Use NOTIFYFAILURE to specify the recipient(s) of a notification e-mail should a report request fail. Use this keyword when you configure your Reports Server to use the notification class. For more information, see the notification discussion in Configuring OracleAS Reports Services.

**Syntax** NOTIFYFAILURE=emailid/(emailid,emailid,...)

#### **Values**

emailid A valid e-mail address in the form someone@foo.com.

#### **Default** None

#### **Usage Notes**

- The default notification e-mail templates that are used for the body of the notification e-mail are included with your installation of Oracle Application Server. The NOTIFYFAILURE template is named failnote.txt, and is located at ORACLE\_HOME\reports\template.
- NOTIFYFAILURE can be used when running JSP-based Web reports from the command line.

### A.3.56 NOTIFYSUCCESS

Table A-66 indicates which executables can use the NOTIFYSUCCESS keyword.

Table A-66 Executables that can use NOTIFYSUCCESS

| rwclient | rwrun | rwbuilder | rwconverter | rwservlet | rwcgi | rwserver |
|----------|-------|-----------|-------------|-----------|-------|----------|
| yes      | yes   | no        | no          | yes       | yes   | no       |

**Description** Use NOTIFYSUCCESS to specify the recipient(s) of a notification e-mail should a report request succeed. Use this keyword when you configure your Reports Server to use the notification class. For more information, see the notification discussion in Configuring OracleAS Reports Services.

**Syntax** NOTIFYSUCCESS=emailid (emailid, emailid,...)

#### **Values**

emailid A valid e-mail address in the form someone@foo.com.

#### **Default** None

### **Usage Notes**

- The default notification e-mail templates that are used for the body of the notification e-mail are included with your installation of Oracle Application Server. The NOTIFYSUCCESS template is named succnote.txt, and is located at ORACLE HOME\reports\template.
- NOTIFYSUCCESS can be used when running JSP-based Web reports from the command line.

### A.3.57 NUMBERFORMATMASK

Table A-67 indicates which executables can use the NUMBERFORMATMASK keyword.

Table A-67 Executables that can use NUMBERFORMATMASK

| rwclient | rwrun | rwbuilder | rwconverter | rwservlet | rwcgi | rwserver |
|----------|-------|-----------|-------------|-----------|-------|----------|
| yes      | yes   | no        | no          | yes       | yes   | no       |

**Description** Use NUMBERFORMATMASK to specify how number values display in your delimited report output.

**Syntax** NUMBERFORMATMASK=mask

**Values** Any valid number format mask.

**Default** None

### **Usage Notes**

This keyword can only be used if you have specified DESFORMAT=DELIMITED or DESFORMAT=DELIMITEDDATA.

**Note:** For valid NUMBERFORMATMASK values see the *Oracle Reports* online Help topic, "Number Format Mask Syntax."

NUMBERFORMATMASK can be used when running JSP-based Web reports from the command line.

# A.3.58 OLAP CON

Table A-68 indicates which executables can use the OLAP\_CON keyword.

Table A-68 Executables that can use OLAP\_CON

| rwclient | rwrun | rwbuilder | rwconverter | rwservlet | rwcgi | rwserver |
|----------|-------|-----------|-------------|-----------|-------|----------|
| yes      | yes   | yes       | no          | yes       | yes   | no       |

**Description** Use OLAP\_CON to specify the Oracle OLAP (on-line analytical processing) connection string to connect to a database that contains multidimensional Oracle OLAP data.

**Syntax** OLAP\_CON=userid/password/hostname/SID/portnumber

**Values** A valid OLAP connection string where:

- userid The user ID for connecting to Oracle OLAP.
- password The password for the user ID.
- hostname The host name for the database.
- SID The system identifier (SID) for connecting to the database.
- portnumber The port number for connecting to the database.

For example:

OLAP\_Con="user1/secret1/mypc.us.oracle.com/mySID/9201

## A.3.59 ONFAILURE

Table A–69 indicates which executables can use the ONFAILURE keyword.

Table A-69 Executables that can use ONFAILURE

| rwclient | rwrun | rwbuilder | rwconverter | rwservlet | rwcgi | rwserver |
|----------|-------|-----------|-------------|-----------|-------|----------|
| yes      | yes   | yes       | no          | yes       | yes   | no       |

**Description** Use ONFAILURE to specify whether you want a COMMIT or ROLLBACK performed if an error occurs and the report fails to complete.

Syntax ONFAILURE={COMMIT|ROLLBACK|NOACTION}

#### **Values**

- COMMIT Perform a COMMIT if the report fails.
- ROLLBACK Perform a ROLLBACK if the report fails.
- NOACTION Do nothing if the report fails.

#### Default

- ROLLBACK, if a USERID is provided.
- NOACTION, if called from an external source (for example, OracleAS Forms Services) with no USERID provided.

### **Usage Notes**

- The COMMIT or ROLLBACK for ONFAILURE is performed after the report fails. Other COMMITS and ROLLBACKS can occur prior to this one. For more information, see the READONLY command.
- ONFAILURE can be used when running JSP-based Web reports from the command line.

# A.3.60 ONSUCCESS

Table A-70 indicates which executables can use the ONSUCCESS keyword.

Table A-70 Executables that can use ONSUCCESS

| rwclient | rwrun | rwbuilder | rwconverter | rwservlet | rwcgi | rwserver |
|----------|-------|-----------|-------------|-----------|-------|----------|
| yes      | yes   | yes       | no          | yes       | yes   | no       |

**Description** Use ONSUCCESS to specify that either a COMMIT or ROLLBACK should be performed when a report is finished running.

Syntax ONSUCCESS={COMMIT|ROLLBACK|NOACTION}

#### **Values**

- COMMIT Perform a COMMIT when a report is done.
- ROLLBACK Perform a ROLLBACK when a report is done.
- NOACTION Do nothing when a report is done.

### Default

COMMIT, if a USERID is provided.

NOACTION, if called from an external source (for example, OracleAS Forms Services) with no USERID provided.

#### **Usage Notes**

- The COMMIT or ROLLBACK for ONSUCCESS is performed after the after-report trigger fires. Other COMMITS and ROLLBACKS can occur prior to this one. For more information, see the READONLY command.
- ONSUCCESS can be used when running JSP-based Web reports from the command

## A.3.61 ORIENTATION

Table A–71 indicates which executables can use the ORIENTATION keyword.

Table A-71 Executables that can use ORIENTATION

| rwclient | rwrun | rwbuilder | rwconverter | rwservlet | rwcgi | rwserver |
|----------|-------|-----------|-------------|-----------|-------|----------|
| yes      | yes   | no        | no          | yes       | yes   | no       |

**Description** ORIENTATION specifies the direction in which the pages of the report will print.

Syntax ORIENTATION={DEFAULT | LANDSCAPE | PORTRAIT}

#### **Values**

- DEFAULT Use the current printer setting for orientation.
- LANDSCAPE Landscape orientation (long side at top and bottom).
- PORTRAIT Portrait orientation (short side at top and bottom).

#### Default DEFAULT

#### **Usage Notes**

- The ORIENTATION command line keyword is effective only when DESTYPE=PRINTER. For PDF and RTF report output, change the report orientation by setting the Width property, Height property, and Orientation property for the Main, Header, and Trailer sections under the Paper Layout node in the Object Navigator:
  - For landscape orientation, Width will be greater than Height (for example, 11 x 8.5).
  - For portrait orientation, Height will be greater than Width (for example, 8.5 x 11).
- If ORIENTATION=LANDSCAPE for a character-mode report, then you must ensure that your printer definition file contains a landscape clause.
- This keyword is not supported when output to a PCL printer on UNIX.

# A.3.62 OUTPUTFOLDER

Table A-72 indicates which executables can use the OUTPUTFOLDER keyword.

Table A-72 Executables that can use OUTPUTFOLDER

| rwclient | rwrun | rwbuilder | rwconverter | rwservlet | rwcgi | rwserver |
|----------|-------|-----------|-------------|-----------|-------|----------|
| yes      | yes   | no        | no          | yes       | yes   | no       |

**Description** Use OUTPUTFOLDER to specify the name of the Oracle WebDB Release 2.2 or Oracle9iAS Portal Release 1 folder to push Oracle Reports output. This keyword is maintained for backward compatibility with Oracle WebDB Release 2.2 and Oracle9iAS Portal Release 1. Beginning with OracleAS Portal 10g Release 1 (9.0.4), use OUTPUTPAGE.

**Syntax** OUTPUTFOLDER=folder

#### **Values**

folder Any valid folder name (internal name) used in Oracle WebDB Release 2.2 or Oracle9iAS Portal Release 1.

Default Oracle\_Reports\_Output

# **Usage Notes**

- The value for this keyword is case sensitive.
- Use of this keyword is optional to push Oracle Reports output to Oracle WebDB Release 2.2 or Oracle9iAS Portal Release 1.
- Relevant keywords include CONTENTAREA\*, EXPIREDAYS, ITEMTITLE, OUTPUTFOLDER\*, OUTPUTPAGE, PAGEGROUP, SITENAME\*, STATUSFOLDER\*, STATUSPAGE.
  - \* maintained for backward compatibility with Oracle9iAS Portal Release 1 and Oracle WebDB Release 2.2.

# A.3.63 OUTPUTIMAGEFORMAT

Table A-73 indicates which executables can use the OUTPUTIMAGEFORMAT keyword.

Table A-73 Executables that can use OUTPUTIMAGEFORMAT

| rwclient | rwrun | rwbuilder | rwconverter | rwservlet | rwcgi | rwserver |
|----------|-------|-----------|-------------|-----------|-------|----------|
| yes      | yes   | yes       | no          | yes       | yes   | no       |

**Description** Use OUTPUTIMAGEFORMAT to specify the format for images in report output.

**Syntax** OUTPUTIMAGEFORMAT={PNG|JPEG|JPG|GIF|BMP}

#### **Values**

PNG, JPEG (default), JPG

Supported image formats when DESFORMAT value is PDF, HTML, HTMLCSS, RTF, or SPREADSHEET.

GIF

Supported image format when DESFORMAT value is PDF, HTML, HTMLCSS, or SPREADSHEET.

RMP

Supported image formats when DESFORMAT value is RTF.

### **Usage Notes**

- This command line keyword overrides the setting of the REPORTS\_ OUTPUTIMAGEFORMAT environment variable.
- This command line keyword is not supported if the REPORTS\_DEFAULT\_ DISPLAY environment variable is explicitly set to NO (default is YES). In this case, image rendering defaults to GIF for HTML, HTMLCSS, and PDF output, and BMP for RTF output.
- You must ensure the format that you specify matches the output type. For example, BMP only works for RTF output. It will not work for HTML, HTMLCSS or PDF output.
- A report containing images and run to DESFORMAT=SPREADSHEET using a secured Reports Server is not supported. This is due to Microsoft Excel's limitation on cookie support. Alternatively, you can write the Excel output from a secure Reports Server to a URL using WebDAV.

### **Examples**

### **Example 1**

The following command lines generate PNG images with HTML output:

rwclient server=my\_rep\_server report=images.rdf destype=file desformat=html desname=images.html userid=user\_id outputimageformat=PNG

rwrun report=images.rdf destype=file desformat=html desname=images.html userid=user idoutputimageformat=PNG

Similarly when DESFORMAT=pdf, images are embedded in PNG format in the generated PDF document.

#### Example 2

An error is displayed if an invalid value is specified for the OUTPUTIMAGEFORMAT. The following command lines generate an error message:

rwclient server=my rep server report=images.rdf destype=file desformat=html desname=images.html userid=user\_id outputimageformat=ABCD

rwrun report=images.rdf destype=file desformat=html desname=images.html userid=user\_idoutputimageformat=ABCD

The invalid image format ABCD generates the following error message:

REP-35000: The image output format specified is not supported.

### A.3.64 OUTPUTPAGE

Table A–74 indicates which executables can use the OUTPUTPAGE keyword.

Table A-74 Executables that can use OUTPUTPAGE

| rwclient | rwrun | rwbuilder | rwconverter | rwservlet | rwcgi | rwserver |
|----------|-------|-----------|-------------|-----------|-------|----------|
| yes      | yes   | no        | no          | yes       | yes   | no       |

**Description** Use OUTPUTPAGE to specify the name of the OracleAS Portal page to push a report output information to. For backward compatibility with earlier versions (Oracle WebDB Release 2.2 and Oracle9iAS Portal Release 1), see OUTPUTFOLDER.

**Syntax** OUTPUTPAGE=page

#### **Values**

page Any valid page name (internal name) used in Oracle9iAS Portal Release 1.

Default Oracle\_Reports\_Output

### **Usage Notes**

- Use of this keyword is optional to push Oracle Reports output to OracleAS Portal:
  - If you do not specify an output page, OracleAS Portal will create a default page named Oracle\_Reports\_Output.
  - If you specify an output page, use the internal name and not the display name. The internal name is used to uniquely identify the OracleAS Portal component instance.
- The value for this keyword is case sensitive.
- The page should contain at least one item region when used with DESTYPE=ORACLEPORTAL.
- Relevant keywords include CONTENTAREA\*, EXPIREDAYS, ITEMTITLE, OUTPUTFOLDER\*, OUTPUTPAGE, PAGEGROUP, SITENAME\*, STATUSFOLDER\*, STATUSPAGE.

# A.3.65 OVERWRITE

Table A-75 indicates which executables can use the OVERWRITE keyword.

Table A-75 Executables that can use OVERWRITE

| rwclient | rwrun | rwbuilder | rwconverter | rwservlet | rwcgi | rwserver |
|----------|-------|-----------|-------------|-----------|-------|----------|
| no       | no    | no        | yes         | no        | no    | no       |

**Description** Use OVERWRITE to specify whether to overwrite existing files with the converted files.

Syntax OVERWRITE={YES|NO|PROMPT}

### **Values**

- YES Automatically overwrite any existing files of the same name.
- NO Do not to convert reports if there are existing files of the same name and display a warning message

<sup>\*</sup> maintained for backward compatibility with Oracle9iAS Portal Release 1 and Oracle WebDB Release 2.2.

PROMPT Prompt you before overwriting any existing files.

Default NO

# A.3.66 P AVAILABILITY

Table A-76 indicates which executables can use the P\_AVAILABILITY keyword.

Table A-76 Executables that can use P\_AVAILABILITY

| rwclient | rwrun | rwbuilder | rwconverter | rwservlet | rwcgi | rwserver |
|----------|-------|-----------|-------------|-----------|-------|----------|
| no       | no    | no        | yes         | no        | no    | no       |

**Description** Use P\_AVAILABILITY to specify the name of the availability calendar that determines when the reports specified will be available for processing. This keyword is only used when DTYPE=REGISTER.

**Syntax** P\_AVAILABILITY=calendar\_name

#### **Values**

calendar\_name Any valid availability calendar name.

**Default** None

**Usage Notes** The availability calendar must exist in OracleAS Portal before running the SQL\*PLUS script. If it does not, an invalid package may be created.

# A.3.67 P\_DESCRIPTION

Table A-77 indicates which executables can use the P\_DESCRIPTION keyword.

Table A-77 Executables that can use P\_DESCRIPTION

| rwclient | rwrun | rwbuilder | rwconverter | rwservlet | rwcgi | rwserver |
|----------|-------|-----------|-------------|-----------|-------|----------|
| no       | no    | no        | yes         | no        | no    | no       |

**Description** Use P\_DESCRIPTION to specify the text that provides additional information about the report. This keyword is only used when DTYPE=REGISTER.

**Syntax** P\_DESCRIPTON=description\_text

#### **Values**

description\_text Any text string.

**Default** None

# A.3.68 P FORMATS

Table A-78 indicates which executables can use the P\_FORMATS keyword.

Table A-78 Executables that can use P FORMATS

| rwclient | rwrun | rwbuilder | rwconverter | rwservlet | rwcgi | rwserver |
|----------|-------|-----------|-------------|-----------|-------|----------|
| no       | no    | no        | yes         | no        | no    | no       |

**Description** Use P\_FORMATS to specify the allowable destination formats for the specified reports. This keyword is only used when DTYPE=REGISTER.

**Syntax** P\_FORMATS=destination\_format | (destination\_ format1, destination format2,...)

#### **Values**

destination\_format Any valid destination format (for example, HTML) or a list of valid destination formats enclosed by parentheses with a comma separating the names (for example: HTMLCSS, PDF, RTF).

**Usage Notes** If the destination format for the report is DELIMITEDDATA, it may not be possible to batch register the report in OracleAS Portal. As a workaround, you can define a different destination format, then batch register the report, and later manually edit the report to DESFORMAT=DELIMITEDDATA. For more information about batch registering reports, see Appendix C, "Batch Registering Reports in OracleAS Portal"

**Default** None

# A.3.69 P\_JDBCPDS

Table A–79 indicates which executables can use the P\_JDBCPDS keyword.

Table A-79 Executables that can use P JDBCPDS

| rwclient | rwrun | rwbuilder | rwconverter | rwservlet | rwcgi | rwserver |
|----------|-------|-----------|-------------|-----------|-------|----------|
| yes      | yes   | yes       | no          | yes       | yes   | no       |

**Description** Use P\_JDBCPDS to specify the JDBC pluggable data source (PDS) connection string to connect to a database for running a report containing a JDBC query.

**See Also:** Chapter 9, "Configuring and Using the JDBC PDS".

**Syntax** P\_JDBCPDS=userid/password@database

**Values** A valid JDBC PDS connection string where:

- userid The user ID for connecting to the JDBC pluggable data source.
- password The password for the user ID.
- database The database connection information, specific to the particular data source, as detailed in Section 9.2.1, "Sample Connection Information".

For example, to connect to a Sybase data source:

P\_JDBCPDS=sybuser/sybpwd@server1.mydomain.com:1300

**Usage Notes** P\_JDBCPDS is the default sign-on name for connecting to a JDBC PDS. You can change this name in Reports Builder when defining the JDBC query in the Report Wizard. The new sign-on name can be used on the command line as the value for the P JDBCPDS command line keyword. For more information on defining your JDBC query in Reports Builder, see Section 9.2, "Defining and Running a JDBC Query".

# **A.3.70 P\_NAME**

Table A-80 indicates which executables can use the P\_NAME keyword.

Table A-80 Executables that can use P\_NAME

| rwclient | rwrun | rwbuilder | rwconverter | rwservlet | rwcgi | rwserver |
|----------|-------|-----------|-------------|-----------|-------|----------|
| no       | no    | no        | yes         | no        | no    | no       |

**Description** Use P\_NAME to specify the report name displayed in OracleAS Portal. This keyword is only used when DTYPE=REGISTER.

**Syntax** P\_NAME=report\_name

#### **Values**

report\_name Any report name.

**Default** If P\_NAME is not specified, the PL/SQL function is populated with the report definition file name.

### **Usage Notes**

- If P\_NAME is not specified, the PL/SQL function is populated with the report definition file name.
- Specify P\_NAME only when you want to use the same report name for each report definition file being registered in OracleAS Portal. This option is typically left blank.
- The report name cannot be prefaced with numeric characters (for example, 401K\_ report is an invalid file name and my\_401K\_report is valid).

## **A.3.71 P OWNER**

Table A–81 indicates which executables can use the P\_OWNER keyword.

Table A-81 Executables that can use P\_OWNER

| rwclient | rwrun | rwbuilder | rwconverter | rwservlet | rwcgi | rwserver |
|----------|-------|-----------|-------------|-----------|-------|----------|
| no       | no    | no        | yes         | no        | no    | no       |

**Description** Use P\_OWNER to specify the OracleAS Portal DB Provider that owns a report's package, which is created when the report definition files are registered. This keyword is only used when DTYPE=REGISTER.

**Syntax** P\_OWNER=portal\_dbprovider

#### **Values**

portal\_dbprovider Any valid OracleAS Portal DB Provider name.

**Default** The name of the OracleAS Portal DB Provider to which you are connected when you run the SQL\*PLUS script file.

# A.3.72 P PFORMTEMPLATE

Table A-82 indicates the Executables that can use the P\_PFORMTEMPLATE keyword.

Table A-82 Executables that can use P\_PFORMTEMPLATE

| rwclient | rwrun | rwbuilder | rwconverter | rwservlet | rwcgi | rwserver |
|----------|-------|-----------|-------------|-----------|-------|----------|
| no       | no    | no        | yes         | no        | no    | no       |

**Description** Use P\_PFORMTEMPLATE to specify the name of the OracleAS Portal template that determines the style of the Runtime Parameter Form. This keyword is only used when DTYPE=REGISTER.

**Syntax** P\_PFORMTEMPLATE=template\_name

#### **Values**

template\_name Any valid OracleAS Portal template name.

**Default** None

# A.3.73 P PRINTERS

Table A-83 indicates the Executables that can use the P\_PRINTERS keyword.

Table A-83 Executables that can use P\_PRINTERS

| rwclient | rwrun | rwbuilder | rwconverter | rwservlet | rwcgi | rwserver |
|----------|-------|-----------|-------------|-----------|-------|----------|
| no       | no    | no        | yes         | no        | no    | no       |

**Description** Use P\_PRINTERS to specify the allowable printers for the specified reports. This keyword is only used when DTYPE=REGISTER.

**Syntax** P\_PRINTERS=printer\_name

#### **Values**

printer\_name Any valid printer (for example, PRT1), or a list of valid printers enclosed by parentheses with a comma separating the names (for example, (PRT1,PRT2,PRT3)).

**Default** None

**Usage Note** Access to the printer(s) should already exist in OracleAS Portal before running the SQL\*Plus script.

# A.3.74 P\_PRIVILEGE

Table A–84 indicates which executables can use the P\_PRIVILEGE keyword.

Table A-84 Executables that can use P\_PRIVILEGE

| rwclient | rwrun | rwbuilder | rwconverter | rwservlet | rwcgi | rwserver |
|----------|-------|-----------|-------------|-----------|-------|----------|
| no       | no    | no        | yes         | no        | no    | no       |

**Description** Use P\_PRIVILEGE to specify the users or roles who have access privileges to run the specified reports. This keyword is only used when DTYPE=REGISTER.

Syntax P PRIVILEGE=user name

#### **Values**

user\_name Any user name or role that OracleAS Portal can recognize (for example, SCOTT), or a list of user names or roles enclosed by parentheses with a comma separating the names (for example, (SCOTT, JABERS, PMARTIN)).

**Default** None

# A.3.75 P SERVERS

Table A–85 indicates which executables can use the P\_SERVERS keyword.

Table A-85 Executables that can use P\_SERVERS

| rwclient | rwrun | rwbuilder | rwconverter | rwservlet | rwcgi | rwserver |
|----------|-------|-----------|-------------|-----------|-------|----------|
| no       | no    | no        | yes         | no        | no    | no       |

**Description** Use P\_SERVERS to specify the names of the restricted Reports Servers that can run the report. This keyword is only used when DTYPE=REGISTER.

**Syntax** P\_SERVERS=tnsname

#### **Values**

tnsname Any valid TNS name of the Reports Server (for example, repserver), or a list of valid Reports Server TNS names enclosed by parentheses with a comma separating the names (for example, repserver, acct\_server, sales\_server).

**Default** None

**Usage Notes** Access to the Reports Server(s) should already exist in OracleAS Portal.

# A.3.76 P TRIGGER

Table A-86 indicates the Executables that can use the P\_TRIGGERS keyword.

Table A-86 Executables that can use P\_TRIGGER

| rwclient | rwrun | rwbuilder | rwconverter | rwservlet | rwcgi | rwserver |
|----------|-------|-----------|-------------|-----------|-------|----------|
| no       | no    | no        | yes         | no        | no    | no       |

**Description** Use P\_TRIGGER to specify the PL/SQL function that is executed when parameter values are specified on the command line and when users accept the Runtime Parameter Form. The function must return a boolean value (TRUE or FALSE). For example:

P\_TRIGGER="Is begin IF UPPER(DESTYPE) = ''PRINTER'' AND EMPNAME = ''SMITH'' THEN RETURN(TRUE); ELSE RETURN(FALSE); END IF; end;"

This keyword is only used when DTYPE=REGISTER.

**Syntax** P TRIGGER=plsql function

### **Values**

plsql\_function Any valid PL/SQL function that returns a boolean value.

**Default** None

# A.3.77 P\_TYPES

Table A–87 indicates which executables can use the P\_TYPES keyword.

Table A-87 Executables that can use P\_TYPES

| rwclient | rwrun | rwbuilder | rwconverter | rwservlet | rwcgi | rwserver |
|----------|-------|-----------|-------------|-----------|-------|----------|
| no       | no    | no        | yes         | no        | no    | no       |

**Description** Use P\_TYPES to specify the allowable destination types for the specified reports. This keyword is only used when DTYPE=REGISTER.

**Syntax** P\_TYPES=destination\_type

#### **Values**

destination\_type Any valid destination type (for example, CACHE), or a list of valid destination types enclosed by parentheses with a comma separating the names (for example, CACHE, MAIL, PRINTER).

**Default** None

# A.3.78 PAGEGROUP

Table A-88 indicates which executables can use the PAGEGROUP keyword.

Executables that can use PAGEGROUP Table A-88

| rwclient | rwrun | rwbuilder | rwconverter | rwservlet | rwcgi | rwserver |
|----------|-------|-----------|-------------|-----------|-------|----------|
| yes      | yes   | no        | no          | yes       | yes   | no       |

**Description** Use PAGEGROUP to specify the name of the OracleAS Portal page group to which report output should be pushed. For backward compatibility with earlier versions, see SITENAME (for Oracle WebDB Release 2.2) and CONTENTAREA (for Oracle9iAS Portal Release 1). The page group must be created in OracleAS Portal before you can use this keyword.

**Syntax** PAGEGROUP=pagegroup

#### **Values**

pagegroup Any valid page group name (internal name) used in OracleAS Portal.

**Default** None

#### **Usage Notes**

- Use of this keyword is required to push Oracle Reports output to OracleAS Portal.
- The page group name should be the internal name and *not* the display name. The internal name is used to uniquely identify the OracleAS Portal page instance.
- Relevant keywords include CONTENTAREA\*, EXPIREDAYS, ITEMTITLE, OUTPUTFOLDER\*, OUTPUTPAGE, PAGEGROUP, SITENAME\*, STATUSFOLDER\*, STATUSPAGE.

<sup>\*</sup> maintained for backward compatibility with Oracle9iAS Portal Release 1 and Oracle WebDB Release 2.2.

# A.3.79 PAGESIZE

Table A-89 indicates which executables can use the PAGESIZE keyword.

Table A-89 Executables that can use PAGESIZE

| rwclient | rwrun | rwbuilder | rwconverter | rwservlet | rwcgi | rwserver |
|----------|-------|-----------|-------------|-----------|-------|----------|
| yes      | yes   | yes       | yes         | yes       | yes   | no       |

**Description** Use PAGESIZE to set the dimensions of the physical page (that is, the size of the page that the printer outputs). The page must be large enough to contain the report. For example, if a frame in a report expands to a size larger than the page dimensions, then the report is not run.

**Syntax** PAGESIZE=width x height

**Values** Any valid page dimensions of the form: page width x page height, where page width and page height are more than zero. The maximum width and height depends which unit of measurement was set in Reports Builder (Edit > Preferences > General tab). For inches, the maximum width and height is 512 inches. For centimeters, it is 1312 centimeters. For picas, it is 36,864 picas.

**Default** For bitmap, 8.5 x 11 inches. For character mode, 80 x 66 characters. If the report was designed for character mode and is being run or converted on bitmap, then the following formula is used to determine page size if none is specified: (default page size \* character page size)/default character page size. For example, if the character page size is 80 x 20, then the bit-mapped page size would be:  $((8.5*80)/80) \times ((11*20)/66) = (680/80) \times (220/66) = 8.5 \times 3.33.$ 

### **Usage Notes**

- On some printers the printable area of the physical page is restricted. For example, the sheet of paper a printer takes might be 8.5 x 11 inches, but the printer might only be able to print on an area of 8 x 10.5 inches. If you define a page width x page height in Reports Builder that is bigger than the printable area your printer allows, then clipping might occur in your report output. To avoid clipping, you can either increase the printable area for the printer (if your operating system allows it), or you can set the page width x page height to be the size of the printable area of the page.
- Letter size is 8.5 inches x 11 inches. A4 size is 210mm x 297mm, or 8.25 inches x 11.75 inches.
- If you use the PAGESIZE keyword, then its value overrides the page dimensions of the report definition.
- A PAGESIZE value entered on the Runtime Parameter Form overrides any PAGESIZE value entered on the command line.

### A.3.80 PAGESTREAM

Table A-90 indicates which executables can use the PAGESTREAM keyword.

Table A-90 Executables that can use PAGESTREAM

| rwclient | rwrun | rwbuilder | rwconverter | rwservlet | rwcgi | rwserver |
|----------|-------|-----------|-------------|-----------|-------|----------|
| yes      | yes   | no        | no          | yes       | yes   | no       |

**Description** PAGESTREAM enables or disables page streaming (pagination) for the report when formatted as HTML or HTMLCSS output, using the navigation controls set by either of the following:

- The Page Navigation Control Type and Page Navigation Control Value properties in the Report Property Palette.
- PL/SQL in a BEFORE REPORT trigger (SRW.SET\_PAGE\_NAVIGATION\_HTML)

Syntax PAGESTREAM={YES | NO}

#### **Values**

- YES Paginate the report output.
- NO Output the report without pagination.

Default NO

## A.3.81 PARAMFORM

Table A–91 indicates which executables can use the PARAMFORM keyword.

Executables that can use PARAMFORM Table A-91

| rwclient | rwrun | rwbuilder | rwconverter | rwservlet | rwcgi | rwserver |
|----------|-------|-----------|-------------|-----------|-------|----------|
| no       | no    | no        | no          | yes       | yes   | no       |

**Description** Use PARAMFORM to specify whether to display the Runtime Parameter Form when you execute a report through CGI or a servlet. PARAMFORM is used only to supply parameters to paper layout reports, not JSP-based Web reports.

Syntax PARAMFORM=YES | NO | HTML

#### **Values**

- YES Display the Parameter Form.
- NO Do not display the Parameter Form.
- HTML Display the Parameter Form in HTML format.

Default NO

#### **Usage Notes**

- PARAMFORM=YES is incompatible with BATCH=YES because it is not meaningful to have the Runtime Parameter Form appear in batch mode.
- Do not use this keyword when running a report in an OracleAS Portal environment. This is because OracleAS Portal enables you to set up a Report Runtime Parameter Form, which would conflict with a Parameter Form you specify with the PARAMFORM keyword.

### **Examples**

http://myias.mycomp.com:7779/rwservlet?server=myrepserver+report=test.rdf +userid=scott/tiger@mydb+destype=cache+desformat=htmlcss+paramform=html

http://mywebserver.com:7779/cgi-bin/rwcgi.exe?server=myrepserver+report=test.rdf +userid=scott/tiger@mydb+destype=cache+desformathtmlcss=+paramform=yes

# A.3.82 PARSEQUERY

Table A–92 indicates which executables can use the PARSEQUERY keyword.

Table A-92 Executables that can use PARSEQUERY

| rwclient | rwrun | rwbuilder | rwconverter | rwservlet | rwcgi | rwserver |
|----------|-------|-----------|-------------|-----------|-------|----------|
| no       | no    | no        | no          | yes       | yes   | no       |

**Description** Use PARSEQUERY to parse an rwservlet query and display the constructed Reports Server command line.

Syntax http://your\_

webserver/reports/rwservlet/parsequery[?][server=server name] [&authid=username/password]

**Values** See Syntax

**Default** None

### **Usage Notes**

- This keyword is a command that does not require a value; that is, commands are entered by themselves without a corresponding value.
- Related keywords are SERVER and AUTHID.

### A.3.83 PDFCOMP

Table A-93 indicates which executables can use the PDFCOMP keyword.

Table A-93 Executables that can use PDFCOMP

| rwclient | rwrun | rwbuilder | rwconverter | rwservlet | rwcgi | rwserver |
|----------|-------|-----------|-------------|-----------|-------|----------|
| yes      | yes   | no        | no          | yes       | yes   | no       |

**Description** Use PDFCOMP to specify whether PDF output should be compressed.

**Syntax** PDFCOMP=value {YES | NO}

### **Values**

- value Any value 0 though 9. A value of 0 means PDF output will not be compressed. A value of 1 through 9 will compress the PDF output and permit users to control the compression level.
- YES Compresses output at compression level 6.
- NO Compresses output at compression level 0 (no compression).

**Default** 6

### A.3.84 PDFEMBED

Table A-93 indicates which executables can use the PDFEMBED keyword.

Table A-94 Executables that can use PDFEMBED

| rwclient | rwrun | rwbuilder | rwconverter | rwservlet | rwcgi | rwserver |
|----------|-------|-----------|-------------|-----------|-------|----------|
| yes      | yes   | no        | no          | yes       | yes   | no       |

**Description** Use PDFEMBED to specify whether Oracle Reports will embed the Type1 PostScript font file(s) specified in the uifont.ali file into PDF output.

Syntax PDFEMBED={YES | NO}

#### **Values**

- YES The PDF driver will embed the font(s) specified in the [PDF:Embed] header of the uifont.ali file into the PDF output.
- NO The font(s) will not be added to PDF output.

**Default** YES

# A.3.85 PRINTJOB

Table A-95 indicates which executables can use the PRINTJOB keyword.

Table A-95 Executables that can use PRINTJOB

| rwclient | rwrun | rwbuilder | rwconverter | rwservlet | rwcgi | rwserver |
|----------|-------|-----------|-------------|-----------|-------|----------|
| no       | no    | yes       | no          | no        | no    | no       |

**Description** Use PRINTJOB to specify whether the **Print Job** dialog box should be displayed before running a report.

Syntax PRINTJOB={YES | NO}

#### **Values**

- YES The Print Job dialog box is displayed before the report is run.
- NO The report is run without displaying the Print Job dialog box.

Default YES

#### **Usage Notes**

- When a report is run as a spawned process (that is, one executable, such as rwrun, is called from within another executable, such as rwbuilder), the Print Job dialog box does not appear, regardless of PRINTJOB.
- When DESTYPE=MAIL, the print Job dialog box does not appear, regardless of PRINTJOB.

# A.3.86 READONLY

Table A-96 indicates which executables can use the READONLY keyword.

Table A-96 Executables that can use READONLY

| rwclient | rwrun | rwbuilder | rwconverter | rwservlet | rwcgi | rwserver |
|----------|-------|-----------|-------------|-----------|-------|----------|
| yes      | yes   | yes       | no          | yes       | yes   | no       |

**Description** Use READONLY to request read consistency across multiple queries in a report. When accessing data from an Oracle database, read consistency is accomplished by a SET TRANSACTION READ ONLY statement (refer to your Oracle database documentation for more information on SET TRANSACTION READ ONLY).

**Note:** Refer to the Oracle SQL documentation (available on the Oracle Technology Network, (http://www.oracle.com/technology/index.html) for more information on SET TRANSACTION READ ONLY.

**Syntax** READONLY={YES | NO}

#### **Values**

- YES Requests read consistency.
- NO Do not provide read consistency.

#### **Default** NO

### **Usage Notes**

- READONLY is only useful for reports using multiple queries. An Oracle database automatically provides read consistency, without locking, for single-query reports.
- In the report trigger order of execution, SET TRANSACTION READ ONLY must be set up before the data fetch occurs.
- READONLY can be used when running JSP-based Web reports from the command line.

# A.3.87 RECURSIVE LOAD

Table A-97 indicates which executables can use the RECURSIVE\_LOAD keyword.

Table A-97 Executables that can use RECURSIVE\_LOAD

| rwclient | rwrun | rwbuilder | rwconverter | rwservlet | rwcgi | rwserver |
|----------|-------|-----------|-------------|-----------|-------|----------|
| yes      | yes   | no        | yes         | yes       | yes   | no       |

**Description** Use RECURSIVE\_LOAD to specify whether to validate external references in program units when running a report. If any of the references become invalid, the program unit is automatically recompiled. Setting RECURSIVE\_LOAD to NO is useful when running your report against a different database than the one against which its PL/SQL was originally compiled.

Syntax RECURSIVE\_LOAD={YES | NO}

#### **Values**

- YES Validates external references when running a report. If any of the references become invalid, the program unit is recompiled (whether it be in .rdf or .pl1).
- NO Does not validate external references when running a report. This setting is useful when running a report against a different database than the one against which its PL/SQL was originally compiled.

#### Default YES

# A.3.88 REPLYTO

Table A–98 indicates which executables can use the REPLYTO keyword.

Table A-98 Executables that can use REPLYTO

| rwclient | rwrun | rwbuilder | rwconverter | rwservlet | rwcgi | rwserver |
|----------|-------|-----------|-------------|-----------|-------|----------|
| yes      | yes   | no        | no          | yes       | yes   | no       |

**Description** Use REPLYTO to specify the e-mail address to which replies should be sent when the sender wants replies to go to someone other than the sender (specified by the FROM keyword).

**Syntax** REPLYTO=emailid

#### **Values**

emailid A valid e-mail address in the form of someone@foo.com.

**Default** None

**Usage Notes** Related keywords include BCC,CC,FROM,REPLYTO, and SUBJECT. Note that DESNAME is used to specify the main recipient(s) of the e-mail.

# A.3.89 REPORTIMODULE

See MODULE | REPORT.

# **A.3.90 ROLE**

Table A–99 indicates which executables can use the ROLE keyword.

Table A-99 Executables that can use ROLE

| rwclient | rwrun | rwbuilder | rwconverter | rwservlet | rwcgi | rwserver |
|----------|-------|-----------|-------------|-----------|-------|----------|
| yes      | yes   | no        | no          | yes       | yes   | no       |

**Description** Use ROLE to specify the database role to be checked for the report at runtime. This keyword is useful for giving you the ability to run reports that query database tables to which you would not normally have access privileges.

Syntax ROLE={rolename[/rolepassword]}

#### **Values**

rolename A valid role.

rolepassword (Optional) The matching role password.

**Default** None

**Usage Notes** ROLE can be used when running JSP-based Web reports from the command line.

# A.3.91 RUNDEBUG

Table A-100 indicates which executables can use the RUNDEBUG keyword.

Table A-100 Executables that can use RUNDEBUG

| rwclient | rwrun | rwbuilder | rwconverter | rwservlet | rwcgi | rwserver |
|----------|-------|-----------|-------------|-----------|-------|----------|
| yes      | yes   | yes       | no          | yes       | yes   | no       |

**Description** Use RUNDEBUG to specify that you want extra runtime checking for logical errors in the report. RUNDEBUG checks for things that are not errors but might result in undesirable output, and displays these as warnings at runtime, before displaying the report output. Using RUNDEBUG to run a report in debug mode is not the same as debugging a report using the PL/SQL Interpreter.

RUNDEBUG checks for the following:

- Frames or repeating frames that overlap but do not enclose another object. This can lead to objects overwriting other objects in the output.
- Layout objects with page-dependent references that do not have fixed sizing. Such objects will be fixed in size regardless of the Vertical Elasticity and Horizontal Elasticity property settings.
- Bind variables referenced at the wrong frequency in PL/SQL.

**Syntax** RUNDEBUG={YES | NO}

#### **Values**

- YES Perform extra runtime error checking.
- NO Do not perform extra runtime error checking.

**Default** YES

**Usage Notes** RUNDEBUG can be used when running JSP-based Web reports from the command line.

# A.3.92 SAVE RDF

Table A–101 indicates which executables can use the SAVE\_RDF keyword.

Table A-101 Executables that can use SAVE RDF

| rwclient | rwrun | rwbuilder | rwconverter | rwservlet | rwcgi | rwserver |
|----------|-------|-----------|-------------|-----------|-------|----------|
| no       | yes   | yes       | no          | no        | no    | no       |

**Description** Use SAVE\_RDF to specify a filename for a combined RDF file and XML customization file. This keyword is useful when you combine an existing RDF file with a Oracle Reports XML customization file using the CUSTOMIZE keyword, and you wish to save the combination to a new RDF file.

**Syntax** SAVE\_RDF=filename.rdf

**Values** Any valid file name.

**Default** None

**Usage Notes** You can use SAVE\_RDF with a JSP file, but only the paper layout part, not the Web source.

# A.3.93 SCHEDULE

Table A–102 indicates which executables can use the SCHEDULE keyword.

Table A-102 Executables that can use SCHEDULE

| rwclient | rwrun | rwbuilder | rwconverter | rwservlet | rwcgi | rwserver |
|----------|-------|-----------|-------------|-----------|-------|----------|
| yes      | no    | no        | no          | yes       | yes   | no       |

**Description** Use SCHEDULE to set the day, time, and frequency a report should be run. The default is to run the report once, now. Time values are expressed according to a 24-hour day (that is, one o'clock is expressed 13:00). To eliminate the need for quoting the scheduling command, use underscores (\_) instead of spaces. You can also specify an expiration for a report job after a number of runs or on a particular date/time. For example, use:

SCHEDULE=every\_first\_fri\_of\_month\_from\_15:53\_Oct\_23,\_1999\_retry\_ 3\_after\_1\_hour\_expires\_on\_15:53\_Oct\_23,\_2003

SCHEDULE=last\_weekday\_before\_15\_from\_15:53\_Oct\_23,\_1999\_retry\_ after\_1\_hour\_expires\_after\_100

#### Or:

SCHEDULE="every first fri of month from 15:53 Oct 23, 1999 retry 3 after 1 hour expires on 15:53 Oct 23, 2003"

SCHEDULE="last weekday before 15 from 15:53 Oct 23, 1999 retry after 1 hour expires after 100"

### **Syntax** SCHEDULE=string

where string is:

[FREQ from] TIME [retry {n} after LEN expires {on|after} time|n]

Table A–103 lists and explains the values used in this string.

Table A-103 Values for string used with the SCHEDULE keyword

| FREQ          | hourly   daily   weekly   monthly   {every {LEN   DAYREPEAT}}   {last {WEEKDAYS   weekday   weekend} before {n}+} |
|---------------|----------------------------------------------------------------------------------------------------|
| LEN           | ${n}+{\min ue[s] \mid hour[s] \mid day[s] \mid week[s] \mid month[s]}$                                            |
| DAYREPEA<br>T | {first   second   third   fourth   fifth} WEEKDAYS of month                                                       |
| WEEKDAYS      | mon   tue   wed   thu   fri   sat   sun                                                                           |
| TIME          | now   CLOCK [DATE]                                                                                                |
| CLOCK         | h:m   h:mm   hh:m   hh:mm                                                                                         |
| DATE          | today   tomorrow   {MONTHS {d   dd} [,year]}                                                                      |
| MONTHS        | jan   feb   mar   apr   may   jun   jul   aug   sep   oct   nov   dec                                             |
| EXPIRES       | on $\{today \mid tomorrow \mid \{MONTHS \{d \mid dd\} [,year]\}\} \mid after n$                                   |

**Default** None

### A.3.94 SERVER

Table A–104 indicates which executables can use the SERVER keyword.

Table A-104 Executables that can use SERVER

| rwclient | rwrun | rwbuilder | rwconverter | rwservlet | rwcgi | rwserver |
|----------|-------|-----------|-------------|-----------|-------|----------|
| yes      | no    | no        | no          | yes       | yes   | yes      |

**Description** Use SERVER to specify the name of the Reports Server you want to use to run this report.

**Syntax** SERVER=server\_name

**Values** See Syntax

**Default** The server name specified in the REPORTS\_SERVER environment variable for rwcgi.

#### **Usage Notes**

- For jobs run with rwcgi, you can set the REPORTS\_SERVER environment variable on your Web server machine and omit the SERVER keyword to process requests using the default server, or you can include the SERVER keyword to override the default. For jobs run with rwservlet or as a JSP, you can omit the SERVER keyword if you have specified a default server in the servlet configuration file, rwservlet.properties; or you can include the SERVER keyword to override the default.
- SERVER can be used when running JSP-based Web reports from the command line.

### A.3.95 SHOWAUTH

Table A-105 indicates which executables can use the SHOWAUTH keyword.

Table A-105 Executables that can use SHOWAUTH

| rwclient | rwrun | rwbuilder | rwconverter | rwservlet | rwcgi | rwserver |
|----------|-------|-----------|-------------|-----------|-------|----------|
| no       | no    | no        | no          | yes       | yes   | no       |

**Description** Use SHOWAUTH to display the Reports Server logon page and runs the report.

**Syntax** http://your\_

webserver/reports/rwservlet/showauth[?][server=server\_ name] [&authid=username/password] [&nextpage=run\_report\_ URL] [&authtype={s|d}]

**Values** See Syntax

**Default** None

### **Usage Notes**

- This keyword is a command that does not require a value; that is, commands are entered by themselves without a corresponding value.
- When authtype=s the **Reports System User Authentication** dialog box is displayed. The **Reports Database User Authentication** dialog box is displayed when authtype=d.

Related keywords are SERVER and AUTHID.

# A.3.96 SHOWENV

Table A-106 indicates which executables can use the SHOWENV keyword.

Table A-106 Executables that can use SHOWENV

| rwclient | rwrun | rwbuilder | rwconverter | rwservlet | rwcgi | rwserver |
|----------|-------|-----------|-------------|-----------|-------|----------|
| no       | no    | no        | no          | yes       | yes   | no       |

**Description** Use SHOWENV to display the rwservlet configuration file (rwservlet.properties).

Syntax http://your\_

webserver/reports/rwservlet/showenv[?][server=server\_ name] [&authid=username/password]

**Values** See Syntax

**Default** None

### **Usage Notes**

- This keyword is a command that does not require a value; that is, commands are entered by themselves without a corresponding value.
- Related keywords are SERVER and AUTHID.

# A.3.97 SHOWJOBID

Table A-107 indicates which executables can use the SHOWJOBID keyword.

Table A-107 Executables that can use SHOWJOBID

| rwclient | rwrun | rwbuilder | rwconverter | rwservlet | rwcgi | rwserver |
|----------|-------|-----------|-------------|-----------|-------|----------|
| no       | no    | no        | no          | yes       | no    | no       |

**Description** SHOWJOBID shows the status of the Reports Server job with job ID n.

Syntax http://your\_

webserver/reports/rwservlet/showjobidn[?][server=server\_ name] [&authid=username/password] [&statusformat={html|xml|xmldtd} 1

**Values** See Syntax

**Default** None

# **Usage Notes**

- This keyword is a command that does not require a value; that is, commands are entered by themselves without a corresponding value.
- The job must be current (enqueued or scheduled).
- Use Showjobs to see the current list of jobs. The Statusformat can be set to html (default), xml, or xmldtd to return status in that format. The status

information is generated in HTML, XML, or XMLDTD (with an internal DTD subset).

- Related keywords are SHOWJOBS, SERVER, AUTHID, and STATUSFORMAT.
- The STATUSFORMAT parameter is only valid for rwservlet, not for rwcgi.

### A.3.98 SHOWJOBS

Table A–108 indicates which executables can use the SHOWJOBS keyword.

Table A-108 Executables that can use SHOWJOBS

| rwclient | rwrun | rwbuilder | rwconverter | rwservlet | rwcgi | rwserver |
|----------|-------|-----------|-------------|-----------|-------|----------|
| no       | no    | no        | no          | yes       | yes   | no       |

**Description** Use SHOWJOBS to display a Web view of Reports Server queue status.

Syntax http://your\_

webserver/reports/rwservlet/showjobs[n][?][server=server\_ name] [&authid=username/password] [&queuetype={current|past|future }][&startrow=start\_position\_in\_job\_queue][&count=number\_of\_jobs\_ to\_display] [&statusformat={html|xml|xmldtd}]

**Values** See Syntax

**Default** None

#### **Usage Notes**

- This keyword does not require a value; that is, keywords are entered by themselves without a corresponding value.
- The name of the Reports Server must be specified implicitly by environment variable or servlet configuration file, or explicitly in the URL request. The refresh number n is optional. When it is specified, the report's queue status will be updated every *n* seconds.
- The STATUSFORMAT can be set to html (default), xml, or xmldtd to return status in that format. The status information is generated in HTML, XML, or XMLDTD (with an internal DTD subset).
- The QUEUETYPE, STARTROW, COUNT, and STATUSFORMAT parameters are valid only for rwservlet and not for rwcgi.
- Related keywords are SERVER, AUTHID, and STATUSFORMAT.

# A.3.99 SHOWMAP

Table A–109 indicates which executables can use the SHOWMAP keyword.

Table A-109 Executables that can use SHOWMAP

| rwclient | rwrun | rwbuilder | rwconverter | rwservlet | rwcgi | rwserver |
|----------|-------|-----------|-------------|-----------|-------|----------|
| no       | no    | no        | no          | yes       | yes   | no       |

**Description** Use SHOWMAP to display rwservlet key mappings.

Syntax http://your\_

webserver/reports/rwservlet/showmap[?][server=server\_ name] [&authid=username/password]

**Values** See Syntax

**Default** None

### **Usage Notes:**

- This keyword is a command that does not require a value; that is, commands are entered by themselves without a corresponding value.
- Related keywords are SERVER and AUTHID.

# A.3.100 SHOWMYJOBS

Table A–110 indicates which executables can use the SHOWMYJOBS keyword.

Table A-110 Executables that can use SHOWMYJOBS

| rwclient | rwrun | rwbuilder | rwconverter | rwservlet | rwcgi | rwserver |
|----------|-------|-----------|-------------|-----------|-------|----------|
| no       | no    | no        | no          | yes       | no    | no       |

**Description** Use SHOWMYJOBS to display the Reports Server queue status for a particular user.

Syntax http://your\_

webserver/reports/rwservlet/showmyjobs[?][server=server\_ name] [&authid=username/password] [&statusformat={html|xml|xmldtd}

**Values** See Syntax

**Default** None

### **Usage Notes**

- This keyword is a command that does not require a value; that is, commands are entered by themselves without a corresponding value.
- The STATUSFORMAT can be set to html (default), xml, or xmldtd to return status in that format. The status information is generated in html, xml, or xmldtd (with an internal dtd subset).
- Related keywords are SERVER, AUTHID, and STATUSFORMAT.
- The STATUSFORMAT parameter is only valid for rwservlet, not for rwcgi.

# A.3.101 SHUTDOWN

Table A–111 indicates which executables can use the SHUTDOWN keyword.

Table A-111 Executables that can use SHUTDOWN

| rwclient | rwrun | rwbuilder | rwconverter | rwservlet | rwcgi | rwserver | rwbridge |
|----------|-------|-----------|-------------|-----------|-------|----------|----------|
| no       | no    | no        | no          | no        | no    | yes      | yes      |

**Description** Use SHUTDOWN to shut down a previously running server, or to shut down the Oracle Reports bridge. When used with rwserver, you must also use AUTHID to supply a user name and password. When used with rwbridge, you must also use AUTHID to supply a user name and password if the bridge is secured (the identifier element is set in the bridge configuration file).

Syntax SHUTDOWN={NORMAL | IMMEDIATE}

#### **Values**

- NORMAL Shuts the server or bridge down gracefully, using normal shutdown procedures.
- IMMEDIATE Shuts the server or bridge down immediately, without waiting for other processes to complete running.

Default NORMAL

**Usage Notes** The user of the SHUTDOWN keyword must be an Oracle Reports Administrative user. If the server has security enabled, it will query the security API to determine the user's role eligibility to execute the shutdown (in other words, the user must be an Oracle Reports Administrative user). If security is not enabled, then the user must nonetheless be an Oracle Reports Administrative user defined for that server.

### A.3.102 SITENAME

Table A–112 indicates which executables can use the SITENAME keyword.

Table A-112 Executables that can use SITENAME

| rwclient | rwrun | rwbuilder | rwconverter | rwservlet | rwcgi | rwserver |
|----------|-------|-----------|-------------|-----------|-------|----------|
| yes      | yes   | no        | no          | yes       | yes   | no       |

**Description** Use SITENAME to specify the name of the Oracle WebDB Release 2.2 site to which report output should be pushed. This keyword is maintained for backward compatibility with Oracle WebDB Release 2.2; for backward compatibility with Oracle9iAS Portal Release 1, see CONTENTAREA. Begining with OracleAS Portal 10g Release 1 (9.0.4), use PAGEGROUP.

**Syntax** SITENAME=name

#### **Values**

name Any valid site name used in Oracle WebDB Release 2.2.

**Default** None

#### **Usage Notes**

- Use of this keyword is required to push Oracle Reports output to Oracle WebDB Release 2.2.
- Relevant keywords include CONTENTAREA\*, EXPIREDAYS, ITEMTITLE, OUTPUTFOLDER\*, OUTPUTPAGE, PAGEGROUP, SITENAME\*, STATUSFOLDER\*, STATUSPAGE.

\* maintained for backward compatibility with Oracle9iAS Portal Release 1 and Oracle WebDB Release 2.2.

### A.3.103 SOURCE

Table A–113 indicates which executables can use the SOURCE keyword.

Table A-113 Executables that can use SOURCE

| rwclient | rwrun | rwbuilder | rwconverter | rwservlet | rwcgi | rwserver |
|----------|-------|-----------|-------------|-----------|-------|----------|
| no       | no    | no        | yes         | no        | no    | no       |

**Description** Use SOURCE to specify the report/library or list of reports/libraries to be converted. The rwconverter command requires that you specify a source report or library.

**Syntax** SOURCE={source\_name|(source\_name1, source\_name2, ...)}

Values Any valid report/library name or filename, or a list of valid report/library names or filenames enclosed in parentheses and separated by commas (for example, (qanda, test, dmast)).

**Default** None

### **Usage Notes**

- SQL wildcard characters (% and \_) may be used for reports or libraries that are stored in the database. For example, R% would fetch all reports stored in the database that begin with R. All reports that match will be converted.
- A list of report/library names or filenames must be enclosed in parentheses, with commas separating the names. For example:

```
(qanda, test, dmast) OR (qanda, test, dmast)
```

- Wildcard characters are invalid for reports/libraries stored in files (that is, with extensions of .rdf, .rep, .rex, .pld, .pll, or .xml).
- The value(s) for the SOURCE keyword may be operating system-specific.
- If you are using user-owned Reports Builder tables, reports/libraries from multiple users must be converted for each user individually.
- To convert reports/libraries, you must have created them or been granted access to the ones you did not create. If no USERID string is prefixed to the report/library name, the USERID string is assumed to be that the current user.
- When DTYPE=REGISTER, you may only want to list report definition files with common parameters, such as destination types and formats, user access, and availability calendars.

# A.3.104 SQLTRACE

Table A-114 indicates which executables can use the SQLTRACE keyword.

Table A-114 Executables that can use SQLTRACE

| rwclient | rwrun | rwbuilder | rwconverter | rwservlet | rwcgi | rwserver |
|----------|-------|-----------|-------------|-----------|-------|----------|
| yes      | yes   | yes       | no          | yes       | yes   | no       |

**Description** Use SQLTRACE to specify whether to perform SQL tracing on your report without modifying the report definition.

Syntax SQLTRACE=[YES NO]

#### **Values**

- YES SQL tracing will be performed on the report.
- NO SQL tracing will not be performed on the report.

Default NO

# A.3.105 SSOCONN

Table A-115 indicates which executables can use the SSOCONN keyword.

Table A-115 Executables that can use SSOCONN

| rwclient | rwrun | rwbuilder | rwconverter | rwservlet | rwcgi | rwserver |
|----------|-------|-----------|-------------|-----------|-------|----------|
| no       | no    | no        | no          | yes       | no    | no       |

**Description** Use SSOCONN to specify one or more connect strings to use to connect to one or more data sources in a Single Sign-On environment.

**Syntax** SSOCONN=key[/type[/conn\_string\_ parameter]][,key[/type[/conn\_string\_parameter]]]

**Values** The following information describes the variable values expressed in the SSOCONN syntax:

- key refers to a connection string value stored in the Oracle Internet Directory (OID).
- type is the kind of data source to which you are connecting, to identify the format in the string associated with key. The type value must be a valid resource type stored in the Oracle Internet Directory. Oracle Reports provides default resource types for the following:
  - Oracle database (OracleDB)
  - JDBC (JDBCPDS)
  - Oracle Express (EXPRESSPDS)
- conn\_string\_parameter is the name of the Oracle Reports system or user parameter to be used to pass the connection string to rwservlet to run the report. For example, in the case of the OracleDB data source, Oracle Reports receives the connection string through the USERID parameter and uses it to connect to the specified Oracle database. Similarly, for EXPRESSPDS, the EXPRESS\_SERVER parameter is used, and for JDBCPDS, P\_JDBCPDS is used. If you have your own custom pluggable data sources, you would need to define your own user parameter for passing the connection string to Oracle Reports and specify it as conn\_string\_parameter for SSOCONN.

For example:

SSOCONN=mykey/OracleDB/USERID

**Default** None

## **Usage Notes**

If multiple data sources are used in the report, use a comma to separate data source connection strings. For example:

```
ssoconn=key1/type1/conn_str,key2/type2/conn_
str2, key3/type3/conn_str3
```

- When you use SSOCONN in a command line, you cannot:
  - Specify AUTHID in the same command line.
  - Run against a Reports Server that is not secure.
  - Have SINGLESIGNON=NO in rwservlet.properties.
- Simplified versions of SSOCONN are also available, as shown in Table A–116.

Simplified versions of the SSOCONN option

| Option              | Description                                                                                                    |
|---------------------|----------------------------------------------------------------------------------------------------|
| ssoconn=mkey        | When only the key name is specified, the default values for type and conn_string_parameter are: OracleDB and USERID.                     |
| ssoconn=mkey/PDSApp | When both key name and data source type are specified, the default value for <code>conn_string_parameter</code> is <code>USERID</code> . |

SSOCONN can be used when running JSP-based Web reports from the command line. If you are using the SSOCONN keyword with a report run as a JSP, use an ampersand (&) to separate connection strings. For example:

http://...:8888/myjsp/foo.jsp?name1=value1&name2=value2...

**Note:** For more information on Oracle Reports and Single Sign-On (SSO), see Chapter 11, "Configuring and Administering OracleAS Single Sign-On".

# A.3.106 STATUSFOLDER

Table A-117 indicates which executables can use the STATUSFOLDER keyword.

Table A-117 Executables that can use STATUSFOLDER

| rwclient | rwrun | rwbuilder | rwconverter | rwservlet | rwcgi | rwserver |
|----------|-------|-----------|-------------|-----------|-------|----------|
| yes      | yes   | no        | no          | yes       | yes   | no       |

**Description** Use STATUSFOLDER to specify the name of the Oracle WebDB Release 2.2 or Oracle9iAS Portal Release 1 folder to push status information into. If this is omitted, a new folder is created called Oracle\_Reports\_Status. This keyword is maintained for backward compatibility with Oracle WebDB Release 2.2 and Oracle9iAS Portal Release 1. Beginning with OracleAS Portal 10g Release 1 (9.0.4), use STATUSPAGE.

**Syntax** STATUSFOLDER=folder

**Values** 

folder Any valid folder name (internal name) used in Oracle WebDB Release 2.2 or Oracle9iAS Portal Release 1.

Default Oracle\_Reports\_Status

#### **Usage Notes**

- Use of this keyword is optional to push Oracle Reports output to Oracle WebDB Release 2.2 or Oracle9iAS Portal Release 1.
- The value for this keyword is case sensitive.
- Relevant keywords include CONTENTAREA\*, EXPIREDAYS, ITEMTITLE, OUTPUTFOLDER\*, OUTPUTPAGE, PAGEGROUP, SITENAME\*, STATUSFOLDER\*, STATUSPAGE.
  - \* maintained for backward compatibility with Oracle9iAS Portal Release 1 and Oracle WebDB Release 2.2.

# A.3.107 STATUSFORMAT

Table A–118 indicates which executables can use the STATUSFORMAT keyword.

Table A-118 Executables that can use STATUSFORMAT

| rwclient | rwrun | rwbuilder | rwconverter | rwservlet | rwcgi | rwserver |
|----------|-------|-----------|-------------|-----------|-------|----------|
| no       | no    | no        | no          | yes       | no    | no       |

**Description** Use STATUSFORMAT to specify the format for the Web view of the Reports Server queue status.

**Syntax** http://yourwebserver/rwservlet/showjobs?server=server\_ name&statusformat={html | xml | xmldtd}

#### **Values**

- html Outputs the Reports Server queue status in HTML format.
- xml Outputs the Reports Server queue status in XML format.
- xmldtd Outputs the Reports Server queue status in XML format with in-line Data Type Definition information.

Default html

**Usage Notes** Use STATUSFORMAT in conjunction with the SHOWJOBS and SHOWMYJOBS keywords.

### A.3.108 STATUSPAGE

Table A–119 indicates which executables can use the STATUSPAGE keyword.

Table A-119 Executables that can use STATUSPAGE

| rwclient | rwrun | rwbuilder | rwconverter | rwservlet | rwcgi | rwserver |
|----------|-------|-----------|-------------|-----------|-------|----------|
| yes      | yes   | no        | no          | yes       | yes   | no       |

**Description** Use STATUSPAGE to specify the name of the OracleAS Portal page to push job status information into. If this is omitted, a new page is created called

Oracle\_Reports\_Status. For backward compatibility with earlier versions (Oracle WebDB Release 2.2 and Oracle9iAS Portal Release 1), see STATUSFOLDER.

**Syntax** STATUSPAGE=page

#### **Values**

page Any valid page name (internal name) used in OracleAS Portal.

Default Oracle\_Reports\_Status

### **Usage Notes**

- Use of this keyword is *optional* to push output to OracleAS Portal.
- The value for this keyword is case sensitive.
- Relevant keywords include CONTENTAREA\*, EXPIREDAYS, ITEMTITLE, OUTPUTFOLDER\*, OUTPUTPAGE, PAGEGROUP, SITENAME\*, STATUSFOLDER\*, STATUSPAGE.
  - \* maintained for backward compatibility with Oracle9iAS Portal Release 1 and Oracle WebDB Release 2.2.

### A.3.109 STYPE

Table A–120 indicates which executables can use the STYPE keyword.

Table A-120 Executables that can use STYPE

| rwclient | rwrun | rwbuilder | rwconverter | rwservlet | rwcgi | rwserver |
|----------|-------|-----------|-------------|-----------|-------|----------|
| no       | no    | no        | yes         | no        | no    | no       |

**Description** Use STYPE to specify the format of the report(s) or libraries to be converted.

Syntax STYPE={PLDFILE|PLLFILE|RDFFILE|REXFILE|XMLFILE|JSPFILE}

**Values** Use any one of the following values:

- PLDFILE Source PL/SQL libraries are stored in files in ASCII format.
- PLLFILE Source PL/SQL libraries are stored in files containing source code and P-code (compiled PL/SQL).
- RDFFILE Source report(s) are stored in one or more report definition files (files with the rdf extension).
- REXFILE Source report(s) are stored in one or more text files (files with the rex extension).
- XMLFILE Source report(s) are stored in one or more XML files.
- JSPFILE Source report(s) are stored in one or more JSP files.

Default RDFFILE

**Usage Notes** When DTYPE=REGISTER, choose RDDFILE, REXFILE, XML, or JSPFILE for STYPE.

# A.3.110 SUBJECT

Table A-121 indicates which executables can use the SUBJECT keyword.

Table A-121 Executables that can use SUBJECT

| rwclient | rwrun | rwbuilder | rwconverter | rwservlet | rwcgi | rwserver |
|----------|-------|-----------|-------------|-----------|-------|----------|
| yes      | yes   | no        | no          | yes       | yes   | no       |

**Description** Use SUBJECT to specify the subject line of an e-mail.

**Syntax** SUBJECT=string

**Values** Any text string.

**Default** None

### **Usage Notes**

- Enclose subjects that contain character spaces in quotation marks (" "). Single-word subjects do not require quotation marks.
- Related keywords include BCC, CC, FROM, REPLYTO, and SUBJECT. Note that **DESNAME** is used to specify the main recipient(s) of the e-mail.

### A.3.111 SUPPRESSLAYOUT

Table A-122 indicates which executables can use the SUPPRESSLAYOUT keyword.

Table A-122 Executables that can use SUPPRESSLAYOUT

| rwclient | rwrun | rwbuilder | rwconverter | rwservlet | rwcgi | rwserver |
|----------|-------|-----------|-------------|-----------|-------|----------|
| yes      | yes   | yes       | no          | yes       | yes   | no       |

**Description** Use SUPPRESSLAYOUT to specify whether to suppress the formatting of the paper layout at runtime. The keyword allows users to control whether the paper layout in a report is executed at runtime. The most common use of this keyword is to increase the performance of JSP reports. Since a JSP report may have a paper layout and reference objects in it through an <rw:include> tag, Oracle Reports formats the paper layout before running the JSP section of the report. To improve the performance of single source JSP reports that store both paper and Web layouts but do not reference paper layout objects, set SUPPRESSLAYOUT=YES on the command line.

**Note:** If there is an <rw:include> tag, then no output will be created for the tag.

Syntax SUPPRESSLAYOUT=[YES NO]

### **Values**

- YES Paper layout objects will not be formatted at runtime
- NO Paper layout objects will be formatted at runtime.

Default NO

## A.3.112 TOLERANCE

Table A-123 indicates which executables can be used with the TOLERANCE keyword.

Table A-123 Executables that can use TOLERANCE

| rwclient | rwrun | rwbuilder | rwconverter | rwservlet | rwcgi | rwserver |
|----------|-------|-----------|-------------|-----------|-------|----------|
| yes      | no    | no        | no          | yes       | yes   | no       |

**Description** Use TOLERANCE to set the maximum acceptable time (in minutes) for reusing a report's cached output when a duplicate job is detected. Setting the time tolerance on a report reduces the processing time when duplicate jobs are found.

See Reusing Report Output from Cache for more information on duplicate job detection.

**Syntax** TOLERANCE=time\_string

#### **Values**

time\_string Can be in one of two formats:

- n{unit}, for a number with an optional unit. The unit can be minute(s), hour(s), or day(s). The default unit is minute(s) if no unit is specified.
- {Mon DD, YYYY} hh:mi:ss am | pm {timezone}, for a date/time format. Date information is optional. If it isn't specified, today is assumed. Time zone is also optional. If it isn't specified, the Reports Server's time zone is used. The date/time is always in a US locale. This format is the same as defined in the Java DateFormat.MEDIUM type.

**Default** None

### **Usage Notes**

- If TOLERANCE is not specified, then OracleAS Reports Services reruns the report even if a duplicate report is found in the cache.
- If a report is being processed (that is, in the current job queue) when an identical job is submitted, then OracleAS Reports Services reuses the output of the currently running job even if TOLERANCE is not specified or is set to zero.

# A.3.113 TRACEFILE

Table A–124 indicates which executables can use the TRACEFILE keyword.

Table A-124 Executables that can use TRACEFILE

| rwclient | rwrun | rwbuilder | rwconverter | rwservlet | rwcgi | rwserver |
|----------|-------|-----------|-------------|-----------|-------|----------|
| no       | yes   | yes       | no          | no        | no    | yes      |

**Description** TRACEFILE is the name of the file in which trace information is logged.

**Note:** Report tracing can be specified in numerous ways, as described in the Usage Notes below and in Section 20.1.2, "Report Trace".

**Syntax** TRACEFILE=tracefile

**Values** Any valid file name.

**Default** rwserver.trc or rwEng-x.trc (see Usage Notes)

### **Usage Notes**

Tracing options specified on the command line override configuration file settings.

For Reports Builder (rwbuilder) and Reports Runtime (rwrun), tracing options (described in Section 3.2.1.13, "trace") can be configured in the builder configuration file (rwbuilder.conf), or specified on the command line.

**Note:** The location of the trace file is relative to the Oracle Reports log directory (ORACLE\_HOME\reports\logs\rep\_ machinename-rwbuilder\) or absolute if a full path name is specified. If you do not specify a trace file name, the default builder trace file name is rwserver.trc.

For Reports Server (rwserver), tracing options (described in Section 3.2.1.13, "trace") can be configured in the server configuration file (server\_name.conf), or specified on the command line when starting the server.

**Note:** The location of the trace file is relative to the server log directory (ORACLE\_HOME\reports\logs\server\_name) or absolute if a full path name is specified. If you do not specify a trace file name, the default server trace file name is rwserver.trc and the default engine trace file name is rwEng-x. trc (where x is the engine ID).

- For Reports Servlet (rwservlet), tracing options are configured in the servlet configuration file (rwservlet.properties), as described in Section 3.4.5, "Setting Up Trace Options for Reports Servlet and JSPs".
- Whether an existing file will be overwritten or appended to depends on the TRACEMODE setting.

## A.3.114 TRACEMODE

Table A-125 indicates which executables can use the TRACEMODE keyword.

Table A-125 Executables that can use TRACEMODE

| rwclient | rwrun | rwbuilder | rwconverter | rwservlet | rwcgi | rwserver |
|----------|-------|-----------|-------------|-----------|-------|----------|
| no       | yes   | yes       | no          | no        | no    | yes      |

**Description** TRACEMODE specifies whether to append new trace information to existing information in the file specified by TRACEFILE, or overwrite the entire file.

**Note:** Report tracing can be specified in numerous ways, as described in Section 20.1.2, "Report Trace".

Syntax TRACEMODE={TRACE\_APPEND|TRACE\_REPLACE}

#### **Values**

- TRACE APPEND Adds the new information to the end of the file.
- TRACE REPLACE Overwrites the file.

Default TRACE\_APPEND

## **Usage Notes**

See Usage Notes under Section A.3.113, "TRACEFILE".

## A.3.115 TRACEOPTS

Table A-126 indicates which executables can use the TRACEOPTS keyword.

Table A-126 Executables that can use TRACEOPTS

| rwclient | rwrun | rwbuilder | rwconverter | rwservlet | rwcgi | rwserver |
|----------|-------|-----------|-------------|-----------|-------|----------|
| yes      | yes   | yes       | no          | yes       | yes   | yes      |

**Description** TRACEOPTS specifies the tracing information that you want to be logged in the file specified by TRACEFILE.

**Note:** Report tracing can be specified in numerous ways, as described in Section 20.1.2, "Report Trace".

Syntax TRACEOPTS={TRACE\_ALL|TRACE\_APP|TRACE\_BRK|TRACE\_ DBG | TRACE\_DST | TRACE\_ERR | TRACE\_EXC | TRACE\_INF | TRACE\_ LOG | TRACE\_PLS | TRACE\_PRF | TRACE\_SQL | TRACE\_STA | TRACE\_ TMS | TRACE\_WRN }

## **Values** The following values apply:

- TRACE\_ALL Log all possible trace information in the trace file.
- TRACE\_APP Log trace information on all the report objects in the trace file.
- TRACE\_BRK List all breakpoints in the trace file.
- TRACE\_DBG Log debug information.
- TRACE DST List distribution lists in the trace file. You can use this information to determine which section was sent to which destination.
- TRACE\_ERR List error messages and warnings in the trace file.
- TRACE\_EXC List Reports Server exceptions.
- TRACE\_INF Dumps any information not covered by the other options into the trace file.
- TRACE\_LOG Duplicate log information in your trace file. If you have specified a log element in addition to a trace element in your server configuration file, this value will cause information that is sent to the log file to also be sent to the trace file.

- TRACE\_PLS Log trace information on all the PL/SQL objects in the trace file.
- TRACE\_PRF Log performance statistics in the trace file.
- TRACE\_SQL Log trace information on all the SQL in the trace file.
- TRACE\_STA Provide server and engine state information, such as initialize, ready, run, and shut-down.
- TRACE\_TMS Enter a timestamp for each entry in the trace file.
- TRACE\_WRN List server warning messages.

Default TRACE ALL

## **Usage Notes**

- See Usage Notes under Section A.3.113, "TRACEFILE".
- To use multiple options, list the options in parentheses. For example, TRACEOPTS=(TRACE\_APP, TRACE\_PRF) means you want both TRACE\_APP and TRACE\_PRF applied.

## A.3.116 UPGRADE PLSQL

Table A-127 indicates which executables can use the UPGRADE\_PLSQL keyword.

Table A-127 Executables that can use UPGRADE\_PLSQL

| rwclient | rwrun | rwbuilder | rwconverter | rwservlet | rwcgi | rwserver |
|----------|-------|-----------|-------------|-----------|-------|----------|
| no       | no    | no        | yes         | no        | no    | no       |

**Description** Use UPGRADE\_PLSQL to specify whether to upgrade any PL/SQL code in the report to the latest version required by Oracle Reports.

Syntax UPGRADE\_PLSQL=[YES | NO]

### **Values**

- YES PL/SQL code will be upgraded automatically if necessary.
- NO PL/SQL code will not be updated.

Default YES

## A.3.117 URLPARAMETER

Table A-128 indicates which executables can use the URLPARAMETER keyword.

Table A-128 Executables that can use URLPARAMETER

| rwclient | rwrun | rwbuilder | rwconverter | rwservlet | rwcgi | rwserver |
|----------|-------|-----------|-------------|-----------|-------|----------|
| yes      | no    | no        | no          | yes       | yes   | no       |

**Description** Use URLPARAMETER to specify the URL that is to be fetched with the URL engine.

Syntax URLPARAMETER=http://your\_webserver/page\_name.html

**Values** Any valid URL.

#### **Default** None

**Usage Notes** This keyword is relevant when jobtype=rwurl in the job element in the Reports Server configuration file, and a URL engine is in place.

## **A.3.118 USEJVM**

Table A–129 indicates which executables can use the USEJVM keyword.

Table A-129 Executables that can use USEJVM

| rwclient | rwrun | rwbuilder | rwconverter | rwservlet | rwcgi | rwserver |
|----------|-------|-----------|-------------|-----------|-------|----------|
| yes      | no    | no        | no          | no        | no    | no       |

**Description** Use USEJVM to specify whether or not rwclient should use Java Virtual Machine (JVM) to communicate with Reports Server.

Syntax USEJVM=YES NO

#### **Values**

- YES rwclient starts JVM and tries to connect to Reports Server using CORBA; if this fails, then it will attempt to connect using SQLNet, which is available for backward compatibility.
- NO rwclient does not start JVM; instead, it uses SQLNet to communicate with Reports Server (either rwproxy or Oracle Reports 6i Server).

Default YES

## **A.3.119 USERID**

Table A-130 indicates which executables can use the USERID keyword.

Table A-130 Executables that can use USERID

| rwclient | rwrun | rwbuilder | rwconverter | rwservlet | rwcgi | rwserver |
|----------|-------|-----------|-------------|-----------|-------|----------|
| yes      | yes   | yes       | yes         | yes       | yes   | no       |

**Description** Use USERID only if you are *not* using Single Sign-On to specify your Oracle user name and password, with an optional database name for accessing a remote database. If the password is omitted, then a database logon form opens automatically before the user is allowed to run the report.

If you want users to log on to the database, then omit the password portion of the USERID keyword from the report request. If you want users to log on every time they run report requests, then use the Oracle Reports key mapping file, cgicmd.dat, to specify the runtime command, and include the %D option in the relevant key mapping entry.

**Note:** For information on using the cgicmd.dat file, see Chapter 13, "Running Report Requests".

**Syntax** userid=username[/password][@database]

#### **Values**

- username Username assigned by the database administrator.
- password Password for the username. See "Usage Notes", below.
- database The name of the database you are accessing.

#### **Default** None

### **Usage Notes**

- The logon definition cannot exceed 512 bytes in length.
- USERID can be used when running JSP-based Web reports from the command line.
- It is strongly recommended that you do not include the password when using USERID with rwbuilder, rwrun, rwclient, or rwconverter. On many operating systems, this information can become available to any user (for example, with the ps command on UNIX). Instead, use the SSOCONN keyword.

# A.3.120 USERSTYLES

Table A–131 indicates which executables can use the USERSTYLES keyword.

Table A-131 Executables that can use USERSTYLES

| rwclient | rwrun | rwbuilder | rwconverter | rwservlet | rwcgi | rwserver |
|----------|-------|-----------|-------------|-----------|-------|----------|
| yes      | yes   | yes       | no          | yes       | yes   | no       |

**Description** Use USERSTYLES to specify whether an external style sheet file (.css) is associated with a report when generating HTMLCSS output. The style sheets to be applied to the report are specified by the report's Style Sheets property. The value is set to YES, by default, and will override any design-time styles included in the Paper Design layout.

**See Also:** Oracle Reports Building Reports for more information on inline HTML formatting.

Syntax USERSTYLES=YES NO

#### **Values**

- YES Associates your report with one or more external style sheets, as specified by the report's Style Sheets property, when generating HTMLCSS output.
- NO Associates your report with the formatting applied during the design of the report. External style sheets will be ignored.

### Default YES

#### Usage Notes

- If you specify a value other than YES or NO, Oracle Reports defaults to YES.
- If you find that your report is not associated with an external style sheet, ensure the following:
  - You have specified the correct path to the style sheet in the Style Sheets property.

The styles specified by the CSS Class Name and the CSS ID properties are defined in the specified style sheets.

**See Also:** Oracle Reports online Help for more information on the CSS Class Name and the CSS ID properties.

## Example

http://myias.mycomp.com:7779/reports/rwservlet?server=myrepserv+report=test.jsp+us erid=scott/tiger@mydb+desformat=HTMLCSS+DESTYPE=cache+userstyles=yes

# A.3.121 VALIDATETAG

Table A–131 indicates which executables can use the VALIDATETAG keyword.

Table A-132 Executables that can use VALIDATETAG

| rwclient | rwrun | rwbuilder | rwconverter | rwservlet | rwcgi | rwserver |
|----------|-------|-----------|-------------|-----------|-------|----------|
| no       | no    | yes       | no          | no        | no    | no       |

**Description** VALIDATETAG specifies whether to enforce JSP tag validation and check for items such as duplicate field identification or malformed attributes when designing or deploying a JSP-based Web report.

**See Also:** Section 20.8, "Running the Report" for more information about using VALIDATETAG to tune the performance of your report.

Syntax VALIDATETAG=YES NO

#### **Values**

- YES Enforces tag validation and checks for items such as duplicate field identification or malformed attributes.
- NO Turns tag validation off.

#### **Default**

- YES At design time, when running a JSP-based Web report from Reports Builder.
- NO At run time, when deploying a JSP-based Web report.

### **Usage notes**

- This feature is useful only during the design phase, but not in the production environment. By default, VALIDATETAG=YES in Reports Builder during report design, and VALIDATETAG=NO in OracleAS Reports Services for report deployment. To turn this option on when deploying a report, specify VALIDATETAG=YES in your http request (for example, http://my.server.com/myreport.jsp?VALIDATETAG=YES).
- Using VALIDATETAG=YES when deploying a report slows performance.
- If you start Reports Builder from the command line with rwbuilder VALIDATETAG=NO, you run the risk of designing a report with invalid JSP tag structure.

# A.3.122 WEBSERVER DEBUG

Table A-133 indicates which executables can use the WEBSERVER\_DEBUG keyword.

Table A-133 Executables that can use WEBSERVER DEBUG

| rwclient | rwrun | rwbuilder | rwconverter | rwservlet | rwcgi | rwserver |
|----------|-------|-----------|-------------|-----------|-------|----------|
| no       | no    | yes       | no          | no        | no    | no       |

**Description** Use WEBSERVER\_DEBUG for JSP debugging. It creates the stderr.log and stdout.log files under the docroot/port# directory, and leaves temporary JSP files under docroot/port#/default and log files under docroot/port#/log for your inspection.

**Syntax** WEBSERVER DEBUG={YES NO}

### **Values**

- YES Creates debugging files.
- Does not create debugging files. NO

Default NO

## **Usage Notes**

- Use this keyword only when you're running a job as a JSP.
- Relevant keywords include WEBSERVER\_DEBUG,WEBSERVER\_ DOCROOT, WEBSERVER\_PORT.

# A.3.123 WEBSERVER\_DOCROOT

Table A-134 indicates which executables can use the WEBSERVER\_DOCROOT keyword.

Table A-134 Executables that can use WEBSERVER\_DOCROOT

| rwclient | rwrun | rwbuilder | rwconverter | rwservlet | rwcgi | rwserver |
|----------|-------|-----------|-------------|-----------|-------|----------|
| no       | no    | yes       | no          | no        | no    | no       |

**Description** Use WEBSERVER\_DOCROOT to set the Reports Builder document root directory. All files you reference in your JSP, such as images, HTML, and the like, should be relative to this directory. By setting the document root to your working directory, you avoid having to copy these files around.

**Syntax** WEBSERVER\_DOCROOT=REPORTS\_TMP/docroot

For example:

WEBSERVER\_DOCROOT=c:/temp/docroot

**Values** The directory to the document root folder in your Oracle Reports temporary folder.

**Default** None

## **Usage Notes**

- Use this keyword only when you're running a job as a JSP.
- Relevant keywords include WEBSERVER\_DEBUG,WEBSERVER\_ DOCROOT, WEBSERVER\_PORT.

# A.3.124 WEBSERVER\_PORT

Table A-135 indicates which executables can use the WEBSERVER\_PORT keyword.

Table A-135 Executables that can use WEBSERVER\_PORT

| rwclient | rwrun | rwbuilder | rwconverter | rwservlet | rwcgi | rwserver |
|----------|-------|-----------|-------------|-----------|-------|----------|
| no       | no    | yes       | no          | no        | no    | no       |

**Description** Use WEBSERVER\_PORT to specify the port number an internal Web server listens to. You can specify a port number (for example, 3002) or a range of port numbers (for example, 3100-3200). If a single port number is specified, Oracle Reports tries to start the internal Web server listening on that port. If that port is in use, it tries to get the next available port. If a range of port numbers is specified, Oracle Reports tries to look for a free port in that range.

**Syntax** WEBSERVER\_PORT=port\_num

### **Values**

port\_num Any valid port number or range of port numbers.

#### Default

Port = 3000

Range of ports = 3000-3010.

### **Usage Notes**

- Use this keyword only when you're running a job as a JSP.
- Relevant keywords include WEBSERVER\_DEBUG,WEBSERVER\_ DOCROOT, WEBSERVER\_PORT.

# **Environment Variables**

Environment variables are parameters that configure the Oracle Reports environment. The Oracle Application Server installer automatically defines default values for relevant environment variables. Edit the environment variable settings to change the default behavior:

- On Windows, edit the environment variables through the Registry Editor (Start > Run > Regedit).
- On UNIX, edit the environment variables by revising and running the shell script that defines the initial default values (reports.sh). If you do this, keep a backup of the original, unaltered reports.sh file.

**Note:** The reports . sh file in Oracle Reports 10g Release 2 (10.1.2) may contain some required changes for the release. Thus, if you have made any changes to the reports. sh file in prior releases, save a backup before you perform your upgrade. Post-upgrade, merge your modifications with the reports.sh file installed with Oracle Reports 10g Release 2 (10.1.2).

The information in this appendix is also documented in the *Oracle Reports online Help*, which is available in Reports Builder or hosted on the Oracle Technology Network (OTN), as described in the Preface under "Related Documentation".

# **B.1 Environment Variables**

Table B-1 provides an alphabetical summary list of all the Oracle Reports environment variables alphabetically, showing valid and default value.

- For more information on all globalization support environment variables, see the Oracle Application Server Globalization Guide on the Oracle Technology Network, (http://www.oracle.com/technology/index.html). Also refer to Chapter 18, "Implementing Globalization and Bidirectional Support".
- The environment variables shown in italics are supported in Oracle Reports for backward compatibility for Common Gateway Interface (CGI) reports, or when Single Sign-On is not used.

**Note:** The functionality of JavaServer Pages (JSPs) or servlets replaces support for CGI.

Table B–1 provides an alphabetical summary list of all the Oracle Reports environment variables alphabetically, showing valid and default value.

Table B-1 Oracle Reports Environment Variables

| Kewords                 | Valid Values                                                                 | Default                                                                   |
|-------------------------|------------------------------------------------------------------------------|---------------------------------------------------------------------------|
| CA_GPREFS               | Any directory on any drive                                                   | ORACLE_HOME                                                               |
| CA_UPREFS               | YES   NO                                                                     | YES                                                                       |
| DELIMITED_LINE_END      | YES   NO                                                                     | YES                                                                       |
| DOC                     | Any directory on any drive                                                   | ORACLE_HOME\tools\doc                                                     |
| DEVELOPER_NLS_LANG      | See Chapter 18, "Implementing<br>Globalization and Bidirectional<br>Support" | See Chapter 18, "Implementing<br>Globalization and Bidirectional Support" |
| NLS_CALENDAR            |                                                                              |                                                                           |
| NLS_CREDIT              |                                                                              |                                                                           |
| NLS_CURRENCY            |                                                                              |                                                                           |
| NLS_DATE_FORMAT         |                                                                              |                                                                           |
| NLS_DATE_LANGUAGE       |                                                                              |                                                                           |
| NLS_DEBIT               |                                                                              |                                                                           |
| NLS_ISO_CURRENCY        |                                                                              |                                                                           |
| NLS_LANG                |                                                                              | AMERICAN_AMERICA.WE8ISO8859P1                                             |
| NLS_LIST_SEPARATOR      |                                                                              |                                                                           |
| NLS_MONETARY_CHARACTERS |                                                                              |                                                                           |
| NLS_NUMERIC_CHARACTERS  |                                                                              |                                                                           |
| NLS_SORT                |                                                                              |                                                                           |
| ORACLE_AFM              | Any directory on any drive                                                   | Not defined                                                               |
| ORACLE_HOME             | Any directory on any drive                                                   | C:\orawin                                                                 |
| ORACLE_HPD              | Any directory on any drive                                                   | Not defined                                                               |
| ORACLE_PATH             | Any directory on any drive                                                   | Not defined                                                               |
| ORACLE_PPD              | Any directory on any drive                                                   | Not defined                                                               |
| ORACLE_TFM              | Any directory on any drive                                                   | Not defined                                                               |
| ORAINFONAV_DOCPATH      | Any directory on any drive                                                   | Not defined                                                               |
| PRINTER                 | Name of default printer                                                      | Not defined                                                               |
| REMOTE                  | Any valid SQL* Net driver prefix and parameters                              | Not defined                                                               |
| REPORTS_ADD_HWMARGIN    | YES   NO                                                                     | NO                                                                        |
| REPORTS_ARABIC_NUMERAL  | ARABIC   HINDI\CONTEXT                                                       | ARABIC (Indo-Arabic)                                                      |
| REPORTS_BIDI_ALGORITHM  | ORACLE   UNICODE                                                             | ORACLE                                                                    |
| REPORTS_CGIDIAGBODYTAGS | Any valid HTML attributes for the <body> tag.</body>                         | Not defined                                                               |
| REPORTS_CGIDIAGHEADTAGS | Any HTML tags that are valid between <head> and </head> .                    | Not defined                                                               |
| REPORTS_CGIHELP         | Any valid URL to a Web page or a HTML file.                                  | A default help screen is displayed in the browser.                        |
| REPORTS_CGIMAP          | A valid path to the map file.                                                | ORACLE_<br>HOME\reports\conf\cgicmd.dat                                   |
| REPORTS_CGINODIAG       | YES   NO                                                                     | NO                                                                        |
|                         |                                                                              |                                                                           |

Table B-1 (Cont.) Oracle Reports Environment Variables

| Kewords                       | Valid Values                                                                                                    | Default                                                                                                    |
|-------------------------------|----------------------------------------------------------------------------------------------------|----------------------------------------------------------------------------------------------------|
| REPORTS_CLASSPATH             | The default values are mandatory. If any of the entries are removed, the Oracle Reports executables may not behave correctly. Any additional user-defined directory or JAR file that contains Java Classes may be appended to the path. | <pre>%ORACLE_ HOME%\reports\jlib\rwbuilder.jar ;%ORACLE_ HOME%\reports\jlib\rwrun.jar;%OR ACLE_ HOME%\jlib\zrclient.jar;%ORACLE_ HOME%\j2ee\home\oc4j.jar;%ORACLEHOME%\j2ee\home\lib\ojsp.jar</pre> |
| REPORTS_CONTAINSHTMLTAGS      | YES   NO                                                                                                    | YES                                                                                                    |
| REPORTS_COOKIE_EXPIRE         | Any number of minutes                                                                                                    | 30                                                                                                    |
| REPORTS_DB_AUTH               | Any HTML file that contains special authentication actions. It is recommended that you keep the default.                                                                                                    | dbauth.htm                                                                                                    |
| REPORTS_DEFAULT_DISPLAY       | YES   NO                                                                                                    | YES                                                                                                    |
| REPORTS_DEFAULT_PIXEL_SIZE    | Any value ranging from 72 through 200.                                                                                                    | Surface resolution determined by Oracle Reports.                                                                                                    |
| REPORTS_ENCRYPTION_KEY        | Any encryption key.                                                                                                    | reports9.0                                                                                                    |
| REPORTS_ENHANCED_SUBSET       | YES   NO                                                                                                    | YES                                                                                                    |
| REPORTS_GRAPH_IMAGE_DPI       | 72 through 300                                                                                                    | 72                                                                                                    |
| REPORTS_IGNORE_IMAGE_TAG_RES  | YES   NO                                                                                                    | NO                                                                                                    |
| REPORTS_JPEG_QUALITY_FACTOR   | 1 through 100                                                                                                    | 100                                                                                                    |
| REPORTS_JVM_OPTIONS           | List of JVM options in the JVM command line syntax.                                                                                                    | -Xmx256M                                                                                                    |
| REPORTS_NETWORK_CONFIG        | Valid custom network configuration file name in ORACLE_<br>HOME/reports/conf/                                                                                                    | rwnetwork.conf                                                                                                    |
| REPORTS_NLS_XML_CHARSETS      | Set of mapping pairs separated by semicolons. The first value is the encoding that is being produced and the second mapped value is the value that should be used for these cases.                                                      | Not defined.                                                                                                    |
|                               | <pre><old_name>=<new_name>[;<old_ name="">=<new_name>][;<old_ name="">=<new_name>]</new_name></old_></new_name></old_></new_name></old_name></pre>                                                                                      |                                                                                                    |
| REPORTS_NO_DUMMY_PRINTER      | TRUE   not set                                                                                                    | TRUE                                                                                                    |
| REPORTS_NO_HTML_SPACE_REPLACE | YES   not set                                                                                                    | not set                                                                                                    |
| REPORTS_OUTPUTIMAGEFORMAT     | GIF   JPEG   JPG   PNG   BMP                                                                                                    | JPEG                                                                                                    |
| REPORTS_PATH                  | Any directory on any drive.                                                                                                    | <pre>%ORACLE_HOME%\REPORT\DEMO; %ORACLE_ HOME%\REPORT\DEMO\BITMAP; %ORACLE_ HOME%\REPORT\DEMO\REQFILES</pre>                                                                                        |
| REPORTS_RESOURCE              | Any directory on any drive.                                                                                                    | %ORACLE_HOME%\reports\res\US                                                                                                    |
| REPORTS_RTF_ENABLE_SPACING    | YES   NO                                                                                                    | NO                                                                                                    |
| REPORTS_SERVER                | Any Reports Server service entry name.                                                                                                    |                                                                                                    |
| REPORTS_SOLARIS_9             | YES   NO                                                                                                    | YES on Solaris 2.9; NO on other platforms                                                                                                    |
| REPORTS_SPACE_BREAK           | YES   NO                                                                                                    | YES                                                                                                    |
| REPORTS_SRWRUN_TO_SERVER      | YES   not set                                                                                                    | not set                                                                                                    |
| REPORTS_SSLPORT               | Any valid port number.                                                                                                    | 443                                                                                                    |
|                               |                                                                                                    |                                                                                                    |

Table B-1 (Cont.) Oracle Reports Environment Variables

| Kewords                | Valid Values                                                                                                    | Default                                                                |
|------------------------|----------------------------------------------------------------------------------------------------|------------------------------------------------------------------------|
| REPORTS_SYS_AUTH       | Any HTML file that contains special authentication actions. It is recommended that you keep the default.                                                                                                    | sysauth.htm                                                            |
| REPORTS_TAGLIB_URI     | Any "uri" that references the Oracle Reports tag library.                                                                                                    | /WEB-INF/lib/reports_tld.jar                                           |
| REPORTS_TMP            | Any directory on any drive.                                                                                                    | Not defined.                                                           |
| REPORTS_USEREXITS      | Any user exit dynamic link library (along with its absolute path).                                                                                                    | Not defined.                                                           |
| REPORTS_UTF8_XMLOUTPUT | YES   NO                                                                                                    | YES                                                                    |
| RW                     | A valid directory name.                                                                                                    | <pre>%ORACLE_HOME\reports (Windows) \$ORACLE_HOME/reports (UNIX)</pre> |
| TK_PRINT               | The PRINT command and all necessary keywords for your flavor of UNIX, including the following elements:                                                                                                    | Not defined.                                                           |
|                        | <ul><li>%n is the printer name string.</li></ul>                                                                                                    |                                                                        |
|                        | • %c is the number of copies.                                                                                                    |                                                                        |
|                        | This string is much like a printf() format. If this environment variable is not set, Oracle Reports 6i uses the standard default value for the platform. Examples of default values on various platforms are as follows: |                                                                        |
|                        | System V: lp -s -d'%n' -n%c                                                                                                    |                                                                        |
|                        | Solaris: lpr -P'%n' -#%c -s                                                                                                    |                                                                        |
| TK_PRINT_STATUS        | Should include %n for the printer name (see also TK_PRINT).                                                                                                    | Not defined.                                                           |
|                        | If this environment variable is not set,<br>Oracle Reports uses the built-in<br>default values:                                                                                                    |                                                                        |
|                        | <pre>System V: /usr/bin/lpstat -p'%n' 2&gt;&amp;1</pre>                                                                                                    |                                                                        |
|                        | Other:/usr/etc/lpc status '%n' 2>&1                                                                                                    |                                                                        |
| TK_PRINTER             | Name of default printer.                                                                                                    | Not defined.                                                           |
| TK_AFM                 | Any directory on any drive.                                                                                                    | Not defined.                                                           |
| TK_HPD                 | Any directory on any drive.                                                                                                    | Not defined.                                                           |
| TK_PPD                 | Any directory on any drive.                                                                                                    | Not defined.                                                           |
| TK_TFM                 | Any directory on any drive.                                                                                                    | Not defined.                                                           |
| USERNAME               | Any valid Oracle username (without the OPS\$ prefix).                                                                                                    | Not defined.                                                           |
| USER_NLS_LANG          |                                                                                                    |                                                                        |

# **B.1.1 CA\_GPREFS**

**Description** This environment variable specifies the location of the global preferences file, CAGPREFS.ORA. Global preferences are shared among networked users. In addition to searching the directory specified by CA\_GPREFS, products will also search the current directory for the CAGPREFS.ORA file.

The CAGPREFS.ORA file is automatically created by the Oracle Installer. To modify the global preference settings, use a text editor such as Notepad to manually edit this file.

Global preferences set in the CAGPREFS. ORA file can be overridden by the local preference file, CAUPREFS. ORA, which is defined by CA\_UPREFS.

**Valid Values** Any directory on any drive.

**Default** ORACLE HOME

Example CA\_GPREFS=C:\orawin

# **B.1.2 CA UPREFS**

**Description** This environment variable specifies the location of the user preferences file, CAUPREFS. ORA. The CAUPREFS. ORA file maintains the preferences that you set through Tools >Tools Options within your products. In addition to searching the directory specified by CA\_UPREFS, the product will also search the current directory for the CAUPREFS. ORA file.

Several Oracle products write their preference information to the CAUPREFS.ORA file. To manually modify the user preference settings, use a text editor such as Notepad to edit this file. User preferences set in the CAUPREFS. ORA file override global preferences set in the CAGPREFS. ORA file, which is defined by CA\_GPREFS.

**Valid Values** Any directory on any drive.

**Default** ORACLE\_HOME

**Example** CA\_UPREFS=C:\orawin

# **B.1.3 DELIMITED LINE END**

**Description** This environment variable specifies whether to print the delimited character at the end of the line for delimited output.

Valid Values YES NO

**Default** YES

## **Usage Notes**

Set this environment variable to NO to ensure that the delimited character is not printed at the end of the line.

## **B.1.4 DOC**

**Description** This environment variable specifies the location of the online documentation files, including online Help.

**Valid Values** Any directory on any drive.

**Default** ORACLE\_HOME\tools\doc

**Example** DOC=C:\myreports 1012\tools\doc

# B.1.5 DEVELOPER\_NLS\_LANG

**Description** This environment variable specifies the language for the report. Chapter 18, "Implementing Globalization and Bidirectional Support" contains additional detailed information about this environment variable, including a table of valid values.

## **B.1.6 NLS CALENDAR**

**Description** This environment variable specifies the calendar system used.

## B.1.7 NLS\_CREDIT

**Description** This environment variable specifies the string used to indicate a positive monetary value.

# **B.1.8 NLS\_CURRENCY**

**Description** This environment variable specifies the local currency symbol.

# **B.1.9 NLS DATE FORMAT**

**Description** This environment variable specifies the default format used for dates.

# **B.1.10 NLS DATE LANGUAGE**

**Description** This environment variable specifies the default language used for dates.

# B.1.11 NLS\_DEBIT

**Description** This environment variable specifies the string used to indicate a negative monetary value.

# B.1.12 NLS\_ISO\_CURRENCY

**Description** This environment variable specifies the ISO currency symbol.

# B.1.13 NLS\_LANG

**Description** This environment variable specifies the language, settings used, including:

- The language used to display messages to the user, for example the 'Working...'
- The default format masks used for dates and numbers.
- The sorting sequence.
- The characters that make up the character set.

Chapter 18, "Implementing Globalization and Bidirectional Support" contains additional detailed information about this environment variable, including a table of valid values.

**Syntax** NLS\_LANG= language\_territory:charset

#### **Valid Values**

- language Specifies the language and its conventions for displaying messages and day and month names.
- territory Specifies the territory and its conventions for calculating week and day numbers.
- charset Specifies the character set used for the UPPER, LOWER, and INITCAP functions, and the type of sort used by an ORDER BY query. This argument also controls the character set used for displaying messages.

Also see the Oracle Application Server Globalization Guide on the Oracle Technology Network (http://www.oracle.com/technology/index.html).

Default AMERICAN\_AMERICA.WE8ISO8859P1

### **Usage Notes**

To change locales, you must modify this environment variable, in addition to the REPORTS RESOURCE environment variable.

**Examples** Suppose you want your application to run in French. The application will be used in France and data will be displayed using the WE8ISO8895P1 character set. You would set NLS\_LANG as follows:

```
NLS_LANG=French_France.WE8ISO8895P1
```

Now, suppose you still want your application to run in French, but this time it will be used in Switzerland. You would set NLS\_LANG as follows:

NLS\_LANG=French\_Switzerland.WE8ISO8895P1

More examples:

NLS\_LANG=Norwegian\_Norway.NDK7DEC

NLS\_LANG=Norwegian\_Norway.WE8ISO8895P1

NLS\_LANG=Japanese\_Japan.JA16SJIS

NLS\_LANG=Arabic\_Egypt.AR8MSWIN1256

NLS\_LANG=American\_America.AR8MSWIN1256

NLS\_LANG=American\_America.WE8ISO8859P1

## **B.1.14 NLS LIST SEPARATOR**

**Description** This environment variable specifies the character used to separate items in a list.

# **B.1.15 NLS\_MONETARY\_CHARACTERS**

**Description** This environment variable specifies the decimal character and thousands separator for monetary values.

# B.1.16 NLS\_NUMERIC\_CHARACTERS

**Description** This environment variable specifies the decimal character and grouping separator for numeric values.

# B.1.17 NLS SORT

**Description** This environment variable specifies the type of sort used for character data.

# **B.1.18 ORACLE AFM**

**Description** This environment variable specifies the location of AFM files. TK\_AFM is considered first, then ORACLE\_AFM.

**Valid Values** Any directory on any drive.

**Default** Not defined.

## **Usage Notes**

If you do not specify values for either of these variables, Oracle Reports looks for AFM files in:

ORACLE\_HOME/guicommon/tk/admin/AFM

Printing on UNIX requires some setup and configuration to create the proper printing environment. For detailed information, refer to Chapter 5, "Printing on UNIX with Oracle Reports".

## **B.1.19 ORACLE HOME**

**Description** This environment variable specifies the home directory in which Windows Oracle products are installed. This directory is the top directory in the Oracle directory hierarchy.

**Valid Values** Any directory on any drive.

Default C:\orawin

## **Usage Notes**

If you are using Reports Runtime (rwrun), the combined length of ORACLE\_HOME and ORACLE PATH should not exceed 255 characters.

**Example** ORACLE\_HOME=C:\orawin

# B.1.20 ORACLE\_HPD

**Description** This environment variable specifies the location of HPD files. TK\_HPD is considered first, then ORACLE\_HPD.

**Valid Values** Any directory on any drive.

**Default** Not defined.

## **Usage Notes**

If you do not specify values for either these variables, Oracle Reports looks for HPD files in:

ORACLE\_HOME/guicommon/tk/admin/HPD

Printing on UNIX requires some setup and configuration to create the proper printing environment. For detailed information, refer to Chapter 5, "Printing on UNIX with Oracle Reports".

# B.1.21 ORACLE\_PATH

**Description** This environment variable specifies the search path for files referenced by Reports Runtime. Note that the directories specified by ORACLE\_PATH are searched after those specified by REPORTS\_PATH.

ORACLE\_PATH can specify multiple directories. Use a semi-colon (;) to separate directory names in a list of paths.

**Valid Values** Any directory on any drive.

**Default** Not defined.

## **Usage Notes**

If you are using Reports Runtime (rwrun), the combined length of ORACLE\_ **HOME** and ORACLE\_PATH should not exceed 255 characters.

**Example** ORACLE\_PATH=C:\oracle\apps\forms;C:\oracle\apps\reports

# **B.1.22 ORACLE PPD**

**Description** This environment variable specifies the location of PPD files. TK\_PPD is considered first, then ORACLE\_PPD.

**Valid Values** Any directory on any drive.

**Default** Not defined.

#### **Usage notes**

If you do not specify values for either of these variables, Oracle Reports looks for PPD files in:

ORACLE\_HOME/guicommon/tk/admin/PPD

Printing on UNIX requires some setup and configuration to create the proper printing environment. For detailed information, refer to Chapter 5, "Printing on UNIX with Oracle Reports".

# **B.1.23 ORACLE TFM**

**Description** This environment variable specifies the location of TFM files. TK\_TFM is considered first, then ORACLE\_TFM.

**Valid Values** Any directory on any drive.

**Default** Not defined.

## **Usage notes**

If you do not specify values for either of these variables, Oracle Reports looks for TFM files in

ORACLE\_HOME/quicommon/tk/admin/TFM

Printing on UNIX requires some setup and configuration to create the proper printing environment. For information about printing on UNIX with Oracle Reports, refer to Chapter 5, "Printing on UNIX with Oracle Reports".

## **B.1.24 ORAINFONAV DOCPATH**

**Description** This environment variable specifies the location of the table of contents and index for your online documentation.

**Valid Values** Any directory on any drive.

**Default** Not defined.

**Example** ORAINFONAV\_DOCPATH=C:\orawin\oin

## **B.1.25 PRINTER**

**Description** This environment variable specifies the default printer's name.

**Valid Values** Name of default printer

**Default** Not defined.

### **Usage Notes**

TK\_PRINTER takes precedence over PRINTER; that is, if both variables are set, TK\_PRINTER is considered first and PRINTER is considered only if TK\_PRINTER does not specify a valid printer. If neither TK\_PRINTER nor PRINTER is set to a valid printer, Oracle Reports uses the first entry in your uiprint.txt file. If REPORTS\_NO\_DUMMY\_PRINTER is set, but the uiprint.txt file does not contain a valid entry, then screenprinter.ppd specified in uiscreenprint.txt is used.

**Note:** REPORTS\_NO\_DUMMY\_PRINTER is set by default and is required to be set at all times. If it is not set (as a result of being user-modified), then the REP-1800 error is raised.

**See Also:** Section 3.10.1, "ScreenPrinter" for more information on the PostScript printer driver, screenprinter.ppd.

Printing on UNIX requires some setup and configuration to create the proper printing environment. For detailed information, refer to Chapter 5, "Printing on UNIX with Oracle Reports".

## **B.1.26 REMOTE**

**Description** This environment variable specifies the default and remote SQL\*Net driver to use when connecting through a local database. The parameter can include the default SQL\*Net parameters (complete database string).

If a user logs on and specifies a connection with an explicit driver prefix matching the one specified in REMOTE, but specifies no SQL\*Net parameters, the parameters specified in REMOTE are used. This parameter enables the DBA to define a "normal" network connection for which the SQL\*Net user need not specify connection parameters. You can reset this parameter on the command line at any time.

**Note:** If you use a DOS SQL\*Net driver for Windows, check to see whether the REMOTE parameter is set in your CONFIG. ORA file located in the DOS Oracle home directory. If REMOTE is set in CONFIG.ORA, you must set it to the same value in the registry.

**Syntax** REMOTE= netPrefix: databaseName

### **Valid Values**

- netPrefix Any valid SQL\*Net driver prefix.
- databaseName The name of the local database.

**Default** Not defined.

**Example** REMOTE=P:PIPER

where

P: is the network prefix for Named Pipes

PIPER is the database name

# **B.1.27 REPORTS ADD HWMARGIN**

**Description** (Windows only) This environment variable specifies whether to include the printer hardware-based left margin. By default, this margin is ignored. The printing origin starts from the top-left corner (0,0) of the physical paper and not the printable area. This is to facilitate the design of of reports independent of the printer hardware margin. These reports can then be deployed across various printers.

In the past, the printer's printable area was used, causing inconsistencies in the location of the report output when moving across different printer models.

If required, you can revert to the previous behavior by setting the registry variable REPORTS\_ADD\_HWMARGIN to YES.

To set the REPORTS\_ADD\_HWMARGIN registry variable:

Edit the Windows registry using a registry editor (for example, regedit.exe).

**Note:** Before you edit the registry, back it up.

Navigate to the following key:

HKEY\_LOCAL\_MACHINE\SOFTWARE\ORACLE\HOMEn

where n is the number of the <code>ORACLE\_HOME</code> containing the installation.

3. Add a new String value named REPORTS\_ADD\_HWMARGIN and set the value to YES.

Valid Values YES NO

**Default** NO

### **Usage Note**

When printing reports without hardware-based left margins on Windows, you must ensure that your report's layout contains enough margin spacing such that your data falls within the printable area. Margin fields in the Page Setup dialog box of Reports Builder have been disabled to ensure consistency with OracleAS Reports Services.

# **B.1.28 REPORTS ARABIC NUMERAL**

**Description** This environment variable specifies the numeric format for Arabic PDF output. Valid values for this environment are: ARABIC (Arabic numerals), HINDI (Hindi numerals), or CONTEXT (Arabic or Hindi depending on the context). This environment variable is case insensitive.

Valid Values ARABIC | HINDI | CONTEXT

**Default** ARABIC (Indo-Arabic)

# **B.1.29 REPORTS BIDI ALGORITHM**

**Description** This environment variable switches the bidirectional (BiDi) layout algorithm for BiDi languages (for example, Arabic or Hebrew). This environment variable is case insensitive.

### Valid Values

- ORACLE Oracle Reports follows the Oracle BiDi algorithm.
- UNICODE Oracle Reports follows the **Unicode** BiDi algorithm.

Refer to http://www.unicode.org/reports/tr9/ for more information on the Unicode BiDi algorithm.

**Default** ORACLE

# **B.1.30 REPORTS\_CGIDIAGBODYTAGS**

**Description** This environment variable specifies the HTML attributes to add to the <BODY> tag in the rwcgi diagnostic and debugging output. For example, you can use this environment variable to set up text and background color or image.

This environment variable is backward compatible.

**Valid Values** Any valid HTML attributes for the <BODY> tag.

**Default** Not defined.

## **Usage Notes**

This environment variable is supported in Oracle Reports for backward compatibility for Common Gateway Interface (CGI) reports, or when Single Sign-On is not used.

**Note:** The functionality of JavaServer Pages (JSPs) or servlets replaces support for CGI.

**Example** REPORTS\_CGIDIAGBODYTAGS="bgcolor="#CC3366""

# **B.1.31 REPORTS\_CGIDIAGHEADTAGS**

**Description** This environment variable specifies the HTML tags to insert between the <HEAD> and </HEAD> tags in the rwcgi diagnostic and debugging output. For example, you can use this environment variable to set up <TITLE> or <META> tags.

**Valid Values** Any HTML tags that are valid between the <HEAD> and </HEAD> tags.

**Default** Not defined.

## **Usage Notes**

This environment variable is supported in Oracle Reports for backward compatibility for Common Gateway Interface (CGI) reports, or when Single Sign-On is not used.

**Note:** The functionality of JavaServer Pages (JSPs) or servlets replaces support for CGI.

**Example** REPORTS\_CGIDIAGHEADTAGS="<title>Employee List</title>"

## B.1.32 REPORTS\_CGIHELP

**Description** This environment variable specifies the URL and URI of the rwcgi help file that should display when rwcgi is invoked with the following empty request:

This environment variable is backward compatible.

http://your webserver/rwcgi?

**Valid Values** Any valid URL to a Web page or HTML file.

**Default** A default help screen is displayed in your browser.

### **Usage Notes**

This environment variable is supported in Oracle Reports for backward compatibility for Common Gateway Interface (CGI) reports, or when Single Sign-On is not used.

Note: The functionality of JavaServer Pages (JSPs) or servlets replaces support for CGI.

## **Examples**

To display the www.yahoo.com page in your browser:

REPORTS\_CGIHELP=http://www.yahoo.com

To display an HTML file named myhelpfile.htm in your browser:

REPORTS\_CGIHELP=http://your\_webserver/myhelpfile.htm

# **B.1.33 REPORTS\_CGIMAP**

**Description** This environment variable specifies the fully qualified file name and location of the rwcgi map file, if map file configuration is used.

This environment variable is backward compatible.

**Valid Values** A valid path to the map file.

ORACLE\_HOME\reports\conf\cgicmd.dat

## **Usage Notes**

This environment variable is supported in Oracle Reports for backward compatibility for Common Gateway Interface (CGI) reports, or when Single Sign-On is not used.

**Note:** The functionality of JavaServer Pages (JSPs) or servlets replaces support for CGI.

**Example** REPORTS\_CGIMAP=c:\orawin\reports\conf\cgicmd.dat

# **B.1.34 REPORTS\_CGINODIAG**

**Description** This environment variable specifies whether to disable all debugging and diagnostic output, such as help and showmap, from rwcgi.

This environment variable is backward compatible.

Valid Values YES NO

Default NO

## **Usage Notes**

This environment variable is supported in Oracle Reports for backward compatibility for Common Gateway Interface (CGI) reports, or when Single Sign-On is not used.

**Note:** The functionality of JavaServer Pages (JSPs) or servlets replaces support for CGI.

**Example** The following request does not work when REPORTS\_CGINODIAG=YES:

http://your\_webserver/rwcgi/help?

# B.1.35 REPORTS\_CLASSPATH

**Description** This environment variable specifies the list of JAR files and directories for the Java Virtual Machine (JVM) when started by the Oracle Reports executables. You would typically add to this list when you need to include your own classes when designing reports (for example, when adding additional pluggable data sources (PDSs) or using the PL/SQL to Java bridge).

**Caution:** Reports Builder will fail if the value of the REPORTS\_ CLASSPATH environment variable (registry) exceeds 511 characters. To work around this issue, you can use the CLASSPATH environment variable (system) to specify a value in excess of 511 characters.

**Valid Values** The default values are mandatory. If any of the entries are removed, the Oracle Reports executables may not behave correctly. Any additional user-defined directory or JAR file that contains Java Classes may be appended to the path.

```
Default %ORACLE_HOME%\reports\jlib\rwbuilder.jar;%ORACLE_
HOME%\reports\jlib\rwrun.jar;%ORACLE_
HOME%\jlib\zrclient.jar;%ORACLE_
HOME%\j2ee\home\oc4j.jar;%ORACLE_HOME%\j2ee\home\lib\ojsp.jar
```

## **Usage Notes**

The default value for the environment variable is required for Oracle Reports executables to function correctly. Additional user classes may be appended, but the list must conform to the platform-specific Java CLASSPATH definition.

### Example

```
REPORTS_CLASSPATH=%ORACLE_HOME%\reports\jlib\rwbuilder.jar;
%ORACLE_HOME%\reports\jlib\rwrun.jar;%ORACLE_
HOME%\jlib\zrclient.jar;%ORACLE_
HOME%\j2ee\home\oc4j.jar;%ORACLE_HOME%\j2ee\home\lib\ojsp.jar
```

Reports Builder will fail if the value of the REPORTS\_CLASSPATH environment variable (registry) exceeds 511 characters. To work around this issue, you can use the CLASSPATH environment variable (system) to specify a value in excess of 511 characters.

# **B.1.36 REPORTS CONTAINSHTMLTAGS**

**Description** This environment variable specifies whether Oracle Reports interprets the HTML formatting tags for all the supported output formats.

**Note:** Oracle Reports' interpretation of inline HTML tags may be different from the browser's interpretation. As a result, a report designed with inline HTML tags in Oracle Reports 6i, Oracle9i Reports, or Oracle Reports 10g Release 1 (9.0.4) may generate a different HTML or HTMLCSS output in Oracle Reports 10g Release 2 (10.1.2).

#### Valid Values

- YES Oracle Reports interprets the HTML tags for those objects whose Contains HTML Tags property is set to Yes.
- NO Oracle Reports does not interpret the HTML tags for the report, regardless of the object's Contains HTML Tags property setting. For HTML and HTMLCSS ouput, the browser will interpret the HTML formatting tags; for other output formats, the HTML tags themselves will appear as is in the report output. Set this environment variable to NO if you do not wish for Oracle Reports to interpret HTML formatting tags, and thus retain the behavior of prior releases.

**See Also:** Section A.3.16, "CONTAINSHTMLTAGS" for more information on the implementation of inline HTML formatting tags.

Default YES

### Usage Note

The command line keyword CONTAINSHTMLTAGS overrides the value of this environment variable.

# B.1.37 REPORTS\_COOKIE\_EXPIRE

**Description** This environment variable specifies the lifetime of a cookie within a given Reports Server session.

If Single Sign-On is not being used, then any user accessing a secured instance of the Reports Server is challenged to identify themselves by rwservlet through its own authentication mechanism (identical to the behavior of Oracle Reports 6i). Because the HTTP 1.0 protocol is stateless (that is, each call to the server is effectively independent of all others), users might need to authenticate themselves for each report request unless a cookie is maintained.

To allow users to authenticate themselves only once per session, rwservlet has its own client-side cookie, the authid cookie, in which it stores the required authentication information for the current session. Once the user is authenticated, an encrypted cookie is created in the browser to enable the user to submit multiple report jobs without re-authenticating for each request. The authid cookies are terminated when the user closes their browser session, but you should not rely strictly on this method of terminating the cookie. You should limit the lifetime of the cookie within a given session using the REPORTS\_COOKIE\_EXPIRE environment variable. For example, a user might log on and then go to lunch, leaving the browser session open. To minimize the potential for a security breach in this situation, the administrator may define the REPORTS\_COOKIE\_EXPIRE environment variable on the Reports Server. When rwservlet receives a job request, it compares the time saved in the cookie with the current system time. If the time is longer than the number of minutes defined in the environment variable (for example, 30 minutes), the cookie is rejected and the user is challenged to provide authentication information.

**Note:** If you want to force users to authenticate themselves for a specific report, you can use the SHOWAUTH command line keyword. Alternatively, you can include a %S in the corresponding report entry in the key map file. This file is usually called cgicmd.dat and is located in ORACLE\_HOME\reports\conf. %S forces users to enter their user name and password each time the report is called.

Valid Values Any number of minutes.

Default 30

## **Usage Note**

This environment variable is supported in Oracle Reports for backward compatibility for Common Gateway Interface (CGI) reports, or when Single Sign-On is not used.

**Note:** The functionality of JavaServer Pages (JSPs) or servlets replaces support for CGI.

**Example** REPORTS\_COOKIE\_EXPIRE=30

## B.1.38 REPORTS\_DB\_AUTH

**Description** This environment variable specifies the database authentication template used to log on to the database. This environment variable is backward compatible.

**Valid Values** Any HTML file that contains special authentication actions. It is recommended that you keep the default.

Default dbauth.htm

## **Usage Note**

This environment variable is supported in Oracle Reports for backward compatibility for Common Gateway Interface (CGI) reports, or when Single Sign-On is not used.

**Note:** The functionality of JavaServer Pages (JSPs) or servlets replaces support for CGI.

**Example** REPORTS\_DB\_AUTH=dbauth.htm

# **B.1.39 REPORTS DEFAULT DISPLAY**

**Description** This environment variable specifies whether to implement the following features introduced with Oracle Reports 10g Release 1 (9.0.4):

- The elimination of the dependency on the DISPLAY variable (UNIX only)
- Using ScreenPrinter (screenprinter.ppd) for surface resolution for images and font information, which eliminates the dependency on having a valid printer defined (PRINTER and TK\_PRINTER environment variables set to a valid printer, or a valid entry in uiprint.txt) for Reports Runtime (UNIX only).
- Advanced imaging support (all platforms) Refer to Section 3.10.2, "Advanced Imaging Support" for more information.

Valid Values YES NO

**Default** YES

## **Usage Notes**

- The Reports Server must be started in batch mode to suppress the UI.
- REPORTS\_DEFAULT\_DISPLAY=YES enables the enhanced imaging support introduced with the REPORTS\_OUTPUTIMAGEFORMAT environment variable and OUTPUTIMAGEFORMAT command line keyword. The surface resolution can be controlled with the entry in the screenprinter.ppd file. If REPORTS\_ DEFAULT\_DISPLAY=NO, imaging support is limited to GIF format (for PDF output, HTML, HTMLCSS) and BMP format (for RTF output).
- On UNIX, REPORTS\_DEFAULT\_DISPLAY=YES overrides any value set for the DISPLAY variable. Even if the DISPLAY variable is defined, the X-Windows display surface will not be used by default. The surface resolution can be controlled with the entry in the screenprinter.ppd. For users upgrading from releases prior to Oracle Reports 10g Release 1 (9.0.4), this change may impact the appearance, number of pages, output file size, or performance of existing reports.
- This feature is not available on the IBM AIX platform due to lack of functionality in the IBM JDK 1.4 (does not support headless option). For this reason, the dependency on DISPLAY still exists on AIX.
- To revert to the dependency on DISPLAY and use screen fonts (old font look up algorithm):
  - Set REPORTS\_DEFAULT\_DISPLAY=NO
  - Remove the screenprinter.ppd entry in the uiscreenprint.txt file.
  - Set the DISPLAY variable to the active X-Windows display surface.
- Printing on UNIX requires some setup and configuration to create the proper printing environment. For detailed information, refer to Chapter 5, "Printing on UNIX with Oracle Reports".

# B.1.40 REPORTS\_DEFAULT\_PIXEL\_SIZE

**Description** This environment variable specifies a pixel size that overrides the display server's default pixel size when generating a report to HTML output. Normally, Oracle Reports takes its pixel size from the display server. If you are working with older reports that rely upon a pixel size that is different from that of the display server (for example, a pixel size of 80), you can use this variable to maintain the same behavior in your older reports.

**Valid Values** Any value ranging from 72 through 200.

**Default** Surface resolution determined by Oracle Reports.

### **Usage Notes**

- For Windows, REPORTS\_DEFAULT\_PIXEL\_SIZE is set in the registry. For UNIX, it is set from the command prompt or in a shell script.
- If REPORTS DEFAULT DISPLAY = YES (default), Oracle Reports still uses the value specified for REPORTS\_DEFAULT\_PIXEL\_SIZE for HTML output. However, if a value is not explicitly set for REPORTS\_DEFAULT\_PIXEL\_SIZE, the surface resolution is can be controlled with the entry in the screenprinter.ppd file, as described in Chapter 5, "Printing on UNIX with Oracle Reports".

# B.1.41 REPORTS\_ENCRYPTION\_KEY

**Description** This environment variable specifies the encryption key used to encrypt the user name and password.

**Valid Values** Any encryption key

Default reports9i

## **Usage Note**

This environment variable is supported in Oracle Reports for backward compatibility for Common Gateway Interface (CGI) reports, or when Single Sign-On is not used.

**Note:** The functionality of JavaServer Pages (JSPs) or servlets replaces support for CGI.

**Example** REPORTS ENCRYPTION KEY=oraclereports10g

## B.1.42 REPORTS\_ENHANCED\_SUBSET

**Description** This environment variable specifies whether to include the enhanced TTF font subsetting feature when generating a report. This environment variable is set to YES by default to ensure that the PDF file generated is accessible and searchable.

Valid Values YES | NO

Default YES

## **Usage Note**

Oracle Reports uses the enhanced font subsetting implementation, by default. If you set REPORTS\_ENHANCED\_SUBSET=NO, Oracle Reports will to revert to the Type 3 font subsetting implementation used in releases prior to Oracle Reports 10g Release 2 (10.1.2).

For more information on PDF font subsetting, refer to Section 6.1.2.2, "Font Subsetting".

# B.1.43 REPORTS\_GRAPH\_IMAGE\_DPI

**Description** This environment variable specifies a dots per inch (DPI) value for graphs output to a PDF file or a printer. The default value for this environment variable is set at 72 DPI to minimize the time taken to generate the report as well as to reduce the report file size.

If you specify a value higher than 72 DPI, you will see an improvement in the image resolution for graphs sent to a PDF file or a printer. However, this affects the time taken to generate the report output as well as the file size.

**Note:** With the value of REPORTS GRAPH IMAGE DPI=250:

- The time taken to generate a report with a graph increases 5 to 6 times when compared to the time taken to generate the same report with the value set to 72 DPI.
- The PDF file size also increases 5 to 6 times.

Valid Values 72 through 300

**Default** 72

## **Usage Notes**

- On Windows, use the registry to specify the value. On Unix/Linux, set the environment variable in reports.sh.
- When you set a higher DPI value, you may also need to change the JVM heap size value through REPORTS\_IVM\_OPTIONS to avoid the Out Of Memory error for the JVM.
- This environment variable is not supported in Oracle Reports distribution functionality, as it is specific to PDF and printer outputs only.

# **B.1.44 REPORTS IGNORE IMAGE TAG RES**

**Description** This environment variable is useful when a report includes certain image formats that have the ability to store the physical size of the image, which usually includes resolution and pixel dimensions. To ensure the image is not scaled to the physical dimensions, you can set this environment variable to YES to specify that Oracle Reports should ignore image resolution information and only use the pixel dimensions of the image. This ensures that this type of image from a database column is displayed correctly instead of displaying as a thumbnail.

#### **Valid Values**

- YES Oracle Reports ignores image resolution information, and uses only the pixel dimensions of the image.
- NO Oracle Reports does not ignore the image resolution information in the image.

**Default** NO

# B.1.45 REPORTS\_JPEG\_QUALITY\_FACTOR

**Description** This environment variable specifies the level of image quality desired for JPEG images. It provides control over the trade-off between JPEG image quality and size of the image. The better the quality of the image, the greater the image file size.

**Valid Values** 0 through 100

**Default** 100 (highest quality)

## **Usage Notes**

On Windows, use the registry to specify the value. On Unix/Linux, set the environment variable in reports.sh.

- If REPORTS\_JPEG\_QUALITY\_FACTOR is not specified or incorrectly specified (for example, set to a string or an out of range value), the default value is used.
- A value of 75 provide a good quality image, while ensuring a good compression ratio.

## **B.1.46 REPORTS JVM OPTIONS**

**Description** This environment variable specifies any JVM options that you want Reports Builder, Reports Runtime, or Reports Converter to consider when it starts its JVM. For example, you can use this environment variable to specify the starting heap size and maximum heap size for the JVM, additional classpath entries, and so on.

**Valid Values** List of JVM options in the JVM command line syntax.

**Default** -Xmx256M

## **Usage Notes**

- The default value -Xmx256M specifies the JVM heap size of 256 MB to avoid the Out Of Memory error when running reports with large graphs or running big reports.
- When the Reports Engine starts up, it checks for JVM options specified in the server\_name.conf file in the jvmoptions attribute of the engine element. For more information, see Section 3.2.1.4, "engine". If specified, the JVM options set in server\_name.conf override the value of the REPORTS\_JVM\_OPTIONS environment variable. If not specified in server\_name.conf, Oracle Reports uses the JVM options specified by the REPORTS\_JVM\_OPTIONS environment variable.
- When running reports with Reports Server, JVM options cannot be set using the REPORTS\_JVM\_OPTIONS environment variable. For Reports Server, set JVM options on the command line using the JVMOPTIONS command line keyword. For more information, see Section A.3.46, "JVMOPTIONS".
- When running reports with Reports Builder, Reports Runtime, and Reports Converter, JVM options specified on the command line with the JVMOPTIONS command line keyword override JVM options specified by the REPORTS\_JVM\_ OPTIONS environment variable.

# B.1.47 REPORTS\_NETWORK\_CONFIG

**Description** This environment variable should be set only if you want rwclient, rwrgm, rwcqi, or OracleAS Forms Services to use a custom network configuration file. If this environment variable is not set, then these executables will use the default network configuration file (rwnetwork.conf). For more information about rwnetwork.conf, see Section 3.3.1, "Network Configuration Elements (rwnetworkconf.dtd)".

**Valid Values** A valid custom network configuration file in ORACLE\_ HOME\reports\conf

Default rwnetwork.conf

# B.1.48 REPORTS\_NLS\_XML\_CHARSETS

**Description** This environment variable provides an override option to enable you to define the character set encoding used when saving a report in XML format. This is only necessary when the required character set mapping for NLS\_LANG to XML IANA-defined character sets do not produce the required results.

To enable your XML parser to understand the characters within the XML files, Oracle Reports does the following:

- 1. Adds an encoding attribute to the XML declaration based on the value in NLS\_ CHARACTERSET, the character set part of the NLS\_LANG variable.
- Translates the value set as the NLS\_LANG character set (for example, JA16SJIS) to what is expected in the XML specification (for example, Shift\_JIS).

You can override this mapping by adding entries to the REPORTS\_NLS\_XML\_ CHARSET.

**Valid Values** Set of mapping pairs separated by semicolons. The first value is the encoding that is being produced and the second mapped value is the value that should be used for these cases.

```
<old_name>=<new_name>][;<old_name>=<new_name>][;<old_name>=<new_name>]...
```

**Default** Not defined.

### Example

WISO-8859-8=ISO-8859-8-1; CSEUCKR=EUC-KR; WINDOWS-949=EUC-KR; EUC-CN=GBK; WINDOWS-936=GBK

# B.1.49 REPORTS\_NO\_DUMMY\_PRINTER

**Description** This environment variable, together with other printer and display environment variables and settings, specifies whether the system's surface and fonts should be used instead of the printer's.

Valid Values TRUE not set

Default TRUE

## **Usage Notes**

REPORTS\_NO\_DUMMY\_PRINTER is set by default and is required to be set at all times. If it is not set (as a result of being user-modified), and there is no valid printer, error REP-1800 error is raised. Alternatively, you could use TK\_PRINT\_ STATUS when you have no valid printer. A valid printer response is required by Oracle Reports to generate output, even if you are generating to a file.

Beginning with Oracle Reports 10g, if the uiprint.txt file does not contain a valid entry (that is, no valid printer is defined), but REPORTS\_NO\_DUMMY\_ PRINTER is set, Oracle Reports uses screenprinter.ppd specified in uiscreenprint.txt. You should unset this environment variable only if you do not want the screenprinter.ppd driver to be used by Oracle Reports when there is no valid printer.

**See Also:** Section 3.10.1, "ScreenPrinter" for more information on the PostScript printer driver, screenprinter.ppd.

- The limitation of this approach is that these reports might lose their formatting when viewed from another system if it is not identical to the system where the report was designed. Furthermore, when this report is printed, the formatting would not be correct because the fonts and their metrics differ.
- Printing on UNIX requires some setup and configuration to create the proper printing environment. For detailed information, refer to Chapter 5, "Printing on UNIX with Oracle Reports".

# B.1.50 REPORTS\_NO\_HTML\_SPACE\_REPLACE

## Description

This environment variable specifies whether spaces should not be replaced with in HTML or HTMLCSS output.

Oracle Reports maps HTML metadata characters in the data retrieved for a field to the appropriate encoding. That is, Oracle Reports automatically maps: < to &lt; and " to " . In most cases, the browser produces the correct results and handles the spaces correctly. In some cases, the browser's handling of spaces does not produce the required output. This happens in such cases as where the user has padded the front of the data to produce indentation. Since the browser will treat multiple spaces as single space, the indentation is lost.

Valid Values YES | not set

**Default** not set

## **Usage Notes**

- If the value is not set, all spaces are replaced by . This could cause problems in your output where you want the browsers to handle line breaks on spaces. It will also increase the size of the generated HTML file.
- If a field's Contains HTML Tags property is set to Yes, then no encoding will take place since Oracle Reports just passes the field's value through to the output.

### Example

If REPORTS\_NO\_HTML\_SPACE\_REPLACE is set to YES, then the output for the sentence [Typical data output] will be:

```
[ Typical data output]
```

and display as (ignoring preceding spaces):

[Typical data output]

Not setting the environment variable will cause the output to change to:

[ Typical data output]

and display as (maintaining preceding spaces):

[ Typical data output]

**Note:** Brackets in the preceding example are used to show preceding spaces; they are not part of the sentence.

# B.1.51 REPORTS\_OUTPUTIMAGEFORMAT

**Description** This environment variable specifies the default image format used in the report.

Valid Values GIF | JPEG | JPG | PNG | BMP

Default JPEG

## **Usage Notes**

- You must ensure the format that you specify matches the output type. For example, BMP only works for RTF and spreadsheet output. It will not work for HTML, HTMLCSS, or PDF output.
- This environment variable setting is overridden by the value of the OUTPUTIMAGEFORMAT command line keyword.

Refer to Section 3.10.2, "Advanced Imaging Support" for more information.

## **B.1.52 REPORTS PATH**

**Description** This environment variable specifies the search path for files referenced by Reports Runtime. The directories specified by REPORTS\_PATH are searched first, then those specified by ORACLE\_PATH. This environment variable is used to locate reports and external objects that you use in your reports, such as PL/SQL libraries, external queries, and external boilerplate. It enables you to create reports that are easily portable across operating systems by preventing the need to hard-code directory

Define REPORTS\_PATH in the same fashion you define other environment variables on your operating system, keeping in mind such platform-specific rules as path length, and so on.

In addition to directory paths, you can specify the keyword DB when you define REPORTS\_PATH. This instructs Reports Builder to search the database to which you are currently connected.

Suppose you specified the following on a UNIX platform:

setenv REPORTS\_PATH /home/tkostin/pay:/home/tkostin/receive:DB

Reports Builder will first search the directory /home/tkostin/pay. If it cannot find the file in question, it will search /home/tkostin/receive. If it still cannot find the file, it will search the database to which you connected when you began your Reports Builder session.

Valid Values Any directory on any drive.

Default %ORACLE\_HOME%\REPORT\DEMO; %ORACLE\_ HOME%\REPORT\DEMO\BITMAP; %ORACLE HOME%\REPORT\DEMO\REOFILES

## **Usage Note**

- REPORTS\_PATH is limited to 256 characters.
- If you specify a path for the sourceDir attribute of the engine element in the Reports Server configuration file (server\_name.conf), the sourceDir value will override the values you set here.

## Example

REPORTS\_PATH=C:\oracle\apps\reports;C:\myfiles

## B.1.53 REPORTS\_RESOURCE

This environment variable specifies the location of the resource files required for reports. This path must include the globalization support directory extension when specifying the location of the resource files.

**Valid Values** Any directory on any drive.

**Default** %ORACLE\_HOME%\reports\res\US\

## **Usage Note**

To change locales, you must modify this environment variable, in addition to NLS\_ LANG.

## **Examples** For US files:

REPORTS RESOURCE = %ORACLE HOME%\reports\res\US\

For Japanese files:

REPORTS RESOURCE = %ORACLE HOME%\reports\res\JA\

## B.1.54 REPORTS\_RTF\_ENABLE\_SPACING

This environment variable specifies whether to enable functionality that prevents truncation of multiline text in RTF output.

### **Valid Values**

- YES Oracle Reports enables functionality to prevent truncation of multiline text in RTF output.
- NO Oracle Reports does not enable functionality to prevent truncation of multiline text in RTF output. Truncation may occur.

**Default** NO

# **B.1.55 REPORTS SERVER**

**Description** This environment variable specifies the default Reports Server for Web Cartridge or Web CGI requests. When this environment variable is set, you can omit the SERVER command line keyword in report requests to process them using the default Reports Server, or you can include the SERVER command line keyword to override the default.

This environment variable is backward compatible.

Valid Values Any Reports Server service entry name.

### **Usage Note**

This environment variable is supported in Oracle Reports for backward compatibility for Common Gateway Interface (CGI) reports, or when Single Sign-On is not used.

**Note:** The functionality of Java Server Pages (JSPs) or servlets replaces support for CGI. The default Reports Server name is defined in the Reports Servlet (rwservlet) configuration file (rwservlet.properties), as described in Section 3.4.11, "Identifying the In-process Server".

**Example** REPORTS\_SERVER=my\_rep\_server

# B.1.56 REPORTS\_SOLARIS\_9

**Description** This environment variable resolves a synchronization issue between native Motif libraries and JDK UI packages on Solaris 2.9. When REPORTS\_SOLARIS\_ 9=YES, Reports Builder responds as expected. If you set REPORTS\_SOLARIS\_9=NO in a Solaris 2.9 environment, Reports Builder may stop responding when invoking either the Report Wizard or Data Wizard.

Valid Values YES NO

**Default** YES on Solaris 2.9; NO on other platforms.

# **B.1.57 REPORTS\_SPACE\_BREAK**

**Description** This environment variable specifies whether to consider white spaces as a delimiter. Oracle Reports employs an algorithm to properly wrap a line, when a word cannot fit in the same line. By default the word wrapping algorithm considers white spaces as a delimiter.

Valid Values YES NO

Default YES

## **Usage Note**

Set this environment variable to NO only for Asian languages with multibyte character sets, such as Chinese. This ensures that Oracle Reports does not consider white spaces as delimiters and will enable appropriate word wrapping functionality required by languages with multibyte character sets.

# B.1.58 REPORTS\_SRWRUN\_TO\_SERVER

## Description

This environment variable specifies whether to allow the SERVER or USERID keywords when running a report using the SRW.RUN\_REPORT built-in procedure.

**Valid Values** YES not set

**Default** not set

### **Usage Notes**

In Oracle Reports 10g Release 2 (10.1.2), the use of keywords SERVER and USERID with SRW.RUN\_REPORT is deprecated. If you have reports created in prior releases that use these keywords with SRW.RUN\_REPORT, you can set

REPORTS\_SRWRUN\_TO\_SERVER=YES to continue to run these reports with Oracle Reports 10g Release 2 (10.1.2).

You may encounter issues when attempting to run reports created in prior releases asynchronously. For this reason, it is important to migrate your reports to Oracle Reports 10g Release 2 (10.1.2) as soon as possible.

**Note:** For a description of the SRW built-in package, including the SRW.RUN\_REPORT built-in procedure, see the Oracle Reports online Help.

# **B.1.59 REPORTS\_SSLPORT**

**Description** This environment variable specifies the port number when using SSL.

Valid Values Any valid port number.

Default 443

### **Usage Note**

This environment variable is supported in Oracle Reports for backward compatibility for Common Gateway Interface (CGI) reports, or when Single Sign-On is not used.

**Note:** The functionality of Java Server Pages (JSPs) or servlets replaces support for CGI.

**Example** REPORTS\_SSLPORT=442

# B.1.60 REPORTS\_SYS\_AUTH

**Description** This environment variable specifies the authentication template used to authenticate the username and password when users run report requests to a restricted Reports Server.

**Valid Value** Any HTML file that contains special authentication actions. It is recommended that you keep the default.

Default sysauth.htm

#### **Usage Note**

This environment variable is supported in Oracle Reports for backward compatibility for Common Gateway Interface (CGI) reports, or when Single Sign-On is not used.

**Note:** The functionality of Java Server Pages (JSPs) or servlets replaces support for CGI.

**Example** REPORTS\_SYS\_AUTH=sysauth.htm

## B.1.61 REPORTS\_TAGLIB\_URI

**Description** This environment variable specifies the location of the tag prefix used in the Web source of a JSP-based report. It defines the Reports URI of the tag library (TAGLIB) declarations of the .jsp file. This is typically:

```
<%@ taglib uri="/WEB-INF/lib/reports_tld.jar" prefix="rw" %>
```

When Oracle Reports finds a "uri" that matches the environment variable, it will use the corresponding "prefix" attribute to identify Oracle Reports tags within the .jsp file.

Any "uri" that references the Oracle Reports tag library. Valid Values

/WEB-INF/lib/reports\_tld.jar

### **Usage Note**

The default value is typically unchanged. It is the same for both reports files in both JDeveloper and Oracle Reports. The "prefix" attribute can be changed to avoid naming conflicts independent of the "uri" attribute.

### B.1.62 REPORTS\_TMP

**Description** This environment variable specifies the directory in which you wish to store Reports Builder temporary files. Reports Builder will use only one directory for this purpose; do not define more than one.

Define REPORTS\_TMP in the same fashion you define other environment variables on your base operating system, keeping in mind such platform-specific rules as path length, and so on. If you don't define REPORTS\_TMP, it will default to the current working directory.

**Valid Values** Any directory on any drive.

**Default** Not defined.

**Example** REPORTS\_TMP=C: \tmp

# **B.1.63 REPORTS\_USEREXITS**

**Description** This environment variable specifies the libraries for use by Oracle Reports. These libraries are program modules created by you to be called by Oracle Reports.

REPORTS\_USEREXITS can specify multiple libraries. On Windows, use a backslash (\) to separate directories in a path, and a semicolon (;) to separate complete paths. On UNIX, use a forward slash (/) to separate directories in a path, and a colon (:) to separate complete paths.

If this value is not explicitly set, Oracle Reports looks for rwxtb.dll according to the path variable of the system.

**Note:** With Oracle Reports 10g, you can call Java methods using the ORA\_JAVA built-in package and the Java Importer. This reduces the need to have user exits in a report and allows for a more open and portable deployment. You may also use the ORA\_FFI built-in package, which provides a foreign function interface for invoking C functions in a dynamic library. With the availability of these built-in packages, the use of user exits is deprecated in Oracle Reports, though makefiles are still be supplied to permit you to continue to work with existing user exits.

For backward compatibility, the prior name REPORTS\_USEREXIT is allowed for this environment variable.

**Valid Values** Any user exit library (along with its absolute path).

**Default** Not defined.

### **Example**

On Windows:

REPORTS\_USEREXITS=C:\mydll.dll;d:\mynew.dll;e:\bin\speed.dll

On UNIX:

REPORTS\_

USEREXITS=/usr/oracle/mylib.so:/usr/oracle/myfolder/speed.so

# B.1.64 REPORTS\_UTF8\_XMLOUTPUT

**Description** This environment variable specifies whether the UTF8 character set is used instead of the NLS\_LANG character set. This environment variable is in effect only when the encoding attribute is not specified by the XML Prolog Value property (see the Oracle Reports online Help for a description of the XML Prolog Value property).

### **Valid Values**

YES Assigns the UTF8 character set (when the XML Prolog Value property is not set). NO Assigns the NLS\_LANG (or IANA-defined) character set (when the XML Prolog Value property is not set).

Default YES

### B.1.65 RW

This environment variable specifies the reports-specific directory within the ORACLE\_ HOME.

**Valid Values** A valid directory name.

#### **Default**

%ORACLE\_HOME%\reports (Windows) \$ORACLE\_HOME/reports (UNIX)

## B.1.66 TK\_PRINT

**Description** (UNIX only) This environment variable specifies the print command to be executed on UNIX for Oracle Reports 6i. In later releases of Oracle Reports, TK\_ PRINT is *obsolete*; you can achieve the same results by using the printing script file: ORACLE\_HOME/bin/rwlpr.sh. This script supports lp and lpr commands by default. If you use some other printing command for your machine, this file needs to be modified accordingly.

Valid Values The PRINT command and all necessary keywords for your flavor of UNIX, including the following elements:

- %n is the printer name string.
- %c is the number of copies.

This string is much like a printf() format. If this environment variable is not set, Oracle Reports 6i uses the standard default value for the platform. Examples of default values on various platforms are as follows:

```
System V: lp -s -d'%n' -n%c
Solaris: lpr -P'%n' -#%c -s
```

**Default** Not defined.

### **Usage Notes**

- In most cases, the default print commands will meet your needs. We recommend that you only set this environment variable when you have a specific need to alter the default value. For example, if you want duplexed output, you need to set TK\_ PRINT.
- Printing on UNIX requires some setup and configuration to create the proper printing environment. For detailed information, refer to Chapter 5, "Printing on UNIX with Oracle Reports".

## B.1.67 TK\_PRINT\_STATUS

**Description** (UNIX only) This environment variable specifies the command executed to validate the printer. To ensure that the printer is valid, this command is executed and its output is searched for the strings unknown, non-existent, or invalid. If one of these strings appears in the output, the printer is considered invalid and cannot be selected. Otherwise, the printer is accepted by Oracle Reports.

**Valid Values** Should include %n for the printer name (see also TK\_PRINT).

If this environment variable is not set, Oracle Reports uses the built-in default values:

```
System V: /usr/bin/lpstat -p'%n' 2>&1
Other: /usr/etc/lpc status '%n' 2>&1
```

# **Usage Notes**

**Default** Not defined.

You should only use this environment variable in cases where the printer status command on your platform differs from the default values, or when you have no valid printer. If you have no valid printer, you can set TK\_PRINT\_STATUS=echo

- and specify a dummy entry in the uiprint.txt file. This workaround ensures that Oracle Reports gets a valid response when checking for a printer.
- If REPORTS\_NO\_DUMMY\_PRINTER is set, but the uiprint.txt file does not contain a valid entry, then screenprinter.ppd specified in uiscreenprint.txt is used.

**Note:** REPORTS\_NO\_DUMMY\_PRINTER is set by default and is required to be set at all times. If it is not set (as a result of being user-modified), error REP-1800 error is raised.

**See Also:** Section 3.10.1, "ScreenPrinter" for more information on the PostScript printer driver, screenprinter.ppd.

Printing on UNIX requires some setup and configuration to create the proper printing environment. For detailed information, refer to Chapter 5, "Printing on UNIX with Oracle Reports".

## B.1.68 TK\_PRINTER

**Description** (UNIX only) This environment variable specifies the default printer's name.

**Valid Values** Name of default printer.

**Default** Not defined.

#### **Usage Notes**

TK\_PRINTER takes precedence over PRINTER; that is, if both variables are set, TK\_PRINTER is considered first and PRINTER is considered only if TK\_PRINTER does not specify a valid printer. If neither TK\_PRINTER nor PRINTER is set to a valid printer, Oracle Reports uses the first entry in your uiprint.txt file. If REPORTS\_NO\_DUMMY\_PRINTER is set, but the uiprint.txt file does not contain a valid entry, then screenprinter.ppd specified in uiscreenprint.txt is used.

**Note:** REPORTS\_NO\_DUMMY\_PRINTER is set by default and is required to be set at all times. If it is not set (as a result of being user-modified), error REP-1800 error is raised.

**See Also:** Section 3.10.1, "ScreenPrinter" for more information on the PostScript printer driver, screenprinter.ppd.

Printing on UNIX requires some setup and configuration to create the proper printing environment. For detailed information, refer to Chapter 5, "Printing on UNIX with Oracle Reports".

# **B.1.69 TK AFM**

**Description** This environment variable specifies the location of AFM files. TK\_AFM is considered first, then ORACLE\_AFM.

**Valid Values** Any directory on any drive.

**Default** Not defined.

### **Usage Notes**

If you do not specify values for either of these variables, Oracle Reports looks for AFM files in:

ORACLE\_HOME/guicommon/tk/admin/AFM

Printing on UNIX requires some setup and configuration to create the proper printing environment. For detailed information, refer to Chapter 5, "Printing on UNIX with Oracle Reports".

# **B.1.70 TK\_HPD**

**Description** This environment variable specifies the location of HPD files. TK\_HPD is considered first, then ORACLE HPD.

**Valid Values** Any directory on any drive.

**Default** Not defined.

### **Usage Notes**

If you do not specify values for either these variables, Oracle Reports looks for HPD files in:

ORACLE\_HOME/guicommon/tk/admin/HPD

Printing on UNIX requires some setup and configuration to create the proper printing environment. For detailed information, refer to Chapter 5, "Printing on UNIX with Oracle Reports".

# **B.1.71 TK\_PPD**

**Description** This environment variable specifies the location of PPD files. TK\_PPD is considered first, then ORACLE PPD.

**Valid Values** Any directory on any drive.

**Default** Not defined.

### Usage notes

If you do not specify values for either of these variables, Oracle Reports looks for PPD files in:

ORACLE\_HOME/guicommon/tk/admin/PPD

Printing on UNIX requires some setup and configuration to create the proper printing environment. For detailed information, refer to Chapter 5, "Printing on UNIX with Oracle Reports".

# **B.1.72 TK\_TFM**

**Description** This environment variable specifies the location of TFM files. TK\_TFM is considered first, then ORACLE\_TFM.

**Valid Values** Any directory on any drive.

**Default** Not defined.

### **Usage notes**

If you do not specify values for either of these variables, Oracle Reports looks for TFM files in

ORACLE\_HOME/guicommon/tk/admin/TFM

Printing on UNIX requires some setup and configuration to create the proper printing environment. For information about printing on UNIX with Oracle Reports, refer to Chapter 5, "Printing on UNIX with Oracle Reports".

### **B.1.73 USERNAME**

**Description** This environment variable specifies the default logon account. See your database documentation for more information on setting USERNAME.

**Valid Values** Any valid Oracle username (without the OPS\$ prefix).

**Default** Not defined.

Example USERNAME=dsanvita

### **B.1.74 USER NLS LANG**

**Description** This environment variable specifies the language for the Oracle Reports Runtime component. Chapter 18, "Implementing Globalization and Bidirectional Support" contains additional detailed information about this environment variable, including a table of valid values.

# **Batch Registering Reports in OracleAS Portal**

If you have a number of reports that you wish to register in OracleAS Portal, it is often preferable to register them as a group in a batch script rather than individually in the OracleAS Portal user interface. Likewise, if you have a large number of reports that you wish to unregister, a batch script is more efficient.

- **Batch Registering Report Definition Files**
- **Batch Removing Report Packages**
- PL/SQL Batch Registering Function

# C.1 Batch Registering Report Definition Files

To batch register reports in OracleAS Portal, you need to perform the following steps:

- Run rwconverter to Generate a SQL Script
- Run the Script in SQL\*Plus

# C.1.1 Run rwconverter to Generate a SQL Script

To generate a SQL script that you can execute in SQL\*Plus to register your reports, do the following:

From the operating system prompt (DOS or UNIX), enter the rwconverter command with the keywords to batch register the report definition files.

See Also: Appendix A, "Command Line Keywords" for information on the rwconverter keywords.

**Note:** To successfully create a script file with the necessary load functions, you specify the DTYPE, STYPE, SOURCE, and DEST options. To create a functional package in OracleAS Portal, you will need to specify the P\_SERVERS, P\_PRIVILEGE, P\_TYPES, P\_ FORMATS in addition to the options used to create the script file.

Following is an example rwconverter command line on Microsoft Windows:

```
rwconverter.exe dtype="register" stype="rdffile"
source="(security.rdf,earnings.rdf,acc_pay.rdf)" dest="(output.sql)"
p_owner="PORTAL_APP" p_servers="(repserver,acct_server)"
p_description="restricted report" p_privilege="(SCOTT, JABERS, ACCT)"
```

```
p_availability="production" p_types="(Cache, printer)"
p_formats="(HTMLCSS,PDF)" p_printers="(sales_printer,acct_printer)"
p_pformTemplate="public.finance_template"
p_trigger="Is begin IF UPPER(DESTYPE) = ''PRINTER'' AND
EMPNAME = ''SMITH'' THEN RETURN(TRUE); ELSE RETURN(FALSE); END IF; end;"
```

The above command line would generate a SQL script file named output.sql that contains the following:

```
SET SERVEROUTPUT ON
VAR STATUS NUMBER;
EXEC :STATUS := RWWWVREG.REGISTER_REPORT (P_NAME=>'Security',
P_OWNER=>'PORTAL_APP', P_SERVERS=>'repserver,acct_server',
P_FILENAME=>'security.rdf', P_DESCRIPTION=>'restricted report',
P_PRIVILEGE=>'SCOTT, JABERS, ACCT', P_AVAILABILITY=>'production'
P_TYPES=>'Cache, printer', P_FORMATS=>'HTMLCSS, PDF',
P_PRINTERS=>'sales_printer,acct_printer
P_PFORMTEMPLATE=>'public.finance_template' P_PARAMETERS=>'(P_LASTNAME)
(P_SSN)', P_TRIGGER=>'Is begin IF UPPER(DESTYPE) = ''PRINTER'' AND
EMPNAME = ''SMITH''THEN RETURN(TRUE); ELSE RETURN(FALSE); END IF; end;');
EXEC :STATUS := RWWWVREG.REGISTER_REPORT (P_NAME=>'Earnings',
P_OWNER=>'PORTAL_APP', P_SERVERS=>'repserver,acct_server',
P_FILENAME=>'earnings.rdf', P_DESCRIPTION=>'restricted report',
P_PRIVILEGE=>'SCOTT, JABERS, ACCT', P_AVAILABILITY=>'production'
P_TYPES=>'Cache, printer)', P_FORMATS=>'HTMLCSS, PDF',
P_PRINTERS=>'sales_printer,acct_printer',
P_PFORMTEMPLATE=>'public.finance_template',
P_TRIGGER='Is begin IF UPPER(DESTYPE) = ''PRINTER'' AND EMPNAME = ''JABERS''
THEN RETURN(TRUE); ELSE RETURN(FALSE); END IF; end; ');
EXEC :STATUS := RWWWVREG.REGISTER_REPORT (P_NAME=>'Acc_pay',
P_OWNER=>'PORTAL_APP', P_SERVERS=>'repserver,acct_server',
P_FILENAME=>'acc_pay.rdf', P_DESCRIPTION=>'restricted report',
P_PRIVILEGE=>'SCOTT, JABERS, ACCT', P_AVAILABILITY=>'production'
P_TYPES=>'Cache, printer', P_FORMATS=>'HTMLCSS, PDF',
p_printers=>'sales_printer,acct_printer',
P_PFORMTEMPLATE=>'public.finance_template'
P_TRIGGER=>'Is begin IF UPPER(DESTYPE) = ''PRINTER'' AND
EMPNAME = ''JABERS''THEN RETURN(TRUE); ELSE RETURN(FALSE); END IF; end;');
```

For more information on the contents of this SQL script file, refer to Section C.3, "PL/SQL Batch Registering Function".

- **2.** Check the reports.log file, which is typically written to the current working directory, for errors that may have occurred during the conversion process. If the reports.log file was not generated, then no errors were encountered by rwconverter.
- You can now optionally edit the system and user parameter values as desired. For example, the first RWWWVREG function in the sample script above generated an additional parameter called P\_PARAMETERS. This occurred because the security.rdf file contains two user-defined parameters, P\_LASTNAME and P\_SSN:

```
P_PARAMETERS=>'(P_LASTNAME)(P_SSN)',
```

In this case, you can optionally define the default, low, and high values, or a list of values for each user parameter if you want to restrict the values the user may enter at runtime. Similarly, if you want to restrict system parameters, such as COPIES, to limit the number of copies a user can make, you do so by using the P\_ PARAMETERS parameter. The edited P\_PARAMETERS keyword might look like the following:

```
P_PARAMETERS=>'(P_LASTNAME, LOV=LASTNAME_LOV)(P_SSN)(COPIES,
DEFAULT=1, LOW=1, HIGH=2) '
```

This revised code segment imposes the following restrictions on the report:

- The P\_LASTNAME user parameter is limited to the values listed in the LASTNAME LOV list of values.
- A user-supplied value for P\_SSN is required.
- The default value of the COPIES system parameter is one and the number of printed copies must be in a range from 1 to 2.
- Save and close the output.sql file.

# C.1.2 Run the Script in SQL\*Plus

To actually register your reports in OracleAS Portal, you must run the script generated for you by rwconverter:

- Start SQL\*Plus and connect to the OracleAS Portal schema that you want to own the packaged procedures.
- 2. From the SQL\*Plus command prompt, execute the script you created with rwconverter:

```
@ output.sql
```

The script will execute and create packages in OracleAS Portal for each report listed in the script with the specified parameters.

- **3.** Log in to OracleAS Portal as a user with RW\_ADMINISTRATOR privileges.
- Click the **Corporate Documents** tab.
- 5. Click Builder.
- Click the **Administer** tab.
- In the Oracle Reports Security portlet, click **Oracle Reports Security Settings**.
- In the Reports Definition File Access portlet, enter the P\_NAME of one of the reports you batch registered in your SQL script.
- **9.** Click **Edit**. The Manage Component page is displayed.
- **10.** Click **Edit** at the bottom of the page to edit the parameters of the report.
- **11.** Review and edit the parameters as desired.
- 12. Click OK.
- 13. Click Close.
- 14. Repeat steps 8 through 13 for each report that you batch registered with your script.

# C.2 Batch Removing Report Packages

To remove many reports from OracleAS Portal at once, do the following:

1. In a text editor, create a SQL script file (for example, rmv\_rdfs.sql) that contains one RWWWVREG. DEREGISTER\_REPORT function call for each report definition file package that you want to remove. For example:

```
VAR STATUS NUMBER;
EXEC :STATUS := RWWWVREG.DEREGISTER_REPORT (P_NAME=>'Security');
EXEC :STATUS := RWWWVREG.DEREGISTER_REPORT (P_NAME=>'Earnings');
EXEC :STATUS := RWWWVREG.DEREGISTER_REPORT (P_NAME=>'Acc_pay');
```

**Note:** P\_NAME is the name of the report definition file package you want to remove from OracleAS Portal.

- 2. Start SQL\*Plus and log in to the OracleAS Portal schema that owns the reports' packaged procedures.
- 3. From the SQL\*Plus command prompt, execute the script you created in the first

```
@ rmv_rdfs.sql
```

The script will execute and remove the packages from OracleAS Portal for each report listed in the script.

**Note:** This procedure will not remove the report definition files from the file system. It only unregisters the reports making them unavailable from OracleAS Portal. If you want to remove the files, you must delete them from the file system.

# C.3 PL/SQL Batch Registering Function

The SQL script that rwconverter generates for you to batch register reports in Oracle Application Server consists mainly of calls to the RWWWVREG.REGISTER\_REPORT function. The syntax of RWWWVREG.REGISTER\_REPORT is as follows:

```
Function Rwwwvreg.register_report(
 p owner varchar2,
 p_name varchar2,
 p_servers varchar2,
 p_filename varchar2,
 p_description varchar2,
 p_privileges varchar2,
 p availability varchar2,
 p_types varchar2,
 p_formats varchar2,
 p_printers varchar2,
 p_pdformTemplate varchar2,
 p_parameters varchar2,
 p trigger varchar2)
 return number;
   -- =0 : succeeded;
    -- !=0 : failed;
```

The table below describes each of the parameters taken by RWWWVREG.REGISTER\_ REPORT.

Table C-1 RWWWVREG.REGISTER\_REPORT parameters

| Parameter     | Description                                                                                                    |
|---------------|----------------------------------------------------------------------------------------------------|
| P_OWNER       | Is the DB Provider name. The default is the current Oracle Application Server DB Provider that you are connected to when you start the SQL*PLUS script.                                                            |
|               | For example:                                                                                                    |
|               | P_OWNER=>'PORTAL_APP'                                                                                                    |
| P_NAME        | Is the name used to identify the report in OracleAS Portal.                                                                                                    |
|               | P_NAME corresponds to the Name field in the Create Report Definition File Access wizard.                                                                                                    |
|               | For example:                                                                                                    |
|               | P_NAME=>'Earnings'                                                                                                    |
| P_SERVERS     | Is the names of the Reports Servers on which the report definition files defined in the P_SERVERS parameter have access privileges. The list of Reports Servers is comma delimited.                                |
|               | P_SERVERS corresponds to the Reports Servers field in the Create Report Definition File Access wizard and the Edit Report Definition File page.                                                                    |
|               | For example:                                                                                                    |
|               | P_SERVERS=>'repserver,acct'                                                                                                    |
|               | <b>Note:</b> The Reports Servers you list for P_SERVERS must already be registered in OracleAS Portal. For more information, refer to Chapter 12, "Deploying Reports in OracleAS Portal".                          |
| P_FILENAME    | Is the name of the report definition file that is being registered.                                                                                                    |
|               | P_FILENAME corresponds to the Oracle Reports File Name in the Create Report Definition File Access wizard and the Edit Report Definition File page.                                                                |
|               | For example:                                                                                                    |
|               | P_FILENAME=>'earnings.rdf'                                                                                                    |
| P_DESCRIPTION | Is a description of the report.                                                                                                    |
|               | P_DESCRIPTION corresponds to the Description field in the Create Report Definition File Access wizard and the Edit Report Definition File page.                                                                    |
|               | For example:                                                                                                    |
|               | P_DESCRIPTION=>'restricted report'                                                                                                    |
| P_PRIVILEGE   | Is the users or roles given privileges to run the report definition file defined in P_FILENAME. This list is comma delimited.                                                                                      |
|               | P_PRIVILEGE corresponds to the Grantee list on the Access tab of the Manage Component page for the report. Note that you must uncheck Inherit Privileges from Portal DB Provider in order to see the Grantee list. |
|               | For example:                                                                                                    |
|               | P_PRIVILEGE=>'SCOTT, JABERS, PORTAL90'                                                                                                    |
|               |                                                                                                    |

(Cont.) RWWWVREG.REGISTER\_REPORT parameters

#### **Parameter**

#### Description

#### P\_AVAILABILITY

Is the name of the availability calendar that determines when the report definition file defined in the P\_FILENAME parameter will be available for processing.

P\_AVAILABILITY corresponds to the Availability Calendar Name field in the Create Report Definition File Access wizard and the Edit Report Definition File page.

For example:

P\_AVAILABILITY=>'production'

**Note:** The availability calendar must already exist in OracleAS Portal. For more information on creating an availability calendar, see Chapter 12, "Deploying Reports in OracleAS Portal".

#### P\_TYPES

Is the destination types to which the report definition file defined in the P\_FILENAME parameter can be sent (for example, cache, printer). This list is comma delimited.

P\_TYPES corresponds to the Types multiple select box in the Create Report Definition File Access wizard and the Edit Report Definition File page.

For example:

P\_TYPES=>'CACHE, printer'

#### P\_FORMATS

The destination formats to which the report definition file defined in the P\_FILENAME parameter can be sent (for example, HTML, PDF). This list is comma delimited.

P\_FORMATS corresponds to the Formats multiple select box in the Create Report Definition File Access wizard and the Edit Report Definition File page.

For example:

P\_FORMATS=>'HTMLCSS, PDF'

**Note**: If the destination format for the report is DELIMITEDDATA, it may not be possible to batch register the report. As a workaround, you can define a different destination format, then batch register the report, and later manually edit the report to DESFORMAT=DELIMITEDDATA.

### P\_PRINTERS

The printers to which the report definition file defined in the P\_FILENAME parameter can print. This list is comma delimited.

P\_PRINTERS corresponds to the Printers multiple select box in the Create Report Definition File Access wizard and the Edit Report Definition File page.

For example:

P\_PRINTERS=>'sales\_printer,acct\_printer'

**Note:** The printers you list for P\_PRINTERS must already be registered in OracleAS Portal. For more information, refer to Chapter 12, "Deploying Reports in OracleAS Portal".

#### P\_PFORMTEMPLATE

Is the parameter form template that determines the page style of the Runtime Parameter Form.

 ${\tt P\_PFORMTEMPLATE}\ corresponds\ to\ the\ Parameter\ Form$ Template field in the Create Report Definition File Access wizard and the Edit Report Definition File page.

For example:

P\_PFORMTEMPLATE=>'public.finance\_template'

Table C-1 (Cont.) RWWWVREG.REGISTER\_REPORT parameters

#### **Parameter**

#### Description

#### P\_PARAMETERS

Is the user and system parameters' default, high, and low values, or list of values name.

**Note:** The P\_PARAMETERS parameter does not have a corresponding rwconverter option. Hence, if you want to batch import user parameter values, ranges, or lists of values, you must manually edit the SQL script generated by rwconverter.

P\_PARAMETERS corresponds to the (parameter) Name, LOV, Low Value, and High Value fields in the Create Report Definition File Access wizard and the Edit Report Definition File page.

The default corresponds to the value set in the Runtime Parameter Form for the specified parameter.

#### For example:

```
P_PARAMETERS=>'(P_LASTNAME, LOV=LASTNAME_LOV)
(P_SSN) (COPIES, DEFAULT=1,LOW=1,HIGH=2)'
```

P\_LASTNAME, P\_SSN, and COPIES are parameter names.

LOV is the name of the list of values.

DEFAULT is the default value.

LOW is the low value in a range of values.

HIGH is the high value in a range of values.

P\_TRIGGER

Is the validation trigger written in PL/SQL that returns a boolean statement (for example, true (succeeded) or false (failed)).

P\_TRIGGER corresponds to the text box in the Create Report Definition File Access wizard and the Edit Report Definition File page.

#### For example:

```
P TRIGGER=>'Is begin
IF UPPER(DESTYPE) = ''PRINTER'' AND
  EMPNAME = ''SMITH''
THEN
  RETURN (TRUE);
ELSE
  RETURN (FALSE);
END IF;
end; '
```

# **Troubleshooting OracleAS Reports Services**

This appendix describes common problems that you might encounter when deploying your reports using OracleAS Reports Services and explains how to solve them. It also gives detailed instructions on how to diagnose problems. It contains the following topics:

- **Problems and Solutions**
- **Diagnosing Performance Problems**
- Diagnosing Font Problems
- **Diagnosing Printing Problems**
- Diagnosing JDBC PDS Problems
- Diagnosing OracleAS Portal Problems
- **Diagnosing Globalization Problems**
- Need More Help?

# **D.1 Problems and Solutions**

This section describes common problems and solutions. It contains the following topics:

- Hanging Report Requests
- Reports Server Activity Generates Error REP-50125
- Long Running Report Failure with Reports Servlet
- Fonts Do Not Display Consistently On Different Platforms
- Running Reports on UNIX Platforms Generates REP-56048
- In-process Server Fails Using OPMN with Heavy Load
- Font Issues with Right-to-Left Languages
- Errors When Running Reports from Oracle Forms Using RUN\_REPORT\_OBJECT
- Displaying Report Output in Microsoft Excel
- Report Containing User Exit Fails on UNIX
- Printing and Font Errors When Using In-process Server

# D.1.1 Hanging Report Requests

When running report requests with Reports Server, the report request may "hang" for various reasons. This can lead to stability issues if not noticed in time. This section highlights such scenarios, explains the issues, how you can identify such patterns, take corrective measures, and gather sufficient information to raise such issues with Oracle Support Services.

To begin with, it is important to understand how Reports Server identifies duplicate jobs. When a job is submitted to Reports Server, it checks whether a similar job exists in its job queue. If it finds a currently running job that is the same as the submitted job, then Reports Server considers the submitted job a duplicate job and the currently running job as the master job. Reports Server does not execute the duplicate job; instead, it waits for the master job to finish and passes the same output to the duplicate job. Although an idle engine is available, the duplicate job is not submitted to the engine. This is expected behavior and does not mean that the request is hanging.

In addition to the Solutions provided in this section, refer to Section 20.2, "Tuning Reports Server Configuration".

**Note:** Scalability improvements in Oracle Reports 10g Release 2 (10.1.2) improve the stability of Reports Server to ensure report requests complete successfully.

#### Problem 1

Master job "hangs" before finishing.

#### Solution 1

If a master job hangs for some reason, then the duplicate job waiting for the master job to finish also hangs. If there are multiple duplicate jobs waiting for a single master job, and this master job hangs, it may lead to server instability unless rectified.

Check the engineResponseTimeOut attribute in the engine element of the server\_name.conf file (see Section 3.2.1.4, "engine"). Set this attribute judiciously to avoid server instability. This enables Reports Server to automatically detect and recover from this type of hanging situation. You can also use the showjobs command to end the hanging job and allow Reports Server to continue processing other requests. For more information about the showjobs command, see Section 2.5, "Verifying that the Reports Servlet and Server Are Running" and Section A.3.98, "SHOWJOBS".

For example, consider a scenario where you have a set of reports. The largest report takes a maximum of 5 minutes to run. In this case, you can set engineResponseTimeOut to 5 minutes.

#### Notes:

When an engine is executing the job, the engine updates the server with the latest status, such as formatting page 1, 2, and so on. If Reports Server does not receive any update from the engine for more than 5 minutes, it is assumed that the engine is hanging and therefore, Reports Server stops the engine.

When you have reports of various complexities that take 1 minute to 1 hour to run, you should specify ENGINERESPONSETIMOUT on the command line while running the report (see Section A.3.33, "ENGINERESPONSETIMEOUT").

If you have interactive jobs as well as scheduled and batch jobs, it is good practice to start one server for interactive jobs and one for batch and scheduled jobs. For performance and stability reasons, you should avoid using the same server for both interactive and batch/scheduled jobs.

Despite setting the engineResponseTimeOut attribute (or ENGINERESPONSETIMEOUT keyword on the command line) judiciously, if you still encounter instability and crashes, perform the following steps to report the problem to **Oracle Support Services:** 

- Enable server tracing and logging (see Section 20.1.2, "Report Trace"). If it is not possible to enable tracing, enable logging alone by setting the log element's option attribute to failedJobs in the server name.conf file (see Section 3.2.1.11, "log"). When you enable logging, you can see the failed job reports in the reports.log file. Identify the report that is failing or causing the engine to hang.
- 2. Enable engine diagnostic logging by modifying the engine element to include the diagnosis property in the server name.conf file (see "Properties" in Section 3.2.1.4, "engine"), then run the report that you identified in Step 1 to reproduce the hang.
- Report the hang to Oracle Support Services with the following information:
  - server name.conf file.
  - reports.log file.
  - Engine diagnostic output when the hang is reproduced.
  - Report definition file so that Oracle Support Services can reproduce the problem.

#### **Problem 2**

Reports Server stops responding or crashes when running report requests, exhibited by any of the following:

- When a job is submitted through a browser, the browser seems to hang (no response).
- A job is not submitted to an engine although the engine is idle.
- Web commands do not work and the browser times out after some time.
- Scheduled jobs are not run.

#### Solution 2

Restart Reports Server to attempt to recover from this problem. If the problem persists, report it to Oracle Support Services with the following information:

- server\_name.conf file.
- Approximate load on Reports Server at the time of the hang.
- Thread dump of Reports Server, which you can obtain as follows:
  - On Solaris, use the kill -3 server\_pid command when Reports Server hangs. This command writes the thread information to the console output. To redirect the thread information and error streams from the console to a file, modify the rwserver.sh file in the ORACLE\_HOME/bin directory. For example:

```
exec $ORACLE_HOME/bin/rwserver "$@" > threaddump.txt 2>&1
```

**Note:** This example is for the UNIX k shell. The code may be slightly different if you are using some other shell.

If you are using the in-process server, use the kill -3 command on the OC4J\_BI\_Forms process ID. The thread dump is redirected to the OC4J log (OC4J~OC4J\_BI\_Forms~default\_island~1) file in the ORACLE\_ HOME/opmn/logs directory.

On Windows, the kill -3 command does not work. Instead, at a command prompt, type the command specified in Table D–1 to start Reports Server; when the issue is reproduced, shift focus to the command prompt window, then press Control+Break to get the thread dump.

Table D-1 Commands to obtain thread dump on Windows

| Reports Server Version | Command                                                                                                    |
|------------------------|----------------------------------------------------------------------------------------------------|
| 10.1.2.0.2             | ORACLE_HOME/jdk/bin/java -Xmx256M -classpath %REPORTS_<br>CLASSPATH% oracle.reports.server.RWServer oracle_<br>home=ORACLE_HOME server=server_name showui=yes no<br>batch=yes no                                      |
| 9.0.4                  | ORACLE_HOME/jdk/bin/java -Xbootclasspath/p:\$OH/vbroker4/lib/vbjboot.jar -Xmx256M -classpath %REPORTS_CLASSPATH% oracle.reports.server.RWServer oracle_home=ORACLE_HOME server=server_name showui=yes no batch=yes no |
| 9.0.2                  | ORACLE_HOME/jdk/bin/java -Xmx256M -classpath %REPORTS_<br>CLASSPATH% oracle.reports.server.RWServer oracle_<br>home=ORACLE_HOME server=server_name showui=yes no<br>batch=yes no                                      |

#### **Problem 3**

The in-process server fails to start and the browser displays the following message while trying to run a report with the in-process server:

REP-52266: The in-process Reports Server failed to start.

When the standalone server is started, it shuts down immediately.

#### Solution 3

Enable tracing (see Section 20.1.2, "Report Trace") and start the in-process server. The default Reports Server rwserver.trc file should capture the actual cause of the problem:

- Reports Server has failed to initialize one of the pluggable data sources or destinations. Correct the configuration for the pluggable data source (PDS) or destination and restart Reports Server. For general information about PDSs, see the **Pluggable Data Sources** section of the *Oracle Reports online Help*. For information about the JDBC PDS, see Chapter 9, "Configuring and Using the JDBC PDS".
- The engine has failed to start. Check the rwEng-enginenumber.trc file in the ORACLE\_HOME/reports/logs/server\_name directory. This file must contain the following lines:

```
Debug 50103 (EngineImpl:EngineImpl): CInitEngine returns 0
Info 55003 (RWEngine:init): Register this engine to Oracle Reports Server
server_name
```

If the rwEng-enginenumber.trc file does not contain these lines, it means that the engine has failed to start.

If the CinitEngine return value in the file is negative, then it represents an error in initializing the Reports Engine.

If the CinitEngine return value is not equal to zero, check the PATH environment variable if you are using Windows and the LD\_LIBRARY\_PATH environment variable if you are using Solaris. For the in-process server, the values of PATH and LD\_LIBRARY\_PATH are taken from the oc4j.properties file located in the ORACLE\_HOME/j2ee/OC4J\_BI\_Forms/config directory.

### **Problem 4**

Reports Engine crashes or hangs when running report requests.

#### Solution 4

Case 1: Consider the scenario where Reports Server is running thousands of reports every day, printing reports, and publishing them to the Web. In this scenario, the browser may wait for the response and eventually time out. Even Web commands to see the job queue may not work.

Turn on tracing (see Section 20.1.2, "Report Trace") and when this problem occurs, take a thread dump by running the kill -3 server\_pid command on Solaris (as described under Solution 2, above. The following lines of code are the result of running the kill -3 server pid command. These lines indicate a hang when Reports Server is trying to write the report to a network drive:

```
"RequestProcessor[7]" daemon prio=5 tid=0x1835f210 nid=0x181c waiting on condition
[224cf000..224cfd88]
  at java.io.FileOutputStream.write (Native Code)
  at oracle.reports.utility.copyFile (Utility.java:424)
  at oracle.reports.server.DesFile.sendFile(DesFile.java:74)
  at oracle.reports.server.Destination.send(Destination.java:484)
  at oracle.reports.server.JobObject.distribute(JobObject.java:1582)
  at oracle.reports.server.JobManager.updateJobStatus(JobManager.java:2231)
  at oracle.reports.server.EngineCommImpl.updateEngineJobStatus(
     EngineCommImpl.java:134)
  at oracle.reports.server._EngineCommImplBase._invoke(
```

```
_EngineCommImplBase.java:94)
at com.sun.corba.se.internal.corba.ServerDelegate.dispatch
   (ServerDelegate.java:353)
at com.sun.corba.se.internal.iiop.ORB.process(ORB.java:280)
at com.sun.corba.se.internal.iiop.RequestProcessor.process
   (RequestProcessor.java:81)
at com.sun.corba.se.internal.orbutil.ThreadPool$PooledThread.run
   (ThreadPool.java:106)
```

#### The trace file for this scenario is as follows:

```
[2005/5/31 6:26:47:321] Info 50132 (JobObject:reset): jobid = 15 Get command line:
server=vin report=c:\backup\reps\emp.rdf destype=file desformat=html
desname=c:\test.html userid=scott@ora9i authid=vnhegde
[2005/5/31 6:26:48:92] Debug 50103 (JobManager:firstToRun): job 15 is first to run
[2005/5/31 6:26:48:212] Debug 50103 (ConnectionImpl:runJob): Job queue for jobid =
15 is 0
[2005/5/31 6:26:48:212] Debug 50103 (ConnectionImpl:runJob): jobid = 15 is in
current queue
[2005/5/31 6:26:48:212] Debug 50103 (ConnectionImpl:runJob): Calling
findDuplicatedJob for jobid = 15
[2005/5/31 6:26:48:212] Debug 50103 (JobManager:findDuplicatedJob): Found no
duplicated job for job 15
[2005/5/31 6:26:48:212] Debug 50103 (ConnectionImpl:runJob): No Duplicate jobs for
[2005/5/31 6:26:48:212] Debug 50103 (ConnectionImpl:runJob): Job 15 is Enqueued
[2005/5/31 6:26:48:212] Debug 50103 (JobManager:firstToRun): job 15 is first to
[2005/5/31 6:26:48:212] Debug 50103 (JobManager.runJobLocal): Trying to get engine
for Job 15
[2005/5/31 6:26:48:212] Debug 50103 (EngineManager:getIdleEngine): Target max
engines = 1
[2005/5/31 6:26:48:222] Debug 50103 (EngineManager:getIdleEngine): rwEng-0 is used
= true
[2005/5/31 6:26:48:222] Debug 50103 (EngineManager:getIdleEngine): rwEng-0 state
is 1
[2005/5/31 6:26:48:222] State 56004 (EngineInfo:setState): Engine rwEng-0 state
is: Reserved
[2005/5/31 6:26:48:222] Debug 50103 (JobManager.runJobLocal): Job 15 got Engine
rwEng-0
[2005/5/31 6:26:48:222] Debug 50103 (JobManager:runJobInEngine): Job 15 calling
setCommand on engine rwEng-0
[2005/5/31 6:26:48:222] Debug 50103 (EngineManager:updateEngineState): Engine
rwEng-0 status is 3
[2005/5/31 6:26:48:222] State 56004 (EngineInfo:setState): Engine rwEng-0 state
is: Running
[2005/5/31 6:26:48:222] Debug 50103 (EngineManager:updateEngineState): Engine
rwEng-0 status is 5
[2005/5/31 6:26:48:222] State 56004 (EngineInfo:setState): Engine rwEng-0 state
[2005/5/31 6:26:48:232] Debug 50103 (JobManager:runJobInEngine): Send job 15 to
engine rwEng-0
[2005/5/31 6:26:48:232] Debug 50103 (EngineManager:updateEngineState): Engine
rwEng-0 status is 3
[2005/5/31 6:26:48:232] State 56004 (EngineInfo:setState): Engine rwEng-0 state
is: Running
[2005/5/31 6:26:48:482] State 56016 (JobManager:updateJobStatus): Job 15 status
is: Running the report Initializing report
[2005/5/31 6:26:48:482] Debug 50103 (JobManager:updateJobStatus): Finished
updating job: 15
[2005/5/31 6:26:50:856] State 56016 (JobManager:updateJobStatus): Job 15 status
```

```
is: Running the report Formatting page 1
[2005/5/31 6:26:50:856] Debug 50103 (JobManager:updateJobStatus): Finished
updating job: 15
[2005/5/31 6:26:52:468] Debug 50103 (RWCacheItem:addFile): add file
'test33347112.htm' for job 15
[2005/5/31 6:26:52:468] Debug 50103 (RWCache:updateCurrentCapacity): Current cache
capacity is 197239
```

### In the trace file above, note the following:

- A job with ID 15 is submitted at 6:26:47:321
- A duplicate job is checked for at 6:26:48:212
- rwEng-0 is obtained at 6:26:48:222
- The engine started running at 6:26:48:222
- The first page is formatted at 6:26:50:856

After this there is no update on the job. The Finished successfully line is not present. This indicates that there is a problem with the job.

The following example shows a trace file for a job that finished successfully:

```
[2005/5/31 6:25:57:198] Info 50132 (JobObject:reset): jobid = 14 Get command line:
server=vin report=c:\backup\reps\emp.rdf destype=file desformat=html
desname=c:\test.html userid=scott@ora9i authid=vphegde
[2005/5/31 6:25:58:80] Debug 50103 (ConnectionImpl:runJob): Job queue for jobid =
14 is 0
[2005/5/31 6:25:58:90] Debug 50103 (ConnectionImpl:runJob): jobid = 14 is in
current queue
[2005/5/31 6:25:58:90] Debug 50103 (ConnectionImpl:runJob): Calling
findDuplicatedJob for jobid = 14
[2005/5/31 6:25:58:90] Debug 50103 (JobManager:findDuplicatedJob): Found no
duplicated job for job 14
[2005/5/31 6:25:58:90] Debug 50103 (ConnectionImpl:runJob): No Duplicate jobs for
jobid = 14
[2005/5/31 6:25:58:90] Debug 50103 (ConnectionImpl:runJob): Job 14 is Enqueued
[2005/5/31 6:25:58:90] Debug 50103 (JobManager:firstToRun): job 14 is first to run
[2005/5/31 \ 6:25:58:90] Debug 50103 (JobManager.runJobLocal): Trying to get engine
for Job 14
[2005/5/31 6:25:58:90] Debug 50103 (EngineManager:getIdleEngine): Target max
engines = 1
[2005/5/31 6:25:58:90] Debug 50103 (EngineManager:getIdleEngine): rwEng-0 is used
= t.rue
[2005/5/31 6:25:58:90] Debug 50103 (EngineManager:getIdleEngine): rwEng-0 state is
1
[2005/5/31 6:25:58:90] State 56004 (EngineInfo:setState): Engine rwEng-0 state is:
Reserved
[2005/5/31 6:25:58:90] Debug 50103 (JobManager.runJobLocal): Job 14 got Engine
rwEng-0
[2005/5/31 6:25:58:90] Debug 50103 (JobManager:runJobInEngine): Job 14 calling
setCommand on engine rwEng-0
[2005/5/31 6:25:58:100] Debug 50103 (EngineManager:updateEngineState): Engine
rwEng-0 status is 3
[2005/5/31 6:25:58:100] State 56004 (EngineInfo:setState): Engine rwEng-0 state
is: Running
[2005/5/31 6:25:58:100] Debug 50103 (EngineManager:updateEngineState): Engine
rwEng-0 status is 5
[2005/5/31 6:25:58:100] State 56004 (EngineInfo:setState): Engine rwEng-0 state
[2005/5/31 6:25:58:100] Debug 50103 (JobManager:runJobInEngine): Send job 14 to
```

```
engine rwEng-0
[2005/5/31 6:25:58:110] Debug 50103 (EngineManager:updateEngineState): Engine
rwEng-0 status is 3
[2005/5/31 6:25:58:110] State 56004 (EngineInfo:setState): Engine rwEng-0 state
is: Running
[2005/5/31 6:25:58:350] State 56016 (JobManager:updateJobStatus): Job 14 status
is: Running the report Initializing report
[2005/5/31 6:25:58:350] Debug 50103 (JobManager:updateJobStatus): Finished
updating job: 14
[2005/5/31 6:26:0:663] State 56016 (JobManager:updateJobStatus): Job 14 status is:
Running the report Formatting page 1
[2005/5/31 6:26:0:663] Debug 50103 (JobManager:updateJobStatus): Finished updating
iob: 14
[2005/5/31 6:26:2:256] Debug 50103 (RWCacheItem:addFile): add file
'test54106877.htm' for job 14
[2005/5/31 6:26:2:256] Debug 50103 (RWCache:updateCurrentCapacity): Current cache
capacity is 182329
[2005/5/31 6:26:2:286] State 56016 (JobManager:updateJobStatus): Job 14 status is:
Finished successfully
[2005/5/31 6:26:3:7] Debug 50103 (JobManager:notifyWaitingJobs): Master job 14
notify its duplicated jobs.
[2005/5/31 6:26:3:7] Debug 50103 (JobManager:updateJobStatus): Finished updating
job: 14
[2005/5/31 6:26:3:7] Debug 50103 (EngineManager:updateEngineState): Engine rwEng-0
status is 1
[2005/5/31 6:26:3:7] State 56004 (EngineInfo:setState): Engine rwEng-0 state is:
[2005/5/31 6:26:3:57] Info 56013 (ConnectionManager:release): Connection 1 is
```

In this trace file, after formatting the page 1, note the following:

- The job finished successfully at 6:26:2:286
- Duplicate jobs are notified at 6:26:3:7
- Connection is released at 6:26:3:57

These lines were not present in the first example. All jobs must contain these lines in the Reports Server trace files. A missing event or abrupt end means that the job has not finished successfully and is a potential cause for the hang.

**Case 2**: Consider the scenario where the following error displays:

```
REP-56048: Engine rwEng-0 crashed, job Id: 17
```

In this scenario, check the Reports Server and engine trace files. A typical crash resembles the following in the Reports Server trace file:

```
[2005/6/1 3:38:35:156] Exception 50125 (org.omg.CORBA.COMM_FAILURE: vmcid: SUN
minor code: 208 completed: Maybe
   at com.sun.corba.se.internal.iiop.IIOPConnection.purge_calls
      (IIOPConnection.java:438)
   at com.sun.corba.se.internal.iiop.ReaderThread.run(ReaderThread.java:70)
): Internal error org.omg.CORBA.COMM_FAILURE: vmcid: SUN minor code: 208
completed: Maybe
[2005/6/1 3:38:35:156] Info 56029 (EngineManager:shutdownEngine): Shutting down
engine rwEng-0
[2005/6/1 3:38:36:137] Exception 50125 (org.omg.CORBA.COMM_FAILURE: vmcid: SUN
minor code: 201 completed: No
   at com.sun.corba.se.internal.iiop.ConnectionTable.getConnection
      (ConnectionTable.java:148)
   at com.sun.corba.se.internal.iiop.ConnectionTable.getConnection
```

```
(ConnectionTable.java:65)
   at com.sun.corba.se.internal.iiop.GIOPImpl.getConnection(GIOPImpl.java:67)
   at com.sun.corba.se.internal.corba.ClientDelegate.createRequest
      (ClientDelegate.java:652)
   at com.sun.corba.se.internal.corba.ClientDelegate.createRequest
      (ClientDelegate.java:594)
   at com.sun.corba.se.internal.corba.ClientDelegate.request
      (ClientDelegate.java:886)
   at org.omg.CORBA.portable.ObjectImpl._request(ObjectImpl.java:431)
   at oracle.reports.engine._EngineClassStub.shutdown(_EngineClassStub.java:173)
   at oracle.reports.server.EngineManager.shutdownEngine(EngineManager.java:1354)
   at oracle.reports.server.JobManager.runJobInEngine(JobManager.java:974)
   at oracle.reports.server.JobManager.runJobLocal(JobManager.java:1779)
   at oracle.reports.server.JobManager.dispatch(JobManager.java:1045)
   at oracle.reports.server.ConnectionImpl.runJob(ConnectionImpl.java:1274)
   at oracle.reports.server._ConnectionImplBase._invoke
      (_ConnectionImplBase.java:401)
   at com.sun.corba.se.internal.corba.ServerDelegate.dispatch
      (ServerDelegate.java:353)
   at com.sun.corba.se.internal.iiop.ORB.process
      (ORB.java:280)
   at com.sun.corba.se.internal.iiop.RequestProcessor.process
      (RequestProcessor.java:81)
   at com.sun.corba.se.internal.orbutil.ThreadPool$PooledThread.run
      (ThreadPool.java:106)
): Internal error org.omg.CORBA.COMM_FAILURE: vmcid: SUN minor code: 201
completed: No
[2005/6/1 3:38:36:147] State 56004 (EngineInfo:setState): Engine rwEng-0 state is:
Shut.down
[2005/6/1 3:38:36:147] Info 56047 (EngineManager:remove): Reports Server shut down
engine rwEng-0
[2005/6/1 3:38:36:147] State 56016 (JobManager:updateJobStatus): Job 17 status is:
Terminated with error:
REP-56048: Engine rwEng-0 crashed, job Id: 17
[2005/6/1 3:38:36:157] Debug 50103 (JobManager:notifyWaitingJobs): Master job 17
notify its duplicated jobs.
[2005/6/1 3:38:36:157] Debug 50103 (JobManager:updateJobStatus): Finished updating
job: 17
[2005/6/1 3:38:36:157] Exception 56048 (): Engine rwEng-0 crashed, job Id: 17
oracle.reports.RWException: IDL:oracle/reports/RWException:1.0
  at oracle.reports.server.JobManager.runJobInEngine(JobManager.java:1009)
   at oracle.reports.server.JobManager.runJobLocal(JobManager.java:1779)
   at oracle.reports.server.JobManager.dispatch(JobManager.java:1045)
   at oracle.reports.server.ConnectionImpl.runJob(ConnectionImpl.java:1274)
   at oracle.reports.server._ConnectionImplBase._invoke
      (_ConnectionImplBase.java:401)
   at com.sun.corba.se.internal.corba.ServerDelegate.dispatch
      (ServerDelegate.java:353)
   at com.sun.corba.se.internal.iiop.ORB.process
      (ORB. java: 280)
   at com.sun.corba.se.internal.iiop.RequestProcessor.process
      (RequestProcessor.java:81)
   at com.sun.corba.se.internal.orbutil.ThreadPool$PooledThread.run
      (ThreadPool.java:106)
```

### In the engine trace file, the last few lines of the crash trace resemble the following:

```
[2005/6/1 3:38:34:575] (rwfdt:rwfdtprint) Distributing the report
[2005/6/1 3:38:34:585] (rwfdt:rwfdtpredo) running
[2005/6/1 3:38:34:585] (rwfdt:rwfdtpredo) no preformat of pages requested, quit
[2005/6/1 3:38:34:585] (rwfdt:rwfdtni_NextInstance) running
```

```
[2005/6/1 3:38:34:595] (rwfdt:rwfdtni_NextInstance) quit
\hbox{\tt [2005/6/1~3:38:34:595] (rwfdt:rwfdtgcf\_GenCachefile) running}\\
[2005/6/1 3:38:34:615] (rwfdt:rwfdtgcf_GenCachefile) Cache file is
D:\orawin\reports\cache\03564661.htm
[2005/6/1 3:38:34:615] (rwfdt:rwfdtgcf_GenCachefile) quit
[2005/6/1 3:38:34:615] (rwfdt:rwfdtprint) caching output from backend drivers
[2005/6/1 3:38:34:755] (C Engine)
```

**Note:** The engine trace file ends abruptly whenever the engine crashes.

**Action**: Identify the report that is causing the engine crash. You can do this by identifying the job ID. In the preceding examples, the engine crashed while running jobid 17. In the server trace file, search for the jobid = 17 Get command line string. This line contains the complete command line that includes the report name also. Enable tracing and engine diagnosis. Run the problematic report multiple times to reproduce the crash. When the crash is reproduced, pass on the trace files and diagnosis output to Oracle Support Services for analysis.

# D.1.2 Reports Server Activity Generates Error REP-50125

REP-50125 is a common error message issued in multiple situations involving Reports Server:

```
REP-50125: Caught exception: {0}
```

Cause: Oracle Reports has caught an internal exception.

Action: Contact Oracle Support Services for additional assistance.

#### Problem 1

The Cause and Action in the help topic for REP-50125 do not contain enough information to effectively identify and diagnose the problem.

#### Solution 1

With Oracle Reports 10g Release 2 (10.1.2), the following new error messages address specific scenarios to provide focused troubleshooting assistance in the Cause and Action exposed in the help topics:

REP-56126: Failed to parse server config file {0}

**Cause**: Failed to parse server config file. XML syntax is wrong.

**Action**: Correct the server config file and start the server.

REP-56127: Failed to decrypt <{0}> element

**Cause**: Decrypt call failed on the element.

**Action**: Please make sure encrypted attribute is set properly for the element.

REP-56128: Failed to initialize {0} destination. Nested Exception: {1}

Cause: Destination initialization failed.

**Action**: Please check and correct the configuration for the destination.

#### Problem 2

REP-50125 displays when starting up Reports Server.

#### Solution 2

Refer to Note 289748.1 on Oracle MetaLink at http://metalink.oracle.com: Troubleshooting Problems When Starting Up Reports Server.

#### Problem 3

REP-50125 displays when running report requests.

#### Solution 3

Refer to Note 290827.1 on Oracle MetaLink at http://metalink.oracle.com: Troubleshooting Failed Reports Requests Issued Against Reports Server.

#### **Problem 4**

REP-50125 displays with segmentation violation when starting Reports Server on SLES-8/UnitedLinux 1.0.

#### Solution 4

With Oracle Reports 10g Release 2 (10.1.2), SLES8 and SLES9 are supported. However, Oracle Reports 10g Release 2 (10.1.2) does not support UnitedLinux 1.0, so you cannot use this platform to run report requests.

### **Problem 5**

REP-50125 displays when running reports on Linux with openmotif.

### Solution 5

Only openmotif 2.1.30 (not higher) is supported for Oracle Reports 6i, 9i, and 10g on Linux.

# D.1.3 Long Running Report Failure with Reports Servlet

Long running report requests submitted through Reports Servlet (rwservlet) may not succeed or cause crashing/hanging engines and timeouts on dependent AS components.

#### **Problem**

A report that runs for a long time with rwservlet does not finish.

#### Solution

Perform the following checks:

If you are running the report synchronously through your Web browser, verify that the failure is not caused by a timeout on the HTTP server. Submit the same job asynchronously; if it finishes successfully, modify the HTTP server timeout in the application server configuration or consider executing your long running reports asynchronously (which is the suggested method). You can leverage the Reports Server notification feature to inform your users when their job has finished.

- Verify that your overall response time of the server has not had any significant changes, by looking at the Reports Server statistics in Enterprise Manager.
- Verify that our database server is responding in a normal manner. Sometimes database load can have a significant impact on the performance, especially on long running reports.

# D.1.4 Fonts Do Not Display Consistently On Different Platforms

Deploying reports on multiple platforms may result in font issues.

#### **Problem**

When you deploy a report on multiple platforms, font rendering and mapping is not consistent across all platforms.

#### Solution

With Oracle Reports 10g Release 2 (10.1.2), this issue is addressed in new documentation in the following chapters:

- Chapter 4, "Managing Fonts in Oracle Reports" (in particular, see Section 4.1, "Using Fonts" for an understanding of the font handling mechanism in Oracle Reports).
- Chapter 6, "Using PDF in Oracle Reports" (in particular, see Section 6.1.2, "Font-Related Features" and Section 6.2, "Resolving PDF Font Issues During Cross-Platform Deployment").
- Chapter 7, "Resolving Cross-Platform Porting Issues" (in particular, see Section 7.1.1, "Font Availability On Different Platforms" and Section 7.1.2, "Fixing Font-Related Issues").

# D.1.5 Running Reports on UNIX Platforms Generates REP-56048

REP-56048 is a common error message issued when running a report (for example, using rwservlet, rwclient, or through Oracle Forms) on UNIX. The Reports Server passes the job to a Report Engine that is responsible for running the report. The Report Engine crashes, resulting in this error:

REP-56048: Engine {0} crashed

**Cause**: Reports Server detected the specified engine crashed.

Action: Reports Server should restart another engine. Report the problem to Oracle Support Services with the test case that causes engine crash.

Refer to the solutions below and to Solution 4 in Section D.1.1, "Hanging Report Requests" to attempt to resolve the problem. If REP-56048 persists, perform the following steps to report the problem to Oracle Support Services:

- Enable server tracing and logging (see Section 20.1.2, "Report Trace"). If it is not possible to enable tracing, enable logging alone by setting the log element's option attribute to failedJobs in the server name.conf file (see Section 3.2.1.11, "log"). When you enable logging, you can see the failed job reports in the reports.log file. Identify the report that is failing or causing the engine to crash.
- 2. Enable engine diagnostic logging by modifying the engine element to include the diagnosis property in the server name.conf file (see "Properties" in Section 3.2.1.4, "engine"), then run the report that you identified in Step 1 to reproduce the crash.

- **3.** Report the crash to Oracle Support Services with the following information:
  - server\_name.conf file.
  - reports.log file.
  - Engine diagnostic output when the crash is reproduced.
  - Report definition file so that Oracle Support Services can reproduce the problem.

#### Problem 1

REP-56048 displays when running reports on UNIX platforms, and character sets defined in NLS LANG are other than WE8ISO8859P1 or IW8ISO8859P8.

#### Solution 1

Modify entries in Tk2Motif.rgb for mapping Oracle character set names and XLFD's CHARSET\_REGISTRY to CHARSET\_ENCODING (the last two fields; for example, iso8859-1). For more information, see:

- Section 4.3, "Font Configuration Files"
- Section 13.3.6, "Running with the WE8MSWIN1252 Character Set on UNIX"
- Section 18.7, "Troubleshooting Globalization Issues"
  - Setting Globalization Support Environment Variables
  - Running Oracle Reports in a Japanese Environment on HP-UX

You can also try to run this report with Reports Runtime (rwrun) to verify the environment settings before running it through the Report Engine.

#### Problem 2

REP-56048 displays when running reports on UNIX platforms, and DISPLAY environment variable is not set.

#### Solution 2

With Oracle Reports 10g Release 1 (9.0.4), the REPORTS\_DEFAULT\_DISPLAY environment variable removes the dependency on the DISPLAY environment variable. By default, REPORTS\_DEFAULT\_DISPLAY=YES. Make sure that REPORTS\_DEFAULT\_ DISPLAY has not been set to NO.

**Note:** This feature is not available on the IBM AIX platform due to lack of functionality in the IBM JDK 1.4 (does not support headless option). On AIX, set REPORTS\_DEFAULT\_DISPLAY=NO and set DISPLAY to the active X-Windows display surface.

For more information, see Section B.1.39, "REPORTS\_DEFAULT\_DISPLAY".

#### Problem 3

REP-56048 displays when tracing is enabled while running a big report.

### Solution 3

If tracing is enabled, Reports Engine might crash for reports with large output. This may be due to the size of the trace file and that there was insufficient disk space, memory, or processor capacity available to create it. To avoid this error, enable engine diagnostic logging only by modifying the engine element to include the diagnosis property in the server\_name.conf file (see "Properties" in Section 3.2.1.4, "engine"), when diagnostic information is required to troubleshoot a problem with a report. You can also restrict the trace file generated using the traceModule attribute of the trace element in the server\_name.conf configuration file.

For more information about the traceModule attribute and other tracing options, see Section 3.2.1.13, "trace". For general information about tracing, see Section 20.1.2, "Report Trace".

#### **Problem 4**

REP-56048 displays when DISTRIBUTE=YES on UNIX.

#### Solution 4

Distribution fails on UNIX if the PRINTER environment variable is not set to a valid printer when one of the destinations specified in the distribution file is a printer. Set the following environment variables:

```
PRINTER=printer_name; export PRINTER
TK_PRINTER=printer_name; export TK_PRINTER
TK_PRINT_STATUS="echo %n is valid"; export TK_PRINT_STATUS
TK_PRINT=echo; export TK_PRINT
```

In \$ORACLE\_HOME/guicommon/tk/admin/uiprint.txt, add the following line:

```
printer_name:PostScript:1:test:default.ppd:
```

For more information on report distribution, see Chapter 15, "Creating Advanced Distributions".

### Problem 5

REP-56048 displays when printing a report on UNIX.

### Solution 5

Oracle Reports uses the shell script rwlpr.sh for printing on UNIX. Directly modifing this file is not supported. Please contact Oracle Support Services for assistance.

For more information on printing on UNIX, see Chapter 5, "Printing on UNIX with Oracle Reports".

### **Problem 6**

REP-56048 displays when running a report containing graphics on UNIX.

#### Solution 6

This error may result if Oracle Reports is linked against a version of Motif other than the operating system's default. Refer to the Oracle Reports chapter in the Oracle Application Server Release Notes for the correct version of Motif to which to link.

#### Problem 7

REP-56048 displays when generating delimited report output for a matrix report.

#### Solution 7

Generate the report output to DelimitedData (DESFORMAT=DELIMITEDDATA) or spreadsheet (DESFORMAT=SPREADSHEET) output instead of Delimited. DelimitedData supports large reports, but the output in Microsoft Excel displays only data (as defined by the report data nodel), no layout information. To generate report output that preserves the formatting defined in report layout, use the new Oracle Reports 10g Release 2 (10.1.2) output format DESFORMAT=SPREADSHEET.

For more information on delimited and spreadsheet output, see "About delimited output" and "About spreadsheet output" in the Oracle Reports online Help (and also in the "Advanced Concepts" chapter in the Oracle Reports Building Reports manual). Also see Section A.3.25, "DESFORMAT".

#### **Problem 8**

REP-56048 displays when running a report through the Reports Engine when none of the above solutions resolve the problem.

#### Solution 8

This error may be related to your environment settings or caused by the report itself. By checking the Reports Servlet (rwservlet) showjobs page for your Reports Server, you should be able to determine the job that resulted in the error. If you are on a UNIX machine, there should be a core dump created in your environment. To facilitate searching for related bugs, extract a stack trace from this core dump. Note that the executable should be java rather than rwrun.

In previous releases, to get a stack trace from the core file, you ran a debugger on the runtime executable. This is still applicable if you are able to reproduce the problem with only the rwrun executable. However, if the crash occurs only through the Reports Server, then the engine will be called using a Java wrapper, and you will need to run the debugger on the Java executable. This will automatically load any Oracle Reports libraries.

### For example:

dbx java core

This example is for dbx. Once you have the stack trace, you will be able to search Oracle MetaLink at http://metalink.oracle.com for any related issues using the last few calls in the stack.

If a particular job seems to be causing the problem, then the next step would be to try running that report with the command line executables rwclient and rwrun. Running with rwclient removes the Web component from the environment. Running with rwrun is equivalent to bypassing the Reports Server and running with just the engine.

# D.1.6 In-process Server Fails Using OPMN with Heavy Load

Various issues related to OPMN implementation result in the in-process server timing out or shutting down when running on a slow computer with a heavy load.

#### Problem 1

If the in-process server fails to start on a slow computer, it triggers a start sequence for OC4J\_BI\_FORMS OC4J instance.

At present, when the pingserver?start=auto URL is passed, the state of the in-process server is obtained through a CORBA call. This CORBA call times out in 1 second. Therefore, the CORBA call fails if a computer on which the server is running is very slow. Such failures trigger a start sequence because during such failures it is assumed that the in-process server is not running whereas the in-process server is up and running.

When you restart the in-process server, it checks whether another server of the same name exists in the network. If there is another server of the same name, then the in-process server shuts down. This results in the failure of the CORBA call and causes the OC4J to restart.

#### Solution 1

With Oracle Reports 10g Release 2 (10.1.2), this issue is addressed by the following changes:

- A CORBA call is made to obtain the state of only a standalone server. No CORBA call is made to check the state of the in-process server.
- In the case of a standalone server running with the same name as the in-process server, Reports Servlet (rwservlet) establishes a connection with the standalone server.
- Reports Servlet uses start=auto to start the in-process server only for the first CORBA call. Later, if the in-process server is shut down manually, Reports Servlet may not try to start the in-process server.

#### Problem 2

The ping timeout is reached before the in-process server is finished.

#### Solution 2

As described in Section 3.9, "Optimizing the Deployment of Reports", ping timeout is the measure that OPMN uses to determine the time that it must wait for a callback from an in-process server (in OC4J\_BI\_FORMS) before considering it as a timeout.

You can configure the ping timeout by adding a ping entry with sufficient timeout configured to the machine's load in following element in opmn.xml:

```
<ias-component id="OC4J">
cess-type id="OC4J_BI_Forms" module-id="OC4J">
<restart timeout="720" retry="2" />
<ping timeout="110" interval="30" />
```

You can also switch off the URL ping by removing or commenting out the following element in opmn.xml:

```
<category id="urlping-parameters">
  <data id="/reports/rwservlet/pingserver?start=auto" value="200" />
</category>
```

Then, restart OC4J\_BI\_Forms.

For more information on using OPMN with Reports Server, see Section 2.1.2, "Starting, Stopping, and Restarting Reports Servers from the Oracle Process Manager and Notification Server" and Section 3.8, "Configuring Oracle Reports to Communicate with Oracle Workflow".

# D.1.7 Font Issues with Right-to-Left Languages

Bidirectional support enables you to display report output in either a left-to-right or right-to-left orientation, depending on the requirements of your audience. Font issues with right-to-left languages generate imperfect report output.

### **Problem**

Misalignment of right-aligned text and limitations requiring fixed width fonts.

#### Solution

With Oracle Reports 10g Release 2 (10.1.2), this issue has been addressed with improvements to PDF output with font subsetting enabled for languages that read right to left (such as Hebrew and Arabic), ensuring that text will be accurately right-aligned. However, on UNIX platforms, you may see some misalignment for right-aligned text.

To resolve font issues related to right-to-left text, refer to the information in the following sections:

- Section 18.4, "Bidirectional Support" discusses the options available to you in designing reports for right-to-left languages.
- Section 6.4, "Generating a Bidirectional (BiDi) PDF File" outlines the steps involved in generating a PDF file for bidirectional (BiDi) languages.
- Section B.1.28, "REPORTS\_ARABIC\_NUMERAL" describes the use of this environment variable, which specifies the numeric format for Arabic PDF output. Valid values for this environment are: ARABIC (Arabic numerals), HINDI (Hindi numerals), or CONTEXT (Arabic or Hindi depending on the context).
- Section B.1.29, "REPORTS BIDI ALGORITHM" describes the use of this environment variable, which switches the bidirectional (BiDi) layout algorithm for BiDi languages (for example, Arabic or Hebrew).
- Section 7.4, "Generating Multibyte PDF Output" includes an example of a workaround for fixed width font on UNIX.

# D.1.8 Errors When Running Reports from Oracle Forms Using RUN\_REPORT\_OBJECT

The most secure approach for calling Oracle Reports from Oracle Forms on the Web is to use Oracle Application Server Reports Services in combination with RUN\_REPORT\_ OBJECT. For detailed information about using RUN\_REPORT\_OBJECT to call Oracle Reports from Oracle Forms, refer to the Oracle Application Server 10g Integrating Oracle Reports in Oracle Forms Services applications white paper on OTN (http://otn.oracle.com/products/forms/pdf/10g/frm10gsrw10g.pdf).

Also refer to Oracle Application Server Forms Services Deployment Guide.

#### **Problem 1**

RUN\_REPORT\_OBJECT generates the following error:

FRM-41214: Unable to run report.

#### Solution 1

When deploying a report over the Web with output to be shown in the browser window, DESTYPE should be set to CACHE, not SCREEN or PREVIEW. To display the output of report in the browser use WEB. SHOW\_DOCUMENT, rather than RUN\_REPORT\_ OBJECT.

#### Problem 2

RUN\_REPORT\_OBJECT generates the following error:

FRM-41213: Unable to connect to the report server server\_name.

#### Solution 2

Check the following:

- Ensure that the Reports Server being referenced in the RUN\_REPORT\_OBJECT code is started.
- Make sure that the OC4J instance for Oracle Reports is started.
- Make sure that parameters being passed to RUN\_REPORT\_OBJECT have no spaces in their values, or are enclosed in single quotes.

### **Problem 3**

RUN\_REPORT\_OBJECT generates the following error:

REP-503 You did not specify the name of a report.

#### Solution 3

Make sure that the report name is specified in the Property Palette of the Report object in the Oracle Forms Object Navigator.

#### **Problem 4**

Unable to run report from a form and pass parameter from a form to the report.

#### Solution 4

Check the following:

- Make sure that you are passing the parameters in the proper format from Oracle Forms. the initial value for the parameter is specified in the Property Inspector of the parameter in Reports Builder.
- Make sure that the initial value for the parameter is specified in the Property Inspector of the parameter in Reports Builder.
- Try passing the command line in a Before Report trigger or by using the report Parameter Form.

If the issue persists, enable report tracing (see Section 20.1.2, "Report Trace") to pinpoint the source of the problem.

#### **Problem 5**

Using a report Parameter Form (PARAMFORM=YES) in conjunction with RUN REPORT OBJECT fails with "Internal Server Error".

#### Solution 5

Refer to the Oracle Forms Services - Using Run\_Report\_Object() to call Reports with a parameter form white paper on OTN (http://otn.oracle.com/products/forms/pdf/10g/frmrepparamform.pd f).

# D.1.9 Displaying Report Output in Microsoft Excel

Generating a report to delimited output to display in Microsoft Excel is a common requirement, which can be accomplished in a number of ways. Users are often unsure of which method to choose.

#### **Problem**

Which delimited output solution is best for given requirements?

#### Solution

Depending on your report definition and output display requirements, choose the appropriate method for generating your report to delimited output for Microsoft Excel:

Requirement: You have a paper layout report, which you want output to Microsoft Excel, but do not need rich formatting of the report layout.

Output Solution: Generate your report to delimited output:

- DESFORMAT=DELIMITED
- DESFORMAT=DELIMITEDDATA (for use when you have problems running large volume reports with DELIMITED)
- Requirement: You have a paper report, which you want to output to Microsoft Excel, including the rich formatting of the report layout.

Output Solution: Generate your report to spreadsheet output (new in Oracle Reports 10g Release 2 (10.1.2)):

- DESFORMAT=SPREADSHEET
- Requirement: You have a paper report, which you want to output to Microsoft Excel, including the rich formatting of the report layout. Additionally, you would like to deploy your report as a JSP.
  - Output Solution: Since this is a JSP report, you cannot directly generate to a .xls file (DESTYPE=FILE), but you can save the output that displays in your browser as a .xls file. Refer to the Oracle Reports Building Reports manual to implement this solution using <rw:include>: Chapter 29, "Deploying a Web Layout Report to Microsoft Excel Output".
- Output Requirement: You have a JSP-based Web report, which you want to output to Microsoft Excel.

Solution: Since this is a JSP report, you cannot directly generate to a .xls file (DESTYPE=FILE), but you can save the output that displays in your browser as a .xls file. Refer to the Oracle Reports 10g page on OTN, and click Getting Started with Oracle Reports to navigate to the demonstration title "Generating Excel Output with Oracle Reports", which shows you how to implement this solution using an Excel template and JSP tags.

For detailed information on spreadsheet output and delimited output, see the Oracle Reports online Help and Oracle Reports Building Reports manual.

# D.1.10 Report Containing User Exit Fails on UNIX

User exits may exist in reports developed in prior releases of Oracle Reports.

**Note:** With Oracle Reports 10g, you can call Java methods using the ORA\_JAVA built-in package and the Java Importer. This reduces the need to have user exits in a report and allows for a more open and portable deployment. You may also use the ORA\_FFI built-in package, which provides a foreign function interface for invoking C functions in a dynamic library. With the availability of these built-in packages, the use of user exits is deprecated in Oracle Reports, though makefiles are still be supplied to permit you to continue to work with existing user exits.

#### **Problem**

A report that contains a user exist fails when run on UNIX.

### Solution

On UNIX, Reports Builder (rwbuilder) and Reports Runtime (rwrun) dynamically load the user exit library to successfully run reports that contain user exits. When running reports through Reports Server (rwserver), you must add the following environment variable in rwengine. sh to load the user exit library:

LD\_PRELOAD==librw.so:user\_exit\_library; export LD\_PRELOAD

# D.1.11 Printing and Font Errors When Using In-process Server

The in-process server does not recognize the default printer of a user currently logged on to Windows. This is because the service that runs the in-process server is logged on as the Local System.

#### Problem 1

Printing to default printer fails with the REP\_3002 error. For example, the following command:

http://myrepsrvr.us.oracle.com:7777/reports/rwservlet?report=myrep.rdf&destype=pri nter&desformat=html

#### will result in the following error:

Error: "REP-3002: Error initializing printer. Please make sure a printer is installed."

#### Problem 2

Deploying reports containing Oracle6i Graphics (OGD) graphics causes Reports Server to stop responding.

#### **Problem 3**

Font alignment problems in a PDF file output from an in-process server.

#### Solution

To work around all these issues:

- Open the Windows registry using a registry editor (for example, regedit.exe). Create a backup of the registry before you edit it.
- Navigate to the following key:

HKEY\_CURRENT\_USER\Software\Microsoft\Windows\CurrentVersion\Windows

Copy the string value of Device for this key. For example:

\\MOWGLI\sierra,winspool,Ne02:

**4.** Navigate to the following key:

HKEY\_USERS\.DEFAULT\Software\Microsoft\Windows\CurrentVersion\Windows

5. Paste the Device value copied from HKEY\_CURRENT\_USER (the string value of Device for this key will be empty).

**Note:** This workaround must be applied every time you alter the value of the Default Printer.

This workaround will not work on an OPMN-managed Reports Server.

The pros and cons of running an in-process server are explored in Chapter 1, "Understanding the OracleAS Reports Services Architecture". For additional information, see Section 3.4.10, "Specifying an In-process Server" and Section 3.4.11, "Identifying the In-process Server".

# **D.2 Diagnosing Performance Problems**

For information about how you can improve your report execution time and streamline the overall performance, see Chapter 20, "Tuning Oracle Reports".

For information about using Oracle Reports tracing options to trace and diagnose problems, including performance-related problems with Oracle Reports, refer to Section 20.1.2, "Report Trace".

# **D.3 Diagnosing Font Problems**

For common problems and solutions when using fonts in UNIX machines, see Chapter 7, "Resolving Cross-Platform Porting Issues".

# D.4 Diagnosing Printing Problems

For common problems and solutions when printing your reports in UNIX, see Section 5.7, "Frequently Asked Questions" in Chapter 5, "Printing on UNIX with Oracle Reports".

# D.5 Diagnosing JDBC PDS Problems

For common problems and solutions when using the JDBC PDS, see Section 9.4, "Troubleshooting Information" in Chapter 9, "Configuring and Using the JDBC PDS".

# D.6 Diagnosing OracleAS Portal Problems

For common problems and solutions when publishing your reports to OracleAS Portal as a portlet or item link, see Section 12.4, "Troubleshooting Information" in Chapter 12, "Deploying Reports in OracleAS Portal":

# D.7 Diagnosing Globalization Problems

For common globalization problems and solutions in Oracle Reports, see Section 18.7, "Troubleshooting Globalization Issues" in Chapter 18, "Implementing Globalization and Bidirectional Support".

# D.8 Need More Help?

You can find more solutions on Oracle MetaLink at http://metalink.oracle.com. If you do not find a solution for your problem, your Oracle representative can log a service request.

To help Oracle Support Services troubleshoot the problem, perform the following steps:

- **1.** Trace report execution, as described in Section 20.1.2, "Report Trace".
- Contact Oracle Support Services. To help Oracle Support Services troubleshoot the problem, provide a zip file containing the trace information, deployment scenario, or sample report output, if required.

#### See Also:

Oracle Application Server Release Notes, available on the Oracle Technology Network (OTN).

# **Reports Server and Bridge Diagnostic Utility**

This appendix describes the arguments and usage of the Reports Server and bridge diagnostic utility, rwdiag.

- Overview of rwdiag
- Command Line Syntax

# E.1 Overview of rwdiag

rwdiag is a utility used to find Reports Servers and bridges on the network, and monitor packets broadcast on the network by the Reports Server and its clients. It is also helpful for choosing optimal settings for ORACLE\_

HOME/reports/conf/rwnetwork.conf and for bridge timeout values.rwdiag is similar to the osfind utility provided by the Borland VisiBroker ORB, which has been replaced by the JDK ORB in Oracle Reports 10g Release 2 (10.1.2).

**Note:** Oracle Reports 10g Release 2 (10.1.2) replaces the use of Borland's Visibroker with Sun Microsystems' industry-standard Java Developer's Kit Object Request Broker (JDK ORB). The JDK ORB provides support for Reports Server requests from clients across subnets, and enables the broadcast mechanism for dynamic Reports Server discovery both within a subnet and across subnets.

You can invoke rwdiag with one of two scripts depending upon your operating platform:

For Microsoft Windows:

ORACLE\_HOME/bin/rwdiag.bat

For UNIX:

ORACLE\_HOME/bin/rwdiag.sh

# E.1.1 Examples

The sections that follow provide a series of examples illustrating the use of rwdiag.

# E.1.1.1 Example 1

This command line tries to find a Reports Server or bridge named abc on the network with the default search timeout of 10 seconds.

rwdiag.bat -find abc

This command returns a success message, name, type, host name, and the time taken, if abc os found on the network. If a naming service is used as the discovery mechanism for Oracle Reports, only the success message would be returned as the host name would be unavailable to the utility.

# **E.1.1.2 Example 2**

This command tries to find a Reports Server or bridge named abc on the network with a search timeout of 5 seconds.

```
rwdiag.bat -find abc -timeout 5
```

# **E.1.1.3** Example 3

This command tries to find a Reports Server or bridge named abc on the network using the settings in the configuration file xyz.conf.

```
rwdiag.bat -find abc -conf xyz.conf
```

Following are the contents of xyz.conf:

```
<?xml version = '1.0' encoding = 'ISO-8859-1'?>
<!DOCTYPE discoveryService SYSTEM "file:c:\orawin\reports\dtd\rwnetworkconf.dtd">
<discoveryService>
  <multicast channel="105.2.3.8" port="35078" timeout="1000" retry="3"/>
  <!--namingService name="Cos" host="localhost" port="9999"/-->
</discoveryService>
```

Notice how the channel address and port number are picked up from the configuration file. If for some reason abc were running on another port, it would not be found.

# **E.1.1.4 Example 4**

This command tries to find all Reports Servers and bridges on the network.

```
rwdiag.bat -findAll
```

With a broadcast mechanism, all information is provided. If a naming service is used as the discovery mechanism for Oracle Reports, host information is unavailable.

### **E.1.1.5** Example 5

This command monitors all packets broadcast on the network by the Reports Servers and their clients, and prints the packet information on the screen. The monitoring stops when you press q and Enter.

```
rwdiag.bat -monitor
```

#### **E.1.1.6 Example 6**

This command monitors all packets broadcast on the network by the Reports Servers and their clients, and saves the packet information to the log file, c:\log.txt. The monitoring stops when you press q and Enter.

```
rwdiag.bat -monitor -log c:\log.txt
```

# **E.2 Command Line Syntax**

rwdiag includes keywords that enable you to do the following:

- Locate a Reports Server or bridge running on the network.
- List all running Reports Servers or bridges on the network.
- Monitor packets on the network broadcast by Reports Servers or clients.

# E.2.1 Syntax

```
rwdiag.bat | rwdiag.sh {-find server_or_bridge_name | -findAll |
   -monitor [-log log_file_name] [-conf config_file_name] [-timeout seconds]
```

#### where

rwdiag.bat is the script for Microsoft Windows.

rwdiag.sh is the script for UNIX.

- -find server\_or\_bridge\_name finds the Reports Server or bridge named server\_or\_bridge\_name.
- -findAll finds and lists all Reports Servers and bridges on the network.
- -monitor lists the packets broadcast on the network. To stop monitoring, press q and Enter. This option is not supported when the discovery mechanism specified in the network configuration file is a naming service.
- -log log\_file\_name specifies a log file to which the monitor output is written. If not specified, the monitor output is displayed on the screen. The file name can be an absolute path. If just a file name is specified, the log file is created in the current folder.
- -conf config\_file\_name specifies a custom configuration file. If not specified, rwnetwork.conf is the default file name. The settings such as discovery mechanism (broadcast or naming service) and port numbers are taken from this file. The utility assumes the configuration file is located in ORACLE\_HOME\reports\conf. If a non-existent file is specified, the file is created with the default settings in rwnetwork.template.
- -timeout seconds specifies the timeout value in seconds. If not specified, the default value is 10 seconds. Timeout is the length of time the client waits for a response from the server after broadcasting the request packet. This option is ignored when the discovery mechanism specified in the network configuration file is naming service.

# E.2.2 Usage Notes

- The host information is not available when using a naming service discovery mechanism.
- Time taken to locate the server is not displayed for a naming service discovery mechanism because the lookup is based upon the Reports Server name in the naming service. The utility does not need to await response from the server. Hence, the time taken is not relevant for a naming service.
- Bridges cannot be located using a naming service because they do not bind to the naming service. Only Reports Server implementations are bound to the naming service.
- The timeout value in the configuration file is ignored. Only the value specified in the command line is taken into account. If not specified in the command line, the default value is 10 seconds.
- If the Reports Server you try to locate is not found, the utility generates a REP-50504 message, which states that the server was not found.

| Command Line Svntax |
|---------------------|
|---------------------|

# **Glossary**

#### **AFM**

Acronymn for Adobe Font Metrics. AFM and PPD files are supplied by Adobe and by printer vendors. These files contain information about the printer. Along with other parameters, these files are read for the information about the available fonts for the printer, which Oracle Reports will use. For all the fonts listed in the PPD file, Oracle Reports searches for the corresponding AFM file according to the font name and loads all of the fonts for which there is an available AFM.

#### CGI

Acronym for Common Gateway Interface. A standard for transferring information between a Web server and a CGI program. CGI specifies how to pass arguments to the program as part of the HTTP request, and defines a set of environment variables that are made available to the program. The program then generates output to pass back to the browser. CGI provides server-side processing to allow Web servers to interact dynamically with users.

#### column

- 1. A vertical space in a database table that represents a particular domain of data. A column has a column name (for example, ENAME) and a specific datatype (for example, CHAR). For example, in a table of employee information, all of the employees' names would constitute one column. A record group column represents a database column.
- **2.** A data model object created automatically for each column expression in a query's SELECT list, or created manually to perform summaries, formulas, or act as a placeholder.
- **3.** The representation of an attribute of an entity.

#### data model

A relational model that defines what data should be fetched from the data source(s), what values should be computed, and how data should be ordered in a report. Reports Builder objects that define the data model are queries, groups, columns, parameters, and links.

# **Data Model view**

One of the views of the Report Editor that displays a structural representation of the data in a report. The objects do not appear in the report output, but the structure determines the layout style, and the data objects provide the values that appear in the layout objects.

#### database

- 1. A set of dictionary tables and user tables that are treated as a unit.
- **2.** (Oracle Express) A single file (possibly accompanied by extension files) that contains objects that organize, store, and manipulate data. In Express, examples of such objects are variables, dimensions, formulas, models, and programs.

#### data source

A source for data returned by a query, including database objects such as tables, views, synonyms, snapshots, and queries stored as views. OracleAS Reports Services enables you to access any data source.

The new pluggable data source (PDS) architecture replaces Oracle Open Client Adapter (OCA), and the Open Database Connectivity (ODBC) drivers are no longer supported in Oracle Reports 10g. However, Java Database Connectivity (JDBC) is one of the pluggable data sources available that can utilize the JDBC-ODBC bridge, allowing access to other data sources.

# detail query

When defining a master/detail report, the detail query retrieves all related records for each record retrieved by the master, or parent, query.

# dialog box

A partial screen or window that prompts you to enter information necessary to complete an operation.

#### disabled

An interface element state that means a menu item, button, and so on, cannot be used in the current context (that is, it does not respond to keyboard or mouse input).

#### editor

See view.

#### enabled

An interface element state that means that a menu item, button, and so on, can be used in the current context (that is, it responds to keyboard or cursor/mouse input).

#### field

- **1.** An interface element in which you enter, edit, or delete data.
- **2.** A layout object that defines how the data for a specific query column appears.

# foreign key

A value or column in one table that refers to a primary key in another table.

#### format mask

A setting that defines the appearance of the value of a field. For example, a format mask is used to specify the display of currency amounts and dates.

#### format trigger

A PL/SQL function that enables you to dynamically change the formatting attributes of an object.

#### formula column

A user-created column that gets its data from a PL/SQL function or expression, a SQL statement, or a combination of these.

#### frame

A layout object used to enclose other layout objects and control the formatting, frequency, and positioning of several objects simultaneously.

## group

- 1. In Reports Builder, a data model object that is created automatically to contain all the columns selected by a query, or created by the user to modify the hierarchy of the data appearing in a report; it is used primarily for creating breaks in a report, as well as for resetting computations.
- **2.** An object that is composed of several other objects.

#### HTML

Acronym for HyperText Markup Language. A tag-based ASCII language used to specify the content and links to other documents on Web servers on the Internet. End users with Web browsers view HTML documents and follow links to display other documents.

#### **HTTP**

Acronym for HyperText Transfer Protocol. The protocol used to carry Web traffic between a Web browser computer and the Web server being accessed.

# hyperlink

A reference (link) from some point in one document to (some point in) another document or another place in the same document. A Web browser usually displays a hyperlink in some distinguishing way (in a different color, font or style). When users activate hyperlinks (by clicking on them with a mouse) the browser displays the target of the link.

#### IANA

Acronym for Internet Assigned Numbers Authority. An organization working under the auspices of the Internet Architecture Board (IAB) that is reponsible for assigning new Internet-wide IP addresses. IANA-defined character sets refers to those character sets that can be defined for the charset tag and may be used in the Internet.

#### icon

A graphic representation of a window or tool.

## image

A bitmapped object that can be stored and loaded into an application. The client cannot modify an imported image.

# intranet

An internal TCP/IP network, access to which is restricted (through a firewall) to individuals inside the company or organization. An intranet provides similar services within an organization to those provided by the Internet, but is not necessarily connected to the Internet. A common example of an intranet is when a company sets up one or more Web servers on an internal network for distribution of information or applications within the company.

#### Java

A computer language that supports programming for the Internet in the form of platform-independent "servlets" or "applets".

#### **JAR**

Acronym for Java ARchive. A file used for aggregating many files (Java class files, images, and so on) into one file.

#### J2EE

Acronym for Java 2 Platform, Enterprise Edition. An environment for developing and deploying enterprise applications in Java consisting of a set of services, application programming interfaces, and protocols that provide for developing multitiered, Web-based applications.

#### **JSP**

Acronym for JavaServer Page. JSP technology is an extension to the Java Servlet technology from Sun Microsystems that provides a simple programming vehicle for displaying dynamic content on a Web page. JSP is a server-side technology. A JSP is an HTML page with embedded Java source code that is executed in the Web server or application server. The HTML provides the page layout that is returned to the Web browser, and the Java provides the business logic.

# layout

See Paper Layout view.

# margin

An optional report region that appears at the top and bottom of each logical page in a report section (Header, Main, or Trailer). The margin may include any layout object, but typically contains boilerplate and fields (for page numbers, page totals, grand totals, and current date and time).

# object

- 1. An item that can be placed on the layout. The following are examples of objects: rectangle, line, ellipse, arc, polygon, polyline, rounded rectangle, freehand, chart, text, symbol, and text field.
- **2.** In an Oracle database, an instance of an object type. An object can be a row in an object table, or the portion of a row contained in a column object in a relational table.

#### **Object Navigator**

A hierarchical browsing and editing interface that enables you to locate and manipulate application objects quickly and easily. Features include:

- A hierarchy represented by indentation and expandable nodes (top-level nodes show module types, database objects, and built-in packages), enabling tasks such as creating, editing, renaming, and deleting objects.
- A find field and icons, enabling forward and backward searches for any level of node or for an individual item in a node
- Icons in the horizontal toolbar replicating common File menu functions

# **Oracle Application Server (OracleAS)**

A strategic platform for network application deployment. By moving application logic to application servers and deploying network clients, organizations can realize

substantial savings through reduced complexity, better manageability, and simplified development and deployment. OracleAS provides the only business-critical platform that offers easy database Web publishing and complete legacy integration while transitioning from traditional client/server to network application architectures.

# **Oracle Developer Suite**

Combines leading Oracle application development and business intelligence tools into a single, integrated product. Built on Internet standards such as Java and XML, the suite provides a complete and highly productive development environment for building applications for Oracle Application Server and the Oracle database.

#### **ORACLE HOME**

An alternate name for the top directory in the Oracle directory hierarchy on some directory-based operating systems. An environment variable that indicates the root directory of Oracle products.

You can refer to the directory specified by <code>ORACLE\_HOME</code> in syntax:

On UNIX: \$ORACLE\_HOME

On Windows: %ORACLE\_HOME%

#### **OracleAS Portal**

A browser-based development tool for building scalable, secure, extensible HTML applications and Web sites. OracleAS Reports Services uses OracleAS Portal to control end user access to reports published on the Web by storing information about report requests, the secured server, and any OracleAS Reports Services printer used to print report output.

#### **OracleAS Reports Services**

See Reports Services.

# Paper Design view

One of the views of the Report Editor that displays output for paper reports and enables you to make many commonly required, simple modifications to the layout, such as spacing, formatting fields, color, and editing text, without having to open the Paper Layout view.

# Paper Layout view

One of the views of the Report Editor that displays the layout objects in a paper report and enables you to make many modifications to any layout object. All layout objects have properties that you can modify using the Property Inspector. The hierarchy of the layout objects is determined by the Data Model.

# **Paper Parameter Form view**

Displays the layout of the Parameter Form that, at runtime, allows user input of parameter values in the Runtime Parameter Form.

### **PDF**

Acronym for Portable Document Format. A file format (native for Adobe Acrobat) for representing documents in a manner that is independent of the original application software, hardware, and operating system used to create the documents. A PDF file can describe documents containing any combination of text, graphics, and images in a device-independent and resolution independent format.

#### PL/SQL

Oracle's proprietary extension to the SQL language. Adds procedural and other constructs to SQL that make it suitable for writing applications.

#### **PPD**

Acronymn for PostScript Printer Definition. PPD and AFM files are supplied by Adobe and by printer vendors. These files contain information about the printer. Along with other parameters, these files are read for the information about the available fonts for the printer, which Oracle Reports will use. For all the fonts listed in the PPD file, Oracle Reports searches for the corresponding AFM file according to the font name and loads all of the fonts for which there is an available AFM.

# **Property Inspector**

A window that enables you to view, locate, and set the properties of the currently selected object(s) in the Object Navigator, Report Editor, and Template Editor. Every Reports Builder object (query, group, frame, parameter, and so on) has associated properties that can be viewed using the Property Inspector. The Property Inspector features:

- expandable and collapsible nodes
- in-place property editing
- search features
- multiselection
- complex property dialogs
- the ability to invoke multiple instances of the Property Inspector

To get help on any property, click the property in the Property Inspector and press F1.

#### query

A SQL SELECT statement that specifies the data you wish to retrieve from one or more tables or views of a database.

# **RDF** file

A file that contains a single report definition in binary format. .RDF files are used to both run and edit reports.

#### record

One row fetched by a SQL SELECT statement.

#### **REP file**

A file that contains a single report definition in binary format. .REP files are used solely to run reports; you cannot edit a .REP file.

# repeating frame

A layout object used to display rows of data that are fetched for a group.

## **Reports Cache**

A component of OracleAS Reports Services that stores completed jobs output.

# Reports CGI (rwcgi)

**Note:** With Oracle Reports 10g, Reports CGI (rwcgi) is deprecated (maintained only for backward compatibility); instead, use Reports JSPs, rwservlet (Reports Servlet), or Reports Web Services.

An Oracle Reports executable, also known as the Common Gateway Interface (CGI) or Reports Web Cartridge, that translates and delivers information between either a Web Server or a J2EE Container (for example, OC4J) and the Reports Server, to run a report dynamically from your Web browser.

# Reports Client (rwclient)

An Oracle Reports executable that provides a command-line interface to send a report to a remote Reports Server (rwserver).

# Report Editor

The Reports Builder window that provides different views to help you handle the data objects and layout objects for Web and paper reports. The views are:

- Data Model view
- Paper Layout view
- Paper Design view
- Paper Parameter Form view
- Web Source view

### **Reports Engine**

A component of OracleAS Reports Services that fetches data from the data source, formats the report, send output to cache, and notifies the Reports Server that the job is ready.

# Reports Builder (rwbuilder)

An Oracle Reports executable that provides a design-time user interface to enable report developers to create and maintain report definitions.

## Reports Queue Manager (rwrqm)

(Windows only) Maintains timestamp and status information about reports jobs managed by the Reports Server (rwserver).

## Reports Runtime (rwrun)

An Oracle Reports executable that runs a report using the OracleAS Reports Services in-process server.

#### Reports Server (rwserver)

An Oracle Reports executable that provides reporting services to execute, distribute, and publish your reports for enterprise-wide reporting. A component of OracleAS Reports Services that processes client requests, including user authentication, scheduling, caching, and report distribution. Use Oracle Reports clients such as rwservlet, Reports JSP, CGI, and rwclient send a report to Reports Server.

# **Reports Services**

The runtime environment for Reports Developer applications. OracleAS Reports Services executes, distributes, and publishes your reports for enterprise wide reporting. Using OracleAS Reports Services to deploy your reports results in gains of flexibility, time savings, and processing capacity.

# Reports Servlet (rwservlet)

A component of OracleAS Reports Services that translates and delivers information between either a Web Server or a J2EE Container (for example, OC4J) and the Reports Server, enabling you to run a report dynamically from your Web browser.

#### row

One set of field values in a table; for example, the fields representing one employee in the example table EMP.

#### **Runtime Parameter Form**

A screen or window appearing optionally at runtime in which a user can modify print options and parameters prior to report execution.

#### schema

A collection of related database objects, usually grouped by database user ID. Schema objects include tables, views, sequences, stored program units, synonyms, indexes, clusters, and database links.

#### **SELECT statement**

A SQL statement that specifies which rows and columns to fetch from one or more tables or views.

# servlet

A Java application that runs in a Web server or application server and provides server-side processing, typically to access a database or perform e-commerce processing. Because they are written in Java, servlets are portable between servers and operating systems.

The Reports Servlet (rwservlet) and JSP are components of OracleAS Reports Services that process custom (JSP) report tags and deliver information between the Oracle HTTP Server and the Reports Server.

#### SQL

A standard interface for storing and retrieving information in a relational database. SQL is an acronym for Structured Query Language.

## SQL file

A file that contains a query stored in text (for example, ASCII or EBCDIC) format.

### SQL script

A file containing SQL statements that you can run to perform database administration quickly and easily. Several SQL scripts are shipped with Oracle products.

### **SQL** statement

A SQL instruction to Oracle. A SELECT statement is one type of SQL statement.

### style sheet

HTML extensions that provide powerful formatting flexibility in HTML documents. To view an HTML document that takes advantage of style sheets, display it in a browser that supports style sheets.

#### table

A named collection of related information, stored in a relational database or server, in a two-dimensional grid that is made up of rows and columns.

#### tabular

A default layout displaying labels at the top of the page and rows of data underneath the labels.

### template

A skeleton definition containing common style and standards, and may include graphics. A template provides a standard format to enable quick and easy development of professional standard look-and-feel reports.

# Template Editor

A work area in which you can define objects and formatting properties for your templates. It is similar to the Paper Layout view of the Report Editor. You can create, delete, and modify objects (for example, page numbers, text, and graphics) in the margin area. You cannot create and delete objects in the body area, but you can modify the properties of body objects in the Property Inspector.

#### tool

An iconic button used to create and manipulate objects in an application.

#### tool palette

A collection of tools represented by iconic buttons in the user interface that allow a report developer to perform tasks, such as drawing a rectangle in the Paper Layout view or creating a query in the Data Model view.

# toolbar

A collection of iconic buttons that perform product commands. Usually aligned horizontally along the top, or vertically down the side of a window.

## **URL**

Acronym for Uniform Resource Locator. A compact string representation of the location for a resource that is available through the Internet. It is also the text string format clients use to encode requests to OracleAS.

#### view

- 1. In Reports Builder, a work area in which you perform a specific set of tasks, such as defining a report data model, layout, or Parameter Form.
- **2.** A virtual table whose rows do not actually exist in the database, but which is based on a table that is physically stored in the database.

#### Web browser

A program that end users utilize to read HTML documents and programs stored on a computer (serviced by a Web server).

#### Web server

A server process (HTTP daemon) running at a Web site which sends out Web pages in response to HTTP requests from remote Web browsers.

#### Web Source view

One of the views of the Report Editor that displays the HTML or JSP source for a report. You can use this view to add dynamic content to a Web page using the Report Block Wizard and the Graph Wizard. Experienced Java developers can edit the Web source directly in this view.

#### wizard

A step-by-step interface for commonly performed tasks. The wizards in Reports Builder are:

- Report Wizard: guides you through the steps to create a basic paper or Web report.
   Each page of the wizard asks you for information to help you create your initial report.
- Data Wizard: helps you helps you quickly define or modify a query for a multiquery data models.
- Graph Wizard: Adds variety of charts and graphs, including true 3-dimensional graphs. Implemented in Reports Builder with the Oracle BI graph bean.
- Report Block Wizard: enables you to add data to a static HTML page.

### **XML**

Acronym for Extensible Markup Language. A metalanguage using SGML to define and structure data. Reports Builder supports XML output to enable Web publishing as well as electronic data exchange with third-party applications. You can also use XML to build report definitions that can be merged with other report definitions at runtime or run separately.

# Index

#### Α В access controls, 12-4 background command keyword, A-20 availability calendar, combined, 12-16 barcode fonts, 4-25 availability calendar, simple, 12-14 batch command keyword, 2-4, 2-5, A-20 printer, 12-12 batch modifications, XML, 16-17 report, 12-7 batch registering reports in OracleAS Portal, C-1 server, 12-4 bcc attribute accessible command keyword, A-18 mail, 15-6 Adobe Font Metrics (AFM) files, 4-10 bcc command keyword, A-21 Advanced Queuing, 17-2, 17-7, 17-8, 17-9 bidirectional support, 18-9 dbms\_AQadm package, 17-8 blankpages command keyword, A-22 dbms\_aq.dequeue, 17-10 body, 20-23 DEQUEUE, 17-7 body distribution element, 15-7 ENQUEUE, 17-7 format attribute, 15-8 MESSAGES, 17-7 instance attribute, 15-8 AFM files, 4-10, 4-23 srcType attribute, 15-8 ALLOWHTMLTAGS, rwservlet.properties, 3-51 Borland VisiBroker, 1-7, 3-37 API break groups ORDER BY, cache, 3-9 20-18 debugging events, 17-6 bridge, 20-14 destinations, 3-17 tuning timeout, 20-14 engine, 3-10 bridge configuration, 3-62 events, 3-19, 17-1 to 17-10 bridge configuration element, 3-42 notification, 3-20 bridgeconf.dtd, 3-41 pluggable destinations, 8-2 bridge element, 3-42 repository, 3-22 identifier element, 3-43 security, 3-14 networkConfig element, 3-43 architecture remoteBridge element, 3-44 globalization support, 18-1 remoteBridges element, 3-43 arraysize command keyword, 20-24, A-18 trace element, 3-45 broadcast mechanism, 3-37 attach distribution element, 15-8 format attribute, 15-9 buffers command keyword, A-22 instance attribute, 15-9 bursting, 15-4 name attribute, 15-9 and distribution, 20-23 srcType attribute, 15-9 attributes, using variables with, 15-2 authentication cookies, 3-53 CA\_GPREFS, B-4 authid command keyword, 2-5, A-19 CA\_UPREFS, B-5 authid parameter, events, 17-4 autocommit command keyword, A-19 cache, 3-9 cache configuration element, 3-9, 13-15 auxDatFiles attribute, 3-30 cacheSize property, 20-12, 20-24 availability calendar, 12-14 to 12-18 class attribute, 3-9 combined, 12-16 cache destination, A-39 simple, 12-14 cache destype, 8-5

| cache key, 13-15                                     | containshtmltags, A-27       |
|------------------------------------------------------|------------------------------|
| cacheDir property, 3-10                              | containsole, A-27            |
| cachelob command keyword, A-23                       | contentarea, A-28            |
| cacheSize property, 3-10                             | copies, 20-25, A-29          |
| tuning Reports Server configuration, 20-12, 20-24    | customize, 16-1, A-29        |
| caching, 13-15                                       | dateformatmask, A-30         |
| calculations in reports, 20-16                       | delauth, A-31                |
| callback timeout, 3-64                               | delimited_hdr, A-31          |
| callBackTimeOut attribute, 3-12                      | delimiter, A-32              |
|                                                      | desformat, A-32              |
| cancelling a job, 17-5                               |                              |
| case sensitivity, 2-9                                | desname, A-34                |
| cc attribute                                         | dest, A-37                   |
| mail, 15-6                                           | destination, A-37            |
| cc command keyword, A-23                             | destype, A-38                |
| cell wrappers, 20-16                                 | distribute, A-44             |
| text data sources, 20-16                             | dtype, A-44                  |
| cellwrapper command keyword, A-24                    | dunit, A-45                  |
| CGI, 1-1, 1-4                                        | engineresponsetimeout, A-46  |
| backward compatibility, 3-8                          | envid, A-46                  |
| URL syntax, 13-3                                     | expiration, 1-5, 20-24, A-47 |
| cgicmd.dat, 3-47, 13-15 to 13-17                     | expiredays, A-47             |
| adding entries, 13-16                                | express_server, A-48         |
| using, 13-17                                         | formsize, A-50               |
| character set                                        | from, A-50                   |
| unicode, 18-9 to 18-11                               | getjobid, A-51               |
| UTF8, 18-10                                          | getserverinfo, A-51          |
| character sets, 4-23, 18-1, 18-4, 18-6 to 18-8       | help, A-52                   |
| design considerations, 18-4                          | itemtitle, A-52              |
| font aliasing, 18-4                                  | jobname, A-53                |
| CID Fonts, 4-25                                      | jobtype, A-53                |
| class attribute                                      | jymoptions, A-53             |
| cache, 3-9                                           | killengine, A-54             |
| destination, 3-17                                    | killjobid, A-55              |
| engine, 3-11                                         | longchunk, 20-25, A-56       |
| jobStatusRepository, 3-22                            |                              |
| notification, 3-20                                   | mimetype, A-56               |
| security, 3-15                                       | mode, A-57<br>module, A-57   |
|                                                      |                              |
| class, in JDBC configuration file, 9-4               | name, A-58                   |
| classPath attribute, engine, 3-11                    | nonblocksql, A-58            |
| clustering, Reports Servers (deprecated), 3-25, 3-55 | notifyfailure, A-58          |
| cmdfile command keyword, A-25                        | notifysuccess, A-59          |
| cmdkey command keyword, A-25                         | numberformatmask, A-59       |
| cmdkey parameter, events, 17-6                       | olap_con, A-60               |
| collate command keyword, A-26                        | onfailure, A-60              |
| command keywords                                     | onsuccess, A-61              |
| accessible, A-18                                     | orientation, A-62            |
| arraysize, 20-24, A-18                               | ourputpage, A-64             |
| authid, 2-5, A-19                                    | outputfolder, A-62           |
| autocommit, A-19                                     | outputimageformat, A-63      |
| background, A-20                                     | overwrite, A-65              |
| batch, 2-4, 2-5, A-20                                | p_availability, A-66         |
| bcc, A-21                                            | p_description, A-66          |
| blankpages, A-22                                     | p_formats, A-66              |
| buffers, A-22                                        | p_jdbcpds, A-67              |
| cachelob, A-23                                       | p_name, A-68                 |
| cc, A-23                                             | p_owner, A-68                |
| cellwrapper, A-24                                    | p_pformtemplate, A-68        |
| cmdfile, A-25                                        | p_printers, A-69             |
| cmdkey, A-25                                         | p_privilege, A-69            |
| collate, A-26                                        | p_servers, A-70              |
|                                                      | P_001 (010) 11 / 0           |

| p_trigger, A-70                                  | compatible configuration element, 3-2, 3-8  |
|--------------------------------------------------|---------------------------------------------|
| p_types, A-71                                    | version attribute, 3-8                      |
| pagegroup, A-71                                  | confidential attribute, 3-15, 8-5           |
| pagesize, A-72                                   | configuration, 3-1 to 3-67                  |
| pagestream, A-72                                 | considerations, 1-11                        |
| paramform, 20-25, A-73                           | proxy information, 3-57                     |
| parsequery, A-74                                 | tuning, 20-1 to 20-25                       |
| pdfcomp, 20-25, A-74                             | URL engine, 3-56                            |
| • •                                              |                                             |
| pdfembed, A-74                                   | configuration elements                      |
| printjob, A-75                                   | bridge, 3-42                                |
| readonly, A-75                                   | cache, 3-9, 13-15                           |
| recursive_load, 20-24, A-76                      | compatible, 3-2, 3-8                        |
| replyto, A-77                                    | connection, 3-25                            |
| report, A-57                                     | destination, 3-16, 3-18, 8-4                |
| role, A-77                                       | discoveryService, 3-39                      |
| rundebug, 20-24, A-77                            | engine, 3-10                                |
| save_rdf, A-78                                   | environment, 3-32                           |
| schedule, 13-14, A-79                            | identifier, 3-29, 3-30, 3-43                |
| server, 2-4, 2-5, A-79                           | job, 3-19                                   |
| showauth, A-80                                   | ,                                           |
|                                                  | jobRecovery, 3-29                           |
| showenv, A-81                                    | jobStatusRepository, 3-21                   |
| showjobid, A-81                                  | log, 3-21                                   |
| showjobs, 20-8, A-82                             | multicast, 3-39                             |
| showmap, A-82                                    | namingService, 3-40                         |
| showmyjobs, A-83                                 | networkConfig, 3-43                         |
| shutdown, 2-5, A-83                              | notification, 3-19                          |
| sitename, A-84                                   | oidconnection, 3-16                         |
| source, A-85                                     | orbClient, 3-26                             |
| ssoconn, A-86                                    | ORBPorts, 3-26                              |
| statusfolder, A-87                               | persistFile, 3-2, 3-28                      |
| statusformat, A-88                               | pluginParam, 3-31, 15-7                     |
| •                                                | * v                                         |
| statuspage, A-88                                 | queue, 3-27                                 |
| stype, A-89                                      | remoteBridge, 3-44                          |
| subject, A-90                                    | remoteBridges, 3-43                         |
| tolerance, 1-5, 13-15, A-91                      | security, 3-14                              |
| tracefile, A-91                                  | server, 3-7                                 |
| tracemode, A-92                                  | trace, 3-22, 3-45                           |
| traceopts, A-93                                  | configuration files                         |
| upgrade_plsql, A-94                              | fonts, 4-9                                  |
| urlparameter, A-94                               | Reports Server, 3-2                         |
| usejvm, A-95                                     | rwserverconf.dtd, 3-4                       |
| userid, A-95                                     | rwserver.template, 3-3                      |
| userstyles, A-96                                 | rwservlet.properties, 3-3                   |
| validatetag, 20-24, A-97                         | configuration, Reports Server, 1-6          |
| webserver_debug, A-97                            | connection configuration element, 3-25      |
|                                                  |                                             |
| webserver_docroot, A-98                          | idleTimeOut attribute, 3-25                 |
| webserver_port, A-99                             | maxConnect attribute, 3-25                  |
| command lines, specifying, 13-4                  | connection, in JDBC configuration file, 9-4 |
| commands                                         | CONNECTION_POOLSIZE,                        |
| overview, A-2                                    | rwservlet.properties, 3-51                  |
| rwbuilder, 16-18, A-9                            | connectString, 9-4                          |
| rwcgi, A-14                                      | containshtmltags command keyword, A-27      |
| rwclient, A-6                                    | containsole command keyword, A-27           |
| rwconverter, 16-13, A-9                          | contentarea command keyword, A-28           |
| rwdiag, E-1                                      | cookie, 11-2                                |
| rwrun, A-8                                       | copies attribute                            |
| rwserver, A-17                                   | printer, 15-14                              |
| rwservlet, A-10                                  | copies command keyword, 20-25, A-29         |
|                                                  |                                             |
| syntax, A-1                                      | CORBA, A-95                                 |
| Common Object Service (COS) naming service, 3-38 | cross-platform porting, 7-1 to 7-24         |

| custom driver, 9-10<br>Custom Tag Handler, 1-4<br>customize command keyword, 16-1, A-29<br>customizing reports, XML, 16-1 to 16-19 | classes, 8-4 destypes, 8-4 valid values, 8-4 destination command keyword, A-37 destination configuration element, 3-16, 3-18, 8-4 |
|----------------------------------------------------------------------------------------------------|----------------------------------------------------------------------------------------------------|
| D                                                                                                    | class attribute, 3-17                                                                                                    |
| <del></del>                                                                                                    | destype attribute, 3-17                                                                                                    |
| DAS, see Delegated Administration Services                                                                                         | destination types, 3-17, 8-4                                                                                                    |
| data definition DTD schema, 20-16                                                                                                  | destinations distribution element, 15-3                                                                                           |
| XML schema, 20-16                                                                                                    | destype attribute, 3-17, 8-4                                                                                                    |
| data models, creating, 16-7 to 16-12                                                                                               | cache, 8-5                                                                                                    |
| data sources                                                                                                    | file, 8-5<br>mail, 8-4                                                                                                    |
| creating through XML, 16-8                                                                                                    | oraclePortal, 8-4                                                                                                    |
| group hierarchies with XML, 16-9                                                                                                   | printer, 8-5                                                                                                    |
| linking through XML, 16-8                                                                                                    | destype command keyword, A-38                                                                                                    |
| data type dictionary                                                                                                    | destype distribution element, 15-15                                                                                               |
| distribution.dtd, 15-2                                                                                                    | id attribute, 15-16                                                                                                    |
| DTD, 20-16                                                                                                    | instance attribute, 15-16                                                                                                    |
| rwserverconf.dtd, 3-2, 3-3                                                                                                    | name attribute, 15-16                                                                                                    |
| data types                                                                                                    | DEVELOPER_NLS_LANG, 18-6, B-6                                                                                                    |
| BLOB, 20-25                                                                                                    | DIAGHEADTAGS, rwservlet.properties, 3-54                                                                                          |
| CLOB, 20-25                                                                                                    | diagnosis property, D-3, D-12, D-14                                                                                               |
| DATE, 18-2                                                                                                    | diagnostic log                                                                                                    |
| LONG, 20-25                                                                                                    | Reports Engine, 3-14                                                                                                    |
| LONG RAW, 20-25                                                                                                    | DIAGNOSTIC, rwservlet.properties, 3-48                                                                                            |
| NUMBER, 18-2                                                                                                    | direction, of language, 18-5                                                                                                    |
| Data Wizard                                                                                                    | discovery                                                                                                    |
| glossary, Glossary-10                                                                                                    | utility for Reports Server, E-1                                                                                                   |
| database authentication cookiesCOOKIEEXPIRE,                                                                                       | discovery mechanism, 3-37, 3-54                                                                                                   |
| rwservlet.properties, 3-53                                                                                                    | discoveryService configuration element, 3-39                                                                                      |
| database authentication cookiesENCRYPTIONKEY,                                                                                      | DISPLAY                                                                                                    |
| rwservlet.properties, 3-53                                                                                                    | printing on UNIX, 3-65, 5-25                                                                                                    |
| database indexes                                                                                                    | dist parameter, events, 17-7                                                                                                    |
| SQL WHERE clause, 20-16                                                                                                    | distribute command keyword, A-44                                                                                                  |
| database triggers, 17-6                                                                                                    | distribution, 15-1 to 15-27                                                                                                    |
| dateformatmask command keyword, A-30 day names, language for, 18-5                                                                 | and bursting, 20-23                                                                                                    |
| DB2 driver, 9-7                                                                                                    | bursting, 15-4                                                                                                    |
| DBAUTH, rwservlet.properties, 3-49                                                                                                 | delimited output, 15-27                                                                                                    |
| dbms_AQadm package, 17-8                                                                                                    | dynamic format attribute values, 15-27 limitations, 15-26                                                                         |
| dbms_aq.dequeue, 17-10                                                                                                    | OracleAS Portal, 15-27                                                                                                    |
| debugging events, 17-6                                                                                                    | spreadsheet output, 15-27                                                                                                    |
| DEFAULTCHARSET, rwservlet.properties, 3-50                                                                                         | XML output, 15-27                                                                                                    |
| delauth command keyword, A-31                                                                                                    | distribution elements                                                                                                    |
| Delegated Administration Service, 12-4                                                                                             | attach, 15-8                                                                                                    |
| Delegated Administration Services, 10-12, 11-2                                                                                     | body, 15-7                                                                                                    |
| delimited output                                                                                                    | destinations, 15-3                                                                                                    |
| distribution limitations, 15-27                                                                                                    | destype, 15-15                                                                                                    |
| delimited_hdr command keyword, A-31                                                                                                | file, 15-12                                                                                                    |
| DELIMITED_LINE_END, B-5                                                                                                    | foreach, 15-4                                                                                                    |
| delimiter command keyword, A-32                                                                                                    | include, 15-10                                                                                                    |
| deploying reports, 12-1 to 12-26                                                                                                   | mail, 15-5                                                                                                    |
| deploying reports, optimizing, 3-63                                                                                                | printer, 15-13                                                                                                    |
| DEQUEUE, 17-7                                                                                                    | property, 15-16                                                                                                    |
| dequeuing, creating procedure, 17-9                                                                                                | distribution examples, 15-17 to 15-26                                                                                             |
| desformat command keyword, A-32                                                                                                    | destype, 15-24                                                                                                    |
| dest command keyword, A-34                                                                                                    | file, 15-21                                                                                                    |
| dest command keyword, A-37 destination                                                                                             | foreach, 15-17                                                                                                    |
| acomation                                                                                                    | mail, 15-19                                                                                                    |

| printer, 15-22                                | NLS_LIST_SEPARATOR, B-7             |
|-----------------------------------------------|-------------------------------------|
| distribution overview, 15-1                   | NLS_MONETARY_CHARACTERS, B-7        |
| Distribution property, 20-23                  | NLS_NUMERIC_CHARACTERS, B-8         |
| distribution, using XML file, 15-26           | NLS_SORT, B-8                       |
| distribution.dtd, 15-2                        | ORACLE_AFM, B-8                     |
| DOC, B-5                                      | ORACLE_HOME, B-8                    |
| drivers, 9-5                                  | ORACLE_HPD, B-8                     |
| drivers, custom, 9-10                         | ORACLE_PATH, B-9                    |
| DTD, internal, 9-1                            | ORACLE_PPD, B-9                     |
| DTD, see data type dictionary                 | ORACLE_TFM, B-9                     |
| dtype command keyword, A-44                   | ORAINFONAV_DOCPATH, B-10            |
| dunit command keyword, A-45                   | PATH, 2-4                           |
| dynamic environment switching, 3-33           | PRINTER, B-10                       |
| ζ,                                            | REMOTE, B-11                        |
| Г                                             | REPORTS_ADD_HWMARGIN, B-11          |
| <u>E</u>                                      | REPORTS_ARABIC_NUMERAL, 6-19, B-12  |
| elements, see distribution, customization, or | REPORTS_BIDI_ALGORITHM, 6-19, B-12  |
| configuration                                 | REPORTS_CGIDIAGBODYTAGS, B-12       |
| EM, see Oracle Enterprise Manager             | REPORTS_CGIDIAGHEADTAGS, B-13       |
| encrypted attribute, <sup>1</sup> 3-15, 8-5   | REPORTS_CGIHELP, B-13               |
| encryption, 8-5                               | REPORTS_CGIMAP, B-14                |
| engine configuration element, 3-10            | REPORTS_CGINODIAG, B-14             |
| callBackTimeOut attribute, 3-12               | REPORTS_CLASSPATH, B-15             |
| class attribute, 3-11                         | REPORTS_CONTAINSHTMLTAGS, B-15      |
| classPath attribute, 3-11                     | REPORTS_COOKIE_EXPIRE, B-16         |
| diagnosis property, 3-14                      | REPORTS_DB_AUTH, B-17               |
| engineResponseTimeOut attribute, 20-13        | REPORTS_DEFAULT_DISPLAY, B-17       |
| engLife attribute, 3-11                       | REPORTS_DEFAULT_PIXEL_SIZE, B-18    |
| id attribute, 3-11                            | REPORTS_ENCRYPTION_KEY, B-19        |
| initEngine attribute, 3-11, 20-12             | REPORTS_ENHANCED_SUBSET, 6-8, B-19  |
| maxConnect attribute, 20-13                   | REPORTS_GRAPH_IMAGE_DPI, B-19       |
| maxEngine attribute, 3-11, 20-12              | REPORTS_IGNORE_IMAGE_TAG_RES, B-20  |
| maxIdle attribute, 3-11                       | REPORTS_JPEG_QUALITY_FACTOR, B-20   |
| minEngine attribute, 3-11, 20-12              | REPORTS_JVM_OPTIONS, B-21           |
| engine diagnosis, 3-14                        | REPORTS_NETWORK_CONFIG, B-21        |
| engineId attribute, 3-19                      | REPORTS_NLS_XML_CHARSETS, B-22      |
| engineResponseTimeOut attribute               | REPORTS_NO_DUMMY_PRINTER, B-22      |
| tuning Reports Server configuration, 20-13    | REPORTS_NO_HTML_SPACE_REPLACE, B-23 |
| engineresponsetimeout command keyword, A-46   | REPORTS_OUTPUTIMAGEFORMAT, B-24     |
| engLife attribute, 3-11                       | REPORTS_PATH, B-24                  |
| ENQUEUE, 17-7                                 | REPORTS_RESOURCE, B-25              |
| enqueuing, creating procedure, 17-8           | REPORTS_RTF_ENABLE_SPACING, B-25    |
| envid command keyword, A-46                   | REPORTS_SERVER, B-25                |
| environment configuration element, 3-32       | REPORTS_SOLARIS_9, B-26             |
| id attribute, 3-33                            | REPORTS_SPACE_BREAK, B-26           |
| environment switching, 3-33                   | REPORTS_SRWRUN_TO_SERVER, B-26      |
| environment variables                         | REPORTS_SSLPORT, B-27               |
| CA_GPREFS, B-4                                | REPORTS_SYS_AUTH, B-27              |
| CA_UPREFS, B-5                                | REPORTS_TAGLIB_URI, B-28            |
| DELIMITED_LINE_END, B-5                       | REPORTS_TMP, B-28                   |
| DEVELOPER_NLS_LANG, 18-6, B-6                 | REPORTS_USEREXITS, B-28             |
| DOC, B-5                                      | REPORTS_UTF8_XMLOUTPUT, B-29        |
| NLS_CALENDAR, B-6                             | RW, B-29                            |
| NLS_CREDIT, B-6                               | TK_AFM, B-31                        |
| NLS_CURRENCY, B-6                             | TK_HPD, B-32                        |
| NLS_DATE_FORMAT, B-6                          | TK_PPD, B-32                        |
| NLS_DATE_LANGUAGE, B-6                        | TK_PRINT, B-30                      |
| NLS_DEBIT, B-6                                | TK_PRINT_STATUS, B-30               |
| NLS_ISO_CURRENCY, B-6                         | TK_PRINTER, B-31                    |
| NLS_LANG, 18-2, B-6                           | TK_TFM, B-33                        |
|                                               | 11X_111VI, D-00                     |

| USER_NLS_LANG, 18-6, B-33                                                             | expiredays command keyword, A-47                                |
|---------------------------------------------------------------------------------------|-----------------------------------------------------------------|
| USERNAME, B-33                                                                        | EXPLAIN PLAN, in SQL tracing, 20-9                              |
| environment variables, editing, B-1                                                   | express_server command keyword, A-48                            |
| environment variables, globalization                                                  |                                                                 |
| support, 18-2 to 18-6                                                                 | F                                                               |
| envVariable configuration element                                                     | · .                                                             |
| envVariable Attribute, 3-33                                                           | fax distribution example 15.25                                  |
| name attribute, 3-33                                                                  | distribution example, 15-25 fetched ahead, 20-23                |
| error messages, 3-48                                                                  | file destination, A-39                                          |
| error messages, XML, 16-18 ERRORTEMPI ATE reserved properties 3-52                    | file destype, 8-5                                               |
| ERRORTEMPLATE, rwservlet.properties, 3-52 event-driven publishing, 1-6, 17-1 to 17-10 | file distribution element, 15-12                                |
| events                                                                                | format attribute, 15-13                                         |
| authid parameter, 17-4                                                                | id attribute, 15-13                                             |
| cancelling a job, 17-5                                                                | instance attribute, 15-13                                       |
| cmdkey parameter, 17-6                                                                | name attribute, 15-13                                           |
| creating a message queue, 17-8                                                        | file searching, 4-11                                            |
| creating dequeuing procedure, 17-9                                                    | fileName attribute, 3-29, 3-30                                  |
| creating enqueuing procedure, 17-8                                                    | firewall                                                        |
| debugging, 17-6                                                                       | proxy information, 3-57                                         |
| dist parameter, 17-7                                                                  | fnchk.exe, 4-16                                                 |
| gateway parameter, 17-4                                                               | font aliasing, 4-12, 18-4                                       |
| invoking a report, 17-6                                                               | verifying, 4-16                                                 |
| MyIdent.AuthID, 17-4                                                                  | font aliasing in PDF output, 6-2                                |
| MyIdent.GatewayURL, 17-4                                                              | font check utility, 4-16                                        |
| MyIdent.JobID, 17-4                                                                   | font embedding in PDF output, 6-9                               |
| MyIdent.ServerName, 17-4                                                              | font lookup algorithm, 4-2                                      |
| ParamList-Object, 17-2                                                                | font subsetting in PDF output, 6-5                              |
| ParamList-Type, 17-2                                                                  | font support, globalization, 18-10                              |
| report parameter, 17-4, 17-6                                                          | fonts                                                           |
| server parameter, 17-4                                                                | adding, 4-6                                                     |
| SRW_PARAMETER, 17-2                                                                   | configuration files, 4-9 troubleshooting, 4-16                  |
| SRW_PARAMLIST, 17-2, 17-4, 17-8                                                       | using and managing, 4-1                                         |
| srw_test.sql, 17-6<br>SRW.ADD_PARAMETER, 17-2                                         | fonts, true type big, 4-19, 18-11                               |
| srwAPIdrop.sql, 17-2                                                                  | foreach distribution element, 15-4                              |
| srwAPIgrant.sql, 17-2                                                                 | format                                                          |
| srwAPlins.sql, 17-2                                                                   | graphical layout objects, 20-20                                 |
| SRW.CANCEL_REPORT, 17-5                                                               | horizontal elasticity, 20-19                                    |
| SRW.CLEAR_PARAMETER_LIST, 17-3                                                        | non-graphical layout objects, 20-19                             |
| SRW.JOB_IDENT, 17-4                                                                   | vertical elasticity, 20-19                                      |
| SRW-Package, 17-2                                                                     | format attribute                                                |
| SRW.REMOVE_PARAMETER, 17-3                                                            | and distribution, 15-27                                         |
| SRW.REPORT_STATUS, 17-4                                                               | attach, 15-9                                                    |
| SRW.START_DEBUGGING, 17-6                                                             | body, 15-8                                                      |
| SRW.STATUS_RECORD, 17-4                                                               | file, 15-13                                                     |
| SRW.STOP_DEBUGGING, 17-6                                                              | format triggers, 20-20                                          |
| userid parameter, 17-4, 17-6                                                          | Forms Services                                                  |
| examples                                                                              | security considerations, 11-14                                  |
| rwdiag, E-1                                                                           | formsize command keyword, A-50                                  |
| examples, distribution, 15-17 to 15-26                                                | from attribute                                                  |
| destype, 15-24                                                                        | mail, 15-6                                                      |
| file, 15-21                                                                           | from command keyword, A-50<br>FTP                               |
| foreach, 15-17                                                                        |                                                                 |
| mail, 15-19                                                                           | distribution example, 15-25<br>FTP destination, 3-17, 8-1, A-39 |
| printer, 15-22 executables                                                            | 111 destination, 5 17,0 1,11 57                                 |
| overview, A-2                                                                         | •                                                               |
| expiration command keyword, 1-5, A-47                                                 | G                                                               |
| tuning Reports Server configuration, 20-12, 20-24                                     | gateway parameter, events, 17-4                                 |
| talling hepotto octiver configuration, 20 12, 20 24                                   | getjobid command keyword, A-51                                  |

| getserverinfo command keyword, A-51 globalization support, 18-1 to 18-16 architecture, 18-1 bidirectional support, 18-9 character sets, 18-4 DEVELOPER_NLS_LANG, 18-6 environment variables, 18-2 to 18-6 font support, 18-10 JSP, 18-6 to 18-8 language-dependent data, 18-2 language-independent functions, 18-2 NLS_LANG, 18-2 translating applications, 18-11 to 18-12 troubleshooting, 18-12 to 18-16 unicode, 18-9 to 18-11 USER_NLS_LANG, 18-6 | tuning Reports Server configuration, 20-12 in-process Reports Server, 3-52 specification, 3-61 in-process server, 1-1, 1-4 setting default printer, D-20 instance attribute attach, 15-9 body, 15-8 destype, 15-16 file, 15-13 printer, 15-15 integrating with Oracle Workflow, 3-63 itemtitle command keyword, A-52 IX utility, 5-16 |
|----------------------------------------------------------------------------------------------------|----------------------------------------------------------------------------------------------------|
| Graph Wizard                                                                                                    | <u>J</u>                                                                                                    |
| glossary, Glossary-10                                                                                                    | Java 2 Enterprise Edition, 1-3                                                                                                    |
| Group Filters                                                                                                    | Java Importer                                                                                                    |
| WHERE clause, 20-18                                                                                                    | performance analysis, 20-11                                                                                                    |
| group filters, 20-18                                                                                                    | Java Servlet, 1-1<br>Java stored procedures                                                                                                    |
|                                                                                                    | performance analysis, 20-11                                                                                                    |
| Н                                                                                                    | Java Virtual Machine (JVM), A-95                                                                                                    |
| header, 20-23                                                                                                    | JDBC configuration file, 9-1                                                                                                    |
| help command keyword, A-52                                                                                                    | JDBC pluggable data source (PDS), 9-1                                                                                                    |
| HPD files, 4-11                                                                                                    | JDBC query, 9-11                                                                                                    |
| HTML                                                                                                    | JDBC report, 9-16                                                                                                    |
| in debugging outputDIAGBODYTAGS,                                                                                                    | JDBC-ODBC driver, 9-5                                                                                                    |
| rwservlet.properties, 3-54                                                                                                    | JDK ORB, 3-37, E-1                                                                                                    |
| in diagnostic output, 3-54                                                                                                    | job cancelling, 17-5                                                                                                    |
| HTTP Secure Sockets Layer, 1-3<br>HTTP Server, 1-3, 10-11                                                                                                    | job configuration element, 3-19<br>engineId attribute, 3-19                                                                                                    |
| HTTP timeout value                                                                                                    | jobType attribute, 3-19                                                                                                    |
| tuning Reports Server configuration, 20-14                                                                                                    | securityId attribute, 3-19                                                                                                    |
| HTTPS, 1-3                                                                                                    | jobname command keyword, A-53                                                                                                    |
| hyperlinks, adding through XML, 16-6                                                                                                    | jobRecovery configuration element, 3-29 auxDatFiles attribute, 3-30                                                                                                    |
| 1                                                                                                    | jobs, running, 13-1 to 13-17                                                                                                    |
| id atteibute 2 22                                                                                                    | jobStatusRepository configuration element, 3-21                                                                                                    |
| id attribute, 3-33<br>destype, 15-16                                                                                                    | class attribute, 3-22                                                                                                    |
| engine, 3-11                                                                                                    | repositoryconn property, 20-8 jobType attribute, 3-19                                                                                                    |
| file, 15-13                                                                                                    | jobtype authoute, 5-17<br>jobtype command keyword, A-53                                                                                                    |
| mail, 15-6                                                                                                    | JSP, 1-1, 1-4                                                                                                    |
| notification, 3-20                                                                                                    | globalization support, 18-6 to 18-8                                                                                                    |
| orbClient, 3-26                                                                                                    | images, 3-53                                                                                                    |
| printer, 15-14                                                                                                    | specifying character set, 18-6 to 18-8                                                                                                    |
| security, 3-15                                                                                                    | URL syntax, 13-2                                                                                                    |
| identifier configuration element, 3-29, 3-30, 3-43                                                                                                    | using key mapping with, 13-17                                                                                                    |
| idleTimeOut attribute, 3-25                                                                                                    | VALIDATETAG, 20-24, A-97                                                                                                    |
| IMAGE_URL, rwservlet.properties, 3-53                                                                                                    | JSP report, deploying to Web or paper, 13-7                                                                                                    |
| images, support for, 3-66 include distribution element, 15-10                                                                                                    | JVM, A-95                                                                                                    |
| src attribute, 15-12                                                                                                    | jvmoptions command keyword, A-53                                                                                                    |
| increment attribute                                                                                                    | 17                                                                                                    |
| oidconnection, 3-16                                                                                                    | K                                                                                                    |
| Informix driver, 9-9                                                                                                    | key map file, 13-15 to 13-17                                                                                                    |
| init attribute                                                                                                    | adding entries, 13-16                                                                                                    |
| oidconnection, 3-16                                                                                                    | benefits, 13-16                                                                                                    |
| initEngine attribute, 3-11                                                                                                    | enabling, 13-16                                                                                                    |

mapping URL parameters, 13-16 nonblocksql, A-58 reloading, 3-48 notifyfailure, A-58 restricted run with Parameter Form, 13-17 notifysuccess, A-59 numberformatmask, A-59 specifying location, 3-47 using, 13-17 olap\_con, A-60 KEYMAPFILE, 3-48 onfailure, A-60 keywords onsuccess, A-61 accessible, A-18 orientation, A-62 outputfolder, A-62 arraysize, A-18 authid, A-19 outputimageformat, A-63 autocommit, A-19 outputpage, A-64 background, A-20 overwrite, A-65 batch, A-20 p\_availability, A-66 p\_description, A-66 bcc, A-21 blankpages, A-22 p\_formats, A-66 buffers, A-22 p\_formtemplate, A-68 p\_jdbcpds, A-67 cachelob, A-23 p\_name, A-68 cc, A-23 cellwrapper, A-24 p\_owner, A-68 p\_printers, A-69 cmdfile, A-25 cmdkey, A-25 p\_privilege, A-69 collate, A-26 p\_servers, A-70 p\_trigger, A-70 containshtmltags, A-27 containsole, A-27 p\_types, A-71 contentarea, A-28 pagegroup, A-71 copies, A-29 pagesize, A-72 customize, 16-1, A-29 pagestream, A-72 dateformatmask, A-30 paramform, A-73 delauth, A-31 parsequery, A-74 delimited hdr, A-31 pdfcomp, A-74 pdfembed, A-74 delimiter, A-32 printjob, A-75 desformat, A-32 desname, A-34 readonly, A-75 dest, A-37 recursive\_load, A-76 destination, A-37 replyto, A-77 report, A-57 destype, A-38 distribute, A-44 role, A-77 dtype, A-44 rundebug, A-77 dunit, A-45 save\_rdf, A-78 engineresponsetimeout, A-46 schedule, 13-14, A-79 envid, A-46 server, A-79 expiration, A-47 showauth, A-80 expiredays, A-47 showenv, A-81 showjobid, A-81 express\_server, A-48 formsize, A-50 showjobs, A-82 showmap, A-82 from, A-50 getjobid, A-51 showmyjobs, A-83 getserverinfo, A-51 shutdown, A-83 help, A-52 sitename, A-84 itemtitle, A-52 source, A-85 jobname, A-53 ssoconn, A-86 jobtype, A-53 statusfolder, A-87 jymoptions, A-53 statusformat, A-88 killengine, A-54 statuspage, A-88 killjobid, A-55 stype, A-89 longchunk, A-56 subject, A-90 mimetype, A-56 tolerance, 13-15, A-91 mode, A-57 tracefile, A-91 module, A-57 tracemode, A-92 name, A-58 traceopts, A-93

| upgrade_plsql, A-94 urlparameter, A-94 usejvm, A-95 userid, A-95 userstyles, A-96 validatetag, A-97 webserver_debug, A-97 webserver_docroot, A-98 webserver_port, A-99 killengine command keyword, A-54 killjobid command keyword, A-55 | tuning Reports Server configuration, 20-12 mod_oc4j, 1-3 mode command keyword, A-57 module command keyword, A-57 monitoring Reports Services, 19-1 to 19-7 month names, language for, 18-5 multibyte character set, 18-10 multibyte character sets, 18-1 multicast configuration element, 3-39 multilingual text display, 18-10 MyIdent.AuthID, 17-4 MyIdent.GatewayURL, 17-4 MyIdent.JobID, 17-4 MyIdent.ServerName, 17-4 |
|----------------------------------------------------------------------------------------------------|----------------------------------------------------------------------------------------------------|
| languages                                                                                                    |                                                                                                    |
| Middle Eastern, 18-9                                                                                                    | N                                                                                                    |
| North African, 18-9                                                                                                    | nama attributa 2.21                                                                                                    |
| LDAP, 12-1<br>ldapmodify command, 11-13                                                                                                    | name attribute, 3-31<br>attach, 15-9                                                                                                    |
| LDIF file, 11-13                                                                                                    | destype, 15-16                                                                                                    |
| listener, 1-3                                                                                                    | envVariable, 3-33                                                                                                    |
| localfile destination, A-39                                                                                                    | file, 15-13                                                                                                    |
| log configuration element, 3-21                                                                                                    | printer, 15-14                                                                                                    |
| option attribute, 3-21                                                                                                    | name command keyword, A-58                                                                                                    |
| loginTimeout, 9-4                                                                                                    | name/value pairs, destination, 8-5                                                                                                    |
| longchunk command keyword, 20-25, A-56                                                                                                    | naming service, 3-38                                                                                                    |
|                                                                                                    | namingService configuration element, 3-40                                                                                                    |
| M                                                                                                    | network                                                                                                    |
| <del></del>                                                                                                    | tuning timeout, 20-14                                                                                                    |
| mail destination, A-39                                                                                                    | networkConfig configuration element, 3-43                                                                                                    |
| mail destype, 8-4<br>mail distribution element, 15-5                                                                                                    | NLS                                                                                                    |
| bcc attribute, 15-6                                                                                                    | see globalization support, 18-1                                                                                                    |
| cc attribute, 15-6                                                                                                    | NLS_CALENDAR, B-6                                                                                                    |
| from attribute, 15-6                                                                                                    | NLS_CREDIT, B-6                                                                                                    |
| id attribute, 15-6                                                                                                    | NLS_CURRENCY, B-6<br>NLS_DATE_FORMAT, B-6                                                                                                    |
| organization attribute, 15-7                                                                                                    | NLS_DATE_FORMAT, B-6                                                                                                    |
| priority attribute, 15-7                                                                                                    | NLS_DEBIT, B-6                                                                                                    |
| replyTo attribute, 15-6                                                                                                    | NLS_ISO_CURRENCY, B-6                                                                                                    |
| returnReciept attribute, 15-7                                                                                                    | NLS_LANG, 18-2, B-6                                                                                                    |
| subject attribute, 15-7                                                                                                    | NLS LIST SEPARATOR, B-7                                                                                                    |
| to attribute, 15-6                                                                                                    | NLS_MONETARY_CHARACTERS, B-7                                                                                                    |
| managing Reports Services, 19-1 to 19-7                                                                                                    | NLS_NUMERIC_CHARACTERS, B-8                                                                                                    |
| map                                                                                                    | NLS_SORT, B-8                                                                                                    |
| URL parameters, key map file, 13-16                                                                                                    | nonblocksql command keyword, A-58                                                                                                    |
| maxConnect attribute, 3-25                                                                                                    | North African languages, 18-9                                                                                                    |
| tuning Reports Server configuration, 20-13                                                                                                    | notification configuration element, 3-19                                                                                                    |
| maxEngine attribute, 3-11                                                                                                    | class attribute, 3-20                                                                                                    |
| tuning Reports Server configuration, 20-12                                                                                                    | id attribute, 3-20                                                                                                    |
| maxIdle attribute, 3-11                                                                                                    | notifyfailure command keyword, A-58                                                                                                    |
| maxQueueSize attribute, 3-28<br>tuning Reports Server configuration, 20-12, 20-24                                                                                                    | notifysuccess command keyword, A-59                                                                                                    |
| Merant drivers, 9-5                                                                                                    | numberformatmask command keyword, A-59                                                                                                    |
| merging application entities, 11-13                                                                                                    |                                                                                                    |
| message queue, creating, 17-8                                                                                                    | 0                                                                                                    |
| MESSAGES, 17-7                                                                                                    | OC4J, 10-11                                                                                                    |
| messages, language for, 18-5                                                                                                    | OID, see Oracle Internet Directory                                                                                                    |
| mfontchk, 4-16                                                                                                    | oidconnection configuration element, 3-16                                                                                                    |
| Middle Eastern languages, 18-9                                                                                                    | increment attribute, 3-16                                                                                                    |
| mimetype command keyword, A-56                                                                                                    | init attribute, 3-16                                                                                                    |
| minEngine attribute, 3-11                                                                                                    | timeout attribute, 3-16                                                                                                    |

| oidEntity property, 3-15                                                           | report requests, 13-5                                                 |
|------------------------------------------------------------------------------------|-----------------------------------------------------------------------|
| olap_con command keyword, A-60                                                     | Runtime Parameter Form, 12-11                                         |
| onfailure command keyword, A-60                                                    | RW_ADMINISTRATOR, 12-2                                                |
| onsuccess command keyword, A-61                                                    | RW_BASIC_USER, 12-2                                                   |
| OPMN (Oracle Process Management and                                                | RW_DEVELOPER, 12-2                                                    |
| Notification), 2-1                                                                 | RW_POWER_USER, 12-2                                                   |
| configuring for Reports Server, 3-57                                               | server access, 12-4                                                   |
| opmn.xml, 3-58                                                                     | users and groups, 12-1                                                |
| option attribute, 3-21                                                             | OracleAS Reports Services                                             |
| ORA_PROF, 20-10                                                                    | about, 1-1                                                            |
| Oracle Advanced Queuing, 17-2, 17-7, 17-8, 17-9                                    | components, 1-3                                                       |
| dbms_AQadm package, 17-8                                                           | persistence, 1-2                                                      |
| dbms_aq.dequeue, 17-10                                                             | Single Sign-On, 3-54, 10-13, 11-1 to 11-15                            |
| DEQUEUE, 17-7                                                                      | OracleAS Single Sign-On                                               |
| ENQUEUE, 17-7                                                                      | configuring, 11-1 to 11-15                                            |
| MESSAGES, 17-7                                                                     | feature, 10-13                                                        |
| Oracle Containers for J2EE, 1-3                                                    | in rwservlet.properties, 3-54                                         |
| Oracle Containers for Java 2 Enterprise                                            | ORACLEPORTAL destination, 15-27                                       |
| Edition, 10-11                                                                     | oracleportal destination, A-39                                        |
| Oracle Enterprise Manager, 19-1 to 19-7                                            | oraclePortal destype, 8-4                                             |
| configuring for Reports Server, 3-57                                               | ORAINFONAV_DOCPATH, B-10                                              |
| launching, 19-2                                                                    | ORB                                                                   |
| navigating to Reports Services, 19-2                                               | JDK, E-1                                                              |
| performance analysis, 20-3                                                         | Visibroker, E-1                                                       |
| restarting Reports Servers, 2-2                                                    | orbClient configuration element, 3-26 id attribute, 3-26              |
| starting Reports Servers, 2-2                                                      |                                                                       |
| stopping Reports Servers, 2-2<br>Oracle HTTP Server, 1-3, 10-11                    | publicKeyFile Attribute, 3-26<br>ORBPorts configuration element, 3-26 |
| Oracle Internet Directory, 10-11, 12-1                                             | value attribute, 3-27                                                 |
| choosing connecting entity, 11-13                                                  | ORDER BY                                                              |
| Oracle JDBC OCI (thick) driver, 9-5                                                | break groups, 20-18                                                   |
| Oracle JDBC Thin driver, 9-5                                                       | organization attribute                                                |
| Oracle Login Server, 10-11                                                         | mail, 15-7                                                            |
| Oracle Process Management and Notification, see                                    | orientation command keyword, A-62                                     |
| OPMN                                                                               | OTN, see Oracle Technology Network                                    |
| Oracle Reports bridge, 3-62                                                        | output                                                                |
| Oracle Technology Network, 12-1                                                    | UNIX, 3-65, 5-25                                                      |
| Oracle Workflow, integrating, 3-63                                                 | output processing, 8-1 to 8-3                                         |
| ORACLE_AFM, B-8                                                                    | outputfolder command keyword, A-62                                    |
| ORACLE_HOME, B-8                                                                   | outputimageformat command keyword, A-63                               |
| ORACLE_HPD, B-8                                                                    | outputpage command keyword, A-64                                      |
| ORACLE_PATH, B-9                                                                   | overwrite command keyword, A-65                                       |
| ORACLE_PPD, B-9                                                                    | ·                                                                     |
| ORACLE_TFM, B-9                                                                    | P                                                                     |
| OracleAS Forms Services                                                            |                                                                       |
| calling reports, 20-23                                                             | p_availability command keyword, A-66                                  |
| migrating cluster names, 3-55                                                      | p_description command keyword, A-66                                   |
| security considerations, 11-14                                                     | p_formats command keyword, A-66                                       |
| OracleAS Portal, 12-1 to 12-26                                                     | p_jdbcpds command keyword, A-67                                       |
| availability calendar                                                              | p_name command keyword, A-68                                          |
| combined, 12-16                                                                    | p_owner command keyword, A-68                                         |
| simple, 12-14                                                                      | p_pformtemplate command keyword, A-68                                 |
| destination, 3-17, 8-1                                                             | p_printers command keyword, A-69                                      |
| destination element, example, 8-6                                                  | p_privilege command keyword, A-69                                     |
| distribution example, 15-24                                                        | p_servers command keyword, A-70                                       |
| distribution limitations, 15-27                                                    | p_trigger command keyword, A-70                                       |
| introduction, 10-12                                                                | n tunes command koursond A 71                                         |
| muintou aggass 10 10                                                               | p_types command keyword, A-71                                         |
| printer access, 12-12                                                              | pagegroup command keyword, A-71                                       |
| printer access, 12-12<br>publishing a report portlet, 13-12<br>report access, 12-7 |                                                                       |

| paramater list (events)                       | translating blocks, 18-11                               |
|-----------------------------------------------|---------------------------------------------------------|
| manipulating, 17-2 to 17-3                    | PL/SQL, and advanced distribution, 15-3                 |
| Parameter Form, 12-11                         | pluggable                                               |
| parameter form                                | cache, 3-9                                              |
| key map file, 13-17                           | destinations, 3-17, 8-2, 15-15                          |
| parameter list (events)                       | engine, 3-10                                            |
| creating, 17-2 to 17-3                        | events, 3-19                                            |
| paramform command keyword, 20-25, A-73        | notification, 3-20                                      |
| ParamList-Object, 17-2                        | repository, 3-22                                        |
| ParamList-Type, 17-2                          | security, 3-14                                          |
| parsequery command keyword, A-74              | pluginParam                                             |
| PASTA utility, 5-16                           | used with notification, 3-20                            |
| PATH, 2-4                                     | pluginParam configuration element, 3-31, 15-7           |
| PCL fonts                                     | name attribute, 3-31                                    |
| adding, 4-8                                   | type attribute, 3-32                                    |
| PDF output                                    | used with destination, 3-18                             |
| accessibility, 6-12                           | Portal                                                  |
| compression, 6-2                              | availability calendar, combined, 12-16                  |
| font-related features, 6-2                    | availability calendar, simple, 12-14                    |
| precedence of font features, 6-11             | introduction, 10-12                                     |
| taxonomy, 6-13                                | printer access, 12-12                                   |
| tuning for performance, 20-25                 | report access, 12-7                                     |
| pdfcomp command keyword, 20-25, A-74          | report requests, 13-5                                   |
| pdfembed command keyword, A-74                | Runtime Parameter Form, 12-11<br>RW_ADMINISTRATOR, 12-2 |
| performance                                   | RW_BASIC_USER, 12-2                                     |
| improving, 20-1 to 20-25                      | RW_DEVELOPER, 12-2                                      |
| optimizing deployment, 3-63 persistance, 3-28 | RW_POWER_USER, 12-2                                     |
| persistence, 3-20<br>persistence, 1-2, 13-15  | server access, 12-4                                     |
| persistFile configuration element, 3-2, 3-28  | users and groups, 12-1                                  |
| fileName attribute, 3-29, 3-30                | portlet                                                 |
| PFA files, 4-23                               | adding to a page, 12-24                                 |
| PFB files, 4-23                               | creating provider for reports, 12-22                    |
| PFM files, 4-23                               | PostScript                                              |
| ping interval, 3-63                           | printer driver, 3-65                                    |
| ping timeout, 3-63                            | PostScript fonts                                        |
| PL/SQL                                        | adding, 4-7                                             |
| performance analysis, 20-10                   | PostScript Printer Definition (PPD) files, 4-10         |
| SRW_PARAMETER, 17-2                           | PPD files, 4-10                                         |
| SRW_PARAMLIST, 17-2, 17-4, 17-8               | PRINTER, B-10                                           |
| srw_test.sql, 17-6                            | printer access controls, 12-12                          |
| SRW.ADD_PARAMETER, 17-2                       | printer destination, A-39                               |
| srwAPIdrop.sql, 17-2                          | printer destype, 8-5                                    |
| srwAPIgrant.sql, 17-2                         | printer distribution element, 15-13                     |
| srwAPIins.sql, 17-2                           | copies attribute, 15-14                                 |
| SRW.APPLY_DEFINITION, 16-3                    | id attribute, 15-14                                     |
| SRW.CANCEL_REPORT, 17-5                       | instance attribute, 15-15                               |
| SRW.CLEAR_PARAMETER_LIST, 17-3                | name attribute, 15-14                                   |
| SRW.DO_SQL, 20-11                             | printing on UNIX, 3-65, 5-1, 5-25                       |
| SRW.JOB_IDENT, 17-4                           | printjob command keyword, A-75                          |
| SRW.MAXROW_UNSET, 20-17                       | priority attribute                                      |
| SRW-Package, 17-2                             | mail, 15-7                                              |
| SRW.REMOVE_PARAMETER, 17-3                    | program units, adding through XML, 16-6                 |
| SRW.REPORT_STATUS, 17-4                       | property distribution element, 15-16                    |
| SRW.SET_MAXROW(), 20-17                       | property, in JDBC configuration file, 9-4               |
| SRW.SET_TEXT_COLOR, 20-21                     | provider                                                |
| SRW.START_DEBUGGING, 17-6                     | creating for reports, 12-22                             |
| SRW.STATUS_RECORD, 17-4                       | proxy information                                       |
| SRW.STOP_DEBUGGING, 17-6                      | configuring, 3-57                                       |
| stored procedures, 20-10                      | publicKeyFile attribute, 3-26                           |

| publishing a report portlet, 13-12                                  | Reports Engine, 1-4, 1-6<br>diagnosis property, 3-14  |
|---------------------------------------------------------------------|-------------------------------------------------------|
| Q                                                                   | Reports JSP, 1-4                                      |
|                                                                     | Reports Queue Manager, 1-2, 13-14                     |
| queue configuration element                                         | Reports Queue Viewer, 1-2                             |
| maxQueueSize attribute, 3-28, 20-12, 20-24                          | Reports Server                                        |
| queue element, 3-27                                                 | access controls, 12-4                                 |
| queue manager, 1-2, 13-14<br>queue viewer, 1-2                      | clustering (deprecated), 3-25, 3-55                   |
| queue viewei, 1-2                                                   | configuration file, 1-6, 3-2                          |
| _                                                                   | destination processing, 8-3                           |
| R                                                                   | discovery mechanism, 3-37                             |
| reading order, 18-1, 18-9                                           | discovery utility, E-1                                |
| readonly command keyword, A-75                                      | in-process, 1-1, 1-4, 3-52, 3-61                      |
| recursive_load command keyword, 20-24, A-76                         | persistence, 3-28, 13-15                              |
| registry, editing, B-1                                              | registering destination types, 8-3                    |
| registry, Windows, 18-4                                             | restarting through Oracle Enterprise                  |
| RELOAD_KEYMAP, rwservlet.properties, 3-48                           | Manager, 2-2                                          |
| REMOTE, B-11                                                        | running as Windows service, 2-2, 2-3 standalone, 3-58 |
| remoteBridge configuration element, 3-44                            | starting as servlet, 2-3                              |
| remoteBridges configuration element, 3-43                           | starting from command line, 2-4                       |
| REP-50125, D-10                                                     | starting via Oracle Enterprise Manager, 2-2           |
| REP-52266, D-4                                                      | status record, 17-5                                   |
| REP-56048, D-12                                                     | stopping through Oracle Enterprise Manager, 2-2       |
| Repeat On property, 20-23                                           | tuning configuration, 20-12                           |
| replyTo attribute                                                   | Reports Services                                      |
| mail, 15-6                                                          | about, 1-1                                            |
| replyto command keyword, A-77                                       | cache API, 3-9                                        |
| report access controls, 12-7                                        | components, 1-3                                       |
| Report Block Wizard                                                 | destinations API, 3-17, 8-2                           |
| glossary, Glossary-10                                               | engine API, 3-10                                      |
| report command keyword, A-57                                        | events API, 3-19                                      |
| report definitions, XML, 16-1 to 16-19                              | managing, 19-1 to 19-7                                |
| report parameter, events, 17-4, 17-6                                | monitoring, 19-1 to 19-7                              |
| report request                                                      | notification API, 3-20                                |
| for the URL engine, 13-13                                           | persistence, 1-2                                      |
| from a Web browser, 13-13                                           | repository API, 3-22                                  |
| publishing a report portlet, 13-12                                  | security API, 3-14                                    |
| scheduling to run automatically, 13-14                              | Single Sign-On, 3-54, 10-13, 11-1 to 11-15            |
| report trace, 20-3                                                  | starting and stopping, 2-1                            |
| Report Wizard                                                       | Reports Servlet, 1-4, 3-3, 10-11                      |
| glossary, Glossary-10                                               | adding custom helpHELP,                               |
| reports                                                             | rwservlet.properties, 3-54                            |
| applying custom XML, 16-12 to 16-17                                 | configuring, 3-45                                     |
| batch removing from OracleAS Portal, C-3                            | URL syntax, 13-1                                      |
| bursting, 15-4                                                      | reports, running, 13-1 to 13-17                       |
| caching, 13-15                                                      | REPORTS_ADD_HWMARGIN, B-11                            |
| command line requests, 13-4<br>debugging custom XML, 16-17 to 16-19 | REPORTS_ARABIC_NUMERAL, 6-19, B-12                    |
| invoking through events, 17-6                                       | REPORTS_BIDI_ALGORITHM, 6-19, B-12                    |
| processing, 1-5                                                     | REPORTS_CGIDIAGBODYTAGS, B-12                         |
| request methods, 13-4                                               | REPORTS_CGIDIAGHEADTAGS, B-13                         |
| request through packaged procedure, 13-5                            | REPORTS_CGIHELP, B-13                                 |
| requests through Portal, 13-5                                       | REPORTS_CGIMAP, B-14                                  |
| running automatically, 13-14                                        | REPORTS_CGINODIAG, B-14                               |
| scheduling, 13-14                                                   | REPORTS_CLASSPATH, B-15                               |
| URL requests, 13-4                                                  | REPORTS_CONTAINSHTMLTAGS, B-15                        |
| URL syntax, 13-1                                                    | REPORTS_COOKIE_EXPIRE, B-16                           |
| XML customization, 16-3 to 16-7                                     | REPORTS_DB_AUTH, B-17                                 |
| XML data models, 16-7 to 16-12                                      | REPORTS_DEFAULT_DISPLAY, B-17                         |
| Reports CGI, 1-4                                                    | REPORTS_DEFAULT_PIXEL_SIZE, B-18                      |

| REPORTS_ENCRYPTION_KEY, B-19                  | usage notes, E-3                        |
|-----------------------------------------------|-----------------------------------------|
| REPORTS_ENHANCED_SUBSET, 6-8, B-19            | rwnetworkconf.dtd, 3-38                 |
| REPORTS_GRAPH_IMAGE_DPI, B-19                 | discoveryService element, 3-39          |
| REPORTS_IGNORE_IMAGE_TAG_RES, B-20            | multicast element, 3-39                 |
| REPORTS_JPEG_QUALITY_FACTOR, B-20             | namingService element, 3-40             |
| REPORTS_IVM_OPTIONS, B-21                     | rwproxy, 3-8                            |
| REPORTS_NETWORK_CONFIG, B-21                  | ÷                                       |
|                                               | rwrun command, A-8                      |
| REPORTS_NETWORK_CONFIG,                       | rwserver, 2-5                           |
| rwservlet.properties, 3-54                    | server, 2-4                             |
| REPORTS_NLS_XML_CHARSETS, B-22                | rwserver command, A-17                  |
| REPORTS_NO_DUMMY_PRINTER, B-22                | rwserverconf.dtd, 3-2, 3-4, 8-4, 8-5    |
| REPORTS_NO_HTML_SPACE_REPLACE, B-23           | cache element, 3-9                      |
| REPORTS_OUTPUTIMAGEFORMA, B-24                | compatible element, 3-8                 |
| REPORTS_PATH, B-24                            | connection element, 3-25                |
| REPORTS_RESOURCE, B-25                        | destination element, 3-16, 3-18         |
| REPORTS_RTF_ENABLE_SPACING, B-25              | engine element, 3-10                    |
| REPORTS_SERVER, B-25                          | environment element, 3-32               |
| REPORTS_SERVERMAP, rwservlet.properties, 3-55 | identifier element, 3-29, 3-30          |
| REPORTS_SOLARIS_9, B-26                       | job element, 3-19                       |
| REPORTS_SPACE_BREAK, B-26                     | jobRecovery element, 3-29               |
| REPORTS_SRWRUN_TO_SERVER, B-26                | jobStatusRepository element, 3-21       |
| REPORTS_SSLPORT, B-27                         | log element, 3-21                       |
| REPORTS_SYS_AUTH, B-27                        | notification element, 3-19              |
| REPORTS_TAGLIB_URI, B-28                      | oidconnection element, 3-16             |
| REPORTS_TMP, B-28                             | orbClient element, 3-26                 |
| REPORTS_USEREXITS, B-28                       |                                         |
|                                               | ORBPorts element, 3-26                  |
| REPORTS_UTF8_XMLOUTPUT, B-29                  | persistFile element, 3-28               |
| repositoryconn property                       | pluginParam element, 3-31               |
| confidential attribute, 20-8                  | queue element, 3-27                     |
| returnReceipt attribute                       | security element, 3-14                  |
| mail, 15-7                                    | server element, 3-7                     |
| role command keyword, A-77                    | trace element, 3-22                     |
| rundebug command keyword, 20-24, A-77         | rwserver.template, 3-3                  |
| runing a report automatically                 | rwservlet, 1-4, 2-3                     |
| from OracleAS Portal, 12-23                   | exposing as a Web service, 13-13, 13-14 |
| running a report, 13-1                        | rwservlet command, A-10                 |
| running a report automatically, 13-14         | rwservlet.properties, 3-3               |
| Runtime Parameter Form, 12-11                 | ALLOWHTMLTAGS, 3-51                     |
| runtime URL, 13-1 to 13-17                    | CONNECTION_POOLSIZE, 3-51               |
| runtime URL syntax, 13-1                      | COOKIEEXPIRE, 3-53                      |
| RW environment variable, B-29                 | DBAUTH, 3-49                            |
| RW_ADMINISTRATOR, 12-2                        | DEFAULTCHARSET, 3-50                    |
| RW_BASIC_USER, 12-2                           | DIAGBODYTAGS, 3-54                      |
| RW_DEVELOPER, 12-2                            | DIAGHEADTAGS, 3-54                      |
| RW_POWER_USER, 12-2                           | DIAGNOSTIC, 3-48                        |
| RW_SERVER_JOB_QUEUE table, 20-5               | ENCRYPTIONKEY, 3-53                     |
| RW_SERVER_QUEUE view, 20-8                    |                                         |
|                                               | ERRORTEMPLATE, 3-52                     |
| rw_server.sql, 20-8                           | HELP, 3-54                              |
| rwbuilder command, 16-18, A-9                 | IMAGE_URL, 3-53                         |
| rwbuilder.conf, 3-2                           | KEYMAPFILE, 3-48                        |
| rwcgi command, A-14                           | RELOAD_KEYMAP, 3-48                     |
| rwclient, 13-4                                | REPORTS_NETWORK_CONFIG, 3-54            |
| rwclient command, A-6                         | REPORTS_SERVERMAP, 3-55                 |
| rwconverter                                   | SERVER, 3-53                            |
| generating a SQL script for batch             | SERVER_IN_PROCESS, 3-52                 |
| registration, C-1                             | SINGLESIGNON, 3-54, 11-3                |
| rwconverter command, 16-13, A-9               | SYSAUTH, 3-49                           |
| rwdiag, 20-14, E-1                            | TRACEFILE, 3-50                         |
| examples, E-1                                 | TRACEMODE, 3-50                         |
| syntax. E-3                                   | TRACEOPTS. 3-50                         |

| S                                                                                                    | include, 15-12                      |
|----------------------------------------------------------------------------------------------------|-------------------------------------|
| save_rdf command keyword, A-78                                                                                                    | srcType attribute                   |
| and the contract of the contract of the contra | attach, 15-9                        |
| schedule command keyword, 13-14, A-79                                                                                                    | body, 15-8                          |
| screenprinter.ppd, 3-65, 4-9                                                                                                    | SRW_PARAMETER, 17-2                 |
| scripts                                                                                                    | SRW_PARAMLIST, 17-2, 17-4, 17-8     |
| srw_test.sql, 17-6                                                                                                    | srw_test.sql, 17-6                  |
| srwAPIdrop.sql, 17-2                                                                                                    | SRW.ADD_PARAMETER, 17-2             |
| srwAPIgrant.sql, 17-2                                                                                                    | srwAPIdrop.sql, 17-2                |
| srwAPIins.sql, 17-2                                                                                                    | srwAPIgrant.sql, 17-2               |
| searching files, 4-11                                                                                                    | srwAPIins.sql, 17-2                 |
| Secure Sockets Layer, 1-3                                                                                                    | SRW.APPLY_DEFINITION, 16-3          |
| security configuration element, 3-14, 11-4                                                                                                    | SRW.CANCEL_REPORT, 17-5             |
| class attribute, 3-15                                                                                                    | SRW.CLEAR_PARAMETER_LIST, 17-3      |
| id attribute, 3-15                                                                                                    | SRW.DO_SQL, 20-10                   |
| security considerations                                                                                                    | SRW.JOB_IDENT, 17-4                 |
| OracleAS Forms Services, 11-14                                                                                                    | SRW-Package, 17-2                   |
| securityId attribute, 3-19, 11-4                                                                                                    | SRW.REMOVE_PARAMETER, 17-3          |
| serve parameter, events, 17-4                                                                                                    | SRW.REPORT_STATUS, 17-4             |
| server, 10-11                                                                                                    | SRW.RUN_REPORT, 13-5                |
| in-process, 1-1, 1-4, 3-52, 3-61                                                                                                    | SRW.SET_MAXROW, 20-17               |
| rwserver command, A-17                                                                                                    | SRW.SET_PRINTER_TRAY, 5-23          |
| server access controls, 12-4                                                                                                    | SRW.SET_TEXT_COLOR, 20-21           |
| server command keyword, 2-4, 2-5, A-79                                                                                                    | SRW.START_DEBUGGING, 17-6           |
| server configuration element, 3-7                                                                                                    | SRW.STATUS_RECORD, 17-4             |
| SERVER, rwservlet.properties, 3-53                                                                                                    | SRW.STOP_DEBUGGING, 17-6            |
| SERVER_IN_PROCESS, rwservlet.properties, 3-52                                                                                                    | SSL, 1-3                            |
| server_name.conf, 3-2                                                                                                    | SSO                                 |
| SERVEROUT, 17-6                                                                                                    | configuring, 11-1 to 11-15          |
| servlet, 1-1, 1-4, 2-3, 3-3, 10-11                                                                                                    | feature, 10-13                      |
| rwservlet, A-10                                                                                                    | rwservlet.properties, 3-54          |
| URL syntax, 13-1                                                                                                    | ssoconn command keyword, 11-4, A-86 |
| session cookie, 11-2                                                                                                    | standalone Reports Server, 3-58     |
| showauth command keyword, A-80                                                                                                    | status record, 17-5                 |
| showenv command keyword, A-81                                                                                                    | statusfolder command keyword, A-87  |
| showjobid command keyword, A-81                                                                                                    | statusformat command keyword, A-88  |
| showjobs command keyword, 20-8, A-82                                                                                                    | statuspage command keyword, A-88    |
| showmap command keyword, A-82                                                                                                    | stype command keyword, A-89         |
| showmyjobs command keyword, A-83                                                                                                    | subject attribute                   |
| shutdown command keyword, 2-5, A-83                                                                                                    | mail, 15-7                          |
| Single Sign-On                                                                                                    | subject command keyword, A-90       |
| configuring, 11-1 to 11-15                                                                                                    | subProtocol, 9-4                    |
| feature, 10-13                                                                                                    | Sybase driver, 9-6                  |
| in rwservlet.properties, 3-54                                                                                                    | symbol equivalents, 18-5            |
| single-byte languages, 18-10                                                                                                    | syntax, of commands, A-1            |
| SINGLESIGNON, 11-3                                                                                                    | syntax, reports URL, 13-1           |
| SINGLESIGNON, rwservlet.properties, 3-54                                                                                                    | SYSAUTH, rwservlet.properties, 3-49 |
| sitename command keyword, A-84                                                                                                    | sysout destination, A-39            |
| SMTP, 3-20, 15-6, 15-7                                                                                                    | ,                                   |
| sorting sequence, of language, 18-5                                                                                                    | Т                                   |
| source command keyword, A-85                                                                                                    | <u> </u>                            |
| sourceDatabase, 9-4                                                                                                    | templates, rwserver.template, 3-3   |
| spreadsheet output                                                                                                    | text display, multilingual, 18-10   |
| distribution limitations, 15-27                                                                                                    | text reading order, 18-1            |
| SQL                                                                                                    | TFM files, 4-11                     |
| performance analysis, 20-8                                                                                                    | timeout attribute                   |
| SQL Server driver, 9-8                                                                                                    | oidconnection, 3-16                 |
| SQL tracing, 20-9                                                                                                    | timeout settings                    |
| SQL*PLUS, 17-6                                                                                                    | rwdiag, 20-14                       |
| SQLNet, A-95                                                                                                    | TK_AFM, B-31                        |
| src attribute                                                                                                    |                                     |

| TK_HPD, B-32                                                                                                    | TTC (TrueType Collection), 4-25                                                                                                    |
|----------------------------------------------------------------------------------------------------|----------------------------------------------------------------------------------------------------|
| TK_PPD, B-32                                                                                                    | tuning                                                                                                    |
| TK_PRINT, B-30 TK_PRINT_STATUS, B-30                                                                                                    | report performance, 20-1 to 20-25                                                                                                    |
| TK_PRINTER, B-31                                                                                                    | tuning bridge and network timeout, 20-14 type attribute, 3-32                                                                                                    |
| TK_TFM, B-33                                                                                                    | Type1 fonts, 4-23                                                                                                    |
| Tk2Motif.rgb, 13-12                                                                                                    | Type1 1011ts, 4-25                                                                                                    |
| Tk2Motif.rgb file, 4-11                                                                                                    |                                                                                                    |
| TKPROF, in SQL tracing, 20-9                                                                                                    | U                                                                                                    |
| tnsnames.ora, 3-8                                                                                                    | uifont.ali, 4-9, 5-11                                                                                                    |
| to attribute                                                                                                    | location, 4-14                                                                                                    |
| mail, 15-6                                                                                                    | sections, 4-14                                                                                                    |
| tolerance command keyword, 1-5, 13-15, A-91                                                                                                    | verifying, 4-16                                                                                                    |
| trace configuration element, 3-22, 3-45                                                                                                    | uiprint.txt, 4-9, 5-4                                                                                                    |
| traceFile attribute, 3-23, 20-4                                                                                                    | Unicode, 4-23                                                                                                    |
| traceMode attribute, 3-23, 20-4                                                                                                    | unicode, 18-9 to 18-11                                                                                                    |
| traceOpts attribute, 3-23, 20-4                                                                                                    | UNIX, printing, 3-65, 5-1, 5-25                                                                                                    |
| trace_all, 3-24                                                                                                    | upgrade_plsql command keyword, A-94                                                                                                    |
| trace_app, 3-24                                                                                                    | URL engine                                                                                                    |
| trace_brk, 3-24                                                                                                    | configuring, 3-56                                                                                                    |
| trace_dbg, 3-24                                                                                                    | elements, 3-56                                                                                                    |
| trace_dst, 3-24                                                                                                    | report request, 13-13                                                                                                    |
| trace_err, 3-24                                                                                                    | URL job requests, 13-1 to 13-17                                                                                                    |
| trace_exc, 3-24                                                                                                    | URL, runtime syntax, 13-1                                                                                                    |
| trace_inf, 3-24                                                                                                    | urlparameter command keyword, A-94                                                                                                    |
| trace_log, 3-24                                                                                                    | usejvm command keyword, A-95                                                                                                    |
| trace_pls, 3-24                                                                                                    | USER_NLS_LANG, 18-6, B-33                                                                                                    |
| trace_prf, 3-24                                                                                                    | userid command keyword, A-95                                                                                                    |
| trace_sql, 3-24                                                                                                    | userid parameter, events, 17-4, 17-6                                                                                                    |
| trace_sta, 3-24                                                                                                    | USERNAME, B-33                                                                                                    |
| trace_tms, 3-24                                                                                                    | userstyles command keyword, A-96                                                                                                    |
| . 2.24                                                                                                    |                                                                                                    |
| trace_wrn, 3-24                                                                                                    | UTF8, 18-10                                                                                                    |
| traceFile attribute, 3-23, 20-4                                                                                                    |                                                                                                    |
| traceFile attribute, 3-23, 20-4<br>tracefile command keyword, A-91                                                                                                    | V V                                                                                                    |
| traceFile attribute, 3-23, 20-4<br>tracefile command keyword, A-91<br>TRACEFILE, rwservlet.properties, 3-50                                                                                                    | <u>v</u>                                                                                                    |
| traceFile attribute, 3-23, 20-4<br>tracefile command keyword, A-91<br>TRACEFILE, rwservlet.properties, 3-50<br>traceMode attribute, 3-23, 20-4                                                                                                    | V<br>VALIDATETAG, 20-24, A-97                                                                                                    |
| traceFile attribute, 3-23, 20-4<br>tracefile command keyword, A-91<br>TRACEFILE, rwservlet.properties, 3-50<br>traceMode attribute, 3-23, 20-4<br>tracemode command keyword, A-92                                                                                                    | VALIDATETAG, 20-24, A-97 validatetag command keyword, 20-24, A-97                                                                                                    |
| traceFile attribute, 3-23, 20-4<br>tracefile command keyword, A-91<br>TRACEFILE, rwservlet.properties, 3-50<br>traceMode attribute, 3-23, 20-4<br>tracemode command keyword, A-92<br>TRACEMODE, rwservlet.properties, 3-50                                                                                                    | V<br>VALIDATETAG, 20-24, A-97                                                                                                    |
| traceFile attribute, 3-23, 20-4<br>tracefile command keyword, A-91<br>TRACEFILE, rwservlet.properties, 3-50<br>traceMode attribute, 3-23, 20-4<br>tracemode command keyword, A-92<br>TRACEMODE, rwservlet.properties, 3-50<br>traceOpts attribute, 3-23, 20-4                                                                                                    | V VALIDATETAG, 20-24, A-97 validatetag command keyword, 20-24, A-97 value attribute, 3-27, 3-33                                                                                                    |
| traceFile attribute, 3-23, 20-4<br>tracefile command keyword, A-91<br>TRACEFILE, rwservlet.properties, 3-50<br>traceMode attribute, 3-23, 20-4<br>tracemode command keyword, A-92<br>TRACEMODE, rwservlet.properties, 3-50<br>traceOpts attribute, 3-23, 20-4<br>traceopts command keyword, A-93                                                                                                    | V VALIDATETAG, 20-24, A-97 validatetag command keyword, 20-24, A-97 value attribute, 3-27, 3-33 variables, globalization support                                                                                                    |
| traceFile attribute, 3-23, 20-4 tracefile command keyword, A-91 TRACEFILE, rwservlet.properties, 3-50 traceMode attribute, 3-23, 20-4 tracemode command keyword, A-92 TRACEMODE, rwservlet.properties, 3-50 traceOpts attribute, 3-23, 20-4 traceopts command keyword, A-93 TRACEOPTS, rwservlet.properties, 3-50                                                                                                    | V VALIDATETAG, 20-24, A-97 validatetag command keyword, 20-24, A-97 value attribute, 3-27, 3-33 variables, globalization support environment, 18-2 to 18-6                                                                                                    |
| traceFile attribute, 3-23, 20-4 tracefile command keyword, A-91 TRACEFILE, rwservlet.properties, 3-50 traceMode attribute, 3-23, 20-4 tracemode command keyword, A-92 TRACEMODE, rwservlet.properties, 3-50 traceOpts attribute, 3-23, 20-4 traceopts command keyword, A-93 TRACEOPTS, rwservlet.properties, 3-50 tracing                                                                                                    | V VALIDATETAG, 20-24, A-97 validatetag command keyword, 20-24, A-97 value attribute, 3-27, 3-33 variables, globalization support environment, 18-2 to 18-6 variables, using with XML attributes, 15-2                                                                                                    |
| traceFile attribute, 3-23, 20-4 tracefile command keyword, A-91 TRACEFILE, rwservlet.properties, 3-50 traceMode attribute, 3-23, 20-4 tracemode command keyword, A-92 TRACEMODE, rwservlet.properties, 3-50 traceOpts attribute, 3-23, 20-4 traceopts command keyword, A-93 TRACEOPTS, rwservlet.properties, 3-50 tracing report, 20-3                                                                                                    | V VALIDATETAG, 20-24, A-97 validatetag command keyword, 20-24, A-97 value attribute, 3-27, 3-33 variables, globalization support environment, 18-2 to 18-6 variables, using with XML attributes, 15-2 version attribute, 3-8                                                                                                    |
| traceFile attribute, 3-23, 20-4 tracefile command keyword, A-91 TRACEFILE, rwservlet.properties, 3-50 traceMode attribute, 3-23, 20-4 tracemode command keyword, A-92 TRACEMODE, rwservlet.properties, 3-50 traceOpts attribute, 3-23, 20-4 traceopts command keyword, A-93 TRACEOPTS, rwservlet.properties, 3-50 tracing report, 20-3 Reports Servlet and JSPs, 3-50                                                                                                    | V VALIDATETAG, 20-24, A-97 validatetag command keyword, 20-24, A-97 value attribute, 3-27, 3-33 variables, globalization support environment, 18-2 to 18-6 variables, using with XML attributes, 15-2 version attribute, 3-8 VisiBroker, 3-37                                                                                                    |
| traceFile attribute, 3-23, 20-4 tracefile command keyword, A-91 TRACEFILE, rwservlet.properties, 3-50 traceMode attribute, 3-23, 20-4 tracemode command keyword, A-92 TRACEMODE, rwservlet.properties, 3-50 traceOpts attribute, 3-23, 20-4 traceopts command keyword, A-93 TRACEOPTS, rwservlet.properties, 3-50 tracing report, 20-3 Reports Servlet and JSPs, 3-50 versus diagnosis option, 3-14                                                                                                    | V VALIDATETAG, 20-24, A-97 validatetag command keyword, 20-24, A-97 value attribute, 3-27, 3-33 variables, globalization support environment, 18-2 to 18-6 variables, using with XML attributes, 15-2 version attribute, 3-8 VisiBroker, 3-37                                                                                                    |
| traceFile attribute, 3-23, 20-4 tracefile command keyword, A-91 TRACEFILE, rwservlet.properties, 3-50 traceMode attribute, 3-23, 20-4 tracemode command keyword, A-92 TRACEMODE, rwservlet.properties, 3-50 traceOpts attribute, 3-23, 20-4 traceopts command keyword, A-93 TRACEOPTS, rwservlet.properties, 3-50 tracing report, 20-3 Reports Servlet and JSPs, 3-50                                                                                                    | V VALIDATETAG, 20-24, A-97 validatetag command keyword, 20-24, A-97 value attribute, 3-27, 3-33 variables, globalization support environment, 18-2 to 18-6 variables, using with XML attributes, 15-2 version attribute, 3-8 VisiBroker, 3-37 Visibroker, E-1                                                                                                    |
| traceFile attribute, 3-23, 20-4 tracefile command keyword, A-91 TRACEFILE, rwservlet.properties, 3-50 traceMode attribute, 3-23, 20-4 tracemode command keyword, A-92 TRACEMODE, rwservlet.properties, 3-50 traceOpts attribute, 3-23, 20-4 traceopts command keyword, A-93 TRACEOPTS, rwservlet.properties, 3-50 tracing report, 20-3 Reports Servlet and JSPs, 3-50 versus diagnosis option, 3-14 XML report definition, 16-13, 16-18                                                                                                    | V VALIDATETAG, 20-24, A-97 validatetag command keyword, 20-24, A-97 value attribute, 3-27, 3-33 variables, globalization support environment, 18-2 to 18-6 variables, using with XML attributes, 15-2 version attribute, 3-8 VisiBroker, 3-37 Visibroker, E-1  W WE8MSWIN1252 character set, 13-12                                                                                                    |
| traceFile attribute, 3-23, 20-4 tracefile command keyword, A-91 TRACEFILE, rwservlet.properties, 3-50 traceMode attribute, 3-23, 20-4 tracemode command keyword, A-92 TRACEMODE, rwservlet.properties, 3-50 traceOpts attribute, 3-23, 20-4 traceopts command keyword, A-93 TRACEOPTS, rwservlet.properties, 3-50 tracing report, 20-3 Reports Servlet and JSPs, 3-50 versus diagnosis option, 3-14 XML report definition, 16-13, 16-18 trailer, 20-23                                                                                                    | V  VALIDATETAG, 20-24, A-97 validatetag command keyword, 20-24, A-97 value attribute, 3-27, 3-33 variables, globalization support environment, 18-2 to 18-6 variables, using with XML attributes, 15-2 version attribute, 3-8 VisiBroker, 3-37 Visibroker, E-1  W  WE8MSWIN1252 character set, 13-12 Web browser                                                                                                    |
| traceFile attribute, 3-23, 20-4 tracefile command keyword, A-91 TRACEFILE, rwservlet.properties, 3-50 traceMode attribute, 3-23, 20-4 tracemode command keyword, A-92 TRACEMODE, rwservlet.properties, 3-50 traceOpts attribute, 3-23, 20-4 traceopts command keyword, A-93 TRACEOPTS, rwservlet.properties, 3-50 tracing report, 20-3 Reports Servlet and JSPs, 3-50 versus diagnosis option, 3-14 XML report definition, 16-13, 16-18 trailer, 20-23 translating applications, 18-11 to 18-12                                                                                                    | V  VALIDATETAG, 20-24, A-97 validatetag command keyword, 20-24, A-97 value attribute, 3-27, 3-33 variables, globalization support environment, 18-2 to 18-6 variables, using with XML attributes, 15-2 version attribute, 3-8 VisiBroker, 3-37 Visibroker, E-1  W  WE8MSWIN1252 character set, 13-12 Web browser report request, 13-13                                                                                                    |
| traceFile attribute, 3-23, 20-4 tracefile command keyword, A-91 TRACEFILE, rwservlet.properties, 3-50 traceMode attribute, 3-23, 20-4 tracemode command keyword, A-92 TRACEMODE, rwservlet.properties, 3-50 traceOpts attribute, 3-23, 20-4 traceopts command keyword, A-93 TRACEOPTS, rwservlet.properties, 3-50 tracing report, 20-3 Reports Servlet and JSPs, 3-50 versus diagnosis option, 3-14 XML report definition, 16-13, 16-18 trailer, 20-23 translating applications, 18-11 to 18-12 translation                                                                                                    | V VALIDATETAG, 20-24, A-97 validatetag command keyword, 20-24, A-97 value attribute, 3-27, 3-33 variables, globalization support environment, 18-2 to 18-6 variables, using with XML attributes, 15-2 version attribute, 3-8 VisiBroker, 3-37 Visibroker, E-1  W WE8MSWIN1252 character set, 13-12 Web browser report request, 13-13 Web listener, 1-3, 10-11                                                                                                    |
| traceFile attribute, 3-23, 20-4 tracefile command keyword, A-91 TRACEFILE, rwservlet.properties, 3-50 traceMode attribute, 3-23, 20-4 tracemode command keyword, A-92 TRACEMODE, rwservlet.properties, 3-50 traceOpts attribute, 3-23, 20-4 traceopts command keyword, A-93 TRACEOPTS, rwservlet.properties, 3-50 tracing report, 20-3 Reports Servlet and JSPs, 3-50 versus diagnosis option, 3-14 XML report definition, 16-13, 16-18 trailer, 20-23 translating applications, 18-11 to 18-12 translation PL/SQL blocks, 18-11                                                                                                    | V VALIDATETAG, 20-24, A-97 validatetag command keyword, 20-24, A-97 value attribute, 3-27, 3-33 variables, globalization support environment, 18-2 to 18-6 variables, using with XML attributes, 15-2 version attribute, 3-8 VisiBroker, 3-37 Visibroker, E-1  W WE8MSWIN1252 character set, 13-12 Web browser report request, 13-13 Web listener, 1-3, 10-11 Web service, 14-1                                                                                                    |
| traceFile attribute, 3-23, 20-4 tracefile command keyword, A-91 TRACEFILE, rwservlet.properties, 3-50 traceMode attribute, 3-23, 20-4 tracemode command keyword, A-92 TRACEMODE, rwservlet.properties, 3-50 traceOpts attribute, 3-23, 20-4 traceopts command keyword, A-93 TRACEOPTS, rwservlet.properties, 3-50 tracing report, 20-3 Reports Servlet and JSPs, 3-50 versus diagnosis option, 3-14 XML report definition, 16-13, 16-18 trailer, 20-23 translating applications, 18-11 to 18-12 translation PL/SQL blocks, 18-11 TranslationHub tool, 18-11 triggers, database, 17-6 troubleshooting                                                                                                    | V VALIDATETAG, 20-24, A-97 validatetag command keyword, 20-24, A-97 value attribute, 3-27, 3-33 variables, globalization support environment, 18-2 to 18-6 variables, using with XML attributes, 15-2 version attribute, 3-8 VisiBroker, 3-37 Visibroker, E-1  W WE8MSWIN1252 character set, 13-12 Web browser report request, 13-13 Web listener, 1-3, 10-11 Web service, 14-1 exposing rwservlet as, 13-13, 13-14                                                                                                    |
| traceFile attribute, 3-23, 20-4 tracefile command keyword, A-91 TRACEFILE, rwservlet.properties, 3-50 traceMode attribute, 3-23, 20-4 tracemode command keyword, A-92 TRACEMODE, rwservlet.properties, 3-50 traceOpts attribute, 3-23, 20-4 traceopts command keyword, A-93 TRACEOPTS, rwservlet.properties, 3-50 tracing report, 20-3 Reports Servlet and JSPs, 3-50 versus diagnosis option, 3-14 XML report definition, 16-13, 16-18 trailer, 20-23 translating applications, 18-11 to 18-12 translation PL/SQL blocks, 18-11 TranslationHub tool, 18-11 triggers, database, 17-6 troubleshooting cross-platform issues, 7-6, 7-12, 7-16, 7-20                                                                                                    | V VALIDATETAG, 20-24, A-97 validatetag command keyword, 20-24, A-97 value attribute, 3-27, 3-33 variables, globalization support environment, 18-2 to 18-6 variables, using with XML attributes, 15-2 version attribute, 3-8 VisiBroker, 3-37 Visibroker, E-1  W WE8MSWIN1252 character set, 13-12 Web browser report request, 13-13 Web listener, 1-3, 10-11 Web service, 14-1 exposing rwservlet as, 13-13, 13-14 operations, 14-4                                                                                    |
| traceFile attribute, 3-23, 20-4 tracefile command keyword, A-91 TRACEFILE, rwservlet.properties, 3-50 traceMode attribute, 3-23, 20-4 tracemode command keyword, A-92 TRACEMODE, rwservlet.properties, 3-50 traceOpts attribute, 3-23, 20-4 traceopts command keyword, A-93 TRACEOPTS, rwservlet.properties, 3-50 tracing report, 20-3 Reports Servlet and JSPs, 3-50 versus diagnosis option, 3-14 XML report definition, 16-13, 16-18 trailer, 20-23 translating applications, 18-11 to 18-12 translation PL/SQL blocks, 18-11 TranslationHub tool, 18-11 triggers, database, 17-6 troubleshooting cross-platform issues, 7-6, 7-12, 7-16, 7-20 font issues, 4-16 to 4-22                                                                                                    | V VALIDATETAG, 20-24, A-97 validatetag command keyword, 20-24, A-97 value attribute, 3-27, 3-33 variables, globalization support environment, 18-2 to 18-6 variables, using with XML attributes, 15-2 version attribute, 3-8 VisiBroker, 3-37 Visibroker, E-1  W WE8MSWIN1252 character set, 13-12 Web browser report request, 13-13 Web listener, 1-3, 10-11 Web service, 14-1 exposing rwservlet as, 13-13, 13-14 operations, 14-4 viewing the WSDL, 14-2                                                             |
| traceFile attribute, 3-23, 20-4 tracefile command keyword, A-91 TRACEFILE, rwservlet.properties, 3-50 traceMode attribute, 3-23, 20-4 tracemode command keyword, A-92 TRACEMODE, rwservlet.properties, 3-50 traceOpts attribute, 3-23, 20-4 traceopts command keyword, A-93 TRACEOPTS, rwservlet.properties, 3-50 tracing report, 20-3 Reports Servlet and JSPs, 3-50 versus diagnosis option, 3-14 XML report definition, 16-13, 16-18 trailer, 20-23 translating applications, 18-11 to 18-12 translation PL/SQL blocks, 18-11 TranslationHub tool, 18-11 triggers, database, 17-6 troubleshooting cross-platform issues, 7-6, 7-12, 7-16, 7-20 font issues, 4-16 to 4-22 globalization issues, 18-12 to 18-16                                                                         | V VALIDATETAG, 20-24, A-97 validatetag command keyword, 20-24, A-97 value attribute, 3-27, 3-33 variables, globalization support environment, 18-2 to 18-6 variables, using with XML attributes, 15-2 version attribute, 3-8 VisiBroker, 3-37 Visibroker, E-1  W WE8MSWIN1252 character set, 13-12 Web browser report request, 13-13 Web listener, 1-3, 10-11 Web service, 14-1 exposing rwservlet as, 13-13, 13-14 operations, 14-4 viewing the WSDL, 14-2 WebDAV                                                      |
| traceFile attribute, 3-23, 20-4 tracefile command keyword, A-91 TRACEFILE, rwservlet.properties, 3-50 traceMode attribute, 3-23, 20-4 tracemode command keyword, A-92 TRACEMODE, rwservlet.properties, 3-50 traceOpts attribute, 3-23, 20-4 traceopts command keyword, A-93 TRACEOPTS, rwservlet.properties, 3-50 tracing report, 20-3 Reports Servlet and JSPs, 3-50 versus diagnosis option, 3-14 XML report definition, 16-13, 16-18 trailer, 20-23 translating applications, 18-11 to 18-12 translation PL/SQL blocks, 18-11 TranslationHub tool, 18-11 triggers, database, 17-6 troubleshooting cross-platform issues, 7-6, 7-12, 7-16, 7-20 font issues, 4-16 to 4-22 globalization issues, 18-12 to 18-16 OracleAS Reports Services, D-1 to D-22                                  | V VALIDATETAG, 20-24, A-97 validatetag command keyword, 20-24, A-97 value attribute, 3-27, 3-33 variables, globalization support environment, 18-2 to 18-6 variables, using with XML attributes, 15-2 version attribute, 3-8 VisiBroker, 3-37 Visibroker, E-1  W WE8MSWIN1252 character set, 13-12 Web browser report request, 13-13 Web listener, 1-3, 10-11 Web service, 14-1 exposing rwservlet as, 13-13, 13-14 operations, 14-4 viewing the WSDL, 14-2 WebDAV distribution example, 15-25                          |
| traceFile attribute, 3-23, 20-4 tracefile command keyword, A-91 TRACEFILE, rwservlet.properties, 3-50 traceMode attribute, 3-23, 20-4 tracemode command keyword, A-92 TRACEMODE, rwservlet.properties, 3-50 traceOpts attribute, 3-23, 20-4 traceopts command keyword, A-93 TRACEOPTS, rwservlet.properties, 3-50 tracing report, 20-3 Reports Servlet and JSPs, 3-50 versus diagnosis option, 3-14 XML report definition, 16-13, 16-18 trailer, 20-23 translating applications, 18-11 to 18-12 translation PL/SQL blocks, 18-11 TranslationHub tool, 18-11 triggers, database, 17-6 troubleshooting cross-platform issues, 7-6, 7-12, 7-16, 7-20 font issues, 4-16 to 4-22 globalization issues, 18-12 to 18-16 OracleAS Reports Services, D-1 to D-22 true type big fonts, 4-19, 18-11 | V VALIDATETAG, 20-24, A-97 validatetag command keyword, 20-24, A-97 value attribute, 3-27, 3-33 variables, globalization support environment, 18-2 to 18-6 variables, using with XML attributes, 15-2 version attribute, 3-8 VisiBroker, 3-37 Visibroker, E-1  W WE8MSWIN1252 character set, 13-12 Web browser report request, 13-13 Web listener, 1-3, 10-11 Web service, 14-1 exposing rwservlet as, 13-13, 13-14 operations, 14-4 viewing the WSDL, 14-2 WebDAV distribution example, 15-25 WebDAV destination, A-39 |
| traceFile attribute, 3-23, 20-4 tracefile command keyword, A-91 TRACEFILE, rwservlet.properties, 3-50 traceMode attribute, 3-23, 20-4 tracemode command keyword, A-92 TRACEMODE, rwservlet.properties, 3-50 traceOpts attribute, 3-23, 20-4 traceopts command keyword, A-93 TRACEOPTS, rwservlet.properties, 3-50 tracing report, 20-3 Reports Servlet and JSPs, 3-50 versus diagnosis option, 3-14 XML report definition, 16-13, 16-18 trailer, 20-23 translating applications, 18-11 to 18-12 translation PL/SQL blocks, 18-11 TranslationHub tool, 18-11 triggers, database, 17-6 troubleshooting cross-platform issues, 7-6, 7-12, 7-16, 7-20 font issues, 4-16 to 4-22 globalization issues, 18-12 to 18-16 OracleAS Reports Services, D-1 to D-22                                  | V VALIDATETAG, 20-24, A-97 validatetag command keyword, 20-24, A-97 value attribute, 3-27, 3-33 variables, globalization support environment, 18-2 to 18-6 variables, using with XML attributes, 15-2 version attribute, 3-8 VisiBroker, 3-37 Visibroker, E-1  W WE8MSWIN1252 character set, 13-12 Web browser report request, 13-13 Web listener, 1-3, 10-11 Web service, 14-1 exposing rwservlet as, 13-13, 13-14 operations, 14-4 viewing the WSDL, 14-2 WebDAV distribution example, 15-25                          |

Windows registry, 18-4 Windows service, 2-2, 2-3 wizard glossary, Glossary-10 workflow, 3-63 writing direction, of language, 18-5

# X

# XML

adding a new query, 16-6 adding formatting exceptions, 16-5 adding hyperlinks, 16-6 adding program units, 16-6 advanced distribution, 15-1 to 15-27 applying, 16-12 to 16-17 applying at runtime, 16-13 applying customizations, 16-2 applying multiple definitions, 16-14 applying one definition, 16-13 applying through PL/SQL, 16-14 batch modifications, 16-17 changing format masks, 16-4 changing styles, 16-4 creating cross-product groups, 16-10 creating customizations, 16-2, 16-3 to 16-7 creating data models, 16-7 to 16-12 creating formulas, 16-11 creating group hierarchies, 16-9 creating matrix groups, 16-10 creating multiple data sources, 16-8 creating parameters, 16-11 creating placeholders, 16-11 creating summaries, 16-11 customization tracing options, 16-18 debugging, 16-19 debugging customizations, 16-17 to 16-19 distribution limitations, 15-27 distribution.dtd, 15-2 in JDBC configuration file, 9-2 interpreting, 16-2 linking data sources, 16-8 opening in Reports Builder, 16-18 parser error messages, 16-18 report customizations, 16-1 to 16-19 required customization tags, 16-3 running by itself, 16-17 using distribution XML file, 15-26 validating data, 20-15 XML attributes, using variables with, 15-2